# Teerawat Issariyakul **Ekram Hossain**

# Introduction to Network **Simulator NS2**

**Second Edition** 

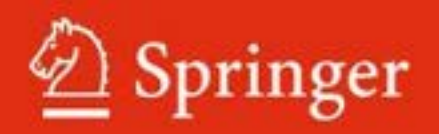

Introduction to Network Simulator NS2

Teerawat Issariyakul • Ekram Hossain

# Introduction to Network Simulator NS2

Second Edition

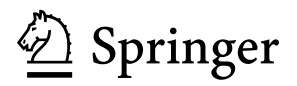

Teerawat Issariyakul TOT Public Company Limited 89/2 Moo 3 Chaengwattana Rd. Thungsonghong, Laksi Bangkok 10210 Thailand iteerawat@hotmail.com ns2ultimate.com

Ekram Hossain Department of Electrical and Computer Engineering University of Manitoba 75A Chancellor's Circle 15 Winnipeg, MB R3T 5V6 Canada ekram@ee.umanitoba.ca

ISBN 978-1-4614-1405-6 e-ISBN 978-1-4614-1406-3 DOI 10.1007/978-1-4614-1406-3 Springer New York Dordrecht Heidelberg London

Library of Congress Control Number: 2011940220

#### © Springer Science+Business Media, LLC 2012

All rights reserved. This work may not be translated or copied in whole or in part without the written permission of the publisher (Springer Science+Business Media, LLC, 233 Spring Street, New York, NY 10013, USA), except for brief excerpts in connection with reviews or scholarly analysis. Use in connection with any form of information storage and retrieval, electronic adaptation, computer software, or by similar or dissimilar methodology now known or hereafter developed is forbidden.

The use in this publication of trade names, trademarks, service marks, and similar terms, even if they are not identified as such, is not to be taken as an expression of opinion as to whether or not they are subject to proprietary rights.

Printed on acid-free paper

Springer is part of Springer Science+Business Media (www.springer.com)

*To our families*

### **Preface**

#### **Motivation for Writing This Book**

First of all, we would like to thank you for your interest in this book. This book was motivated by our frustration when we were graduate students. We were pushed to work with NS2, when we did not know what to do. We looked over the Internet, but, at the time, there were very little material on the Internet. We posted our question on every mailing list, every online forums we can think of. We did not find most of what we were looking for. We spent days and nights on many operating systems just to make NS2 run on one of the systems we have. We spent an endless amount of time, trying to understand the way NS2 moves a packet from one node to another. We did not succeed. So we were running out of time we pushed out and submitted our project/thesis as it was. Our program was as good as it was necessary to close the project. We were not satisfied with our knowledge about NS2.

After the graduation, we revisited NS2 and tried to understand it more. Bits by bits, we began to understand how NS2 does a certain thing, but perhaps more importantly why NS2 does so. From our experience, it takes months, if not years, to truly understand NS2.

We would not be surprised if our story above sounds particularly familiar to you. In fact, we expected you to experience a part, if not all, of our unpleasant experience. We wrote this book to ease your pain caused by NS2. We hope that this book can reduce your NS2 learning curve from years to months, or from months to weeks.

#### **About NS2**

NS2 is an open-source event-driven simulator designed specifically for research in computer communication networks. Since its inception in 1989, NS2 has continuously gained tremendous interest from industry, academia, and government. Having been under constant investigation and enhancement for years, NS2 now contains modules for numerous network components such as routing, transport layer protocol, and application. To investigate network performance, researchers can

simply use an easy-to-use scripting language to configure a network, and observe results generated by NS2. Undoubtedly, NS2 has become the most widely used open source network simulator, and one of the most widely used network simulators.

Unfortunately, most research needs simulation modules which are beyond the scope of the built-in NS2 modules. Incorporating these modules into NS2 requires profound understanding of NS2 architecture. Currently, most NS2 beginners rely on online tutorials. Most of the available information mainly explains how to configure a network and collect results, but does not include sufficient information for building additional modules in NS2. Despite its details about NS2 modules, the formal documentation of NS2 is mainly written as a reference book, and does not provide much information for beginners. The lack of guidelines for extending NS2 is perhaps the greatest obstacle, which discourages numerous researchers from using NS2. At the time of this writing, there is no official guide book which can help the beginners understand the architecture of NS2 in depth.

#### **About This Book**

This book is designed to be an NS2 primer. It provides information required to install NS2, run simple examples, modify the existing NS2 modules, and create as well as incorporate new modules into NS2. To this end, the details of several built-in NS2 modules are explained in a comprehensive manner.

NS2 by itself contains numerous modules. As time elapses, researchers keep developing new NS2 modules. This book does not include the details of all NS2 modules, but does so for selected modules necessary to understand the basics of NS2. We believe that once the basics of NS2 are grasped, the readers can go through other documentations, and readily understand the details of other NS2 components. The details of Network AniMator (NAM) and Xgraph are also omitted here. We understand that these two tools are nice to have and could greatly facilitate simulation and analysis of computer networks. However, we believe that they are not essential to the understanding of the NS2 concept, and their information are widely available through most of the online tutorials.

This textbook can be used by researchers who need to use NS2 for communication network performance evaluation based on simulation. Also, it can be used as a reference textbook for laboratory works for a senior undergraduate level course or a graduate level course on telecommunication networks offered in Electrical and Computer Engineering and Computer Science Programs. Potential courses include "Network Simulation and Modeling," "Computer Networks," "Data Communications," "Wireless Communications and Networking," and "Special Topics on Telecommunications."

#### **Book Summary**

This book starts off with an introduction to network simulation in Chap. 1. We briefly discuss about computer networks and the layering concept. Then we give board statements on system analysis approaches. As one of the two main approaches, simulation can be carried out in time-driven and event-driven modes. The latter is the one NS2 was developed.

Chapter 2 provides an overview of Network Simulator 2 (NS2). Shown in this chapter are the two-language NS2 architecture, NS2 directory, and the conventions used in this book, and NS2 installation guidelines for UNIX and Windows systems. We also present a three-step simulation formulation as well as a simple example of NS2 simulation. Finally, we demonstrate how to use the make utility to incorporate new modules into NS2.

Chapter 3 explains the details of the NS2 two language structure, which consists of the following six main  $C++$  classes: Tcl, Instvar, TclObject, TclClass, TclCommand, and EmbeddedTcl. Chapters 4 and 5 present the very main simulation concept of NS2. While Chap. 4 explains implementation of event-driven simulation in NS2, Chap. 5 focuses on network objects as well as packet forwarding mechanism.

Chapters 6–11 present the following six most widely used NS2 modules. First, nodes (Chap. 6) act as routers and computer hosts. Second, links, particularly SimpleLink objects (Chap. 7), deliver packets from one network object to another. They model packet transmission time as well as packet buffering. Third, packets (Chap. 8) contain necessary information in its header. Fourth, agents (Chaps. 9–10) are responsible for generating packets. NS2 has two main transportlayer agents: TCP and UDP agents. Finally, applications (Chap. 11) model the user demand for data transmission.

Up to Chap. 11, the book focuses mainly on wired networks. Chapter 12 demonstrates how NS2 implements Wireless Mobile Ad Hoc Networks. Discussion of packet forwarding via wireless links and node mobility is given in this chapter.

After discussing all the NS components, Chap. 13 demonstrates how a new module is developed and integrated into NS2 through two following examples: Automatic Repeat reQuest (ARQ) and packet schedulers.

Chapter 14 summarizes the postsimulation process, which consists of three main parts: debugging, variable and packet tracing, and result compilation.

Chapter 15 presents three helper modules: Timers, random number generators, and error models. It also discusses the concepts of two bit-wise operations – namely, bit masking and bit shifting, which are used throughout NS2.

Finally, Appendices A and B provide programming details which could be useful for the beginners. These details include an introduction to Tcl, OTcl, and AWK programming languages as well as a review of the polymorphism OOP concept. Last but not the least, Appendix C explains the BSD link list as well as bit level functions used throughout this book.

#### **How to Read This Book**

#### *To Everyone*

If you have not done so, we highly recommend you to visit the following online websites and learn what you can do with NS2.<sup>1</sup>

- Marc Greis' Tutorial: http://www.isi.edu/nsnam/ns/tutorial
- NS2 by Example: http://perform.wpi.edu/NS

#### *To Beginners*

Start simple. Learning how NS2 pass a packet from one end of a communication link to another is more challenging than what you might have imagined. In fact, if there is only one goal you should set, it is to understand this seemingly simple NS2 mechanism. Once you grasp this concept, you can quickly and effortlessly learn other NS2 mechanism.

In particular, the following steps are suggested for beginners:

- Step 1 (The Basic): Learn how NS2 pass packets from one object to another from within a SimpleLink. Visit Chap. 7 for SimpleLink implementation. You may need to visit Chaps. 4–5 for details of scheduler and Network component implementation.
- Step 2 (CBR and UDP): These are two high-layer components which is easy to learn. Look for the contents about UDP and CBR in Chaps. 9 and 11, respectively.
- Step 3 (New Module): Next, visit Chap. 13 to learn how to build new modules into NS2. There are two examples in this chapter. Note that you may need to learn how to use make utility in Chap. 2.

#### *To Instructors*

This book contains 15 chapters. Different chapters may consume different amount of lecturing time. Generally, it requires more than 15 classes to cover the entire book. We suggest instructors to emphasize/omit the contents of this book at their discretion. In order to manage time efficiently, the instructors may follow the following guidelines:

- Chapters 8, 14, and 10 can be skipped without greatly impairing the content of the course.
- The instructor may pack two chapters into one lecture: Chaps. 1–2 and 4–5.

<sup>&</sup>lt;sup>1</sup>Some of these contents is available in Chap. 2.

We also provide exercises at the end of each chapter. The instructors may use these exercises to set up assignments, laboratory exercises, or examination questions.

#### **What's New in This Second Edition**

In this Second edition of this book, we correct the grammatical and typological errors. We add more materials on general computer network simulation into Chap. 1. We clean up the terminologies, include more examples, and rewrite Chaps. 6 and 15. At the end of each chapter, we provide exercises which can be used as assignments, laboratory exercises, and examination questions.

In Appendix A, we include most of the information that *NS2* beginners need to know about Tcl, OTcl, and AWK. During the NS2 learning process, readers may encounter BSD-linked lists and bit level  $C++$  functions. Readers may find the information about these two basic  $C_{++}$  components in Appendix C.

As of this writing, the latest NS2 version is 2.35. This version is not fully backward-compatible with version 2.29 used as a reference in the first edition of this book. Therefore, we address the compatibility issues on the link error modules in Chap. 15 and ARQ modules in Chap. 13.

We have received numerous requests to deal with wireless networking. In this regard, we develop a new chapter, namely, Wireless Mobile Ad Hoc Networks (Chap. 12). In this chapter, we explain both packet forwarding over wireless links and node mobility mechanism. The information about wireless trace formats is given in Chap. 14.

We have also developed companion online resources for this book. They contain useful NS2 information such as updates, discussion boards, detailed explanation on various topics, presentation slides, questions and answers, book corrections, and so on. The readers are highly encouraged to visit and join our online community at

- Website: http://ns2ultimate.com
- Facebook Fan Page: http://www.facebook.com/pages/Teerawat-Issariyakul/358240861417
- Twitter feed: http://twitter.com/T\_Bear
- Lecture notes: http://www.ece.ubc.ca/~teerawat/NS2.htm

TOT Public Company Limited Teerawat Issariyakul University of Manitoba Ekram Hossain

## **Acknowledgment**

In this second edition, we would like to express our sincere gratitude toward our colleagues at TOT Public Company Limited, and the graduate students of the "Wireless Communications, Networks, and Services Research Group" at the University of Manitoba. We are deeply obliged to audience and followers at the NS2 website, the Facebook page, and the Twitter feed, as well as those who read the previous edition of this book and took time contacting us. Your comments and questions help us improve the content of the book in a big way. We are especially thankful to Nestor Michael C. Tiglao who went so far to help us locate the typographical errors.

We would like to thank Springer, the publisher of the book, for giving us an opportunity to share our knowledge and skill with our technical community. Special thanks go to Brett Kurzman, Springer's agent, who has keenly worked with us from the beginning to the end.

Last, but by no means the least, we would like to thank our families and friends for their understanding and continual moral support. We are forever indebted to all the members of Issariyakul and Hossain families. Thank you for giving us love, support, encouragement, and most of all for never stopping to believe in us. Thank you for not abandoning us and always being there for us, even if we have not given you time you deserved, and even have disappeared in a pile of NS2 codes.

# **Contents**

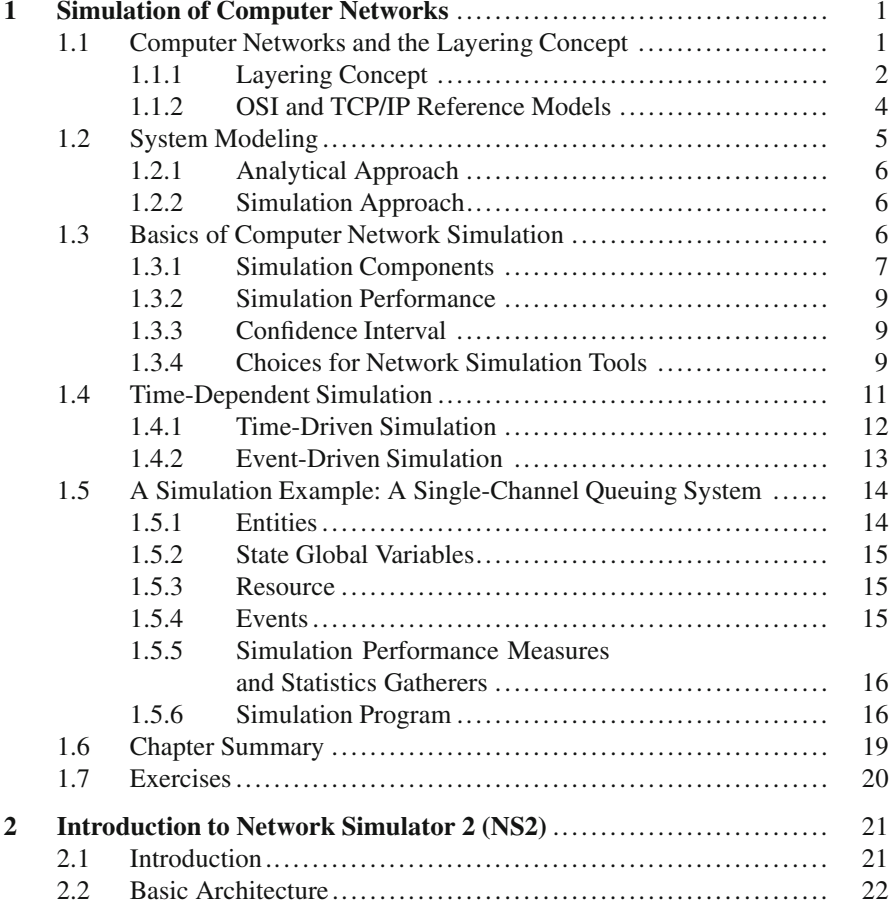

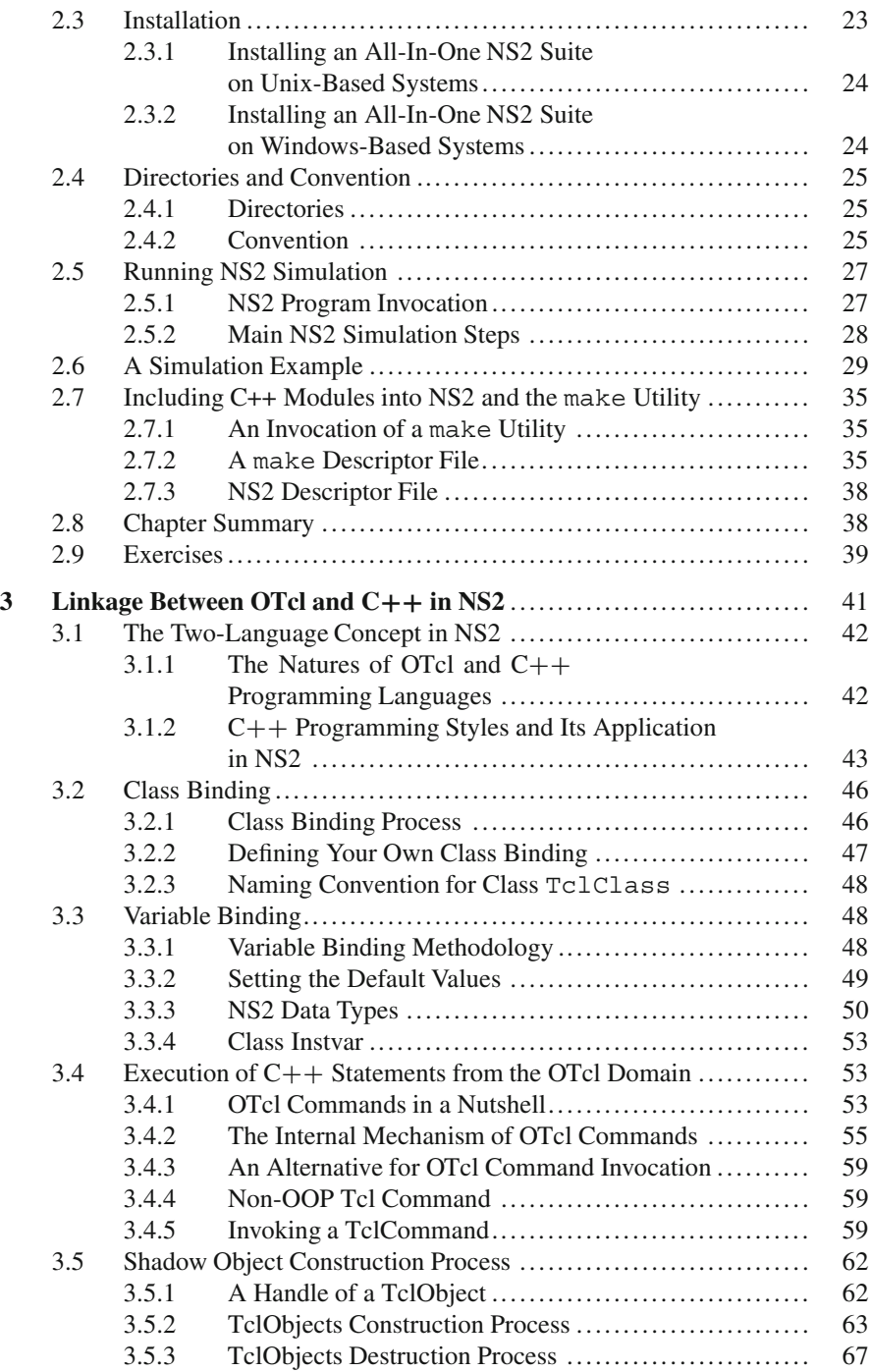

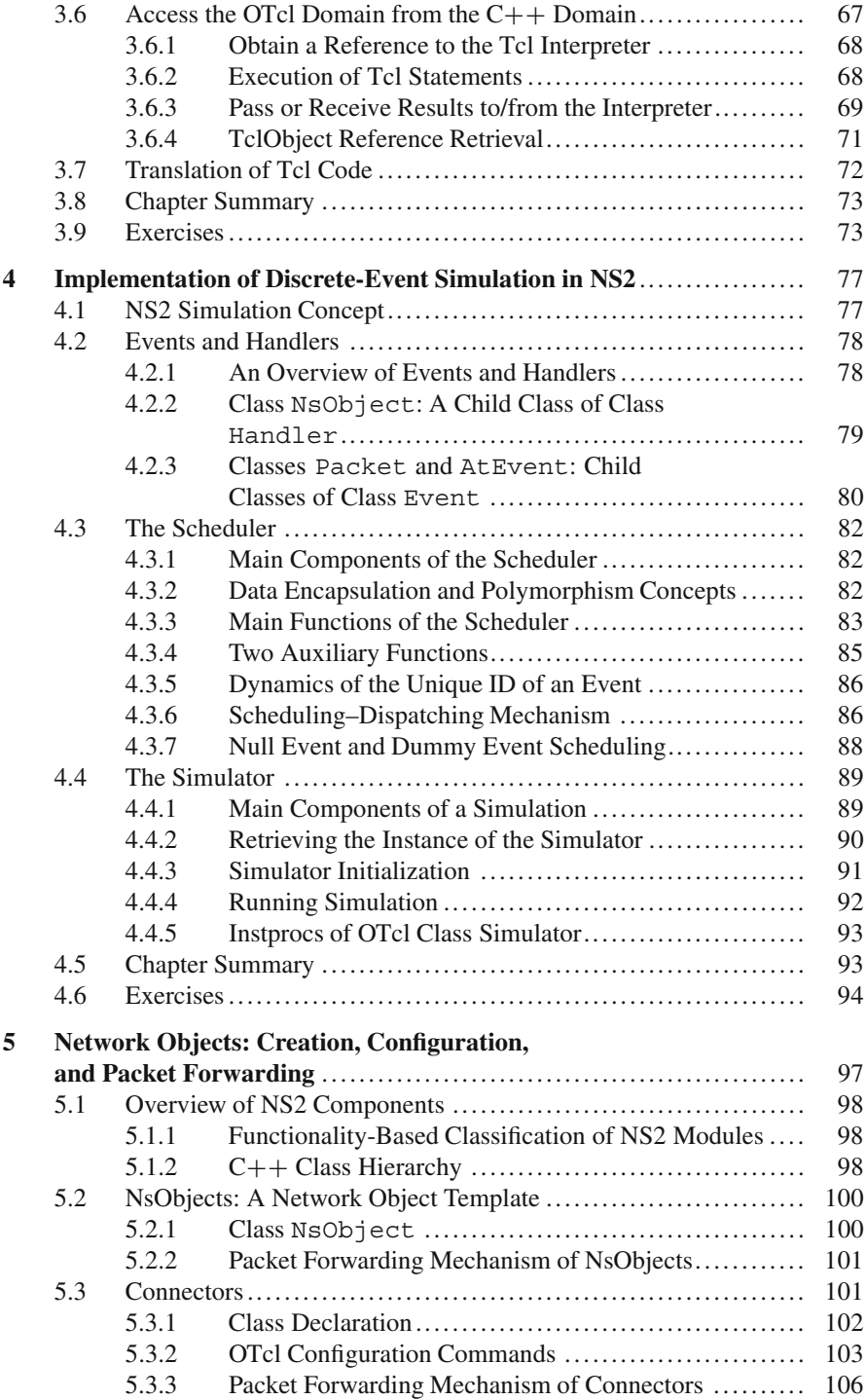

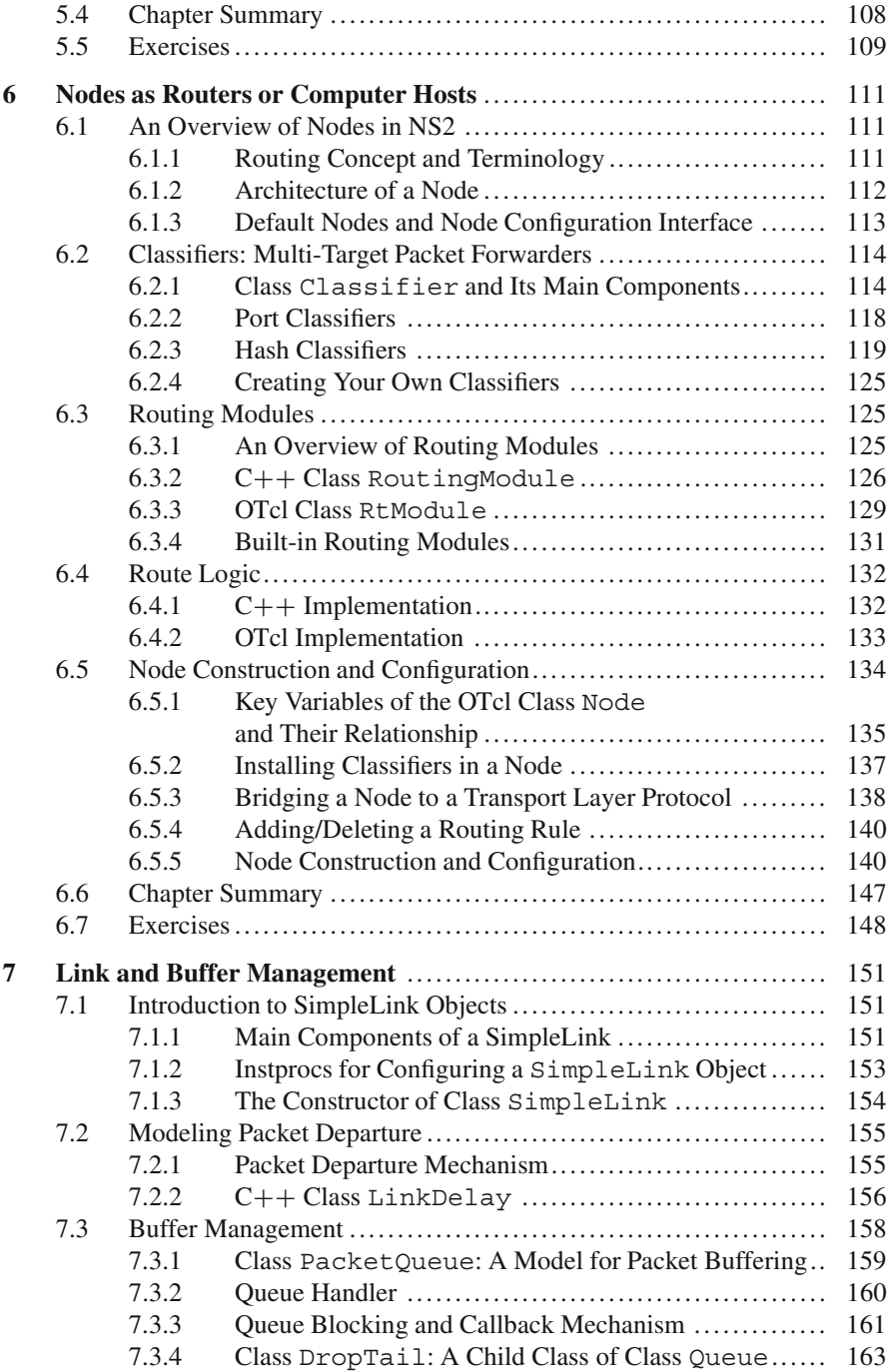

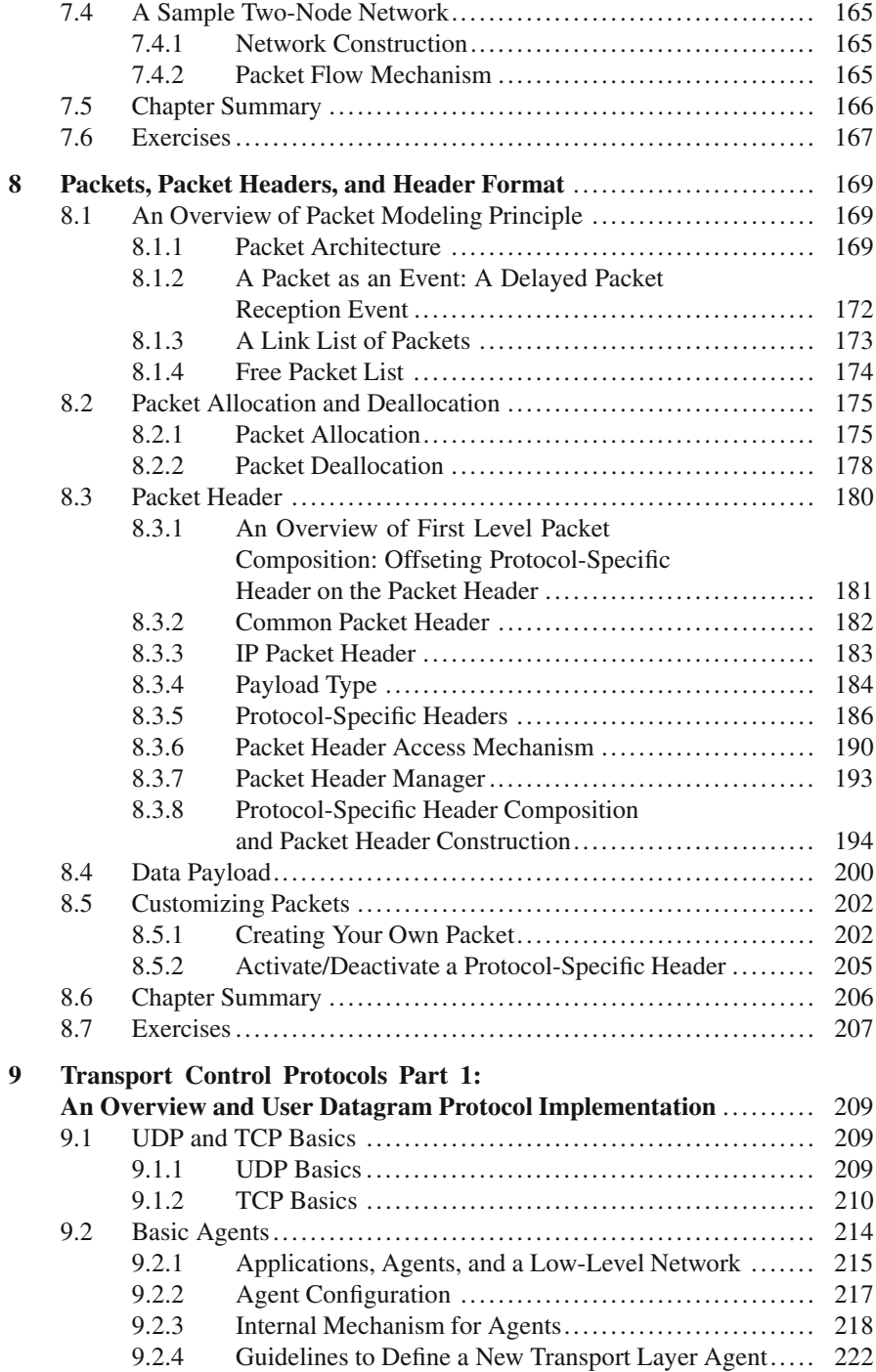

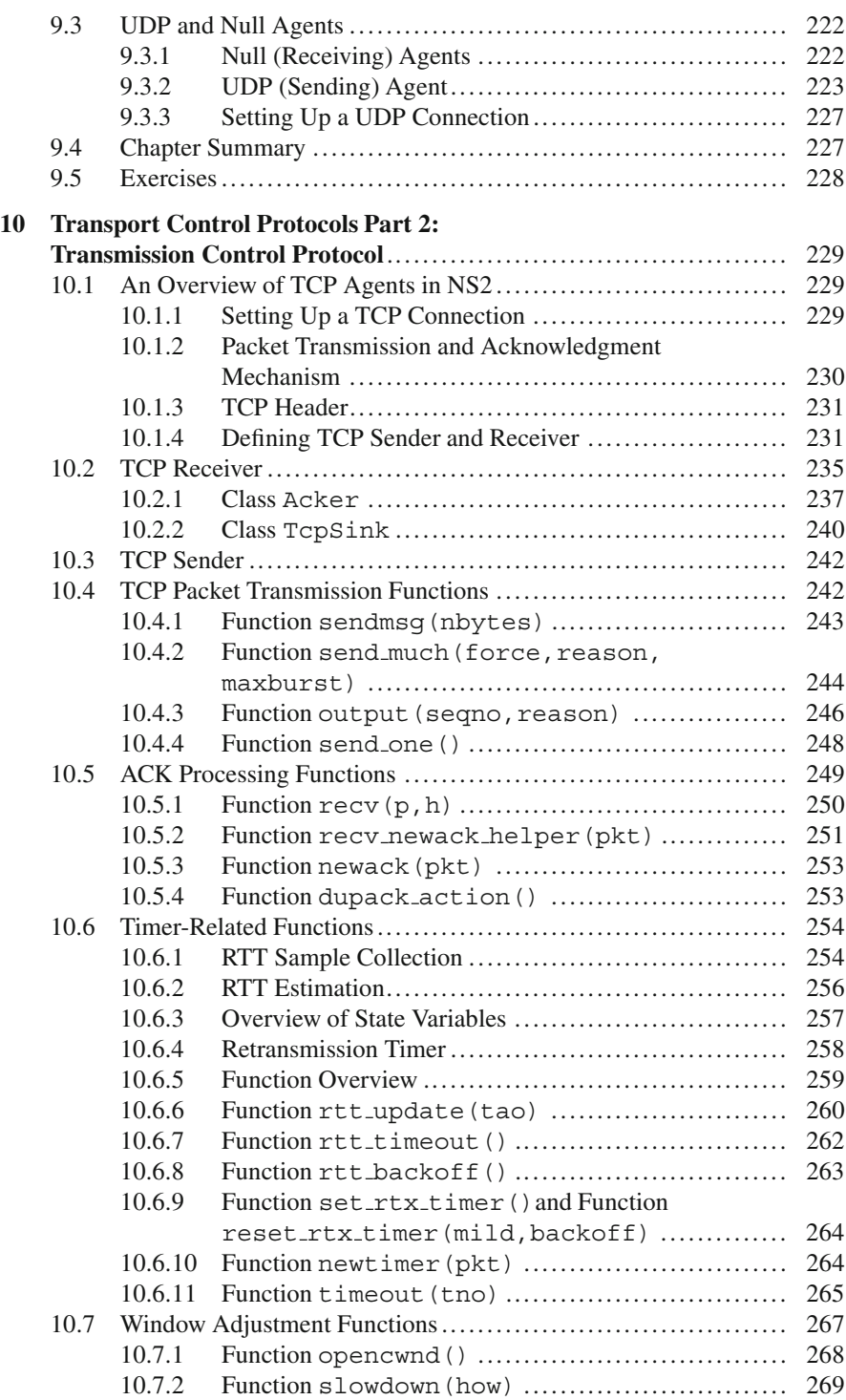

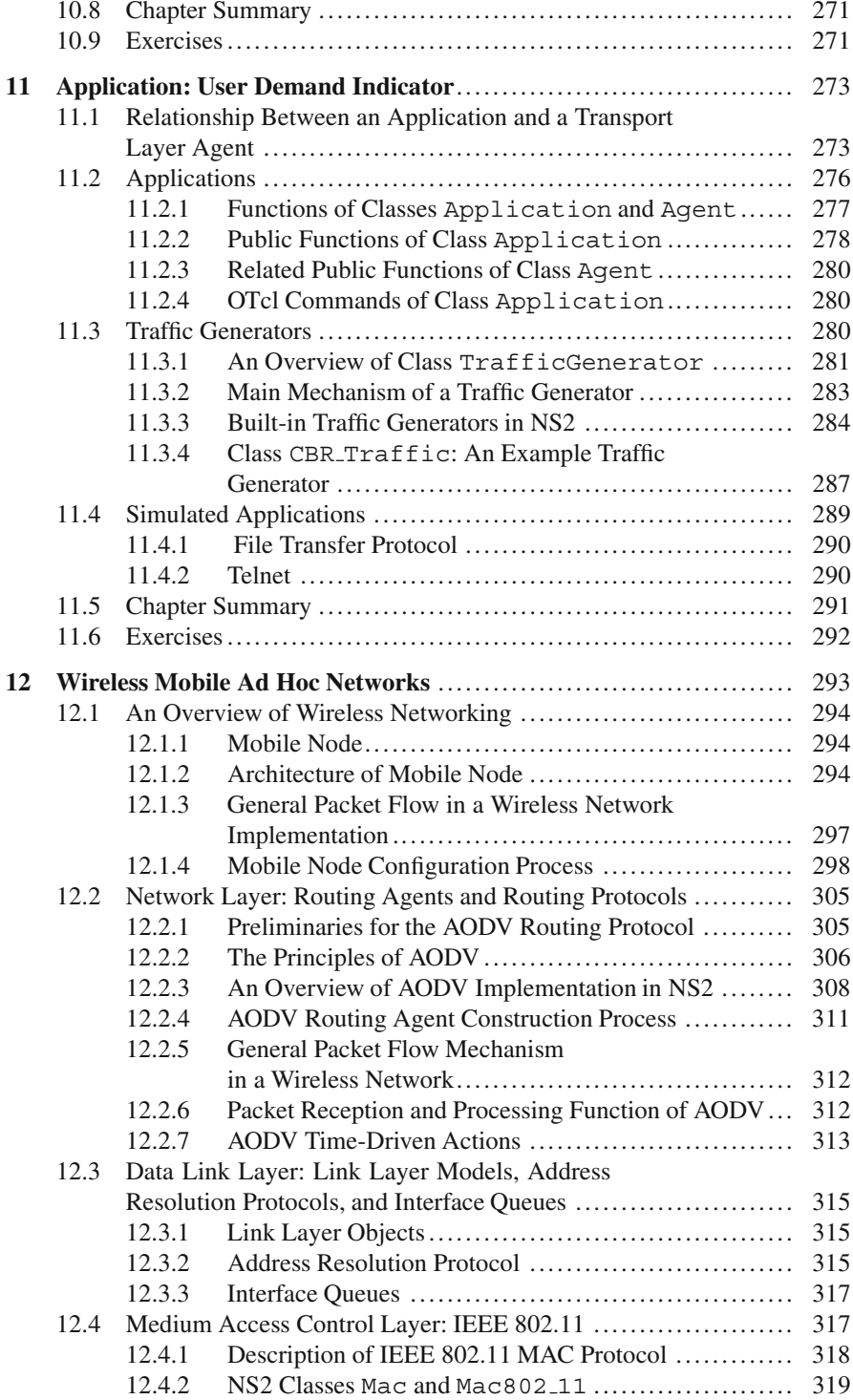

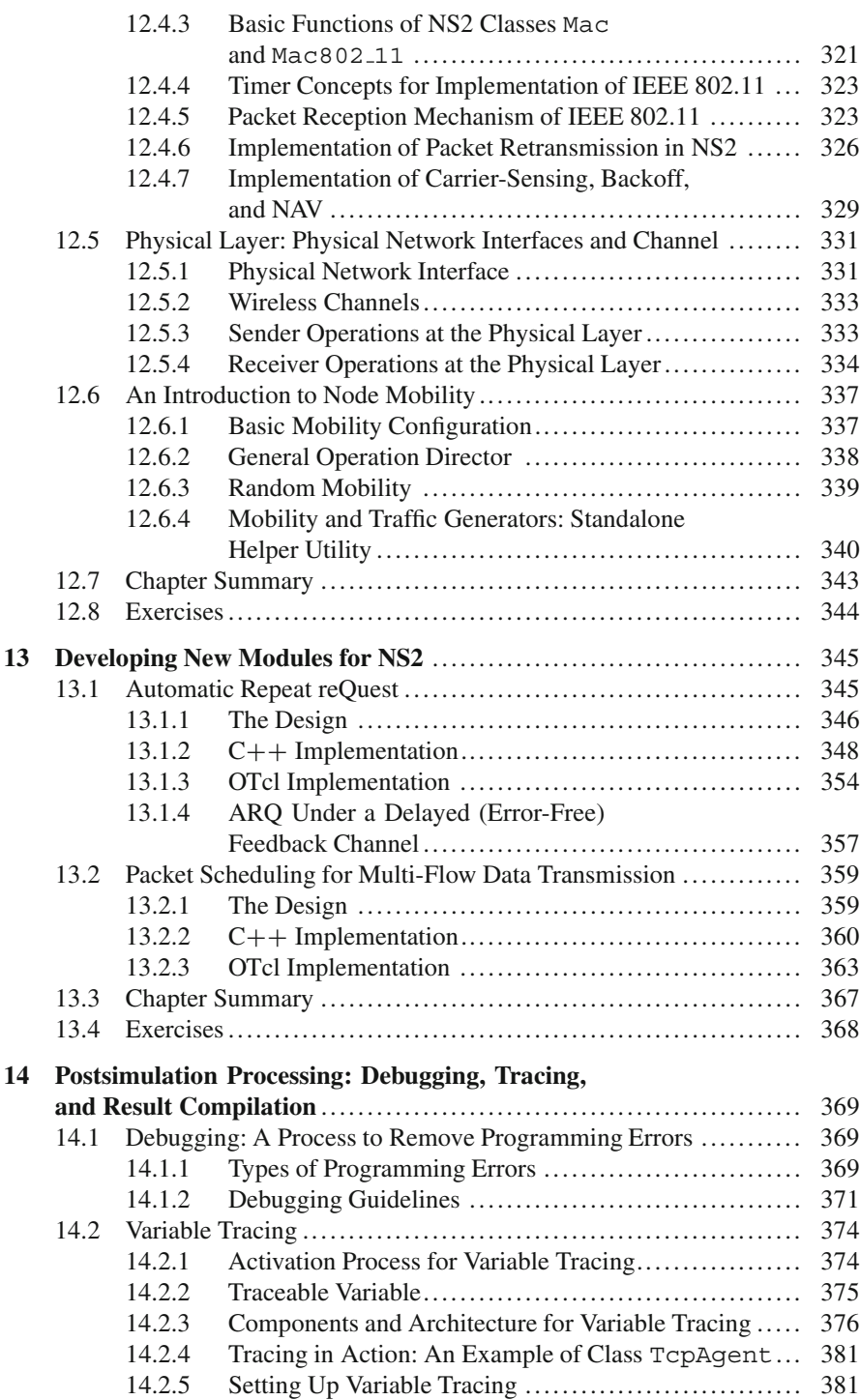

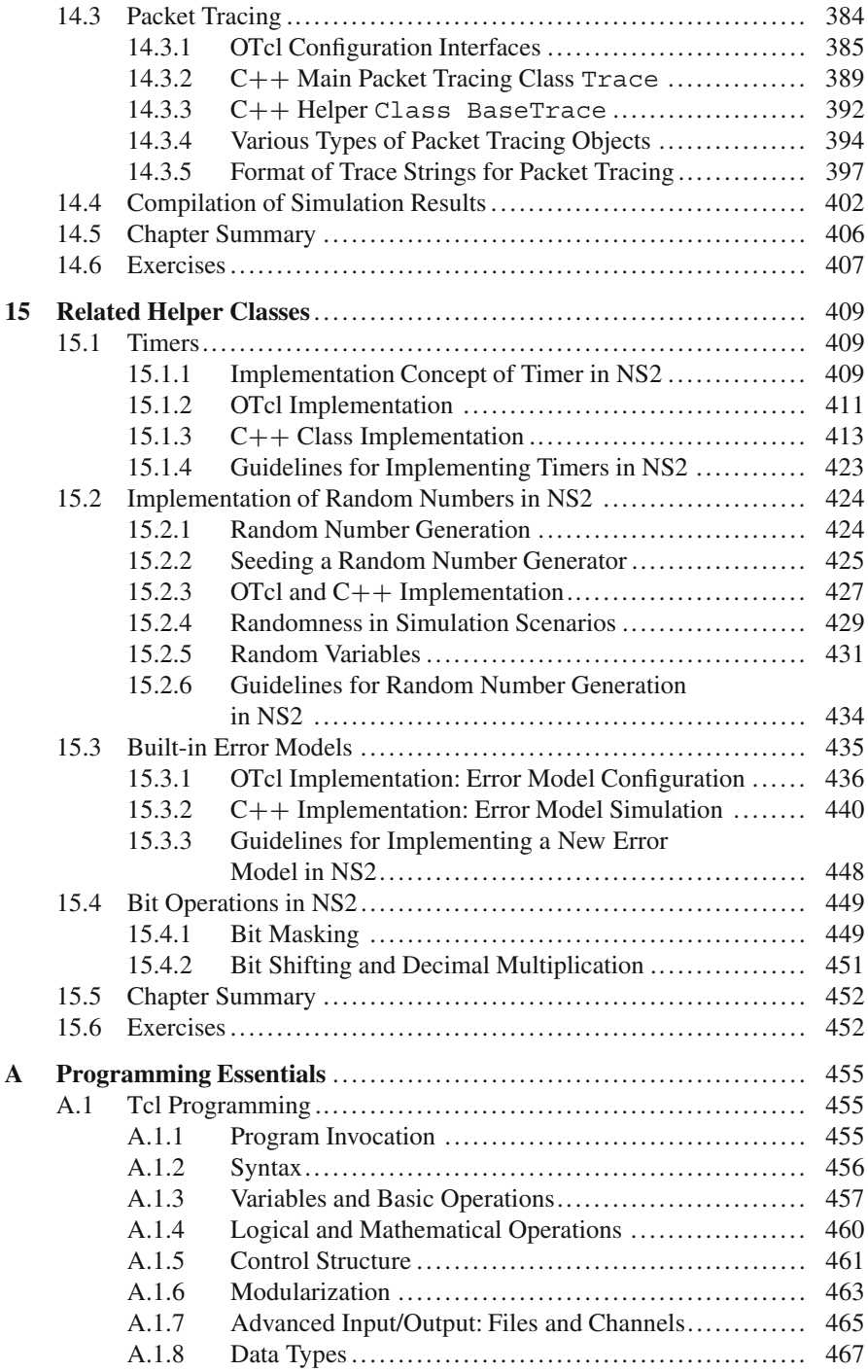

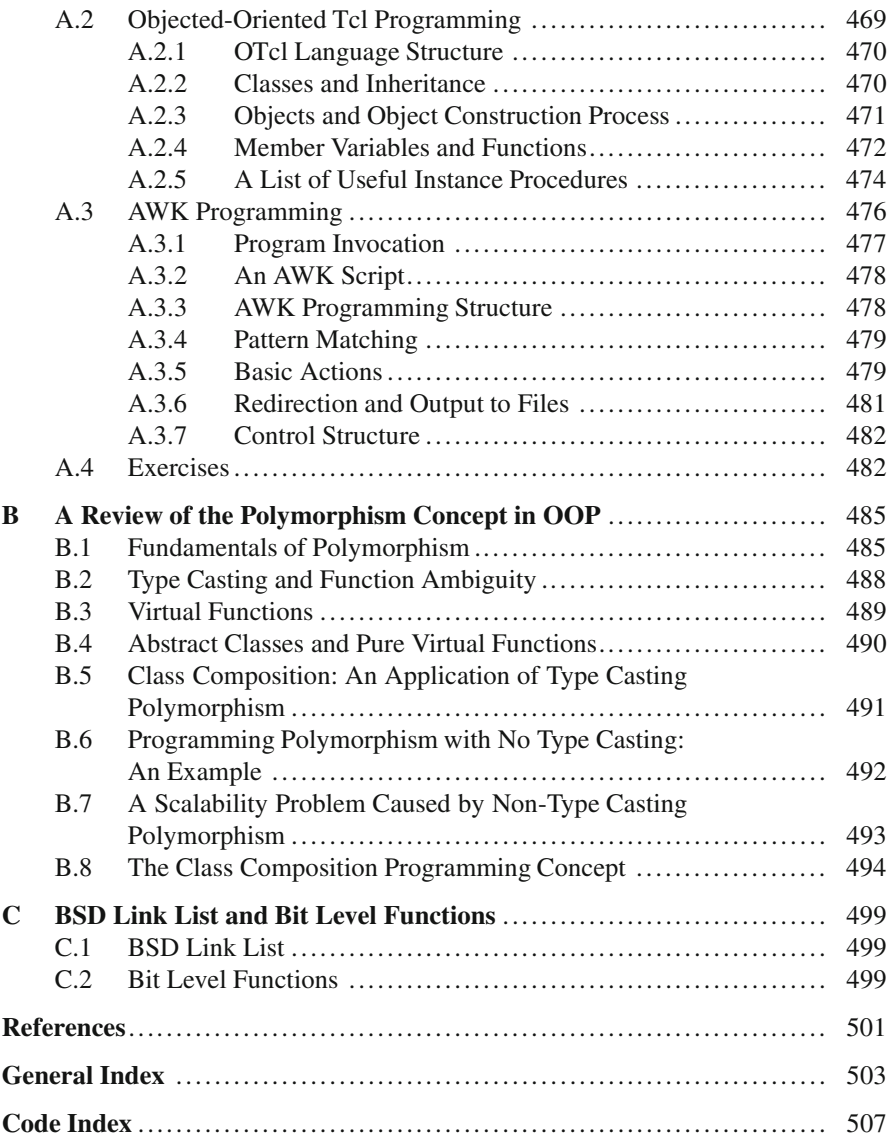

## **Chapter 1 Simulation of Computer Networks**

People communicate. One way or another, they exchange some information among themselves all the times. In the past several decades, many electronic technologies have been invented to aid this process of exchanging information in an efficient and creative way. Among these are the creation of fixed telephone networks, the broadcasting of television and radio, the advent of computers, the rise of the Internet, and the emergence of wireless sensation. Originally, these technologies existed and operated independently, serving their very own purposes. Not until recently that these technological wonders have started to converge, and it is a well-known fact that a computer communication network is a result of this convergence.

This chapter presents an overview of computer communication networks and the basics of simulation of such a network. Section [1.1](#page-25-0) introduces a computer network along with the reference model which is used for describing the architecture of a computer communication network. A brief discussion on designing and modeling a complex system such as a computer network is then given in Sect. [1.2.](#page-29-0) In Sect. [1.3,](#page-30-0) the basics of computer network simulation are discussed. Section [1.4](#page-35-0) presents one of the most common type of network simulation, namely, the timedependent simulation. An example simulation is given in Sect. [1.5.](#page-38-0) Finally, Sect. [1.6](#page-43-0) summarizes the chapter.

#### <span id="page-25-0"></span>**1.1 Computer Networks and the Layering Concept**

A computer network is usually defined as a collection of computers interconnected for gathering, processing, and distributing information. *Computer* is used as a broad term here to include devices such as workstations, servers, routers, modems, base stations, and wireless extension points. These computers are connected by communication links such as copper cables, fiber optic cables, and microwave/satellite/radio links. A computer network can be built as a nesting and/or interconnection of several networks. The Internet is a good example of computer networks. In fact, it is a network of networks, within which tens of thousands of networks interconnect millions of computers worldwide.

#### *1.1.1 Layering Concept*

A computer network is a complex system. To facilitate design and flexible implementation of such a system, the concept of *layering* is introduced. Using a layered structure, the functionalities of a computer network can be organized as a stack of layers.

Logically, each layer communicates to its peer (a logical entity on the same layer) on the other communication node. However, the actual data transmission occurs through the lowest layer, namely, the physical layer. Therefore, data at the source node always move down the layers until reaching the physical layer. Then, it is transmitted via a physical link to a neighboring node or the destination node. At the destination node, the data are passed to the layers until reaching the corresponding peer.

Representing a well-defined and specific part of the system, each layer provides certain *services* to the above layer. When performing a task (e.g., transmit a packet), an upper layer asks its lower layer to do more specific job. Accessible (by the upper layers) through so-called interfaces, these services usually define *what* should be done in terms of network operations or primitives, but do not specifically define *how* such things are implemented. The details of how a service is implemented are defined in a so-called protocol.

A protocol is a set of rules that *multiple* peers comply with when communicating to each other.<sup>1</sup> As long as the peers abide to a protocol, the communication performance would be consistent and predictable. As an example, consider an error detection protocol. When a transmitter sends out a data packet, it may wait for an acknowledgment from the receiver. The receiver, on the other hand, may be responsible for acknowledging to the transmitter that the transmitted packets are received successfully.

The beauty of this layering concept is the layer independency. That is, a change in a protocol of a certain layer does not affect the rest of the system as long as the interfaces remain unchanged. Here, we highlight the words *services*, *protocol*, and *interface* to emphasize that it is the interaction among these components that makes up the layering concept.

Figure [1.1](#page-27-0) graphically shows an overall view of the layering concept used for communication between two computer hosts: a source host and a destination host. In this figure, the functionality of each computer host is divided into four

<sup>1</sup>Unlike a protocol, an algorithm is a set of steps to get things done (either with or without communications).

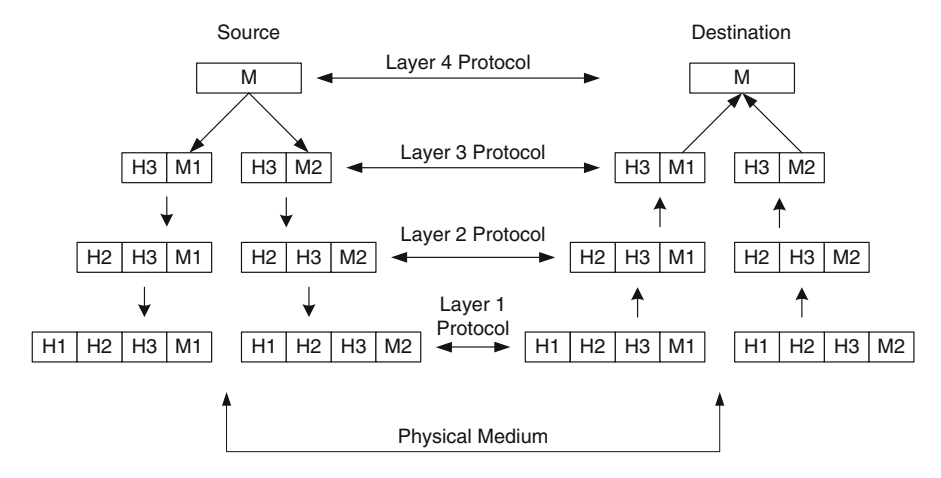

<span id="page-27-0"></span>Fig. 1.1 Data flow in a layered network architecture

layers.<sup>2</sup> When logically linked with the same layer on another host, these layers are called *peers*. <sup>3</sup> Although not directly connected to each other, these peers logically communicate with one another using a protocol represented by an arrow. As mentioned earlier, the actual communication needs to propagate down the stack and use the above layering concept.

Suppose an application process running on Layer 4 of the source generates data or messages destined for the destination. The communication starts by passing a generated message M down to Layer 3, where the data are segmented into two chunks (M1 and M2), and control information called *header* (H3) specific to Layer 3 is appended to M1 and M2. The control information are, for example, sequence numbers, packet sizes, and error checking information. These information are understandable and used only by the peering layer on the destination to recover the data (M). The resulting data (e.g., H3+M1) are called a "protocol data unit (PDU)" and are handed to the next lower layer, where some protocol-specific control information is again added to the message. This process continues until the message reaches the lowest layer, where transmission of information is actually performed over a physical medium. Note that, along the line of these processes, it might be necessary to further segment the data from upper layers into smaller segments for various purposes. When the message reaches the destination, the reverse process takes place. That is, as the message is moving up the stack, its headers are ripped off layer by layer. If necessary, several messages are put together before being passed to the upper layer. The process continues until the original message (M) is recovered at Layer 4.

<sup>2</sup>For the sake of illustration only four layers are shown. In the real-world systems, the number of layers may vary, depending on the functionality and objectives of the networks.

<sup>&</sup>lt;sup>3</sup>A peering host of a source and a destination are the destination and the source, respectively.

#### *1.1.2 OSI and TCP/IP Reference Models*

The Open Systems Interconnection (OSI) model was the first reference model developed by International Standards Organization (ISO) to provide a standard framework to describe the protocol stacks in a computer network. Its consists of seven layers, where each layer is intended to perform a well-defined function [1]. These are physical layer, data link layer, network layer, transport layer, session layer, presentation layer, and application layer. The OSI model only specifies what each layer should do; it does not specify the exact services and protocols to be used in each layer.

The Transmission Control Protocol (TCP)/Internet Protocol (IP) reference model [1], which is based on the two primary protocols, namely, TCP and IP, is used in the current Internet. These protocols have proven very powerful, and as a result have experienced widespread use and implementation in the existing computer networks. It was developed for ARPANET, a research network sponsored by the US Department of Defense, which is considered as the grandparent of all computer networks. In the TCP/IP model, the protocol stack consists of five layers – physical, data link, network, transport, and application – each of which is responsible for certain services as will be discussed shortly. Note that the application layer in the TCP/IP model can be considered as the combination of session, presentation, and application layers of the OSI model.

#### **1.1.2.1 Application Layer**

The application layer sits on top of the stack and uses services from the transport layer (discussed below). This layer supports several higher-level protocols such as Hypertext Transfer Protocol (HTTP) for World Wide Web applications, Simple Mail Transfer Protocol (SMTP) for electronic mail, TELNET for remote virtual terminal, Domain Name Service (DNS) for mapping comprehensible host names to their network addresses, and File Transfer Protocol (FTP) for file transfer.

#### **1.1.2.2 Transport Layer**

The objective of a transport layer is to perform flow control and error control for message transportation. Flow control ensures that the end-to-end transmission speed is neither too fast to make the network congested nor too slow to underutilize the network. Error control ensures that the packets are delivered to the destination properly.

Generally, when a transport protocol receives a message from the higher layer, it breaks down the message into smaller pieces. Then it generates a PDU – called a *segment* – by attaching necessary error and flow control information, and passes the segment to the lower layer.

Two well-known transport protocols, namely, TCP and User Datagram Protocol (UDP), are defined in this layer. While TCP is responsible for a reliable and connection-oriented communication between two hosts, UDP supports an unreliable

connectionless transport. TCP is ideal for applications that prefer accuracy over prompt delivery and the reverse is true for UDP.

#### **1.1.2.3 Network Layer**

This layer determines the route through which a packet is delivered from a source node to a destination node. A PDU for the network layer is called a *packet*.

#### **1.1.2.4 Link Layer**

A link layer protocol has three main responsibilities. First, flow control regulates the transmission speed in a communication link. Second, error control ensures the integrity of data transmission. Third, flow multiplexing/demultiplexing combines multiple data flows into and extracts data flows from a communication link. Choices of link layer protocols may vary from host to host and network to network. Examples of widely used link layer protocols/technologies include Ethernet, Pointto-Point Protocol (PPP), IEEE 802.11 (i.e., Wi-Fi), and Asynchronous Transfer Mode (ATM).

Link layer protocols are different from transport layer protocol as follows. The former deals with a single communication link. On the other hand, the latter does the same job for an end-to-end flow which may traverse multiple links.

#### **1.1.2.5 Physical Layer**

The physical layer deals with the transmission of data bits across a communication link. Its primary goal is to ensure that the transmission parameters (e.g., transmission power) are set appropriately to achieve the required transmission performance (e.g., to achieve the target bit error rate performance).

Finally, we point out that the five layers discussed above are common to the OSI layer. As has been mentioned already, the OSI model contains two other layers sitting on top of the transport layer, namely, session and presentation layers. The session layer simply allows users on different computers to create communication sessions among themselves. The presentation layer basically takes care of different data presentations existing across the network. For example, a unified network management system gathers data with different format from different computers and converts their format into a uniform format.

#### <span id="page-29-0"></span>**1.2 System Modeling**

System modeling is an act of formulating a simple representation for an actual system. It allows investigators to look closely into the system without having to actually implement it. During the investigation, various parameters can be applied to study system behavior. After the system is well understood, investigators can decide whether the actual system should be implemented.

System modeling often requires simplification assumptions. These assumptions exclude irrelevant details of the actual system, hence making the model cleaner and easier to implement. However, excessive assumptions may lead to inaccurate representation of the system. Design engineers need to use their discretion to achieve the best modeling trade-off.

Traditionally, there are two modeling approaches: Analytical approach and simulation approach.

#### *1.2.1 Analytical Approach*

The general concept of analytical modeling approach is to come up with a way to describe the system mathematically, and apply numerical methods to gain insight from the developed mathematical model. Examples of widely used mathematical tools are queuing and probability theories. Since analytical results derive mainly from mathematical proofs, they are true as long as the underlying conditions hold. If properly used, analytical modeling can be a cost-effective way to provide a general view of the system.

#### *1.2.2 Simulation Approach*

Simulation recreates real-world scenarios using computer programs. It is used in various applications ranging from operations research, business analysis, manufacturing planning, and biological experimentation, just to name a few. Compared to analytical modeling, simulation usually requires fewer simplification assumptions, since almost every possible detail of system specifications can be incorporated in a simulation model. When the system is rather large and complex, a straightforward mathematical formulation may not be feasible. In this case, the simulation approach is usually preferred to the analytical approach. The essence of simulation is to perform extensive experiment and make convincing argument for generalization. Due to the generalization, simulation results are usually considered not as strong as the analytical results.

#### <span id="page-30-0"></span>**1.3 Basics of Computer Network Simulation**

A simulation is, more or less, a combination of art and science. That is, while the expertise in computer programming and the applied mathematics accounts for the science part, the very skills in analysis and conceptual model formulation usually represent the art portion. A long list of steps in executing a simulation process, as given in [2], seems to reflect this popular claim.

A simulation of general computer networks consists of three main parts:

- *Part 1 Planning*: This part includes defining the problem, designing the corresponding model, and devising a set of experiments for the formulated simulation model. It is recommended that 40% of time and effort be spent on planning.
- *Part 2 Implementing*: Implementation of simulation programs consists of three steps:
	- *Step 1 Initialization*: This step establishes initial conditions (e.g., resetting simulation clocks and variables) so that the simulation always starts from a known state.
	- *Step 2 Result generation*: The simulation creates and executes events, and collects necessary data generated by the created events.
	- *Step 3 Postsimulation processing*: The raw data collected from simulation are processed and translated into performance measures of interest.

It is recommended that 20% of time should be used for implementation.

• *Part 3 – Testing*: This part includes verifying/validating the simulation model, experimenting on the scenarios defined in Part 1 and possibly fine-tuning the experiments themselves, and analyzing the results. The remaining 40% of time should be used in this part.

This formula is in no way a strict one. Any actual simulation may require more or less time and effort, depending on the context of interest, and definitely on the modeler himself/herself.

#### *1.3.1 Simulation Components*

A computer network simulation can be thought of as a flow of interaction among network entities (e.g., nodes, packets). These entities move through the system, interact with other entities, join activities, trigger events, cause some changes to state of the system, and terminate themselves. From time to time, they contend or wait for some type of resources. This implies that there must be a logical execution sequence to cause all these actions to happen in a comprehensible and manageable way.

According to Ingalls [4], the key components of a simulation include the following:

#### **1.3.1.1 Entities**

Entities are objects that interact with one another in a simulation program. They cause some changes to the states of the system. In the context of a computer network, entities may include computer nodes, packets, flows of packets, or nonphysical objects such as simulation clocks.

#### **1.3.1.2 Resources**

Resources are limited virtual assets shared by entities such as bandwidth or power budget.

#### **1.3.1.3 Activities and Events**

From time to time, entities engage in some activities. The engagement creates events and triggers changes in the system state. Common examples of events are packet reception and route update events.

#### **1.3.1.4 Scheduler**

A scheduler maintains a list of events and their execution time. During a simulation, it moves along a simulation clock and executes events in the list chronologically.

#### **1.3.1.5 State and Global Variables**

State variables keep track of the system state. They can be classified as local variables and global variables based on their scope of operation. Local variables are valid under a limited range, while global variables are understandable globally by all program entities.

In general, global state variables hold general information shared by several entities such as the total number of nodes, the geographical area information, the reference to the scheduler, and so on.

#### **1.3.1.6 Random Number Generator**

A Random Number Generator (RNG) introduces randomness in a simulation model. It generates random numbers by sequentially picking numbers from a deterministic sequence of pseudo-random numbers [5], yet the numbers picked from this sequence appear to be random.

Without randomness, the results for every run would be exactly the same. To generate a set of different results, we may initialize the RNG for different runs with different seeds. A *seed* identifies the first location where the RNG starts picking random numbers. Two simulations whose RNG picks different initial positions would generate different simulation results.

In a computer network simulation, for example, a packet arrival process and a service process are usually modeled as random processes. These random processes are usually implemented with the aid of an RNG. The readers are referred to [6, 7] for a comprehensive treatment on random process implementation.

#### **1.3.1.7 Statistics Gatherer**

Statistics gatherers use variables to collect relevant data (e.g., packet arrival and departure time). These data can later be used to compute the performance measures such as average and standard deviation of the queuing delay for data packets traversing a network.

#### *1.3.2 Simulation Performance*

Performance of a simulation is measured by the following metrics [3]:

- *Execution speed*: How fast a simulation can be completed
- *Cost*: Expense paid to procure software/hardware, develop simulation programs, and obtain simulation results. Generally, commercial tools have more features and easier to work with at the expense of increasing cost.
- *Fidelity*: How reliable the simulation results are. Fidelity can be increased by incorporating more details (i.e., making less assumptions) into the simulation.
- *Repeatability*: An assurance that if the experiment was to be repeated, the results would be the same. Repeatability can be quantified using *confidence interval* (see the details in Sect. [1.3.3\)](#page-33-0).
- *Scalability*: The impact of the size of the problem (e.g., the number of node, the input traffic) on other simulation performance measures.

#### <span id="page-33-0"></span>*1.3.3 Confidence Interval*

*Confidence interval* [6] is a useful mathematical tool which helps quantify the level of repeatability. A confidence interval is a range between which one has confidence in finding data points. It is characterized by the width and the confidence coefficient (i.e., probability) to find data points. Figure [1.2](#page-34-0) shows an example of confidence interval of  $[-1,1]$  with the confidence coefficient is 80%. The interpretation of this example is that the probability of finding a data point within an interval  $[-1,1]$  is 0.8 example is that the probability of finding a data point within an interval  $[-1,1]$  is 0.8.<br>It is fairly impossible/impractical to have perfectly repeatable results. Confidence

It is fairly impossible/impractical to have perfectly repeatable results. Confidence interval measures such imperfection. As long as the imperfection is well defined (e.g., by confidence interval) and reasonable, the simulation results are usually deemed sufficiently reliable.

#### *1.3.4 Choices for Network Simulation Tools*

There is a wide variety of network simulation tools in the market. Each has its own strengths and weaknesses. To choose the most appropriate one, the following factors might be considered [3]:

<span id="page-34-0"></span>**Fig. 1.2** A confidence interval of  $[-1,1]$  with confidence coefficient of 80%

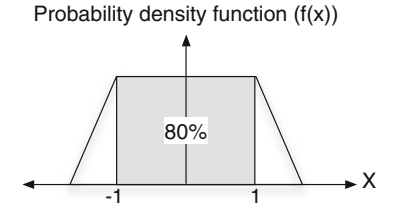

#### **1.3.4.1 Simulation Platform**

The simulation platform can be software, hardware, or hybrid. Software simulation platforms can be very flexible and economical. In most cases, it can be installed in personal computers or servers. Therefore, it can be upgraded very easily. The hardware simulation platform (e.g., those using very high-level design language (VHDL)) can be very fast to run and is more suitable for computationally intensive simulation. It is also essential when input parameters need to be collected from surrounding environment. The major drawback of hardware simulation platform is that they can be prohibitively expensive to be implemented and modified. Hybrid simulation platforms combine the benefits of both the software and the hardware platforms. An example of hybrid simulation platforms is Hardware In the Loop (HIL) simulation, which is usually used to test complex real-time embedded systems [3].

#### **1.3.4.2 Types of Simulation Tools**

Simulation tools can also be classified based on how they are developed:

- *Open-source or closed-source*: By revealing its source code, open-source software opens itself for investigation. Users/programmers can find and report problems, modify the source codes, incorporate new features, and redistribute the software. The drawback of the open-source software is the lack of accountability. A lot of open-source software projects is run by volunteers. Since they can be modified by anyone at any time, they might behave differently from users' expectation. Closed-source software, on the other hand, can be modified only by the software developers. Therefore, these developers are fully accountable for the software quality.
- *Free or commercial*: Although free of charge, free software may lack the support and accountability. Commercial software, on the other hand, is usually well documented and has better technical support.
- *Publicly available or in-house*: Publicly available software can be open-source or close-source, and can be free or commercial. It can help save substantial effort

required to develop simulation software. When appropriately chosen, it can be fairly trustworthy, since well-developed software would have been extensively examined by the public. Developed internally, in-house software has greater flexibility. When the software needs to be changed or updated, the developers know what, where, and how to make the changes rapidly.

#### **1.3.4.3 User Interface**

The user interfaces of a simulation program can be Command Line Interface (CLI) or Graphic User Interface (GUI). Aiming at obtaining statistical results, a large number of academic works use CLI-based simulation tools, since these tools use most computational power for simulations. GUI-based simulation tools, on the other hand, allocate a part of computational power to improve user interface. They usually provide user-friendly network configuration interfaces, and have graphical and animation-based simulation result presentation.

#### **1.3.4.4 Examples of Simulation Tools**

The following are some of the widely used network simulation tools:

- NS2: An open-source software written in  $C++$  and OTcl programming languages
- GloMoSim: An open-source software developed at University of California, Los Angeles (UCLA)
- QualNet: A commercialized version of GloMoSim. It supports a wider variety of protocols, has better documentation, and provides customizable simulation modules.
- Opnet: A commercial network simulation tool which offers several features – including HIL, parallel computing, detailed documentation, and technical support.
- MATLAB: A commercial multi-purpose software that can be used for network simulation and complex numerical evaluation.

#### <span id="page-35-0"></span>**1.4 Time-Dependent Simulation**

As its name suggested, time-dependent simulation proceeds chronologically. It maintains a simulation clock to keep track of simulation time. Based on how events are handled, time-dependent simulation can be classified into two categories: time-driven simulation and event-driven simulation.
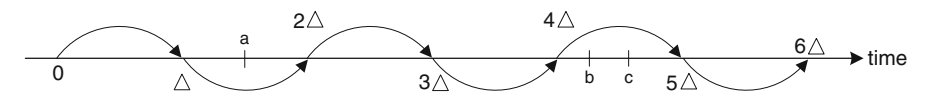

<span id="page-36-0"></span>**Fig. 1.3** Clock advancement in a time-driven simulation

# *1.4.1 Time-Driven Simulation*

Time-driven simulation induces and executes events for every fixed time interval of  $\Delta$  time units. In particular, it looks for events that may have occurred during this fixed interval. If found, such events would be executed as if they occurred at the end of this interval. After the execution, it advances the simulation clock by  $\varDelta$  time units and repeats the process. The simulation proceeds until the simulation time reaches a predefined termination time.

Figure [1.3](#page-36-0) shows the basic idea behind time advancement in a time-driven simulation. The curved arrows represent such advances, and  $a$ , b, and c mark the occurrences of events. During the first interval, no event occurs. The second interval contains event a, which is not handled until the end of the interval.

Time interval  $(\Delta)$  is an important parameter of time-driven simulation. While a large interval can lead to loss of information, a small interval can cause unnecessary waste of computational effort. Suppose, in Fig. [1.3,](#page-36-0) events b and c in the fifth interval are packet arrival and departure events, respectively. Since these two events are considered to occur exactly at the end of the interval (i.e., at  $5\Delta$ ), the system state would be as if there is no packet arrival or departure events during  $[4\Delta, 5\Delta]$ . This is considered a loss of information. An example of waste of computational effort occurs between  $2\Delta$  and  $4\Delta$ . Although no event occurs in this interval, the simulation wastes the computational resource to stop and process events at  $3\Delta$  and  $4\Delta$ . In time-driven simulation, programmers need to use their discretion to optimize the time interval value  $\Delta$ .

*Example [1.1](#page-36-1).* Program 1.1 shows the pseudo codes for a time-driven simulation. Lines 1 and 2 initialize the system state variables and the simulation clock, respectively. Line 3 specifies the stopping criterion. Lines 4–6 are run as long as the simulation clock (i.e., sim\_clock) is less than the predefined threshold stopTime. These lines execute events, collect statistics, and advance the simulation.  $\Box$ 

#### <span id="page-36-1"></span>**Program 1.1** Skeleton of a time-driven simulation

```
1 initialize {system states}
2 sim_clock := startTime;
3 while {sim_clock < stopTime}
4 collect statistics from current state;
5 execute all events that occurred during
                         [sim_clock, sim_clock + step];
6 sim clock := sim clock + step;
7 end while
```
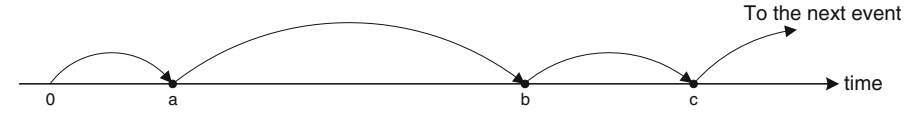

<span id="page-37-0"></span>**Fig. 1.4** Clock advancement in an event-driven simulation

<span id="page-37-1"></span>**Program 1.2** Skeleton of an event-driven simulation

```
1 initialize {system states}
2 initialize {event list}
3 while {Event list != NULL}
4 retrieve and remove an event
          whose timestamp is smallest from the event list
5 execute the retrieved event
6 set sim_clock := time corresponding to the retrieved
          event
7 end while
```
# *1.4.2 Event-Driven Simulation*

An event-driven simulation does not proceed according to fixed time interval. Rather, it induces and executes events at any arbitrary time. Event-driven simulation has four important characteristics:

- Every event is stamped with its occurrence time and is stored in a so-called event list.
- Simulation proceeds by retrieving and removing an event with the smallest timestamp from the event list, executing it, and advancing the simulation clock to the timestamp associated with the retrieved event.
- At the execution, an event may induce one or more events. The induced events are stamped with the time when the event occurs and again are stored in the event list. The timestamp of the induced events must not be less than the simulation clock. This is to ensure that the simulation would never go backward in time.
- An event-driven simulation starts with a set of initial events in the event list. It runs until the list is empty or another stopping criterion is satisfied.

Figure [1.4](#page-37-0) shows a graphical representation of event-driven simulation. Here, events a, b, and c are executed in order. The time gap between any pair of events is not fixed. The simulation advances from one event to another, as opposed to one interval to another in time-driven simulation. In event-driven simulation, programmers do not have to worry about optimizing time interval.

*Example [1.2](#page-37-1).* Program 1.2 shows the skeleton of a typical event-driven simulation program. Lines 1 and 2 initialize the system state variables and the event list, respectively. Line 3 specifies a stopping criterion. Lines 4–6 are executed as along as Line 3 returns true. Within this loop, the event whose timestamp is smallest is retrieved, executed, and removed from the list. Then, the simulation clock is set to the time associated with the retrieved event.

# **1.5 A Simulation Example: A Single-Channel Queuing System**

As an example, this section demonstrates a simulation of a single-channel queuing system shown in Fig. [1.5.](#page-38-0) Here, we have one communication link connecting Node A to Node B. Applications at Node A create packets according to underlying distributions for inter-arrival time and service time. After the creation, the packets are placed into a transmission buffer. When the communication link is free, the head of the line packet is transmitted to Node B, and the head of the line server fetch another packet from the buffer in a First-In-First-Out (FIFO) manner.

We now define the components of the event-driven simulation based on the framework discussed in Sect. [1.3.](#page-30-0)

# *1.5.1 Entities*

The primary entities in this simulation include the following:

- *Applications* which generate traffic whose inter-arrival time and service time follow certain distributions,
- *A server* which stores the packet being transmitted (its state can be either idle or busy),

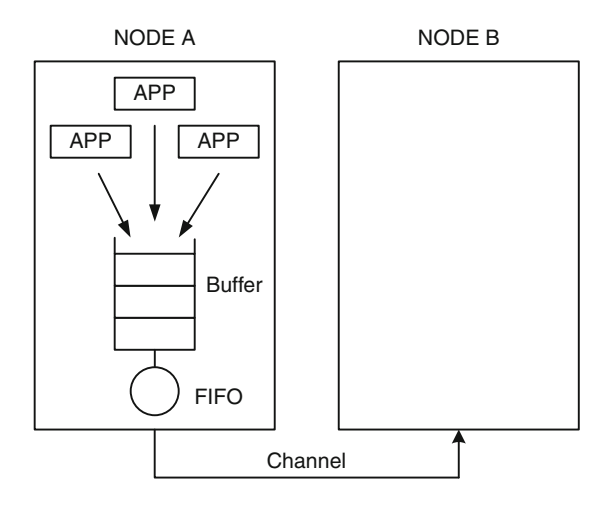

<span id="page-38-0"></span>Fig. 1.5 Illustration of a single-channel queuing system

<span id="page-39-0"></span>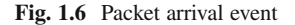

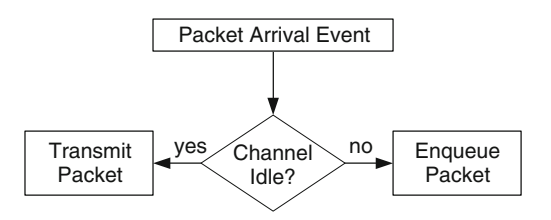

- *A queue* which stores packets waiting to be transmitted (its state consists of the size and the current occupancy), and
- *Communication link* which carries packets from Node A to Node B.

# *1.5.2 State Global Variables*

For simplicity, we make all variables global so that they can be accessed from anywhere in the simulation program:

- num pkts: The number of packets in the systems one in the head-of-the-line server plus all packets in the buffer.
- link status: The current status of the communication link (its state can be either idle or busy).

# *1.5.3 Resource*

Obviously, the only resource in this example is the transmission time in the channel.

# *1.5.4 Events*

Main events in this simulation include the following:

- 1. pkt\_arrival corresponds to a *packet arrival* event. This event occurs when an application generate a packet. As shown in Fig. [1.6,](#page-39-0) the packet may either be immediately transmitted or stored in the queue, depending on whether the channel is busy or idle.
- 2. srv\_complete corresponds to a *successful packet transmission* event. This event indicates that a packet has been received successfully by node B. At the completion, node A begins to transmit (serve) another packet waiting in the queue. If there is no more packet to be sent, the channel becomes idle. The flow diagram of the process is shown in Fig. [1.7.](#page-40-0)

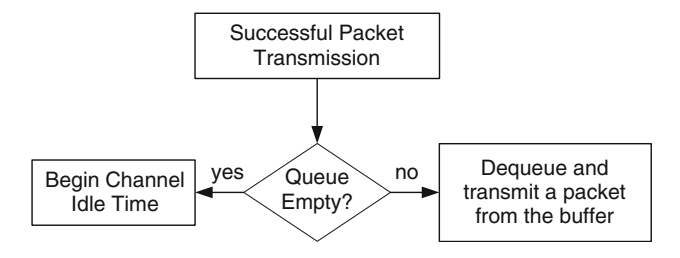

<span id="page-40-0"></span>Fig. 1.7 Successful packet transmission (service completion) event

# *1.5.5 Simulation Performance Measures and Statistics Gatherers*

Here, we consider the two following performance measures:

- *Average packet transmission latency* is the average time that a packet spends (from its arrival to its departure) in the system.
- *Average server utilization* is the percentage time where the server is busy.

It is important to note that all the above measures are the average values taken over time. The simulation time should be sufficiently long to ensure statistical accuracy of the simulation result.

In order to compute the above two performance measures, arrival time and service times of all the packets must be gathered. The computation of other performance measures from these two data will be shown later in this section.

### *1.5.6 Simulation Program*

Program [1.3](#page-41-0) shows the skeleton of a program which simulates the single-channel queuing system described above. It proceeds according to the three-step simulation implementation defined in Sect. [1.3:](#page-30-0)

*Step 1 – Initialization (Lines 1–4)*: Lines 1 and 2 initialize the status of the communication link (link\_status) to idle and number of packets in the systems (num pkts) to zero. Line 3 sets the simulation clock to start at zero. Line 4 creates an event list (event\_list) by invoking the procedure create\_list(). The event list contains all events in the simulation. Again, the scheduler moves along this list and executes the events chronologically. From within the procedure create  $list()$ , the initial packet arrival events created by applications are placed on the event list.

*Step 2 – Result generation (Lines 5–10)*: This is the main part of the program where the loop runs as long as the two following conditions satisfied: (1) the event list is nonempty and (2) the simulation clock has not reached a predefined threshold.

<span id="page-41-0"></span>**Program 1.3** Simulation skeleton of a single-channel queuing system

```
% Initialize system states
1 link_status = idle; %The initial link status is idle
2 num pkts = 0; <br>%Number of packets in system
3 sim_clock = 0; %Current time of simulation
  %Generate packets and schedule their arrivals
4 event list = create list();
  % Main loop
5 while {event_list != empty} & {sim_clock < stop_time}
6 if the application creates events, insert them to the list
7 expunge the previous event from event list;
8 set sim clock = time of current event;
9 execute the current event;
10 end while
  %Define events
11 pkt_arrival(){
12 if(link_status)
13 link status = busy;
14 num pkts = num pkts + 1;
       % Update "event_list": Put "successful packet tx event"
       % into "event_list," T is random service time.
15 schedule event "srv_complete" at sim_clock + T;
16 else
17 num_queue = num_queue + 1; %Place packet in queue
18 num pkts = num queue + 1;19 }
20 srv_complete(){
21 num pkts = num pkts - 1;22 if (num \, \, \text{pts} \, > 0)23 schedule event "srv_complete" at sim_clock + T;
24 else
25 link status = idle;
26 num pkts = 0;27 }
```
Within the loop, Line 6 takes arrival/departure events (if any) created by applications and placed them in the event list. Lines 7–10 execute the next event on the event list by invoking either the procedure pkt\_arrival() in Lines 11–19 or the procedure srv\_complete() in Lines 20–27.

The procedure pkt  $arrival$  () (Lines 11–19) checks whether the communication link is idle when a packet arrives. If so, the link is set to *busy*, and a *service completion* event is inserted into the event\_list for future execution. The timestamp associated with the event is equal to the current clock time (sim\_clock) plus the packet's randomly generated service time (T). If the link is

<span id="page-42-0"></span>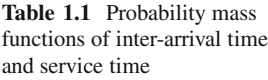

|                | Inter-arrival                                   | Service |
|----------------|-------------------------------------------------|---------|
|                | Time unit (probability mass) (probability mass) |         |
| 1              | 0.2                                             | 0.5     |
| $\overline{c}$ | 0.2                                             | 0.3     |
| 3              | 0.2                                             | 0.1     |
|                | 0.2                                             | 0.05    |
| 5              | 0.1                                             | 0.05    |
|                | 0.05                                            |         |
|                | 0.05                                            |         |

**Table 1.2** Simulation result of a single-channel queuing system

<span id="page-42-1"></span>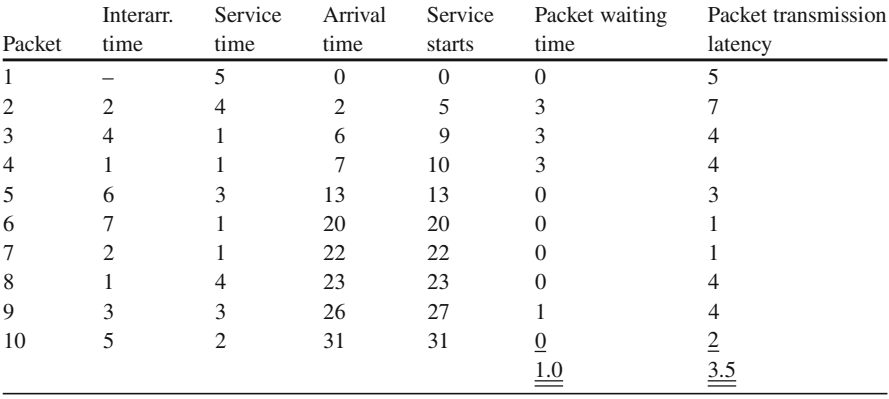

busy, on the other hand, the packet will be enqueued into the buffer, and the packet counter (num\_pkts) is incremented by one unit.

The procedure srv\_complete() (Lines 20–27) first updates the number of packets in the system (num\_pkts). Then, it checks whether the system contains any packet. If so, the head-of-the-line packet will be served. This is done by inserting another *service completion* event at time sim\_clock + T. However, if the queue is empty, the channel is set to idle and the number of packets in the system is set to zero.

*Step 3 – Postsimulation processing*: This step collects and computes the performance measures based on the simulation results. Suppose that the inter-arrival time and the service time comply with the probability mass functions specified in Table [1.1.](#page-42-0) Table [1.2](#page-42-1) shows the simulation results for ten packets.

In Table [1.2,](#page-42-1) the second and third columns represent the inter-arrival time and service time, respectively, of each packet. These two columns contain raw information. Data shown in other columns derive from these two columns.

The fourth and fifth columns specify the time where the packets arrive and start to be served in the head-of-the-line server, respectively. The sixth column represents the packet waiting time – the time that a packet spends in the queue. It is computed as the time difference between when the service starts and when the packet arrives. Finally, the seventh column represents the packet transmission latency – the time

<span id="page-43-0"></span>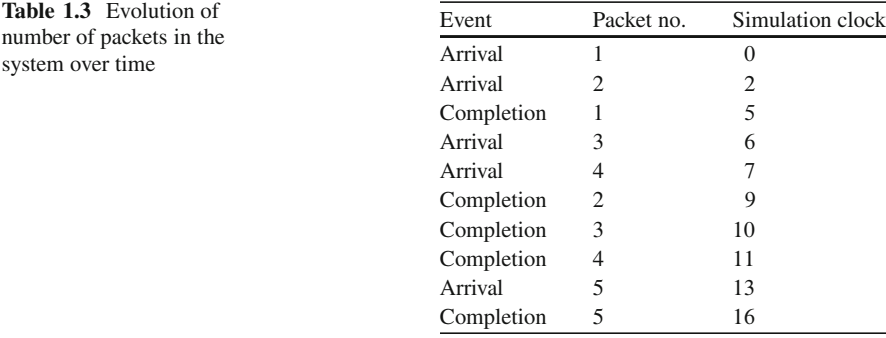

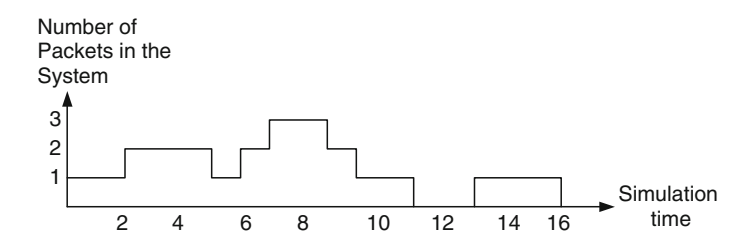

<span id="page-43-1"></span>**Fig. 1.8** Number of packets in the system at various instances

that a packet spends in both the queue and the channel. It is computed as the summation of the waiting time and the service time.

Based on the results in Table [1.2,](#page-42-1) we compute the average waiting time and the average packet transmission latency by averaging the sixth and seventh columns (i.e., adding all the values and dividing the result by 10). The results are therefore 1.0 and 3.5 time units, respectively.

Based on the information in Table [1.2,](#page-42-1) we also show a series of events and the dynamics of buffer occupancy with respect to the *Simulation Clock* (sim\_clock) in Table [1.3](#page-43-0) and Fig. [1.8,](#page-43-1) respectively. Based on Fig [1.8,](#page-43-1) the mean server utilization can be computed from the ratio of the time when the server is in use to the simulation time, which is  $14/16 = 0.875$  in this case.

# **1.6 Chapter Summary**

A computer network is a complex system. Design analysis, and optimization of a computer network can be a comprehensive task. Simulation, regarded as one of the most powerful performance analysis tools, is usually used in carrying out this task to complement the analytical tools.

This chapter focuses mainly on time-dependent simulation, which advances in a time domain. The time-dependent simulation can be classified into two categories. Time-driven simulation advances the simulation by fixed time intervals, while eventdriven simulation proceeds from one event to another. NS2 is an event-driven simulation tool. Designing event-driven simulation models using NS2 is the theme of the rest of the book.

# **1.7 Exercises**

- 1. What are the differences between OSI model and TCP/IP model. Draw a diagram to emphasize the differences.
- 2. What are the key steps in simulating a computer communication network?
- 3. Draw a probability density function with confidence interval  $[-7, +7]$  and confidence coefficient is 95% confidence coefficient is 95%.
- 4. You are given a text file. Each line of this text file contains a number representing a data point. Write a program which computes the average value and the standard deviation for the data points along with the confidence level when a confidence interval is given as an input parameter.
- 5. What are the two types of time-dependent simulations? Write down their main features, strengths, and weaknesses.
- 6. Write a sub-routine which prints out the current time slot. In a time-slotted system, write a program which executed the sub-routine at time slot 1, 7, 13, 24, and 47 by
	- a. Using time-driven simulation
	- b. Using event-driven simulation

# **Chapter 2 Introduction to Network Simulator 2 (NS2)**

# **2.1 Introduction**

Network Simulator (Version 2), widely known as NS2, is simply an event-driven simulation tool that has proved useful in studying the dynamic nature of communication networks. Simulation of wired as well as wireless network functions and protocols (e.g., routing algorithms, TCP, UDP) can be done using NS2. In general, NS2 provides users with a way of specifying such network protocols and simulating their corresponding behaviors.

Due to its flexibility and modular nature, NS2 has gained constant popularity in the networking research community since its birth in 1989. Ever since, several revolutions and revisions have marked the growing maturity of the tool, thanks to substantial contributions from the players in the field. Among these are the University of California and Cornell University who developed the REAL network simulator, $\frac{1}{1}$  the foundation on which NS is invented. Since 1995 the Defense Advanced Research Projects Agency (DARPA) supported the development of NS through the Virtual InterNetwork Testbed (VINT) project  $[10]$ <sup>2</sup> Currently the National Science Foundation (NSF) has joined the ride in development. Last but not the least, the group of researchers and developers in the community are constantly working to keep NS2 strong and versatile.

Again, the main objective of this book is to provide the readers with insights into the NS2 architecture. This chapter gives a brief introduction to NS2. NS2 Beginners are recommended to go thorough the detailed introductory online resources. For example, NS2 official website [12] provides NS2 source code as well as detailed installation instruction. The web pages in [13] and [14] are among highly recommended ones which provide tutorial and examples for setting up basic

<sup>&</sup>lt;sup>1</sup>REAL was originally implemented as a tool for studying the dynamic behavior of flow and congestion control schemes in packet-switched data networks.

<sup>2</sup>Funded by DARPA, the VINT project aimed at creating a network simulator that will initiate the study of different protocols for communication networking.

NS2 simulation. A comprehensive list of NS2 codes contributed by researchers can be found in [15]. These introductory online resources would be helpful in understanding the material presented in this book.

In this chapter an introduction to NS2 is provided. In particular, Sect. [2.2](#page-46-0) presents the basic architecture of NS2. The information on NS2 installation is given in Sect. [2.3.](#page-47-0) Section [2.4](#page-49-0) shows NS2 directories and conventions. Section [2.5](#page-51-0) shows the main steps in NS2 simulation. A simple simulation example is given in Sect. [2.6.](#page-53-0) Section [2.7](#page-59-0) describes how to include  $C++$  modules in NS2. Finally, Sect. [2.8](#page-62-0) concludes the chapter.

### <span id="page-46-0"></span>**2.2 Basic Architecture**

Figure [2.1](#page-46-1) shows the basic architecture of NS2. NS2 provides users with an executable command "ns" which takes one input argument, the name of a Tcl simulation scripting file. In most cases, a simulation trace file is created and is used to plot graph and/or to create animation.

NS2 consists of two key languages:  $C++$  and Object-oriented Tool Command Language (OTcl). While the  $C++$  defines the internal mechanism (i.e., a backend) of the simulation, the OTcl sets up simulation by assembling and configuring the objects as well as scheduling discrete events (i.e., a frontend). The  $C_{++}$  and the OTcl are linked together using TclCL. Mapped to a  $C_{++}$  object, variables in the OTcl domains are sometimes referred to as *handle*s. Conceptually, a handle is just a string (e.g., " $\circ 10$ ") in the OTcl domain and does not contain any functionality. Instead, the functionality (e.g., receiving a packet) is defined in the mapped  $C++$  object (e.g., of class Connector). In the OTcl domain, a handle acts as a frontend which interacts with users and other OTcl objects. It may define its own procedures and variables to facilitate the interaction. Note that the member procedures and variables in the OTcl domain are called instance procedures (instprocs) and instance variables (instvars), respectively. Before proceeding further,

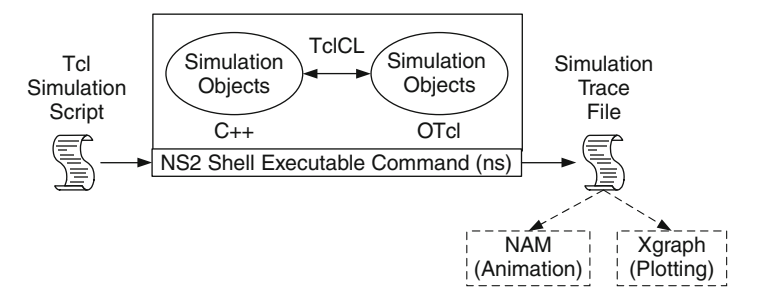

<span id="page-46-1"></span>**Fig. 2.1** Basic architecture of NS

the readers are encouraged to learn  $C++$  and OTcl languages. We refer the readers to [16] for the detail of  $C_{++}$ , while a brief tutorial of Tcl and OTcl tutorial are given in Appendices A.1 and A.2, respectively.

NS2 provides a large number of built-in  $C++$  classes. It is advisable to use these  $C++$  classes to set up a simulation via a Tcl simulation script. However, advance users may find these objects insufficient. They need to develop their own  $C++$ classes and use a OTcl configuration interface to put together objects instantiated from these class.

After simulation, NS2 outputs either text-based simulation results. To interpret these results graphically and interactively, tools such as NAM (Network AniMator) and XGraph are used. To analyze a particular behavior of the network, users can extract a relevant subset of text-based data and transform it to a more conceivable presentation.

# <span id="page-47-0"></span>**2.3 Installation**

NS2 is a free simulation tool, which can be obtained from [10]. It runs on various platforms including UNIX (or Linux), Windows, and Mac systems. Being developed in the Unix environment, with no surprise, NS2 has the smoothest ride there, and so does its installation. However, due to the popularity of windows systems, the discussion in this book is based on a Cygwin (UNIX emulator) activated Windows system.

NS2 source codes are distributed in two forms: the all-in-one suite and the component-wise. With the all-in-one package, users get all the required components along with some optional components. This is basically a recommended choice for the beginners. This package provides an "install" script which configures the NS2 environment and creates NS2 executable file using the "make" utility.

The current all-in-one suite consists of the following main components:

- NS release 2.35.
- Tcl/Tk release 8.5.8.
- OTcl release 1.14, and
- TclCL release 1.20.

and the following are the optional components:

- NAM release 1.15: NAM is an animation tool for viewing network simulation traces and packet traces.
- Zlib version 1.2.3: This is the required library for NAM.
- Xgraph version 12.2: This is a data plotter with interactive buttons for panning, zooming, printing, and selecting display options.

| <b>Table 2.1</b> Additional Cygwin packages required to run NS2 |                                                              |  |  |  |  |  |
|-----------------------------------------------------------------|--------------------------------------------------------------|--|--|--|--|--|
| Category                                                        | Packages                                                     |  |  |  |  |  |
| Mandatory                                                       | qcc4, qcc-q++, qawk, qzip, tar, make, patch, perl,<br>w32api |  |  |  |  |  |
| Optinal (graphic-related)                                       | xorg-xserver, xinit, libX11-devel, libXmu-devel              |  |  |  |  |  |

<span id="page-48-0"></span>**Table 2.1** Additional Cygwin packages required to run NS2

The idea of the component-wise approach is to obtain the above pieces and install them individually. This option save considerable amount of downloading time and memory space. However, it could be troublesome for the beginners and is therefore recommended only for experienced users.

# *2.3.1 Installing an All-In-One NS2 Suite on Unix-Based Systems*

The all-in-one suite can be installed in the Unix-based machines by simply running the "install" script and following the instructions therein. The only requirement is a computer with a  $C++$  compiler installed. The following two commands show how the all-in-one NS2 suite can be installed and validated, respectively:

>>./install >>./validate

Validating NS2 involves simply running a number of working scripts that verify the essential functionalities of the installed components.

# *2.3.2 Installing an All-In-One NS2 Suite on Windows-Based Systems*

To run NS2 on Windows-based operating systems, a bit of tweaking is required. Basically, the idea is to make Windows-based machines emulate the functionality of the Unix-like environment. A popular program that performs this job is Cygwin.<sup>3</sup> After getting Cygwin to work, the same procedure as that of Unix-based installation can be followed. For ease of installation, it is recommended that the all-in-one package be used. The detailed description of Windows-based installation can be found online at NS2's Wiki site [10], where the information on post-installation troubles can also be found.

Note that by default Cygwin does not install all packages necessary to run NS2. A user needs to manually install the addition packages shown in Table [2.1.](#page-48-0)<sup>4</sup>

<sup>&</sup>lt;sup>3</sup>Cygwin is available online and comes free. Information such as how to obtain and install Cygwin is available online at the Cygwin website www.cygwin.com.

<sup>4</sup>Different versions may install different default packages. Users may need to install more or less packages depending on the version of Cygwin.

# <span id="page-49-0"></span>**2.4 Directories and Convention**

# *2.4.1 Directories*

Suppose that NS2 is installed in Directory nsallinone-2.35. Figure [2.2](#page-49-1) shows the directory structure under directory nsallinone-2.35. Here, the directory nsallinone-2.35is on the Level 1. On the Level 2, the directorytclcl-1.20 contains classes in TclCL (e.g., Tcl, TclObject, TclClass). All NS2 simulation modules are in the directory ns-2.35 on the Level 2. Hereafter, we will refer to directories ns-2.35 and tclcl-1.20 as ~*ns*/ and ~*tclcl*/, respectively.

On Level 3, the modules in the interpreted hierarchy are under the directory tcl. Among these modules, the frequently used ones (e.g., ns-lib.tcl, ns-node.tcl, ns-link.tcl) are stored under the directory lib on Level 4. Simulation modules in the compiled hierarchy are classified in directories on Level 3. For example, directory tools contain various helper classes such as random variable generators. Directory common contains basic modules related to packet forwarding such as the simulator, the scheduler, connector, packet. Directories queue, tcp, and trace contain modules for queue, TCP (Transmission Control Protocol), and tracing, respectively.

### *2.4.2 Convention*

The terminologies and formats that are used in NS2 and in this book hereafter are shown below:

#### **2.4.2.1 Terminology**

• An NS2 simulation script (e.g., myfirst\_ns.tcl) is referred to as a *Tcl simulation script*.

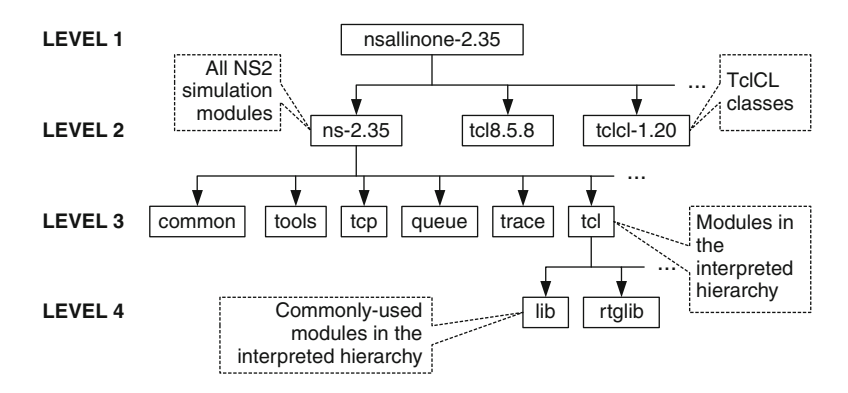

<span id="page-49-1"></span>Fig. 2.2 Directory structure of NS2 [14]

- $C++$  and OTcl class hierarchies, which have one-to-one correspondence, are referred to as *the compiled hierarchy* and *the interpreted hierarchy*, respectively. Class (or member) variables and class (or member) functions are the variables and functions which belong to a class. In the compiled hierarchy, they are referred to simply as variables and functions, respectively. Those in the interpreted hierarchy are referred to as *instance variable*s (*instvar*s) and *instance procedure*s (*instproc*s), respectively. As we will see in Sect. 3.4, *OTcl command*, is a special instance procedure, whose implementation is in the compiled hierarchy (i.e., written in  $C_{++}$ ). An OTcl object is, therefore, associated with instance variables, instance procedures, and OTcl commands, while a  $C_{++}$  object is associated with variables and functions.
- A"MyClass" object is a shorthand for an object of class MyClass. A "MyClass" pointer is a shorthand for a pointer which points to an object of class MyClass. For example, based on the statements "Queue q" and "Packet\* p," "q" and "p" are said to be a "Queue" object and a "Packet pointer," respectively. Also, suppose further that class DerivedClass and AnotherClass derive from class MyClass. Then, the term a MyClass object refers to any object which is instantiated from class MyClass or its derived classes (i.e., DerivedClass or AnotherClass).
- *Objects* and *instances* are instantiated from a  $C++$  class and an OTcl class, respectively. However, the book uses these two terms interchangeably.
- NS2 consists of two languages. Suppose that objects "A" and "B" are written in each language and correspond to one another. Then, "A" is said to be *the shadow object* of "B." Similarly "B" is said to be *the shadow object* of "A."
- Consider two consecutive nodes in Fig. 3.2. In this configuration, an object (i.e., node) on the left always sends packets to the object on the right. The object on the right is referred to as a *downstream object* or a *target*, while the object on the left is referred to as an *upstream object*. In a general case, an object can have more than one target. A packet must be forwarded to one of those targets. From the perspective of an upstream object, a downstream object that receives the packet is also referred to as a *forwarding object*.

# **2.4.2.2 Notations**

- As in  $C_{++}$ , we use "::" to indicate the scope of functions and instprocs (e.g., TcpAgent::send(...)).
- Most of the texts in this book are written in regular letters. NS2 codes are written in "this font type." The quotation marks are omitted if it is clear from the context. For example, the Simulator is a general term for the simulating module in NS2, while a Simulator object is an object of class Simulator.
- A value contained in a variable is embraced with <>. For example, if a variable var stores an integer 7, <var> will be 7.
- A command prompt or an NS2 prompt is denoted by ">>" at the beginning of a line.

<span id="page-51-1"></span>

|                           | The interpreted hierarchy | The compiled hierarchy |  |  |
|---------------------------|---------------------------|------------------------|--|--|
| Base class                | Agent                     | Agent                  |  |  |
| Derived class             | Agent/TCP                 | TcpAqent               |  |  |
| Derived class (2nd level) | Agent/Tcp/Reno            | RenoTcpAqent           |  |  |
| Class functions           | installNext               | install next           |  |  |
| Class variables           | windowOption              | wnd option             |  |  |

**Table 2.2** Examples of NS2 naming convention

- In this book, codes shown in figures are *partially* excerpted from NS2 file. The file name from which the codes is excerpted is shown in the first line of the figure. For example, the codes in Program [2.1](#page-55-0) are excerpted from file "myfirst\_ns.tcl."
- A class name may consist of several words. All the words in a class name are capitalized. In the interpreted hierarchy, a derived class is named by having the name of its parent class following by a slash character ("/") as a prefix, while that compiled classes are named by having the name of its base class as a suffix. Examples of NS2 naming convention are given in Table [2.2.](#page-51-1)
- In the interpreted hierarchy, an instproc name is written in lower case. If the instproc name consists of more than one word, each word except for the first one will be capitalized. In the compiled hierarchy, all the words are written in lower case and separated by an underscore " " (see Table [2.2\)](#page-51-1).
- The naming convention for variables is similar to that for functions and instprocs. However, the last character of the names of class variables in both the hierarchies is always an underscore ("<sup>"</sup>; see Table [2.2\)](#page-51-1). Note that this convention is only a guideline that a programmer should (but does not *have to*) follow.

# <span id="page-51-0"></span>**2.5 Running NS2 Simulation**

# *2.5.1 NS2 Program Invocation*

After the installation and/or recompilation (see Sect. [2.7\)](#page-59-0), an executable file "ns" is created in the NS2 home directory. NS2 can be invoked by executing the following statement from the shell environment:

```
>>ns [<file>] [<args>]
```
where  $\langle$  file> and  $\langle$  args> are optional input argument. If no argument is given, the command will bring up an NS2 environment, where NS2 waits to interpret commands from the standard input (i.e., keyboard) line-by-line. If the first input argument  $\langle$  file  $\rangle$  is given, NS2 will interpret the input scripting  $\langle$  file  $\rangle$  (i.e., a so-called Tcl simulation script) according to the Tcl syntax. The detail for writing a Tcl scripting file is given in Appendix A.1. Finally, the input arguments  $\langle \text{args} \rangle$ ,

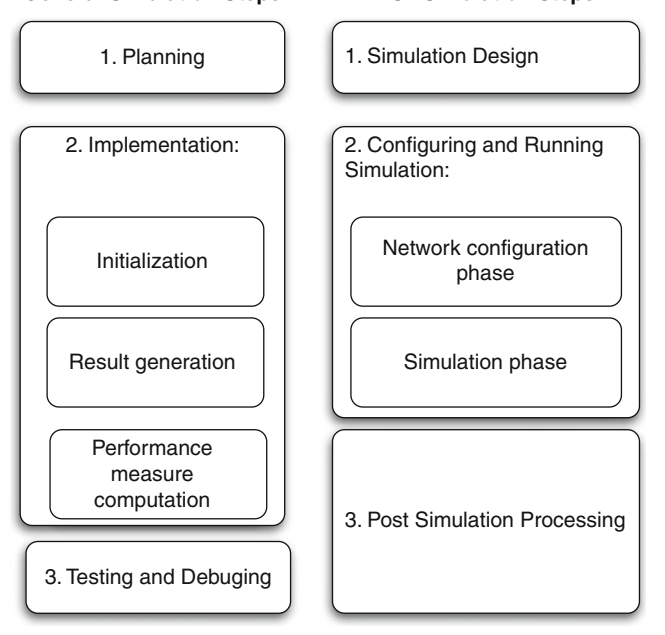

<span id="page-52-0"></span>**Fig. 2.3** A comparison of general simulation steps and NS2 simulation steps

each separated by a white space, are fed to the Tcl file  $\le$  file  $\ge$ . From within the file  $\langle$  file  $\rangle$ , the input argument is stored in the built-in variable "argy" (see Appendix A.1.1).

## *2.5.2 Main NS2 Simulation Steps*

Section 1.3 presents the key steps for general simulation. As shown in Fig. [2.3,](#page-52-0) the general simulation steps can be tailored to fit with the NS2 framework. The key NS2 simulation steps include the following:

#### **Step 1: Simulation Design**

The first step in simulating a network is to design the simulation. In this step, the users should determine the simulation purposes, network configuration, assumptions, the performance measures, and the type of expected results.

**General Simulation Steps NS2 Simulation Steps**

#### **Step 2: Configuring and Running Simulation**

This step implements the design in the first step. It consists of two phases:

- *Network configuration phase*: In this phase, network components (e.g., node, TCP and UDP) are created and configured according to the simulation design. Also, the events such as data transfer are scheduled to start at a certain time.
- *Simulation Phase*: This phase starts the simulation which was configured in the Network Configuration Phase. It maintains the simulation clock and executes events chronologically. This phase usually runs until the simulation clock reaches a threshold value specified in the Network Configuration Phase.

In most cases, it is convenient to define a simulation scenario in a Tcl scripting file (e.g.,  $\le$  file>) and feed the file as an input argument of an NS2 invocation  $(e.g., executing "ns .$ 

#### **Step 3: Postsimulation Processing**

The main tasks in this steps include verifying the integrity of the program and evaluating the performance of the simulated network. While the first task is referred to as *debugging*, the second one is achieved by properly collecting and compiling simulation results (see Chap. 14).

# <span id="page-53-0"></span>**2.6 A Simulation Example**

We demonstrate a network simulation through a simple example. Again, a simulation process consists of three steps.

#### **Step 1: Simulation Design**

Figure [2.4](#page-54-0) shows the configuration of a network under consideration. The network consists of five nodes "n0" to "n4." In this scenario, node "n0" sends constant-bitrate (CBR) traffic to node "n3," and node "n1" transfers data to node "n4" using a file transfer protocol (FTP). These two carried traffic sources are carried by transport layer protocols User Datagram Protocol (UDP) and Transmission Control Protocol (TCP), respectively. In NS2, the transmitting object of these two protocols are a UDP agent and a TCP agent, while the receivers are a Null agent and a TCP sink agent, respectively.

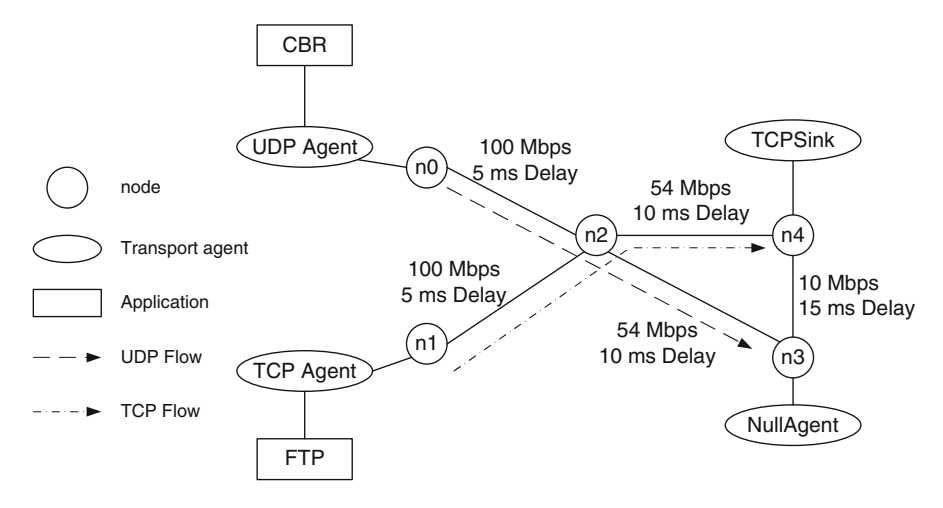

<span id="page-54-0"></span>**Fig. 2.4** A sample network topology

#### **Step 2: Configuring and Running Simulation**

Programs [2.1](#page-55-0) and [2.2](#page-56-0) show two portions of a Tcl simulation script which implements the scenario in Fig. [2.4.](#page-54-0)

Consider Program [2.1.](#page-55-0) This program creates a simulator instance in Line 1. It creates a trace file and a NAM trace file in Lines 2–3 and 4–5, respectively. It defines procedure finish{} in Lines 6–13. Finally, it creates nodes and links them together in Lines 14–18 and 19–24, respectively.

The Simulator is created in Line 1 by executing "new Simulator." The returned Simulator handle is stored in a variable "ns." Lines 2 and 4 open files "out.tr" and "out.nam," respectively, for writing. The variables "myTrace" and "myNAM" are the file handles for these two files, respectively. Lines 3 and 5 inform NS2 to collect all trace information for a regular trace and a NAM trace, respectively.

The procedure  $\text{finish}\$  will be invoked immediately before the simulation terminates. The keyword global informs the Tcl interpreter that the variables "ns," "myTrace," "myNAM" are those defined in the global scope (i.e., defined outside the procedure). Line 8 flushes the buffer of the packet tracing variables. Lines 9 and 10 close the files associated with handles "myTrace" and "myNAM." Line 11 executes the statement "nam out.nam  $\&$ " from the shell environment, where "nam" is an executable file which invoke the Network AniMator. Finally, Line 12 tells NS2 to exit with code 0.

Lines 14–18 create Nodes using the instproc  $node\{ \ldots \}$  of the Simulator whose handle is "ns." Lines 19–23 connect each pair of nodes with a bi-directional link using an instproc duplex-link {src dst bw delay qtype} of class Simulator, where "src" is a beginning node, "dst" is a terminating node, "bw" is the link bandwidth, "delay" is the link propagation delay, and "qtype" is the type of the queues between the node "src" and the node "dst." Similar to

<span id="page-55-0"></span>**Program 2.1** First NS2 Program

```
# myfirst ns.tcl
# Create a Simulator
1 set ns [new Simulator]
# Create a trace file
2 set mytrace [open out.tr w]
3 $ns trace-all $mytrace
# Create a NAM trace file
4 set myNAM [open out.nam w]
5 $ns namtrace-all $myNAM
# Define a procedure finish
6 proc finish \{\ \} {
7 global ns mytrace myNAM
8 $ns flush-trace
9 close $mytrace
10 close $myNAM
11 exec nam out.nam &
12 exit 0
13 }
# Create Nodes
14 set n0 [$ns node]
15 set n1 [$ns node]
16 set n2 [$ns node]
17 set n3 [$ns node]
18 set n4 [$ns node]
# Connect Nodes with Links
19 $ns duplex-link $n0 $n2 100Mb 5ms DropTail
20 $ns duplex-link $n1 $n2 100Mb 5ms DropTail
21 $ns duplex-link $n2 $n4 54Mb 10ms DropTail
22 $ns duplex-link $n2 $n3 54Mb 10ms DropTail
23 $ns simplex-link $n3 $n4 10Mb 15ms DropTail
24 $ns queue-limit $n2 $n3 40
```
the instproc duplex-link $\{\ldots\}$ , Line 23 create a uni-directional link using an instproc simplex-link $\{ \ldots \}$  of class Simulator. Finally, Line 24 sets size of the queue between node "n2" and node "n3" to be 40 packets.

Next, consider the second portion of the Tcl simulation script in Program [2.2.](#page-56-0) A UDP connection, a CBR traffic source, a TCP connection, and an FTP session are created and configured in Lines 25–30, 31–34, 35–40, and 41–42, respectively. Lines 43–47 schedule discrete events. Finally, the simulator is started in Line 48 using the instproc  $run\$  associated with the simulator handle "ns."

To create a UDP connection, a sender "udp" and a receiver "null" are created in Lines 25 and 27, respectively. Taking a node and an agent as input argument, an instproc attach-agent $\{ \ldots \}$  of class Simulator in Line 26 attaches a UDP

```
Program 2.2 First NS2 Program (Continued)
```

```
# Create a UDP agent
25 set udp [new Agent/UDP]
26 $ns attach-agent $n0 $udp
27 set null [new Agent/Null]
28 $ns attach-agent $n3 $null
29 $ns connect $udp $null
30 $udp set fid_ 1
# Create a CBR traffic source
31 set cbr [new Application/Traffic/CBR]
32 $cbr attach-agent $udp
33 $cbr set packetSize_ 1000
34 $cbr set rate_ 2Mb
# Create a TCP agent
35 set tcp [new Agent/TCP]
36 $ns attach-agent $n1 $tcp
37 set sink [new Agent/TCPSink]
38 $ns attach-agent $n4 $sink
39 $ns connect $tcp $sink
40 $tcp set fid_ 2
# Create an FTP session
41 set ftp [new Application/FTP]
42 $ftp attach-agent $tcp
# Schedule events
43 $ns at 0.05 "$ftp start"
44 $ns at 0.1 "$cbr start"
45 $ns at 60.0 "$ftp stop"
46 $ns at 60.5 "$cbr stop"
47 $ns at 61 "finish"
# Start the simulation
48 $ns run
```
agent "udp" and a node "n0" together. Similarly, Line 28 attaches a Null agent "null" to a node "n3." The instproc connect $\{<$  from agt>  $<$  to agt> $\}$  in Line 29 informs an agent <from agt> to send the generated traffic to an agent  $<$ to agt >. Finally, Line 30 sets the UDP flow ID to be 1. The construction of a TCP connection in Lines 35–40 is similar to that of a UDP connection in Lines 25–30.

A CBR traffic source is created in Line 31. It is attached to a UDP agent "udp" in Line 32. The packet size and generation rate of the CBR connection are set to 1,000 bytes and 2 Mbps, respectively. Similarly, an FTP session handle is created in Line 41 and is attached to a TCP agent "tcp" in Line 42.

In NS2, discrete events can be scheduled using an instproc  $at{...}$  of class Simulator, which takes two input arguments: <time> and <str>.

This instproc schedules an execution of  $\langle$ str> when the simulation time is <time>. Lines 43 and 44 start the FTP and CBR traffic at 0.05th second and 1st second, respectively. Lines 45 and 46 stop the FTP and CBR traffic at 60.0th second and 60.5th second, respectively. Line 47 terminates the simulation by invoking the procedure  $f\text{inish}\$  at 61st second. Note that the FTP and CBR traffic source can be started and stopped by invoking their OTcl commands  $start\$  and  $stop\$ respectively.

We run the above simulation script by executing

>>ns myfirst\_ns.tcl

from the shell environment. At the end of simulation, the trace files should be created and NAM should be running (since it is invoked from within the procedure finish $\{\}$ ).

#### **Step 3: Post simulation Processing: Packet Tracing**

Packet tracing records the detail of packet flow during a simulation. It can be classified into a text-based packet tracing and a NAM packet tracing.

Text-Based Packet Tracing

Text-based packet tracing records the detail of packets passing through network checkpoints (e.g., nodes and queues). A part of the text-based trace obtained by running the above simulation (myfirst\_ns.tcl) is shown below.

```
...
+ 0.110419 1 2 tcp 1040 ------- 2 1.0 4.0 5 12
+ 0.110419 1 2 tcp 1040 ------- 2 1.0 4.0 6 13
- 0.110431 1 2 tcp 1040 ------- 2 1.0 4.0 5 12
- 0.110514 1 2 tcp 1040 ------- 2 1.0 4.0 6 13
r 0.11308 0 2 cbr 1000 ------- 1 0.0 3.0 2 8
+ 0.11308 2 3 cbr 1000 ------- 1 0.0 3.0 2 8
- 0.11308 2 3 cbr 1000 ------- 1 0.0 3.0 2 8
r 0.11316 0 2 cbr 1000 ------- 1 0.0 3.0 3 9
+ 0.11316 2 3 cbr 1000 ------- 1 0.0 3.0 3 9
- 0.113228 2 3 cbr 1000 ------- 1 0.0 3.0 3 9
r 0.115228 2 3 cbr 1000 ------- 1 0.0 3.0 0 6
r 0.115348 1 2 tcp 1040 ------- 2 1.0 4.0 3 10
+ 0.115348 2 4 tcp 1040 ------- 2 1.0 4.0 3 10
- 0.115348 2 4 tcp 1040 ------- 2 1.0 4.0 3 10
r 0.115376 2 3 cbr 1000 ------- 1 0.0 3.0 1 7
r 0.115431 1 2 tcp 1040 ------- 2 1.0 4.0 4 11
...
```

| Type<br>  Identifier<br>lime |  | → Source   Destination   Packet   Packet   Flags   Flow ID   Source   Movement |      |      |      |  | Destination   Sequence | Packet  |
|------------------------------|--|--------------------------------------------------------------------------------|------|------|------|--|------------------------|---------|
|                              |  | Node                                                                           | Node | Name | Size |  | Address                | Address |

<span id="page-58-0"></span>**Fig. 2.5** Format of each line in a normal trace file

Figure [2.5](#page-58-0) an example of a trace file. Each line in the trace file consists of 12 columns.

The general format of each trace line is shown in Fig. [2.5,](#page-58-0) where 12 columns make up a complete trace line. The *type identifier* field corresponds to four possible event types that a packet has experienced: " $r$ " (received), "+" (enqueued), "-"<br>(dequeued), and "d" (dropped). The *time* field denotes the time at which such event (dequeued), and "d" (dropped). The *time* field denotes the time at which such event occurs. Fields 3 and 4 are the starting and the terminating nodes, respectively, of the link at which a certain event takes place. Fields 5 and 6 are packet type and packet size, respectively. The next field is a series of flags, indicating any abnormal behavior. Note the output  $"---"$  denotes no flag. Following the flags is a packet flow ID. Fields 9 and 10 mark the source and the destination addresses, respectively, in the form of "node.port." For correct packet assembly at the destination node, NS also specifies a packet sequence number in the second last field. Finally, to keep track of all packets, a packet unique ID is recorded in the last field.

Now, having this trace at hand would not be useful unless meaningful analysis is performed on the data. In post simulation analysis, one usually extracts a subset of the data of interest and further analyzes it. For example, the average throughput associated with a specific link can be computed by extracting only the columns and fields associated with that link from the trace file. Two of the most popular languages that facilitate this process are AWK and Perl. The basic structures and usage of AWK is described in Appendix A.3.

Text-based packet tracing is activated by executing "\$ns trace-all \$file," where "ns" stores the Simulator handle and "file" stores a handle associated with the file which records the tracing strings. This statement simply informs NS2 of the need to trace packets. When an object is created, a tracing object is also created to collect the detail of traversing packets. Hence, the "trace-all" statement must be executed before object creation. We shall discuss the detail of text-based packet tracing later in Chap. 14.

#### **Network AniMation (NAM) Trace**

NAM trace records simulation detail in a text file and uses the text file to play back the simulation using animation. NAM trace is activated by the command "\$ns namtrace-all \$file," where "ns" is the Simulator handle and "file" is a handle associated with the file (e.g., "out.nam" in the above example) which stores the NAM trace information. After obtaining a NAM trace file, the animation can be initiated directly at the command prompt through the following command (See Line 11 in Program [2.1\)](#page-55-0):

>>nam filename.nam

Many visualization features are available in NAM. These features are for example animating colored packet flows, dragging and dropping nodes (positioning), labeling nodes at a specified instant, shaping the nodes, coloring a specific link, and monitoring a queue.

### <span id="page-59-0"></span>**2.7** Including  $C++$  Modules into NS2 and the make Utility

In developing an NS2 simulation, very often it is necessary to create customized  $C++$  modules to complement the existing libraries. As such, the developer is faced with the task of keeping track of all the created files as a part of NS2. When a change is made to one file, usually it requires recompilation of some other files that depend on it. Manual recompilation of each of such files may not be practical. In Unix, a utility tool called make is available to overcome such difficulties. In this section we introduce this tool and discuss how to use it in the context of NS2 simulation development.

As a Unix utility tool make is very useful for managing the development of software written in any compilable programming language including  $C_{++}$ . Generally, the make program automatically keeps track of all the files created throughout the development process. By *keeping track*, we mean recompiling or relinking wherever interdependencies exist among these files, which may have been modified as a part of the development process.

# *2.7.1 An Invocation of a* **make** *Utility*

A "make" utility can be invoked form a UNIX shell with the following command:

```
>>make [-f mydescriptor]
```
where "make" is mandatory, while the text inside the bracket is optional. By default (i.e., without optional input arguments), the "make" utility recompiles and *relinks* the source codes according to the default descriptor file "Makefile." If the descriptor file "mydescriptor" is specified, the utility uses this file in place of the default file "Makefile."

# *2.7.2 A* **make** *Descriptor File*

A descriptor file contains instructions of how the source codes should be recompiled and relinked. Again, the default descriptor file is the file named "Makefile." A descriptor file contains the names of the source code files that make up the executable, their interdependencies, and how each file should be rebuilt or recompiled. Such descriptions are specified through a series of so-called dependency rules. Each rule takes three components, i.e., targets, dependencies, and commands. The following is the format of the dependency rule:

```
<target1> [<target2> ...] : <dep1> [<dep2> ...]
   <command1> [<command2> ...]
```
where everything inside the brackets are optional. A target is usually the name of the file which needs to be *remade* if any modification is done to dependency files specified after the mandatory colon  $($ .). If any change is noticed, the second and subsequent lines will be *executed* to regenerate the target file.

<span id="page-60-0"></span>*Example 2.1 (Example of a Descriptor File).* Assume that we have a main executable file channel consisting of three separate source files named main.c, fade.c, and model.c. Also assume that model.c depends on model.h. The Makefile corresponding to this example is shown below.

```
# makefile of channel
channel : main.o fade.o model.o
    cc -o channel main.o fade.o model.o
main.o : main.c
    cc -c main.c
fade.o : fade.c
    cc -c fade.c
model.o : model.c model.h
    cc -c model.c
clean :
    rm main.o fade.o model.o
```
The first line is a comment beginning with a pound ("#") sign. When make is invoked, it starts checking the targets one by one. The target channel is examined first, and make finds that channel depends on the object files main.o, fade.o, and model.o. The make utility next checks to see if any of these object files is designated as a target file. If this is the case, make further checks the main.o object file's dependency and finds that it depends on main.c. Again, make proceeds to check whether main.c is listed as a target. If not, the command under the main.o target is executed if any change is made to main.c. In the command line "cc -c main.c,"<sup>5</sup> main.c is simply compiled

<sup>&</sup>lt;sup>5</sup>The UNIX command "cc -c file.c" compiles the file "file.c" and creates an object file "file.o," while the command "cc -o file.o" links the object file "file.o" and create an executable file "file."

to obtain the main.o object. Next, make proceeds in a similar manner with the fade.o and model.o targets. Once any of these object files is updated, make returns to the channel target and executes its command, which merely compiles all of its dependent objects. Finally, we note a special target known as a *phony target* which is not really the name of any file in the dependency hierarchy. This target is "clean" and usually performs a housekeeping function such as cleaning up all the object files no longer needed after the compilation and  $\Box$  linking.

In Example [2.1,](#page-60-0) we notice several occurrences of certain sequences such as main.o fade.o model.o. To avoid a repetitive typing, which may introduce typos or omissions, a macro can be defined to represent such a long sequence. For example, we may define a macro to represent main.o fade.o model.o as follows:

```
OBJS = main.o fade.o model.o
```
After defining the macro, we refer to "main.o fade.o model.o" by either parentheses or curly brackets and precede that with a dollar sign (e.g., \$(OBJS) or \$OBJS). With this macro, Example [2.1](#page-60-0) becomes a bit more handy as shown in Example [2.2.](#page-61-0)

<span id="page-61-0"></span>*Example 2.2 (Example of Makefile with Macros.).* The Example [2.1](#page-60-0) can be modified by defining macros as follows:

```
# makefile of channel
OBJS = main.o fade.o model.o
COM = CCchannel : ${OBJS}
    ${COM} -o channel ${OBJS}
main.o : main.c
    ${COM} -c main.c
fade.o : fade.c
    ${COM} -c fade.c
model.o : model.c model.h
    ${COM} -c model.c
clean :
    rm ${OBJS}
```
where  $${COM}$  and  $${OBJS}$  are used in the place of "cc" and "main.o fade.o" respectively. model.o," respectively.

# *2.7.3 NS2 Descriptor File*

The NS2 descriptor file is defined in the file "Makefile" located in the home directory of NS2. It contains details needed to recompile and relink NS2. The key relevant details are those beginning with the following keywords.

- INCLUDES = : The items behind this keyword are the directory which should be *included* into the NS2 environment.
- OBJ  $CC$  = and OBJ  $STL$  = : The items behind these two keywords constitute the entire NS2 object files. When a new  $C_{++}$  module is developed, its corresponding object file name with ". o" extension should be added here.
- NS TCL LIB  $=$  : The items that bind these keywords are the Tcl file of NS2. Again, when a new OTcl module is developed, its corresponding Tcl file name should be added here.

Suppose a module consisting of  $C++$  files "myc.cc" and "myc.h" and a Tcl file "mytcl.tcl." Suppose further that these files are created in a directory myfiles under the NS2 home directory. Then this module can be incorporated into NS2 using the following steps:

- 1. Include a string "-I./myfiles" into the Line beginning with INCLUDES = in the "Makefile."
- 2. Include a string "myfile/myc.o" into the Line beginning with OBJ  $CC =$ or OBJ\_STL = in the "Makefile."
- 3. Include a string "myfile/mytcl.tcl" into the Line beginning with NS\_TCL\_LIB = in the "Makefile."
- 4. Run "make" from the shell.

After running "make," an executable file "ns" is created. We can now use this file "ns" to run simulation.

# <span id="page-62-0"></span>**2.8 Chapter Summary**

This chapter introduces Network Simulator (Version 2), NS2. In particular, information on the installation of NS2 in both Unix and Windows-based systems is provided. The basic architecture of NS2 is described. These materials are essential for understanding NS2 as a whole and would help to get one started working with NS2.

NS2 consists of OTcl and  $C_{++}$ . The  $C_{++}$  objects are mapped to OTcl handles using TclCl. To run a simulation, a user needs to define a network scenario in a Tcl Simulation script and feeds this script as an input to an executable file "ns." During the simulation, the packet flow information can be collected through textbased tracing or NAM tracing. After the simulation, an AWK program or a perl program can be used to analyze a text-based trace file. The NAM program, on the other hand, uses a NAM trace file to replay the network simulation using animation.

Simulation using NS2 consists of three main steps. First, the simulation design is probably the most important step. Here, we need to clearly specify the objectives and assumptions of the simulation. Second, configuring and running simulation implement the concept designed in the first step. This step also includes configuring the simulation scenario and running simulation. The final step in a simulation is to collect the simulation result and trace the simulation if necessary.

Written mainly in  $C_{++}$ , NS2 uses a "make" utility to compile the source code, to link the created object files, and create an executable file "ns." It follows the instruction specified in the default descriptor file "Makefile." The "make" utility provides a simple way to incorporate a newly developed modules into NS2. After developing a  $C_{++}$  source code, we simply add an object file name into the dependency and rerun "make."

# **2.9 Exercises**

- 1. Download and install NS2. Hint: When using Windows, install Cygwin first.
- 2. What are upstream objects, downstream objects, and targets? Draw a diagram to support your explanation.
- 3. Write a Tcl simulation script which prints the input arguments on screen. Format the output such that each line contains only one input argument. Run NS2 to test your program. Hint: See Tcl Tutorial in Appendix A.
- 4. What are the key steps in NS2 simulation? Compare your answer with general simulation steps discussed in Chap. 1.
- 5. Write a Tcl simulation script for the following network diagram in Fig. [2.6.](#page-63-0) Run NS2 to test your program.

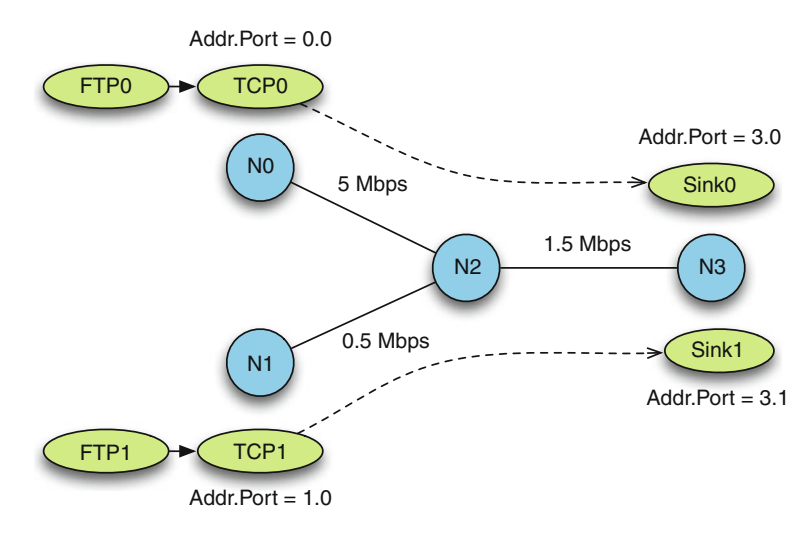

<span id="page-63-0"></span>**Fig. 2.6** Example network diagram

- 6. Design  $C_{++}$  and OTcl classes (e.g., Class MyTCP). Derive this class from the TCP Reno classes shown in Table [2.2.](#page-51-1) Use the convention defined above to name your class names, variables/instvars, and functions/instprocs in both the domains.
- 7. Write a program "hello," which prints "Hello NS2 Users!" on the screen
	- a. Using C language,
	- b. Using  $C_{++}$ . Define at least one class,
	- c. Using a make utility to create an executable file. Make changes in your  $C_{++}$ and/or header files. Run the make utility. Does the utility re-compile and recreate an executable file for your program?
- 8. Suppose you have developed a new NS2 module. Your module include  $C++$ files, header files, and Tcl files. Where would you store these file? How would you include this new NS2 module into NS2? Demonstrate your answer with an example.

# **Chapter 3 Linkage Between OTcl and C++ in NS2**

NS2 is an object-oriented simulator written in OTcl and  $C_{++}$  languages.<sup>1</sup> While OTcl acts as the frontend (i.e., user interface),  $C++$  acts as the backend running the actual simulation (Fig. 2.1). From Fig. [3.1](#page-66-0) class hierarchies of both languages can be either standalone or linked together using an  $OTcI/C++$  interface called TclCL [17]. The OTcl and  $C++$  classes which are linked together are referred to as *the interpreted hierarchy* and *the compiled hierarchy*, respectively.

Object construction in NS2 proceeds as follows. A programmer creates an object from an OTcl class in the interpreted hierarchy. Then, NS2 (or more precisely TclCL) automatically creates a so-called shadow object from a  $C++$  class in the compiled hierarchy. It is important to note that no shadow object would be created when a programmer creates an object from a class in both compiled and standalone OTcl hierarchies.

Written in  $C++$ , TclCL consists of the following six main classes. First, class TclClass maps class names in the compiled hierarchy to class names in the interpreted hierarchy. Second, class InstVar binds member variables in both the hierarchies together. Third, class TclCommand allows the Tcl interpreter to execute non-OOP C++ statements. Fourth, class TclObject is the base class for all  $C++$  simulation objects in the compiled hierarchy. Fifth, class Tc1 provides methods to access the interpreted hierarchy from the compiled hierarchy. Finally, class EmbeddedTc1 translates OTcl scripts into  $C++$  codes. The details of the above classes are located in files ˜*tclcl*/tclcl.h, ˜*tclcl*/Tcl.cc, and ˜*tclcl*/tclAppInit.cc.

This chapter focuses on using TclCL in the following meaningful ways:

- Section [3.1](#page-66-1) presents the motivation of having two languages in NS2.
- Section [3.2](#page-70-0) explains class binding which maps  $C++$  class names to OTcl class names.

<sup>&</sup>lt;sup>1</sup>Refer to [16] for the C++ programming language.

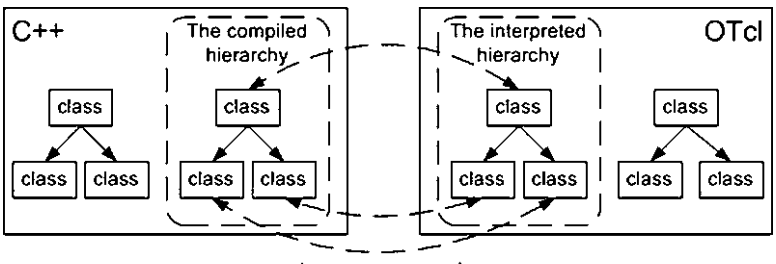

one-to-one correspondence

<span id="page-66-0"></span>**Fig. 3.1** Two language structure of NS2 [14]. Class hierarchies in both the languages may be standalone or linked together. OTcl and  $C++$  class hierarchies which are linked together are called *the interpreted hierarchy* and *the compiled hierarchy*, respectively

- Section [3.3](#page-72-0) discusses how NS2 binds a pair of member variables of two bound classes so that a change in one variable will be automatically reflected in the other.
- Section [3.4](#page-77-0) shows a method to execute  $C++$  statements from the OTcl domain.
- Section [3.5](#page-86-0) walks through the shadow object construction process.
- Section [3.6](#page-91-0) discusses various functionalities to access the Tcl interpreter from the  $C++$  domain: Tcl statement execution, result passing between both the domains, and the TclObject reference retrieval.
- Section [3.7](#page-96-0) briefly outlines how the OTcl codes are translated into the  $C_{++}$ code.

# <span id="page-66-1"></span>**3.1 The Two-Language Concept in NS2**

# *3.1.1 The Natures of OTcl and C++ Programming Languages*

*Why two languages?* Loosely speaking, NS2 uses OTcl to create and configure a network (i.e., user frontend), and  $C++$  to run simulation (i.e., internal mechanism). All  $C++$  codes need to be compiled and linked to create an executable file. Since the body of NS2 is fairly large, the compilation time is not negligible. A typical Macbook Pro computer requires few seconds (long enough to annoy most programmers) to compile and link the codes with a small change such as including a  $C++$  statement "int i=0;" into the program. OTcl, on the other hand, is an interpreted programming language, not a compiled one. Any change in a OTcl file can be executed without compilation. Since OTcl does not convert the codes into machine language, each line needs more execution time.<sup>2</sup>

<sup>&</sup>lt;sup>2</sup>Although OTcl is an interpreted programming language, NS2 translates most of its OTcl codes into  $C++$  using class EmbeddedTcl (see Sect. [3.7\)](#page-96-0) to speed up the simulation. As a result, most change in OTcl also requires compilation.

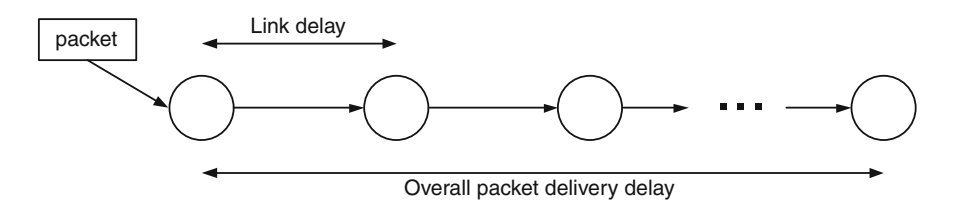

<span id="page-67-0"></span>**Fig. 3.2** A chain topology for network simulation

In summary,  $C++$  is fast to run but slow to change. It is suitable for running a large simulation. OTcl, on the other hand, is slow to run but fast to change. It is suitable as a parameter configurator. NS2 is constructed by combining the advantages of these two languages.

### *3.1.2*  $C++$  *Programming Styles and Its Application in NS2*

The motivation can be better understood by considering three following  $C++$ programming styles.

#### **3.1.2.1 Basic C++ Programming**

This is the simplest form and involves basic  $C_{++}$  instructions only. This style has a flexibility problem, since any change in system parameters requires a compilation (which takes non-negligible time) of the entire program.

<span id="page-67-1"></span>*Example 3.1.* Consider the network topology in Fig. [3.2.](#page-67-0) Define overall packet delivery delay as the time needed to carry a packet from the leftmost node to the rightmost node, where delay in link "i" is "d\_i" and total number of nodes is "num\_nodes." We would like to measure the overall packet delivery delay and show the result on the screen.

Suppose that every link has the same delay of 1 s (i.e., "d  $\ i = 1$ " second for all "i"), and the number of nodes is 11 (num\_nodes = 11). Program [3.1](#page-68-0) shows a  $C++$  program written in this style (the filename is " $\sin c$ .cc"). Since the link delay is fixed, we simply increase "delay" for num\_nodes-1 times (Lines 4 and 5). After compiling and linking the file sim.cc, we obtain an executable file "sim." By executing "./sim" at the command prompt, we will see the following result on the screen:

```
>>./sim
Overall Packet Delay is 10.0 seconds.
```
Despite its simplicity, this programming style has a flexibility problem. Suppose link delay and the number of nodes are changed to 2 s and 5 nodes, respectively.

<span id="page-68-0"></span>**Program 3.1** A basic  $C_{++}$  program that simulates Example [3.1,](#page-67-1) where the delay for each of the links is 1 unit and the number of nodes is 11

```
//sim.cc
1 main(){
2 float delay = 0, d i = 1;
3 int i, num nodes = 11;
4 for(i = 1; i < num nodes; i++)5 delay += d i;6 printf("Overall Packet Delay is %2.1f seconds.\n",
  delay);
7 }
```
Then, we need to modify, compile, and link the file sim.cc to create a new executable file "sim." After that, we can run "./sim" to generate another result (for d  $i = 2$  and num nodes = 5).

#### **3.1.2.2** C++ Programming with Input Arguments

Addressing the flexibility problem, this programming style takes the system parameters (i.e.,  $\text{argy}$ ,  $\text{argc}$ ) as input arguments [16]. As the system parameters change, we can simply change the input arguments, and do not need to recompile the entire program.

<span id="page-68-1"></span>*Example 3.2.* Consider Example [3.1.](#page-67-1) We can avoid the above need for recompilation and relinking by feeding system parameters as input arguments of the program. Program [3.2](#page-69-0) shows a program that feeds link delay and the number of nodes as the first and the second arguments, respectively. Line 1 specifies that the program takes input arguments. The variable argc is the number of input arguments. The variable argv is an argument vector that contains all input arguments provided by the caller (See the details on  $C_{++}$  programming with input arguments in [16]).

With this style, we only need to compile and link the program once. After obtaining an executable file "sim," we can change the simulation parameters as desired. For example,

```
>> ./sim 1 11
Overall Packet Delay is 10.0 seconds.
>> ./sim 2 5
Overall Packet Delay is 8.0 seconds.
```
Although this programming style solves the flexibility problem, it becomes increasingly inconvenient when the number of input arguments increases. For example, if delays in all the links in Example [3.1](#page-67-1) are different, we will have to type in all the values of link delay every time we run the program.  $\Box$ 

<span id="page-69-0"></span>**Program 3.2** A C++ program with input arguments: A C++ program which simulate Example [3.2.](#page-68-1) The first and second arguments are link delay and the number of nodes, respectively

```
//sim.cc
1 int main(int argc, char* argv[]) {<br>2 float delay = 0, d i = atof(a
        float delay = 0, d i = atof(argv[0]);
3 int i, num nodes = atoi(argv[1]);
4 for(i = 1; i < num nodes; i++)
5 delay += d i;6 printf("Overall Packet Delay is %2.1f seconds\n",
   delay);
7 }
```
#### **3.1.2.3** C++ Programming with Configuration Files

This last programming style puts all system parameters in a configuration file, and the  $C++$  program reads the system parameters from the configuration files. This style does not have the flexibility problem, and it facilitates program invocation. To change system parameters, we can simply change the content of the configuration file. In fact, this is the style from which NS2 develops.

*Example [3.3](#page-70-1).* Program 3.3 applies the last C++ programming style (i.e., with configuration files). The program takes only one input argument: The configuration file name (See C++ file input/output in [16]). Function readArgFromFile(fp,d) reads the configuration file associated with a file pointer "fp," and sets variables "num\_node" and "d" accordingly (the details are not shown here). In this case, the configuration file (config.txt) is shown in Lines 10 and 11. When invoking ".  $\sin$  config.txt," the screen will show the following result:

```
>>./sim config.txt
Overall Packet Delay is 55.0 seconds.
```
To change the system parameters, we can simply modify the file "config.txt" and run "./sim." Clearly, this programming style removes the necessity for compiling the entire program and the lengthy invocation process.  $\Box$ 

Recall from Sect. 2.5 that we write and feed a *Tcl simulation script* as an input argument to NS2 when running a simulation (e.g., executing "ns myfirst ns.tcl"). Here, "ns" is a  $C++$  executable file obtained from the compilation, while "myfirst  $ns.tcl"$  is an input configuration file specifying system parameters and configuration such as nodes, link, and how they are connected. Analogous to reading a configuration file through  $C_{++}$ , NS2 reads the system configuration from the Tcl simulation script. When we would like to change the parameters in the simulation, all we have to do is to modify the Tcl simulation script and rerun the simulation.

<span id="page-70-1"></span>**Program 3.3** C++ programming style with configuration files: A C++ program in file sim.cc (Lines 1–9) and a configuration file config.txt (Lines 10 and 11)

```
//sim.cc
1 int main(int argc, char* argv[]) {<br>2 float delay = 0, d[10];
          float delay = 0, d[10];
3 FILE* fp = fopen(argv[1], "w");<br>4 int i. num nodes = readArgFrom
          int i, num nodes = readArgFromFile(fp,d);
5 for(i = 1; i < num nodes; i++)6 \text{delay} \div \text{d}[\text{i}-1];<br>7 \text{printf}(\text{J} \text{Overall} \text{ pack})printf("Overall Packet Delay is %2.1f seconds\n",
   delay);
8 fclose(fp);
9 }
   //config.txt
10 Number of node = 11
11 Link delay = 1 2 3 4 5 6 7 8 9 10
```
# <span id="page-70-0"></span>**3.2 Class Binding**

Class binding maps  $C++$  classes to OTcl classes. When a programmer creates an object from the interpreted hierarchy, NS2 determines the compiled class from which a shadow object should be instantiated by looking up the class binding map. As an example, an OTcl class Agent/Tcp is bound to the  $C++$  class TcpAgent. A programmer can create an Agent/TCP object using the following OTcl statement

new Agent/TCP

In response, NS2 automatically creates a compiled shadow TcpAgent object.

### *3.2.1 Class Binding Process*

A class binding process involves four following components:

- $A C++ class (e.g., class TcpAgent)$
- An OTcl class (e.g., class Agent/TCP)
- A mapping class (e.g., class  $TcpClass$ ): A C++ class which maps a C++ class to an OTcl class
- A mapping variable (e.g., class tcp): A static variable instantiated from the above mapping class to perform class binding functionalities.

Class binding is carried out by defining the mapping class as a part of the  $C++$ file. Program [3.4](#page-71-0) shows a mapping class TcpClass that binds the OTcl class Agent/TCP to the  $C++$  class TcpAgent.

<span id="page-71-0"></span>**Program 3.4** Class  $TCDC1$  ass which binds the OTcl Agent/TCP to the  $C++$ class TcpAgent

```
//˜ns/tcp/tcp.cc
1 static class TcpClass : public TclClass {
2 public:
3 TcpClass() : TclClass("Agent/TCP") {}
4 TclObject* create(int , const char*const*) {<br>5 return (new TcpAgent()):
           return (new TcpAgent());
6 }
7 \} class tcp;
```
Every mapping class derives from the  $C++$  class TclClass where all the binding functionalities are defined. Each mapping class contains only two functions: The constructor and function create  $(\ldots)$ . In Line 3, the constructor feeds the OTcl class name Agent/TCP as an input argument to the constructor of its base class (i.e.,  $TclClass$ ).<sup>3</sup> In Lines 4–6, the function create (...) creates a shadow compiled object whose class is TcpAgent. This function is automatically executed when a programmer creates an Agent/TCP object from the interpreted hierarchy. We shall discuss the details of the shadow object construction process later in Sect. [3.5.](#page-86-0)

Note that a  $C_{++}$  class by itself cannot perform any operation. To bind classes, we need to instantiate a mapping object from the mapping class. In Line 7, such an object is the variable class\_tcp. Since every class binding is unique, the mapping variable class tcp is declared as static to avoid class binding duplication.

# *3.2.2 Defining Your Own Class Binding*

The following steps bind an OTcl class to a  $C++$  class:

- 1. Specify an OTcl class (e.g., Agent/TCP) and a  $C++$  class (e.g., TcpAgent) which shall be bound together.
- 2. Derive a mapping class (e.g., TcpClass) from class TclClass.
- 3. Define the constructor of the mapping class (e.g., Line 3 in Program [3.4\)](#page-71-0). Feed the OTcl class name (e.g., Agent/TCP) as an input argument to the constructor of the class TclClass (i.e., the base class).
- 4. Define function create(...) to construct a shadow compiled object. Invoke "new" to create a shadow compiled object and return the created object to the caller (e.g., return (new TcpAgent()) in Line 5 of Program [3.4\)](#page-71-0).
- 5. Declare a static mapping variable (e.g., class\_tcp).

 $3A C++$  operator ":" indicates what to be done before the execution of what is enclosed within the following curly braces [16].
<span id="page-72-0"></span>

| $C++$ class  | OTcl class     | Mapping class | Mapping variable |
|--------------|----------------|---------------|------------------|
| TcpAqent     | Agent/TCP      | TcpClass      | class tcp        |
| RenoTcpAqent | Agent/TCP/Reno | RenoTcpClass  | class reno       |
| DropTail     | Queue/DropTail | DropTailClass | class drop tail  |

**Table 3.1** Examples of naming convention for mapping classes and variables

#### *3.2.3 Naming Convention for Class* **TclClass**

The convention to name mapping classes and mapping variables are as follows. First, every class derives directly from class TclClass, irrespective of its class hierarchy. For example, class RenoTcpAgent derives from class TcpAgent. However, their mapping classes RenoTcpClass and TcpClass derive from class TclClass.

Second, the naming convention is very similar to the  $C++$  variable naming convention. In most cases, we simply name the mapping class by attaching the word "Class" to the  $C_{++}$  class name. Mapping variables are named with the prefix "class\_" attached to the front. Table [3.1](#page-72-0) shows few examples of the naming convention.

### **3.3 Variable Binding**

Class binding, discussed in the previous section, creates connections between OTcl and  $C_{++}$  class names. By default, the bound classes have their own variables which are not related in any way. Variable binding is a tool that allows programmers to bind one variable in the  $C_{++}$  class to another variable in the bound OTcl class such that a change in one variable will be automatically reflected in the other.

### *3.3.1 Variable Binding Methodology*

An OTcl variable, iname, can be bound to a  $C++$  variable, cname, by including one of the following statements in the  $C++$  class constructor:

- bind ("iname", & cname) binds integer and real variables.<sup>4</sup>
- bind bw("iname", &cname) binds a bandwidth variable.
- bind time("iname", &cname) bind a time variable.
- bind bool ("iname", &cname) bind a boolean variable.

<sup>4</sup>In Sect. [3.3.3,](#page-74-0) we shall discuss the five following data types in NS2: Integer, real, bandwidth, time, and boolean.

*Example 3.4.* Let a  $C++$  class MyObject be bound to an OTcl class MyOTcl Object. Let icount, idelay, ispeed, idown time, iis active be OTcl class variables whose types are integer, real, bandwidth, time, and boolean, respectively. The following  $C_{++}$  program binds the above variables:

```
class MyObject {
    public:
    int count_;
    double delay_,down_time_,speed_;
    bool is active;
    MyObject() {
        bind("icount_",&count_);
        bind("idelay_",&delay_);
        bind bw("ispeed ", &speed);
        bind time("idown time ", &down time );
        bind bool("iis active ", &is active);
    };
};
```
### *3.3.2 Setting the Default Values*

NS2 sets the default values of bound OTcl class variables in the file ˜*ns*/tcl/lib/nsdefault.tcl. The syntax for setting a default value is similar to the value assignment syntax. That is,

```
<className> set <instvar> <def_value>
```
which sets the default value of the instvar  $\langle$  instvar  $>$  of class  $\langle$  className  $>$  to be <def value>. As an example, a part of file ~*ns*/tcl/lib/ns-default.tcl is shown in Program [3.5.](#page-74-1)

In regards to default values, there are two important notes here. First, if no default value is provided for a bound variable, the instruction variant variant  $\{ \ldots \}$  of class SplitObject will show the following a warning message on the screen:

```
warning: no class variable <C++ class name>::<OTcl
variable name> see tcl-object.tcl in tclcl for
info about this warning.
```
The second note is that the default value setting in the OTcl domain takes precedence over that in the C++ domain. In C++, the default values are usually set in the constructor. But the values would be overwritten by those specified in the file ˜*ns*/tcl/lib/ns-default.tcl.

 $\Box$ 

<span id="page-74-1"></span>**Program 3.5** Examples for default value assignment

```
//˜ns/tcl/lib/ns-default.tcl
1 ErrorModel set enable_ 1
2 ErrorModel set markecn_ false
3 ErrorModel set delay_pkt_ false
4 ErrorModel set delay_ 0
5 ErrorModel set rate_ 0
6 ErrorModel set bandwidth_ 2Mb
7 ErrorModel set debug_ false
  ...
8 Classifier set offset_ 0
9 Classifier set shift 0
10 Classifier set mask_ 0xffffffff
11 Classifier set debug_ false
```
### <span id="page-74-0"></span>*3.3.3 NS2 Data Types*

NS2 defines the following five data types in the OTcl domain: real, integer, bandwidth, time, and boolean.

#### **3.3.3.1 Real and Integer Variables**

These two NS2 data types are specified as double-valued and int-valued, respectively, in the C++ domain. In the OTcl domain, we can use " $e \lt x \gt$ " as " $\times 10^{5}$  <x>", where <x> denotes the value stored in the variable x.

*Example 3.5.* Let realvar and intvar be a real instvar and an integer instvar, respectively, of an OTcl object " $obj$ ". The following shows various ways to set<sup>5</sup> realvar and intvar to be 1200:

```
$obj set realvar 1.2e3
$obj set realvar 1200
$obj set intvar 1200
```
 $\Box$ 

#### **3.3.3.2 Bandwidth**

Bandwidth is specified as double-valued in the C++ domain. By default, the unit of bandwidth is bits per second (bps). In the OTcl domain we can add the following suffixes to facilitate bandwidth setting.

<sup>5</sup>See the OTcl value assignment in Appendix A.2.4.

#### 3.3 Variable Binding 51

- "k" or "K" means kilo or  $\times 10^3$ ,<br>• "m" or "M" means mega or  $\times 10^3$
- "m" or "M" means mega or  $\times 10^6$ , and<br>• "B" changes the unit from hits to byte
- "B" changes the unit from bits to bytes.

NS2 only considers leading character of valid suffixes. Therefore, the suffixes "M" and "Mbps" are the same to NS2.

*Example 3.6.* Let bwvar be a bandwidth instvar of an OTcl object "obj." The different ways to set bwvar to be 8 Mbps (megabits per second) are as follows:

```
$obj set bwvar 8000000
$obj set bwvar 8m
$obj set bwvar 8Mbps
$obj set bwvar 8000k
$obj set bwvar 1MB -
```
#### **3.3.3.3 Time**

Time is specified as double-valued in the C++ domain. By default, the unit of time is second. Optionally, we can add the following suffixes to change the unit.

- "m" means milli or  $\times 10^{-3}$ ,<br>• "n" means nano or  $\times 10^{-9}$
- "n" means nano or  $\times 10^{-9}$ , and<br>• "n" means pico or  $\times 10^{-12}$
- "p" means pico or  $\times 10^{-12}$ .

NS2 only reads the leading character of valid suffixes. Therefore, the suffixes "p" and "ps" are the same to NS2.

*Example 3.7.* Let timevar also be a time instvar of an OTcl object "obj." The different ways to set timevar to 2 ms are as follows:

```
$obj set timevar 2m
$obj set timevar 2e-3
$obj set timevar 2e6n
$obj set timevar 2e9ps -
```
#### **3.3.3.4 Boolean**

Boolean is specified as either true (or a positive number) or false (or a zero) in the C++ domain. A boolean variable will be true if the first letter of the value is greater than 0, or "t," or "T." Otherwise, the variable will be false.

<span id="page-75-0"></span>*Example 3.8.* Let boolvar be a boolean instvar of an OTcl object "obj." The different ways to set boolvar to be true and false are as follows:

# set boolvar to be TRUE \$obj set boolvar 1

```
$obj set boolvar T
$obj set boolvar true
$obj set boolvar tasty
$obj set boolvar 20
$obj set boolvar 3.37
$obj set boolvar 4xxx
# set boolvar to be FALSE
$obj set boolvar 0
$obj set boolvar f
$obj set boolvar false
$obj set boolvar something
$obj set boolvar 0.9
$obj set bodyar -5.29
```
Again, NS2 ignores all letters except for the first one. As can be seen from Example [3.8,](#page-75-0) there are several strange ways for setting a boolean variable (e.g., tasty, something, -5.29).

*Example 3.9.* The following program segment shows how NS2 performs value assignment to instvars debug\_ and rate\_ of class ErrorModel.

```
# Create a Simulator instance
set ns [new Simulator]
# Create an error model object
set err [new ErrorModel]
# Set values for class variables
$err set debug_ something
$err set rate_ 12e3
# Show the results
puts "debug (bool) is [$err set debug ]"
puts "rate (double) is [$err set rate ]"
```
The results of execution of the above program are as follows:

>>debug\_(bool) is 0 >>rate\_(double) is 12000

During the conversion, the parameter suffixes are converted (e.g., "M" is converted by multiplying  $10<sup>6</sup>$  to the value). For boolean data type, NS2 retrieves the first character in the string and throws away all other characters. If the retrieved character is a positive integer, " $t$ ," or "T," NS2 will assign a true value to the bound C++ variable. Otherwise, the variable will be set to false.

 $\Box$ 

<span id="page-77-0"></span>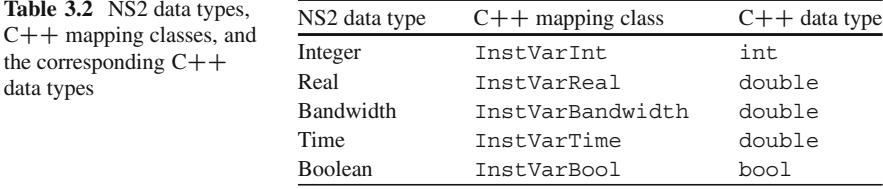

### *3.3.4 Class Instvar*

Class Instvar is a  $C_{++}$  class which binds member variables of OTcl and  $C_{++}$ classes together. It has five derived classes, each for one of the NS2 data types defined in Sect. [3.3.3.](#page-74-0) These five classes and their mapping class are shown in Table [3.2.](#page-77-0)

### **3.4 Execution of C++ Statements from the OTcl Domain**

This section focuses on "method binding," which makes an *OTcl commands* available in the  $C++$  domain. There are two types of method binding: OOP binding and non-OOP binding. The OOP binding, binds the method using the  $C++$  function command(...) associated with a  $C++$  class. In this case, the command string is called an "OTcl command." For non-OOP binding, the string – called "Tcl command" – is not bound to any class, and can be executed globally. It is not advisable to extensively use Tcl commands, since they violate the OOP principle.

### <span id="page-77-1"></span>*3.4.1 OTcl Commands in a Nutshell*

#### **3.4.1.1 OTcl Command Invocation**

The invocation of an OTcl command is similar to that of an instproc:

```
$obj <cmd_name> [<args>]
```
where  $\frac{1}{2}$  obj is a TclObject, < cmd name > is the OTcl command string associated with  $\delta$ obj, and <arqs> is an optional list of input arguments.

<span id="page-78-0"></span>**Program 3.6** Function command of class TcpAgent

```
//˜ns/tcp/tcp.cc
1 int TcpAgent::command(int argc, const char*const* argv)
\mathcal{D}3 \qquad \qquad \ldots4 if (\text{argc} == 3)5 if (strcmp(argv[1], "eventtrace") == 0) {
6 et_ = (EventTrace *)TclObject::lookup(argv[2]);<br>7 return (TCL OK);
                 return (TCL OK);
8 }
\begin{matrix} 9 & & \cdots \\ 10 & & \end{matrix}1011 ...
12 return (Agent::command(argc, argv));
13 }
```
### **3.4.1.2** C++ Definition of OTcl Commands

OTcl commands are defined in the function command (argc, argv) of  $C++$ classes in the compiled hierarchy. This function takes two input parameters: "argc" and "argv," which are the number of input parameters and an array containing the input parameters, respectively.

*Example 3.10.* Consider an OTcl command eventtrace $\{et\}$  associated with an OTcl class Agent/TCP, where "et" is an event tracing object. Program [3.6](#page-78-0) shows the details of this OTcl command. Suppose \$tcp and \$obj are an Agent/TCP object and an event tracing object, respectively. The execution of OTcl command eventtrace is as follows:

```
$tcp eventtrace $obj
```
The OTcl command eventtrace and the event tracing object  $$obi$  are stored in argv $[1]$  and argv $[2]$ , respectively.<sup>6</sup> Line 5 returns true, and Line 6 stores the input parameter argv $[2]$  in the class variable et.

#### **3.4.1.3 Creating Your Own OTcl Commands**

Here are the main steps in defining an OTcl command:

1. Pick a name, the number of input arguments, and the OTcl class for an OTcl command.

 $6$ As we shall see, argv $[0]$  always contains the string "cmd."

- 2. Define a  $C_{++}$  function command (argc, argv) for the shadow  $C_{++}$  class in the compiled hierarchy.
- 3. Within the function command  $( \ldots )$ , create two conditions which compare the number of input of arguments with argc and the name of the OTcl command with  $\alpha$  argv[1]. Specify the desired C++ statements, if both the conditions match. Return  $TCL$  OK after the  $C++$  statement execution.
- 4. Specify the default return statement in the case that no criterion matches with the input OTcl command. For example, Line 12 in Program [3.6](#page-78-0) executes the function command  $( \ldots )$  attributed to the base class Agent, and returns the execution result to the caller.

### *3.4.2 The Internal Mechanism of OTcl Commands*

#### **3.4.2.1 OTcl Command Invocation Mechanism**

As discussed in Sect. [3.4.1,](#page-77-1) the syntax for the OTcl command invocation is similar to that of instproc invocation. Therefore, the internal process is similar to the instproc invocation mechanism discussed in Appendix A.2.4.

The process begins by executing the following OTcl statement:

\$obj <cmd\_name> [<args>]

If the class corresponding to \$obj contains, either the instproc <cmd\_name> or the instproc "unknown", it will execute the instproc. Otherwise, the process would move to the base class and repeat itself. In case of OTcl commands, the top-level class is class SplitObject. The function unknown of class SplitObject is specified in Program [3.7.](#page-79-0) The key statement in this instproc is "\$self cmd \$args" in Line 2, which according to the above OTcl command syntax can be written as follows:

\$obj cmd <cmd\_name> <args>

<span id="page-79-0"></span>**Program 3.7** Instproc unknown of class SplitObject

```
//˜tcl/tcl-object.tcl
1 SplitObject instproc unknown args {
2 if [catch "$self cmd $args" ret] {
3 set cls [$self info class]
4 global errorInfo
5 set savedInfo $errorInfo
6 error "error when calling class $cls: $args" $
        savedInfo
7 }
8 return $ret
9 }
```
<span id="page-80-0"></span>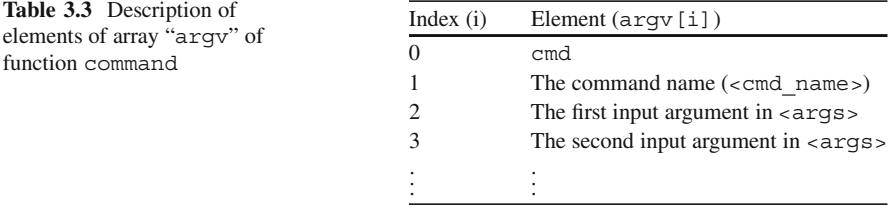

The string "cmd" is the gateway to the  $C++$  domain. Here, the string "cmd"  $\frac{1}{2}$  sargs" (i.e., "cmd <cmd name> [<args>]") is passed as an input argument vector (argv) to the function "command(argc,argv)" of the shadow class (eg., TcpAgent) as specified in Table [3.3.](#page-80-0) 7

Next, the function command (argc, argv) compares the number of arguments and the OTcl command name with argc and argv[1], respectively. If both match, it takes the desired actions and returns  $TCL$  OK (e.g., see Program [3.6\)](#page-78-0).

#### **3.4.2.2 OTcl Default Returning Structure**

Owing to its OOP nature, NS2 allows OTcl commands to propagate up the hierarchy. That is, an OTcl command of a certain OTcl class can be specified in the function command(...) of the shadow class or in the function command() of any of its parent classes. If the input OTcl command (i.e., argv[1]) does not match with the string specified in the shadow class, function command  $(\ldots)$  will skip to execute the default returning statement in the last line (e.g., Line 12 in Program [3.6\)](#page-78-0).

The default returning statement first passes the same set of input arguments (i.e.,  $(\text{argc}, \text{argv})$ ) to the function command(...) of the base class. Therefore, the same process of comparing the OTcl command and C++ statement execution will repeat in the base class. If the OTcl command does not match, the default returning process will be carried out recursively, until the top-level compiled class  $(i.e., class TclObject)$  is reached. Here, the function command $(i...)$  of class TclObject will report an error (e.g., no such method, requires additional args) and return TCL\_ERROR (see file ˜*tclcl*/Tcl.cc).

#### **3.4.2.3 Interpretation of the Returned Values**

In file nsallinone-2.35/tcl8.5.8/generic/tcl.h, NS2 defines five following return values (as 0–5 in Program [3.8\)](#page-81-0), which inform the interpreter of the OTcl command invocation result.

 $7$ Here, the argc is the number of nonempty element in argv.

<span id="page-81-0"></span>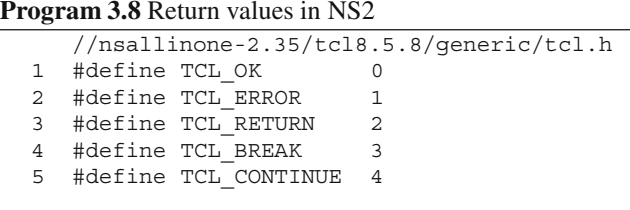

- TCL OK: The command completes successfully.
- TCL ERROR: The command does not complete successfully. The interpreter will explain the reason for the error.
- TCL RETURN: After returning from  $C++$ , the interpreter will exit (or return from) the current instproc without performing the rest of instproc.
- TCL BREAK: After returning from  $C++$ , the interpreter will break the current loop. This is similar to executing the  $C++$  keyword break, but the results prevail to the OTcl domain.
- TCL CONTINUE: After returning from  $C++$ , the interpreter will immediately restart the loop. This is similar to executing the  $C++$  keyword continue, but the results prevail to the OTcl domain.

Among these five types, TCL OK and TCL ERROR are the most common ones. If C++ returns TCL OK, the interpreter may read the value passed from the C++ domain (see Sect. [3.6.3\)](#page-93-0).

If an OTcl command returns TCL\_ERROR, on the other hand, the interpreter will invoke procedure tkerror (defined in file ˜tclcl/tcl-object.tcl), which shows an error on the screen, and exits the program.

*Example 3.11.* Consider invocation of an OTcl command associated with an Agent/TCP object, \$tcp. The process proceeds as follows (see also Fig. [3.3\)](#page-82-0):

- 1. Execute an OTcl statement "\$tcp <cmd\_name> <args>" (position (1) in Fig. [3.3\)](#page-82-0).
- 2. Look for an instproc <cmd\_name> in the OTcl class Agent/TCP. If found, execute the instproc and complete the process. Otherwise, proceed to the next step.
- 3. Look for an instproc unknown $\{ \ldots \}$  in the OTcl class Agent/TCP. If found, execute the instproc unknown $\{ \ldots \}$  and complete the process. Otherwise, proceed to the next step.
- 4. Repeat steps (2) and (3) up the hierarchy until reaching the top level class in the interpreted hierarchy (i.e., SplitObject).
- 5. The main statement of the instproc unknown $\{ \ldots \}$  of class SpiltObject in Program [3.7](#page-79-0) is "\$self cmd \$args" in Line 2, which interpolates to

\$tcp cmd <cmd\_name> [<cmd\_args>]

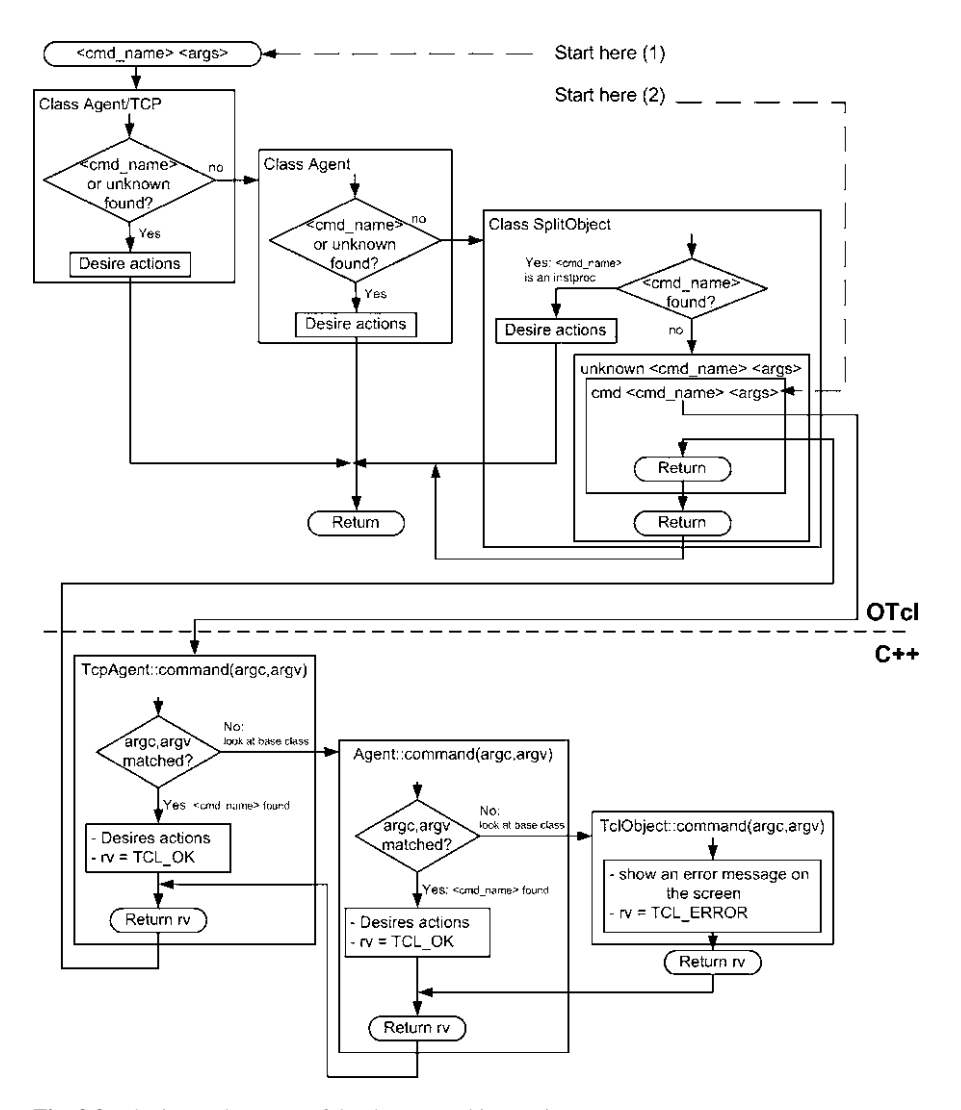

<span id="page-82-0"></span>**Fig. 3.3** The internal process of OTcl command invocation

- 6. Execute the function command(argc,argv) of class TcpAgent, where argv<sup>[0]</sup> and argv<sup>[1]</sup> are cmd and <cmd name>, respectively.
- 7. Look for the matching number of arguments and OTcl command name. If found, execute the desired actions (e.g., Lines 6 and 7 in Program [3.6\)](#page-78-0) and return TCL\_OK.
- 8. If no criterion matches with (argc, argv), skip to the default returning statement (e.g., Line 12 in Program [3.6\)](#page-78-0), moving up the hierarchy and executing the function command(...).
- 9. Repeat steps  $(6)$ – $(8)$  up the compiled hierarchy until the criterion is matched. Regardless of (argc, argy), the top-level class TclObject in the compiled hierarchy set the return value to be Tcl-Error, indicating that no criteria along the entire hierarchical tree matches with (argc, argy).
- 10. Return down the compiled hierarchy. When reaching  $C++$  class TcpAgent, return to the OTcl domain with a return value (e.g.,  $TCL$  OK or  $TCL$  ERROR). Move down the interpreted hierarchy and carry the returned value to the caller.  $\Box$

### *3.4.3 An Alternative for OTcl Command Invocation*

In general, we invoke an OTcl command by executing

\$obj <cmd\_name> <args>

which starts from position (1) in Fig. [3.3.](#page-82-0) Alternatively, we can also invoke a the command using the following syntax:

\$obj cmd <cmd\_name> <args>

which starts from position  $(2)$  in Fig. [3.3.](#page-82-0) This method explicitly tells NS2 that <cmd\_name> is an OTcl command, not an instproc. This helps avoid the ambiguity when OTcl defines an instproc whose name is the same as an OTcl command name.

### *3.4.4 Non-OOP Tcl Command*

Non-OOP Tcl commands are very similar to OOP Tcl command (i.e.) *OTcl commands*, discussed in the previous section. However, non-OOP Tcl command, also known as *Tcl commands*, are not bound to any class.

### *3.4.5 Invoking a TclCommand*

A TclCommand can be invoked as if it is a global Tcl procedure. Consider the TclCommands ns-version and ns-random, specified in file ˜*ns*/common/ misc.cc.

- TclCommand ns-version takes no argument and returns the NS2 version.
- TclCommand ns-random returns a random number uniformly distributed in  $[0, 2<sup>31</sup> - 1]$  when no argument is specified. If an input argument is given, it will<br>be used to set the seed of the random number generator be used to set the seed of the random number generator.

<span id="page-84-0"></span>**Program 3.9** Declaration and function command(...) of class Random-Command

```
//˜ns/common/misc.cc
1 class RandomCommand : public TclCommand {
2 public:
3 RandomCommand() : TclCommand("ns-random") { }
4 virtual int command(int argc, const char*const* argv);<br>5 }:
 5 };
6 int RandomCommand::command(int argc, const char*const* argv)
7 {
8 Tcl& tcl = Tcl::instance();
9 if (\text{argc} == 1) {
10 sprintf(tcl.buffer(), "%u", Random::random());
11 tcl.result(tcl.buffer());
12 } else if (\text{argc} == 2) {
13 int seed = atoi(argv[1]);
14 if (seed == 0)
15 seed = Random::seed heuristically();
16 else
17 Random::seed(seed);
18 tcl.resultf("%d", seed);
19 }
20 return (TCL OK);
21 }
```
These two TclCommands can be invoked globally. For example,

```
>>ns-version
2.34
>>ns-random
729236
>>ns-random
1193744747
```
By executing ns-version, the version (2.34) of NS2 is shown on the screen. TclCommand ns-random with no argument returns a random number.

#### **3.4.5.1 Creating a TclCommand**

A TclCommand creation process consists of declaration and implementation. The declaration is similar to that of a TclClass. A TclCommand is declared as a derived class of class TclCommand. The name of a TclCommand is provided as an input argument of class TclCommand (see Line 3 in Program [3.9\)](#page-84-0).

Similar to that of OTcl commands, the implementation of Tcl commands is de-fined in function command (argc, argv) as shown in Lines 6–21 of Program [3.9.](#page-84-0) Here, we only need to compare the number of input arguments (e.g., Line 9), since the name of the Tcl command was declared earlier.

```
Program 3.10 Function misc init, which instantiates of TclCommands
```

```
//˜ns/common/misc.cc
1 void init_misc(void)
\overline{2}3 (void)new VersionCommand;
4 (void)new RandomCommand;
5 ...
6 }
```
In addition to the above declaration and implementation, we need to specify active TclCommands in the function init  $m$ isc() as shown in Program [3.10.](#page-85-0) Here, each active TclCommands is instantiated by the  $C++$  statement "(void) new <TclCommand>." At the startup time, NS2 invokes the function init\_misc (...) from within the file ˜*tclcl*/tclAppInit.cc to instantiate all active TclCommands.

#### **3.4.5.2 Defining Your Own TclCommand**

To create a TclCommand, you need to

- 1. Pick a name, the number of input arguments, and the class name for your TclCommand.
- 2. Derive a TclCommand class directly from class TclCommand,
- 3. Feed the Tcl command name to the constructor of class TclCommand,
- 4. Provide implementation (i.e., desired actions) in the function command  $(\ldots)$ , and
- 5. Add an object instantiation statement in the function init  $misc(\ldots)$ .

*Example 3.12.* Let the TclCommand print-all-args show all input arguments on the screen. We can implement this TclCommand by including the following codes to the file ˜*ns*/common/misc.cc:

```
class PrintAllArgsCommand : public TclCommand {
    public:
    PrintAllArgsCommand():TclCommand("print-all-args")
    {};
    int command(int argc, const char*const* argv);
}
int PrintAllArgsCommand::command(int argc,
                          const char*const* argy) {
    cout << "Input arguments: "
    for (int i = 1; i < argc; i++) {
        count \lt\lt argv[i];
    }
```

```
return (TCL_OK);
}
void init_misc(void)
\{ \quad \dots \quad(void)new PrintAllArgsCommand;
     ...
}
```
 $\Box$ 

### **3.5 Shadow Object Construction Process**

NS2 automatically constructs a shadow compiled object when an OTcl object is created from the interpreted hierarchy. This section demonstrates the shadow object construction process. The process is defined in the top level classes in both the hierarchies – namely classes TclObject and SplitObject. However, throughout this book, we shall refer to the objects instantiated from these two hierarchies as TclObjects. The term SplitObject shall be used when a clear differentiation for both the hierarchies is needed.

### *3.5.1 A Handle of a TclObject*

A handle is a reference to an object. As a compiler,  $C++$  directly accesses the memory space allocated for a certain object (e.g.,  $0 \times d6f9c0$ ). A handler in C++ is a pointer or a reference variable to the object. OTcl, on the other hand, uses a string (e.g.,  $\circ$ 10) as a reference to the object. By convention, the name string of a SplitObject is of format <NNN>, where <NNN> is a number uniquely generated for each SplitObject.

*Example 3.13.* Let variables c  $obj$  and  $oct$  obj contains  $C++$  and OTcl objects, respectively. Table [3.4](#page-86-0) shows examples of the reference value of  $C_{++}$  and OTcl objects.

<span id="page-86-0"></span>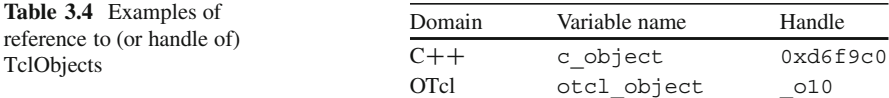

We can see the value of an OTcl object stored in an OTcl variable by running the following codes:

```
//test.tcl
set ns [new Simulator]
set tcp [new Agent/TCP]
puts "The value of tcp is $tcp"
```
which show the following line on the screen:

>>ns test.tcl The value of tcp is  $\lfloor$  010 -  $\lfloor$   $\rfloor$ 

### *3.5.2 TclObjects Construction Process*

In general, an OTcl object can be created and stored in a variable \$var using the following syntax:

```
<classname> create $var [<args>]
```
where  $\langle$  classname  $>$  (mandatory) and  $\langle$  args $>$  (optional) are the class name and the list of input arguments for the class constructor, respectively.

This general OTcl object construction approach is not widely used in NS2, since it does not create shadow objects. NS2 uses the following statement to create an object from an interpreted hierarchy:

new <classname> <args>

This section focuses on how the global procedure "new" automatically creates a shadow object. We shall use the OTcl class Agent/TCP, bound to the  $C++$ class TcpAgent in the  $C++$  compiled hierarchy, as an example to facilitate the explanation.

The TclObject construction process consists of two main parts:

#### **Part I [OTcl Domain]: SplitObject Construction**

The main steps in this part are to execute the following OTcl statements and instprocs in sequence (see also Fig. [3.4\)](#page-88-0):

- I.1. The OTcl statement new <classname> [<args>]
- I.2. The OTcl statement \$classname create \$o \$args
- I.3. The instproc alloc of the OTcl class <classname>
- I.4. The instproc init of the OTcl class <classname>
- I.5. The instproc init of the OTcl class SplitObject
- I.6. The OTcl statement \$self create-shadow \$args

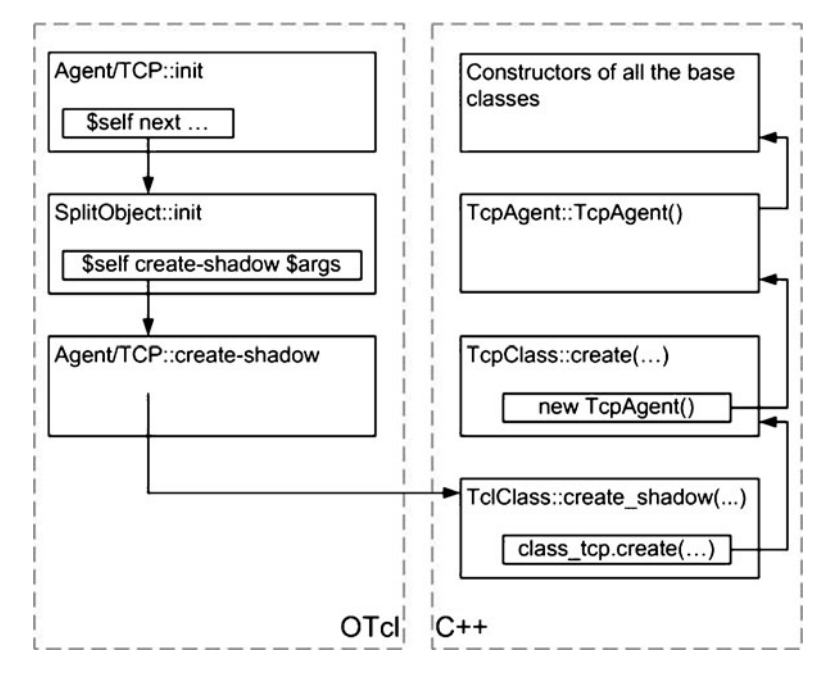

<span id="page-88-0"></span>**Fig. 3.4** An example of the shadow object construction process: Main steps in the constructor of class Agent/TCP

After these steps are complete, the constructed TclObject are returned to the caller. In most cases, the returned object is stored in a local variable (e.g., \$var).

The details of the above six main steps are as follows. Consider Program [3.11](#page-89-0) for the global procedure "new{className args}" (Step I.1). Line 2 retrieves the reference string for a SplitObject using the instproc  $getid$  of class SplitObject. The string is then stored in the variable "\$o." Line 3 creates an object whose OTcl class is \$className and associates the created object with the string stored in "\$o" (Step I.2). Finally, if the object is successfully created, Line 11 returns the reference string " $\circ \circ$ " to the caller.<sup>8</sup> Otherwise, an error message (Line 9) will be shown on the screen.

As discussed in Sect. A.2.4, the instproc create in Line 3 invokes the instproc  $\alpha$ lloc $\{\ldots\}$  (Step I.3) to allocate a memory space for an object of class className, and the instproc init $\{ \dots \}$  (Step I.4) to initialize the object.

The final two steps are explained through class Agent/TCP. Program [3.12](#page-89-1) shows the details of constructors of OTcl classes Agent/TCP and SplitObject. The instproc next { $\dots$ } in Line 2 invokes the instproc with the same name (i.e., init in this case) of the parent class. The invocation of instproc init therefore keeps moving up the hierarchy until it reaches the top-level class SplitObject

<sup>&</sup>lt;sup>8</sup>Note that Line 11 returns a reference string stored in  $\zeta$ o, not the variable  $\zeta$ o.

```
Program 3.11 Global instance procedures new and delete
```

```
//˜tclcl/tcl-object.tcl
1 proc new { className args } {
2 set o [SplitObject getid]
3 if [catch "$className create $o $args" msg] {
4 if [string match "__FAILED_SHADOW_OBJECT_" $msg] {
5 delete $o
6 return ""
7 }
8 global errorInfo
9 error "class $className: constructor failed:
                                       $msg" $errorInfo
10 }
11 return $o
12 }
13 proc delete o {
14 $o delete tkvar
15 $o destroy
16 }
```
(see Lines 6–11 in Program [3.12\)](#page-89-1). Here, the instproc create-shadow in Line 8 marks the beginning of the  $C_{++}$  shadow object construction process, which will be discussed in Part II. After constructing the shadow object, the process returns down the hierarchy tree, performs the rest of the initialization in instprocs  $init$  (e.g., of class Agent/TCP), and returns the constructed object to the caller.

<span id="page-89-1"></span>**Program 3.12** The constructor of OTcl classes Agent/TCP and SplitObject

```
//˜ns/tcl/lib/ns-agent.tcl
1 Agent/TCP instproc init {} {
2 eval $self next
3 set ns [Simulator instance]
4 $ns create-eventtrace Event $self
5 }
  //˜tclcl/tcl-object.tcl
6 SplitObject instproc init args {
7 $self next
8 if [catch "$self create-shadow $args"] {
9 error " FAILED SHADOW OBJECT " ""
10 }
11 }
```
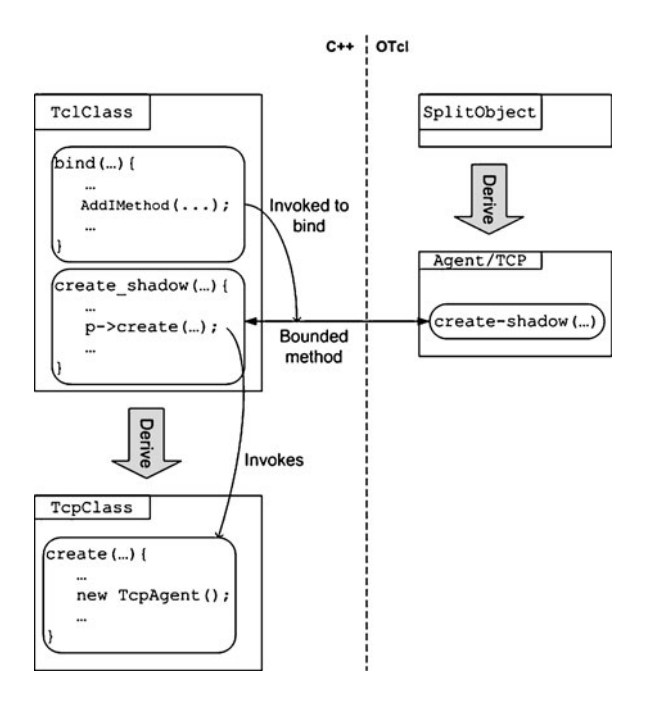

<span id="page-90-0"></span>**Fig. 3.5** The shadow object creation process: Moving from the OTcl domain to the  $C++$  domain through the OTcl command create-shadow of class Agent/TCP

#### **Part II [C++ Domain]: Shadow Object Construction**

Continuing from Step 6 in Part I, the main steps in this part are to execute the following  $C_{++}$  statements and functions in sequence (see also Fig. [3.4\)](#page-88-0):

- II.1. Step 6 in Part I
- II.2. The  $C++$  function create-shadow(...) of class TclClass
- II.3. The  $C++$  function create (...) of class TcpClass
- II.4. The  $C++$  statement new TcpAgent()

II.5. All related  $C++$  constructors of the class TcpAgent

After all the above steps, the constructed shadow object is returned to the caller in the OTcl domain.

The details of Part II are as follows. The first step in Part II is to execute the following OTcl statement from within the instproc init of the OTcl class SplitObject:

```
$self create-shadow $args
```
where \$self is an OTcl object whose class is Agent/TCP.

It is here where NS2 moves from the OTcl domain to the  $C++$  domain. From Fig. [3.5,](#page-90-0) the OTcl command create-shadow (Step II.1) of class Agent/TCP is bound to the  $C++$  function create shadow() of class TclClass

(Step II.2). From within the function create\_shadow(), the statement "p->create(...)" is executed, where "p" is a pointer to a TcpClass object (Step II.3). From Lines 4–6 of Program [3.4,](#page-71-0) the function create  $(\ldots)$ executes the  $C++$  statement new TcpAgent() to create a shadow TcpAgent object (Step II.4). Here, all the constructors along the class hierarchy are invoked (Step II.5). Finally, the created object is returned down the hierarchy back to the caller.

#### *3.5.3 TclObjects Destruction Process*

TclObject destruction is the reverse of the TclObject construction. It destroys objects in both the  $C_{++}$  and OTcl domains, and returns the memory allocated to the objects to the system, using a global procedure delete $\{ \ldots \}$ . From Program [3.11,](#page-89-0) Lines 14 and 15 destroy the objects in the OTcl and  $C_{++}$  domains, respectively.

In most cases, we do not need to explicitly destroy objects, since they are automatically destroyed when the simulation terminates. However, object destruction is a good practice to prevent memory leak. We destroy object when it is no longer in need. For example, the instproc use-scheduler of the OTcl class Simulator executes "delete \$schduler\_ before creating a new one (see file ˜*ns*/tcl/lib/ns-lib.tcl).

### **3.6 Access the OTcl Domain from the C++ Domain**

This section discusses the following main operations for accessing the OTcl domain from the  $C++$  domain<sup>9</sup>:

- 1. Obtain the reference to the Tcl interpreter (using the  $C++$  function instance()),
- 2. Execute the OTcl statements from within the C++ domain (using the C++ functions  $eval(...)$ ,  $evalc(...)$ , and  $evalf(...))$ ,
- 3. Pass or receive results to/from the OTcl domain (using the  $C++$  functions result(...) and resultf(...)), and
- 4. Retrieve the reference to TclObjects (using the C++ functions enter  $(\ldots)$ , delete  $( \ldots )$ , and lookup $( \ldots )$ ).

<sup>&</sup>lt;sup>9</sup>See the details in the file ~tclcl/Tcl.cc.

### *3.6.1 Obtain a Reference to the Tcl Interpreter*

In OOP, a programmer would ask an object to take actions. Without an object, no action shall be taken. In this section, we shall demonstrate how NS2 asks the *Tcl interpreter* (*i.e.*, *object*) to take actions.

NS2 obtains a  $C_{++}$  object which represents the Tcl interpreter using the following  $C++$  statement:

```
Tcl& tcl = Tcl::instance();
```
where the function instance () of class  $Tcl$  returns the variable instance of class Tcl which is a reference to the Tcl interpreter. After executing the above statement, we perform the above operations through the obtained reference (e.g.,  $tcl.eval(...).tcl.result(...).$ 

### *3.6.2 Execution of Tcl Statements*

Class Tcl provides the following four functions to execute Tcl statements:

- Tcl::  $eval(char * str):$  Executes the string stored in a variable " $str"$  in the OTcl domain.
- Tcl::evalc(const char\* str): Executes the string "str" in the OTcl domain.
- Tcl::eval(): Executes the string which has already been stored in the internal variable bp\_.
- Instproc  $Tcl$ :: $evalf$  (const char\*  $fmt$ , ...): Uses the format "fmt" of  $print f(\ldots)$  in  $C++$  to formulate a string, and executes the formulated string.

*Example 3.14.* The followings show various ways in  $C_{++}$ , which tell the Tcl interpreter to print out "Overall Packet Delay is 10.0 seconds" on the screen.

```
Tcl\&\;tcl = Tcl::instance();
```

```
// Using eval(...)
tcl.eval("puts [Overall Packet Delay is 10.0
seconds]");
// Using evalc(...)
char s[128];
strcpy(s,"puts [Overall Packet Delay is 10.0
seconds]");
tcl.evalc(s);
// Using eval()
```

```
char s[128];
sprintf(tcl.buffer(),"puts [Overall
                 Packet Delay is 10.0 seconds]");
tcl.eval();
// Using evalf(...)
float delay = 10.0;
tcl.evalf("puts [Overall
               Packet Delay is %2.1f seconds]",
               delay);
```
Note that  $tcl:$ : buffer() returns the internal variable bp.

### <span id="page-93-0"></span>*3.6.3 Pass or Receive Results to/from the Interpreter*

### **3.6.3.1 Passing Results to the OTcl Domain**

Class Tcl provides two functions to *pass* results *to* the OTcl domain:

- Tcl:: result (const char\* str): Passes the string <str> as the result to the interpreter.
- Tcl::resultf(const char\* fmt,...): Uses the format "fmt"of print  $f(\ldots)$  in  $C++$  to formulate a string, and passes the formulated string to the interpreter.

*Example 3.15.* Let an OTcl command return10 of class MyObject returns the value "10" to the interpreter. The implementation of the OTcl command return10 is given below:

```
int MyObject:: command(int argc, const char*const*
argv)
{
    Tcl& tcl = Tcl::instance();
    if (argc == 2) \{if (strcmp(argv[1], "return10") == 0) {
            Tcl& tcl=Tcl::instance();
            tcl.result("10");
            return TCL_OK;
        }
    }
    return (NsObject::command(argc, argv));
}
```
From OTcl, the following statement stores the value returned from the OTcl command "return10 of the  $C++$  object whose class is MyObject in the OTcl variable "val".

```
set obj [new MyObject]
set val [$obj return10] \Box
```
*Example 3.16.* Let an OTcl command returnVal of class MyObject return the value stored in the  $C++$  variable "value" to the interpreter. The implementation of the OTcl command returnVal is given below:

```
int MyObject:: command (int argc, const char*const*
argv)
{
    Tcl& tcl = Tcl::instance();
    if (argc == 2) \{if (strcmp(argv[1], "returnVal") == 0) {
            tcl.resultf("%1.1f",value);
            Tcl& tcl=Tcl::instance();
            return TCL_OK;
        }
    }
    return (NsObject::command(argc, argv));
}
```
The OTcl command returnVal can be invoked as follows:

```
set obj [new MyObject]
set val [$obj returnVal]
```
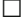

#### **3.6.3.2 Retrieving Results from the OTcl Domain**

Class Tcl provides one function to *receive* results *from* the OTcl domain:

• Tcl:: result (void): Retrieves the result from the interpreter as a string.

*Example 3.17.* The following statements stores the value of the OTcl variable "val" in the  $C_{++}$  variable "value":

```
Tcl& tcl=Tcl::instance();
tcl.evalc("set val");
char* value = tcl.result();
```
Class Tcl uses a private member variable "tcl\_->result" to pass results between the two hierarchies, where "tcl " is a pointer to a Tcl Interp object. When passing a result value to the OTcl domain, the function  $result(\ldots)$  stores

the result in this variable. The Tcl interpreter is responsible for reading the result value from the variable "tcl ->result." On the other hand, when passing a result value to the  $C++$  domain, the interpreter stores the value in the same  $C++$ variable, and the function  $resu[t]$  reads the value stored in this variable.

### *3.6.4 TclObject Reference Retrieval*

Recall that an object in the interpreted hierarchy always has a shadow compiled object. NS2 records an association of a pair of objects as an entry in its hash table.<sup>10</sup> Class Tcl provides the following three functions to deal with the hash table:

- Function enter(TclObject\* o): Inserts a TclObject "\*o" into the hash table, and associates " $\star \circ$ " with the OTcl name string stored in the variable "name" of the TclObject " $* \circ$ ." This function is invoked by function TclClass:create\_shadow(... ) when a TclObject is created.
- Function delete (TclObject  $\star$  o): Deletes the entry associated with the TclObject " $\star \circ$ " from the hash table. This function is invoked by function TclClass:delete\_shadow(...) when a TclObject is destroyed.
- Function lookup (char  $*$  str): Returns a pointer to the TclObject whose name is "str."

*Example 3.18.* Consider the OTcl command  $\text{target}\{\ldots\}$  of the C++ class Connector in Program [3.13.](#page-95-0) This OTcl command sets the input argument as the forwarding NsObject (see the details in Sect. 5.3).

<span id="page-95-0"></span>**Program 3.13** Function command (...) of the C++ class Connector

```
//˜ns/common/connector.cc
1 int Connector::command(int argc, const char*const* argv)<br>2 {
  \{3 Tcl& tcl = Tcl::instance();
4 ...
5 if (argc == 3) {
6 if \left(\text{stromp}(\text{argv}[1], \text{ "target"}\right) = 07 ...
8 target_ = (NsObject*)TclObject::lookup(argv[2]);
9 ...
10 }
11 ...
12 }
13 return (NsObject::command(argc, argv));
14 }
```
<sup>&</sup>lt;sup>10</sup>The definition of a hash table is given in Sect.  $6.2.3$ .

Here, "argy<sup>[2]</sup>" is the forwarding object passed from the OTcl domain. Line 8 executes TclObject::lookup(argv[2]) to retrieve the shadow compiled object pointer corresponding to the OTcl object "argy  $[2]$ ." The retrieved pointer is converted to a pointer to an object whose type is NsObject and stored in the variable "target"  $\blacksquare$ 

### **3.7 Translation of Tcl Code**

In general, Tcl is an interpreted programming language. It does not require compilation before execution. However, during the compilation, NS2 translates all built-in Tcl modules (e.g., all the script files in directory  $\gamma$ *ns*/tcl/lib) into the C++ language using class EmbeddedTcl, to speed up the simulation.

The compilation process is carried out according to the file descriptor, Make file (see Sect. 2.7). The statement related to Tcl translation is

```
$(TCLSH) bin/tcl-expand.tcl tcl/lib/ns-lib.tcl $(NS_
  TCL LIB STL) \setminus$(TCL2C) et ns lib > gen/ns tcl.cc
```
where  $$$  (TCLSH) is the executable file which invokes the Tcl interperter,  $$$  (TCL 2C) is a Tcl script which translates Tcl codes to  $C++$  codes, and  $\frac{1}{5}$  (NS TCL LIB  $STL$ ) are the list of Tcl files which will be translated to  $C++$  programs.

The above statement has two parts, each divided by a pipeline "|" operator.<sup>11</sup>

#### **First Part: Expansion**

The first part is shown below:

```
$(TCLSH) bin/tcl-expand.tcl tcl/lib/ns-lib.tcl
 $ (NS TCL LIB STL)
```
This part asks the Tcl to interpret (i.e., run) the Tcl script file bin/tclexpand.tcl, with two input arguments: ~*ns*/tcl/lib/ns-lib.tcl and \$(NS\_TCL LIB\_STL). It expands the content of all the files specified in the input arguments.

A part of the expansion is to *source* the Tcl files specified in the input files. By sourcing a Tcl file, we mean to replace a source statement with the following syntax

source <filename>

<sup>&</sup>lt;sup>11</sup>The pipeline operator captures the screen output (i.e.,  $\text{stdout}$ ) resulting from the execution of what ahead of it. The captured string is then fed as a keyboard input (i.e., stdin) for the execution of what following it.

with the content in the file  $\leq$  filename  $>$ . Example source statements are in the file ˜*ns*/tcl/lib/ns-lib.tcl:

```
source ns-autoconf.tcl
source ns-address.tcl
source ns-node.tcl
source ns-rtmodule.tcl
...
```
which tell NS2 to incorporate these files into the translation process.

### **Second Part: Translation**

The second part is located behind the pipe operator ("|"), i.e.,

\$(TCL2C) et\_ns\_lib > gen/ns\_tcl.cc

The statement "\$(TCL2C) et\_ns\_lib" translates the OTcl scripts from the former part into  $C++$  programs using an EmbeddedTcl object "et\_ns\_lib." The output of the second part is the  $C_{++}$  programs, which are redirected using a redirection operator (i.e., ">"), to the  $C++$  file gen/ns  $\text{tcl}$ .cc.

### **3.8 Chapter Summary**

NS2 is a network simulator tool consisting of OTcl and  $C_{++}$  programming languages. The main operations of NS2 (e.g., packet passing) are carried out using the C++ language, while the network configuration process (e.g., creating and connecting nodes) is carried out using the OTcl language. In most cases, programmers create object from the OTcl domain, and NS2 automatically creates *shadow* object in the  $C++$  domain. The connection between the interpreted and compiled hierarchies is established through TclCL. In this chapter, we have discussed the main functionalities of TclCL – including class binding, variable binding, method binding, shadow object construction process, Tcl access mechanism, and Tcl code translation.

### **3.9 Exercises**

- 1. Rewrite the program in Sect. 1.5 using three  $C++$  programming styles discussed in Sect. [3.1.](#page-66-0)
- 2. The class binding process consists of four major components.
- a. What are those components? What are their definitions?
- b. Look into the NS2 codes. What are the components corresponding to the following classes: RenoTcpAgent, Agent, Connector.
- c. Bind a  $C_{++}$  class MyObject to an OTcl class MyOTclClass. What are the main class binding components? Compile and run the codes. Verify the binding by printing out a string from the constructor of the  $C++$  class. Discuss the results.
- 3. Consider Exercise 2.
	- a. Create an OTcl command named "print-count" which print out the value of count on the screen. Write a Tcl simulation script to test the OTcl command.
	- b. Create an instproc "print-count" for the class MyOTclObject. If you execute "print-count," which body of "print-count" will NS2 execute (i.e., the OTcl command or the instproc)? Design an experiment to test your answer. Can you make NS2 to execute the other body? If so, how?
- 4. Consider Exercise 2.
	- a. Declare a variable my\_c\_var\_ and an instvar my\_otcl\_var\_ in classes MyObject and MyOTclObject. Bind them together.
	- b. Design an experiment to show that a change in one variable automatically updates the value of the other variable.
	- c. How would you define the default value of a variable in  $C_{++}$  and OTcl domain? If the default values are different, which one would be taken during run time? Design an experiment to prove your answer.
- 5. What are the major differences among classes TclObject, TclClass, and InstVar? Explain their roles during an object creation process.
- 6. What are the differences among a  $C++$  function, an OTcl instproc, and an OTcl command?
- 7. What are the differences between functions  $eval(\ldots)$  and  $evalc(\ldots)$ ?
- 8. Show a  $C_{++}$  statement to retrieve a Tcl interpreter.
- 9. The C++ class TcpAgent is bound to the OTcl class Agent/TCP. The  $C++$ variable "cwnd\_" bound to the OTcl "cwnd\_" instvar are used to store the congestion window value.
	- a. Demonstrate how to set the default congestion window of TCP in the  $C_{++}$ domain to be 20 and in the OTcl domain to be 30. If you set the default value in both the  $C++$  and OTcl domains, what would be the actual default value at run time?
	- b. Show different ways in the OTcl domain to change the congestion window value of an Agent/Tcp object \$tcp to 40.
- 10. Can you perform the following actions? If not, what are the conditions under which you can perform such actions.
- a. Bind ANY  $C++$  variable to ANY OTcl variable.<br>b. Call ANY  $C++$  statement from the OTcl domain.
- b. Call ANY C++ statement from the OTcl domain.<br>c. Call ANY OTcl statement from the C++ domain.
- c. Call ANY OTcl statement from the  $C++$  domain.
- 11. What are the top-level classes in the  $C++$  domain and in the OTcl domain?

# **Chapter 4 Implementation of Discrete-Event Simulation in NS2**

NS2 is a event-driven simulator, where actions are associated with events rather than time. An event in a event-driven simulator consists of execution time, associated actions, and a reference to the next event (Fig. [4.1\)](#page-102-0). These events connect to each other and form a *chain of events* on the *simulation timeline* (e.g., that in Fig. [4.1\)](#page-102-0). Unlike a time-driven simulator, in an event-driven simulator, time between a pair of events does not need to be constant. When the simulation starts, events in the chain are executed from left to right (i.e., chronologically).<sup>1</sup> In the next section, we will discuss the simulation concept of NS2. In Sects. [4.2](#page-102-1)[–4.4,](#page-113-0) we will explain the details of classes Event and Handler, class Scheduler, and class Simulator, respectively. Finally, we summarize this chapter in Sect. [4.5.](#page-117-0)

### **4.1 NS2 Simulation Concept**

NS2 simulation consists of two major phases.

#### **Phase I: Network Configuration Phase**

In this phase, NS2 constructs a network and sets up an initial chain of events. The initial chain of events consists of events that are scheduled to occur at certain times (e.g., start FTP (File Transfer Protocol) traffic at 1 s). These events are called *at-events* (see Sect. [4.2\)](#page-102-1). This phase corresponds to every line in a Tcl simulation script before executing instproc  $run\$  of the Simulator object.

<sup>&</sup>lt;sup>1</sup>By execution, we mean taking actions associated with an event.

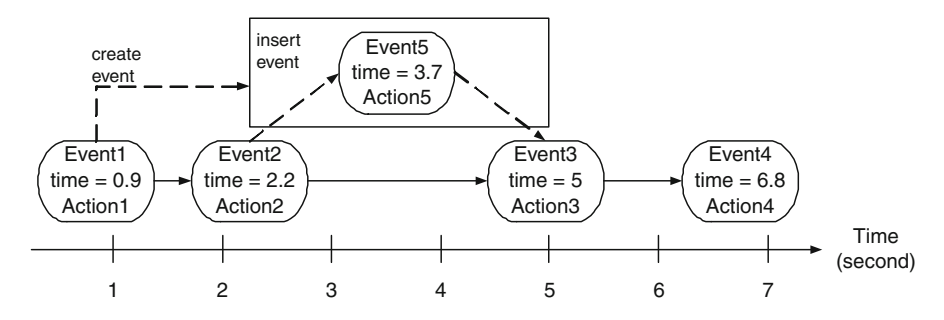

<span id="page-102-0"></span>**Fig. 4.1** A sample chain of events in a event-driven simulation. Each event contains execution time and a reference to the next event. In this figure, Event 1 creates and inserts Event 5 after Event 2 (the execution time of Event 5 is at 3.7 s)

#### **Phase II: Simulation Phase**

This part corresponds to a single line, which invokes the instproc run $\{\}$  of class Simulator. Ironically, this single line contributes to most (e.g., 99%) of the simulation.

In this part, NS2 moves along the chain of events and executes events chronologically. Here, the instproc run{} starts the simulation by *dispatching* the first event in the chain of events. In NS2, "dispatching an event" or "firing an event" means "taking actions corresponding to that event." An action is, for example, starting FTP traffic or creating another event and inserting the created event into the chain of events. In Fig. [4.1,](#page-102-0) at 0.9 s, Event1 creates Event5 which will be dispatched at 3.7 s, and inserts Event5 after Event2. After dispatching an event, NS2 moves down the chain and dispatches the next event. This process repeats until the last event in the chain is dispatched, signifying the end of simulation.

### <span id="page-102-1"></span>**4.2 Events and Handlers**

### *4.2.1 An Overview of Events and Handlers*

As shown in Fig. [4.1,](#page-102-0) an event is associated with an action to be taken at a certain time. In NS2, an event contains a *handler* that specifies the action, and the *firing time* or *dispatching time*. Program [4.1](#page-103-0) shows declaration of classes Event and Handler. Class Event declares variables "handler\_" (whose class is Handler; Line 5) and "time" (Line 6) as its associated handler and firing time, respectively. To maintain the chain of events, each Event object contains pointers "next " (Line 3) and "prev" (Line 4) to the next and previous Event objects, respectively. The Variable "uid" (Line 7) is an ID unique to every event.

<span id="page-103-0"></span>**Program 4.1** Declaration of classes Event and Handler

```
//˜/ns/common/scheduler.h
1 class Event {
2 public:
3 Event* next_; /* event list */<br>4 Event* prev :
4 Event* prev_;<br>5 Handler* handl
5 Handler* handler_; /* handler to call when event ready */<br>6 double time ; /* time at which event is ready */
6 double time_; \overline{\phantom{a}} /* time at which event is ready */<br>7 scheduler uid t uid : /* unique ID */
       scheduler_uid_t uid_; /* unique ID */
8 Event() : time (0), uid (0) \{\}9 };
10 class Handler {
11 public:
12 virtual ˜Handler () {}
13 virtual void handle(Event* e) = 0;14 };
```
<span id="page-103-1"></span>**Program 4.2** Function handle of class NsObject

```
//˜/ns/common/object.cc
1 void NsObject::handle(Event* e)<br>2 {
  2 {
3 recv((Packet*)e);
\overline{4}
```
Lines 10–14 in Program [4.1](#page-103-0) show the declaration of an abstract class Handler. Class Handler specifies the *default action* to be taken when an associated event is dispatched in its pure virtual function handle(e) (Line  $13$ ).<sup>2</sup> This declaration forces all its instantiable derived classes to provide the action in function handle(e). In the followings, we will discuss few classes which derive from classes Event and Handler. These classes are NsObject, Packet, AtEvent, and AtHandler.

### *4.2.2 Class* **NsObject***: A Child Class of Class* **Handler**

Derived from class Handler, class NsObject is one of the main classes in NS2. It is a base class for most of network components. We will discuss the details of this class in Chap. 5. Here, we only show the implementation of the function handle(e) of class NsObject in Program [4.2.](#page-103-1) The function handle(e) casts an Event object associated with the input pointer (e) to a Packet object.

<sup>&</sup>lt;sup>2</sup>We call actions specified in the function handle (e) *default actions*, since they are taken by default when the associated event is dispatched.

<span id="page-104-0"></span>**Program 4.3** Declaration of classes AtEvent and AtHandler, and function handle of class AtHandler

```
//˜/ns/common/scheduler.cc
1 class AtEvent : public Event {
2 public:
3 AtEvent() : proc_(0) {
4 }
5 ˜AtEvent() {
6 if (proc ) delete [] proc;
7 }
8 char* proc_;<br>9 }:
   \};
10 class AtHandler : public Handler {
11 public:
12 void handle(Event* event);
13 } at handler;
14 void AtHandler::handle(Event* e)
15 {
16 \text{AtEvent* at} = (\text{AtEvent*})e;<br>17 \text{Tel:instance}() \text{.eval (at->p)}17 Tcl::instance().eval(at->proc_);
18 delete at;
19 }
```
Then it feeds the casted object to the function  $\text{recv}(p)$  (Line 3). Usually, function  $recv(p)$ , where "p" is a pointer to a packet, indicates that the NsObject has received a packet "p" (see Chap. 5). Unless overridden, by derived classes, the function handle (e) of an NsObject simply indicates packet reception.

## *4.2.3 Classes* **Packet** *and* **AtEvent***: Child Classes of Class* **Event**

Classes Packet and AtEvent are among key NS2 classes which derive from class Event. These two classes can be placed on the chain of events so that their associated handler will take actions at the firing time. While the details of class AtEvent are discussed in this section, that of class Packet will be discussed later in Chap. 8.

Declared in Program [4.3,](#page-104-0) class AtEvent represents events whose action is the execution of an OTcl statement. It contains one string variable "proc\_" (Line 8) which holds an OTcl statement string. At the firing time, the associated handler, whose class is AtHandler, will retrieve and execute the OTcl string from this variable.

<span id="page-105-0"></span>**Program 4.4** Instance procedure at of class Simulator and command at of class Scheduler

```
//˜/ns/tcl/lib/ns-lib.tcl
1 Simulator instproc at args {
2 $self instvar scheduler_
3 return [eval $scheduler_ at $args]
4 }
   //˜/ns/common/scheduler.cc
5 if (strcmp(arg)[1], "at") == 0) {
6 /* t < 0 means relative time: delay = -t */<br>7 double delay. t = atof (argy [2]):
       double delay, t = \text{atof}(\text{argv}[2]);
8 const char* proc = \text{argv}[3];<br>9 AtEvent* e = new AtEvent:
9 \text{AtEvent} \cdot \text{e} = \text{new AtEvent};<br>10 int n = strlen(proc):
       int n = strlen(proc);
11 e\rightarrowproc = new char[n + 1];
12 strcpy(e->proc, proc);
13 delay = (t < 0) ? -t : t - clock();
14 if \text{delay} < 0 {
15 tcl.result("can't schedule command in past");
16 return (TCL ERROR);
17 }
18 schedule(&at handler, e, delay);
19 sprintf(tcl.buffer(), UID PRINTF FORMAT, e->uid );
20 tcl.result(tcl.buffer());
21 return (TCL OK);
22 }
```
Derived from class Handler, class AtHandler specifies the actions to be taken at firing time in its function handle (e) (Lines  $14-19$ ). Here, Line 16 casts the input event into an AtEvent object. Then Line 17 extracts and executes the OTcl statement from variable "proc\_" of the cast event.

In the OTcl domain, an AtEvent object is placed in a chain of events at a certain firing time by instproc "at" of class Simulator. Whose syntax is:

\$ns at <time> <statement>

where " $\text{Sms}$ " is the Simulator object (see Sect. [4.4\)](#page-113-0),  $\text{time}$  is the firing time, and  $\leq$  statement  $>$  is an OTcl statement string which will be executed when the simulation time is  $\lt$  time  $\gt$  second.

From Lines 1–4 of Program [4.4,](#page-105-0) the instproc  $at\{\ldots\}$  of an OTcl class Simulator invokes an OTcl command "at" of the Scheduler object (Lines 5–22). The OTcl command  $at\{.\ .\}$  of class Scheduler stores the firing time in a variable "t" (Line 7). Line 9 creates an AtEvent object. Lines 8 and 10–12 store the input OTcl command in the variable "proc\_" of the created AtEvent object. Line 13 converts the firing time to the "delay" time from the current time. Finally, Line 18 schedules the created event  $\ast$ e at "delay" seconds in future, feeding address of the variable "at\_handler" (see Program [4.3\)](#page-104-0) as an input argument to function schedule(...).

### **4.3 The Scheduler**

The scheduler maintains the chain of events and simulation (virtual) time. At runtime, it moves along the chain and dispatches one event after another. Since there is only one chain of events in a simulation, there is exactly one Scheduler object in a simulation. Hereafter, we will refer to the Scheduler object simply as the Scheduler. Also, NS2 supports the four following types of schedulers: List Scheduler, Heap Scheduler, Calendar Scheduler (default), and Real-time Scheduler. For brevity, we do not discuss the differences among all these schedulers here. The details of these schedulers can be found in [17].

### *4.3.1 Main Components of the Scheduler*

Declared in Program [4.5,](#page-107-0) class Scheduler consists of a few main variables and functions. Variable "clock\_" (Line 19) contains the current simulation time, and function clock () (Line 11) returns the value of the variable "clock". Variable "halted " (Line 22) is initialized to 0, and is set to 1 when the simulation is stopped or paused. Variable "instance " (Line 20) is the reference to the Scheduler, and function instance() (Line 3) returns the variable "instance\_". Variable uid (Line 21) is the event unique ID. In NS2, the Scheduler acts as a single point of unique ID management. When an event is inserted into the simulation timeline, the Scheduler creates a new unique ID and assigns the ID to the event. Both the variables "instance\_" and "uid\_" are static, since there is only one Scheduler and unique ID in a simulation.

### *4.3.2 Data Encapsulation and Polymorphism Concepts*

Program [4.5](#page-107-0) implements the concepts of *data encapsulation* and *polymorphism* (see Appendix B). It hides the chain of events from the outside world and declares pure virtual functions cancel(e), insert(e), lookup(uid), deque(), and head() in Lines 6–10 to manage the chain. Classes derived from class Scheduler provide implementation of all of the above functions. The beauty of this mechanism is the ease of modifying the scheduler type at runtime. <span id="page-107-0"></span>Program 4.5 Declaration of class e.g., Scheduler

```
//˜ns/common/scheduler.h
1 class Scheduler : public TclObject {
2 public:
3 static Scheduler& instance() { return (*instance_); }<br>4 void schedule(Handler*, Event*, double delay);
4 void schedule(Handler*, Event*, double delay);<br>5 virtual void run():
        virtual void run();
6 virtual void cancel(Event*) = 0;<br>7 virtual void insert(Event*) = 0;
        virtual void insert(Event*) = 0;
8 virtual Event* lookup(scheduler_uid_t uid) = 0;<br>9 virtual Event* deque() = 0:
9 virtual Event* deque() = 0;<br>10 virtual const Event* head()
10 virtual const Event* head() = 0;<br>11 double clock() const { return cl
       double clock() const \{ return clock j\}12 virtual void reset();
13 protected:
14 void dispatch(Event*);<br>15 void dispatch(Event*.
         void dispatch(Event*, double);
16 Scheduler();
17 virtual "Scheduler();
18 int command(int argc, const char*const* argv);
19 double clock_;
20 static Scheduler* instance_;<br>21 static scheduler uid t uid ;
        static scheduler uid t uid;
22 int halted_;
22 };
```
NS2 implements most of the codes in relation to class Scheduler, not its derived classes (e.g., CalendarScheduler). At runtime (e.g., in a Tcl simulation script), we can select a scheduler to be of any derived class (e.g., CalendarScheduler) of class Scheduler without having to modify the codes for the base class (e.g., Scheduler).

### *4.3.3 Main Functions of the Scheduler*

Three main functions of class Scheduler are run() (Program [4.6\)](#page-108-0), schedule (h,e,delay) (Program [4.7\)](#page-108-1) and dispatch(p,t) (Program [4.8\)](#page-108-2). In Program [4.6,](#page-108-0) function run () first sets variable "instance " to the address of the scheduler (this) in Line 3. Then, it keeps dispatching events (Line 6) in the chain until "halted " $\neq 0$  or until all the events are executed (Line 5).

Function schedule(h,e,delay) in Program [4.7](#page-108-1) takes three input arguments: A Handler pointer $(h)$ , an Event pointer $(e)$ , and the delay $(delay)$ , respectively. It inserts the input Event object  $(*e)$  into the chain of events. Lines 3–12 check for possible errors. Line 13 increments the unique ID of the Scheduler and assigns it to the input Event object. Line 14 associates the input Handler
<span id="page-108-2"></span>**Program 4.6** Function run of class Scheduler

```
//˜ns/common/scheduler.cc
1 void scheduler::run()
2 {
3 instance = this;
4 Event *p;<br>5 while (!h
      while (!halted & (p = \text{degree}())) {
6 dispatch(p, p->time);
7 }
8 }
```
<span id="page-108-1"></span>**Program 4.7** Function schedule of class Scheduler

```
//˜ns/common/scheduler.cc
1 void Scheduler::schedule(Handler* h, Event* e, double delay)
2 {
3 if (!h) \{ \star \text{ error: Do not feed in NULL handler } \star / \};<br>4 if (e->uid > 0) \{ \}if (e->uid > 0) {
5 printf("Scheduler: Event UID not valid!\n\n");
6 abort();
7 }
8 if (delay < 0) \{ /* error: negative delay */ \};<br>9 if (uid < 0) \{if (uid < 0) {
10 fprintf(stderr, "Scheduler: UID space exhausted!
11 \langle n'' \rangle; abort();
12 }
13 e->uid = uid ++;
14 e->handler = h;
15 double t = clock_ + delay;16 e->time = t;
17 insert(e);
18 }
```
<span id="page-108-0"></span>**Program 4.8** Function dispatch of class Scheduler

```
//˜ns/common/scheduler.cc
1 void Scheduler::dispatch(Event* p, double t)<br>2 {
  \{3 if (t < clock) \{ / * error * / };4 \qquad \qquad \text{clock} = t;5 p->uid_ = -p->uid_; // being dispatched
6 p->handler_->handle(p); // dispatch
7 }
```
object  $(*h)$  with the input Event object  $(*e)$ . Line 15 converts input delay time (delay) to the firing time (time\_) of the Event object "e." Line 17 inserts the configured Event object  $\star e$  in the chain of events via function insert (e). Since the scheduler increments its unique ID when invoking function schedule  $(\ldots)$ , every scheduled event will have different unique ID.

Finally, the errors in Lines 3–12 include

- 1. Null handler (Line 3)
- 2. Positive Event unique ID (Lines 4–7; See Sect. [4.3.5\)](#page-110-0)
- 3. Negative delay (Line 8)
- 4. Negative Scheduler unique  $ID<sup>3</sup>$  (Lines 19-12)

Function dispatch( $p, t$ ) in Program [4.8](#page-108-0) is invoked by function run() at the firing time (Line 6 of Program 4.6). It takes a dispatching event  $(*p)$  and firing time  $(t)$  as input arguments. Since the scheduler moves forward in simulation time, the firing time  $(t)$  cannot be less than the current simulation time  $(clock$ ). From Program [4.8,](#page-108-0) Line 3 will show an error, if  $t <$  clock. Line 4 sets the current simulation virtual time to be the firing time of the event. Line 5 inverts the sign of the "uid" of the event, indicating that the event is being dispatched. Line 6 invokes function handle(p) of the associated handler "handler\_," feeding the event (p) as an input argument.

#### *4.3.4 Two Auxiliary Functions*

Apart from the above three main function, class Scheduler provides two very useful functions: instance() (Line 3 in Program [4.5\)](#page-107-0) and clock (Line 11 in Program [4.5\)](#page-107-0).

- Function instance() returns  $\star$  instance which is the address of the Scheduler.
- Function clock () returns the current simulation virtual time.

We shall see the use of these two functions throughout NS2 programming.

*Example 4.1.* In order to obtain the current virtual simulation time in  $C_{++}$ , we can resort to the following statements

```
Scheduler& s = Scheduler::instance();
cout << "The current time is " << s.clock() << endl;
```
Here the upper line retrieves the reference to the Scheduler, while the lower line invokes the function  $\text{clock}(t)$  of the current simulation time.  $\Box$ 

<sup>&</sup>lt;sup>3</sup>The unique ID of the Scheduler is always positive. Its negative value indicates possible abnormality such as memory overflow or inadvertent memory access violation.

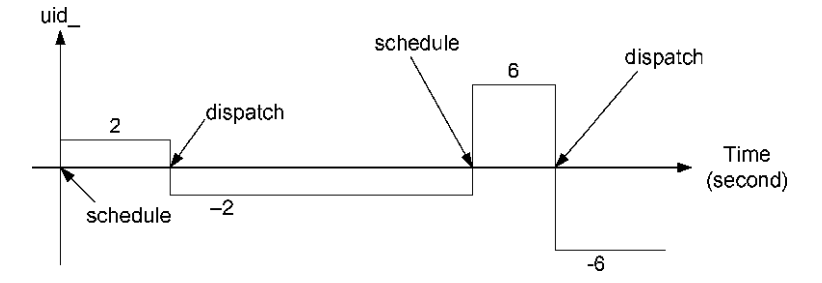

<span id="page-110-1"></span>**Fig. 4.2** Dynamics of Event unique ID (uid) : Take a positive value from Scheduler ::uid\_ when being scheduled, and invert the sign when being dispatched. Increment upon schedule and inversion of sign upon dispatch

#### <span id="page-110-0"></span>*4.3.5 Dynamics of the Unique ID of an Event*

The dynamics of the event's unique ID (uid) is fairly subtle. In general, the Scheduler maintains the unique ID and assigns the unique ID to the event being scheduled. To make "uid\_" unique, the Scheduler increments its "uid\_" and assigns the incremented "uid" to the scheduling event in its function  $\overline{\text{schedule}}(...)$ (Line 13 in Program [4.7\)](#page-108-1). When dispatching an event, the scheduler inverts the sign of "uid" of the dispatching event (Line 5 in Program [4.8\)](#page-108-0). Figure [4.2](#page-110-1) shows the dynamics of the unique ID caused by the above  $\text{schedule}(\ldots)$ and dispatch $(\ldots)$  functions. Unless the associated event is being dispatched, "uid" of an event is always increasing and non-negative. The sign toggling mechanism of unique ID ensures that events will be scheduled and dispatched properly. If a scheduled event is not dispatched, or is dispatched twice, its unique ID will be positive, and an attempt to schedule this undispatched event will cause an error (Lines 5 and 6 in Program [4.7\)](#page-108-1).

#### *4.3.6 Scheduling–Dispatching Mechanism*

We conclude this section through an example explaining the scheduling–dispatching mechanism. Consider the following script

```
set ns [new Simulator]
$ns at 10 [puts "An event is dispatched"]
$ns run
```
which prints out the message "An event is dispatched" at 10 s after the simulation has started. Figure [4.3](#page-111-0) shows the functions (shown in rectangles) and objects (shown in rounded rectangles) related to the scheduling–dispatching mechanism, whose names are shown in boldface font. Again, an AtEvent object is scheduled by the OTcl command "at" (in the upper-left rectangle), of class Scheduler. The Scheduler creates an AtEvent object "e" and stores

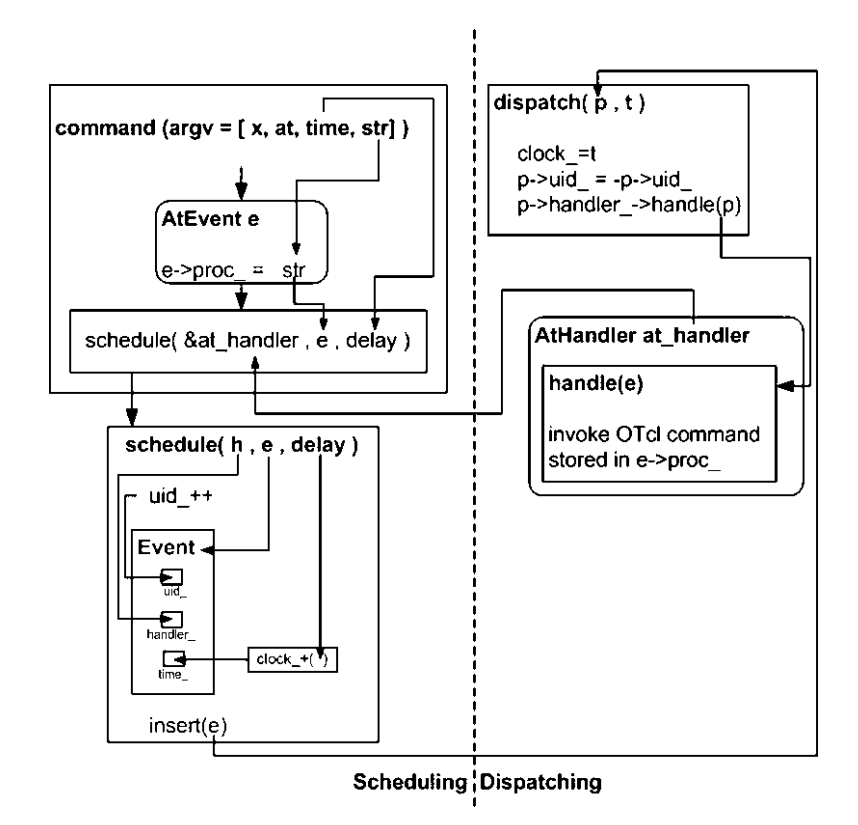

<span id="page-111-0"></span>**Fig. 4.3** Scheduling and dispatching mechanism of an AtEvent

input command (the fourth input argument " $str = puts$  "An event is dispatched")" in e->proc\_. Then, it schedules the event "e" with delay converted from  $\times$  time = 10 (the third input argument), feeding the address of AtHandler object (at\_handler in the lower right round rectangle) as the corresponding handler.

The lower-left rectangle in Fig. [4.3](#page-111-0) shows details of the function schedule (h,e,delay) of class Scheduler. Before inserting event "e" into the chain of events, function schedule(...) configures event "e" as follows: Update "uid\_" to be the same as that of Scheduler, store "at\_handler" in the handler of event "e," and set firing time to be "clock" (current time)  $+$  "delay."

At the firing time, the scheduled AtEvent object is dispatched through the function dispatch(p, t) (the upper-right rectangle in Fig. [4.3\)](#page-111-0). When the scheduled Event object "e"<sup>4</sup> is dispatched, function dispatch(...) inverts the sign of its variable "uid\_," and invokes function handle(e) of the

<sup>&</sup>lt;sup>4</sup>In Program [4.8,](#page-108-0) the first argument of function dispatch  $(\ldots)$  is "p." Here, we use "e" as the first argument for the sake of explanation.

corresponding handler feeding Event object "e" as an input argument. Since the handler is "at\_handler" (see the upper-left rectangle), the OTcl command "puts "An event is dispatched"" stored in "e" is executed.

# *4.3.7 Null Event and Dummy Event Scheduling*

When being dispatched, an event "p" is fed to function handle (p) of the associ-ated handler for a certain purpose. For example, the function handle (p) of class NsObject executes "recv(p)", where "p" is a packet reception event. Here, the event  $\ast$ p must have been created and fed to the function schedule (...) before the ongoing dispatching process.

In some cases, an event only indicates the time where the default action is taken but takes no part in such the action. For example, a queue unblocking event informs the associated Queue object of the completion of the ongoing transmission (see Sect. 7.3). The function handle(p) of the associated handler in this case simply invokes function resume() which take no input argument (i.e., action taking). Clearly the queue unblocking event takes no role in the dispatching process. In this case, we do not need to explicitly create an event. Instead, we can use a null event or a dummy event as an input argument to the function  $\text{schedule}(\ldots)$ .

#### **4.3.7.1 Scheduling of a Null Event**

Function schedule( $h, e,$ delay) takes a pointer to an event as its second input argument. A null event refers to a null pointer which is fed as the second input argument to the function schedule(...) (e.g., schedule(handler,  $0,$ delay $)$ ).

Although simple to use, a null event could lead to runtime error which is difficult to be located. A null event is not an *actual* event. Its unique ID does not follow semantic in Fig. [4.2.](#page-110-1) The Scheduler ignores the unique ID when scheduling and dispatching a null event, and allows an undispatched event to be rescheduled. This breaks the scheduling–dispatching protection mechanism. Using null events, the users are responsible for ensuring the proper sequence of scheduling–dispatching by themselves.

#### **4.3.7.2 Scheduling of a Dummy Event**

This is another approach to schedule and dispatch events which do not take part in default actions. A dummy event is usually declared as a member variable of a  $C++$ class, and is used repeatedly in a scheduling–dispatching process.

Consider a packet departure event which is modeled by class LinkDelay (see Sect. 7.2) for example. During simulation, an NsObject informs a LinkDelay object to schedule packet departure events. At the firing time, the packet completely departs the NsObject, and the NsObject is allowed to fetch another packet for transmission. The packet departure event takes no part in the default action, since a new packet is fetched or created by another object.

As we shall see, a packet departure event is represented by a dummy event variable "intr " of class LinkDelay, and the packet departure is scheduled through the variable "intr\_" only. Since the variable "intr\_" is a dummy Event, its unique ID follows the semantic in Fig. [4.2.](#page-110-1) An attempt to schedule an undispatched event would immediately cause runtime error. Note that "intr " is a member variable of class LinkDelay. It is used over and over again to indicate packet departure from a LinkDelay object.

As a final note, under a simple configuration, it is recommended to use the null event scheduling approach. For a complicated configuration, on the other hand, the dummy event scheduling is preferable, since it provides a protection against scheduling of undispatched events.

#### **4.4 The Simulator**

OTcl and  $C++$  classes Simulator are the main classes which supervise the entire simulation. Like the Scheduler object, there can be only one Simulator object throughout a simulation. This object will be referred to as *the Simulator* hereafter. The Simulator contains two types of key components: simulation objects and information-storing objects. While simulation objects (e.g., the Scheduler) are the key components which drive the simulation. On the other hand, Informationstoring objects (e.g., the reference to created nodes) contain information which is shared among several objects. These information-storing objects are created via various instprocs (e.g.,  $Simulator:node{}$ ) during the Network Configuration Phase. Most objects access these information-storing objects via its instvar "ns" (set by executing "set ns\_ [Simulator instance]"), which is a reference to a Simulator.

#### *4.4.1 Main Components of a Simulation*

#### **4.4.1.1 Interperted Hierarchy**

Created by various instprocs, the main OTcl simulation components are as follows:

• *The Scheduler* (scheduler created by the instproc Simulator::init) maintains the chain of events and executes the events chronologically.

- *The null agent* (nullAgent created by the instproc Simulator::init) provides the common packet dropping point.<sup>5</sup>
- *Node reference* (Node created by the instproc Simulator::node) is an associative array whose elements are the created nodes and indices are node IDs.
- *Link reference* (link created by the instprocs simplex-link{...} or duplex-  $link\{... \}$  is an associative array. Associated with an index with format "sid:did," each element of "link\_" is the created unidirectional link which carries packet from node "sid" to node "did."
- *Reference to routing table* (routingTable created by the instproc  $Simulator:$ :  $get-routeloqic$ :  $\{.\}$  contains the global routing table.

#### **4.4.1.2 Compiled Hierarchy**

In the compiled hierarchy, class Simulator also contains variables and functions as shown in Program [4.9.](#page-115-0) Variable "instance\_" (Line 18) is a pointer to the Simulator. It is a static variable, which means that there is only one variable "instance " of class Simulator for the entire simulation. Variable "node list  $"$  (Line 14) is the link list containing all created nodes. The link list can contain up to "size " elements (Line 17), while the total number of nodes is "nn " (Line 16). Variable rtobject (Line 15) is a pointer to a RouteLogic object, which is responsible for the routing mechanism (see Chap. 6).

Function populate flat classifiers(...) (Line 7) pulls out the routing information stored in the variable \*rtobject\_ and installs the routing table in the created nodes and links (see Sect. 6.5). Function add node ( $\dots$ ) (Line 8) puts the input argument node into the link list of nodes (nodelist). Function get link head(...) returns the link head object (see Chap. 7) of the link with ID "nh" which connects to a ParentNode object \*node. Function node id by  $addr$  ( $addr$ ) (Line 10) converts node address " $addr$ " to node ID. Function alloc(n) (Line 11) allocates spaces in nodelist which can accommodate up to "n" nodes, and clears all components of nodelist\_ to NULL. Function check  $(n)$  immediately returns if "n" is less than  $size$ . Otherwise, it will create more space in nodelist, which can accommodate up to "n" nodes. Static function instance () in Line 3 returns the variable "instance " which is the pointer to the Simulator.

### *4.4.2 Retrieving the Instance of the Simulator*

From the interpreted hierarchy, we can also retrieve the simulator instance by invoking the instproc instance $\{\}$  of class Simulator (see program 4.10).

<sup>5</sup>By "dropping a packet," we mean "removing a packet" from the simulation. We will discuss the dropping mechanism in Chap. 5. For the moment, it is sufficient to know that "nullAgent." drops or removes all received packets from the simulation.

<span id="page-115-0"></span>**Program 4.9** Declaration of class Simulator

```
//˜ns/common/simulator.h
1 class Simulator : public TclObject {
2 public:
3 static Simulator& instance() { return (*instance_); }<br>4 Simulator() : nodelist (NULL).
        Simulator() : nodelist (NULL),
                  rtobject (NULL), nn (0), size (0) \{\}5 		 ~Simulator() { delete [] nodelist ; }
6 int command(int argc, const char*const* argv);<br>7 void populate flat classifiers():
        void populate flat classifiers();
8 void add_node(ParentNode *node, int id);<br>9 NeObject+ get link head(ParentNode *node
9 NsObject* get_link_head(ParentNode *node, int nh);<br>10 int node id by addr(int address):
        int node_id_by_addr(int address);
11 void alloc(int n);
12 void check(int n);
13 private:
14 ParentNode **nodelist_;<br>15 RouteLogic *rtobiect ;
        RouteLogic *rtobject;
16 int nn_;
17 int size;
18 static Simulator* instance;
19 };
```
**Program 4.10** Retrieving the instance of the Simulator using instproc instance of class Simulator

```
//˜ns/tcl/lib/ns-lib.tcl
1 Simulator proc instance {} {
2 set ns [Simulator info instances]
3 if \{ \text{ } \sin \theta \} = ""\}4 return $ns
5 }
6 ...
7 }
```
This instproc executes the OTcl built-in command "info" with an option "instances." This execution returns all the instances of a certain class. Since there is only one Simulator instance, the statement "Simulator info instances" returns the Simulator object as required.

# *4.4.3 Simulator Initialization*

Simulator initialization refers to the process in the Network Configuration Phase, which creates the Simulator as well as its components. The Simulator is created by executing "new Simulator". This statement invokes the constructor (i.e., the instproc init $\{ \ldots \}$  of class Simulator) shown in Program [4.11.](#page-116-0)

<span id="page-116-0"></span>**Program 4.11** Instprocs init and use-scheduler of class Simulator

```
//˜ns/tcl/lib/ns-lib.tcl
1 Simulator instproc init args {
2 $self create_packetformat
3 $self use-scheduler Calendar
4 $self set nullAgent_ [new Agent/Null]
5 $self set-address-format def
6 eval $self next $args
7 }
8 Simulator instproc use-scheduler type {
9 $self instvar scheduler_
10 if [info exists scheduler_] {
11 if { [$scheduler_ info class] == "Scheduler/$
             type" } {
12 return
13 } else {
14 delete $scheduler_
15 }
16 }
17 set scheduler_ [new Scheduler/$type]
18 }
```
The constructor first initializes the packet format in Line 2, and executes the OTcl statement "use-scheduler{type}" in Line 3 to specify type of the Scheduler. By default, type of the Scheduler is Calendar. Line 4 creates a null agent (nullAgent). Line 5 sets the address format to the default format. The instproc use-scheduler ${type}$  (Lines 8–18) deletes the existing Scheduler if it is different from that specified in the input argument "type." Then it will create a scheduler with type = type, and store the created Scheduler object in the instvar "scheduler\_."

#### *4.4.4 Running Simulation*

The Simulation Phase starts at the invocation of the instproc  $run\$  of class Simulator. As shown in Program [4.12,](#page-117-0) this instproc first invokes the instproc configure $\{\}$  of class RouteLogic (Line 2), which in turn computes the optimal routes and creates the routing table (see Chap. 6). Lines 5–10 reset nodes and queues. Finally, Line 11 starts the Scheduler by invoking the OTcl command run $\{\}$  of class Scheduler, which in turn invokes the C++ function run() of class Scheduler shown in Program [4.6.](#page-108-2) Again, this function executes events in the chain of events one after another until the Simulator is halted (i.e., variable "halted" of class Scheduler is 1), or until all the events are executed.

```
Program 4.12 Instproc:: run of class simulator
```

```
//˜/ns/tcl/lib/ns-lib.tcl
1 Simulator instproc run {
2 [$self get-routelogic] configure
3 $self instvar scheduler_ Node_ link_ started_
4 set started_ 1
5 foreach nn [array names Node_] {
6 $Node_($nn) reset
7 foreach qn [array names link_] {
8 set q [$link_($qn) queue]
9 $q reset<br>10 }
1<sub>0</sub>11 return [$scheduler_ run]
12 }
```
# *4.4.5 Instprocs of OTcl Class Simulator*

The list of useful instprocs of class Simulator is shown below.

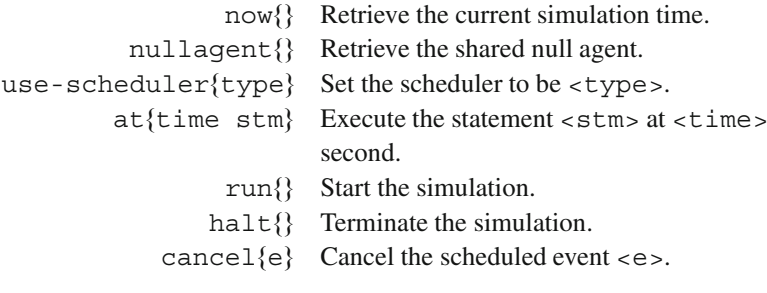

# **4.5 Chapter Summary**

This chapter explains the details of event-driven simulation in NS2. The simulation is carried out by running a *Tcl simulation script*, which consists of two parts. First, the *Network Configuration Phase* establishes a network and configures all simulation components. This phase also creates a chain of events by connecting the created events chronologically. Second, the *Simulation Phase* chronologically executes (or dispatches) the created events until the Simulator is halted, or until all the events are executed.

There are four main classes involved in an NS2 simulation:

- Class Simulator supervises the simulation. It contains simulation components such as the Scheduler, the null agent. It also contains information storing objects which are shared by other (simulation) components.
- Class Scheduler maintains the chain of events and chronologically dispatches the events.
- Class Event consists of the firing time and the associated handler. Events are put together to form a chain of events, which are dispatched one by one by the Scheduler. Classes Packet and AtEvent are among the classes derived from class Event, which can be placed on the simulation timeline (i.e., in the chain of event). They are associated with different handlers and take different actions at the firing time.
- Class Handler: Associated with an event, a handler specifies default actions to be taken when the associated event is dispatched. Classes NsObject and AtHandler are among classes derived from class Handler. They are always associated with Packet and AtEvent events, respectively. Their actions are to receive a Packet object and to execute an OTcl statement specified in the AtEvent object, respectively.

# **4.6 Exercises**

- 1. What are the definitions, similarities/differences, and relationship among the following NS2 components:
	- a. Simulation timeline
	- b. Scheduler
	- c. Event
	- d. Event handler
	- e. Simulator
	- f. Firing time or dispatching time

Show an example to support your answer.

- 2. What are the similarities/differences/relationship between a TclObject and an NSObject?
- 3. What is a chain of events? Explain how NS2 creates a chain of events, and how NS2 locates a particular event on the chain.
- 4. What is event unique ID? Where does NS2 store this value? What is its data type? What is the implication when its value is positive, negative, or zero?
- 5. What are the two simulation phases? Explain the key objectives of each of the phases.
- 6. NS2 has two types of built-in events: Packet reception events and AT events. Design another type of events. Explain their purposes, show how these events can be integrated into NS2, and write an NS2 program to support your answer.
- 7. Explain the sequence of actions that occurs at the firing time. Use an OTcl statement execution event as an example.
- 8. How does NS2 start a simulation in the OTcl domain? What happens in the  $C++$  domain after the simulation has started? When and under what condition will the simulation terminate?
- 9. What are four common errors associated with event scheduling in NS2? Explain the reasons and suggest general solutions.
- 10. What are Null events and dummy events? What are their purposes? Explain their similarities and differences. Show example usage of both types of events.
- 11. Write statements for the following purposes. Run NS2 to test your answer.
	- a. Show the current virtual time on the screen in both  $C++$  and OTcl domain.
	- b. At 10 s, print out "Hello NS2 Users!!" on the screen. In the C++ domain, use printf(...) or cout. In the OTcl domain, use puts $\{ \ldots \}$ ).
	- c. Store a Simulator object in a local variable csim in the  $C++$  domain, and osim in the OTcl domain.
	- d. Send a packet  $\star$  p to an NsObject  $\star$ obj at 15 s in future (C++ only).

# **Chapter 5 Network Objects: Creation, Configuration, and Packet Forwarding**

NS2 is a simulation tool designed specifically for communication networks. The main functionalities of NS2 are to set up a network of connecting nodes and to pass packets from one node (which is a network object) to another.

A network object is one of the main NS2 components, which is responsible for packet forwarding. NS2 implements network objects using the polymorphism concept in object-oriented programming (OOP). Polymorphism allows network objects to take different actions ways under different contexts. For example, a Connector object immediately passes the received packet to the next network object, while a Queue<sup>1</sup> object enqueues the received packets and forwards only the head of the line packet.

This chapter first introduces the NS2 components by showing four major classes of NS2 components, namely, network objects, packet-related objects, simulation-related objects, and helper objects in Sect. [5.1.](#page-122-0) A part of the  $C++$  class hierarchy, which is related to network objects, is also shown here. Section [5.2](#page-124-0) presents class NsObject which acts as a template for all network objects. An example of network objects as well as packet forwarding mechanism are illustrated through class Connector in Sect. [5.3.](#page-125-0) Finally, the chapter summary is given in Sect. [5.4.](#page-132-0) Note that the readers who are not familiar with OOP are recommended to go through a review of the OOP polymorphism concept in Appendix B before proceeding further.

<sup>&</sup>lt;sup>1</sup>Class Queue is a child class of class Connector.

# <span id="page-122-0"></span>**5.1 Overview of NS2 Components**

### *5.1.1 Functionality-Based Classification of NS2 Modules*

Based on the functionality, NS2 modules (or objects) can be classified into four following types:

- *Network objects* are responsible for sending, receiving, creating, and destroying packet-related objects. Since these objects are those derived from class NsObject, they will be referred to hereafter as NsObjects.
- *Packet-related objects* are various types of packets which are passed around a network.
- *Simulation-related objects* control simulation timing and supervise the entire simulation. As discussed in Chap. 4, examples of simulation-related objects are events, handlers, the Scheduler, and the Simulator.
- *Helper objects* do not explicitly participate in packet forwarding. However, they implicitly help to complete the simulation. For example, a routing module calculates routes from a source to a destination, while network address identifies each of the network objects.

In this chapter, we focus only on network objects. Note that, the simulationrelated objects were discussed in Chap. 4. The packet-related objects will be discussed in Chap. 8. The main helper objects will be discussed in Chap. 15.

# 5.1.2 C++ Class Hierarchy

This section gives an overview of  $C_{++}$  class hierarchies. The entire hierarchy consists of over 100 C++ classes and struct data types. Here, we only show a part of the hierarchy (in Fig. [5.1\)](#page-123-0). The readers are referred to [18] for the complete class hierarchy.

As discussed in Chap. 3, all classes deriving from class TclObject form the compiled hierarchy. Classes in this hierarchy can be accessed from the OTcl domain. For example, they can be created by the global OTcl procedure "new $\{ \ldots \}$ " Classes derived directly from class TclObject include network classes (e.g., NsObject), packet-related classes (e.g., PacketQueue), simulation- related classes (e.g., Scheduler), and helper classes (e.g., Routing- Module). Again, classes that do not need OTcl counterparts (e.g., classes derived from class Handler) form their own standalone hierarchies. These hierarchies are not a part of the compiled hierarchy nor the interpreted hierarchy.

As discussed in Chap. 4, class Handler specifies an action associated with an event. Again, class Handler contains a pure virtual function handle(e) (see Program 4.1). Therefore, its derived classes are responsible for providing

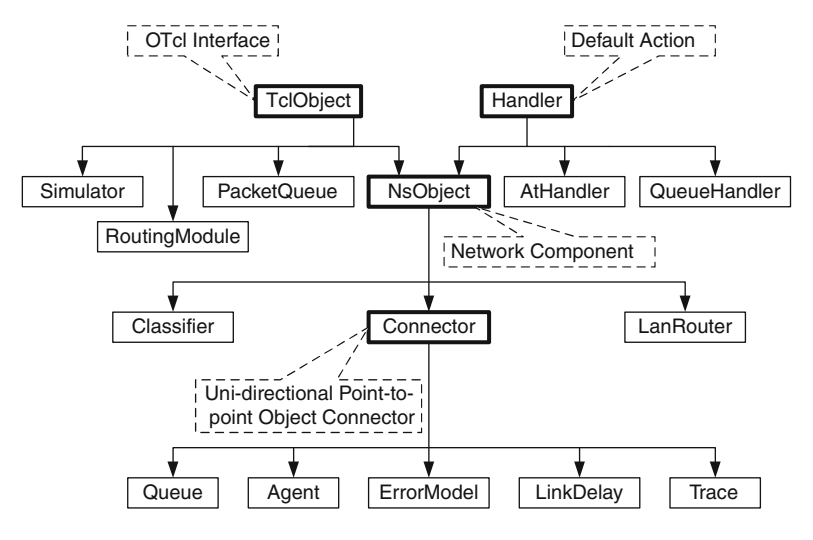

<span id="page-123-0"></span>**Fig. 5.1** A part of NS2 C++ class hierarchy (this chapter emphasizes on classes in *boxes* with *thick solid lines*)

implementation of the function handle(e). For example, the function handle(e) of class NsObject tells the NsObject to receive an incoming packet (Program 4.2), while that of class QueueHandler invokes function resume() of the associated Queue object (Lines 1–4 in Program [5.1;](#page-123-1) also see Sect. 7.3.2).

<span id="page-123-1"></span>**Program 5.1** Function handle(e) of class QueueHandler

```
//˜/ns/queue/queue.cc
1 void QueueHandler::handle(Event*)
2 {
3 queue .resume();
4 }
```
There are three main classes deriving from class NsObject: Connector, Classifier, and LanRouter. Connecting two NsObjects, a Connector object immediately forwards a received packet to the connecting NsObject (see Sect. [5.3\)](#page-125-0). Connecting an NsObject to several NsObjects, a Classifier object classifies packets based on packet header (e.g., destination address, flow ID) and forwards the packets with the same classification to the same connecting NsObject (see Sect. 6.2). Class LanRouter also has multiple connecting NsObjects. However, it forwards every received packet to all connecting NsObjects.

# <span id="page-124-0"></span>**5.2 NsObjects: A Network Object Template**

# *5.2.1 Class* **NsObject**

Representing NsObjects, class NsObject is the base class for all network objects in NS2 (see the declaration in Program [5.2\)](#page-124-1). Again, the main responsibility of an NsObject is to forward packets. Therefore, class NsObject defines a pure virtual function  $\text{recv}(p, h)$  (see Line 5 in Program [5.2\)](#page-124-1) as a uniform packet reception interface to force all its derived classes to implement this function.

```
Program 5.2 Declaration of class NsObject
```

```
//˜/ns/common/object.h
1 class NsObject : public TclObject, public Handler {
2 public:
3 NsObject();
4 virtual ~NsObject();<br>5 virtual void recv(Pa
5 virtual void recv(Packet*, Handler* callback = 0) = 0;<br>6 virtual int command(int argc, const char*const* argy);
       virtual int command(int argc, const char*const* argv);
7 protected:
8 virtual void reset();
9 void handle(Event*);
10 int debug_;
11 };
```
Derived directly from class TclObject and Handler (see Program [5.2\)](#page-124-1), class NsObject is the template class for all NS2 network objects. It inherits OTcl interfaces from class TclObject and the default action (i.e., function handle(e)) from class Handler. In addition, it defines a packet reception template and forces all its derived classes to provide packet reception implementation.

Function  $\text{recv}(p, h)$  is the very essence of packet forwarding mechanism in NS2. In NS2, an upstream object maintains a reference to the connecting downstream object. It passes a packet to the downstream object by invoking the function  $\text{recv}(p, h)$  of the downstream object and feeding the packet and optionally a handler as an input argument. Since NS2 focuses mainly on forwarding packets in a downstream direction, NsObjects do not need to have a reference to its upstream objects. In most cases, NsObject configuration involves downstream (not upstream) objects only.

Function recv(p, h) takes two input arguments: a packet " $\star$ p" to be received and a handler " $\star$ h." Most invocation of function recv(p, h) involves only packet "\*p," not the handler.<sup>2</sup> For example, a Queue object (see Sect. 7.3.3) puts the received packet in the buffer and transmits the packet at the head of the buffer.

<sup>2</sup>We will discuss the *callback* mechanism which involves a handler in Sect. 7.3.3.

An ErrorModel object (see Sect. 15.3) imposes error probability on the received packet and forwards the packet to the connecting object if the transmission is not in error.

#### <span id="page-125-1"></span>*5.2.2 Packet Forwarding Mechanism of NsObjects*

An NsObject forwards packets in two following ways:

- *Immediate packet forwarding*: To forward a packet to a downstream object, an upstream object needs to obtain a reference (e.g., a pointer) to the downstream object and invokes function  $\text{recv}(p, h)$  of the downstream object through the obtained reference. For example, a Connector (see Sect. [5.3\)](#page-125-0) has a pointer "target " to its downstream object. Therefore, it forwards a packet to its downstream object by executing target ->recv(p,h).
- *Delayed packet forwarding*: To delay packet forwarding, a Packet object is cast to be an Event object, associated with a packet receiving NsObject, and placed on the simulation timeline at a given simulation time. At the firing time, the function handle(e) of the NsObject will be invoked, and the packet will be received through function  $\text{recv}(p, h)$  (see an example of delayed packet forwarding in Sect. [5.3\)](#page-125-0).

# <span id="page-125-0"></span>**5.3 Connectors**

As shown in Fig. [5.2,](#page-126-0) a Connector is an NsObject which connects three NsObjects in a unidirectional manner. It receives a packet from an upstream NsObject. By default, a Connector immediately forwards the received packet to its downstream NsObject. Alternatively, it can drop the packet by forwarding the packet to a packet dropping object.<sup>3</sup>

From Fig. [5.2,](#page-126-0) a Connector is interested in specifying its downstream NsObject and packet dropping NsObject only. The connection from an upstream object to a Connector, on the other hand, is configured by the upstream object, not by the connector.

<sup>&</sup>lt;sup>3</sup>A packet dropping network object (e.g., a null agent) is responsible for destroying packets.

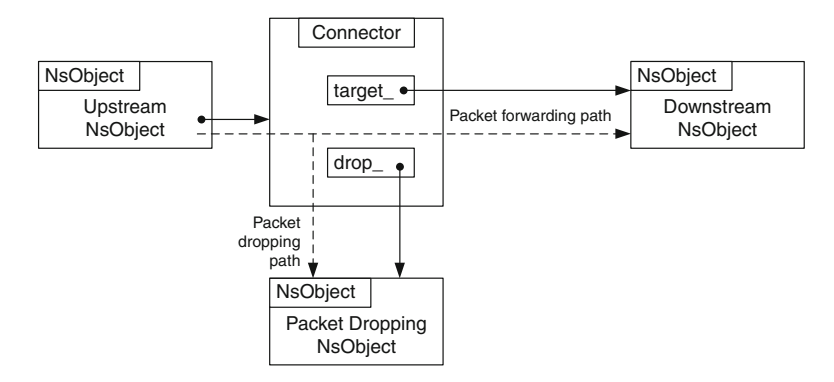

<span id="page-126-0"></span>**Fig. 5.2** Diagram of a connector: The *solid arrows* represent pointers, while the *dotted arrows* show packet forwarding and dropping paths

<span id="page-126-1"></span>**Program 5.3** Declaration and function recv(p, h) of class Connector

```
//˜/ns/common/connector.h
1 class Connector : public NsObject {
2 public:
3 Connector();
4 inline NsObject* target() { return target_; }<br>5 void target (NsObject *target) { target = ta
5 void target (NsObject *target) { target_ = target; }<br>6 virtual void drop(Packet* p):
6 virtual void drop(Packet* p);<br>7 void setDropTarget(NsObiect *
7 void setDropTarget(NsObject *dt) {drop_ = dt; }<br>8 protected:
  protected:
9 virtual void drop(Packet* p, const char *s);<br>10 int command(int argc, const char*const* argv
10 int command(int argc, const char*const* argv);<br>11 void recv(Packet*, Handler* callback = 0);
11 void recv(Packet*, Handler* callback = 0);<br>12 inline void send(Packet* p. Handler* h){ta
          inline void send(Packet* p, Handler* h){target ->recv
          (p, h);13
14 NsObject* target_;<br>15 NsObject* drop;
                                     // drop target for this connector
16 };
    //˜/ns/common/connector.cc
17 void Connector::recv(Packet* p, Handler* h) {send(p, h); }
```
## *5.3.1 Class Declaration*

Program [5.3](#page-126-1) shows the declaration of class Connector. Class Connector con-tains two pointers (Lines 14 and 15 in Program [5.3\)](#page-126-1) to NsObjects<sup>4</sup>: "target "

<sup>4</sup>Since class Connector contains two pointers to abstract object (i.e., class NsObject), it can be regarded as an abstract user class for class composition discussed in Sect. B.8. We will discuss the details of how the class composition concept applies to a Connector in the next section.

and "drop". From Fig. [5.2,](#page-126-0) "target" is the pointer to the connecting downstream NsObject, while "drop" is the pointer to the packet dropping object.

Class Connector derives from the abstract class NsObject. It overrides the pure virtual function  $\text{recv}(p, h)$ , by simply invoking function send (p, h) (see Line 12 in program 5.3). Function send  $(p, h)$  simply forwards the received packet to its downstream object by invoking function  $\text{recv}(p, h)$  of the downstream object (i.e., target  $-$ >recv(p,h) in Line 12).

<span id="page-127-0"></span>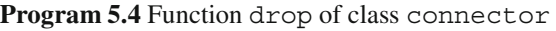

```
//˜/ns/common/connector.cc
1 void Connector::drop(Packet* p)
2 {
3 if (drop != 0)4 drop_->recv(p);
5 else
6 Packet::free(p);
7 }
```
Program [5.4](#page-127-0) shows the implementation of function drop(p), which drops or destroys a packet. Function  $\text{drop}(p)$  takes one input argument, which is a packet to be dropped. If the dropping NsObject exists (i.e., "drop " $\neq$  0), this function will forward the packet to the dropping NsObject by invoking  $drop - >recv(p,h)$ . Otherwise, it will destroy the packet by executing "Packet::free(p)" (see Chap. 8). Note that function drop(p) is declared as virtual (Line 9). Hence, classes derived from class Connector may override this function without any function ambiguity.<sup>5</sup>

# *5.3.2 OTcl Configuration Commands*

As discussed in Sect. 4.1, NS2 simulation consists of two phases: Network Configuration Phase and Simulation Phase. In the Network Configuration Phase, a Connector is set up as shown in Fig. [5.2.](#page-126-0) Again, a Connector configures its downstream and packet dropping NsObjects only.

Suppose OTcl has instantiated three following objects: a Connector object (conn obj), a downstream object (down obj), and a dropping object (drop\_obj). Then, the Connector is configured using the following two OTcl commands (see Program [5.5\)](#page-128-0):

<sup>5</sup>Function ambiguity is discussed in Appendix B.2.

<span id="page-128-0"></span>**Program 5.5** OTcl commands target and drop-target of class Connector

```
//˜/ns/common/connector.cc
1 int Connector::command(int argc, const char*const* argv)<br>2 {
  \{3 Tcl& tcl = Tcl::instance();
4 if (\text{arqc} == 2)5 if (strcmp(argv[1], "target") == 0) {
6 if (target_ != 0)
7 tcl.result(target ->name());
8 return (TCL OK);
9 }
10 if (strcmp(argv[1], "drop-target") == 0) {
11 if (drop_ != 0)
12 tcl.resultf("%s", drop ->name());
13 return (TCL OK);
14   }
15 }
16 else if \langle \text{argc} == 3 \rangle17 if \text{stromp}(\text{arqu}[1], \text{ "target"} = 0)18 if (*argy[2] == '0') {<br>19 target = 0;19 target_ = 0;<br>20 return (TCL
                 return (TCL OK);
21 }
22 \text{target}_{=} = (\text{NsObject} \cdot \text{Tc1Object} \cdot \text{loobject} \cdot \text{lookup} \cdot (\text{argv}[2]) ;<br>23 if (target == 0) {
             if (target == 0) {
24 tcl.resultf("no such object %s", argv[2]);
25 return (TCL_ERROR);
26 }
27 return (TCL OK);
28 }
29 if (strcmp(argv[1], "drop-target") == 0) {
30 drop = (Nsobject*)TclObject::lookup(argv[2]);<br>31 if (drop == 0) {
             if (drop == 0) {
32 tcl.resultf("no object %s", argv[2]);
33 return (TCL_ERROR);
34 }
35 return (TCL OK);
36 }
37 }
38 return (NsObject::command(argc, argv));
39 }
```
• OTcl command target with one input argument conforms to the following syntax:

\$conn\_obj target \$down\_obj

This command casts the input argument down obj to be of type  $NsObject*$ and stores it in the variable "target\_" (Line 22).

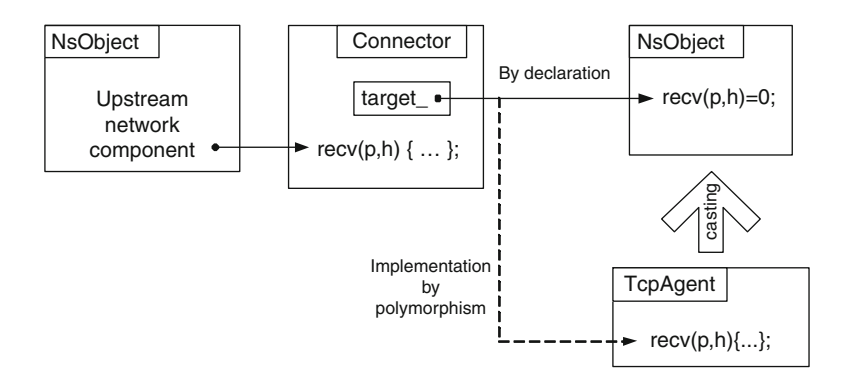

<span id="page-129-0"></span>**Fig. 5.3** A polymorphism implementation of a connector: A connector declares target as an NsObject pointer. In the network configuration phase, the OTcl command target is invoked to setup a downstream object of the Connector, and the NsObject \*target\_ is cast to a TcpAgent object

- OTcl command target with no input argument (e.g., \$conn\_obj target) returns OTcl instance corresponding to the  $C++$  variable "target\_" (Line 5–9). Note that function name() of class TclObject returns the OTcl reference string associated with the input argument.
- OTcl command drop-target with one input argument is very similar to that of the OTcl command target but the input argument is cast and stored in the variable "drop\_" instead of the variable "target\_."
- OTcl command drop-target with no input argument is very similar to that of the OTcl command target but it returns the OTcl instance corresponding to the variable "drop\_" instead of the variable "target\_."

<span id="page-129-1"></span>*Example 5.1.* Consider the connector configuration in Figs. [5.2](#page-126-0)[–5.3.](#page-129-0) Let the downstream object be of class TcpAgent, which corresponds to class Agent/Tcp in the OTcl domain. Also, let a Agent/Null object be a packet dropping NsObject. The following program shows how the network is set up from the OTcl domain:

```
set conn_obj [new Connector]
set tcp [new Agent/TCP]
set null [new Agent/Null]
$conn_obj target $tcp
$conn_obj drop-target $null
```
The first three lines create a Connector (conn), a TCP object (tcp), and a packet dropping object (null). The last two lines use the OTcl commands target and drop-target to set "tcp" and "null" as the downstream object and the dropping object of the Connector, respectively.  $\Box$ 

Connector configuration complies with the class composition programming concept discussed in Appendix B.8. Table [5.1](#page-130-0) shows the components in Example [5.1](#page-129-1)

<span id="page-130-0"></span>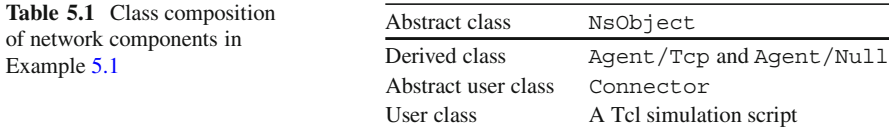

and the corresponding class composition. Classes Agent/TCP and Agent/Null are OTcl classes whose corresponding  $C++$  classes derive from class NsObject. Class Connector stores pointers (i.e., "target\_" and "drop\_") to NsObjects, and is therefore considered to be an abstract user class. Finally, as a user class, the Tcl Simulation Script instantiates NsObjects tcp, and null from classes Agent/Tcp, and Agent/Null, respectively, and binds tcp and null to variables target and drop, respectively.

When invoking target and drop-target, tcp and null are first typecast to NsObject pointers. Then they are assigned to pointers target\_ and to drop, respectively. Functions recv(p, h) of both tcp and null are associated with class Agent/TCP and Agent/Null, respectively, since they both are virtual functions.

#### *5.3.3 Packet Forwarding Mechanism of Connectors*

From Sect. [5.2.2,](#page-125-1) an NsObject forwards a packet in two ways: immediate and delayed packet forwarding. This section demonstrates both the packet forwarding mechanisms through a Connector.

#### **5.3.3.1 Immediate Packet Forwarding**

Immediate packet forwarding is carried out by invoking function  $\text{recv}(p, h)$  of a downstream object. In Example [5.1,](#page-129-1) the Connector forwards a packet to the TCP object by invoking function  $\text{recv}(p, h)$  of the TCP object (i.e., target  $\rightarrow$ recv  $(p, h)$ , where target is configured to point to a TCP object). C++ polymorphism is responsible for associating the function  $\text{recv}(p, h)$  to class Agent/TCP (i.e., the construction type), not class NsObject (i.e., the declaration type).

#### **5.3.3.2 Delayed Packet Forwarding**

Delayed packet forwarding is implemented with the aid of the Scheduler. Here, a packet is cast to an event, associated with a receiving NsObject, and placed on the simulation timeline. For example, to delay packet forwarding in Example [5.1](#page-129-1) by "d" seconds, we may invoke the following statement instead of target\_-> recv(p,h).

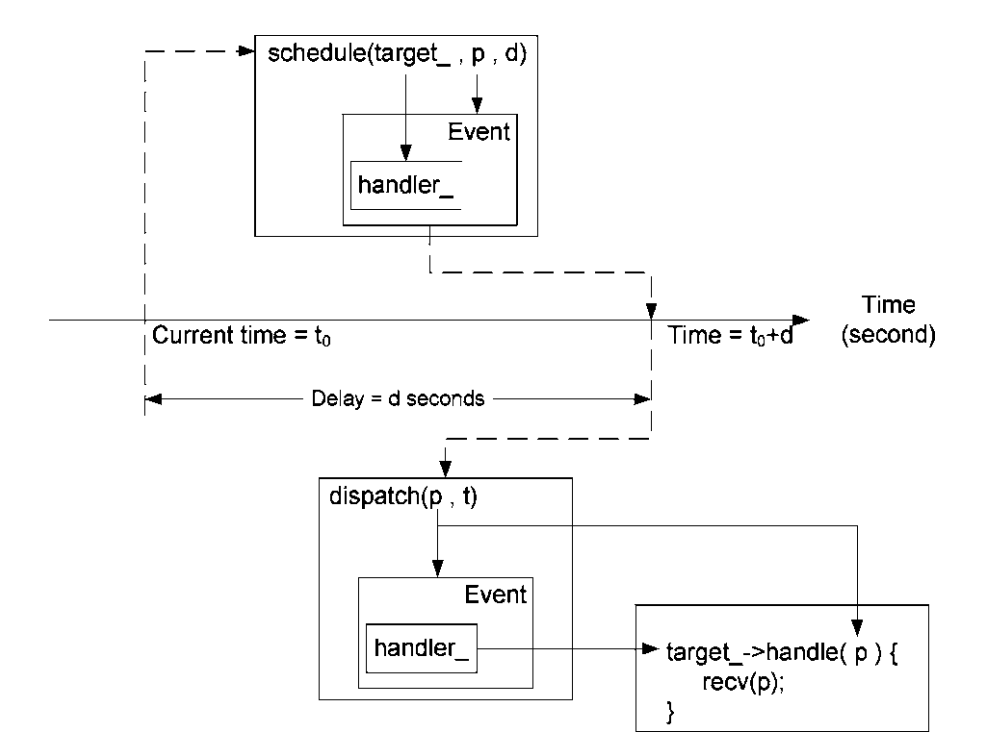

<span id="page-131-0"></span>**Fig. 5.4** Delayed packet forwarding mechanism

```
Scheduler& s = Scheduler::instance();
s.schedule(target, p, d);
```
Consider Fig. [5.4](#page-131-0) and Program [5.6](#page-132-1) altogether. Figure [5.4](#page-131-0) shows the diagram of delayed packet forwarding, while Program [5.6](#page-132-1) shows the details of functions schedule(h,e,delay) as well as dispatch(p,t) of class Scheduler. The statement "schedule(target, p, d)" casts packet  $\star$ p and the NsObject \*target into Event and Handler objects, respectively (Line 1 of Program [5.6\)](#page-132-1). Line 5 of Program [5.6](#page-132-1) associates the packet  $\star$ p with the NsObject \*target. Lines 6 and 7 insert the packet \*p into the simulation timeline at the appropriate time. At the firing time, the event  $(*p)$  is dispatched (Lines 9–14). The Scheduler invokes function handle(p) of the handler associated with event  $\star p$ . In this case, the associated handler is the NsObject \*target . Therefore, in Line 13, the default action handle(p) of "target", invokes function recv(p, h) to receive the scheduled packet (see Program 4.2).

<span id="page-132-1"></span>**Program 5.6** Functions schedule and dispatch of class Scheduler

```
//˜/ns/common/scheduler.cc
1 void Scheduler::schedule(Handler* h, Event* e, double delay)
2 {
3 ...
4 e->uid = uid ++;
5 e->handler = h;
6 e->time = clock + delay;7 insert(e);
8 }
9 void Scheduler::dispatch(Event* p, double t)<br>10 ...
      10 ...
11 clock = t;12 p\rightarrowuid = -p->uid; // being dispatched
13 p->handler ->handle(p); // dispatch
14 }
```
#### <span id="page-132-0"></span>**5.4 Chapter Summary**

Referred to as an NsObject, a network object is responsible for sending, receiving, creating, and destroying packets. As an object of class NsObject, it derives OTcl interfaces from class TclObject and the default action (i.e., function handle(e)) from class Handler. It defines a pure virtual function recv(p, h) as a uniform packet reception interface for the derived classes. Based on the polymorphism concept, the derived classes must provide their own implementation of how to receive a packet.

In NS2, an NsObject needs to create a connection to its downstream object only. Normally, an NsObject forwards a packet to a downstream object by invoking function recv(p, h) of its downstream object. In addition, an NsObject can defer packet forwarding by associating a packet to the downstream object and inserting the packet on the simulation timeline. At the firing time, the scheduler dispatches the packet, and the default action of the downstream object is invoked to receive the packet.

As an example, we show the details of class Connector, one of the main NsObject classes in NS2. Class Connector contains two pointers to NsObjects: "target\_" pointing to a downstream object and "drop\_" pointing to a packet dropping object. To configure a Connector, an object whose class derives from class NsObject can be set as downstream and dropping objects via OTcl command target $\{\ldots\}$  and drop-target $\{\ldots\}$ , respectively. These two OTcl commands cast the downstream and dropping objects to NsObjects, and assign them to  $C++$  variables  $*$ target and  $*$ drop, respectively.

# **5.5 Exercises**

- 1. What are the four types of NS2 objects? Explain their roles and differences among them.
- 2. Class NsObject contains a pure virtual function. What is the name of the function? Give a general description of the function. Why does it have to be declared as pure virtual?
- 3. What is the function which is central to packet reception mechanism?
- 4. What are the two packet reception methods? Explain their purposes and how they are implemented in NS2. Formulate an example from class Connector to show the process in time sequence.
- 5. Demonstrate how a packet is dropped in the  $C++$  domain. Can you drop a packet from within any  $C++$  class? Explain your answer via an example  $C++$  class.

# **Chapter 6 Nodes as Routers or Computer Hosts**

This chapter focuses on a basic network component, *Node*. In NS2, a Node acts as a computer host (e.g., a source or a destination) and a router (e.g., an intermediate node). It receives packets from an attached application or an upstream object, and forwards them to the attached links specified in the routing table (as a router) or delivers them from/to transport layer agents (as a host).

In the following, we first give an overview of routing mechanism and Nodes in Sect. [6.1.](#page-135-0) Sections [6.2](#page-138-0)[–6.4](#page-156-0) discuss three main routing components: classifiers, routing modules, and route logic, respectively. In Sect. [6.5,](#page-158-0) we show how the aforementioned Node components are assembled to compose a Node. Finally, the chapter summary is provided in Sect. [6.6.](#page-171-0)

# <span id="page-135-0"></span>**6.1 An Overview of Nodes in NS2**

# *6.1.1 Routing Concept and Terminology*

In NS2, routing has a broader definition than that usually used in practice. Routing usually refers to a network layer operation which determines the route along which a packet should be forwarded to its destination. In NS2, routing is an act of forwarding a packet from one NsObject to another. It can occur within a Node (i.e., no communication), from a Node to a link (i.e., network layer), between a Node and an agent (i.e., transport layer), and so on. In order to avoid confusion, let us define the following terminologies:

- *Routing mechanism*: An act of determining and passing packets according to predefined routing rules
- *Routing rule or route entry*: A rule which determines where a packet should be forwarded to; it is usually expressed in the form of  $(dst,target)$  – meaning that packets destined for "dst" should be forwarded to "target."
- *Routing table*: A collection of routing rules

#### <span id="page-136-0"></span>**Fig. 6.1** Node architecture

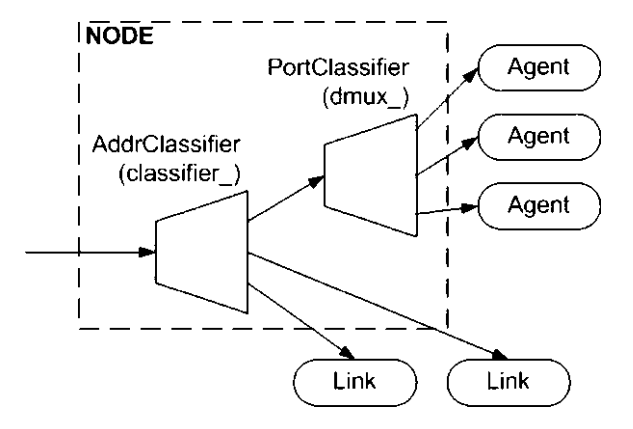

- *Routing algorithm*: An algorithm which computes routing rules (e.g., Dijkstra algorithm [19])
- *Routing protocol*: A communication protocol designed to update the routing rules according to dynamic environment (e.g., Ad hoc On-demand Distance Vector (AODV) [24])
- *Routing agent*: An entity which gathers parameters (e.g., network topology) necessary to compute routing rules.
- *Route logic*: An NS2 component which runs the routing algorithm (i.e., computing routing rules)
- *Router*: An entity which run routing mechanism; in NS2, this entity is an *address classifier*.
- *Routing module*: A single point of management, which manages a group of classifiers

This chapter focuses on static routing, which involves the following main NS2 components: Nodes, classifiers, routing modules, route logic.

# *6.1.2 Architecture of a Node*

A Node is an OTcl composite object whose architecture is shown in Fig. [6.1.](#page-136-0) Nodes are defined in an OTcl class Node, which is bound to  $C++$  class with the same name. A Node consists of two main components: an address classifier (instvar classifier ) and a port classifier (instvar dmux ). These two components have one entry point and multiple forwarding targets. An address classifier acts as a router which receives a packet from an upstream object and forwards the packet to one of its connecting links based on the address embedded in packet header. A port classifier acts as a transport layer bridge – taking a packet from the address classifier (in case that the packet is destined to this particular node), and forwarding the packet to one of the attached transport layer agents.

# *6.1.3 Default Nodes and Node Configuration Interface*

A default NS2 Node is based on flat-addressing and static routing. With flataddressing, an address of every new node is incremented by one from that of the previously created node. Static routing assumes no change in topology. The routing table is computed once at the beginning of the Simulation phase and does not change thereafter. By default, NS2 uses the Dijkstra's shortest path algorithm [19] to compute optimal routes for all pairs of Nodes. Again, this chapter focuses on Nodes with flat-addressing and static routing only. The details about other routing protocols as well as hierarchical addressing can be found in the NS manual [17].

To provide a default Node with more functionalities such as link layer or Medium Access Control (MAC) protocol functionalities, we may use the instproc nodeconfig of class Simulator whose syntax is as follows:

```
$ns node-config -<option> [<value>]
```
where \$ns is the Simulator object.

An example use of the instproc node-config{ $args$ } for the default setting is shown below:

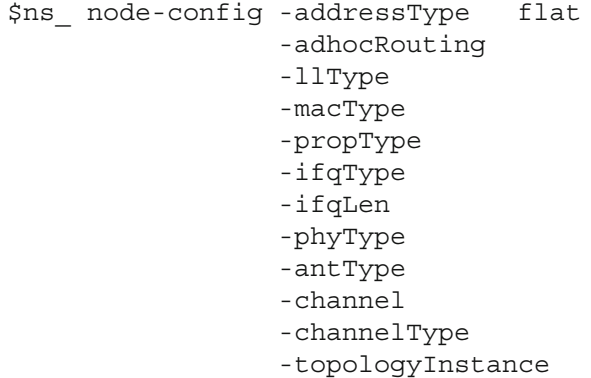

By default, almost every option is specified as NULL with the exception of addressType, which is set to be flat addressing. The instproc node-config has an option reset, i.e.,

\$ns node-config -reset

which is used to restore default parameter setting. The details of instproc nodeconfig (e.g., other options) can be found in the file ˜*ns*/tcl/lib/ns-lib.tcl and [17].

Note that this instproc does not immediately configure the Nodes as specified in the <option>. Instead, it stores <value> in the instvars of the Simulator corresponding to <option>. This stored configuration will be used during a Node construction process. As a result, the instproc node-config must be executed before Node construction.

# <span id="page-138-0"></span>**6.2 Classifiers: Multi-Target Packet Forwarders**

A classifier is a packet forwarding object with multiple connecting targets. It classifies incoming packets according to a predefined criterion (e.g., destination address or transport layer port). Packets with the same category are forwarded to the same NsObject.

NS2 implements classifiers using the concept of *slots*. A slot is a placeholder for a pointer to an NsObject. It is associated with a packet category. When a packet arrives, a classifier determines the packet category and forwards the packet to the NsObject whose pointer was installed in the associated slot.

In the following, we shall discuss the details of two main processes of classifiers: configuration and internal mechanism. Configuration defines what the users ask a classifier to perform. It includes the following main steps:

- 1. Define the categories
- 2. Identify a corresponding slot as well as a forwarding NsObject for each category
- 3. Install the NsObject pointer in the selected slot

Internal mechanism is what a classifier does to carry out the requirement provided by users. It usually begins with the  $C++$  function recv(p, h).

For example, suppose we would like to attach a node to a transport layer agent at the port number 50. In the configuration, we install the agent in slot number 50. The internal mechanism is to tell the classifier the following: send all the packets whose port number is 50 to the NsObject whose pointer is in the slot number 50.

# *6.2.1 Class* **Classifier** *and Its Main Components*

NS2 implements classifiers in a  $C++$  class Classifier (see the declaration in Program [6.1\)](#page-139-0), which is bound to an OTcl class with the same name. The main components of a classifier include the following.

#### $6.2.1.1$   $C++$  Variables

The  $C++$  class Classifier has two key variables: slot and default target (Lines 13 and 14 in Program [6.1\)](#page-139-0). The variable slot is a link list whose entries are pointers to downstream NsObjects. Each of these NsObjects corresponds to a predefined criterion. Packets matching with a certain criterion are forwarded to the corresponding NsObject. The variable default target points to a downstream NsObject for packets which do not match with any predefined criterion.

<span id="page-139-0"></span>**Program 6.1** Declaration of class Classifier

```
//˜/ns/classifier/classifier.h
1 class Classifier : public NsObject {
2 public:
3 Classifier();
4 virtual ˜Classifier();
5 virtual void recv(Packet* p, Handler* h);<br>6 virtual NsObject* find(Packet*);
6 virtual NsObject* find(Packet*);<br>7 virtual int classify(Packet *):
7 virtual int classify(Packet *);<br>8 virtual void clear(int slot):
          virtual void clear(int slot);
9 virtual void install(int slot, NsObject*);<br>10 inline int mshift(int val) {return((val >>
          inline int mshift(int val) {return((val >> shift) &
             mask ); }
11 protected:
12 virtual int command(int argc, const char*const* argv);<br>13 MsObiect** slot :
13 NsObject** slot_;<br>14 NsObject *default
14 NsObject *default_target_;<br>15 int shift ;
          int shift;
16 int mask;
17 };
```
The class Classifier also have two supplementary variables: shift\_ (Line 15) and mask (Line 16). These two variables are used in function mshift (val) (Line 10) to reformat the address (see also Sect. 15.4).

#### $6.2.1.2$   $C++$  Functions

The main  $C++$  functions of class Classifier are shown below:

*Configuration Functions*

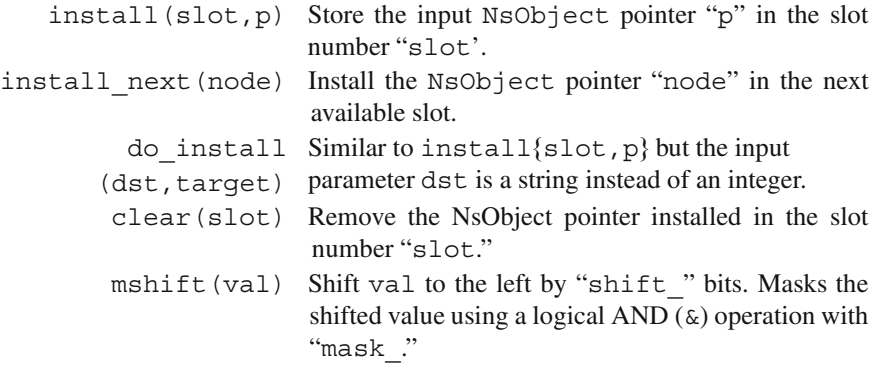

*Packet Forwarding (i.e., Internal) Functions*

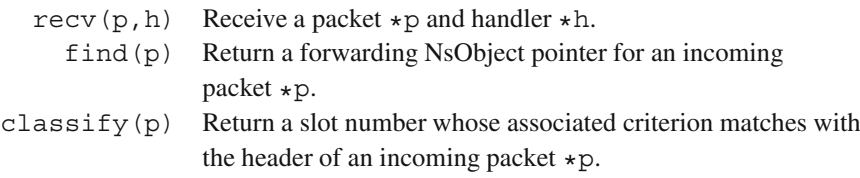

#### **6.2.1.3 Main Configuring Interface**

#### $C++ Functions$

Program [6.2](#page-141-0) shows the details of key  $C++$  configuration functions. Function install(slot,p) stores the input NsObject pointer "p" in the slot number "slot" of the variable "slot" (Line 5). Function install next(node) installs the input NsObject pointer "node" in the next available slot (Lines 10 and 11). Function do\_install(dst,target) converts "dst" to be an integer variable (Line 21), and installs the NsObject pointer "target" in the slot corresponding to "dst" (Line 22). Finally, function clear(slot) removes the installed NsObject pointer from the slot number "slot" of the variable "slot\_" (Line 16).

#### *OTcl Commands*

Class Classifier also defines the following key OTcl commands in a  $C++$  function command(...) of class Classifier (in the file  $\gamma$ *ns*/classifier/ classifier.cc).

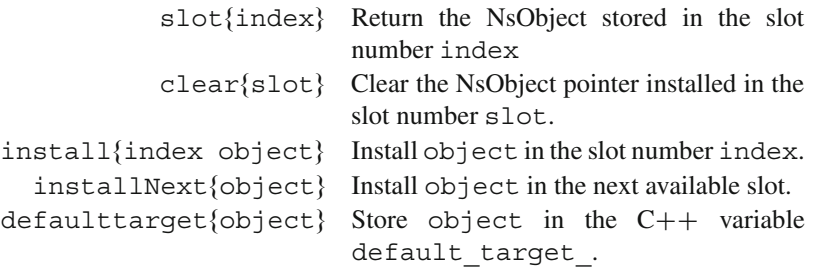

### **6.2.1.4 Main Internal Mechanism**

As an NsObject, a classifier receives a packet by having its upstream object invoke its function  $\text{recv}(p, h)$ , passing a packet pointer "p" and a handler pointer "h" as

<span id="page-141-0"></span>**Program 6.2** Functions install, install next, clear, and do install of class Classifier

```
//˜ns/classifier/classifier.cc
1 void Classifier::install(int slot, NsObject* p)<br>2 {
  \{3 if (slot >= nslot)
4 alloc(slot);
5 slot [slot] = p;6 if (\overline{\text{slot}}) = \overline{\text{maxslot}}<br>7 \overline{\text{maxslot}} = \overline{\text{slot}}:
           maxslot = slot;8 }
9 int Classifier::install next(NsObject *node) {
10 int slot = maxslot + 1;
11 install(slot, node);
12 return (slot);
13 }
14 void Classifier::clear(int slot)
15 {
16 \text{slot} \text{[slot]} = 0;17 if (slot == maxslot_)
18 while (-\text{maxslot} > = 0 \&\text{s slot [maxslot] == 0};19 }
   //˜ns/classifier/classifier.h
20 virtual void do_install(char* dst, NsObject *target) {<br>21 int slot = atoi(dst);
      int slot = atoi(dst);
22 install(slot, target);
23 }
```
input arguments. In Program [6.3,](#page-142-0) Line 3 determines a forwarding NsObject "node" for an incoming packet  $\star p$ , by invoking function find ( $\star p$ ). Then, Line 8 passes the packet pointer "p" and the handler pointer "h" to its forwarding NsObject  $*$ node by executing node->recv(p, h).

Function find(p) (Lines 10–18 in Program [6.3\)](#page-142-0) examines the incoming packet \*p and retrieves the matched NsObject pointer installed in the variable slot\_. Line 13 invokes function classify(p) to retrieve the slot number (i.e., the variable c1) corresponding to the packet  $\star$ p. Then, Lines 14 and 17 return the NsObject pointer (i.e., node) stored in the slot number cl of the variable slot\_.

Function classify(p) is perhaps the most important function of a classifier. This is the place where the classification criterion is defined. Function classify( $p$ ) returns the slot number which matches with the input packet \*p under the predefined criterion. Since the classification criteria could be different for different types of classifiers, function classify(p) is usually

<span id="page-142-0"></span>**Program 6.3** Functions recv and find of class Classifier

```
//˜/ns/classifier/classifier.cc
1 void Classifier:: recv (Packet* p, Handler* h)
\overline{2}3 N \text{sObject} \star \text{ node} = \text{find}(p);<br>4 if (node == NIII.I.) {
       if (node == NULL) {
5 Packet::free(p);
6 return;
7 }
8 node->recv(p,h);
9 }
10 NsObject* Classifier::find(Packet* p)<br>11 {
11 {
12 NsObject* node = NULL;<br>13 int cl = classify(n):
        int cl = classify(p);
14 if (cl < 0 || cl >= nslot || (node = slot [cl]) == 0)15 /*There is no potential target in the slot;*/<br>16 }
16 }
17 return (node);
18 }
```
<span id="page-142-2"></span>**Program 6.4** Function classify of class PortClassifier

```
//˜ns/classifier/classifier-port.cc
1 int PortClassifier::classify(Packet *p)
2 {
3 hdr_ip* iph = hdr_ip::access(p);<br>4 return iph->dport();
    return iph->dport();
5 }
```
overridden in the derived classes of class Classifier. In Sects. [6.2.2](#page-142-1) and [6.2.3,](#page-143-0) we show two example implementations of function  $\text{classify}(p)$  in classes PortClassifier and DestHashClassifier, respectively.

# <span id="page-142-1"></span>*6.2.2 Port Classifiers*

Derived from class Classifier, class PortClassifier classifies packets based on the destination port. From Lines 3 and 4 in Program [6.4,](#page-142-2) function classify( $p$ ) returns the destination port number of the IP header of the incoming packet \*p.

A port classifier is used as a demultiplexer which bridges a node to receiving transport layer agents. It determines the transport layer port number stored in the header of the received packet  $\star p$ . Suppose the port number is cl. Then the

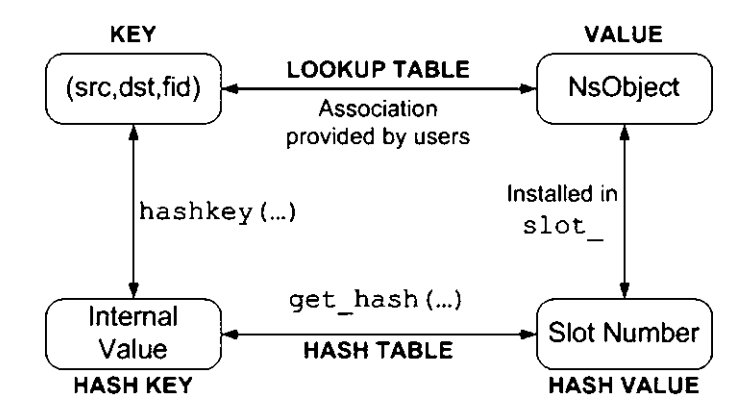

<span id="page-143-1"></span>Fig. 6.2 Hash terminology and relevant functions of class HashClassifier

packet is forwarded to the NsObject associated with slot\_[cl]. By installing a pointer to a receiving transport layer agent in  $slot$  [cl], the classifier forwards packets whose destination port is " $c1$ " to the associated agent. The details of how a port classifier bridges a Node to a transport layer agent will be discussed later in Sect. [6.5.3.](#page-162-0)

#### <span id="page-143-0"></span>*6.2.3 Hash Classifiers*

From Fig. [6.1,](#page-136-0) another important classifier in a Node is address classifier. In NS2, address classifiers are implemented in so-called hash classifiers.

#### **6.2.3.1 An Overview of Hash Classifiers**

Hash table is a data structure which facilitates a key-value lookup process.<sup>1</sup> The lookup process is facilitated by hashing the key into a readily manageable form. The results are stored in a so-called hash-table. The lookup is carried out over the hash table instead of the original table to expedite the lookup process.

Before proceeding further, let us introduce the following hashing terminologies. In this respect, consider, as an example, a hash classifier which classifies packets based on three input parameters: flow ID, source address, and destination address in Fig. [6.2.](#page-143-1)

<sup>1</sup>Suppose we have a table which associates keys and values. Given a key, the lookup process searches in the table for the matched key, and returns the corresponding value.
- *A key*: Keywords we would like to find (e.g., flow ID, source address, and destination address)
- *A value*: An entry paired with a key (e.g., a pointer to an NsObject)
- *A hash function*: A function which hashes (i.e., transforms) a key into a hash key
- *A hash key*: A transformed key; a lookup process will search over hash keys, rather than the original keys.
- *A hash value*: An entry paired with a hash key (e.g., index of the variable slot)
- *A lookup table*: A table consists of (key,value) pairs.
- *A hash table*: A table consists of (hash-key, hash-value) pairs.
- *A record (or an entry)*: A pair of (key,value)
- *A hash record (or a hash entry)*: A pair of (hash-value, hash-value)<sup>2</sup>

Address classifiers classify packets based on the destination address. In this respect, an address and an NsObject are viewed as a key and a value, respectively. A hash classifier hashes an address into a hash key (internal to NS2), which is associated with a hash value (i.e., the slot number in which the NsObject is installed) by the underlying hash table. When receiving a packet, an address classifier looks up the slot number from the hash table, rather than the original lookup table. This eliminates the need to compare records one by one and greatly expedites the lookup process.

#### **6.2.3.2** C++ Implementation of Class HashClassifier

The hash classifiers classify packets based on one or more of the following criteria: flow ID, source address, and destination address. NS2 defines a  $C_{++}$  class HashClassifier as a template. All the helper functions are defined here, but the key function classify  $(p)$ , which defines packet classification criteria, is defined by its derived classes.

Program [6.5](#page-145-0) shows the details of a  $C++$  class HashClassifier which is mapped to an OTcl class Classifier/Hash. Class HashClassifier has three main variables. First, variable default (Line 15) contains the default slot for a packet which does not match with any entry in the table. Second, variable ht (Line 16) is the hash table. Finally, variable keylen\_ (Line 17) is the number of components in a key. By default, a key consists of flow ID, source address, and destination address, and the value of keylen\_ is 3.

The key functions of class HashClassifier are shown below (see also Fig. [6.2\)](#page-143-0):

<sup>2</sup>Since a record and a hash record have one-to-one relationship, we shall use these two terms interchangeably.

<span id="page-145-0"></span>**Program 6.5** Declaration of class HashClassifier

```
//˜ns/classifier/classifier-hash.h
1 class HashClassifier : public Classifier {
2 public:
3 HashClassifier(int keylen): default_(-1),
          keylen_(keylen);
4 ˜HashClassifier();
5 virtual int classify(Packet *p);<br>6 virtual long lookup(Packet* p) ·
6 virtual long lookup(Packet* p);<br>7 void set default(int slot) { def
       void set default(int slot) { default = slot; }
8 protected:
9 long lookup(nsaddr t src, nsaddr t dst, int fid);
10 void reset();
11 int set hash(nsaddr t src, nsaddr t dst, int fid, long
          slot);
12 long get hash(nsaddr t src, nsaddr t dst, int fid);
13 virtual int command(int argc, const char*const* argv);<br>14 virtual const char* hashkev(nsaddr t, nsaddr t, int)=0
14 virtual const char* hashkey(nsaddr_t, nsaddr_t, int)=0;<br>15 int default :
        int default;
16 Tcl HashTable ht;
17 int keylen_;
18 };
```
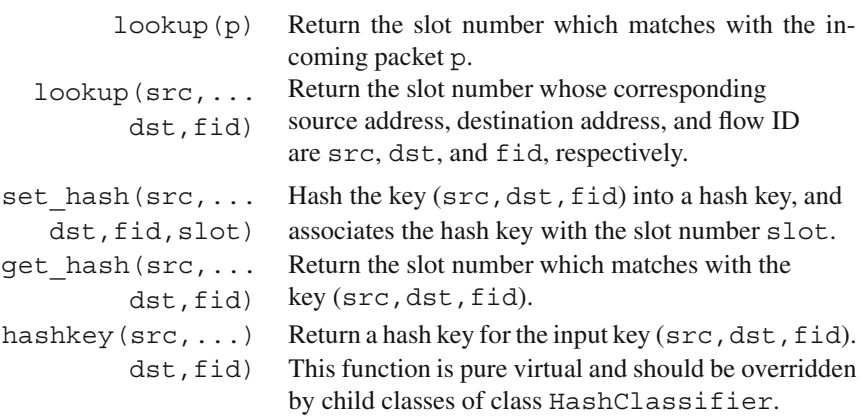

Program  $6.6$  shows the details of functions lookup(p) and get hash(src, dst,fid) of class HashClassifier. Function lookup(p) retrieves a key associated with the packet  $\star$  p. It then asks the function get hash(...) for the corresponding hash value (i.e., slot number).

In Line 6, function get hash(...) invokes function hashkey(...) to determine the hash key corresponding to the input key  $(\text{src}, \text{dst}, \text{fid})$ . Then, function Tcl FindHashEntry  $(...)$  locates the hash record in the hash table which matches with the hash key. If the record was found, function  $Tc1$  GetHash Value(ep) will retrieve and return the corresponding hash value (i.e., slot

<span id="page-146-0"></span>Program 6.6 Functions lookup and get hash of class HashClassifier

```
//˜ns/classifier/classifier-hash.cc
1 long HashClassifier::lookup(Packet* p) {<br>2 hdr in+ h = hdr in++access(n) :
2 hdr_ip* h = hdr_ip::access(p);<br>3 return get hash(mshift(h->sadd
       return get hash(mshift(h->saddr()),mshift(h->daddr()),
                                                        h->flowid());
4 }
5 long HashClassifier::get hash(nsaddr t src,
                                  nsaddr t dst, int fid) \{6 Tcl_HashEntry *ep= Tcl_FindHashEntry(&ht_,
                                        hashkey(src, dst, fid));
7 if (ep)
8 return (long)Tcl GetHashValue(ep);
9 return -1;
10 }
```
number) to the caller. Note that the function hashkey( $\dots$ ) is declared as pure virtual in class HashClassifier and must be overridden by the child classes of class HashClassifier.

#### **6.2.3.3 Child Classes of Class HashClassifier**

Class HashClassifier has four major child classes (class names on the left and right are compiled and interpreted classes, respectively):

- DestHashClassifier  $\Leftrightarrow$  Classifier/Hash/Dest: classifies packets based on the destination address.
- SrcDestHashClassifier  $\Leftrightarrow$  Classifier/Hash/SrcDest: classifies packets based on source and destination addresses.
- FidHashClassifier  $\Leftrightarrow$  Classifier/Hash/Fid: classifies packets based on a flow ID.
- SrcDestFidHashClassifier  $\Leftrightarrow$  Classifier/Hash/SrcDestFid: classifies packets based on source address, destination address, and flow ID.

#### **6.2.3.4** C++ Class DestHashClassifier

As an example, consider class DestHashClassifier (Program [6.7\)](#page-147-0), a child class of class HashClassifier, which classifies incoming packets by the destination address only. Class DestHashClassifier overrides functions classify(p), do install(dst,target), and hashkey( $\dots$ ), and uses other functions  $(e.g., \text{lookup}(p))$  of class HashClassifier (i.e., its parent class).

<span id="page-147-0"></span>**Program 6.7** Declaration of class DestHashClassifier

```
//˜ns/classifier/classifier-hash.h
1 class DestHashClassifier : public HashClassifier {
2 public:
3 DestHashClassifier() : HashClassifier(TCL_ONE_WORD_KEYS)
          {}
4 virtual int command(int argc, const char*const* argv);<br>5 int classify(Packet *p):
5 int classify(Packet *p);<br>6 virtual void do install(
        virtual void do install(char *dst, NsObject *target);
7 protected:
8 const char* hashkey(nsaddr_t, nsaddr_t dst, int) {<br>9 1 ong key = mshift(dst):
            long key = mshift(dst);10 return (const char*) key;<br>11 }
11 }
12 };
```
<span id="page-147-1"></span>Program 6.8 Functions classify and do install of class DestHash Classifier

```
//˜ns/classifier/classifier-hash.cc
1 int DestHashClassifier::classify(Packet * p) {<br>2 int slot = lookup(p):
      int slot = lookup(p);
3 if (slot >= 0 && slot <=maxslot_)
4 return (slot);
5 else if (default_ >= 0)
6 return (default );
7 else return (-1);
8 }
9 void DestHashClassifier::do install(char* dst, NsObject
    *target) {
10 nsaddr t d = atoi(dst);
11 int slot = getnxt(target);
12 install(slot, target);
13 if (set_hash(0, d, 0, slot) < 0)
14 /* show error */15 }
```
Program  $6.8$  shows the implementation of function classify(p) of class DestHashClassifier. This function obtains a matching slot number "slot" by invoking  $l$ ookup(p) (Line 2; See also Fig. [6.3\)](#page-148-0), and returns "slot" if it is valid (Line 4). Otherwise, Line 6 will return the variable "default"<sup>3</sup> If neither slot nor default is valid, Line 7 will return  $-1$ , indicating no matching entry in the hash table.

 $3$ The variable "default $\angle$ " contains the default slot number. It is defined on Line 15 of Program [6.5.](#page-145-0)

<span id="page-148-0"></span>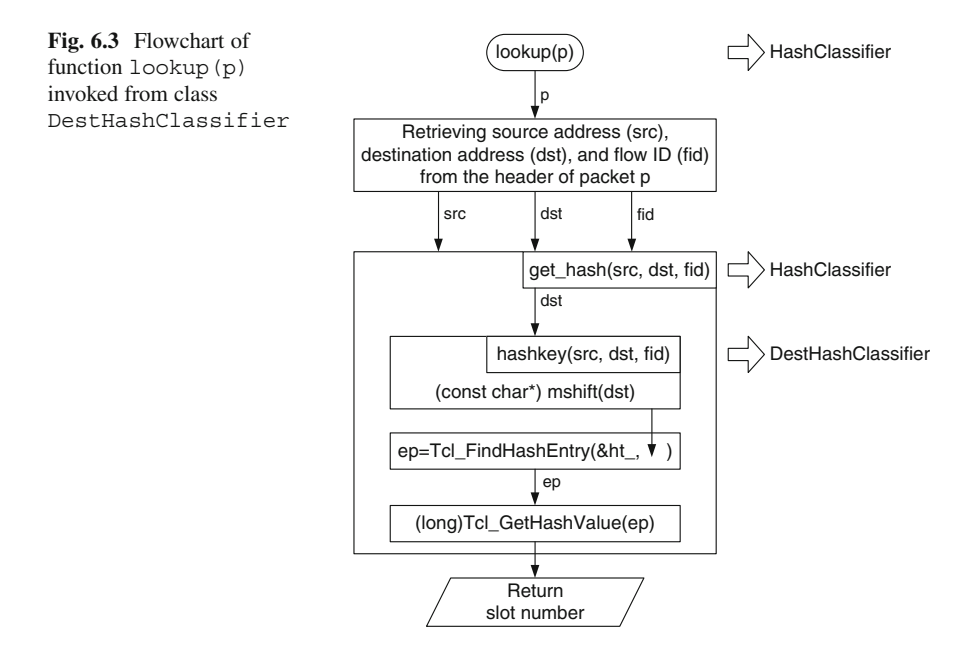

Function do\_install(dst,target) installs (Line 12) an NsObject pointer target in the next available slot, and registers this installation in the hash table (Line 13). Defined in class Classifier, function getnxt (target) returns the available slot where target will be installed (see file ˜*ns*/classifier/ classifier.cc). Again, the statement set hash( $0, d, 0$ , slot) hashes the key with source address "0," destination address "d," and flow ID "0," and associates the result with the slot number "slot." Finally function hashkey $(\ldots)$  in Lines 8–11 of Program [6.7](#page-147-0) returns the destination address, reformatted by function mshift(...).

Figure [6.3](#page-148-0) shows a process when a DestHashClassifier object invokes function  $l$ ookup $(p)$ . In this figure, the function name is indicated at the top of each box, while the corresponding class is shown in the right of a block arrow. The process follows what we have discussed earlier. The important point here is that the only function defined in class DestHashClassifier is the function hashkey(...). Functions lookup(p) and get\_hash(...) belong to class HashClassifier. This is a beauty of OOP, since we only need to override one function for a derived class (e.g., class DestHashClassifier), and are able to reuse the rest of the code from the parent class (e.g., class HashClassifier).

Later in Sect. [6.5.4,](#page-164-0) we shall discuss how a destination hash classifier is used to perform routing functionality.

# *6.2.4 Creating Your Own Classifiers*

Here are the key steps for defining your own classifiers.

- 1. *Design*: Define criteria with tuples (criterion,slot,NsObject). If a packet matches with the criterion, send the packet to the NsObject installed in slot\_[slot].
- 2. *Class construction*: Derive your C++ classifier class, for example, class YourClassifier from class Classifier. Create a shadow OTcl class.
- 3. *Internal mechanism*: Override function classify(p) according to the design in Step 1.
- 4. *Configuration*: In the OTcl domain, install the NsObject in the slot number slot of the YourClassifier object. For example, let \$clsfr be a YourClassifier object and and \$obj be an NsObject in the OTcl domain. You can install  $\dagger$ obj in the slot number 10 of  $\ddagger$ clsfr by executing the following statement: \$clsfr install 10 \$obj.

# **6.3 Routing Modules**

# *6.3.1 An Overview of Routing Modules*

The main functionality of routing modules is to facilitate classifier management. For example, consider Fig. [6.4,](#page-150-0) where ten address classifiers are connected to each other. It would be rather inconvenient to configure all these ten classifiers using ten OTcl statements.

The configuration process can be facilitated by maintaining a linear topology. Even if the topology of classifiers is as complicated as a full mesh, the topology of routing modules is always linear. We can feed a configuration command to the first routing module in line, and let the routing modules propagate the configuration command toward the end of the line. Since every classifier is connected to one of these routing modules, the configuration command will eventually reach all the classifiers.

Based on the above idea, NS2 uses the following route configuration principles:

- 1. Assign a routing module for a classifier and connect all related routing modules in a linear topology.
- 2. Configure classifiers through the head routing module only.
- 3. Disallow direct classifier configuration.

These principles are implemented in various NS2 components such as routing agents, the route logic, and Nodes. As we shall see later on, class Node makes no

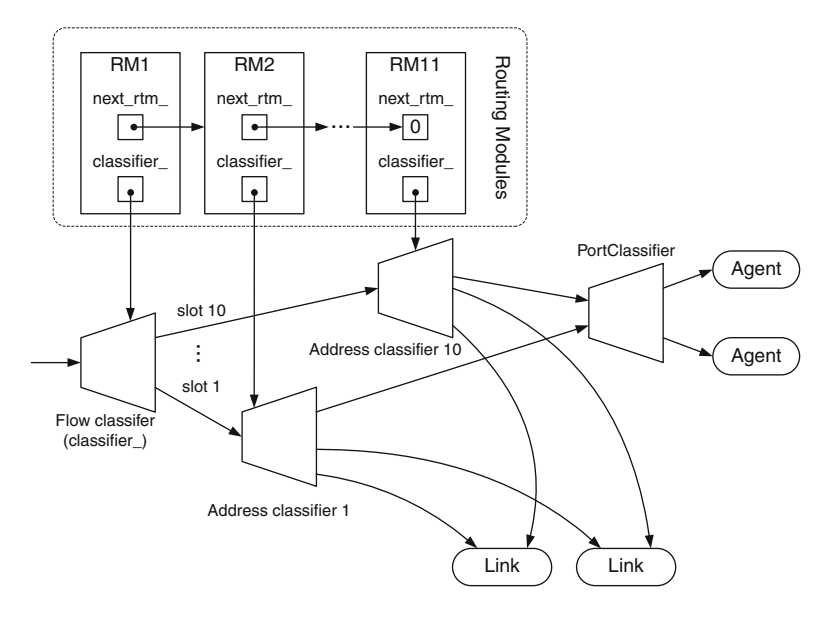

<span id="page-150-0"></span>Fig. 6.4 The relationship among routing modules and classifiers in a node

attempt to directly modify its classifiers (e.g., instvars classifier\_ and dmux\_ in Fig. [6.1\)](#page-136-0). Instead, it provides instprocs add-route $\{\ldots\}$  and attach $\{\ldots\}$ , which ask the related routing modules to propagate the configuration commands on its behalf.

# 6.3.2 C++ Class RoutingModule

Program [6.9](#page-151-0) shows the declaration of class RoutingModule, which has three main variables. Variable classifier in Line 15 is a pointer to a Classifier object. This variable is bound to an OTcl instvar with the same name (Line 26).

A linear topology of routing modules is created using of a pointer next rtm (Line 12), which points to another RoutingModule object. Finally, variable "n  $\overline{''}$ in Line 14 is a pointer to the associated Node object. These three variables are initialized to NULL in the constructor (Line 15).

The key functions of class RoutingModule include the followings (see Program  $6.10$ :

<span id="page-151-0"></span>**Program 6.9** Declaration and the constructor of a  $C++$  class RoutingModule which is bound to an OTcl class RtModule

```
//˜ns/routing/rtmodule.h
1 class RoutingModule : public TclObject {
2 public:
3 RoutingModule();
4 inline Node* node() { return n_i }<br>5 virtual int attach(Node *n) { n =5 virtual int attach(Node \astn) { n_ = n; return TCL_OK; }<br>6 virtual int command(int argc. const char\astconst\ast argv):
6 virtual int command(int argc, const char*const* argv);<br>7 virtual const char* module name() const { return NULL:
7 virtual const char* module_name() const { return NULL; }<br>8 void route notify(RoutingModule *rtm);
8 void route_notify(RoutingModule *rtm);<br>9 void unreg route notify(RoutingModule
     void unreg route notify(RoutingModule *rtm);
10 virtual void add_route(char *dst, NsObject *target);
11 virtual void delete route(char *dst, NsObject *nullagent);
12 RoutingModule *next rtm;
13 protected:
14 Node *n_;
15 Classifier *classifier_;
16 };
17 static class RoutingModuleClass : public TclClass {
18 public:
19 RoutingModuleClass() : TclClass("RtModule") {}
20 TclObject* create(int, const char*const*) {<br>21 return (new RoutingModule):
        return (new RoutingModule);
22 }
23 } class routing module;
24 RoutingModule::RoutingModule() :
25 next_rtm_(NULL), n_(NULL), classifier_(NULL) {
26 bind("classifier ", (TclObject**)&classifier );
27 }
```
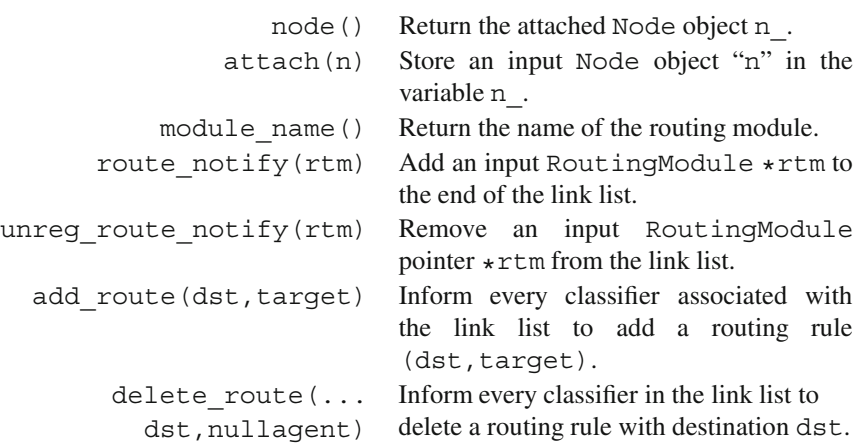

<span id="page-152-0"></span>Program 6.10 Functions route\_notify, unreg\_route\_notify, add\_ route, and delete route of class RoutingModule

```
//˜ns/routing/rtmodule.cc
1 void RoutingModule::route_notify(RoutingModule *rtm) {<br>2 if (next rtm != NULL)
      if (next rtm != NULL)
3 next rtm ->route notify(rtm);
4 else
5 next rtm = rtm;
6 }
7 void RoutingModule::unreg_route_notify(RoutingModule *rtm) {<br>8 if (next rtm ) {
8 if (next-trm) {<br>9 if (next-trm)if (next rtm == rtm) {
10 next_rtm_ = next_rtm_->next_rtm_;
11 }
12 else {
13 next rtm ->unreg route notify(rtm);
14 }
15 }
16 }
17 void RoutingModule:: add route(char *dst, NsObject *target)
18 {
19 if (classifier_)
20 classifier ->do install(dst,target);
21 if (next rtm != NULL)
22 next rtm ->add route(dst,target);
23 }
24 void RoutingModule::delete_route(char *dst, NsObject
    *nullagent)
25 \{26 if (classifier_)
27 classifier ->do install(dst,nullagent);
28 if (next_rtm_)
29 next rtm ->add route(dst,nullagent);
30 }
```
Consider Program [6.10.](#page-152-0) Lines 1–16 show the details of functions route\_ notify(rtm) and unreg\_route\_notify(rtm). Function route\_notify (rtm) recursively invokes itself (Line 3) until it reaches the last routing module in the link list, where next\_rtm\_ is NULL. Then, it attaches the input routing module  $\star$ rtm as the last component of the link list (Line 5). Function unreg route  $notify(rtm)$  recursively searches down the link list (Line 13) until it finds and removes the input routing module pointer "rtm" (Lines 9 and 10).

Lines 17–30 show the details of functions add\_route(dst, target) and delete route(dst,nullagent). Function add route(dst,target) takes a destination node "dst" and a forwarding NsObject pointer "target" as input arguments. It installs the pointer "target" in all the associated classifiers

(Line 20). Again, this routing rule is propagated down the link list (Line 22), until reaching the last element of the link list. Function delete route (dst, nullagent) does the opposite. It recursively installs a null agent "nullagent" (i.e., a packet dropping point) as the target for packets destined for a destination node "dst" in all the classifiers, essentially removing the routing rule with the destination "dst" from all the classifiers.

# *6.3.3 OTcl Class* **RtModule**

In the OTcl domain, the routing module is defined in class RtModule bound to the  $C++$  class RoutingModule. Class RtModule has two instvars: classifier and next rtm. The instvar classifier is bound to the class variable in the  $C++$  domain with the same name, while the instvar next rtm is not. $4$ 

The OTcl class RtModule also defines the following instprocs and OTcl commands. For brevity, we show the details of some instprocs in Program [6.11.](#page-154-0) The details of other instprocs and OTcl command can be found in file ˜*ns*/tcl/lib/nsrtmodule.tcl and ˜*ns*/routing/rtmodule.cc, respectively.

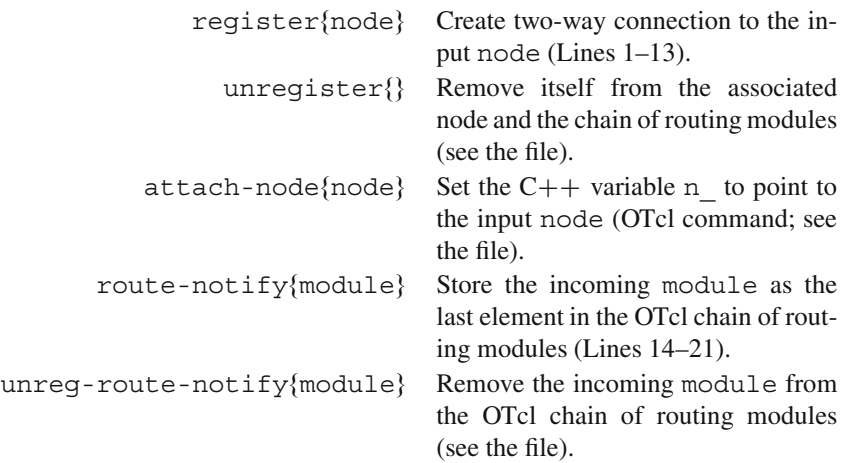

#### **6.3.3.1 Initialization Instprocs**

<sup>&</sup>lt;sup>4</sup>Caution: When creating a chain of routing modules, use instproc route notify{...}. If you directly configure the instvar  $next-trm$ , the  $C++$  variable next rtm will not be automatically configured.

<span id="page-154-0"></span>**Program 6.11** Related Instprocs of OTcl classes RtModule and RtModule/ Base

```
//˜/ns/tcl/lib/ns-rtmodule.tcl
1 RtModule instproc register { node } {
2 $self attach-node $node
3 $node route-notify $self
4 $node port-notify $self
5 }
6 RtModule/Base instproc register { node } {
7 $self next $node
8 $self instvar classifier_
9 set classifier_ [new Classifier/Hash/Dest 32]
10 $classifier_ set mask_ [AddrParams NodeMask 1]
11 $classifier_ set shift_ [AddrParams NodeShift 1]
12 $node install-entry $self $classifier_
13 }
14 RtModule instproc route-notify { module } {
15 $self instvar next_rtm_
16 if \{\text{shext} \text{ rtm} = = ""\}17 set next_rtm_ $module
18 } else {
19 $next rtm route-notify $module
20 }
21 }
22 RtModule instproc add-route { dst target } {
23 $self instvar next_rtm_
24 [$self set classifier_] install $dst $target
25 if \{ $next rtm != ""} \{26 $next_rtm_ add-route $dst $target
27 }
28 }
29 RtModule instproc attach { agent port } {
30 $agent target [[$self node] entry]
31 [[$self node] demux] install $port $agent
32 }
```
# **6.3.3.2 Instprocs for Configuring Classifiers**

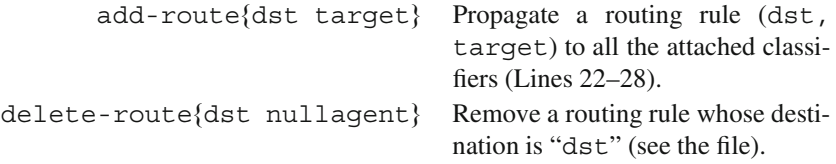

attach{agent port} Install the "agent" in the slot number "port" of the demultiplexer "dmux\_" of the associated Node (Lines 29–32). We shall discuss the details of transport layer agent attachment in Sect. [6.5.3.](#page-162-0)

# *6.3.4 Built-in Routing Modules*

#### **6.3.4.1 The List of Built-in Routing Modules**

The  $C++$  class RoutingModule and the OTcl class RtModule are not actually in use. They are just the base classes from which the following routing module classes derive.

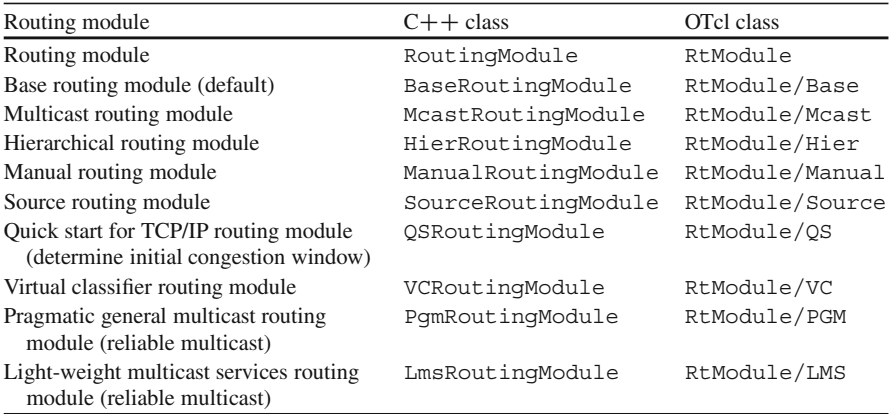

Among these classes, the base routing module are the most widely used. As an example, we shall discuss the details of the base routing module.

# **6.3.4.2** C++ Class BaseRoutingModule and OTcl Class **RtModule/Base**

Base routing modules are the default routing modules used for static routing. Again, they are represented in the  $C++$  class BaseRoutingModule bound to the OTcl class RtModule/Base. From Program [6.12,](#page-156-0) class BaseRoutingModule derives from class RoutingModule. It overrides function module name(), by setting its name to be "Base" (Line 4). A base routing module classifies packets based on its destination address only. Therefore, the type of the variable classifier is defined as a DestHashClassifier pointer (Line 7).

```
Program 6.12 Declaration of class BaseRoutingModule which is bound to the
OTcl class RtModule/Base
```

```
//˜ns/routing/rtmodule.h
1 class BaseRoutingModule : public RoutingModule {
2 public:
3 BaseRoutingModule() : RoutingModule() {}
4 virtual const char* module_name() const { return "Base";
          }
5 virtual int command(int argc, const char*const* argv);
6 protected:
7 DestHashClassifier *classifier;
8 };
   //˜ns/routing/rtmodule.cc
9 static class BaseRoutingModuleClass : public TclClass {
10 public:
11 BaseRoutingModuleClass() : TclClass("RtModule/Base") {}
12 TclObject* create(int, const char*const*) {<br>13 Teturn (new BaseRoutingModule):
           return (new BaseRoutingModule);
14 }
15 } class base routing module;
```
In the OTcl domain, class RtModule/Base also overrides instproc register{node} of class RtModule (Lines 6-13 in Program [6.11\)](#page-154-0). In addition to creating a two-way connection to the input Node object node (performed by its base class), the base routing module creates (Line 9) and installs (Line 12) a destination hash classifier inside the node. We shall discuss the details of the instproc install-entry{ $\dots$ } later in Sect. [6.5.2.](#page-161-0)

# **6.4 Route Logic**

The main responsibility of a route logic object is to compute the routing table. Route logic is implemented in a  $C++$  class RouteLogic which is bound to the OTcl class with the same name (see Program [6.13\)](#page-157-0).

# 6.4.1 C++ Implementation

The  $C++$  Class RouteLogic has two key variables: "adj " (Line 14), which is the adjacency matrix used to compute the routing table, and "route\_" (Line 15), which is the routing table. It has the following three main functions:

<span id="page-157-0"></span>**Program 6.13** Declaration of class RouteLogic and the corresponding OTcl mapping class

```
//˜/ns/routing/route.h
1 class RouteLogic : public TclObject {
2 public:
3 RouteLogic();
4 ˜RouteLogic();
5 int command(int argc, const char*const* argv);<br>7 virtual int lookup flat(int sid. int did):
       virtual int lookup flat(int sid, int did);
8 protected:
9 void reset(int src, int dst);
10 void reset all();
11 void compute routes();
12 void insert(int src, int dst, double cost);
13 void insert(int src, int dst, double cost, void* entry);<br>14 adj entry *adj :
14 adj_entry *adj_;<br>15 route entry *rou
      route entry *route ;
16 };
   //˜/ns/routing/route.cc
17 class RouteLogicClass : public TclClass {
18 public:
19 RouteLogicClass() : TclClass("RouteLogic") {}
20 TclObject* create(int, const char*const*) {<br>21 Teturn (new RouteLogic());
            return (new RouteLogic());
22 }
23 } routelogic class;
```
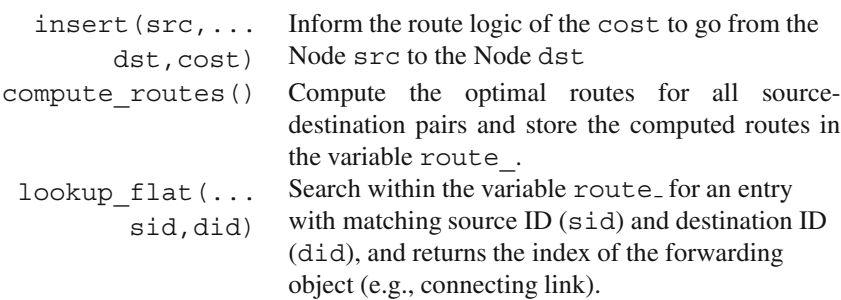

# *6.4.2 OTcl Implementation*

In the interpreted hierarchy, the OTcl class RouteLogic has one key instvar rtprotos\_. The instvar rtprotos\_ is an associative array whose index is the name of the routing protocol and value is the routing agent object. Again, we are dealing with static routing. Therefore, the instvar rtprotos does not exist.

<span id="page-158-0"></span>**Program 6.14** Instprocs configure and lookup of class RouteLogic

```
//˜/ns/tcl/lib/ns-route.tcl
1 RouteLogic instproc configure {} {
2 $self instvar rtprotos_
3 if [info exists rtprotos_] {
4 foreach proto [array names rtprotos_] {
5 eval Agent/rtProto/$proto init-all $rtprotos_
               ($proto)
6 }
7 } else {
8 Agent/rtProto/Static init-all
9 }
10 }
11 RouteLogic instproc lookup { nodeid destid } {
12 if \{ $nodeid == $destid \} \{13 return $nodeid
14 }
15 set ns [Simulator instance]
16 set node [$ns get-node-by-id $nodeid]
17 $self cmd lookup $nodeid $destid
18 }
```
The OTcl class RouteLogic also has two major instprocs as shown in Program  $6.14$ ).

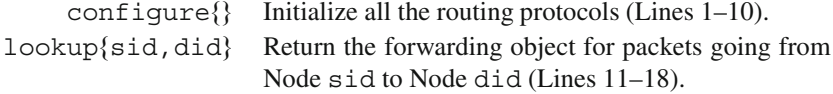

# **6.5 Node Construction and Configuration**

So far in this chapter, we have discussed major components of a Node – classifiers, routing modules, and route logic. We now present how NS2 creates and puts together these main components.

In the following, we first show the key instvars of the OTcl class Node and their relationships in Sect. [6.5.1.](#page-159-0) Then, we show an approach to put classifiers into a Node object in Sect. [6.5.2.](#page-161-0) Sections [6.5.3](#page-162-0) and [6.5.4](#page-164-0) show how a Node is bridged to the transport (i.e., upper) layer and to the routing (i.e., lower) layer, respectively. Finally, Sect. [6.5.5](#page-164-1) discusses the key steps to create and configure a Node object.

# <span id="page-159-0"></span>*6.5.1 Key Variables of the OTcl Class* **Node** *and Their Relationship*

The list of major instvars of the OTcl class Node is given below.

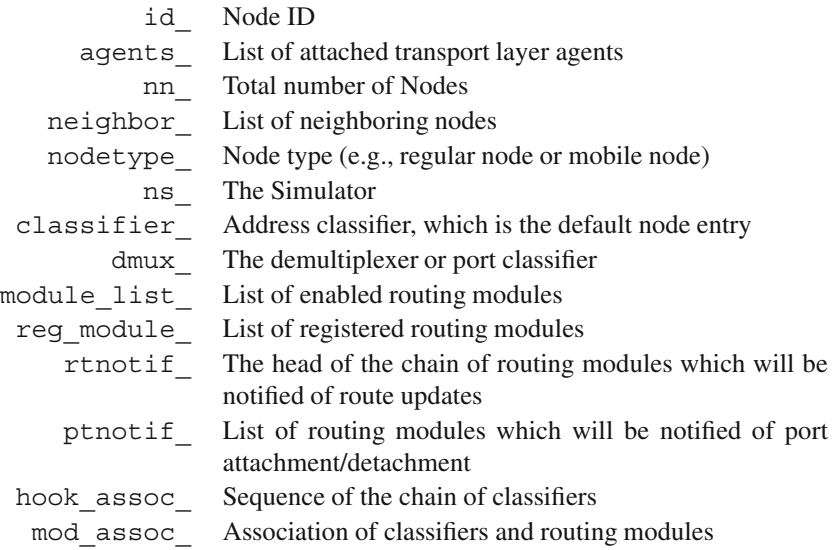

#### **6.5.1.1 Routing-Related Instvars**

The following five instvars of an OTcl Node plays a major role in packet routing: module list, reg\_module, rtnotif, ptnotif, and mod\_assoc. The instvar module list is a list of strings, each of which represents the name of enabled routing module. The instvar reg\_module\_ is an associative array whose index and value are the name of the routing module and the routing module instance.

The instvars rtnotif\_ and ptnotif\_ contain the objects which should be notified of a route change and an agent attachment/detachment, respectively. While rtnotif\_ is the head of the link list of the routing modules, ptnotif\_ is simply an OTcl list whose elements are the routing modules. Finally, instvar mod\_assoc\_ is an associative array whose indexes and values are classifiers and the associated routing modules, respectively.

Figure [6.5](#page-160-0) shows an example of routing-related variable setting both in  $C++$ and OTcl domain. Here, we assume that there are two classifiers. The first, switch, classifies the geometry (i.e., circle/triangle/square). The second classifies, classifier\_, color (i.e., black/white).

The above two classifiers are controlled by routing modules RtModule/Mcast and RtModule/Base, respectively. Since there are two routing modules, the instvar reg\_modules\_ has two entries.

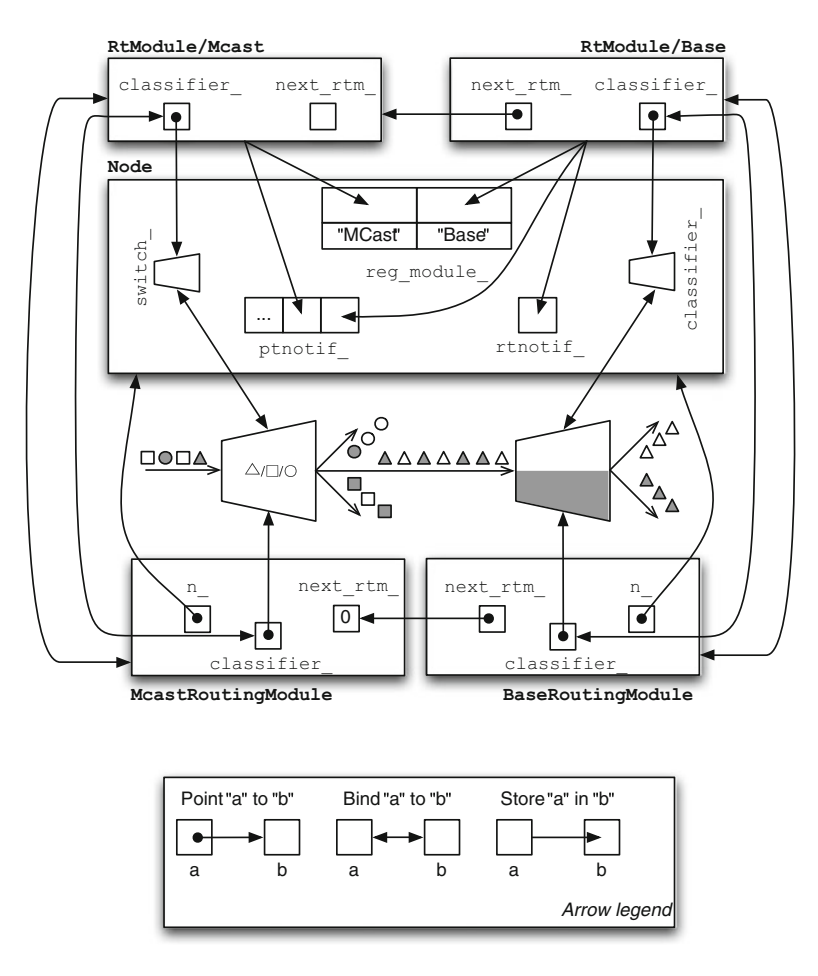

<span id="page-160-0"></span>Fig. 6.5 An example of node configuration with two classifiers

Suppose further that both the classifiers need to be informed of routing change and agent attachment/detachment. We need to put both the associated routing modules in the list instvar ptnotif . On the other hand, we only set one routing module (i.e., RtModule/Base associated with classifier\_ in this case) as the instvar rtnotif. The route configuration command can be propagated to RtModule/Mcast via the variable next\_rtm\_ of the head (i.e., Base) routing module.

#### **6.5.1.2 Classifier-Related Instvars**

Class Node has three instvars related to classifiers: classifier, hook assoc, and mod assoc. Instvar classifier is the default Node entry as well as the head of the chain of classifiers. Instvar hook assoc\_ is an associative

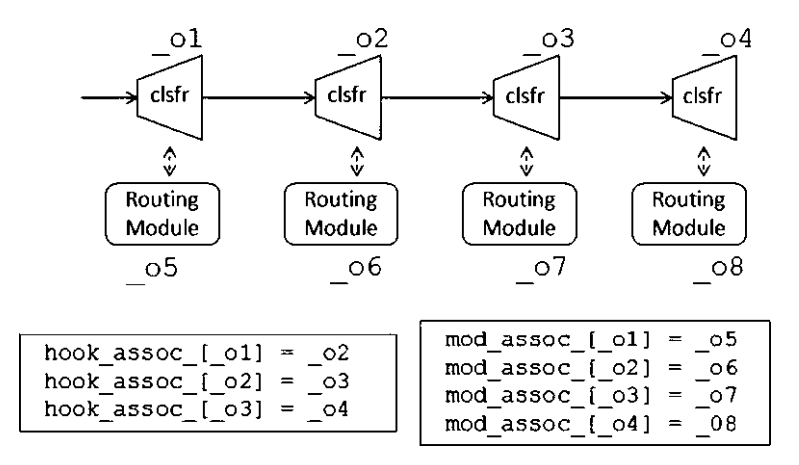

<span id="page-161-1"></span>**Fig. 6.6** An example of values stored in variables hook assoc and mod assoc.

array whose index is a classifier and value is the downstream classifier in the chain. The index and value of the associative array mod\_assoc\_ are classifiers and the associated routing modules, respectively.

Consider Fig.  $6.6$  for example. Here, we install classifiers  $\circ 1$ ,  $\circ 2$ ,  $\circ 3$ , and  $\circ$ 4 into a Node, and associate them with routing modules  $\circ$ 5,  $\circ$ 6,  $\circ$ 7, and \_o8, respectively. Then, the instvar classifier\_ would be \_o1. The indexes and values of hook\_assoc\_ and mod\_assoc\_ would be as shown in the figure.

# <span id="page-161-0"></span>*6.5.2 Installing Classifiers in a Node*

Class Node provides three instprocs to configure classifiers. First, as shown in Program  $6.15$ , the instproc insert-entry{module clsfr hook} takes three input arguments: a routing module "module", a classifier "clsfr", and an optional argument "hook." It installs the current head classifier in the slot number "hook" of the input classifier clsfr (Line 8), and replaces the head classifier with the input classifier clsfr (Line 12). The instvars hook\_assoc\_ and mod assoc are updated in Lines 4 and 11, respectively.

The input argument "hook" can have one of the three following values:

- A number: The input "clsfr" will be configured as explained above.
- A string "target": The existing head classifier will be configured as a target of the input NsObject clsfr.<sup>5</sup>
- Null: The input "clsfr" will not be configured. We might have to configure it later.

 $5$ Note that the input clsfr needs not be a classifier.

<span id="page-162-1"></span>**Program 6.15** Instprocs insert-entry and install-demux of class Node

```
//˜ns/tcl/lib/ns-node.tcl
1 Node instproc insert-entry { module clsfr {hook ""} } {
2 $self instvar classifier_ mod_assoc_ hook_assoc_
3 if { $hook != "" } {
4 set hook assoc ($clsfr) $classifier
5 if { $hook == "target" } {
6 $clsfr target $classifier_
7 } elseif { $hook != "" } {
8 $clsfr install $hook $classifier
9 }
10 }
11 set mod_assoc_($clsfr) $module
12 set classifier_ $clsfr
13 }
14 Node instproc install-demux {demux {port ""} } {
15 $self instvar dmux_ address_
16 if \{\text{şdmux } != " " } \}17 $self delete-route $dmux_
18 if { $port != "" } {
19 $demux install $port $dmux_
2021 }
22 set dmux_ $demux
23 $self add-route $address_ $dmux_
24 }
```
The second classifier configuration is the instproc install-entryfmodule clsfr hook}, which is very similar to instproc insert-entry{ $\dots$ }. The only difference is that it also destroys the existing head classifier, if any. The details of the instproc install-entry $\{ \ldots \}$  can be found in the file  $\tilde{\imath}$ *ns*/tcl/lib/ns-node.tcl.

The last classifier configuration is the instructure install-demux $\{d$ emux port), whose details are shown in Lines  $14-24$  of Program [6.15.](#page-162-1) This instproc takes two input arguments: demux (mandatory) and port (optional). It replaces the existing demultiplexer<sup>6</sup> "dmux" with the input demultiplexer demux (Line 22). If "port" exists, the current demultiplexer "dmux\_" will be installed in the slot number "port" of the input demultiplexer "demux" (Lines 18–20).

# <span id="page-162-0"></span>*6.5.3 Bridging a Node to a Transport Layer Protocol*

To attach an agent to a Node, we use instprocation-agent {node agent} of class Simulator, where "node" and "agent" are Node and Agent objects,

<sup>6</sup>A demultiplexer classifies packets based on the port number specified in the packet header (see Sect.  $6.2.2$  for more details).

```
Program 6.16 Agent attachment instprocs
```

```
//˜ns/tcl/lib/ns-lib.tcl
1 Simulator instproc attach-agent { node agent } {
2 $node attach $agent
3 }
  //˜ns/tcl/lib/ns-node.tcl
4 Node instproc attach { agent { port "" } } {
5 $self instvar agents_ address_ dmux_
6 lappend agents $agent
7 $agent set node $self
8 $agent set agent_addr_ [AddrParams addr2id $address_]
9 if \{ \xi dmux = m' \}10 set dmux [new Classifier/Port]
11 $self add-route $address_$dmux_<br>12 }
12
13 if { $port == "" } {
14 set port [$dmux_ alloc-port [[Simulator
                                 instance] nullagent]]
15 }
16 $agent set agent_port_ $port
17 $self add-target $agent $port
18 }
19 Node instproc add-target { agent port } {
20 $self instvar ptnotif_
21 foreach m [$self set ptnotif_] {
22 $m attach $agent $port
23 }
24 }
```
respectively. Program [6.16](#page-163-0) shows the instprocs related to an agent attachment process. The process proceeds as follows:

- 1. Simulator:: attach-agent{node agent}: Invoke "\$node attach \$agent" (Line 2).
- 2. Node::attach{agent port}: Update instvar "agent" (Lines  $6-8$  and Line 16), create "dmux " if necessary (Lines 9–15), and invoke "\$self addtarget \$agent \$port" (Line 17).
- 3. Node::add-target{agent port}: From Sect. [6.5.1,](#page-159-0) routing modules related to port attachment are stored in the list instvar ptnotif . Therefore, Lines 22 and 23 execute instproc  $attach{agent port}$  of all the routing modules stored in the instvars ptnotif.
- 4. RtModule::attach{agent port}: Consider Lines 29-32 in Program [6.11.](#page-154-0) As a sending agent, the input "agent" is set as an upstream object of the node entry (Line 30). As a receiving agent, it is installed in the slot number "port" of demultiplexer "dmux " (Line 31).

<sup>7</sup>Again, Nodes do not directly configure port classifiers. It asks routing modules stored in ptnotif to do so on its behalf.

<span id="page-164-2"></span>**Program 6.17** Instprocs add-route of class Node

```
//˜ns/tcl/lib/ns-node.tcl
1 Node instproc add-route { dst target } {
2 $self instvar rtnotif_
3 if {$rtnotif_ != ""} {
4 $rtnotif_ add-route $dst $target
5 }
6 $self incr-rtgtable-size
7 }
```
Note that although an agent can be *either* a sending agent or a receiving agent, this instproc assigns both roles to every agent. This does not cause any problem at runtime due to the following reasons. A sending agent is attached to a source node, and always transmits packets destined to a destination node. It takes no action when receiving a packet from a demultiplexer. A receiving agent, on the other hand, does not generate a packet. Therefore, it can never send a packet to the node entry.

# <span id="page-164-0"></span>*6.5.4 Adding/Deleting a Routing Rule*

Class Node provides an instproc  $add$ -route $\{dst\ target\}$  to add a routing rule (dst, target) to the routing table. In Program  $6.17$ , instproc add-route {dst target} of class Node invokes the instproc add-route{...} of the routing module rtnotif which is of class RtModule<sup>8</sup> (Line 4). From Lines 22–29 of Program  $6.11$ , the instproc add-route $\{ \ldots \}$  of class RtModule installs the routing rule (dst, target) in the classifier of all the related routing module.

The mechanism for deleting a routing rule is similar to that for adding a routing rule, and is omitted for brevity. The readers may find the details of route entry deletion in the instproc delete-route{dst nullagent} of classes Node and RtModule (see file ˜*ns*/tcl/lib/ns-node.tcl and file ˜*ns*/tcl/lib/ns-rtmodule.tcl).

# <span id="page-164-1"></span>*6.5.5 Node Construction and Configuration*

There are two key steps to put together a Node (e.g., as shown in Figs. [6.1](#page-136-0) and [6.5\)](#page-160-0). We now discuss the details of node construction and configuration in sequence.

<sup>&</sup>lt;sup>8</sup>Again, class Node makes no attempt to directly modify the classifiers. It asks the routing modules in the chain, whose head is rtnotif, to do so on its behalf.

<span id="page-165-0"></span>**Program 6.18** Default value of instvar node\_factory<sub>-</sub> and instproc node of class Simulator

```
//˜ns/tcl/lib/ns-default.tcl
1 Simulator set node_factory_ Node
  //˜ns/tcl/lib/ns-lib.tcl
2 Simulator instproc node args {
3 $self instvar Node_ routingAgent_
4 set node [eval new [Simulator set node_factory_] $args]
5 set Node_([$node id]) $node
6 $self add-node $node [$node id]
7 $node nodeid [$node id]
8 $node set ns $self
9 return $node
10 }
```
#### **6.5.5.1 Node Construction**

A Node object is created using an OTcl statement "\$ns node," where \$ns is the Simulator instance. The Instproc "node" of class Simulator uses instproc "new{ $\dots$ }" to create a Node object (Line 4 where node factory is set to Node in Line 1 of Program [6.18\)](#page-165-0). It also updates instvars of the Simulator so that they can later be used by other simulation objects throughout the simulation.

The construction of an OTcl Node object (using new $\{ \ldots \}$ ) consists of seven main steps (see also Program [6.19\)](#page-166-0).

#### **Step 1: Constructor of the OTcl Class Node**

Instproc init $\{ \ldots \}$  sets up instvars of class Node, and invokes instproc mkdefault-classifier $\{\}$  of the Node object (Line 22 in Program [6.19\)](#page-166-0).

#### **Step 2: Instproc mk-default-classifier**fg

The instproc mk-default-classifier $\{\}$  creates (using new{...}) and registers (using register-module{mod}) routing modules whose names are stored in the instvar module list (Lines 27–29 in Program [6.19\)](#page-166-0). By default, only "Base" routing module is stored in the instvar module\_list\_ (Line 1 in Program [6.19\)](#page-166-0).

To enable/disable other routing modules, the following two instprocs of class RtModule must be invoked before the execution of "\$ns node":

```
enable-module{<name>}
disable-module{<name>}
```
where <name> is the name of the routing module, which is to be enabled/ disabled.

<span id="page-166-0"></span>**Program 6.19** Instprocs related to the Node Construction Process

```
//˜/ns/tcl/lib/ns-node.tcl
1 Node set module list { Base }
2 Node instproc init args {
3 eval $self next $args
4 $self instvar id_ agents_ dmux_ neighbor_ rtsize_
5 address \ nodetype multiPath ns rtnotif ptnotif
6 set ns_ [Simulator instance]
7 set id_ [Node getid]<br>8 $self nodeid $id_
8 $self nodeid $id ;# Propagate id into c++ space
9 if \{ [llength $args] != 0} \{10 set address_ [lindex $args 0]
11 } else {
12 set address_$id_<br>13 }
13 }
14 $self cmd addr $address_; # Propagate address_ into
         C++ space
15 set neighbor ""
16 set agents \overline{\ } ""
17 set dmux_ ""
18 set rtsize_ 0
19 set ptnotif_ {}
20 set rtnotif<sub>1</sub> {}
21 set nodetype_ [$ns_ get-nodetype]
22 $self mk-default-classifier
23 set multiPath_ [$class set multiPath_]
24 }
25 Node instproc mk-default-classifier {} {
26 Node instvar module_list_
27 foreach modname [Node set module_list_] {
28 $self register-module [new RtModule/$modname]
29 }
30 }
31 Node instproc register-module { mod } {
32 $self instvar reg_module_
33 $mod register $self
34 set reg_module_([$mod module-name]) $mod
35 }
```
#### **Step 3: Instproc register-module**f**mod**g **of Class Node**

This instproc invokes the instproc requisibility of the input routing module "mod" and updates the instvar "reg\_module\_" (see Lines 31–35).

#### **Step 4: Instproc register**f**node**g **of Class RtModule/Base**

This instproc first invokes instproc register {node} of its parent class (by the statement \$self next \$node in Line 7 of Program [6.11\)](#page-154-0). Then, Lines 9–12 create (using new{ $\dots$ }) and configure (using install-entry{ $\dots$ }) the head classifier (i.e., classifier\_) of the Node.

#### **Step 5: Instproc register**{node} of Class RtModule

From Program [6.11,](#page-154-0) this instproc attaches input Node object "node"to the routing module (Line 2). It also invokes instproc route-notify{module} (Line 3) and port-notify ${module}$  (Line 4) of the associated Node to include the routing module into the route notification list rtnotif and port notification list ptnotif\_ of the associated Node.

#### **Step 6: Instproc route-notify**f**module**g **of Class Node**

As shown in Program [6.20,](#page-168-0) the instproc route-notify ${module}$  (Lines 1–9) stores the input routing module "module" as the last element of the link list of routing modules. It also invokes the OTcl command route-notify of the input routing module (Line 8). The OTcl command route-notify invokes the  $C++$ function route  $notify(rtm)$  associated with the attached Node (see Lines 10– 16) to store the routing module as the last routing module in the link list (see Lines 17–22).

#### **Step 7: Instproc port-notify**f**module**g**of Class Node**

As shown in Lines 23–26 of Program [6.20,](#page-168-0) the instproc port-notify{module} appends the input argument "module" to the end of the list instvar ptnotif\_.

#### **6.5.5.2 Agent and Route Configuration**

We have discussed how NS2 creates and puts main components within a Node object. The final step is to instruct these components what to do when receiving a packet.

From Fig. [6.1,](#page-136-0) a Node object contains two key components: an address classifier classifier\_, and a port classifier/demultiplexer, dmux\_. Class Simulator provides two instprocs to configure these two classifiers.<sup>9</sup>

 $9$ Since the Simulator object is accessible to the Tcl simulation script, users generally use these two instprocs to configure Nodes.

<span id="page-168-0"></span>**Program 6.20** Instprocs and functions which are related to instprocs routenotify and port-notify of the OTcl class Node

```
//˜/ns/tcl/lib/ns-node.tcl
1 Node instproc route-notify { module } {
2 $self instvar rtnotif_
3 if \{$rtnotif == ""} \{4 set rtnotif $module
5 } else {
6 $rtnotif_ route-notify $module
\overline{7}8 $module cmd route-notify $self
9 }
  //˜ns/routing/rtmodule.cc
10 int BaseRoutingModule::command(int argc, const char*const*
   argv) {
11 Tcl& tcl = Tcl::instance();
12 if (\text{arqc} == 3) {
13 if (strcmp(argv[1] , "route-notify") == 0) {
14 n ->route notify(this);
15 }
16 }
  //˜ns/common/node.cc
17 void Node:: route notify(RoutingModule *rtm) {
18 if (rtnotif_ == NULL)
19 rtnotif = rtm;20 else
21 rtnotif ->route notify(rtm);
22 }
  //˜/ns/tcl/lib/ns-node.tcl
23 Node instproc port-notify { module } {
24 $self instvar ptnotif_
25 lappend ptnotif_ $module
26 }
```
- **Instproc** attach-agent $\{ \ldots \}$ : Connect a Node to a transport layer agent (see the details in Sect. [6.5.3\)](#page-162-0).
- **Instproc** run{}: Create, compute, and install routing tables in classifiers of all the Nodes. Again, by default, NS2 uses the Dijkstra's algorithm to compute routing tables for all pairs of Nodes. The key steps in the instproc  $run\$  are shown below:

# **Step 1: Instproc**  $\text{run}\{\}\$  of Class Simulator

Shown in Line 2 of Program 4.12, instproc  $run\{\}$  of class Simulator executes the instproc configure $\{\}$  of the RouteLogic object.

```
Program 6.21 Instprocs related to the route configuration process
```

```
//˜ns/tcl/rtglib/route-proto.tcl
1 Agent/rtProto/Static proc init-all args {
2 [Simulator instance] compute-routes
3 }
  //˜ns/tcl/lib/ns-route.tcl
4 Simulator instproc compute-routes {} {
5 $self compute-flat-routes
6 }
7 Simulator instproc compute-flat-routes {} {
8 $self instvar Node_ link_
9 set r [$self get-routelogic]
10 $self cmd get-routelogic $r
11 foreach ln [array names link_] {
12 set L [split $ln :]
13 set srcID [lindex $L 0]
14 set dstID [lindex $L 1]
15 if { [$link_($ln) up?] == "up" } {
16 $r insert $srcID $dstID [$link ($ln) cost?]
17 } else {
18 $r reset $srcID $dstID
\begin{array}{c} 19 \\ 20 \end{array} }
20 }
21 $r compute
22 set n [Node set nn_]
23 $self populate-flat-classifiers $n
24 }
```
# **Step 2: Instproc** configure<sup>{}</sup> of Class RouteLogic

Defined in Lines 1–10 of Program [6.14,](#page-158-0) the instproc configure  $\{\}$  of class Route Logic configures the routing table for all the Nodes by invoking instproc  $init$ -all $\{ \}$  of class Agent/rtProto/Static.

#### **Step 3: Instproc init-all**fg **of Class Agent/rtProto/Static**

Defined in Lines 1–3 of Program [6.21,](#page-169-0) the instproc init-all  $\{\}$  of class Agent  $/$ rtProto $/$ Static invokes the instproc compute-routes $\{ \}$  of the Simulator.

#### **Step 4: Instproc compute-routes** of Class Simulator

By default, this instproc invokes the instproc compute-flat-routes $\{\}$  to compute and setup the routing table (see Lines 4–6 in Program [6.21\)](#page-169-0).

<span id="page-170-0"></span>**Program 6.22** An OTcl command populate-flat-classifiers, a function populate flat classifiers of class Simulator, and a function add route of class Node

```
//˜ns/common/simulator.cc
1 int Simulator::command(int argc, const char*const* argv) {
2 ...
3 if (strcmp(argv[1], "populate-flat-classifiers") == 0) {
4 nn_{-} = \text{atoi}(\text{argv}[2]);
5 populate flat classifiers();
6 return TCL OK;
7 }
8 ...
9 }
10 void Simulator:: populate flat classifiers() {
11 ...
12 for (int i=0; i<nn; i++) {
13 for (int j=0; j<nn; j++) {
14 if (i != j) {
15 int nh = -1;
16 nh = rtobject ->lookup flat(i, j);17 if (nh >= 0) {
18 NsObject *l head=qet link head(nodelist [i],
                 nh);
19 sprintf(tmp, "%d", j);
20 nodelist [i]->add route(tmp, l head);
\begin{array}{c} 21 \\ 22 \end{array}22 }
23 }
23 }
25 }
  //˜ns/common/node.cc
26 void Node::add route(char *dst, NsObject *target) {
27 if (rtnotif_)
28 rtnotif ->add route(dst, target);
29 }
```
#### **Step 5: Instproc compute-flat-routes** $\{ \}$  of Class Simulator

Defined in Lines 7–24 of Program [6.21,](#page-169-0) this instproc computes and installs the routing table in all related address classifiers.

- Retrieve and store the route logic in a local variable  $\frac{1}{2}r$  (Lines 9–10)
- Collect and insert topology information into the retrieved route logic  $\zeta$ r (Lines 11–20)
- Compute the optimal route (Line 21)
- Add routing rules into all related classifiers (Lines 22 and 23)

Program [6.22](#page-170-0) shows the details of how the computed routing rules are propagated to all the nodes. Lines 1–9 show the details of OTcl command populate-flat $classifiers\n$ h. This OTcl command stores the input number of nodes "n" in the variable nn (Line 4), and invokes the function populate  $flat$ classifiers() (Line 5) to install the computed routing rules in all the classifiers.

Function populate flat classifiers() adds the routing rules for all pairs  $(i, j)$  of nn nodes (Lines 10–25). For each pair, Line 16 retrieves the next hop (i.e., forwarding) referencing point "nh" of a forwarding object for a packet traveling from Node "i" to Node "j." Line 18 retrieves the link entry point "1 head" corresponding to the variable "nh." Lines 19 and 20 add a new routing rule for the node i (i.e., nodelist [i]). The rule specifies the link entry "1 head" as a forwarding target for packet destined for a destination node  $\overline{\mathbf{i}}$ . The rule is added to the Node "i" via its function add route (dst, target).

Function add\_route(dst,target) simply invokes function add\_route (dst, target) of the associated RoutingModule object rtnotif (Lines 26–29). Defined in Program [6.10,](#page-152-0) function add\_route(dst,target) of class RoutingModule recursively installs the input routing rule (dst, target) down the link list of routing modules.

# **6.6 Chapter Summary**

A Node is a basic component which acts as a router and a computer host. Its main responsibilities are to forward packets according to a routing table and to bridge the high-layer protocols to a low-level network. A Node consists of three key components: classifiers, routing modules, and the route logic. A classifier is a multi-target packet forwarder. It forwards packets in the same category to the same forwarding NsObject. In a Node, an address classifier and a port classifier act as a router and a bridge to the transport layer, respectively.

Routing modules are responsible for managing classifiers. By convention, all the configuration commands must go though routing modules only. Finally, the route logic collects network topology, computes the optimal routing rules, and install the resulting rules in all the Nodes.

During the Network Configuration Phase, a Node is created by executing \$ns node where \$ns is the Simulator object. Here, address classifiers and routing modules are installed in the Node. The instruction of what to do when receiving a packet is provided later when the following two OTcl statements are executed. First, the transport layer connections are created using the instproc attach-agent $\{.\,.\,.\}$  of class Simulator. Second, the instproc run $\{\}$  of class Simulator computes the optimal routes for all pairs of nodes and installs the computed routing tables in relevant classifiers.

# **6.7 Exercises**

- 1. What is a Classifier? What are the similarities/differences between a Connector and a Classifier?
- 2. Explain and give example for the following terminologies:
	- a. Routing mechanism, b. Routing rules, c. Routing table, d. Routing algorithm, e. Routing protocol, f. Routing agent, g. Route logic, h. Routers, h. Routens, h. Routing module.
- 3. What are routing modules? Explain their roles and necessities.
- 4. Explain how classifiers work.
	- a. What are slots? What does "installing an NsObject in a slot" mean?
	- b. How does a packet enter a classifier? Explain the packet flow mechanism since a packet enters a classifier until it leaves the classifier. Give an example and draw a diagram to support your answer.
- 5. What is a hash function? Explain your answer and show few applications which use hash functions.
- 6. What are the components in NS2 which
	- a. Find the optimal route,
	- b. Propagate topology and routing information,
	- c. Forward packet based on the routing information.
- 7. Consider a packet size classifier which classifies packet into small (smaller than 40 bytes), medium (not smaller than 40 bytes but smaller than 1,000 bytes), and large (not smaller than 1,000 bytes) packets.
	- a. Create a packet size classifier.
	- b. Configure the classifier such that small, medium, and large packets are sent to the NsObject whose addresses are stored in variables "sm," "md," and "lg," respectively.
	- c. Explain the packet flow mechanism and run an NS2 program to test your answer.

Hint: Packet size can be obtained by C++ statements "hdr cmn\* ch = hdr  $cmn::access(p)$ ; ch- $\text{size}$  "; see Chap. 8.

- 8. Draw a Node diagram. What OTcl commands do you use to create a Node like in the diagram. Explain, step-by-step, how NS2 creates the Node.
- 9. What is the default routing algorithm in NS2? How does NS2 setup the routing in a Node?
- 10. What is a node entry? Show an OTcl statement to retrieve a reference to the node entry.

### 6.7 Exercises 149

# 11. How does NS2 inform a Node of

- a. New route,
- b. New agent which shall be attached to a certain port?

Show the step-by-step processes in NS2 via examples.

# **Chapter 7 Link and Buffer Management**

A Link is an OTcl object that connects two nodes and carries packets from the beginning node to the terminating node. This chapter focuses on a class of most widely used Link objects, namely, SimpleLink objects. Conveying packets from one node to another, a SimpleLink object models packet transmission time, link propagation delay, and packet buffering. Here, packet transmission time refers to the time required by a transmitter to send out a packet. It is determined by the link bandwidth and packet size. Link propagation delay is the time needed to convey a data bit from the beginning to the end of a link. In the presence of bursty traffic, a transmitter may receive packets while transmitting a packet. The packets entering a busy transmitter could be placed in a buffer for future transmission. SimpleLink also models this packet buffering mechanism.

In the followings, we first give an introduction to classes Link and SimpleLink in Sect. [7.1.](#page-175-0) Then, we show how NS2 models packet transmission time and propagation delay in Sect. [7.2.](#page-179-0) Next, the packet buffering, queue blocking, and callback mechanisms are discussed in Sect. [7.3.](#page-182-0) Section [7.4](#page-189-0) shows a network construction and packet flow example. Finally, the chapter summary is provided in Sect. [7.5.](#page-190-0)

# <span id="page-175-0"></span>**7.1 Introduction to SimpleLink Objects**

NS2 models a link using classes derived from OTcl class Link object, among which OTcl class SimpleLink is the simplest one which can be used to connect two Nodes.

# *7.1.1 Main Components of a SimpleLink*

Figure [7.1](#page-176-0) shows the composition of class SimpleLink, which consists of the following basic objects and tracing objects in the interpreted hierarchy:

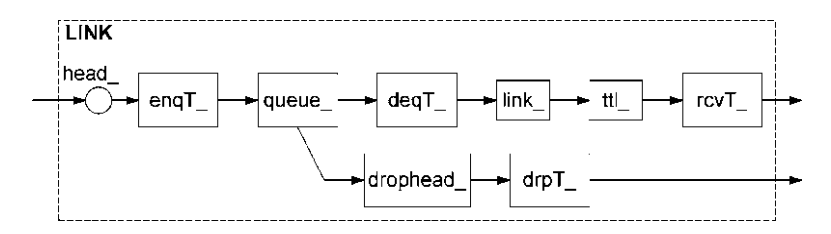

<span id="page-176-0"></span>**Fig. 7.1** Architecture of a SimpleLink object

# **7.1.1.1 Basic Objects**

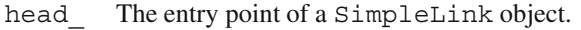

- queue\_ A Queue object which models packet buffering of a real router (see Sect. [7.3\)](#page-182-0).
	- link\_ A DelayLink object which models packet transmission time and link propagation delay (see Sect. [7.2\)](#page-179-0).
		- ttl\_ A *time to live* checker object whose class is TTLChecker. It decrements the time to live field of an incoming packet. After the decrement, if the time to live field is still positive, the packet will be forwarded to the next element in the link. Otherwise, it will be removed the packet from the simulation (see file ˜*ns*/common/ttl.h,cc).
- drophead\_ The common packet dropping point for the link. The dropped packets are forwarded to this object. It is usually connected to a null agent so that all SimpleLink objects share the same dropping point.

# **7.1.1.2 Tracing Objects**

These objects will be inserted only if instvar \$traceAllFile of the Simulator object is defined. We will describe the details of tracing objects in detail in Chap. 13. These objects are

- enqT Trace packets entering queue.
- deqT Trace packets leaving queue.
- drpT\_ Trace packets dropped from queue\_.
- rcvT\_ Trace packets leaving the SimpleLink or equivalently received by the next node.

<span id="page-177-0"></span>**Program 7.1** Instproc simplex-link of class Simulator

```
//˜ns/tcl/lib/ns-lib.tcl
1 Simulator instproc simplex-link { n1 n2 bw delay qtype
    args } {
2 $self instvar link_ queueMap_ nullAgent_ useasim_
3 switch -exact $qtype {
4 ...
5 default {
6 set q [new Queue/$qtype $args]
7 }
8 }
9 switch -exact $qtypeOrig {
10 ...
11 default {
12 set link ($sid:$did) [new SimpleLink
                              $n1 $n2 $bw $delay $q]
13 }
14 }
15 }
```
# *7.1.2 Instprocs for Configuring a* **SimpleLink** *Object*

In the OTcl domain, a SimpleLink object is created using the instprocs  $simplex-link$ , and duplex-link{...} of class Simulator whose syntax is as follows:

```
$ns simplex-link $n1 $n2 <bandwidth> <delay> <qtype>
$ns duplex-link $n1 $n2 <bandwidth> <delay> <qtype>
```
where \$ns is the Simulator object, and \$n1 and \$n2 are Node objects.

Instproc simplex-link $\{ \ldots \}$  above creates a unidirectional SimpleLink object connecting Node \$n1 to Node \$n2 (Program [7.1\)](#page-177-0). The speed and the propagation delay of the link are given as <bandwidth> (in bps) and <delay> (in seconds), respectively. As opposed to a "real" router, NS2 incorporates a queue in a SimpleLink object, not in a Node object. The type of the queue in the link is specified by <qtype>.

Program [7.1](#page-177-0) shows details of instproc Simulator:: $\sin p \leq x$ -link $\{ \ldots \}$ . Line 6 creates an object of class Queue/\$qtype. Line 12 constructs a SimpleLink object, connecting node \$n1 to \$n2. It specifies delay, bandwidth, and Queue object of the link to be \$bw, \$delay, and \$q, respectively. The Simulator stores the created SimpleLink object in its instance associative array "link" ( $$sid:\$did)$ , where  $$sid$  is the source node ID, and  $$did$  is the destination node ID, respectively, (see Chap. 4).

<span id="page-178-0"></span>**Program 7.2** The constructor of the OTcl class SimpleLink

```
//˜ns/tcl/lib/ns-link.tcl
1 SimpleLink instproc init { src dst bw delay q {
                                       lltype "DelayLink"} } {
2 set ns [Simulator instance]
3 set drophead_ [new Connector]
4 $drophead target [$ns set nullAgent ]
5 set head_ [new Connector]
6 if \{ [[\beta q info class] info heritage ErrModule] ==
                                             "ErrorModule" } {
7 $head target [$q classifier]
8 } else {
9 $head_target $q
1011 set queue_ $q
12 set link_ [new $lltype]
13 $link_ set bandwidth_ $bw
14 $link_ set delay_ $delay
15 $queue_ target $link_
16 $link_ target [$dst entry]
17 $queue_ drop-target $drophead_
18 set ttl_ [new TTLChecker]
19 $ttl_ target [$link_ target]
20 $self ttl-drop-trace
21 $link_ target $ttl_
22 }
```
Instproc duplex-link{...} creates two SimpleLink objects: one connecting Node \$n1 to Node \$n2 and another connecting Node \$n2 to Node \$n1. The readers are encouraged to find details of the instproc duplex-link $\{ \dots \}$  in file ˜*ns*/tcl/lib/ns-lib.tcl.

# *7.1.3 The Constructor of Class* **SimpleLink**

Program [7.2](#page-178-0) shows details of the instproc  $init\{\ldots\}$  (i.e., the constructor) of class SimpleLink, which constructs and connects objects according to Fig. [7.1.](#page-176-0) Lines 3, 5, 11, 12, and 18 create instvars "drophead\_," "head\_," "queue\_," "link," and "ttl," whose OTcl classes are Connector, Connector, Queue, DelayLink, and TTLChecker, respectively. Bandwidth and delay of the instvar "link\_" are configured in Lines 13 and 14.

Apart from creating the above objects, the constructor also connects the created objects as in Fig. [7.1.](#page-176-0) Derived from class Connector, each of the created objects uses commands target $\{ \ldots \}$  and drop-target $\{ \ldots \}$  to specify the next downstream object and the dropping point, respectively (see Chap. 5). Line 9 sets the target of "head\_" to be "q." Line 15 sets the target of "queue\_" (which is set

to "q" in Line 11) to be "link". Line 16 sets the target of "link" to be the entry of the next node. Lines 19 and  $\overline{21}$  insert "ttl\_" between "link  $\overline{N}$  and the entry of the next node. Line  $17$  sets the dropping point of "queue" to be "drophead". Finally, Line 4 sets the target of "drophead" to be the null agent of the Simulator.

# <span id="page-179-0"></span>**7.2 Modeling Packet Departure**

# *7.2.1 Packet Departure Mechanism*

NS2 models packet departure using a  $C++$  class Linkdelay (see Program 7.3), which is bound to an OTcl class DelayLink. Again, the OTcl class DelayLink is used to instantiate the instvar SimpleLink::link\_ which models the packet departure process.

```
Program 7.3 Declaration of class LinkDelay
```

```
//˜ns/link/delay.h
1 class LinkDelay : public Connector {
2 public:
3 LinkDelay(): dynamic_(0), latest_time_(0), itq_(0){
4 bind_bw("bandwidth_", \&bandwidth_\frac{1}{\cdot};
5 bind time("delay_", &delay_);
6 }
7 void recv(Packet* p, Handler*);<br>8 void send(Packet* p, Handler*);
8 void send(Packet* p, Handler*);<br>9 void handle(Event* e):
           void handle(Event* e);
10 inline double txtime(Packet* p) {Packet TXT Time<br>11 feturn (8, * hdr cmn::access(p)->size() /
                return (8. \star hdr cmn::access(p)->size() /
                    bandwidth_);
12   }
13 protected:
14 int command(int argc, const char*const* argv);<br>15 double bandwidth :
           double bandwidth;
16 double delay;
17 PacketQueue* itq_;<br>18 Event intr : /* In
           Event intr ; /* In transit */
19 };
   //˜ns/link/delay.cc
20 static class LinkDelayClass : public TclClass {
21 public:
22 LinkDelayClass() : TclClass("DelayLink") {}
23 TclObject* create(int argc, const char*const* argv ) {
24 return (new LinkDelay);
25 }
26 } class delay link;
```
A packet departure process consists of packet transmission time and link propagation delay. While the former defines the time a packet stays in an upstream node, the summation of the former and the latter determines the time needed to deliver the entire packet to the connecting downstream node. Conceptually, when a LinkDelay object receives a packet, it places these two events on the simulation timeline:

- 1. *Packet departure* from an upstream object: Define *packet transmission time*  $=$   $\frac{\text{packet size}}{\text{bandwidth}}$  as time needed to transmit a packet over a link. After a period of packet transmission time, the packet completely leaves (or departs) the transmitter, and the transmitter is allowed to transmit another packet. Upon a packet reception, a LinkDelay object waits for a period of packet transmission time, and informs its upstream object that it is ready to receive another packet.
- 2. *Packet arrival* at a downstream node: Define *propagation delay* as the time needed to deliver a data bit from the beginning to the end of the link. Again, an entire packet needs a period of "packet transmission time  $+$  propagation delay" to reach the destination. A LinkDelay object, therefore, schedules a packet reception event at the downstream node after this period.

### 7.2.2  $C++Class$  **LinkDelay**

Program [7.3](#page-179-0) shows the declaration of  $C_{++}$  class LinkDelay, which is mapped to the OTcl class DelayLink. Class LinkDelay has the following four main variables. Variables "bandwidth " (Line 15) and "delay " (Line 16) store the link bandwidth and propagation delay, respectively. In Lines 4 and 5, these two variables are bound to OTcl instvars with the same name. In a link with large bandwidth-delay product, a transmitter can send a new packet before the previous packet reaches the destination. Class LinkDelay stores all packets *in-transit* in its buffer "itq\_" (Line 17), which is a pointer to a PacketQueue object (see Sect. [7.3.1\)](#page-183-0). Finally, variable "intr " (Line 18) is a dummy Event object, which represents a packet departure (from the transmitting node) event. As discussed in Sect. 4.3.7, the packet departure is scheduled using variable " $intr$ " which does not take part in event dispatching.<sup>1</sup>

The main functions of class LinkDelay are  $\text{recv}(p,h)$ , send $(p,h)$ , handle (e), and txttime(p). Function txttime(p) calculates the packet transmission time of packet  $\ast p$  (Lines 10–12 in Program [7.3\)](#page-179-0). Function send (p, h) sends packet  $\star$  p to the connecting downstream object (see Line 12 in Program 5.3). Function handle(e) is invoked when the Scheduler dispatches an event corresponding to the LinkDelay object (see Chap. 4). Function  $\text{recv}(p, h)$ 

 $<sup>1</sup>$ As a dummy Event object, variable "intr\_" ensures that an error message will be shown on</sup> the screen, if an undispatched event is rescheduled.

```
Program 7.4 Function recv(p, h) of class LinkDelay
```

```
//˜ns/link/delay.cc
1 void LinkDelay:: recv(Packet* p, Handler* h)
\overline{2}3 double txt = txtime(p);4 Scheduler& s = Scheduler::instance();
5 if (dynamic_) { ... }
6 else if (avoidReordering_) { ... }
7 else {
8 s.schedule(target, p, txt + delay);
9 }
10 s.schedule(h, &intr, txt);
11 }
```
(Program [7.4\)](#page-181-0) takes a packet  $\star p$  and a handler  $\star h$  as input arguments, and schedules packet departure and packet arrival events.

- 1. *Packet departure event*: Since a packet spends "packet transmission time" (txt in Line 3) at the upstream object, function  $\text{recv}(p,h)$  schedules a packet departure event at "txt" seconds after the LinkDelay object receives the packet. To do so, Line 10 invokes function schedule(h, &intr, txt) of class Scheduler, where the first, second, and third input arguments are a handler pointer, a dummy event pointer, and delay, respectively (see Chap. 4). After "txt" seconds, the Scheduler dispatches this event by invoking function handle (e) associated with the handler  $\text{intr to inform the upstream object of }$ a packet departure. In most cases, the upstream object responds by transmitting another packet, if available (see Sect. [7.3.3](#page-185-0) for the callback mechanism).
- 2. *Packet arrival*: Class LinkDelay also passes the packet to its downstream object (\*target). Line 8 schedules an event cast from the input packet \*p with delay txt+delay seconds, where "txt" is the packet transmission time and "delay " is the link propagation delay. Here, \*target is passed to the function schedule(...) as a handler pointer. After "txt+delay" seconds, h. handle(p) will invoke function recv(p) (see Program 4.2), and packet \*p will be passed to \*target after txt+delay seconds.

The major difference between scheduling packet departure and arrival events is as follows. While a node can hold only one (head of the line) packet, a link can contain more than one packet. Correspondingly, at an instance, a link can schedule only one packet departure event (using "intr\_"), and more than one packet arrival event (using  $\star$ p which represents a packet). Every time a LinkDelay object receives a packet, it schedules the packet departure event using the same variable "intr\_." If variable "intr\_" has not been dispatched, such a scheduling will cause runtime error, because it attempts to place a packet in the head of the buffer which is currently occupied by another packet. A packet arrival event, at the connecting node on the other hand, is tied to incoming packet. A LinkDelay object schedules a

new packet arrival event for every received packet (see Line 8 in Program [7.4\)](#page-181-0). Therefore, a link can schedule another packet arrival event, even if the previous arrival event has not been dispatched. This is essentially the case for a link (with large bandwidth-delay product) which can contain several packets.

#### **7.3 Buffer Management**

Another major component of a SimpleLink object is a Queue object. Implemented with, class Queue, it models the buffering mechanism in a network router. It stores the received packets in the buffer and forwards them to its downstream object when the ongoing transmission is complete.

As shown in Program [7.5,](#page-182-0) class Queue derives from class Connector and can be used to connect two NsObjects. It uses a PacketQueue object (see Sect. [7.3.1\)](#page-183-0),  $\star$  pq in Line 20, for packet buffering. The buffer size is specified in variable "qlim " (Line 16). The variables "blocked\_" (Line 17), "unblock on resume " (Line 18), and " $\sigma$ h " (Line 19) are related to the socalled callback mechanism and shall be discussed later in Sect. [7.3.3.](#page-185-0)

<span id="page-182-0"></span>**Program 7.5** Declaration of class Queue

```
//˜ns/queue/queue.h
1 class Queue : public Connector {
2 public:
3 virtual void enque(Packet*) = 0;<br>4 virtual Packet* deque() = 0;
4 virtual Packet* deque() = 0;<br>5 virtual void recv(Packet*, H
       virtual void recv(Packet*, Handler*);
6 void resume();
7 int blocked() const \{ return (blocked == 1); \}8 void unblock() { blocked_ = 0; }
9 void block() \{ \text{ blocked} = 1; \}10 int limit() { return qlim_; }
11 int length() { return pq ->length(); }
12 virtual \tilde{Q}ueue();
13 protected:
14 Queue();
15 void reset();
16 int qlim_;
17 int blocked;
18 int unblock on resume;
19 QueueHandler qh_;
20 PacketQueue *pq_;
21 };
```

```
Program 7.6 Declaration of class PacketQueue
```

```
//˜ns/queue/queue.h
1 class PacketQueue : public TclObject {
2 public:
3 PacketQueue() : head (0), tail (0), len (0),
             bytes (0) \{\}4 virtual int length() const { return (len_); }<br>5 virtual Packet* engue(Packet* p):
5 virtual Packet* enque(Packet* p);<br>6 virtual Packet* deque();
6 virtual Packet* deque();<br>7 virtual void remove(Pack
7 virtual void remove(Packet*);<br>8 Packet* head() { return head
8 Packet* head() { return head_; }<br>9 Packet* tail() { return tail : }
9 Packet* tail() { return tail_; }<br>10 protected:
        protected:
11 Packet* head_;<br>12 Packet* tail;
              Packet* tail ;
13 int len_;
14 };
```
There are a number of important functions of class Queue. Function enque (p) and deque() (Lines 3 and 4) place and take, respectively, a packet from the PacketQueue object \*pq. They are declared as pure virtual and must be implemented by instantiable derived classes of class Queue. Inherited from class NsObject, the function recv(p, h) (Line 5) is the main packet reception function. Function blocked() in Line 7 indicates whether the Queue object is in a blocked state. Functions resume() (Line 6), unblock() (Line 8), and block() (Line 9) are used in the callback mechanism which will be discussed in Sect. [7.3.3.](#page-185-0) Finally, functions limit() and length() return the buffer size and current buffer occupancy, respectively.

#### <span id="page-183-0"></span>*7.3.1 Class* **PacketQueue***: A Model for Packet Buffering*

Declared in Program [7.6,](#page-183-1) class PacketQueue models low-level operations of the buffer including storing, enqueuing, and dequeuing packet. It contains several variables and functions which implement a link list of Packets. Variable "head\_" in Line 11 is the pointer to the beginning of the link list. Variable " $\text{tail}$ " in Line 12 is the pointer to the end of the link list. The variable "len\_" in Line 13 is the number of packets in the buffer. Function engue  $(p)$  in Line 5 puts the input packet  $\star$ p to the end of the buffer. Function deque() in Line 6 returns the head of the line Packet pointer or returns NULL when the buffer is nonempty or empty, respectively. Function remove (p) in Line 7 searches for a matching packet  $\star p$ and removes it from the buffer (if found). Note that packet admitting/dropping is the functionality of class Queue, not of class PacketQueue. We will show an example of packet admitting/dropping of class DropTail in Sect. [7.3.4.](#page-187-0)

<span id="page-184-0"></span>**Program 7.7** Declaration and function handle of class QueueHandler, and the constructor of class Queue

```
//˜ns/queue/queue.h
1 class QueueHandler : public Handler {
2 public:
3 inline QueueHandler(Queue& q) : queue_(q) {}
4 void handle(Event*);<br>5 private:
  private:
6 Queue& queue_;
7 };
  //˜ns/queue/queue.cc
8 void QueueHandler::handle(Event*)
9 {
10 queue .resume();
11 }
12 Queue::Queue() : Connector(), blocked_(0),
                       unblock on resume (1), qh (*this), pq (0)13 \{ \ldots \}
```
### *7.3.2 Queue Handler*

Derived from class Handler (see Line 1 in Program [7.7\)](#page-184-0), class QueueHandler is closely related to the (event) Scheduler. Again, a QueueHandler object defines its default actions in its function handle (e). These default actions will be taken when an associated event is dispatched. As shown in Lines 8–11 of Program [7.7,](#page-184-0) the default action of a QueueHandler object is to execute function resume() of the associated Queue object "queue\_." We will discuss the details of function resume() in Sect. [7.3.3.](#page-185-0) In the rest of this section, we will demonstrate how a connection between QueueHandler and Queue objects is created.

To associate a Queue object with a QueueHandler object, classes Queue and QueueHandler declare their member variables "qh\_" (Line 19 in Program [7.5\)](#page-182-0) and "queue " (Line 6 in Program  $7.7$ ), as a QueueHandler pointer and a Queue reference, respectively. These two variables are initialized when a Queue object is instantiated (Line 12 in Program [7.7\)](#page-184-0). The constructor of class Queue invokes the constructor of class QueueHandler, feeding itself as an input argument (i.e., qh  $(*this)$ ). The constructor of "qh" then sets its member variable "queue " to share the same address as the input Queue object (i.e., queue  $(q)$  in Line 3 of Program [7.7\)](#page-184-0). These two constructors create a two-way connection between the Queue and QueueHandler objects. After this point, the Queue and the QueueHandler objects refer to each other by the variables qh\_ and queue, respectively.

<span id="page-185-1"></span>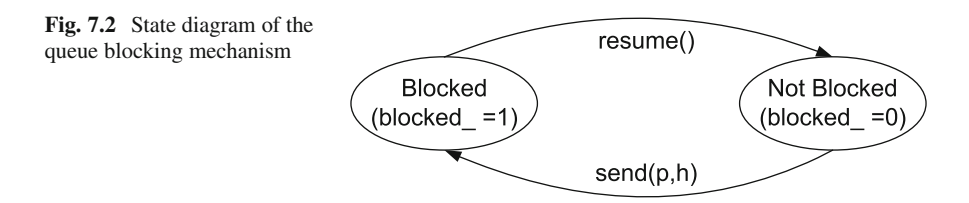

#### <span id="page-185-0"></span>*7.3.3 Queue Blocking and Callback Mechanism*

#### **7.3.3.1 Queue Blocking**

NS2 uses the concept of *queue blocking*<sup>2</sup> to indicate whether a queue is currently transmitting a packet. By default, a queue can transmit one packet at a time. It is not allowed (i.e., blocked) to transmit another packet until the ongoing transmission is complete. A queue is said to be blocked or unblocked (i.e., blocked  $= 1$  or blocked  $= 0$ ), when it is transmitting a packet or is not transmitting a packet, respectively.

Figure [7.2](#page-185-1) shows the state diagram of the queue blocking mechanism. When in the "Not Blocked" state, a queue is allowed to transmit a packet by executing "target ->recv(p,  $\alpha$ qh)," after which it enters the "Blocked" state. Here, a queue waits until the ongoing transmission is complete where the function resume() is invoked. After this point, the queue enters the "Not Blocked" state and the process repeats.

#### **7.3.3.2 Callback Mechanism**

As discussed in Chap. 5, a node in NS2 passes packets to a downstream node by executing function recv(p, h), where  $\star$ p denotes a packet and  $\star$ h denotes a handler. A callback mechanism refers to a process where a downstream object invokes an upstream object along the downstream path for a certain purpose. In a queue blocking process, a callback mechanism occurs when a downstream object Queue object by invoking function resume() of the unblocks an upstream Queue object.

We now explain the callback mechanism process for queue unblocking via an example network in Fig. [7.3.](#page-186-0) Here, we assume that the following objects are sequentially connected: an upstream NsObject, a Queue object, a LinkDelay object, and a downstream NsObject. Again, an NsObject passes a packet  $\star p$  by invoking function recv(p, h) of its downstream object, where  $\star$ h is a handler. In most cases, the input handler  $\star$ h is passed along with the packet  $\star$ p as input argument of function  $\text{recv}(p, h)$ . However, this mechanism is different for Queue objects.

<sup>&</sup>lt;sup>2</sup>Queue blocking has no relation to packet blocking when the buffer is full.

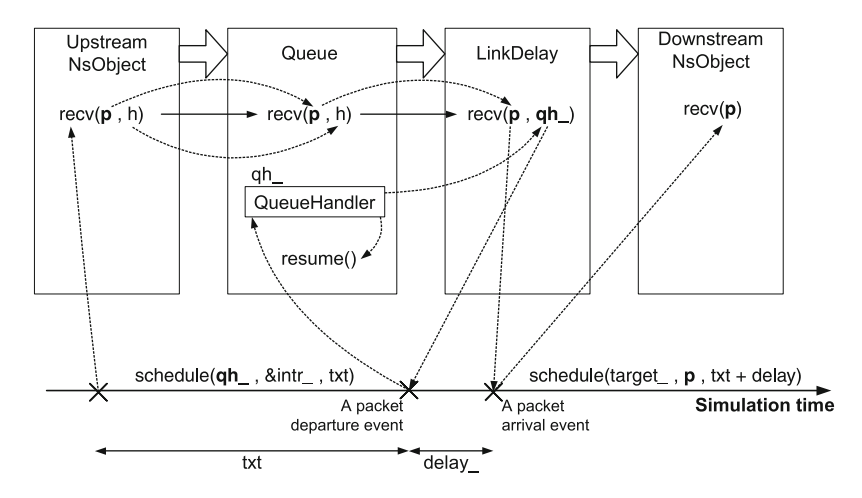

<span id="page-186-0"></span>**Fig. 7.3** Diagram of callback mechanism for a queue unblocking process

```
Program 7.8 Function recv of class Queue
```

```
//˜ns/queue/queue.cc
1 void Queue::recv(Packet* p, Handler*)<br>2 {
  \{3 enque(p);
4 if (!blocked_) {
p = \text{degree}();6 if (p != 0) {
7 blocked = 1;
8 target ->recv(p, &qh);
9 }
10 }
11 }
```
Consider function  $\text{recv}(p, h)$  of class Queue in Program [7.8.](#page-186-1) Instead of immediately passing the incoming packet \*p to its downstream object, Line 3 places the packet in the buffer. Again, a Queue object is allowed to transmit a packet only when it is not blocked (Line 4). In this case, Line 5 retrieves a packet from the buffer. If the packet exists (Line 6), Line 7 will set the state of the Queue object to be "blocked," and Line 8 will forward the packet to its downstream object (i.e.,  $\star$ target). The Queue object passes its QueueHandler pointer "qh\_" (instead of the incoming handler pointer) to its downstream object. This QueueHandler pointer acts as a reference point for a queue blocking callback mechanism.

From Fig. [7.3,](#page-186-0) the downstream object of the Queue object is a LinkDelay object. Upon receiving a packet, it schedules two events: packet departure and

```
Program 7.9 Function resume of class Queue
```

```
//˜ns/queue/queue.cc
1 void Queue::resume()
2 {
3 Packet* p = \text{deque}();<br>4 if (p == 0)if (p := 0)5 target ->recv(p, &qh );
6 else
7 if (unblock_on_resume_)
8 blocked = 0;
9 else
10 blocked = 1;
11 }
```
arrival events (see Lines 10 and 8 in Program [7.4\)](#page-181-0). A packet arrival event is associated with the downstream object (i.e., \*target\_). At the firing time, the function handle(p) of the downstream object will invoke function recv(p) to receive packet  $\star$  p (see Program 4.2).

Function recv(p) of class LinkDelay also schedules a packet departure event. The departure event is associated with the QueueHandler object "qh\_." At the firing time, the Scheduler invokes function handle (p) of the associated QueueHandler object  $\phi$ h. In Program [7.7,](#page-184-0) this function in turn invokes function resume() to unblock the associated Queue object. Essentially, the LinkDelay object schedules an event which *calls back* to unblock the upstream Queue object.

Program [7.9](#page-187-1) shows the details of function resume () invoked when the ongoing transmission is complete. Function resume() first retrieves the head of the line packet from the buffer (Line 3). If the buffer is nonempty (Line 4), Line 5 will send the packet to the downstream object of the queue. If the queue is idle (i.e., the buffer is empty), variable "blocked" will be set to zero and one in case that the flag "unblock on resume " is one and zero, respectively.

#### <span id="page-187-0"></span>*7.3.4 Class* **DropTail***: A Child Class of Class* **Queue**

Consider class DropTail, a child class of class Queue, which is bound to the OTcl class Queue/DropTail in Program [7.10.](#page-188-0) The constructor of class DropTail creates a pointer "q\_" (Line 13) to a PacketQueue object and sets "pq " derived from class Queue to be the same as "q " (Line 5). Throughout the implementation, class DropTail refers to its buffer by "q\_" instead of "pq\_." Class DropTail overrides function enque(p) (Line 11 and Program [7.11\)](#page-188-1) and deque() (Line 12) of class Queue. It also allows packet dropping at the front of the buffer, if the flag "drop\_front\_" (Line 14) is set to 1. Class DropTail does not override function  $r$ ecv(p, h). Therefore, it receives a packet through the function recv(p,h) of class Queue.

```
Program 7.10 Declaration of class DropTail
```

```
//˜ns/queue/drop-tail.h
1 class DropTail : public Queue {
2 public:
3 DropTail() {
4 q = new PacketQueue;
5 pq = q;
6 bind bool("drop front ", &drop front );
7 \quad \{\}8 \sqrt{\text{DropTail}} \{ \text{delete } q; \};
9 protected:
10 int command(int argc, const char*const* argv);<br>11 void engue(Packet*):
11 void enque(Packet*);<br>12 Packet* deque();
12 Packet* deque();<br>13 PacketOueue * a :
       PacketQueue *q ;
14 int drop front;
15 };
   //˜ns/queue/drop-tail.cc
16 static class DropTailClass : public TclClass {
17 public:
18 DropTailClass() : TclClass("Queue/DropTail") {}
19 TclObject* create(int, const char*const*) {<br>20 Teturn (new DropTail):
            return (new DropTail);
21 }
22 } class drop tail;
```
<span id="page-188-1"></span>**Program 7.11** Function enque of class DropTail

```
//˜ns/queue/drop-tail.cc
1 void DropTail::enque(Packet* p)
2 {
3 if ((q_{-}>length() + 1) > = qlim)4 if (drop_front_) {
5 \qquad \qquad q \text{ -} > enque (p);
6 Packet \star p p = q - \gt{deque} ;<br>7 drop(np) :
              drop(pp);
8 } else
9 drop(p);
10 else
11 q ->enque(p);
12 }
```
In Program  $7.11$ , the function enque(p) first checks whether the incoming packet will cause buffer overflow (Line 3). If so, it will drop the packet either from the front (Lines 5–7) or from the tail (Line 9), where function drop(p) (Lines 7 and 9) belongs to class Connector (see Program 5.4). If the buffer has enough space, Line 11 will enqueue packet (p) to its buffer  $(q_0)$ .

#### **7.4 A Sample Two-Node Network**

We have introduced two basic NS2 components: nodes and links. Based on these two components, we now create a two-node network with a unidirectional link and show the packet flow mechanism within this network in Fig. [7.4.](#page-189-0)

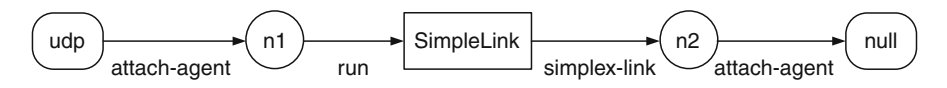

<span id="page-189-0"></span>**Fig. 7.4** A two-node network with a unidirectional link and the instprocs of class Simulator

### *7.4.1 Network Construction*

The network in Fig. [7.4](#page-189-0) consists of a beginning node  $(n1)$ , a termination node  $(n2)$ , a SimpleLink connecting n1 and n2, a source transport layer agent (udp), and a sink transport layer agent (null). This network can be created using the following Tcl simulation script:

```
set ns [new Simulator]
set n1 [$ns node]
set n2 [$ns node]
$ns simplex-link $n1 $n2 <bw> <delay> DropTail
set udp [new Agent/UDP]
set null [new Agent/Null]
$ns attach-agent $n1 $udp
$ns attach-agent $n2 $null
```
Here, a command "\$ns node" creates a Node object. The internal mechanism of the node construction process was described in Sect. 6.5. The statement "\$ns simplex-link \$n1 \$n2 <bw> <delay> DropTail" creates a unidirectional SimpleLink object, which connects node \$n1 to node \$n2. The link bandwidth and delay are <bw> bps and <delay> seconds, respectively. The buffer in the link is of class DropTail. From Sect. 6.5.3, the commands "\$ns attach-agent \$n1 \$udp" and "\$ns attach-agent \$n2 \$null" set the target of the agent "udp" to be the entry of Node \$n1 and installs agent \$null in the demultiplexer of Node \$n2.

#### *7.4.2 Packet Flow Mechanism*

To deliver a packet "\*p" from agent \$udp to \$null,

- 1. Agent  $\frac{1}{3}$  and  $\frac{1}{3}$  sends the packet  $\ast p$  to the entry of Node  $\frac{1}{3}$  n1.<sup>3</sup>
- 2. Packet  $\star$ p is sent to the head classifier "classifier" (which is of class DestHashClassifier) of Node \$n1.
- 3. The DestHashClassifier object "classifier\_" examines the header of the packet  $\star$  p. In this case, the packet is destined to the Node  $\sin 2$ . Therefore, it forwards the packet to the link head of the connecting SimpleLink object.
- 4. The link head forwards the packet to the connecting Queue object.
- 5. The Queue object enqueues the packet. If not blocked, it will forward the head of the line packet to the connecting LinkDelay object and set its status to blocked.
- 6. Upon receiving a packet, the LinkDelay object schedules the two following events:
	- a. Packet departure event, which indicates that packet transmission is complete. This event unblocks the associated Queue object.
	- b. Packet arrival event, which indicates the packet arrival at the connecting TTLChecker object.
- 7. The TTLChecker object receives the packet and decrements the TTL field of the packet header. If the TTL field of the packet is nonpositive, the TTLChecker object will drop the packet. Otherwise, it will forward the packet to the entry of Node \$n2 (see file ˜*ns*/common/ttl.cc).
- 8. Node  $\sin 2$  forwards the packet to the head classifier (classifier). Since the packet is destined to itself, the packet is forwarded to the demultiplexer (dmux\_).
- 9. The demultiplexer forwards the packet to the agent \$null installed in the demultiplexer.

### **7.5 Chapter Summary**

This chapter focuses on class SimpleLink, a basic link class that can be used to connect two nodes. The connection between two nodes \$n1 and \$n2 can be created by the following instprocs:

\$ns simplex-link \$n1 \$n2 <bw> <delay> <queue\_type> \$ns duplex-link \$n1 \$n2 <bw> <delay> <queue\_type>

where the bandwidth and delay of the SimpleLink object are  $w $>$  bps and$ <delay> seconds, respectively. Also the type of queue implemented in the SimpleLink object is <queue\_type>.

A SimpleLink object models packet transmission time, link propagation delay, and packet buffering. Here, packet transmission time is the time required

<sup>&</sup>lt;sup>3</sup>Note that, each object sends a packet  $\star$ p to its downstream object by invoking target -> recv $(p, h)$ , where target is a pointer to the downstream object.

to transmit a packet and is computed by  $\frac{packet size}{bandwidth}$ , while the link propagation time is the time required to deliver a data bit from the beginning to the end of the SimpleLink object. These two attributes are implemented in the  $C++$  class LinkDelay. Packet buffering is implemented in the abstract class Queue. Finally, classes LinkDelay and Queue, together, help model packet arrival and departure event.

# **7.6 Exercises**

- 1. What are features of a simple link? Draw a diagram and explain each of its object components. What are the purposes, and the OTcl and  $C_{++}$  classes of those components?
- 2. Define packet transmission time and propagation delay. What are their differences? Explain your answer using one example.
- 3. What are the OTcl and  $C_{++}$  classes responsible to model packet transmission time and propagation delay? Draw a diagram and explain how NS2 implements packet latency during packet forwarding.
- 4. What are the purposes of the variable "intr\_" in class LinkDelay?
- 5. Lines 8 and 10 of Program [7.4](#page-181-0) invoke the function schedule  $(\ldots)$  of the Scheduler object. What do these lines do?
- 6. What are the differences/similarities between  $C++$  classes PacketQueue and Queue?
- 7. Explain the relationship among class QueueHandler, Queue, LinkDelay, Packet, and Scheduler. Draw a diagram and explain the callback mechanism.
- 8. Explain how a DropTail queue receives and drops packets from its tail when its buffer is full.
- 9. Write an NS2 statement which creates a SimpleLink object whose bandwidth is 2 Mbps, propagation delay is 10 ms, and the queue type is DropTail.

# **Chapter 8 Packets, Packet Headers, and Header Format**

Generally, a packet consists of packet header and data payload. Packet header stores packet attributes (e.g., source and destination IP addresses) necessary for packet delivery, while data payload contains user information. Although this concept is typical in practice, NS2 models packets differently.

In most cases, NS2 extracts information from data payload and stores the information into packet header. This idea removes the need to process data payload at runtime. For example, instead of counting the number of bits in a packet, NS2 stores packet size in the variable hdr\_cmn:: $size$  (see Sect. [8.3.5\)](#page-210-0), and accesses this variable at runtime.<sup>1</sup>

This chapter discusses how NS2 models packets. Section [8.1](#page-193-0) gives an overview on NS2 packet modeling. Section [8.2](#page-199-0) discusses the packet allocation and deallocation processes. Sections [8.3](#page-204-0) and [8.4](#page-224-0) show the details of packet header and data payload, respectively. We give a guideline of how to customize packets (i.e., to define a new payload type and activate/deactivate new and existing protocols) in Sect. [8.5.](#page-226-0) Finally, the chapter summary is given in Sect. [8.6.](#page-230-0)

#### <span id="page-193-0"></span>**8.1 An Overview of Packet Modeling Principle**

### *8.1.1 Packet Architecture*

Figure [8.1](#page-194-0) shows the architecture of an NS2 packet model. From Fig. [8.1,](#page-194-0) a packet model consists of four main parts: actual packet, class Packet, protocol-specific headers, and packet header manager.

• **Actual Packet:** An actual packet refers to the portion of memory which stores packet header and data payload. NS2 does not directly access either the

<sup>&</sup>lt;sup>1</sup>For example, class LinkDelay determines packet size from a variable  $hatr$ : size when computing packet transmission time (see Line 11 of Program 7.3).

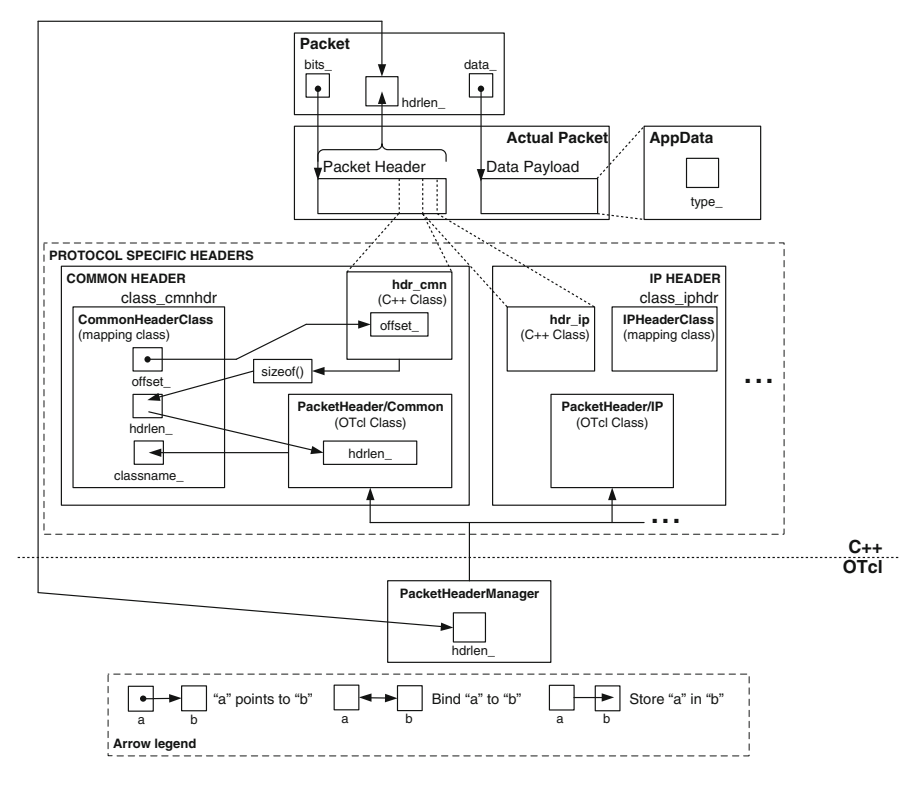

**Fig. 8.1** Packet modeling in NS2

<span id="page-194-0"></span>packet header or the data payload. Rather, it uses member variables "bits " and "data\_" of class Packet to access packet header and data payload, respectively. The details of packet header and data payload will be given in Sects. [8.3](#page-204-0) and [8.4,](#page-224-0) respectively.

• Class Packet: Declared in Program  $8.1$ , class Packet is the  $C++$  main class which represents packets. It contains the following variables and functions:

#### $-$  C++ Variables of Class Packet

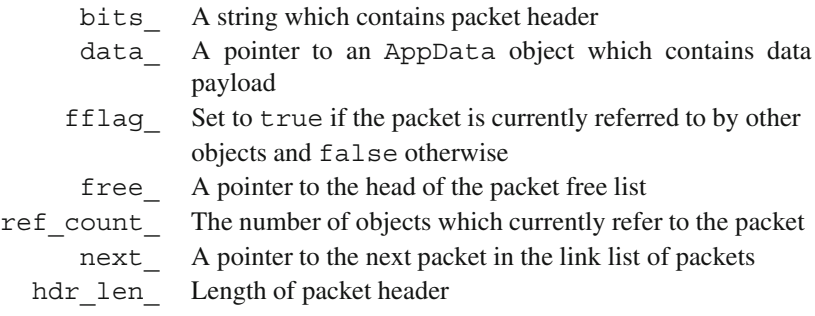

<span id="page-195-0"></span>**Program 8.1** Declaration of class Packet

```
//˜/ns/common/packet.h
1 class Packet : public Event {
2 private:
3 unsigned char* bits_;<br>4 AppData* data :
4 AppData* data_;<br>5 static void ini
5 static void init(Packet*) {bzero(p->bits_, hdrlen_);}<br>6 bool fflag:
       bool fflag ;
7 protected:
8 static Packet* free_;<br>9 int ref count :
       int ref count;
10 public:
11 Packet* next_;<br>12 static int hdr
       static int hdrlen;
        //Packet Allocation and Deallocation
13 Packet() : bits (0), data (0), ref count (0), next (0) \{ \}14 inline unsigned char* const bits() { return (bits_); }<br>15 inline Packet* conv() const:
       inline Packet* copy() const;
16 inline Packet* refcopy() { ++ref\_count_j return this; }<br>17 inline int& ref count() { return (ref count ); }
       inline int& ref count() { return (ref_count ); }
18 static inline Packet* alloc();
19 static inline Packet* alloc(int);<br>20 inline void allocdata(int);
       inline void allocdata(int);
21 static inline void free(Packet*);
        //Packet Access
22 inline unsigned char* access(int off) {return &bits [off]); };
23 }
```
#### – **<sup>C</sup>**CC **Functions of Class Packet**

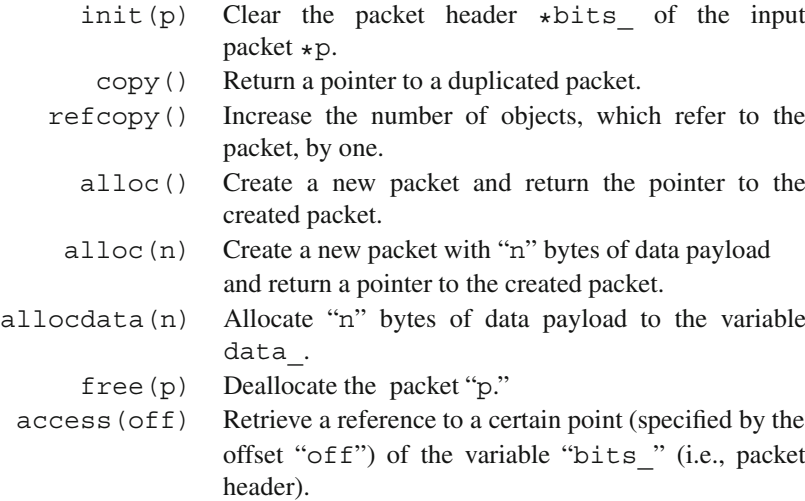

- **Protocol Specific Header:** From Fig. [8.1,](#page-194-0) packet header consists of several protocol-specific headers. Each protocol-specific header uses a contiguous portion of packet header to store its packet attributes. In common with most TclObjects, there are three classes related to each protocol-specific header:
	- A C++ class (e.g., hdr cmn or hdr ip) provides a structure to store packet attributes.
	- An OTcl class (e.g., PacketHeader/Common or PacketHeader/IP) acts as an interface to the OTcl domain. NS2 uses this class to configure packet header from the OTcl domain.
	- A mapping class (e.g., CommonHeaderClass or IPHeaderClass) binds  $a C++$  class to an OTcl class.

We will discuss the details of protocol-specific header later in Sect. [8.3.5.](#page-210-0)

- **Packet Header Manager:** A packet header manager maintains a list of active protocols and configures all active protocol-specific headers to setup packet header. It has an instvar "hdrlen" which indicates the length of packet header consisting of protocol-specific headers. The instvar "hdrlen\_" is bound to a variable "hdrlen" of class Packet. Any change in one of these two variables will result in an automatic change in another.
- **Data Payload:** From Line 4 in Program [8.1,](#page-195-0) the pointer "data " points to data payload, which is of class AppData. We will discuss the details of data payload in Sect. [8.4.](#page-224-0)

### *8.1.2 A Packet as an Event: A Delayed Packet Reception Event*

Derived from class Event (Line 1 in Program [8.1\)](#page-195-0), class Packet can be placed on the simulation time line (see the details in Chap. 4). In Sect. 4.2, we mentioned two main classes derived from class Event: class AtEvent and class Packet. We also mentioned that an AtEvent object is an event created by a user from a Tcl simulation script. This section discusses details of another derived class of class Event: class Packet.

As discussed in Sect. 5.2.2, NS2 implements *delayed packet forwarding* by placing a packet reception event on the simulation timeline at a certain delayed time. Derived from class Event, class Packet can be placed on the simulation timeline to signify a delayed packet reception. For example, the following statement (see Line 8 in Program 7.4) schedules a packet reception event, where the NsObject \*target receives a packet \*p at txt+delay seconds in future:

```
s.schedule(target_, p, txt + delay_)
```
Note that a Packet pointer is cast to be an Event pointer before being fed as the second input argument of the function schedule(...).

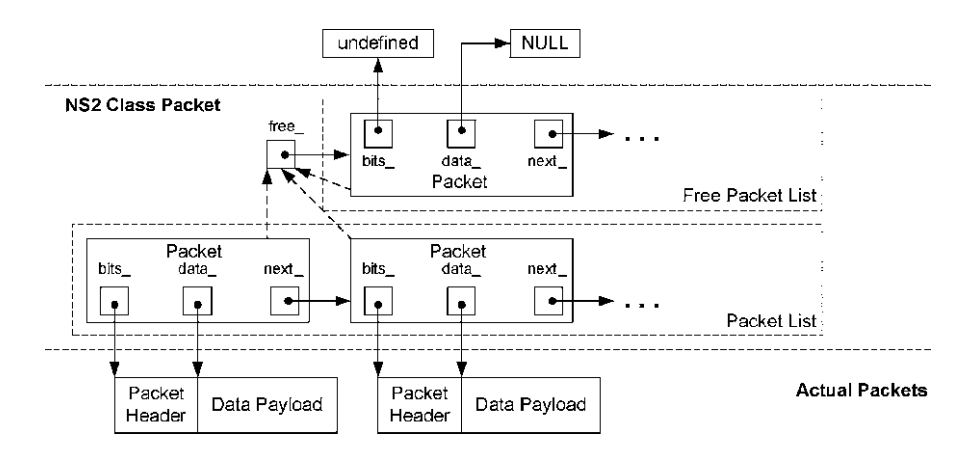

<span id="page-197-0"></span>Fig. 8.2 A link list of packets and a free packet list

At the firing time, the Scheduler dispatches the scheduled event (i.e.,  $*p$ ) and invokes target->handle(p), which executes "target\_->recv(p)" to forward packet \*p to the NsObject pointer \*target\_.

### *8.1.3 A Link List of Packets*

Apart from the above four main packet components, a Packet object contains a pointer "next" (Line 11 in Program  $8.1$ ), which helps formulating a link list of Packet objects (e.g., Packet List in Fig. [8.2\)](#page-197-0). Program [8.2](#page-198-0) shows the implementation of functions enque $(p)$  and deque() of class PacketQueue. Function enque (p) (Lines 3–13) puts a Packet object  $\star$ p to the end of the queue. If the PacketQueue is empty, NS2 sets "hdrlen, " "tail, " and "p" to point to the same place<sup>2</sup> (Line 5). Otherwise, Lines 7 and 8 set  $\star$  p as the last packet in the PacketQueue, and shift variable "tail\_" to the last packet pointer "p." Since the pointer "tail\_" is the last pointer of PacketQueue, Line 10 sets the pointer  $tail$  ->next to 0 (i.e, points to NULL).

Function deque() (Lines 14–21) retrieves a pointer to the packet at the head of the buffer. If there is no packet in the buffer, the function deque() will return a NULL pointer (Line 15). If the buffer is not empty, Line 17 will shift the pointer "head" to the next packet, Line 19 will decrease the length of  $PacketQueue$ object by one, and Line 20 will return the packet pointer "p" which was set to the pointer "head\_" in Line 16.

<sup>&</sup>lt;sup>2</sup>Note that, head and tail are pointers to the first and the last Packet objects, respectively, in a PacketQueue object.

<span id="page-198-0"></span>**Program 8.2** Functions enque and deque of class PacketQueue

```
//˜/ns/common/queue.h
1 class PacketQueue : public TclObject {
2 ...
3 virtual Packet* enque(Packet* p) {<br>4 Packet* pt = tail :
4 Packet* pt = tail_{.}<br>5 if (!tail) head =
           if (!tail ) head = tail = p;
6 else {
7 tail_->next_= p;
8 \text{tail}_{=} \text{p};9 }
10 tail ->next = 0;
11 + + \text{len}_i;
12 return pt;<br>13 }
13 }
14 virtual Packet* deque() {<br>15 if (!head ) return 0:
           if (!head ) return 0;
16 Packet* p = head_i<br>17 head = n->next · /
           head_= p->next_; // 0 if p == tail18 if (p == tail) head = tail = 0;
19 --len_;
20 return p;
21 }
22 ...
23 };
```
#### *8.1.4 Free Packet List*

Unlike most NS2 objects, a Packet object, once created, will not be destroyed until the simulation terminates. NS2 keeps Packet objects which are no longer in use in a *free packet list* (see Fig. [8.2\)](#page-197-0). When NS2 needs a new packet, it first checks whether the free packet list is empty. If not, it will take a Packet object from the list. Otherwise, it will create another Packet object. We will discuss the details of how to *allocate* and *deallocate* a Packet object later in Sect. [8.2.](#page-199-0)

There are two variables which are closely related to the packet allocation/ deallocation process: "fflag\_" and "free\_." Each Packet object uses a vari-able "fflag" (Line 6 in Program [8.1\)](#page-195-0) to indicate whether it is in use. The variable "fflag\_" is set to true, when the Packet object is in use, and set to false otherwise. Shared by all the Packet objects, a static pointer "free\_" (Line 8 in Program [8.1\)](#page-195-0) is a pointer to the first packet on the free packet list. Each packet on the free packet list uses its variable "next\_" to form a link list of free Packet objects. This link list of free packets is referred to as a *free packet list*. Although NS2 does not return memory allocated to a Packet object to the system, it does return the memory used by packet header (i.e., "bits") and data payload (i.e., "data") to the system (see Sect.  $8.2.2$ ), when the packet is deallocated. Since most

memory required to store a Packet object is consumed by packet header and data payload, maintaining a free packet list does not result in a significant waste of memory.

#### <span id="page-199-0"></span>**8.2 Packet Allocation and Deallocation**

Unlike most of the NS2 objects, $3$  a Packet object is allocated and deallocated using static functions alloc() and free(p) of class Packet, respectively. If possible, function alloc() takes a Packet object from the free packet list. Only when the free packet list is empty, does the function  $alloc()$  creates a new Packet object using "new". Function free(p) deallocates a Packet object, by returning the memory allocated for packet header and data payload to the system and storing the not-in-use Packet pointer "p" in the free packet list for future reuse. The details of packet allocation and deallocation will be discussed below.

#### <span id="page-199-1"></span>*8.2.1 Packet Allocation*

Program [8.3](#page-200-0) shows details of the function alloc() of class Packet, the packet allocation function. The function alloc() returns a pointer to an allocated Packet object to the caller. This function consists of two parts: packet allocation in Lines 3–15 and packet initialization in Lines 16–22.

Consider the packet allocation in Lines 3–15. Line 3 declares "p" as a pointer to a Packet object and sets the pointer "p" to point to the first packet on the free packet list.<sup>4</sup> If the free packet list is empty (i.e.,  $p = 0$ ), NS2 will create a new Packet object (in Line 11) and allocate memory space with size "hdrlen\_" bytes for the packet header in Line 12. The variable "hdrlen\_" is not configured during the construction of a Packet object. Rather, it is set up in the Network Configuration Phase (see Sect. [8.3.8\)](#page-218-0) and is used by the function  $\alpha$  alloc() to create packet header.

Function alloc() does not allocate memory space for data payload. When necessary, NS2 creates data payload using the function  $allocdata(n)$  (see Lines 8–14 in Program [8.4\)](#page-201-0), which will be discussed in detail later in this section.

If the free packet list is nonempty, the function  $alloc()$  will execute Lines 5–9 in Program [8.3](#page-200-0) (see also the diagram in Fig. [8.3\)](#page-200-1). In this case, the function alloc() first makes sure that nobody is using the Packet object " $\ast p$ ," by asserting that

<sup>&</sup>lt;sup>3</sup>Generally, NS2 creates and destroys most objects using procedures new $\{ \ldots \}$  and  $delete{...}$ , respectively.

 $4$ Again, "free\_" is the pointer to the first packet on the free packet list.

<span id="page-200-0"></span>**Program 8.3** Function alloc of class Packet

```
//˜/ns/common/packet.h
1 inline Packet* Packet::alloc()<br>2 {
   \{//Packet Allocation
3 Packet* p = free;<br>4 if (p != 0) {
4 if (p != 0) {<br>5 assert (p -assert(p-efflag == FALSE);6 free_ = p->next_;
7 \overline{a} assert(p->data_ == 0);
8 p->uid = 0;
9 p\rightarrow \text{time} = 0;10 } else {
11 p = new Packet;
12 p->bits = new unsigned char[hdrlen ];
13 if (p == 0 || p->bits == 0)14 abort();
15 }
      //Packet Initialization
16 init(p); // Initialize bits_[]
17 (HDR CMN(p))->next hop = -2; // -1 reserved for
         IP_BROADCAST
18 (HDR CMN(p))->last hop = -2; // -1 reserved for
         IP_BROADCAST
19 p->fflag = TRUE;
20 (HDR CMN(p)) ->direction() = hdr_cmn::DOWN;
21   p->next_ = 0;
22 return (p);
23 }
```
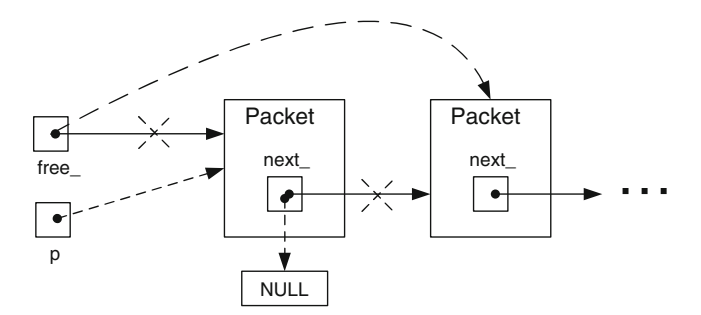

<span id="page-200-1"></span>**Fig. 8.3** Diagram of packet allocation when the free packet list is nonempty. The *dotted lines*show the actions caused by the function alloc of class Packet

<span id="page-201-0"></span>**Program 8.4** Functions alloc, allocdata, and copy of class Packet

```
//˜/ns/common/packet.h
1 inline Packet* Packet::alloc(int n)
\mathcal{D}3 Packet* p = \text{alloc}();<br>4 if (n > 0)if (n > 0)5 p->allocdata(n);
6 return (p);
7 }
8 inline void Packet::allocdata(int n)
9 {
10 assert(data_ == 0);
11 data_ = new PacketData(n);
12 if (data == 0)13 abort();
14 }
15 inline Packet* Packet::copy() const
16 {
17 Packet* p = alloc();<br>18 memcov(p->bits(), bi
      memcpy(p->bits(), bits, hdrlen );
19 if (data_)
20 p->data = data ->copy();
21 return (p);
22 }
```
"fflaq " is false (Line 5).<sup>5</sup> Then, Line 6 shifts the pointer "free\_" by one position. Lines 8–9 initialize two variables ("uid\_" and "time\_") of class Event (i.e., the mother class of class Packet) to be zero. Line 21 removes the packet from the free list by setting p->next\_ to zero.

After the packet allocation process is complete, Lines 16–22 initialize the allocated Packet object. Line 16 invokes function init (p), which initializes the header of packet  $\ast p$ . From Line 5 in Program [8.1,](#page-195-0) invocation of function init(p) executes "bzero(p-> bits\_,hdrlen\_)," which clears "bits\_" to zero.<sup>6</sup> Line 19 sets fflag to be true, indicating that the packet  $\star p$  is now in use. Line 21 sets the pointer p->next\_ to be zero. Lines 17, 18, and 20 initialize the common header. We will discuss packet header in greater detail in Sect. [8.3.2.](#page-206-0)

 $5$ The C++ function assert (cond) can be used for an integrity check. It does nothing if the input argument "cond" is true. Otherwise, it will initiate an error handling process (e.g., showing an error on the screen).

 $6$ Function bzero(...) takes two arguments – the first is a pointer to the buffer and the second is the size of the buffer – and sets all values in a buffer to zero.

Apart from the function  $alloc()$ , other relevant functions include  $alloc(n)$ , allocdata(n), and copy() (see Program [8.4\)](#page-201-0). The function allocdata(n) data allocates a packet (Line 3), and invokes  $allocdata(n)$  (Line 5). The function allocdata(n) creates data payload with size "n" bytes (by invoking new Packet Data(n) in Line 11). We will discuss the details of data payload later in Sect. [8.4.](#page-224-0)

Function copy() returns a replica of the current Packet object. The only difference between the current and the replicated Packet objects is the unique ID (uid\_) field. This function is quite useful, since we often need to create a packet which is the same as or slightly different from an original packet. This function first allocates a packet in Line 17. Then, it copies packet header and data payload to the created packet \*p in Lines 18 and 20, respectively.

Despite its name, function  $\text{refconv}()$  (Line 16 in Program  $8.1)$  does not create a copy of a Packet object. Rather, it returns the pointer to the current Packet object and increment the variable ref\_count\_ bg 1. The variable ref\_count keeps track of the number of objects which share the same Packet object. It is initialized to 0 in the constructor of class Packet (Line 13 in Program [8.1\)](#page-195-0), and is incremented by one when the function ref\_copy() (Line 16 in Program  $8.1$ ) is invoked, indicating that a new object starts using the current Packet object. Similarly, it is decremented by one when the function  $f$ ree(p) (see Sect. [8.2.2\)](#page-202-0) is invoked, indicating that an object has stopped using the current Packet object.

#### <span id="page-202-0"></span>*8.2.2 Packet Deallocation*

When a packet  $\star p$  is no longer in use, NS2 deallocates the packet using a function free (p). By deallocation, NS2 returns the memory used to store packet header and data payload to the system, sets the pointer "data\_" to zero, and stores the Packet object in the free packet list. Note that although the value of "bits" is not set to zero, the memory location stored in "bits\_" is no longer accessible. It is very important not to use "bits" after packet deallocation. Otherwise, NS2 will encounter a (memory share violation) runtime error.

Details of the function free (Packet  $\star$ ) are shown in Program [8.5.](#page-203-0) Before returning a Packet object to the free packet list, we need to make sure that

- 1. The packet is in use (i.e.,  $p$ ->fflag<sub>\_</sub> = 1 in Line 3), since there is no point in deallocating a packet which has already been deallocated.
- 2. No object is using the packet. In other words, the variable ref\_count\_ is zero (Line 4), where ref count stores the number of objects which are currently using this packet.
- 3. The packet is no longer on the simulation time line (i.e.,  $p$ - $\geq$ uid  $\lt$ =0 in Line 5). Deallocating a packet while it is still on the simulation timeline will

<span id="page-203-0"></span>**Program 8.5** Function free of class Packet

```
//˜/ns/common/packet.h
1 inline void Packet::free(Packet* p)
\mathcal{D}3 if (p - f1) if (p - f1)4 if (p\text{-}ref count == 0) {
5 assert(p->uid_ <= 0);
6 if (p - >data] = 0) {
7 delete p->data ;
8 p \rightarrow data_ = 0;9 }
10 init(p);
11 p->next_ = free_;
12 free = p;
13 p->fflag_ = FALSE;
14 } else {
15 --p->ref count;
16 }
17 }
18 }
```
cause event mis-sequencing and runtime error. Line 5 asserts that the event unique ID corresponding to the Packet object "p" (i.e.,  $p$ ->uid) is nonpositive, and therefore is no longer on the simulation timeline.<sup>7</sup>

NS2 allows more than one simulation object to share the same Packet object. To deallocate a packet, NS2 must ensure that the packet is no longer used by *any* simulation object. Again, NS2 keeps the number of objects sharing a packet in the variable ref count. If ref count >0, meaning an object is invoking the function free (p) while other objects are still using the packet  $\star p$ , the function free(p) will simply reduce ref count by one, indicating that one object stops using the packet (Line 15).<sup>8</sup> On the other hand, if ref\_count\_ is zero, meaning that no other object is using the packet, Lines 5–13 will then clear packet header and data payload and store the Packet object in the free packet list.

If all the above three conditions are satisfied, function  $f$ ree $(p)$  will execute Lines 6–13 in Program [8.5.](#page-203-0) The schematic diagram for this part is shown in Fig. [8.4.](#page-204-1) Line 7 returns the memory used by data payload to the system. Line 8 sets the pointer "data " to zero. Line 10 returns the memory used by header of the packet \*p to the system by invoking the function  $init(p)$  (see Line 5 of Program [8.1\)](#page-195-0). Lines 11 and 12 place the packet as the first packet on the free packet list. Finally, Line 13 sets "fflag" to false, indicating that the packet is no longer in use.

 $7$ From Fig. 4.2, an event with positive unique ID (e.g, "uid" is 2 or 6) was scheduled but has not been dispatched.

<sup>&</sup>lt;sup>8</sup>If the Packet object is deallocated when  $ref_{count} > 0$ , simulation objects may later try to access the deallocated Packet object and cause a runtime error.

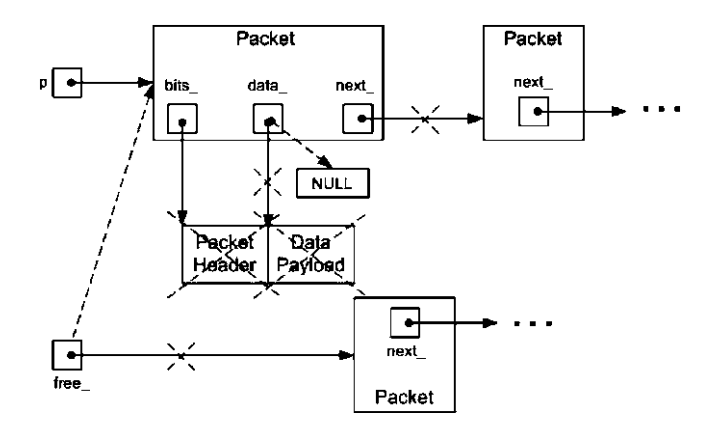

<span id="page-204-1"></span>**Fig. 8.4** The process of returning a packet to the packet free list. The *dotted lines* show the action caused by the function free of class Packet

#### <span id="page-204-0"></span>**8.3 Packet Header**

As a part of a packet, packet header contains packet attributes such as packet unique ID and IP address. Again, packet header is stored in the variable "bits" of class Packet (see Line 3 of Program [8.1\)](#page-195-0). The variable "bits " is declared as a string (i.e., a *Bag of Bits* (BOB)) and has no structure to store packet attributes. However, NS2 imposes a two-level structure on variable "bits," as shown in Fig. [8.5.](#page-205-0)

The first level divides the entire packet header into protocol-specific headers. The location allocated to each protocol specific header on "bits " is identified by its variable of fset . The second level imposes a packet attribute-storing structure on each protocol-specific header. On this level, packet attributes are stored as members of a  $C++$  struct data type.

In practice, a packet contains only relevant protocol-specific headers. An NS2 packet, on the other hand, includes *all* protocol-specific headers into a packet header, regardless of packet type. Every packet uses the same amount of memory to store the packet header. The amount of memory is stored in the variable "hdrlen\_" of class Packet in Line 12 of Program [8.1,](#page-195-0) and is declared as a static variable. The variable "hdrlen" has no relationship to simulation packet size. For example, TCP and UPD packets may have different sizes. The values stored in the corresponding variable hdr  $cm: :size$  may be different; however, the values stored in the variable Packet::hdrlen for both TCP and UDP packets are the same.

In the following, we first discuss the first level packet header composition in Sect. [8.3.1.](#page-205-1) Sections [8.3.2](#page-206-0) and [8.3.3](#page-207-0) show examples of protocol-specific headers: common packet header and IP packet header. Section [8.3.4](#page-208-0) discusses one of the main packet attributes: payload type. Section [8.3.5](#page-210-0) explains the details of protocol-specific header (i.e., the second level packet header composition). Section [8.3.6](#page-214-0) demonstrates how packet attributes stored in packet header are

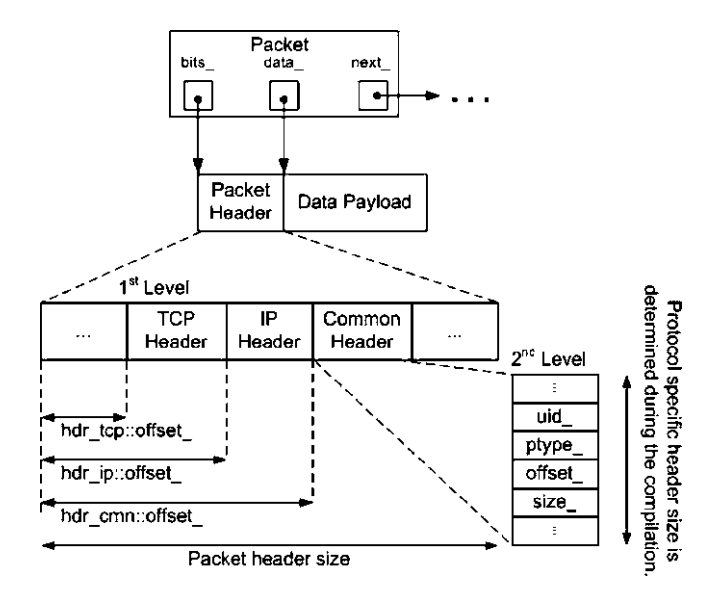

<span id="page-205-0"></span>**Fig. 8.5** Architecture of packet header: During the construction of the Simulator, the packet header size is determined and stored in the instvar PacketHeaderManager::hdrlen\_which is bound to the variable PacketHeaderManager: : hdrlen.. See the details in Step 2 in Sect. [8.3.8](#page-218-0)

accessed. Section [8.3.7](#page-217-0) discusses one of the main packet header component, a packet header manager, which maintains the active protocol list and sets up the offset value for each protocol. Finally, Sect. [8.3.8](#page-218-0) presents the packet header construction process.

# <span id="page-205-1"></span>*8.3.1 An Overview of First Level Packet Composition: Offseting Protocol-Specific Header on the Packet Header*

On the first level, NS2 puts together all relevant protocol-specific headers (e.g., common header, IP header, TCP header) and composes a packet header (see Fig. [8.5\)](#page-205-0). Conceptually, NS2 allocates a contiguous part on the packet header for a protocolspecific header. Each protocol-specific header is offset from the beginning of packet header. The distance between the beginning of packet header and that of a protocolspecific header is stored in the member variable offset of the protocol-specific header. For example, hdr cmn, hdr ip, and hdr tcp – which represent common header, IP header, and TCP header – store their offset values in variables hdr\_cmn::offset\_, hdr\_ip::offset\_, and hdr\_tcp::offset\_, respectively.

<span id="page-206-1"></span>**Program 8.6** Declaration of C++ hdr\_cmn struct data type

```
//˜/ns/common/packet.h
1 struct hdr cmn {
2 enum dir t { DOWN= -1, NONE= 0, UP= 1 };
3 packet_t ptype_; // payload type
4 int size_; \frac{1}{2} // simulated packet size<br>5 int uid ; // unique id
5 int uid; // unique id
6 dir t direction; // direction: 0=none, 1=up, -1=down
7 static int offset_; // offset for this header
8 inline static hdr_cmn* access(const Packet* p) {<br>9 meturn (hdr.cmn*) n->access(offset) :
       return (hdr_cmn*) p->access(offset_);<br>}
10 }
11 inline static int& offset() { return offset; }
12 inline packet t& ptype() { return (ptype); }
13 inline int& size() { return (size_); }
14 inline int& uid() { return (uid_); }
15 inline dir t& direction() { return (direction ); }
16 };
```
#### <span id="page-206-0"></span>*8.3.2 Common Packet Header*

Common packet header contains packet attributes which are common to all packets. It uses  $C_{++}$  struct data type hdr cmn to indicate how the packet attributes are stored. Program  $8.6$  shows a part of hdr cmn declaration. The main member variables of hdr\_cmn are as follows:

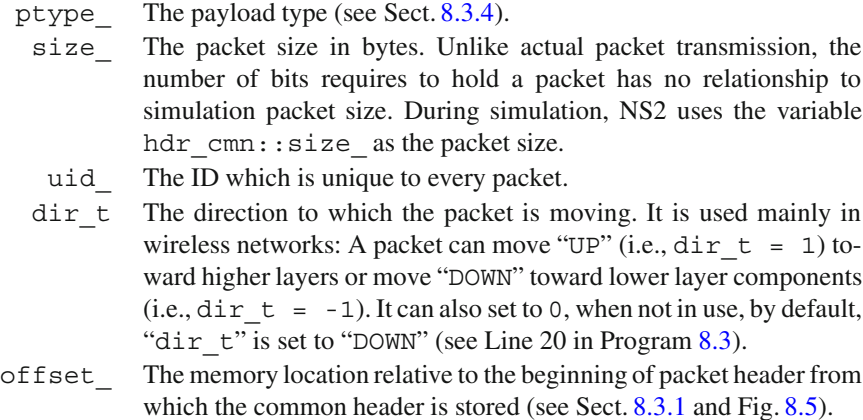

From Fig. [8.6,](#page-216-0) most functions of class hdr  $\,$  cmn act as an interface to access its variables. Perhaps, the most important function of class hd $r$  cmn is the function  $\alpha$  access (p) in Lines 8–10. This function returns a pointer to the common protocolspecific header of the input Packet object \*p. We will discuss the packet header access mechanism in greater detail in Sect. [8.3.6.](#page-214-0)

```
Program 8.7 Declaration of C++ hdr_ip struct data type
```

```
//˜/ns/common/ip.h
1 struct hdr ip {
2 ns addr t src;
3 ns_addr_t dst_;
4 int ttl;
5 int fid;
6 int prio_;
7 static int offset ;
8 inline static int& offset() { return offset; }
9 inline static hdr_ip* access(const Packet* p) {<br>10 return (hdr ip*) p->access(offset ):
      return (hdr_ip*) p->access(offset_);<br>}
11 }
12 ns addr_t& src() { return (src)}; }13 nsaddr_t& saddr() { return (src_.addr_); }
14 int32_t\bar{t}\ sport() { return src_.port_; }
15 ns_addr_t& dst() { return (dst_); }
16 nsaddr t& daddr() { return (dst .addr); }
17 int32_t& dport() { return dst_.port_;}
18 int& ttl() \{ return (ttl ); \}19 int& flowid() { return (fid_); }
20 int& prio() \{ return (prio); \}21 };
```
# <span id="page-207-0"></span>*8.3.3 IP Packet Header*

Represented by a  $C++$  struct data type hdr ip, IP packet header contains information about source and destination of a packet. Program [8.7](#page-207-1) shows a part of hdr\_ip declaration. IP packet header contains the following five main variables which contain IP-related packet information (see Lines 2–6 in Program [8.7\)](#page-207-1):

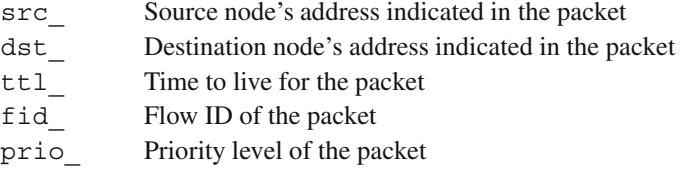

NS2 uses data type ns\_addr\_t defined in the file ˜*ns*/config.h to store node address. From Program [8.8,](#page-208-1) ns  $addr \, t$  is a struct data type, which contains two members: addr\_ and port\_. Both members are of type int32\_t, which is simply an alias for int data type (see Line 5 and file ˜*ns*/autoconf-win32.h). While addr specifies the node address, port identifies the attached port (if any).

The variables src and dst of IP header are of class ns addr t. Hence, "src\_.addr\_" and "src\_.port\_" store the node address and the port of the sending agent, respectively. Similarly, the packet will be sent to a receiving agent attached to port "dst\_.port\_" of a node with address "dst\_.addr\_."

<span id="page-208-1"></span>**Program 8.8** Declaration of  $C++$  ns addr t struct data type, and int32 t

```
//˜/ns/config.h
1 struct ns addr t {
2 int32 t addr;
3 int32 t port;
4 };
  //˜/ns/autoconf-win32.h
5 typedef int int32_t;
```
Lines 7–11 in Program 8.7 declare the variable offset, function offset ( $of$ f) and function  $access(p)$ , which are essential to access IP header of a packet. Lines 12–20 in Program [8.7](#page-207-1) are functions that return the values of the variables.

#### <span id="page-208-0"></span>*8.3.4 Payload Type*

Although stored in common header, payload type is attributed to the entire packet, not to a protocol-specific header. Each packet corresponds to only one payload type but may contain several protocol-specific headers. For example, a packet can be encapsulated by both TCP and IP protocols. However, its type can be either audio *or* TCP packet, *but not both*.

NS2 stores a payload type in a member variable ptype of a common packet header. The type of the variable ptype is enum packet t defined in Program [8.9.](#page-209-0) Again, members of enum are integers which are mapped to strings. From Program [8.9,](#page-221-0) PT\_TCP (Line 2) and PT\_UDP (Line 3) are mapped to 0 and 1, respectively. Since packet\_t declares PT\_NTYPE (representing undefined payload type) as the last member, the value of PT\_NTYPE is  $N_p - 1$ ,<br>where  $N_p$  is the number of packet, t members NS2 provides 60 built-in payload where  $N_p$  is the number of packet t members. NS2 provides 60 built-in payload types, meaning the default value of PT\_NTYPE is 59.

From Lines 11–30 in Program 8.9, class p\_info maps each member of packet  $\tau$  to a description string. It has a static associative array variable, name (Line 28). The index and value of name\_ are the payload type and the corresponding description string, respectively. Class p\_info also has one important function name (p) (Lines  $23-26$ ), which translates a packet t variable to a description string.

At the declaration, NS2 declares a global variable packet\_info (using extern), which is of class p\_info (Line 30). Accessible at the global scope, the variable packet info provides an access to the function name  $(p)$  of class p\_info. To obtain a description string of a packet\_t object "p," one may invoke

packet\_info.name(ptype)

<span id="page-209-0"></span>**Program 8.9** Declaration of enum packet type and class pinfo

```
//˜/ns/common/packet.h
1 enum packet t {
2 PT_TCP,
3 PT_UDP,
4 PT_CBR,
5 PT_AUDIO,
6 PT_VIDEO,
7 PT_ACK,
8 ...
9 PT_NTYPE // This MUST be the LAST one
10 }
11 class p_info {
12 public:
13 p_info() {
14 name [PT TCP] = "tcp";
15 name [PT_UDP] = "udp";
16 mame [PT CBR] = "cbr";
17 name^-[PT^{\top}AUDIO] = "audio";18 name^-[PT^-VIDEO] = "video";19 name [PT ACK] = "ack";
20 ...
21 name [PT_NTYPE] = "undefined";
22 }
23 const char* name(packet t p) const {
24 if (p \leq PT NTYPE) return name [p];
25 return 0;
26 }
27 private:
28 static char* name [PT_NTYPE+1];
29 };
30 extern p_info packet_info; /* map PT * to string name */
```
*Example 8.1.* Class Agent is responsible for creating and destroying network layer packets (see Chap. 9). It is the base class of TCP and UDP transport layer protocol modules. Class Agent provides a function allocpkt(), which is responsible for allocating (i.e., creating) a packet.

To print out the type of every allocated packet on the screen, we modify function allocpkt() of class Agent in file ˜*ns*/common/agent.cc as follows:

```
//˜/ns/common/agent.h
1 Packet* Agent::allocpkt() const
   \{3 Packet* p = Packet::alloc();
4 initpkt(p);
5 /*----- Begin Additional Codes -----*/
6 hdr_cmn* ch = hdr_cmn::access(p);<br>7 packet t pt = ch->ptype():
       packet t pt = ch->ptype();
```

```
8 printf("Example Test: Class Agent allocates a
                      packet with type %s\n", packet_
                        info.name(pt));
9 getchar();
10 /*--- End Additional Codes ---*/<br>11 return (p):
       return (p);12 }
```
where Lines 5–10 are added to the original codes. Line 6 retrieves the reference "ch" to the common packet header (see Sect.  $8.3.6$ ). Line 7 obtains the payload type stored in the common header using the function ptype(), and assigns the payload type to variable "pt." Note that, the variable packet\_info is a global variable of class p\_info. When the variable " $pt$ " is fed as an input argument, the statement packet info.name(pt) returns the description string corresponding to the packet tobject "pt" (Line 8).

After recompiling the code, the simulation should show the type of every allocated packet on the screen. For example, when running the Tcl simulation script in Programs 2.1–2.2, the following result should appear on the screen:

```
>> ns myfirst_ns.tcl
Example Test: Class Agent allocates a packet with type cbr
Example Test: Class Agent allocates a packet with type cbr
Example Test: Class Agent allocates a packet with type cbr
...
```
### <span id="page-210-0"></span>*8.3.5 Protocol-Specific Headers*

A protocol-specific header stores packet attributes relevant to the underlying protocol only. For example, common packet header holds basic packet attributes such as packet unique ID, packet size, payload type, and so on. IP packet header contains IP packet attributes such as source and destination IP addresses and port numbers. There are 48 classifications of packet headers. The complete list of protocol-specific headers with their descriptions is given in [17].

Each protocol-specific header involves three classes: A  $C++$  class, and OTcl class, and a mapping class.

#### **8.3.5.1 Protocol-Specific Header C++ Classes**

In  $C_{++}$ , NS2 uses a struct data type to represent a protocol-specific header. It stores packet attributes and its offset value in members of the struct data type. It also provides a function access(p) which returns the reference to the protocol-specific header of a packet  $\star p$ . Representing a protocol specific header, each struct data type is named using the format hdr  $\langle XXX \rangle$ , where  $\langle XXX \rangle$  is an arbitrary string representing the type of a protocol-specific header. For example, the  $C++$  class name for common packet header is hdr cmn.

In the  $C++$  domain, protocol specific headers are declared but not instantiated. Therefore, NS2 uses a struct data type (rather than a class) to represent protocolspecific headers. No constructor is required for a protocol-specific header. Hereafter, we will refer to struct and class interchangeably.

#### **8.3.5.2 A Protocol-Specific Header OTcl Class**

NS2 defines a shadow OTcl class for each  $C_{++}$  protocol specific header class. An OTcl class acts as an interface to the OTcl domain. It is named with the format PacketHeader/<XXX>, where <XXX> is an arbitrary string representing a protocol-specific header. For example, the OTcl class name for common packet header is PacketHeader/Common.

#### **8.3.5.3 A Protocol-Specific Header Mapping Class**

A mapping class is responsible for binding OTcl and  $C++$  class names together. All the packet header mapping classes derive from class PacketHeaderClass which is a child class of class TclClass. A mapping class is named with format <XXX>HeaderClass, where <XXX> is an arbitrary string representing a protocol-specific header. For example, the mapping class name for common packet header is CommonHeaderClass.

Program [8.10](#page-212-0) shows the declaration of class PacketHeaderClass, which has two key variables: hrdlen in Line 8 and offset in Line 9. The variable "hdrlen" represents the length of the protocol-specific header.<sup>9</sup> It is the system memory needed to store a protocol-specific header  $C++$  class. The variable offset\_ indicates the location on packet header where the protocol-specific header is used.

The constructor of class PacketHeaderClass in Lines 3 and 4 takes two input arguments. The first input argument classname is the name of the corresponding OTcl class name (e.g., PacketHeader/Common). The second one, hdrlen, is the length of the protocol-specific header  $C++$  class. In Lines 3 and 4, the constructor feeds classname to the constructor of class TclClass, stores hdrlen in the member variable hdrlen\_, and resets offset\_ to zero.

Function method (argc, argv) in Line 5 is an approach to take a  $C++$ action from the OTcl domain. Functions bind\_offset(off) in Line 6 and offset(off) in Line 7 are used to configure and retrieve, respectively, value

 $9$ While the variable hdrlen in class PacketHeaderClass represents the length of a protocol specific header, the variable hdrlen in class Packet represents total length of packet header.

```
Program 8.10 Declaration of class PacketHeaderClass
```

```
//˜/ns/common/packet.h
1 class PacketHeaderClass : public TclClass {
2 protected:
3 PacketHeaderClass(const char* classname, int hdrlen) :<br>4 TclClass(classname), hdrlen (hdrlen),
                TclClass(classname), hdrlen (hdrlen),
                offset (0); \};
5 virtual int method(int argc, const char*const* argv);<br>6 inline void bind offset(int* off) { offset = off; };
6 inline void bind_offset(int* off) { offset_ = off; };<br>7 inline void offset(int* off) { offset = off; };
7 inline void offset(int* off) {offset_= off;};<br>8 int bdrlen · // # of bytes for this be
        int hdrlen<sub>;</sub> // # of bytes for this header9 int* offset; // offset for this header
10 public:
11 TclObject* create(int argc, const char*const* argv)
           \{return 0; \};
12 virtual void bind(){
13 TclClass::bind();
14 Tcl\&\text{tcl} = Tcl::\text{instance}();
15 tcl.evalf("%s set hdrlen %d", classname, hdrlen);
16 add method("offset");
17 };
18 };
```
of the variable "offset\_". Function create(argc,argv) in Line 11 does nothing, since no protocol-specific header  $C++$  object is created. It will be overridden by the derived classes of class PacketHeaderClass. Function bind() in Lines  $12-17$  glues the C++ class to the OTcl class. Line 13 first invokes the function bind() of class TclClass, which performs the basic binding actions. Line 15 exports variable "hdrlen\_" to the OTcl domain. Line 16 registers the *OTcl method* offset using function add method("offset").

Apart from the OTcl commands discussed in Sect. 3.4, an *OTcl method* is another way to invoke  $C++$  functions from the OTcl domain. It is implemented in  $C++$ via the following two steps. The first step is to define a function method (ac, av). As can be seen from Program [8.11,](#page-213-0) the structure of function method is very similar to that of the function command. A *method* "offset" stores the input argument in the variable  $\star$  of fset (Line 7 in Program [8.11\)](#page-213-0). The second step in method implementation is to register the name of the *method* using a function "add method(str)," which takes the method name as an input argument. For class PacketHeaderClass, the *method* offset is registered from within function bind( $\ldots$ ) (Line 16 of Program [8.10\)](#page-212-0).

A protocol-specific header is implemented using a struct data type, and hence does not derive function command(...) from class TclObject.<sup>10</sup> It resorts to OTcl *methods* defined in the mapping class to take  $C++$  actions from the OTcl

<sup>&</sup>lt;sup>10</sup>Since NS2 does not instantiate a protocol specific header object, it models a protocol specific header using struct data type.

```
Program 8.11 Function method of class PacketHeaderClass
```

```
//˜/ns/common/packet.cc
1 int PacketHeaderClass::method(int ac, const char*const* av)
\mathcal{D}3 Tcl& tcl = Tcl::instance();
4 ...
5 if (strcmp(argv[1], "offset") == 0) {
6 if (offset ) {
7 *offset_ = atoi(argv[2]);
          return TCL_OK;
9 }
10 tcl.resultf("Warning: cannot set
                         offset for %s", classname );
11 return TCL_OK;<br>12 }
12 }
13 ...
14 return TclClass::method(ac, av);
15 }
```
<span id="page-213-1"></span>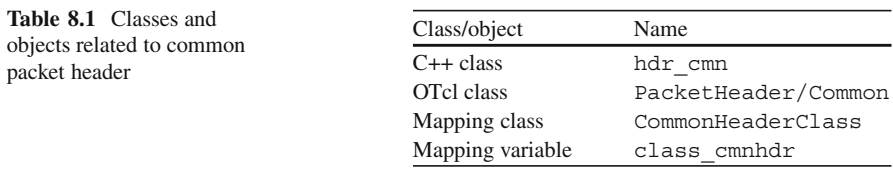

domain. We will show an example use of the method offset later in Sect. [8.3.8,](#page-218-0) when we discuss packet construction mechanism.

Consider, for example, a common packet header. Its  $C++$ , OTcl, and mapping classes are hdr\_cmn, PacketHeader/Common, and CommonPacketHeader Class, respectively (see Table [8.1\)](#page-213-1). Program  $8.12$  shows the declaration of class CommonPacketHeaderClass. As a child class of TclClass, a class mapping variable class cmnhdr is instantiated at the declaration. Line 3 of the constructor invokes the constructor of its parent class PacketHeaderClass, which takes the OTcl class name (i.e., PacketHeader/Common) and the amount of memory needed to hold the  $C++$  class (i.e., hdr cmn) as input arguments. Here, "sizeof (hdr cmn)" computes the required amount of memory, for hdr cmn. The result of this statement is fed as the second input argument. In Line 6 of Program [8.10,](#page-212-0) the statement bind\_offset(&hdr\_cmn::offset\_) sets the variable of fset to share the address with the input argument. Therefore, a change in hdr\_cmn:: offset\_ will result in an automatic change in the variable \*offset\_ of class CommonHeaderClass, and vice versa.

<span id="page-214-1"></span>**Program 8.12** Declaration of class CommonHeaderClass

```
//˜/ns/common/packet.cc
1 class CommonHeaderClass : public PacketHeaderClass {
2 public:
3 CommonHeaderClass() : PacketHeaderClass("PacketHeader/
                        Common", sizeof(hdr_cmn)) {
4 bind_offset(&hdr_cmn::offset_);<br>5 }
5 }
6 } class cmnhdr;
```
## <span id="page-214-0"></span>*8.3.6 Packet Header Access Mechanism*

This section demonstrates how packet attributes stored in packet header can be retrieved and modified. NS2 uses a two-level packet header structure to store packet attributes. On the first level, protocol-specific headers are stored within a packet header. On the second level, each protocol-specific header uses a  $C_{++}$  struct data type to store packet attributes.

Before proceeding further, let us have a look at how packet header can be modified.

*Example 8.2.* Given a pointer to a Packet object  $\star$  p, the following statements set the packet size to be 1000 bytes.

```
hdr cmn* ch = hdr cmn::access(p);
ch\text{-size} = 1000;
```
The upper line retrieves the reference to the common header and stores the reference in the pointer "ch," while the lower line modifies the packet size through the field size of the common packet header (through  $\star$ ch).  $\Box$ 

The header access mechanism consists of two major steps: (1) Retrieve a reference to a protocol-specific header, and (2) Follow the structure of the protocolspecific header to retrieve or modify packet attributes. In this section, we will explain the access mechanism through common packet header (see the corresponding class names in Table [8.1\)](#page-213-1).

#### **8.3.6.1 Retrieving a Reference to Protocol-Specific Header**

NS2 obtains a reference to a protocol-specific header of a packet  $\star$ p using a function  $access(p)$  of the  $C++$  class hdr cmn.

*Example 8.3.* Consider function allocpkt() of class Agent shown in Program [8.13,](#page-215-0) which shows the details of functions allocpkt() and

<span id="page-215-0"></span>**Program 8.13** Functions allocpkt and initpkt of class Agent

```
//˜/ns/common/agent.cc
1 Packet* Agent::allocpkt() const
    \{3 Packet* p = Packet::alloc();<br>4 initokt(p):
         initpkt(p);
5 return (p);
6 }
7 Packet* Agent::initpkt(Packet* p) const 8
   8 {
9 hdr_cmn* ch = hdr_cmn::access(p);<br>10 ch->uid() = uidcnt ++:
        ch-\text{uid}() = uidcnt ++;11 ch->ptype() = type;
12 \text{ch}\text{-}\text{size} () = size;
13
14 \text{hdr\_ip* } \text{iph} = \text{hdr\_ip::access(p)};<br>15 \text{iph}-\text{saddr}() = \text{here } \text{.addr}:
        iph\rightarrow saddr() = here.addr;
16 iph->sport() = here .port;
17 iph->daddr() = dst.addr;
18 iph->dport() = dst_.port_;
19 ...
20 }
```
initpkt(p). Function allocpkt() in Lines  $1-6$  creates a Packet object and returns a pointer to the created object. It first invokes function alloc() of class Packet in Line 3 (see the details in Sect. [8.2.1\)](#page-199-1). Then, Line 4 initializes the allocated packet by invoking the function initpkt(p). Finally, Line 5 returns the pointer "p" which points to the initialized Packet object.

Function initpkt $(p)$  follows the structure defined in the protocol-specific header  $C_{++}$  classes to set packet attributes to the default values. Lines 9 and 14 in Program [8.13](#page-215-0) execute the first step in the access mechanism: retrieve references to common packet header "ch" and IP header "iph," respectively.

After obtaining the pointers "ch" and "iph," Lines 10–12 and Lines 15–18 carry out the second step in the access mechanism: access packet attributes through the structure defined in the protocol-specific headers. In this step, the relevant packet attributes such as unique packet ID, payload type, packet size, source IP address and port, and destination IP address and port, are configured through the pointers "ch" and "iph." Note that uidcnt (i.e., uid count) is a static member variable of class Agent which represents the total number of generated packets. We will discuss the details of class Agent later in Chap. 9.  $\Box$ 

Figure [8.6](#page-216-0) shows an internal mechanism of the function  $\text{hdr}$  cmn:: access (p) where "p" is a Packet pointer. When hdr  $cmn:access(p)$ is executed Line 9 in Program  $8.6$  executes p- $>$ access(offset), where offset is the member variable of class hdr\_cmn, specifying the location on
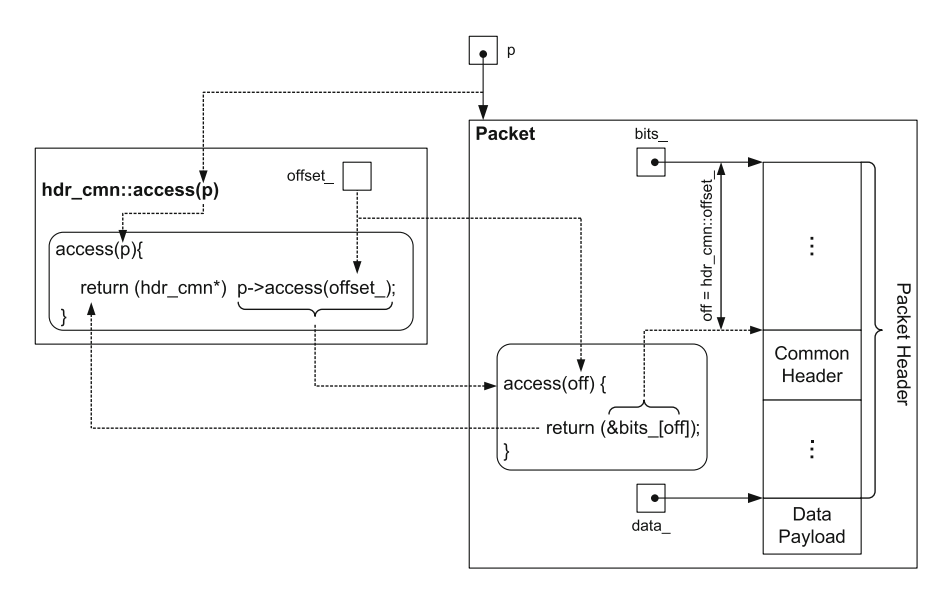

<span id="page-216-0"></span>**Fig. 8.6** The internal mechanism of the function  $\alpha$  decess (p) of the hdr\_cmn struct data type, where "p" is a pointer to a Packet object

the packet header allocated to the common header (see also Fig. [8.5\)](#page-205-0). On the right-hand side of Fig. [8.6,](#page-216-0) the function access (off) simply returns &bits [off], where "bits" is the member variable of class Packet storing the entire packet header. Since the input argument offset belongs to hdr cmn, the statement access (offset ) essentially returns &bits [hdr cmn::offset ], which is the reference to the common header stored in the Packet object  $\star p$ . This reference is returned as an unsigned char\* variable. Then, class hdr cmn casts the returned reference to hdr  $\text{cm}$   $\star$  data type and returns it to the caller.

Note that NS2 simplifies the retrival of protocal specific header reference, by defining pre-processing statements:

```
//˜ns/common/packet.h
#define HDR CMN(p) chdr cmn::access(p))
#define HDR ARP(p) chdr arp::access(p))
...
```
#### **8.3.6.2 Accessing Packet Attributes in a Protocol-Specific Header**

After obtaining a reference to a protocol-specific header, the second step is to access the packet attributes according to the structure specified in the protocol-specific <span id="page-217-0"></span>**Program 8.14** Declarations of C++ class PacketHeaderManager and mapping class PacketHeaderManagerClass

```
//˜/ns/common/packet.cc
1 class PacketHeaderManager : public TclObject {
2 public:
3 PacketHeaderManager() {bind("hdrlen_",
                                &Packet::hdrlen_);}
4 };
5 static class PacketHeaderManagerClass : public TclClass {
6 public:
7 PacketHeaderManagerClass() :
                             TclClass("PacketHeaderManager") {}
8 TclObject* create(int, const char*const*) {<br>9 Teturn (new PacketHeaderManager) ·
           return (new PacketHeaderManager);
10 }
11 } class packethdr mgr;
```
header  $C++$  class. Since NS2 declares a protocol-specific header as a struct data type, it is fairly straightforward to access packet attributes once the reference to the protocol-specific header is obtained (see Example [8.3\)](#page-214-0).

# <span id="page-217-1"></span>*8.3.7 Packet Header Manager*

A packet header manager is responsible for keeping the list of active protocols and setting the offset values of all the active protocols. It is implemented using a  $C++$  class PacketHeaderManager which is bound to an OTcl class with the same name. Program  $8.14$  and Fig.  $8.7$  show the declaration of the C++ class PacketHeaderManager as well as the corresponding binding class, and the diagram of the OTcl class PacketHeaderManager, respectively.

The  $C++$  class PacketHeaderManager has one constructor (Line 3) and has neither variables nor functions. The constructor binds the instvar "hdrlen" of the OTcl class PacketHeaderManager to the variable "hdrlen" of class Packet (see also Fig.  $8.1$ ). The OTcl class PacketHeader Manager has two main instvars: "hdrlen\_" and "tab\_." The instvar "hdrlen" stores the length of packet header. It is initialized to zero in Line 1 of Program [8.15,](#page-218-1) and is incremented as protocol-specific headers are added to the packet header. Representing the active protocol list, the instvar "tab\_" (Line 2 in Program [8.16\)](#page-219-0) is an associative array whose indexes are protocol-specific header OTcl class names and values are 1 if the protocol-specific header is active (see Line 12 in Program 8.5). If the protocol-specific header is inactive, the corresponding value of "tab" will not be available (i.e., NS2 unsets all entries corresponding to inactive protocol-specific headers; see Line 7 in Program 8.20).

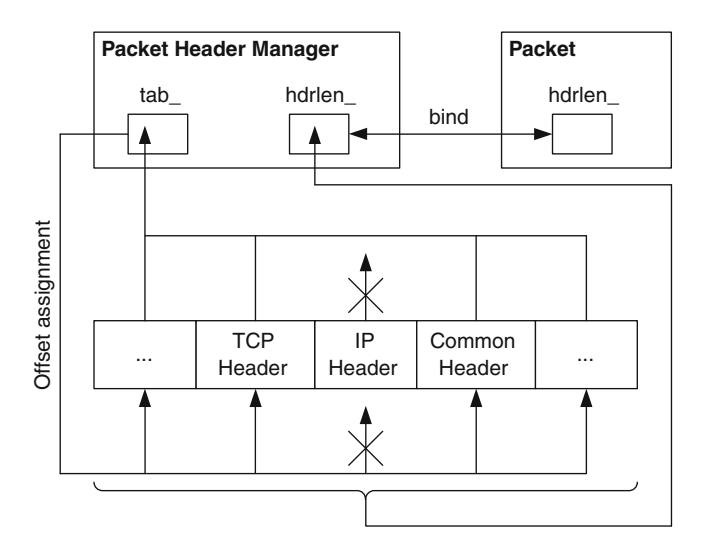

<span id="page-218-0"></span>Fig. 8.7 Architecture of an OTcl PacketHeaderManager object

<span id="page-218-1"></span>**Program 8.15** Initialization of a PacketHeaderManager object

```
//˜/ns/tcl/lib/ns-packet.tcl
1 PacketHeaderManager set hdrlen_ 0
2 foreach prot {
3 Common
4 Flags
5 IP
6 ...
7}{
8 add-packet-header $prot
9 }
10 proc add-packet-header args {
11 foreach cl $args {
12 PacketHeaderManager set tab_(PacketHeader/$cl) 1
13 }
14 }
```
# *8.3.8 Protocol-Specific Header Composition and Packet Header Construction*

Packet header is constructed through the following three-step process:

<span id="page-219-0"></span>**Program 8.16** Function create packetformat of class Simulator and function allochdr of class PacketHeaderManager

```
//˜/ns/tcl/lib/ns-packet.tcl
1 Simulator instproc create packetformat { } {
2 PacketHeaderManager instvar tab_
3 set pm [new PacketHeaderManager]
4 foreach cl [PacketHeader info subclass] {
5 if [info exists tab_($cl)] {
6 set off [$pm allochdr $cl]<br>7 $cl offset $off
             $cl offset $off
8 }
9 }
10 $self set packetManager_ $pm
11 }
12 PacketHeaderManager instproc allochdr cl {
13 set size [$cl set hdrlen_]
14 $self instvar hdrlen_
15 set NS_ALIGN 8
16 set incr [expr ($size + ($NS_ALIGN-1)) & ˜($NS_ALIGN-1)]
17 set base $hdrlen_
18 incr hdrlen $incr
19 return $base
20 }
```
### **Step 1: At the Compilation Time**

During the compilation, NS2 translates all  $C++$  codes into an executable file. It sets up all necessary variables (including the length of all protocol-specific headers) for all built-in protocol-specific headers, and includes all built-in protocol-specific headers into the active protocol list. There are three main tasks in this step.

*Task 1: Construct All Mapping Variables, Configure the Variable* hdrlen *, Register the OTcl Class Name, and Binds the Offset Value*

Since all mapping variables are instantiated at the declaration, they are constructed during the compilation using their constructors. As an example, consider the common packet header<sup>11</sup> whose construction process shown in Program  $8.10$ , Program [8.12,](#page-214-1) and Fig. [8.8](#page-220-0) proceeds as follows:

- 1. Store the corresponding OTcl class name (e.g., PacketHeader/Common) in the variable classname\_ of class TclClass.
- 2. Determine the size (using function  $sizeof$   $(...)$ ) of the protocol-specific header, and store it in the variable "hdrlen " of class PacketHeaderClass.
- 3. Bind the variable of fset of the PacketHeader to that of class hdr\_cmn.

<sup>&</sup>lt;sup>11</sup>NS2 repeats the following process for all protocol specific headers. For brevity, we show the construction process through common packet header only.

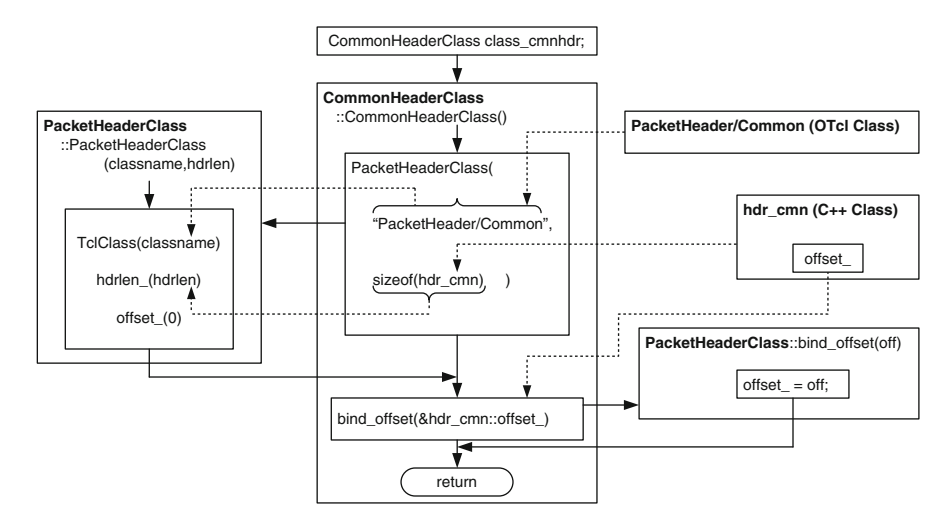

<span id="page-220-0"></span>Fig. 8.8 Construction of the static mapping variable class\_cmnhdr

### *Task 2: Invocation of Function* bind() *of Class* TclClass *Which Exports the Variable* hdrlen

The main NS2 function (i.e., main(argc,argv)) invokes the function init( $\dots$ ) of class Tcl, which in turn invokes the function bind() of class TclClass of all mapping variables. The function bind() registers and binds an OTcl class name to the C++ domain (see file  $\tilde{\tau}$ *tclcl*/Tcl.cc). This function is overridden by class PacketHeaderClass.

As shown in Lines 12-17 of Program [8.10,](#page-212-0) class PacketHeaderClass overrides function bind() of class TclClass. Line 13 first invokes the function bind() of class TclClass. Line 15 exports the variable "hdrlen\_" to the OTcl domain. Finally, Line 16 registers the OTcl method of fset.

In case of class CommonHeaderClass, classname\_ is PacketHeader/ Common and "hdrlen\_" is 104 bytes. Therefore, Line 15 of Program [8.10](#page-212-0) executes the following OTcl statement:

```
PacketHeader/Common set hdrlen_ 104
```
which sets instvar "hdrlen " of class PacketHeader/Common to be 104. Note that this instvar "hdrlen" is not bound to the  $C++$  domain.

After Task 1 and Task 2 are completed, the related protocol-specific classes, namely hdr cmn, PacketHeader/Common, and CommonHeaderClass, would be as shown in Fig. [8.9.](#page-221-0) The mapping object class cmnhdr is of class CommonHeaderClass, which derives from classes PacketHeaderClass and TclClass, respectively. It inherits variables classname\_, hdrlen\_, and offset\_ from its parent class. After object construction is complete, variable classname\_ will store the name of the OTcl common packet header

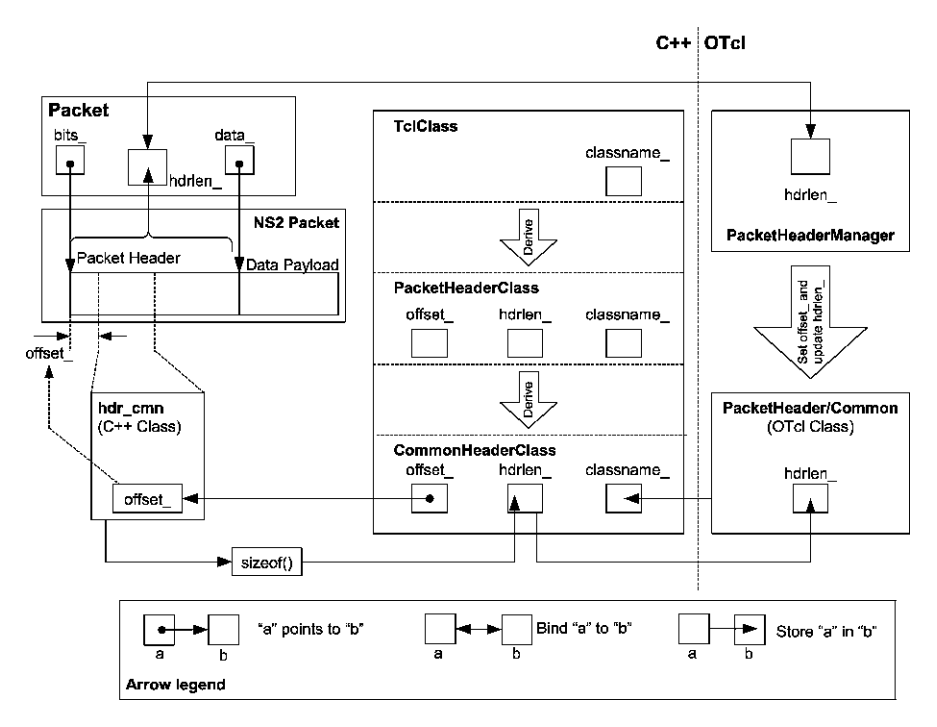

<span id="page-221-0"></span>**Fig. 8.9** A schematic diagram of a static mapping object class cmnhdr, class hdr cmn, class PacketHeader/Common, and class Packet

class (i.e., PacketHeader/Common), hdr\_len\_ will store the amount of memory in bytes needed to store common header, and offset will point to hdr cmn:: offset . However, at this moment, the offset value is set to zero. The dashed arrow in Fig. [8.9](#page-221-0) indicates that the value of variable hdr  $cm:$ : offset\_ will be later set to store an offset from the beginning of a packet header to the point where the common packet header is stored. Also, after the function Tcl::init() invokes the function bind() of class PacketHeaderClass, the instvar "hdrlen\_" of class PacketHeader/Common will store the value of the variable "hdrlen\_" of class CommonHeaderClass. Note that tasks 1 and 2 only set up  $C++$  OTcl class, and mapping class. However, the packet header manager is not configured at this phase.

#### *Task 3: Sourcing the File ˜*ns*/tcl/lib/ns-packet.tcl to Setup an Active Protocol List*

As discussed in Sect. 3.7, NS2 sources all scripting Tcl files during the compilation process. In regards to packet header, Program [8.15](#page-218-1) shows a part of the file ˜*ns*/tcl/lib/ns-packet. Here, Line 8 invokes procedure add-packetheader{prot} for all built-in protocol-specific headers indicated in Lines 3–6. Line 12 sets the value of the associative array "tab " whose index is the input protocol-specific header name to be 1.

#### **Step 2: During the Network Configuration Phase**

In regards to packet header construction, the main task in the Network Configuration Phase is to setup variables offset of all active protocol-specific headers and formulate a packet header format. Subsequent packet creation will follow the packet format created in this step.

The offset configuration process takes place during the simulator construction. From Line 2 of Program 4.11, the constructor of the Simulator invokes the instproc create packetformat $\{\}$  of class Simulator.

As shown in Program [8.16,](#page-219-0) the instproc create packetformat $\{\}$  creates a PacketHeaderManager object "pm" (Line 3). Here, the constructor of  $C++$ class PacketHeaderManager is invoked. From Program [8.14,](#page-217-0) the constructor binds its OTcl instvar "hdrlen" to the variable "hdrlen" of the  $C++$  class Packet.

After creating a PacketHeaderManager object "pm," the instproc create\_ packet format $\{\}\$ computes the offset value of all active protocol-specific headers using the instproc allochdr $\{c1\}$  (Line 6), and configures the offset values of all protocol specific headers (Line 7). The foreach loop in Line 4 runs for all built-in protocol-specific headers which are child classes of class PacketHeader. Line 5 filters out those which are not in the active protocol list (see Sect. [8.3.7\)](#page-217-1). Lines 6 and 7 are executed for all active protocol-specific headers specified in the variable "tab" (which was configured in Step  $1 - Task$ 3) of the PacketHeaderManager object "pm." Line 7 configures offset values using the OTcl *method* of fset (see Program [8.11\)](#page-213-0) of protocol specific header mapping classes. The OTcl *method* offset stores the input argument in the variable  $\star$  of fset of the protocol-specific header mapping class (e.g., Common HeaderClass).

Lines 12–19 in Program [8.16](#page-219-0) and Fig. [8.10](#page-223-0) show the OTcl source codes and the diagram, respectively, of the instproc  $allochdr{cl}$  of an OTcl class PacketHeaderManager. The instproc allochdr $\{c1\}$  takes one input argument "cl" (in Line 12) which is the name of a protocol-specific header, computes the memory requirement, and returns the offset value corresponding to the input argument "cl." Line 13 stores header length of a protocol-specific header "cl" (e.g., the variable "hdrlen\_" of class PacketHeader/Common) in a local variable "size."<sup>12</sup> Based on "size," Lines 15 and 16 compute the amount of

<sup>&</sup>lt;sup>12</sup>The variable hdrlen of a protocol specific header OTcl class was configured in Step 1 – Task 2.

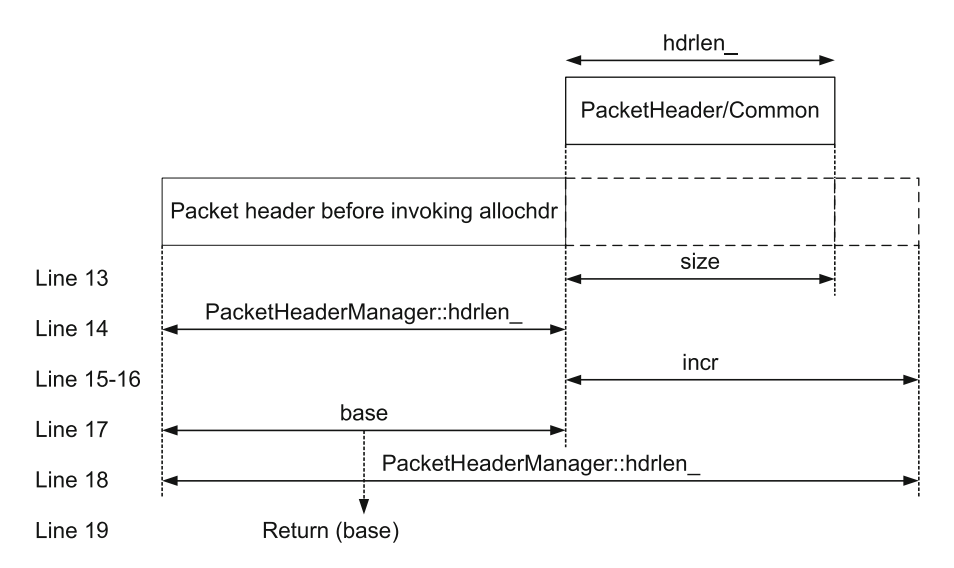

<span id="page-223-0"></span>Fig. 8.10 A diagram representing the instproc allochdr of class PacketHeaderManager. Line numbers shown on the *left* correspond to the lines in Program [8.16.](#page-219-0) The action corresponding to each line is shown on the *right*

memory (incr) needed to store the header.<sup>13</sup> Line 17 stores the current packet header length (excluding the input protocol-specific header) in a local variable "base." Since "base" is an offset distance from the beginning of packet header to the input protocol-specific header, it is returned to the caller as the offset value in Line 19. After Line 18 increases the header length (i.e., the instvar "hdrlen" of class PacketHeaderManager) by "incr."

During the Simulator construction, the packet header manager also up-dates its variable "hdrlen" (Line 19 in Program [8.16\)](#page-219-0). Note that the instvar "hdrlen" of class PacketHeaderManager was set to zero at the compilation (Line 1 in Program 8.15). As Lines 6 and 7 in Program [8.16](#page-219-0) repeat for every protocol-specific header, the offset value is added to the instvar "hdrlen\_" of an OTcl class PacketHeaderManager. At the end, the instvar "hdrlen\_" will represent the total header length, which embraces all protocol-specific headers.

#### **Step 3: During the Simulation Phase**

During the Simulation Phase, NS2 creates packets based on the format defined in the former two steps. For example, an Agent object creates and initializes a packet using its function allocpkt(). Here, a packet is created using the function

<sup>&</sup>lt;sup>13</sup>The variable "incr" could be greater than " $size$ ," depending on the underlying hardware.

alloc() of class Packet and initialized using the function initpkt(p) of class Agent. Again, the function alloc() takes a packet from the free packet list, if it is nonempty. Otherwise, it will create a new packet using "new". After retrieving a packet, it clears the values stored in the packet header and data payload. The function initphat(p) assigns default values to packet attributes such as packet unique ID, payload type, and packet size (see Program  $8.13$ ). The initialization is performed by retrieving a reference (e.g., "ch") to the relevant protocol-specific header and accessing packet attributes using the predefined structure.

# **8.4 Data Payload**

Implementation of data payload in NS2 differs from actual data payload. In practice, user information is transformed into bits and are stored in data payload. Such the transformation is not necessary in simulation, since NS2 stores the user information in the packet header. NS2 rarely needs to maintain data payload. In Line 11 of Program 7.3, packet transmission time, i.e., the time required to send out a packet, is computed as  $\frac{\text{packet size}}{\text{bandwidth}}$ . Class LinkDelay determines the size of a packet by hdr\_cmn::size\_ (not by counting the number of bits stored in packet header and data payload) to compute packet transmission time. In most cases, users do not need to explicity deal with data payload.

NS2 also provides a support to hold data payload. In Line 4 of Program [8.1,](#page-195-0) class Packet provides a pointer "data " to an AppData object.<sup>14</sup> Program [8.17](#page-225-0) shows the declaration of an abstract class AppData. Class AppData has only one member variable type\_ in Line 11. Among its functions, and one is a pure virtual function copy() shown in Line 18. Indicating the type of application, the variable type\_ is of type enum AppDataType defined in Lines 1–8. The function copy() duplicates an AppData object to a new AppData object. It is a pure virtual function, and must be overridden by child instantiable classes of class AppData. Function  $size()$  in Line 17 returns the amount of memory required to store an AppData object.

Class AppData provides two constructors. One is in Line 13, where the caller feeds an AppData type as an input argument. Another is in Line 14, where a reference to a AppData object is fed as an input argument. In both the cases, the constructor simply sets the variable type\_ to a value as specified in the input argument.

Program [8.18](#page-226-0) shows the declaration of class PacketData, a child class of class AppData. This class has two new member variables: "data\_" (a string variable which stores data payload) in Line 3 and datalen (the length of "data ") in Line 4. Line 25 defines a function data() which simply returns "data\_." Lines 26 and 27 override the virtual functions  $size()$  and  $copy()$ , respectively, of

<sup>&</sup>lt;sup>14</sup>However, no memory is allocated to the AppData object unless it is needed.

```
Program 8.17 Declaration of enum AppDataType and class AppData
```

```
//˜/ns/common/ns-process.h
1 enum AppDataType {
2 ...
3 PACKET_DATA,
4 HTTP_DATA,
5 ...
6 ADU_LAST
7
8 };
9 class AppData {
10 private:
11 AppDataType type_; // ADU type
12 public:
13 AppData(AppDataType type) { type_ = type; }
14 AppData(AppData& d) { type_ = d.type_; }
15 virtual ˜AppData() {}
16 AppDataType type() const { return type_; }
17 virtual int size() const { return sizeof(AppData); }
18 virtual AppData* copy() = 0;
19 };
```
class AppData. Function size() simply returns datalen\_. Function copy() creates a new PacketData object which has the same content as the current PacketData object, and returns the pointer to the created object to the caller.

Class PacketData has two constructors. One is to construct a new object with size "sz," using the constructor in Lines 6–12. This constructor simply sets the default application data type to be PACKET\_DATA (Line 6), stores "sz" in "datalen\_" (Line 7), and allocates memory of size "datalen\_" to "data\_" (Line 9). Another construction method<sup>15</sup> is to create a copy of an input PacketData object (Lines 13–20). In this case, the constructor feeds an input PacketData object "d" to the parent class (Line 13), copies the variable datalen (Line 14), and duplicates its data payload (Line 17).<sup>16</sup>

NS2 creates a PacketData object through two functions of class Packet: alloc(n) and allocdata(n). In Program [8.4,](#page-201-0) the function alloc(n) allocates a packet in Line 3 and creates data payload using the function  $allocdata(n)$ in Line 5. The function allocdata(n) creates a PacketData object of size "n," by executing "new PacketData(n)" in Line 11.

Program [8.19](#page-227-0) shows four functions which can be used to manipulate data payload. Functions accessdata() (Lines 4–9) and userdata() (Line 10) are both data payload access functions. The difference is that the function

<sup>&</sup>lt;sup>15</sup>Function copy() in Line 27 uses this constructor to create a copy of a PacketData object.

<sup>&</sup>lt;sup>16</sup>Function memcpy (dst,  $src$ , num) copies "num" data bytes from the location pointed by "src" to the memory block pointed by "dst."

<span id="page-226-0"></span>**Program 8.18** Declaration of class PacketData

```
//˜/ns/common/packet.h
1 class PacketData : public AppData {
2 private:
3 unsigned char* data_;<br>4 int datalen :
      int datalen;
5 public:
6 PacketData(int sz) : AppData(PACKET_DATA) {
7 \frac{1}{2} datalen = sz;
8 if (datalen_ > 0)
9 data = new unsigned char[datalen ];
10 else
11 data = NULL;
12 }
13 PacketData(PacketData& d) : AppData(d) {
14 datalen = d.datalen ;
15 if (datalen > 0) {
16 data = new unsigned char[datalen ];
17 memcpy(data, d.data, datalen);
18 } else
19 data = NULL;
20 }
21 virtual ˜PacketData() {
22 if (data_ != NULL)
23 delete []data;
24 }
25 unsigned char* data() { return data_; }<br>26 virtual int size() const { return datal
      virtual int size() const { return datalen ; }
27 virtual AppData* copy() { return new PacketData(*this); }
28 };
```
accessdata() returns a direct pointer to *a string* "data" which contains data payload while the function userdata() returns a pointer to *an* AppData *object* which contains data payload. Function setdata (d) (Lines  $11-15$ ) sets the pointer "data" to point to the input argument "d." Finally, function datalen() in Line 16 returns the size of data payload.

# **8.5 Customizing Packets**

# *8.5.1 Creating Your Own Packet*

When designing a new protocol, programmers may need to change the packet format. This section gives a guideline of how packet header, data payload, or both can be modified. Note that, it is recommended *not to* use data payload in simulation. If possible, include information related to the new protocol in a protocol-specific header.

```
Program 8.19 Functions accessdata, userdata, setdata and datalen of
class Packet
```

```
//˜/ns/common/packet.h
1 class Packet : public Event {
2 ...
3 public:
4 inline unsigned char* accessdata() const {<br>5 if (data == 0)
           if (data == 0)6 return 0;
7 assert(data ->type() == PACKET DATA);
8 return ((\text{PacketData*})\text{data}) - \text{data}());\}10 inline AppData* userdata() const {return data_; }<br>11 inline yoid setdata(AppData* d) {
11 inline void setdata(AppData* d) {<br>12 if (data I = NIII,I)
           if (data != NULL)13 delete data;
14 data = d;
15 }
16 inline int datalen() const { return data_ ? data_
                             ->size() : 0; }
17 ...
18 };
```
### **8.5.1.1 Defining a New Packet Header**

Suppose we would like to include a new protocol-specific header, namely "My Header," into the packet header. We need to define a  $C++$  class (e.g., hdr  $m\gamma h dr$ ), an OTcl class (e.g., PacketHeader/MyHeader), and a mapping class (e.g., MyHeaderClass), and include the OTcl class into the active protocol list. In particular, we need to perform the following four steps:

- **Step 1:** Define a  $C_{++}$  protocol-specific header structure (e.g., see Program [8.6\)](#page-206-0).
	- Pick a name for the  $C++$  struct data type, say struct hdr myhdr.
	- Declare a variable offset\_ to identify where the protocol-specific header reside in the entire header.
	- Define a function access(p) which returns the reference to the protocol-specific header (see Lines 8–10 in Program [8.6\)](#page-206-0).
	- Include all member variables required to hold new packet attributes.
	- [Optional] Include a new payload type into enum packet\_t and class p\_info (e.g., see Program [8.9\)](#page-209-0). Again, a new payload type does not need to be added for every new protocol-specific header.
- **Step 2:** Pick an OTcl name for the protocol specific header, e.g., Packet Header/MyHeader.
- **Step 3:** Bind the OTcl name with the  $C++$  protocol-specific header structure. Derive a mapping class MyHeaderClass from class PacketHeaderClass (e.g., see class CommonHeaderClass in Program [8.12\)](#page-214-1).
	- At the construction, feed the OTcl name (i.e., PacketHeader/MyHeader) and the size needed to hold the protocol-specific header (i.e., sizeof(hdr myhdr)) to the constructor of class PacketHeaderClass (e.g., see Line 3 in Program [8.12\)](#page-214-1).
	- From within the constructor of the mapping class, invoke function bind\_ offset(...) feeding the address of the variable offset of the  $C++$ struct data type as an input argument (i.e., invoke bind\_offset (&hdr\_myhdr::offset\_)).
	- Instantiate a mapping variable class\_myhdr at the declaration.
- **Step 4:** Activate the protocol-specific header from the OTcl domain. Add the OTcl name to the list defined within the packet header manage. In particular, modify Lines 2–9 of Program [8.15](#page-218-1) as follows:

```
foreach prot {
    Common
    Flags
    ...
    MyHeader
} {
    add-packet-header $prot
}
```
where only the suffix of the new protocol-specific header (i.e., MyHeader) is added to the foreach loop.

# **8.5.1.2 Defining a New Data Payload**

Data payload can be created in four levels:

- 1. None: NS2 rarely uses data payload in simulation. To avoid any complication it is suggested not to use data payload in simulation.
- 2. Use class PacketData: The simplest form of storing data payload is to use class PacketData (see Program [8.18\)](#page-226-0). Class Packet has a variable "data\_" whose class is PacketData, and provides functions (in Program [8.19\)](#page-227-0) to manipulate the variable "data."
- 3. Derive a class (e.g., class MyPacketData) from class PacketData: This option is suitable when new functionalities (i.e., functions and variables) in addition to those provided by class PacketData are needed. After deriving a new PacketData class, programmers may also derive a new class (e.g., class MyPacket) from class Packet, and override the variable "data\_" of class Packet to be a pointer to a MyPacketData object.

#### 8.5 Customizing Packets 205

- 4. Define a new data payload class: A user can also define a new payload type if needed. This option should be used when the new payload has nothing in common with class PacketData. The following are the main tasks needed to define and use a new payload type MY\_DATA.
	- Include the new payload type (e.g., MY\_DATA) into enum AppDataType data type (see Program [8.17\)](#page-225-0).
	- Derive a new payload class MyData from class AppData.
		- Feed the payload type MY\_DATA to the constructor of class AppData.
		- Include any other necessary functions and variables.
		- Override functions size() and copy().
	- Derive a new class MyPacket from class Packet
		- Declare a variable of class MyData to store data payload.
		- Include functions to manipulate the above MyData variable.

# *8.5.2 Activate/Deactivate a Protocol-Specific Header*

By default, NS2 includes *all* built-in protocol-specific headers into packet header (see Program [8.15\)](#page-218-1). This inclusion can lead to unnecessary wastage of memory especially in a *packet-intensive* simulation, where numerous packets are created. For example, common, IP, and TCP headers together use only 0.1 kB, while the default packet header consumes as much as 1.9 kB [17]. Again, NS2 does not return the memory allocated to a Packet object until the simulation terminates. Selectively including protocol-specific header can lead to huge memory saving.

The packet format is defined when the Simulator is created. Therefore, a protocol-specific headers must be activated/deactivated before the creation of the Simulator. NS2 provides the following OTcl procedures to activate/ deactivate protocol-specific headers:

• To add a protocol-specific header PacketHeader/MH1, execute

```
add-packet-header MH1
```
In Lines 10–14 of Program [8.15,](#page-218-1) the above statement includes PacketHeader/MH1 to the variable "tab\_" of class PacketHeaderManager.

• To remove a protocol-specific header PacketHeader/MH1 from the active list, execute

remove-packet-header MH1

The details of procedure remove-packet-header $\{args\}$  are shown in Lines 1–9 of Program [8.20.](#page-230-0) Line 7 removes the entries with the index Packet Header/MH1 from the variable "tab\_" of class PacketHeaderManager.

<span id="page-230-0"></span>**Program 8.20** Procedures remove-packet-header, and remove-allpacket-header

```
//˜ns/tcl/ns-packet.tcl
1 proc remove-packet-header args {
2 foreach cl $args {
3 if { $cl == "Common" } {
4 warn "Cannot exclude common packet header."
5 continue
6 }
7 PacketHeaderManager unset tab_(PacketHeader/$cl)
8 }
9 }
10 proc remove-all-packet-headers {} {
11 PacketHeaderManager instvar tab_
12 foreach cl [PacketHeader info subclass] {
13 if { $cl != "PacketHeader/Common" } {
14 if [info exists tab_($cl)] {
15 PacketHeaderManager unset tab_($cl)
16 }
17 }
18 }
19 }
```
• To remove all protocol-specific headers, execute

remove-all-packet-header

In Lines 10–19 of Program [8.20,](#page-230-0) the procedure remove-all-packetheader $\{\}$  uses foreach to remove all protocol-specific headers (except for common header) from the active protocol list.

# **8.6 Chapter Summary**

Consisting of packet header and data payload, a packet is represented by a  $C++$ class Packet. Class Packet consists of pointers "bits\_" to its packet header and "data\_" to its data payload. It uses a pointer "next\_" to form a link list of packets. It also has a pointer "free\_" which points to the first Packet object on the free packet list. When a Packet object is no longer in use, NS2 stores the Packet object in the free packet list for future reuse. Again, Packet objects are not destroyed until the simulation terminates. When allocating a packet, NS2 first tries to take a Packet object from the free packet list. Only when the free packet list is empty, will NS2 create a new Packet object.

During simulation, NS2 usually stores relevant user information (e.g., packet size) in packet header, and rarely uses data payload. It is recommended not to use data payload if possible, since storing all information in packet header greatly simplifies the simulation yet yields the same simulation results.

Packet header consists of several protocol-specific headers. Each protocolspecific header occupies a contiguous part in packet header and identifies the occupied location using its variable offset\_. NS2 uses a packet header manager (represented by an OTcl class PacketHeaderManager) to maintain a list of active protocols, and define packet header format using the list when the Simulator is created. The packet header construction process proceeds in the three following steps:

- 1. *At the Compilation*: NS2 defines the following three classes for each of protocolspecific headers:
	- *A C*++ *class*: NS2 uses C++ struct data type to define how packet attributes are stored in a protocol specific header. One of the important member variables is offset, which indicates the location of the protocolspecific header on the packet header.
	- *An OTcl class*: During the Network Configuration Phase, the packet header manager configures packet header from the OTcl domain.
	- *A mapping class:* A mapping class binds the OTcl and  $C++$  class together. It declares a *method* of f set, which is invoked by a packet header manager from the OTcl domain to configure the value of the variable of fset of the  $C++$  class PacketHeaderClass.
- 2. *At the Network Configuration Phase*: A user may add/remove protocol specific headers to/from the active protocol list. When the Simulator is created, the packet header manager computes and assigns appropriate offset values to all protocolspecific headers specified in the active list.
- 3. *At the Simulation Phase*: NS2 follows the above packet header definitions when allocating a packet.

# **8.7 Exercises**

- 1. What are actual packets, class Packet, data payload, packet header, protocolspecific header? Explain their similarities/differences/relationships. Draw a diagram to support your answer.
- 2. Consider standard IP packet header as specified in [21]. How does NS2 store this packet header information?
- 3. What is the free packet list? How does it relate to the variable "free\_" of class Packet? Draw a diagram to support your answer.
- 4. What is the purpose of the variable "fflag\_" of class Packet? When is it used? How is it used?
- 5. Explain the packet destruction process. Draw a diagram to support your answer.
- 6. What is the purpose of the variable "offset\_" defined for each protocolspecific header? Explain your answer via few examples of protocol specific header.
- 7. Where and how does NS2 define active protocol list? Write few statements to activate/deactivate protocol-specific headers.
- 8. Design a new packet header which can record a collection of time values. Pass the packet with new header through a network. When the packet enters a LinkDelay object, add the current simulation time into the time value collection and print out all the values in the collection.
- 9. Design a new data payload type. For simplicity, set every bit in the payload to "1". Run a program to test your answer.
- 10. Write  $C++$  statements to perform the following tasks:
	- a. Show the following information for a packet  $\star$  p on the screen: Size, source and destination IP addresses and ports, payload type, and flow ID.
	- b. Create a new packet.
	- c. Destroy the packet  $\star p$ .

# <span id="page-233-0"></span>**Chapter 9 Transport Control Protocols Part 1: An Overview and User Datagram Protocol Implementation**

A typical communication system consists of applications, transport layer agents, and a low-level network. An application models user demand to transmit data. Taking user demand as an input, a sending transport layer agent creates packets and forwards them to the associated receiving transport layer agent through a low-level network services. Having discussed the details of low-level network functionalities in Chaps. 5–7, the details of transport layer agents are presented here in Chaps. [9](#page-233-0) and 10. Also, the details of applications will be presented in Chap. 11.

This chapter provides an overview of transport layer agents and shows NS2 implementation of User Datagram Protocol (UDP) agents. In particular, Sect. [9.1](#page-233-1) introduces two most widely used transport control protocols: Transmission Control Protocol (TCP) and UDP. Section [9.2](#page-238-0) explains NS2 implementation of basic agents. Section [9.3](#page-246-0) shows the implementation of UDP agents and Null agents. Finally, the chapter summary is given in Sect. [9.4.](#page-251-0)

# <span id="page-233-1"></span>**9.1 UDP and TCP Basics**

# *9.1.1 UDP Basics*

Defined in [22], UDP is a connectionless transport-layer protocol, where no connection setup is needed before data transfer. UDP offers minimal transport layer functionalities – non-guaranteed data delivery – and gives applications a direct access to the network layer. Aside from the multiplexing/demultiplexing functions and some light error checking, it adds nothing to IP packets. In fact, if the application developer uses UDP as a transport layer protocol, then the application is communicating almost directly with the network layer.

UDP takes messages from an application process, attaches source and destination ports for the multiplexing/demultiplexing service, adds two other fields of error

<span id="page-234-0"></span>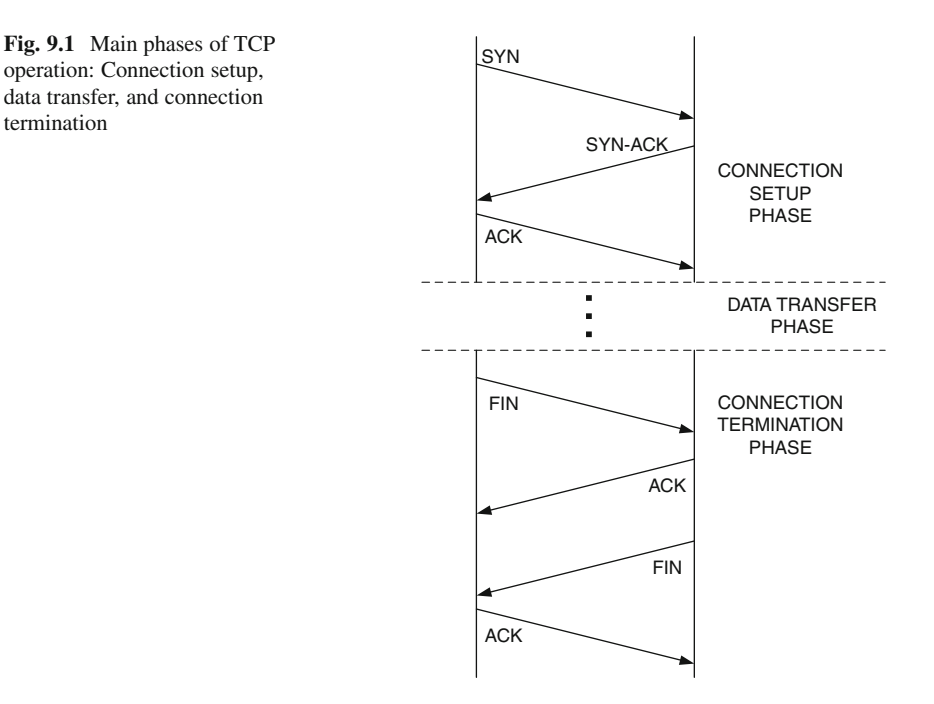

checking and length information, and passes the resulting packet to the network layer [22]. The network layer encapsulates the UDP packet into a network layer packet and then delivers the encapsulated packet at the receiving host. When a UDP packet arrives at the receiving host, it is delivered to the receiving UDP agent identified by the destination port field in the packet header.

# *9.1.2 TCP Basics*

As shown in Fig. [9.1,](#page-234-0) TCP [20–22] is a connection-oriented reliable transport protocol consisting of three phases of operations: connection setup, data transfer, and connection termination. In the *connection setup* phase, a TCP sender initiates a three-way handshake (i.e., sending SYN, SYN-ACK, and ACK messages). After a connection is established, TCP enters the *data transfer* phase where a TCP sender transfers data to a TCP receiver. Finally, after the data transfer is complete, TCP tears down the connection in the *connection termination* phase using a four-way handshake (i.e., sending two pairs of FIN-ACK messages.)

The main operation of TCP lies in the data transfer phase, which implements the following two mechanisms: (1) error control using basic acknowledgment and timeout, and (2) congestion control using a window-based mechanism.

termination

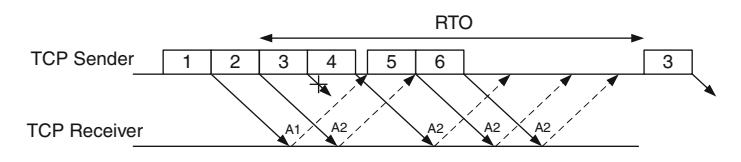

<span id="page-235-0"></span>**Fig. 9.2** An example of TCP error control using acknowledgment: A TCP sender realizes the loss of TCP packet number 3 after transmitting the packet number 3 for a period of RTO (i.e., timeout)

#### **9.1.2.1 Error Control Using Basic Acknowledgment and Timeout**

As a reliable transport layer protocol, TCP provides connection reliability by means of acknowledgment (ACK). For every received packet, a TCP receiver returns an ACK packet to the sender. If an ACK packet is not received within a given *timeout* value, the TCP sender will assume that the packet is lost, and will retransmit the lost packet. Note that in the literature, a timeout period is also referred to as Retransmission TimeOut (RTO). Hereafter, we will refer to these two terms interchangeably.

TCP uses a *cumulative* acknowledgment mechanism. With this mechanism, a TCP receiver always acknowledges to the sender with the highest sequence number up to which all packets have been successfully received. For example, in Fig. [9.2,](#page-235-0) packet 3 is lost. Therefore, the TCP receiver returns ACK for packet 2 (A2) even when packets 4, 5, and 6 have been received. These ACK packets (e.g., A2), which acknowledge the same TCP packet (e.g., packet 2), are referred to as the *duplicated acknowledgment packets*. From Fig. [9.2,](#page-235-0) the TCP sender does not receive an ACK packet which acknowledges packet 3. After a period of RTO, the sender will assume that packet 3 is lost and will retransmit packet 3.

The RTO value is optimized according to the following tradeoff: a small RTO value leads to unnecessary packet retransmission, while a large RTO value results in high latency of packet loss detection. In general, an RTO value should be a function of network Round-Trip Time (RTT), which is the time required for a data bit to travel from a source node to a destination node and travel back to the source node. Due to network dynamics, RTT of one packet could be different from that of another. In TCP, smoothed (i.e., average) RTT  $(\bar{t})$  and RTT variation  $(\sigma_t)$  are computed based on the collected RTT samples, and are used to compute the RTO value.

According to [23], instantaneous smoothed RTT, RTT variation, and instantaneous RTO are computed as follows. Let  $t(k)$  be the kth RTT sample collected upon ACK reception. Also, let  $\bar{t}(k)$ ,  $\sigma_t(k)$ , and  $RTO(k)$  be the values of  $\bar{t}$ ,  $\sigma_t$ , and RTO, respectively, when the kth RTT sample is determined. Then,

$$
\bar{t}(k+1) = \alpha \times \bar{t}(k) + (1-\alpha) \times t(k+1),\tag{9.1}
$$

$$
\sigma_t(k+1) = \beta \times \sigma_t(k) + (1-\beta) \times |t(k+1) - \bar{t}(k)|,
$$
\n(9.2)

$$
RTO(k + 1) = \min\{ub, \max\{lb, \gamma \times [\bar{t}(k + 1) + 4 \times \sigma_t(k + 1)]\}\},\
$$
(9.3)

where  $ub$  and  $lb$  are fixed upper and lower bounds on the RTO value.<sup>1</sup> The constants  $\alpha \in (0, 1)$  and  $\beta \in (0, 1)$  are usually set to 7/8 and 3/4, respectively. The variable  $\gamma$  is a *binary exponential backoff* (BEB) factor. It is initialized to 1 and doubled for every timeout event, and is reset to 1 when a new ACK packet arrives.

#### **9.1.2.2 Window-Based Congestion Control**

A transport layer protocol is also responsible for network congestion. It limits the transmission rate of a data flow to help control network congestion. As a windowbased congestion control protocol, TCP limits the transmission rate by adjusting the *congestion window* (i.e., transmission window) which basically refers to the amount of data that a sender can transmit without waiting for acknowledgment. For example, the congestion window size of the TCP connection in Fig. [9.2](#page-235-0) is initialized to 4. Therefore, the TCP sender pauses after sending packets 1–4. After receiving ACK corresponding to packet 1 (i.e., A1), the number of unacknowledged packets becomes 3 and TCP is able to send out packet 5.

Congestion window of transmission window refers to a range of sequence numbers of TCP packets which can be transmitted at a moment. For example, the congestion window at the beginning of Fig.  $9.2$  is  $\{1, 2, 3, 4\}$  and the congestion window size is 4. When A1 is received, the congestion window becomes  $\{2, 3, 4, 5\}$ . In this case, we say that the congestion window *slides* to the right. Suppose that the congestion window changes to  $\{2, 3, 4, 5, 6\}$  (the size is 5). In this case, we say that the congestion window is *opened* by one unit. On the contrary, if the window becomes  $\{2, 3, 4\}$ , we say the congestion window is *closed* by one unit. Again, a larger window size allows the sender to transmit more data in a given interval implying a higher transmission rate at the transport layer. TCP increases and decreases its transmission rate by opening and closing its congestion window.

#### Window Increasing Mechanism

One of the key features of TCP is network-based rate adaptability. TCP slowly opens its congestion window to fill up the underlying network, when the network is underutilized. When the network is overutilized, TCP rapidly closes the congestion window to help relieve the congestion. TCP window opening mechanism consists of two phases, each of which is identified by the current congestion window size (*w*) and a *slow-start* threshold  $(w_{th})$ :

- 1. *Slow-start phase:* If  $w < w_{th}$ , TCP increases w by one for every received ACK packet.
- 2. *Congestion avoidance phase:* If  $w \geq w_{\text{th}}$ , TCP increases *w* by  $\frac{1}{w(t)}$  for every received ACK packet received ACK packet.

<sup>&</sup>lt;sup>1</sup>RFC 2988 recommends *ub* to be at least 60 s, and *lb* to be 1 s [23].

Note that, TCP receiver may advertise its maximum window size  $(w_{\text{max}})$  which does not fill its buffer too rapidly. This *w*max acts as an upper-bound for the above window increasing mechanism. In NS2, congestion window (*w*) evolves according to the above two phases, regardless of  $w_{\text{max}}$ . However, TCP uses the minimum of  $\omega$ and *w*max to determine the amount of data it can transmit.

# Packet Loss Detection Mechanism

In the literature, various TCP variants use different combinations of the following packet loss detection mechanisms:

- *Timeout*: As discussed earlier, TCP starts its retransmission timer for every transmitted packet, and assumes a packet loss upon timer expiration.
- *Fast Retransmit*: By default, an RTO has granularity of 0.5 s, which could lead to large latency in packet loss detection. Fast retransmit expedites the packet loss detection by means of duplicated acknowledgment detection. Upon detection of the kth (which is equal to 3 by default) duplicated acknowledgment (excluding the first one which is a new acknowledgment), the TCP sender stops waiting for the timeout, assumes a packet loss, and retransmits the lost packet. From Fig. [9.2,](#page-235-0) if the fast retransmit mechanism is used, the TCP sender will assume that packet 3 is lost and it retransmits packet 3 upon receiving the 4th A2 packet (i.e., the third duplicated acknowledgment). Note that based on the cumulative acknowledgment principle, upon receiving the retransmitted packet 3, TCP receiver sends A6 back to the sender, since packets 4, 5, and 6 have been successfully received earlier.

# Window Decreasing Mechanism

Originally conceived to combat congestion in a wired network, TCP assumes that all packet losses occur due to congestion (i.e., buffer overflow at the routers in the network). It reacts to every packet loss by reducing its transmission rate (or window size) to lessen the congestion. The following approaches are among the most popular window decreasing mechanisms for a TCP variant used in the literature.

- *Reset to 1*: Conventionally, TCP reacts to packet loss by resetting the window size to 1, and setting the slow-start threshold to half of the current congestion window size. However, this option is usually deemed too radical and could lead to TCP throughput degradation in the presence of random packet loss.
- *Fast Recovery*: Upon detection of a packet loss, the fast recovery mechanism sets both current window size and slow-start threshold to half of the current congestion window size. Then, it increases the window size by one for each duplicated acknowledgment received during the fast retransmit phase. At this moment, the sender may transmit a new packet if the congestion window allows.

<span id="page-238-1"></span>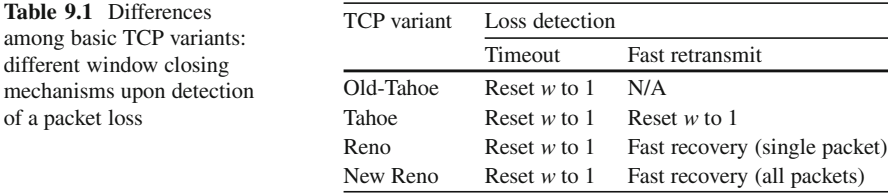

Upon receiving a new acknowledgment, the sender exits Fast Recovery and sets the window size to the slow-start threshold value, after which TCP operates normally in a congestion avoidance phase.

#### **9.1.2.3 TCP Variants**

There are numerous TCP variants in the literature. This section discusses only de facto TCP variants namely Old Tahoe, Tahoe, Reno, and new Reno. These TCP variants use the same window increasing mechanism (i.e., slow start and congestion avoidance). However, they differ in how they detect a packet loss and decrease the window size. Table [9.1](#page-238-1) shows the differences in window size adjustment mechanism, when packet loss is detected through timeout and Fast Retransmit (i.e., duplicated ACKs).

The very first TCP variant, Old-Tahoe, detects packet loss through timeout only. When packet loss is detected, it always resets congestion window size to 1. Developed from Old-Tahoe, TCP Tahoe uses the Fast Retransmit mechanism to expedite packet loss detection rather than waiting for the timeout. It always sets the window size to 1 upon detection of a packet loss. Both TCP Reno and New-Reno reset the window size to 1, when a packet loss is detected through timeout. However, they will use Fast Recovery if packet loss is detected through Fast Retransmit. The difference between TCP Reno and TCP New-Reno is that TCP Reno exits the fast recovery process as soon as the lost packet which triggered Fast Retransmit is acknowledged. If there are multiple packet losses within a congestion window, Fast Recovery could be invoked for several times, and the window size will decrease significantly. To avoid the multiple window closures, TCP NewReno stays in the Fast Recovery phase until all packets in the loss window are acknowledged or until timeout occurs.

# <span id="page-238-0"></span>**9.2 Basic Agents**

An agent is an NsObject which is responsible for creating and destroying packets. There are two main types of NS2 agents: routing agents and transport-layer agents. A routing agent creates, transmits, and receives routing control packets, and commands routing protocolsto act accordingly. Connecting an application to a low-

```
Program 9.1 Class Agent Class which binds OTcl and C++ class Agent
```

```
//˜/ns/common/agent.cc
1 static class AgentClass : public TclClass {
2 public:
3 AgentClass() : TclClass("Agent") {}
4 TclObject* create(int, const char*const*) {<br>5 Teturn (new Agent(PT NTYPE)):
            return (new Agent(PT_NTYPE));
6 }
7 } class_agent;
```
level network, a transport-layer agent controls the congestion and reliability of a data flow based on an underlying transport layer protocol (e.g., UDP or TCP). This book focuses on transport layer agents only.

NS2 implements agents in a  $C++$  class Agent, which is bound to an OTcl class with the same name (see Program [9.1\)](#page-239-0). In the following, we first discuss the relationship among a transport-layer agent, an application, and a low-level network in Sect. [9.2.1.](#page-239-1) Agent configuration and internal mechanisms are discussed in Sects. [9.2.2](#page-241-0) and [9.2.3,](#page-242-0) respectively. Finally, Sect. [9.2.4](#page-246-1) provides guidelines to define a new transport-layer agent.

### <span id="page-239-1"></span>*9.2.1 Applications, Agents, and a Low-Level Network*

An agent acts as a bridge which connects an application and a low-level network. Based on the user demand provided by an application, a sending agent constructs packets and transmits them to a receiving agent through a low-level network. Figure [9.3](#page-240-0) shows an example of such a connection.

Consider Fig. [9.3.](#page-240-0) On the top level, a constant bit rate CBR application, which models a user demand to periodically transmit data, is used as an application. The demand is passed to a UDP sending agent, which in turn creates UDP packets. Here, the UDP agent stores source and destination IP addresses and transport layer ports in the packet header, and forwards the packet to the attached node (e.g., Node 1 in Fig. [9.3\)](#page-240-0). Using the precalculated routing table, the low-level network delivers the packet to the destination node (e.g., Node 3 in Fig. [9.3\)](#page-240-0) specified in the packet header. The destination node uses its demultiplexer to forward the packet to the agent attached to the port specified in the packet header. Finally, a Null receiving agent simply destroys the received packet.

From the above discussion, an agent can be used as a sending agent (e.g., a UDP agent) or a receiving agent (e.g., a Null agent). A sending agent has connections to both an application and a low-level network, while a receiving agent may not have a connection to an application (because it does not need any). An application (e.g., CBR) uses its variable "agent\_" as a reference to an agent (e.g., UDP and Null agents), while an agent uses its variable "app\_" as a reference to an application. It is mandatory to configure the variables "agent " and

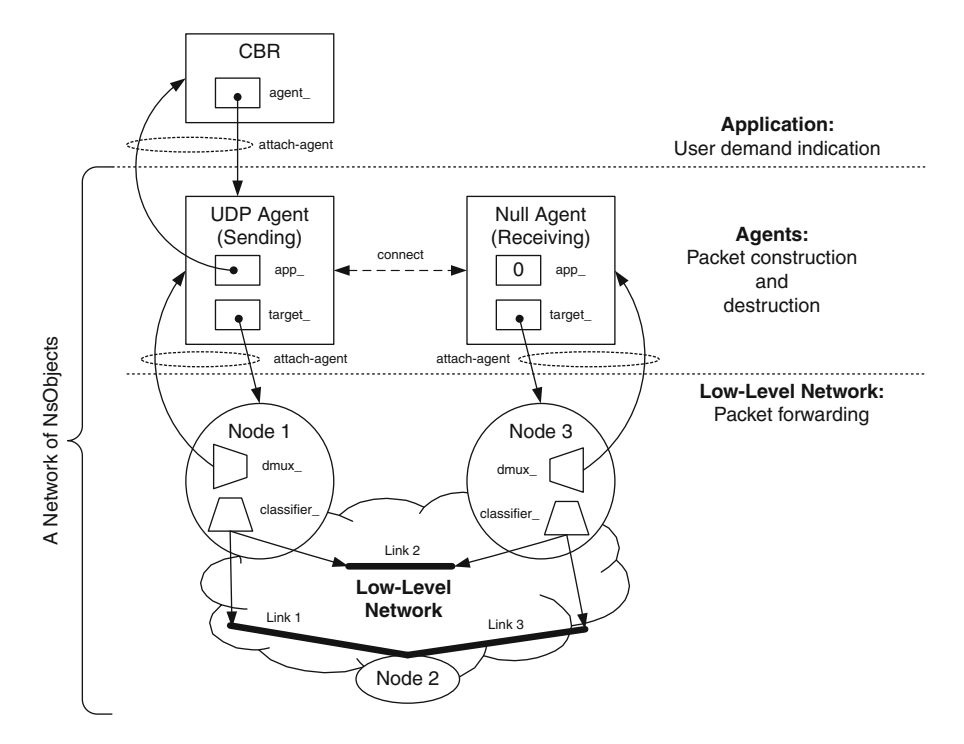

<span id="page-240-0"></span>**Fig. 9.3** A CBR application over UDP configuration

"app" (i.e., create the connection) for a sending agent, while it is optional for a receiving agent. This is mainly because the application needs to inform the agent of user demand (i.e., by invoking function sendmsq( $\dots$ )), and the sending agent needs to inform the application of the completion of data transmission (i.e., by invoking function resume()). Since a receiving agent simply destroys the received packet, it does not need a connection to an application.

Both sending and receiving agents connect to a low-level network in the same manner. They use a pointer "target\_," to point to the attached node. The Node, on the other hand, *install*s the agent in the slot number "port" of its demultiplexer "dmux\_" (which is of class PortClassifier), where "port" is the corresponding port number of the agent (see Sect. 6.5.3).

Table [9.2](#page-241-1) shows the key differences between a sending agent and a receiving agent. The upstream object of a sending agent is an application, which informs a sending agent of incoming user demand through function sendmsg(...) of the sending agent. The upstream object of a receiving agent, on the other hand, is a Node object, which forwards packets to the receiving agent via function  $\text{recv}(p, h)$ . The downstream object of a sending agent is a Node object. The sending agent passes a packet  $\ast p$  to a Node object by executing target  $\rightarrow$ recv(p,h). A receiving agent usually has no downstream object, since it simply destroys the received packets.

<span id="page-241-1"></span>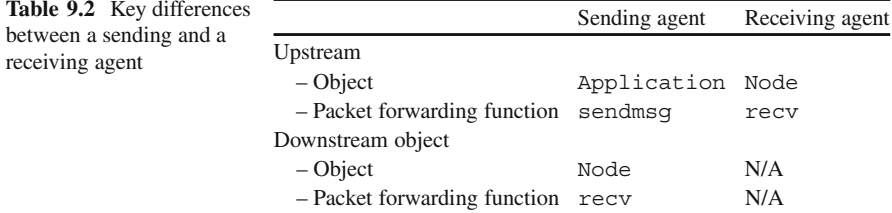

# <span id="page-241-0"></span>*9.2.2 Agent Configuration*

From Fig. [9.3](#page-240-0) and Program [9.2,](#page-241-2) agent configuration consists of four main steps:

- 1. Create a sending agent, a receiving agent, and an application using "new $\{ \ldots \}$ " (Lines 8–10).
- 2. Attach agents to the application using OTcl Command attach-agent-{agent} of class Application (Line 11).
- 3. Attach agents to the a low-level network using instproc attach-agent- ${node$  agent ${of class Simulator (Lines 12 and 13).}$
- 4. Associate the sending agent with the receiving agent using instproc connect  $\{src \ dst\}$  of class Simulator (Line 14).

<span id="page-241-3"></span>The details of these four steps will be discussed in greater detail in Sect. 11.1.

*Example 9.1 (A Network Construction Example).* The example network in Fig. [9.3](#page-240-0) uses CBR, a UDP agent, and a Null agent as an application, a sending agent, and a receiving agent, respectively. To setup the example network, we may use the Tcl simulation script in Program [9.2.](#page-241-2)

#### <span id="page-241-2"></span>**Program 9.2** A simulation script which creates the network in Fig. [9.3](#page-240-0)

```
1 set ns [new Simulator]
2 set n1 [$ns node]
3 set n2 [$ns node]
4 set n3 [$ns node]
5 $ns duplex-link $n1 $n2 5Mb 2ms DropTail
6 $ns duplex-link $n2 $n3 5Mb 2ms DropTail
7 $ns duplex-link $n1 $n3 5Mb 2ms DropTail
  #=== UDP-Null peering starts here ===
8 set udp [new Agent/UDP]
9 set null [new Agent/Null]
10 set cbr [new Application/Traffic/CBR]
11 $cbr attach-agent $udp
12 $ns attach-agent $n1 $udp
13 $ns attach-agent $n3 $null
14 $ns connect $udp $null
```
While Lines 1–7 create a low-level network (see the details in Chaps. 6 and 7), Lines 8–14 set up a CBR application, a UDP agent, and a Null agent on top of the low-level network. □

# <span id="page-242-0"></span>*9.2.3 Internal Mechanism for Agents*

The internal mechanisms for agents are defined in the  $C++$  domain as follows:

- *A sending agent*: Receive user demand by having the associated application invoke its function sendmsq(...). From within sendmsq(...), create packets using function allocpkt() and forward the created packets to the low-level network by executing target ->recv(p,h).
- *A receiving agent*: Receive packets by having a low-level network demultiplexer invoke its function  $\text{recv}(p, h)$ . Destroy received packets by invoking function free(p) of class Packet.

In this section, we will discuss the detail of variables and functions required to perform the above mechanisms.

#### **9.2.3.1 Related C++ and OTcl Variables**

The main variables of  $C++$  class Agent and their bound OTcl instvars are shown in Table [9.3.](#page-243-0) Of type ns\_addr\_t (see Sect. 8.3.3), variables "here " and "dst " contain addresses and ports of the Node attached to the sending agent and the receiving agent, respectively. An IPv6 priority level is stored in the variable "prio." Variable "app" acts as a reference to an Application object. Since class Agent is responsible for packet generation, it must assign a unique ID to every packet. Therefore, it maintains a static variable "uidcnt\_," which counts the total number of generated packets. When a packet is created, an Agent object sets the unique ID of the packet to be "uidcnt", " and increases "uidcnt" by one (see function initpkt $(p)$  in Line 10 of Program [9.3\)](#page-244-0).

#### **9.2.3.2** Key  $C++$  Functions

A list of key  $C++$  functions with their descriptions is given below (see the declaration of class Agent in file ˜*ns*/common/agent.cc,h). Since class Agent is a template for transport layer agents, it provides no implementation for some of its

<span id="page-243-0"></span>

| $C++$ type   | $C++$ variable | OTcl instvar            | Description                                                                   |
|--------------|----------------|-------------------------|-------------------------------------------------------------------------------|
| ns_addr_t    | here           |                         |                                                                               |
|              |                | here .addr agent addr   | Address of the attached node                                                  |
|              |                | here_.port_ agent_port_ | Port where the sending agent<br>is attached                                   |
| ns addr t    | dst            |                         |                                                                               |
|              | dst .addr      | dst addr                | Address of the attached node<br>attaching to a peering<br>agent               |
|              | dst .port      | dst port                | Port where the receiving<br>agent is attached                                 |
| int          | fid            | fid                     | Flow ID                                                                       |
| int          | prio_          | prio                    | IPv6 priority field(e.g., $0 =$<br>unspecified, $1 = back$<br>ground traffic) |
| int          | flags $\_$     | $\mathtt{flags}\_$      | Flags                                                                         |
| int          | defttl         | ttl                     | Default time to live value                                                    |
| int          | size           | N/A                     | Packet size                                                                   |
| packet t     | type           | N/A                     | Payload type                                                                  |
| int          | seqno          | N/A                     | Current sequence number                                                       |
| Application* | app            | N/A                     | A pointer to an application                                                   |
| int          | uidcnt         | N/A                     | Total number of packets gen-<br>erated by all agents                          |

**Table 9.3** The list of  $C++$  and OTcl variables of class Agent

functions. The child classes of class Agent are responsible for implementing these functions.

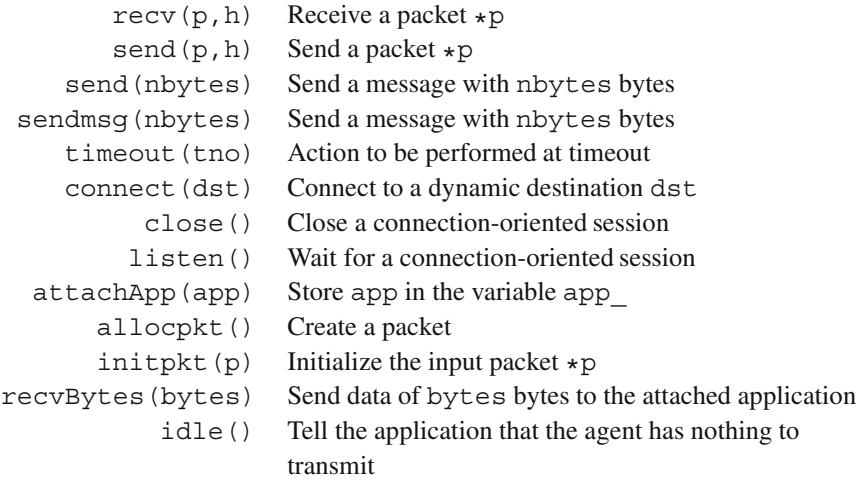

<span id="page-244-0"></span>**Program 9.3** Constructor, function allocpkt, and function initpkt of class Agent

```
//˜/ns/common/agent.cc
1 Agent::Agent(packet_t pkttype):size_(0),type_(pkttype),
                                                 app (0){}2 Packet* Agent::allocpkt() const
   \left\{ \right.4 Packet* p = Packet::alloc();<br>5 initokt(p):
       initpkt(p);
6 return (p);
   }
7 void Agent::initpkt(Packet* p)
   {
8 hdr_cmn* ch = hdr_cmn::access(p);<br>9 ch->uid() = uidcnt ++:
       ch->uid() = uidcnt ++;
10 ch->ptype() = type;
11 ...
12 hdr\_ip* iph = hdr\_ip::access(p);<br>13 ibh->saddr() = here.addr:
       iph\text{-}saddr() = here.addr;
14 iph->sport() = here_.port_;
15 iph ->daddr() = dst_.addr_;
16 iph->dport() = dst .port;
17 ...
18 }
```
#### **The Constructor**

Class Agent has no default constructor. Its only constructor takes a packet\_t (see Sect. 8.3.4 and Program 8.9) object as an input argument (see Line 1 of Program [9.3\)](#page-244-0). The constructor sets the variable "type\_" to be as specified in the input argument and resets other variables to zero. This payload type setting implies that one agent is able to transmit packets of one type only. We need several agents to transmit packets of several types.

#### **Functions allocpkt() and initpkt(p)**

Shown in Program  $9.3$ , function allocpkt() is the main packet construction function. It creates a packet by invoking function alloc() of class Packet in Line 4, and initializes the packet by invoking function initialized (p) in Line 5. After initialization, function allocpkt() returns a pointer to the constructed packet "p" to the caller.

The details of function initpkt (p) are shown in Lines 8–18 of Program [9.3.](#page-244-0) Function initpkt $(p)$  sets the initial values in the packet header of the input packet " $\star$ p" to the default values. The uniqueness of the unique ID field "uid" in the common header is assured by setting "uid\_" to be the total number of packets

```
Program 9.4 Functions attachApp and recv of class Agent
```

```
//˜/ns/common/agent.cc
1 void Agent::attachApp(Application *app)
\mathcal{D}3 app = app;
4 }
5 void Agent::recv(Packet* p, Handler*)<br>6 {
  \left\{ \right.7 if (app_)
8 app ->recv(hdr cmn::access(p)->size());
9 Packet::free(p);
10 }
```
allocated so far. Class Agent stores the total number of allocated packets in its static variable "uidcnt\_." Since the variable "uidcnt\_" is distinct and unique to all agents, assigning this variable to the field "uid\_" of the common header (Line 9) assures the uniqueness of packet unique ID.

Other initialization includes setting up the payload type in the common header to be as specified in the variable "type " (Line 10). Also, Lines 12–16 configure source and destination IP addresses and port numbers in the variables "here\_" and "dst\_."

### **Function attachApp(app)**

Lines 1–4 in Program [9.4](#page-245-0) show the details of function attachApp(app). To bind an application to an agent, function attachApp(app) stores the input pointer "app" in its pointer to a Application object, "app\_." After this point, the agent may invoke public functions of the attached application through the pointer "app\_."

#### **Functions recv(p,h), send(p,h), and sendmsg(nbytes)**

These functions are used by sending and receiving agents in the packet forwarding process. On the sender side, an application informs a sending agent of user demand by invoking functions send (nbytes), and sendmsg $(\ldots)$  of class Agent. As an NsObject, the sending agent forwards an incoming packet  $\star$  p to a downstream NsObject by executing target  $-$ >recv(p,h). Functions send(nbytes) and sendmsq( $\dots$ ) have no implementation in the scope of class Agent, and must be implemented by the child classes of class Agent.

On the receiver side, an NsObject forwards packets to a receiving agent by invoking its function  $\text{recv}(p, h)$ . Shown in Lines 5–10 of Program [9.4,](#page-245-0) function recv( $p,h$ ) deallocates the received packet (Line 9) and may inform the attached

application (if it exists) of packet reception by invoking function recv(size) of the attached Application object (Lines 7 and 8), where size is the size of packet \*p.

# <span id="page-246-1"></span>*9.2.4 Guidelines to Define a New Transport Layer Agent*

Class Agent provides the basic functionalities necessary for most agents. A new agent can be created based on these functionalities, following the guidelines below:

- 1. Define an inheritance structure: Select a base class and derive a new agent class from the selected base class. Bind the  $C++$  and OTcl agent class names together.
- 2. Define necessary  $C_{++}$  variables and OTcl instvars.
- 3. Implement the constructors of both  $C++$  and OTcl classes. Bind the variables and the instvars if necessary. Feed payload type  $(i.e., packet_t)$  as an input argument of the  $C++$  constructor.
- 4. Implement the necessary functions including functions send(nbyte),  $s$ endmsq(...),  $recv(p,h)$ , and timeout(tno). Also define OTcl instprocs if necessary.
- 5. Define necessary OTcl commands as interfaces to the  $C++$  domain from the OTcl domain.
- 6. [Optional] Define a timer (see Sect. 15.1).

# <span id="page-246-0"></span>**9.3 UDP and Null Agents**

UDP is a connectionless transport layer protocol, which provides neither congestion control nor error control. In NS2, a UDP agent is used as a sending agent. It is usually peered with a Null (receiving) agent, which is responsible for packet destruction. Figure [9.3](#page-240-0) shows a network configuration example where a Constant Bit Rate (CBR) traffic source uses a UDP agent and a Null agent as its transport later agents. Here, the CBR asks the UDP agent to transmit a burst of packets for every fixed interval. The UDP agent creates and forwards packets to the low-level network, irrespective of the network condition. On the receiving end, the Null agent simply destroys the packets received from the low-level network. In the following, we will discuss the details of UDP and Null agents.

# *9.3.1 Null (Receiving) Agents*

A Null agent is the simplest but one of the most widely used receiving agents. The main responsibility of a Null agent is to deallocate packets through function

<span id="page-247-0"></span>**Program 9.5** Mapping class UdpAgentClass which binds a  $C_{++}$  class UdpAgent to an OTcl class Agent/UDP

```
//˜/ns/apps/udp.cc
1 static class UdpAgentClass : public TclClass {
2 public:
3 UdpAgentClass() : TclClass("Agent/UDP") {}
4 TclObject* create(int, const char*const*) {<br>5 return (new UdpAgent()):
           5 return (new UdpAgent());
6 }
7 } class udp agent;
```
free (p) of class Packet (see Line 9 in Program [9.4\)](#page-245-0). A Null agent is represented by an OTcl class Agent/Null which is derived directly from an OTcl class Agent (see file ˜*ns*/tcl/lib/ns-agent.tcl). Due to its simplicity, Null agents have no implementation in the  $C++$  domain.

### *9.3.2 UDP (Sending) Agent*

A UDP agent is perhaps the simplest form of sending agents. It receives user demand to transmit data by having the attached application invoke its function (e.g., sendmsq( $\dots$ ), creates packets based on the demand, and forwards the created packet to a low-level network. An application may use the three following ways to tell a UDP agent to send out packets: via a  $C++$  function sendmsg(...) of class UdpAgent, via an OTcl command  $\text{send}\{\ldots\}$  of OTcl class Agent/UDP, or via an OTcl command sendmsg $\{ \ldots \}$  of OTcl class Agent/UDP.

Again, NS2 defines a UDP sending agent based on the guideline in Sect. [9.2.4.](#page-246-1) Since a UDP agent implements no acknowledgment mechanism and needs no timer, we can skip the last step in the guideline.

#### **Step 1: Define Inheritance Structure**

A UDP agent is represented by a  $C++$  class UdpAgent and an OTcl class Agent/UDP. These two classes derive from class Agent in their domains, and are bound using a mapping class UdpAgentClass (see Program [9.5\)](#page-247-0).

#### **Step 2: Define C++ Variables and OTcl Instvars**

The key variable of class UdpAgent is "seqno\_" (Line 12 in Program 9.6), which counts the number of packets generated by a UdpAgent object. Note that every

<span id="page-248-0"></span>**Program 9.6** Declaration and the constructors of class UdpAgent as well as the default value of the instvar packetSize<sub>-</sub> of class Agent/UDP

```
//˜/ns/apps/udp.h
1 class UdpAgent : public Agent {
2 public:
3 UdpAgent();
4 UdpAgent(packet t);
5 virtual void sendmsg(int nbytes, const char *flags = 0)\{6\} sendmsg(nbytes, NULL, flags);
           sendmsg(nbytes, NULL, flags);
7 }
8 virtual void sendmsg(int nbytes, AppData* data, ...
                                          const char *flags = 0;
9 virtual void recv(Packet* pkt, Handler*);<br>10 virtual int command(int arge const char*
       virtual int command(int argc, const char*const* argv);
11 protected:
12 int seqno_;
13 };
   //˜/ns/apps/udp.cc
14 UdpAgent::UdpAgent() : Agent(PT_UDP), seqno_(-1){
15 bind("packetSize", \&size);
16 }
17 UdpAgent::UdpAgent(packet_t type) : Agent(type){
18 bind("packetSize", &size);
19 }
   //˜/ns/tcl/lib/ns-default.tcl
20 Agent/UDP set packetSize_ 1000
```
packet has a unique ID "uid\_." Also, every packet generated by the *same agent* has a unique sequence number "seqno\_." However, two packets generated by different agents may have the *same* sequence number "seqno\_" but they must have different unique ID "uid."

#### **Step 3: Implement the Constructors in the C++ and OTcl Domains**

NS2 implements constructor for UDP agents in the  $C++$  domain only. From Program [9.6,](#page-248-0) the default constructor in Lines 14–16 feeds UDP payload type (i.e., PT\_UDP) to the constructor of class Agent, essentially storing PT\_UDP in the variable type. It also sets the sequence number (i.e.,  $seqno$ ) to be  $-1$ . By specifying the payload type, the constructor in Lines 17–19 sets the payload type to be as specified in the input argument. The constructor in this case does not set the value of "seqno\_" since the packets of specified type may not have sequence number. For both constructors, the C++ variable "size," which specifies the packet size,

<span id="page-249-0"></span>**Program 9.7** Function sendmsg of class UdpAgent and function idle of class Agent

```
//˜/ns/apps/udp.cc
1 void UdpAgent::sendmsg(int nbytes, AppData* data, const char*
                                                                flags)
2 {
3 Packet *p;<br>4 int n = nh
       int n = n hytes / size;
5 while (n-- > 0) {
6 p = \text{alloc} \times (x);<br>7 \frac{1}{x} \text{ packet head}7 /* packet header configuration */<br>8 hdr cmn::access(p)->size() = size
            hdr cmn::access(p)->size() = size;
9 ...
10 /* --------------------------- */
11 target ->recv(p);
12 }
13 n = nbvtes % size;
14 if (n > 0) {
15 p = \text{alloc}(\theta);
16 /* packet header configuration */<br>17 hdr cmn::access(p)->size() = n:
           hdr cmn::access(p)-size() = n;18 ...
19 /* --------------------------- */
           target \text{-} ->recv(p);
21 }
22 idle();
23 }
   //˜/ns/common/agent.cc
24 void Agent::idle() \{ if (app) app -> result(); \}25 }
```
is bound to instvar packetSize\_ in the OTcl domain (Lines 15 and 19). By default, the packet size is set to 1,000 bytes in the file ˜*ns*/tcl/lib/ns-default.tcl (Line 20).

#### **Step 4: Define the Necessary**  $C++$  **Functions**

As a sending agent, a UDP agent needs to define a function sendmsg $(\dots)$ to receive a user demand from the application. Program [9.7](#page-249-0) shows the details of function sendmsg(nbytes,data,flags), which takes three input arguments: "nbytes," "data," and "flags." Function sendmsg(...) divides data payload with size "nbytes" bytes into "n" (see Line 4) or "n+1" parts (depending on "nbytes"), stores each part into a UDP packet (which contains a payload of " $size$  " bytes), and transmits all ("n" or "n+1") packets to the attached low-level network.

<span id="page-250-0"></span>**Program 9.8** OTcl Commands send and sendmsg of class Agent/UDP

```
//˜/ns/apps/udp.cc
1 int UdpAgent::command(int argc, const char*const* argv)<br>2 {
   \{3 \quad \text{if } (\text{arcc} == 4)4 if (strcmp(argv[1], "send") == 0) {
5 PacketData* data = new PacketData(1 + strlen
                                                   (\argv[3]);
6 strcpy((char*)data->data(), argv[3]);<br>7 sendmsq(atoi(argv[2]) data);
              sendmsg(atoi(argv[2]), data);
8 return (TCL_OK);
9 }
10 } else if (argc == 5) {
11 if (strcmp(argv[1], "sendmsg") == 0) {
12 PacketData* data = new PacketData(1 + strlen
                                                   (argv[3]));
13 strcpy((char*)data->data(), argv[3]);<br>14 sendmsg(atoi(argv[2]), data, argv[4])
              sendmsg(atoi(argv[2]), data, argv[4]);
15 return (TCL OK);
16 }
17 }
18 return (Agent::command(argc, argv));
19 }
```
Since NS2 rarely sends actual payload along with a packet, Line 8 sets the size of packet to be " $size$ " Line 11 sends out the created packet, by executing target\_->recv(p).<sup>2</sup> Lines 6–11 are repeated "n" times to transmit all "n" packets.

After transmitting the first "n" packets, the entire application payload is left with nbytes  $\frac{1}{2}$  size, where  $\frac{1}{2}$  is the modulus operator. If the remainder is nonzero, Lines 15–20 will transmit the remaining application payload in another packet. Finally, Line 22 invokes function idle() to inform the attached application that the UDP agent has finished data transmission. From Line 24, function idle() does so by invoking function resume() of the attached application (if any).

There are two important notes for UDP agents. First, since a UDP agent is a sending agent its function  $\text{recv}(p, h)$  is generally not to be used. Second, in Program [9.7,](#page-249-0) function sendmsq( $\dots$ ) transmits packets, irrespective of network condition.

#### **Step 5: Define OTcl Commands and Instprocs**

Class Agent/UDP defines the two following OTcl commands defined in Program [9.8:](#page-250-0)

<sup>&</sup>lt;sup>2</sup>Variable target is configured to point to a node entry during the network configuration phase (see Sect. [9.2.1\)](#page-239-1).

- send{nbytes str}: Send a payload of size "nbytes" containing a message "str."
- sendmsg $\{n$ bytes str flags $\}$ : Similar to the OTcl command send but also passes the input flag "flags" when sending a packet.

Lines 5–8 in Program [9.8](#page-250-0) show the details of the OTcl command send $\{ \ldots \}$ . Line 5 creates a PacketData object. Line 6 stores the input message "str" in the created PacketData object. Line 7 sends out the application payload by invoking function sendmsq( $\dots$ ). Note that the size of application payload does not depend on the size of the message in the PacketData object (i.e., argv[3] or " $str$ "). Rather, the size is specified in the first input argument (i.e., argy [2] or "nbytes"). The implementation of the OTcl command sendmsq $( \ldots )$  is similar to that of the OTcl command  $\text{send}\{\ldots\}$ . However, it also feeds a flag "flags" as an input argument of function sendmsq( $\ldots$ ) (see Line 14).

# *9.3.3 Setting Up a UDP Connection*

A UDP connection can be created by the network configuration method provided in Sect. [9.2.2.](#page-241-0) An example connection where a UDP agent, a Null agent, and a CBR traffic source are used as a sending agent, a receiving agent, and an application is shown in Example [9.1.](#page-241-3)

# <span id="page-251-0"></span>**9.4 Chapter Summary**

An agent is a connector which bridges an application to a low-level network. Its main responsibilities are to create packets based on user demand received from an application, to forward packets to a low-level network, and to destroy packets received from a low-level network. From this point of view, an agent can be used to model transport layer protocols and routing protocols. This chapter focuses on transport layer (protocol) agents only.

Class Agent is a base class, which represents both sending and receiving agents. It connects to an application and a low-level network using pointers "app\_" and "target," respectively. An application also has a pointer "agent" to the agent, while a low-level network uses a pointer "target\_" as a reference to the agent. Class Agent provides basic functionalities for creating, forwarding, and destroying packets. Its functions send(...) and sendmsq(...) are invoked by an attached application to pass on user demand. An agent creates packets based on the demand, and forwards the created packet to a low-level network by executing target  $\rightarrow$  recv(p, h). A low level network sends a packet to a receiving agent by invoking function  $\text{recv}(p, h)$  of the receiving agent.

UDP and TCP are among the most widely used transport layer protocols. UDP is a simple transport layer protocol and it can be flexibly used by other network
protocols. In NS2, UDP is implemented in the  $C++$  class UdpAgent which is bound to an OTcl class Agent/UDP. A UDP agent is usually peered with a Null agent, which simply destroys received packets.

TCP is a reliable transport control protocol. Its main features are end-to-end error control and network congestion control. It implements timeout and acknowledgment to provide end-to-end error control and adopts a window-based rate adjustment to control network congestion. We will discuss the details of TCP implementation in NS2 in the Chap. 10.

# **9.5 Exercises**

- 1. What is the default TCP version used in NS2? How does it react to duplicate acknowledgments and timeout?
- 2. Suppose a series of packets measures the following set of round trip time (RTT): 9.7, 10.1, 11.2, 15.7, 8.8, 7.2, 12.2, and 15.8 s. Suppose further that a new packet with round-trip time 13.1 s has arrived. Use [35] to compute smoothed RTT, RTT variation, and instantaneous retransmission timeout (RTO).
- 3. What is the characteristic unique to an Agent?
- 4. What are the NS2 objects which are responsible for putting IP addresses and ports in packets? Explain how these objects write the addresses and the port into the packet header.
- 5. What are  $C_{++}$  and OTcl classes which model senders and receivers for TCP and UDP packets?
- 6. Design a connection-oriented transport layer protocol in NS2. This protocol sets up the connection in the same way as TCP does, but transmit data packets in the same way as UDP does. Incorporate the protocol into NS2 and write a program to test the developed module.
- 7. Where does NS2 store the following information: the packet sequence number, the maximum window size, the current congestion windows, and flow ID? Give you answer for both TCP and UDP packets, wherever applicable.
- 8. How does NS2 ensure the uniqueness of packet unique ID?

# **Chapter 10 Transport Control Protocols Part 2: Transmission Control Protocol**

As a transport control protocol, Transmission Control Protocol (TCP) bridges an application to a low-level network, controls network congestion, and provides reliability to an end-to-end connection. This chapter discusses the details of TCP agents. Section [10.1](#page-253-0) gives an overview of TCP agents. Here, we show a TCP network configuration method, a brief overview of TCP internal mechanism, TCP header format, and the main steps in defining TCP senders and TCP receivers. Sections [10.2](#page-259-0) and [10.3](#page-266-0) discuss the implementation of TCP receivers and senders, respectively. Sections [10.4](#page-266-1)[–10.7](#page-291-0) present the implementation of four main functionalities of a TCP sender. Finally, the chapter summary is provided in Sect. [10.8.](#page-295-0)

### <span id="page-253-0"></span>**10.1 An Overview of TCP Agents in NS2**

Based on user demand from an application, a TCP sender creates and forwards packets to a low-level network. It controls the congestion by limiting the rate (i.e., by adjusting the congestion window) at which packets are fed to the lowlevel network. It enforces an acknowledgment mechanism to provide connection reliability. A TCP receiver must acknowledge every received TCP packet. Based on the acknowledgment pattern, a TCP sender determines whether the transmitted packet was lost or not. If so, it will retransmit the packet. A TCP sender is responsible for sending packets as well as controlling the transmission rate, while the role of a TCP receiver is only to return acknowledgments to the associated TCP sender.

# *10.1.1 Setting Up a TCP Connection*

As a transport layer agent, TCP can be incorporated into a network using the method discussed in Sect. 9.2.2.

*Example 10.1.* Consider Fig. 9.3. Replace the CBR application with File Transfer Protocol (FTP), the UDP agent with a TCP sender, and the Null agent with a TCP receiver. The modified network can be created using the following Tcl simulation script.

```
1 set ns [new Simulator]
2 set n1 [$ns node]
3 set n2 [$ns node]
4 set n3 [$ns node]
5 $ns duplex-link $n1 $n2 5Mb 2ms DropTail
6 $ns duplex-link $n2 $n3 5Mb 2ms DropTail
7 $ns duplex-link $n1 $n3 5Mb 2ms DropTail
  #=== TCP connection setup starts here ===
8 set tcp [new Agent/TCP]
9 set sink [new Agent/TCPSink]
10 set ftp [new Application/FTP]
11 $ns attach-agent $n1 $tcp
12 $ns attach-agent $n3 $sink
13 $ftp attach-agent $tcp
14 $ns connect $tcp $sink
15 $ns at 0.0 "$ftp start"
```
Similar to those in Example 9.1, Lines 8–14 above create a TCP connection on top of a low-level network.  $\Box$ 

### *10.1.2 Packet Transmission and Acknowledgment Mechanism*

TCP provides connection reliability by means of acknowledgment and packet retransmission. Figure [10.1](#page-255-0) shows a diagram for TCP packet transmission and acknowledgment mechanisms. The process starts when an application (e.g., FTP) informs a TCP sender (e.g., TcpAgent) of user demand by invoking function sendmsg(nbytes) of the TcpAgent object through its variable "agent\_." The TCP sender creates TCP packets, and forwards them to its downstream object by executing target  $\rightarrow$ recv(p,h). The low-level network delivers the packets to the destination node attached to the TCP receiver (i.e., TcpSink). The destination node forwards the packet to the TCP receiver (i.e., a TcpSink object) by invoking function  $\text{recv}(p, h)$  of the TCP receiver installed in its demultiplexer (e.g., "dmux\_"). Upon receiving a TCP packet, the TCP receiver creates an ACK packet and returns it to the TCP sender by executing target\_->recv(p,h), where in this case p is a pointer to the created ACK packet. The low-level network delivers the ACK packet to the sending node, which forwards the ACK packet to the TCP sender via its demultiplexer.

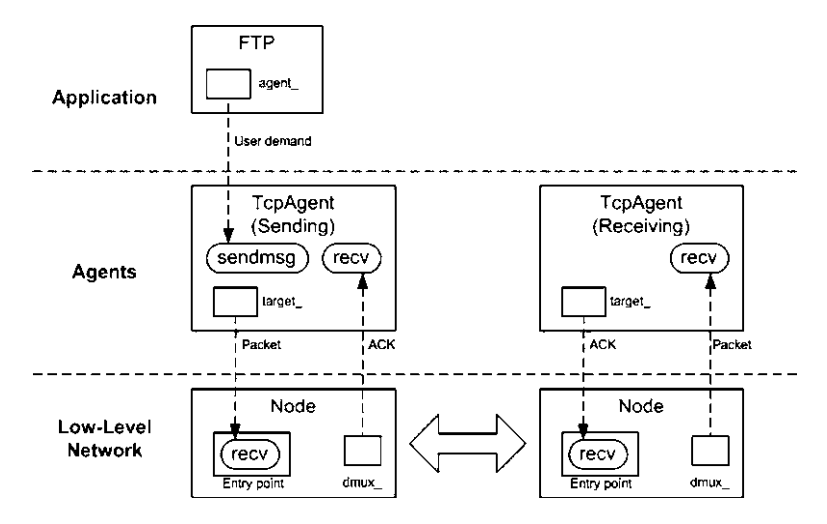

<span id="page-255-0"></span>**Fig. 10.1** TCP packet transmission and acknowledgment mechanisms

If a TCP packet or an ACK packet is lost (or delayed for a long period of time), the TCP sender will assume that the packet is lost. In this case, the TCP sender will retransmit the lost TCP packet based on the retransmission process explained in Sect. 9.1.2.

# *10.1.3 TCP Header*

TCP packet header is defined in the "hdr\_tcp" struct data type shown in Program [10.1.](#page-256-0) The key variables of hdr\_tcp include

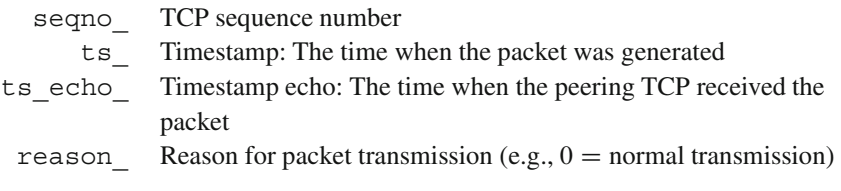

In common with other packet header, hdr tcp contains function  $\alpha$  access (p) (Lines 8–10), which can be used to obtain the reference to a TCP header stored in the input packet \*p. This reference can then be used to access the attributes of a TCP packet header.

### *10.1.4 Defining TCP Sender and Receiver*

We follow the guidelines provided in Sect. 9.2.4 to define a TCP sender and a TCP receiver.

```
Program 10.1 Declaration of hdr_tcp struct data type
```
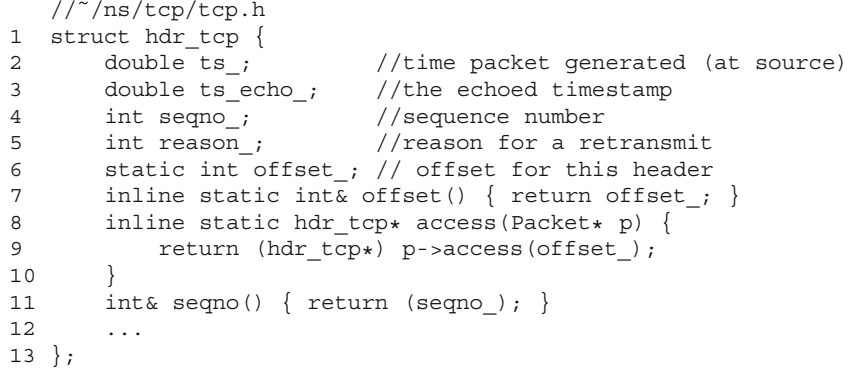

#### **Step 1: Define the Inheritance Structure**

NS2 defines TCP sender in a  $C++$  class TcpAgent which is bound to an OTcl class Agent/TCP through a mapping class TcpClass, as shown in Lines 1–7 of Program [10.2.](#page-257-0) Similarly, TCP receiver is defined in a  $C++$  class TcpSink which is bound to an OTcl class Agent/TCPSink through a mapping class TcpSinkClass, as shown in Lines 8–14 of Program [10.2.](#page-257-0)

#### **Step 2: Define the Necessary**  $C++$  **and OTcl Variables**

While class TcpSink has only one  $C++$  key variable "acker\_" which is of class Acker,<sup>1</sup> class TcpAgent has several variables. We classify the key C++<br>variables of class TcpAgent, into four categories. First, C++ variables, whose variables of class TcpAqent into four categories. First,  $C++$  variables, whose values change dynamically during a simulation, are shown in Table [10.1.](#page-258-0) Second,  $C++$  variables, which are usually configured once, are listed in Table [10.2.](#page-259-1) Third, Table [10.3](#page-259-2) shows the variables that are related to TCP timer mechanism. Finally, Table [10.4](#page-260-0) shows the Miscellaneous variables of class TcpAgent.

#### **10.1.4.1 Step 3: Implement the Constructor**

The constructors of both TCP senders and TCP receivers set their variables to the default values, and bind  $C++$  variables to OTcl instvars as specified in Tables [10.1](#page-258-0)[–10.3.](#page-259-2) In addition, the constructor of the TCP sender invokes the

<sup>&</sup>lt;sup>1</sup>We will be discuss the details of class  $\text{Acker}$  later in Sect. [10.2.1.](#page-261-0)

<span id="page-257-0"></span>**Program 10.2** Class TcpClass which binds a  $C++$  class TcpAgent and an OTcl class Agent/TCP together, class TcpSinkClass, which binds a  $C++$ class TcpSink and an OTcl class Agent/TCPSink together, and the constructor of class TcpSink

```
//˜/ns/tcp/tcp.cc
1 static class TcpClass : public TclClass {
2 public:
3 TcpClass() : TclClass("Agent/TCP") {}
4 TclObject* create(int , const char*const*) {<br>5 return (new TcpAgent()):
           return (new TcpAgent());
6 }
7 \} class tcp;
   //˜/ns/tcp/tcp-sink.cc
8 static class TcpSinkClass : public TclClass {
9 public:
10 TcpSinkClass() : TclClass("Agent/TCPSink") {}
11 TclObject* create(int, const char*const*) {<br>12 Teturn (new TopSink(new Acker)) ·
       return (new TcpSink(new Acker));
13 }
14 } class tcpsink;
15 TcpSink::TcpSink(Acker* acker) : Agent(PT_ACK),
             acker (acker) \{ \ldots \}
```
<span id="page-257-1"></span>**Program 10.3** Components of TcpAgent related to TCP retransmission timer

```
//˜/ns/tcp/tcp.h
1 class TcpAgent : public Agent {
2 ...
3 protected:
4 RtxTimer rtx timer;
5 ...
6 }
  //˜/ns/tcp/tcp.cc
7 TcpAgent::TcpAgent() : ... Agent (PT_TCP), rtx_timer_(this),
   ...
8 { ... }
```
constructor of its parent class (i.e., Agent) with an input argument PT\_TCP, setting the instantiated TcpAgent object to transmit TCP packet only. It also initializes the retransmission timer "rtx\_timer\_" with the pointer "this" to itself. The details of TcpAgent construction and timers are given in file ˜*ns*/tcp/tcp.cc and Sect. 15.1.

A TCP receiver is somewhat different from a TCP sender, since it does not have a default constructor. From Line 15 of Program [10.2,](#page-257-0) the constructor takes a pointer to an Acker object as an input argument (see Sect. [10.2.1\)](#page-261-0), and initializes

<span id="page-258-0"></span>

|                |               | Default        |                                                                                                    |
|----------------|---------------|----------------|----------------------------------------------------------------------------------------------------|
| $C++$ variable | OTcl variable | value          | Description                                                                                                    |
| t segno        | t seqno       | $\overline{0}$ | Current TCP sequence number                                                                                                    |
| curseq         | seqno         | $\Omega$       | Total number of packets need to be transmitted<br>specified by the application. A TCP sender<br>transmits packets as long as its sequence<br>number is less than curseq. |
| highest ack    | ack           | $\mathbf{0}$   | Highest ACK number (not frozen during fast<br>recovery)                                                                                                    |
| lastack        | N/A           | $\mathbf{0}$   | Highest ACK number (frozen during fast)<br>recovery)                                                                                                    |
| cwnd           | cwnd          | $\mathbf{0}$   | Congestion window size in packets                                                                                                    |
| ssthresh_      | ssthresh      | $\mathbf{0}$   | Slow-start threshold                                                                                                    |
| dupacks        | dupacks       | $\mathbf{0}$   | Duplicated ACK counter                                                                                                    |
| maxseq         | maxseq        | $\Omega$       | Highest transmitted sequence number                                                                                                    |
| t rtt          | rtt           | $\Omega$       | RTT sample                                                                                                    |
| t srtt         | srtt          | $\Omega$       | Smoothed RTT                                                                                                    |
| t rttvar       | rttvar        | $\mathbf{0}$   | RTT deviation                                                                                                    |
| t backoff      | backoff       | $\mathbf{0}$   | Current RTO backoff multiplicative factor                                                                                                    |
| rtt_active_    | N/A           | $\Omega$       | Status of the RTT collection process                                                                                                    |
| rtt ts         | N/A           | $-1$           | Time at which the packet is transmitted                                                                                                    |
| rtt seq        | N/A           | $\overline{0}$ | Sequence number of the tagged packet                                                                                                    |
| t rtxcur       | N/A           | $\mathbf{0}$   | Current value of unbounded retransmission<br>timeout                                                                                                    |
| ts peer        | N/A           | $\mathbf{0}$   | Latest timestamp provided by the peering TCP<br>receiver                                                                                                    |
| rtx timer      | N/A           | N/A            | Retransmission timer object                                                                                                    |

**Table 10.1** Key operating variables of class TcpAgent.

its variable "acker\_" with this input pointer. It also initializes its parent constructor with PT ACK, an ACK packet type. Finally, it binds few  $C++$  variables to OTcl instvars (see the detailed construction of class TcpSink in file ˜*ns*/tcp/tcpsink.cc).

#### **Steps 3, 4, and 5: Implement the Necessary Functions, OTcl Commands, and Instprocs, and Define Timers if Necessary**

The detailed implementation of  $C++$  functions of TCP receivers are shown in the next section, while those of TCP senders are given in Sects. [10.3](#page-266-0)[–10.7.](#page-291-0) For brevity, we will not discuss the details of implementation of OTcl command and instproc. The readers are encouraged to study the details of TCP senders and TCP receivers in files ˜*ns*/tcp/tcp.cc,h, ˜*ns*/tcp/tcp-sink.cc,h, and ˜*ns*/tcl/lib/nsagent.tcl.

<span id="page-259-1"></span>

| $C++$ variable | OTcl variable                  | Default<br>value | Description                                                                                           |
|----------------|--------------------------------|------------------|----------------------------------------------------------------------------------------------------|
| wnd            | window                         | 20               | Upper bound on window size                                                                            |
| numdupacks     | numdupacks                     | 3                | Number of duplicated ACKs<br>which triggers fast<br>retransmit                                        |
| wnd init       | windowInit                     | 2                | Initial value of window size                                                                          |
| size           | packetSize                     | 1,000            | TCP packet size in bytes                                                                              |
|                | tcpip base tcpip base hdr size | 40               | TCP basic header size in bytes                                                                        |
| useHeaders     | useHeaders                     | true             | If true, TCP and IP header<br>size will be added to<br>packet size                                    |
| maxburst       | maxburst                       | $\theta$         | Maximum number of bytes<br>that a TCP sender can<br>transmit in one<br>transmission                   |
| maxcwnd        | maxcwnd                        | $\Omega$         | Upper bound on cwnd                                                                                   |
| control        | control increase               | $\Omega$         | If set to 1, do not open the<br>congestion window when<br>the network is limited (See<br>Sect. 10.5). |
| increase       |                                |                  |                                                                                                    |

Table 10.2 Key variables of class TcpAgent

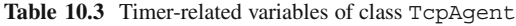

<span id="page-259-2"></span>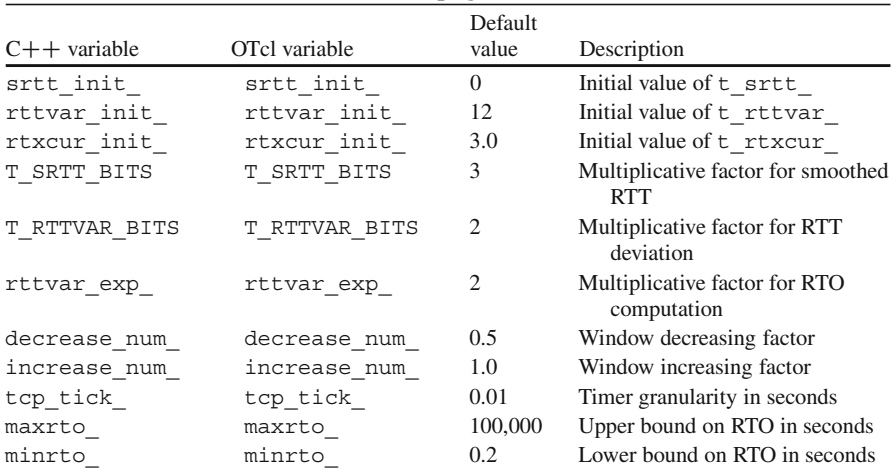

# <span id="page-259-0"></span>**10.2 TCP Receiver**

A TCP receiver is responsible for deallocating received TCP packets and returning cumulative ACK packets to the TCP sender. As discussed in Sect. 9.1.2, a cumulative ACK packet acknowledges a TCP packet with the highest contiguous sequence

<span id="page-260-0"></span>

| $C++$ variable   | Default<br>value | Description                                                                                                  |
|------------------|------------------|----------------------------------------------------------------------------------------------------|
| cong action      | $\theta$         | true when the congestion has occurred.                                                                       |
| singledup        |                  | If set to 1, the TCP sender will transmit new packets<br>upon receiving first few duplicated ACK<br>packets. |
| prev highest ack | N/A              | Sequence number of an ACK packet received before<br>the current ACK packet.                                  |
| last cwnd action | N/A              | The latest action on congestion window                                                                       |
| recover          | N/A              | The highest transmitted sequence number during the<br>previous packet loss event                             |

Table 10.4 Miscellaneous variables of class TcpAgent

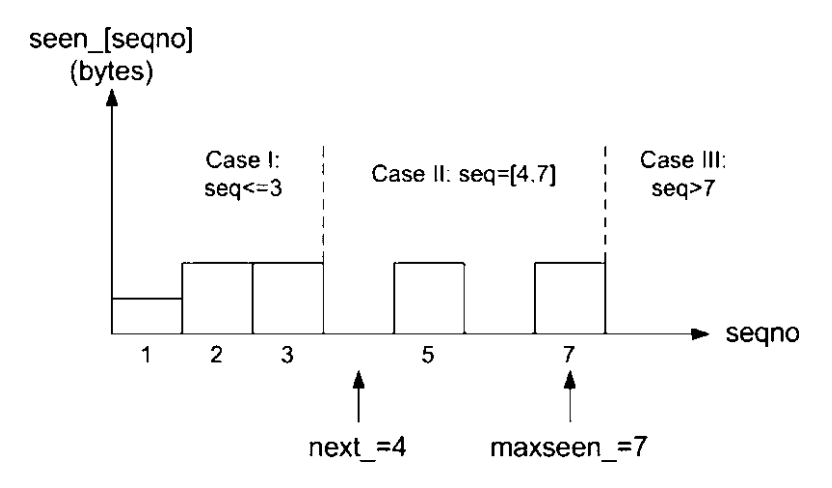

<span id="page-260-1"></span>Fig. 10.2 Information necessary to generate a cumulative acknowledgement

number. Upon receiving a cumulative ACK packet, the TCP sender assumes that all packets whose sequence numbers are lower than or equal to that of the ACK packet have been successfully received. A cumulative ACK packet has the capability of acknowledging multiple packets. For example, suppose Packet 3 in Fig. 9.2 is not lost but is delayed and that it arrives at the receiver right after Packet 6 is received. Upon receiving Packet 3, the receiver acknowledges with A6, since it has received Packets 4–6 earlier.

In NS2,  $C++$  implementation of TCP receivers involves two main classes: Acker and TcpSink. Class Acker is a helper class responsible for generating ACK packets. Class TcpSink contains an Acker object and acts as interfaces to a peering TCP sender.

```
Program 10.4 Declaration of class Acker
```

```
//˜/ns/tcp/tcp-sink.h
1 class Acker {
2 public:
3 Acker();
4 virtual ˜Acker() { delete[] seen_; }
5 inline int Seqno() const \{ return (next -1); \}6 inline int Maxseen() const \{ return (maxseen); \}7 int update(int seqno, int numBytes);
8 protected:
9 int next_;
10 int maxseen;
11 int wndmask;
12 int *seen_;<br>13 int is dup
      int is dup;
14 };
```
#### <span id="page-261-0"></span>*10.2.1 Class* **Acker**

Program  $10.4$  shows the declaration of a  $C++$  class Acker.<sup>2</sup> Class Acker.<br>stores necessary information required to generate cumulative ACK packets in the stores necessary information required to generate cumulative ACK packets in the following variables:

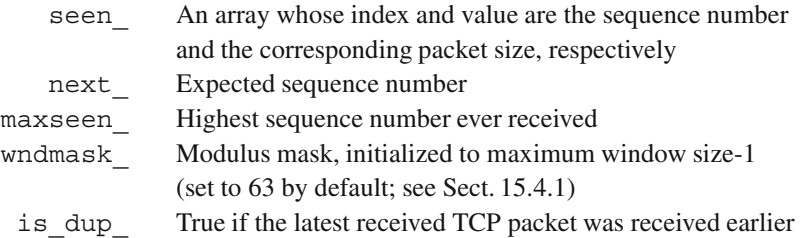

Figure [10.2](#page-260-1) shows an example of information stored in an Acker object. In this case, Packets 1, 2, 3, 5, and 7 are received, but Packets 4 and 6 are missing. Therefore, "next\_" and "maxseen\_" are set to 4 and 7, respectively. Also, variable "seen" stores the size in bytes of Packets  $1-7$  in its respective entries. To determine whether packet  $n$  is missing, class Acker checks the value of seen\_[n]. The packet is missing if and only if seen\_[n] is zero. Suppose a TCP receiver receives a TCP packet number 4 when the status of the Acker object is as in Fig. [10.2.](#page-260-1) The Acker object will generate an ACK packet with sequence number 5. However, if the sequence number of the received packet is not 4 (e.g., 7, 8, 9), the Acker object will create an ACK packet with sequence number 3.

<sup>2</sup>Class Acker is not implemented in the OTcl domain.

```
Program 10.5 The constructor of class Acker
```

```
//˜/ns/tcp/tcp-sink.cc
1 Acker::Acker() : next (0), maxseen (0), wndmask (MWM)
2 {
3 seen = new int[MWS];
4 memset(seen_, 0, (sizeof(int) \star (MWS)));<br>5 }
   5 }
   //˜/ns/tcp/tcp-sink.cc
6 #define MWS 64
7 #define MWM (MWS-1)
```
As discussed in Sect. 9.1.2, a TCP sender can transmit at most *w* unacknowledged packets in a network, where *w* is the current congestion window size. Let MWS be the Maximum Window Size in a simulation (see Line 6 in Program [10.5\)](#page-262-0). Then,  $w \in$  $\{0, \dots, \text{MWS-1}\}$  and there can be at most MWS unacknowledged packets during the entire simulation. An Acker object needs only MWS entries in the array "seen." entire simulation. An Acker object needs only MWS entries in the array "seen\_" to store information about unacknowledged packets.

Program  $10.5$  shows the constructor of the  $C++$  class Acker. The constructor resets "next\_" and "maxseen\_" to zero in Line 1. Line 3 allocates memory space for array variable "seen\_" with MWS entries. Line 4 clears the allocated memory to zero. Also, "wndmask\_" is set to MWM (Maximum Window Mask which is set to 63 in Line 7).

The above MWS (set by default to 64 in Line 6 of Program [10.5\)](#page-262-0) entries of "seen\_" are reused to store the packet size corresponding to all incoming TCP sequence numbers. Class Acker uses a modulus operation to map a sequence number to an array index. Upon receiving a TCP packet with sequence number "seqno," an Acker object stores the packet size in the entry seqno % MWS (which is the remainder of seqno/MWS), of the array "seen\_," where "%" is a modulus operator. When "seqno" exceeds MWS, seqno % MWS will be restarted from the first entry (i.e, the index number "o") to reuse the memory allocated to "seen."

As discussed in Sect. 15.4.1, a modulus operation can also be implemented by bit masking. In particular, seqno % MWS is in fact equivalent to seqno & wndmask, where "wndmask" is set initially to MWM in the constructor (Line 1 in Program [10.5\)](#page-262-0), and MWM (Maximum Window Mask) is defined as 63 (Lines 6 and 7 in Program  $10.5$ ).<sup>3</sup> To facilitate the understanding, readers may consider the case where seqno is less than 64, where seqno  $\&$  wndmask is simply seqno.

Class Acker has two key functions: Seqno() and update(seq, numBytes). Function Seqno() (Line 5 in Program [10.4\)](#page-261-1) returns the highest sequence number of a burst of contiguously received packets. As shown in Program [10.6,](#page-263-0) function update (seq, numBytes) updates its internal variables according to the input arguments.

<sup>&</sup>lt;sup>3</sup>While the possible value of seqno is in  $\{0,\ldots, 65535\}$ , the possible value of seqno  $\frac{1}{6}$  64 (which is equal to seqno  $\&$  63 is in  $\{0,\ldots,63\}$ .

<span id="page-263-0"></span>**Program 10.6** Function update of class Acker

```
//˜/ns/tcp/tcp-sink.cc
1 int Acker::update(int seq, int numBytes)
\overline{2}3 bool just marked as seen = FALSE;
4 is dup = FALSE;
5 int numToDeliver = 0;
6 if (seq > maxseen_) {
7 int i;
8 for (i = maxseen + 1; i < seq; ++i)9 seen [i & wndmask ] = 0;
10 maxseen = seq;11 seen_[maxseen_ & wndmask_] = numBytes;
12 \sec^{-} \left[\text{maxseen} + 1\right] & wndmask \left.\right] = 0;
13 just_marked_as_seen = TRUE;<br>14 }
14 }
15 int next = next;
16 if (seq < next)
17 is dup = TRUE;
18 if (seq >= next && seq <= maxseen ) {
19 if (seen [seq & wndmask ] && !just marked as seen)
20 is dup = TRUE;
21 seen [seq & wndmask ] = numBytes;
22 while (seen [next & wndmask ]) {
23 numToDeliver += seen [next & wndmask ];
24 + + next;
25 }
26 next = next;
27 }
28 return numToDeliver;
29 }
```
Function update(seq,numBytes) takes two input arguments: "seq" and "numBytes" which are the sequence number and the size of an incoming TCP packet, respectively. It updates variables "next\_," "maxseen\_," "seen\_," and "is dup ", and returns the number of in-sequence bytes which is ready to be delivered to the application. From Fig.  $10.2$ , "seq" can be (I) less than "next"," (II) between "next " and "maxseen," and (III) greater than "maxseen." Function update (seq, numBytes) reacts to these three cases as follows:

- (i) If "seq" < "next\_," function update(seq,numBytes) will set "is dup " to be true (Line 17). This case implies that this packet was received earlier, and therefore, this packet is a duplicate packet.
- (ii) If "seq" lies in between "next\_" and "maxseen\_," function update(seq, numBytes) will execute Lines 19–26. Line 19 determines whether "seq" was received earlier. This happens to be true under the two following conditions: (1) the corresponding entry of "seen " is nonzero and (2) just\_marked\_as\_seen is false. The latter condition is added since if seq is a new sequence number, Line 11 would also have store the packet size is seen. However, the variable Just marked as seen would have been set as true by Line 13. For Case (ii), "is dup " is set to true.

Line 21 stores the packet size in seen\_[seq & wndmask\_]. <sup>4</sup> Lines 22–26 update "next" by advancing "next" until seen [next & wndmask ] is empty. Also, Line 23 keeps adding the packet size to numToDeliver, which are returned in Line 28. Essentially, the returned value is the number of bytes which corresponds to "next\_" advancement.

(iii) If seq > maxseen, implying a new TCP packet, function update  $(\ldots)$ will execute Lines  $7-13$ . Lines  $8-9$  and  $12$  clear the seen  $\lceil \max$ seen  $+1 \rceil$ through seen  $[seq-1]$ . It updates "maxseen" in Line 10 and stores the packet size in seen\_[seq & wndmask\_] in Line 11. Since Line 10 stores "seq" in "maxseen\_," the condition in Line 18 is satisfied and Lines 19–26 are to be executed. If Case (iii) is executed, Case (ii) will also be executed. Therefore, Line 13 sets "just marked as seen" to be true, which simply indicates that the current packet is not a duplicated packet, and Line 20 will be skipped.

### *10.2.2 Class* **TcpSink**

Representing TCP receivers, class TcpSink reacts to received TCP packets as follows:

- 1. Extract the sequence number (seq) from the received TCP packet,
- 2. Inform the Acker object of the sequence number (seq) and the size of the TCP packet (numBytes) through function update(seq,numBytes) of class Acker,
- 3. Create and send an ACK packet to the TCP sender by invoking function  $ack(p)$  of class TcpSink. The sequence number in the ACK packet is obtained from function Seqno() of the Acker object (invoked from within function  $ack(p)$ ).

Program [10.7](#page-265-0) shows the declaration of a  $C++$  class Tcpsink, which is bound to an OTcl class Agent/TCPSink. The only key variable of class TcpSink is a pointer to an Acker object, "acker\_" in Line 8. Two main functions of class TcpSink include recv(p, h) and ack(p).

Shown in Program  $10.8$ , function  $r$ ecv(p, h) is invoked by an upstream object to hand a TCP packet over to a TcpSink object. Lines 4–6 inform the Acker object, "acker" of an incoming TCP packet "pkt." Here, the sequence number (i.e., th->seqno()) and packet size (i.e., numBytes) are passed to "acker" through this function. Again, function update (seq, numBytes) returns the number of in-order bytes which can be delivered to the application. If this number is nonzero, it will be delivered to the application through function recvBytes(bytes) in Line 8. Line 9 invokes function ack(pkt) to generate an ACK packet and send it to the TCP sender. Finally, Line 10 deallocates the received TCP packet.

 $4B$ it masking with "wndmask\_" has the same impact as a modulus with "wndmask\_+1" does.

<span id="page-265-0"></span>**Program 10.7** Declaration of class TcpSink

```
//˜/ns/tcp/tcp-sink.h
1 class TcpSink : public Agent {
2 public:
3 TcpSink(Acker*);<br>4 void recv(Packet
4 void recv(Packet* pkt, Handler*);<br>5 int command(int argc. const char*
        int command(int argc, const char*const* argv);
6 protected:
7 void ack(Packet*);
8 Acker* acker;
9 };
```
<span id="page-265-1"></span>**Program 10.8** Function recv of class TcpSink

```
//˜/ns/tcp/tcp-sink.cc
1 void TcpSink::recv(Packet* pkt, Handler*)<br>2 {
  \{3 int numToDeliver;
4 int numBytes = hdr cmn::access(pkt)->size();
5 hdr_tcp *th = hdr_tcp::access(pkt);<br>6 numToDeliver = acker ->update(th->s
       numToDeliver = acker ->update(th->seqno(), numBytes);
7 if (numToDeliver)
8 recvBytes(numToDeliver);
9 ack(pkt);
10 Packet::free(pkt);
11 }
```
<span id="page-265-2"></span>**Program 10.9** Function ack of class TcpSink

```
//˜/ns/tcp/tcp-sink.cc
1 void TcpSink::ack(Packet* opkt)<br>2 {
   \{3 Packet* npkt = allocpkt();<br>4 hdr tcp *otcp = hdr tcp::a
4 hdr_tcp *otcp = hdr_tcp::access(opkt);<br>5 hdr tcp *ntcp = hdr tcp::access(npkt);
5 hdr_tcp *ntcp = hdr_tcp::access(npkt);<br>6 ntcp->seqmo() = acker ->Seqmo():
         ntcp->seqno() = acker ->Seqno();
7 double now = Scheduler::instance().clock();
8 ntcp->ts() = now;
9 hdr ip* oip = hdr ip::access(opkt);
10 \text{hdr}_{\text{ip*}} \text{nip} = \text{hdr}_{\text{ip::access}}(\text{npkt});<br>11 \text{nip->flowid()} = \text{obj->flowid();}nip->flowid() = oip->flowid();
12 send(npkt, 0);
13 }
```
Program [10.9](#page-265-2) shows the details of function  $\alpha c \kappa(p)$ . In this function, variables whose name begins with "o" and "n" are used for an old packet and a new packet, respectively. Line 6 puts an ACK number in the ACK packet. Lines 7–8 and 9–11 configure timestamp and flow ID of the ACK packet, respectively. Finally, the configured packet is sent out using function send (npkt, 0) of class Agent in Line 12, where a new packet "npkt" is transmitted along with a Null handler.

# <span id="page-266-0"></span>**10.3 TCP Sender**

A TCP sender has the following four main responsibilities:

- *Packet transmission*: Based on user demand from an application, a TCP sender creates and forwards TCP packets to a TCP receiver.
- *ACK processing*: A TCP sender observes a received ACK pattern and determines whether transmitted packets were lost. If so, it will retransmit the lost packets. From the ACK pattern, it can also estimate the network condition (e.g., end-toend bandwidth) and adjust the congestion window accordingly.
- *Timer-related mechanism*: A retransmission timer is used to provide connection reliability. Unless reset by an ACK packet arrival, the retransmission timer informs the TCP sender of packet loss after the packet has been transmitted for a period of *Retransmission TimeOut (RTO)*.
- *Window adjustment*: Based on the ACK pattern and timeout event, a TCP sender adjusts its congestion window to fully use the network resource and prevent network congestion.

The details of these four responsibilities will be discussed in the next four sections.

# <span id="page-266-1"></span>**10.4 TCP Packet Transmission Functions**

Class TcpAgent provides the following four main packet transmission functions:

- sendmsg(nbytes): Send "nbytes" of application payload. When nbytes=-1, the payload is assumed to be infinite.
- sendmuch (force, reason, maxburst): Send out a packet whose sequence number is "t\_seqno\_." Keep sending out packets as long as the congestion window allows and the total number of transmitted packets during a function invocation does not exceed "maxburst."
- output (seqno, reason): Create and send a packet with a sequence number and a transmission reason as specified by "seqno" and "reason," respectively.
- send\_one(): Send a TCP packet with a sequence number "t\_seqno\_."

Among the above functions, function sendmsg(nbytes) is the only public function derived from class Agent, while the other three functions are internal to class TcpAgent. Again, function sendmsg(nbytes) is invoked by an application to inform a TcpAgent object of user demand. Function sendmsg (nbytes) does not directly send out packets. Rather, it computes the number of TCP packets required to hold "nbytes" of data payload, and increases variable "curseq\_" by the computed value. In NS2, a TcpAgent object keeps transmitting TCP packets as long as the sequence number does not exceed "curseq\_." Increasing "curseq\_" is therefore equivalent to feeding data payload to a TcpAgent object.

Another important variable is "t\_seqno\_," which contains the default TCP sequence number. Unless otherwise specified, a TCP sender always transmits a TCP packet with the sequence number stored in "t\_seqno\_." Both the functions sendmuch (force, reason, maxburst) and send one() use function output (t seqno, reason) to send out a TCP packet whose sequence number is "t\_seqno\_."

Function send  $much(\ldots)$  acts as a foundation for TCP packet transmission. In most cases, TCP agent first stores the sequence number of the packet to be transmitted in "t\_seqno\_." Then, it invokes the function send\_much( $\dots$ ) to send TCP packets-starting with that with the sequence number "t\_seqno\_" as long as the transmission window permits. As we shall see in Program [10.11,](#page-269-0) each packet transmission is carried out using function output (t seqno, reason).

#### *10.4.1 Function* **sendmsg(nbytes)**

Function send msg(nbytes) is the main data transmission interface function derived from class Agent. A user (e.g., application) informs a TCP sender of transmission demand through this function. Function sendmsg(nbytes) usually takes one input argument, "nbytes," which is the amount of application payload in bytes that a user needs to send. When the user has infinite demand, "nbytes" is specified as  $-1$ .

Program [10.10](#page-268-0) shows the details of function sendmsg(nbytes). Lines 4–7 transform the input user demand to the number of TCP packets to be transmitted (i.e., "curseq\_"). Line 8 starts data transmission by invoking function send  $much(0,0,maxburst)$ . Note that Line 1 specifies the limit (i.e., TCP MAXSEQ) on the number of TCP sequence numbers which can be created by a certain TCP sender. Again, if nbytes  $= -1$ , the TCP sender will be backlogged until "TCP\_MAXSEQ" TCP packets are transmitted. If "nbytes" is greater than  $-1$ , Line 7 will compute the number of TCP packets (each with size "size " bytes) which can accommodate "nbytes" of application payload.

<span id="page-268-0"></span>**Program 10.10** Function sendmsg of class TcpAgent

```
//˜/ns/tcp/tcp.h
1 #define TCP_MAXSEQ 1073741824
   //˜/ns/tcp/tcp.cc
2 void TcpAgent::sendmsg(int nbytes, const char* /*flags*/)
\begin{matrix} 3 \\ 4 \end{matrix}if (nbytes == -1 && curseq <= TCP MAXSEQ)
5 curseq = TCP MAXSEQ;
6 else
          curseq += (hbytes/size + (nbytes'ssize ? 1 : 0));8 send much(\overline{0}, 0, maxburst);
9 }
```
#### *10.4.2 Function* **send much(force,reason,maxburst)**

There are three important points in regards to function send much (force, reason,maxburst). First, it creates and sends out as many packets as the current transmission window allows, but not greater than "maxburst" packets. Second, every packet is transmitted by executing output (t seqno, reason). Finally, function send much( $\dots$ ) always sends out a TCP packets with sequence number "t\_seqno\_."

Function send much (force, reason, maxburst) takes three following input arguments, where a typical invocation of this function is send\_much(0,0, maxburst\_):

- "force": This value is usually set to zero. When "force" = 1, TCP sender will try to transmit data packets even if some conditions are not met.<sup>5</sup>
- "reason": This value specifies the reason for data transmission. For a normal transmission, "reason" is set to 0. Other possible values of "reason" are shown in Lines 1–4 in Program [10.11.](#page-269-0) This input argument is later placed in the field "reason " of TCP packet header (i.e., hdr tcp::reason ) and will be used for various purposes in simulation.
- "maxburst": The maximum number of packets that can be transmitted for each invocation of function send much (force, reason, maxburst).

Program [10.11](#page-269-0) shows the details of function send much (force, reason, maxburst). Function send\_much(force,reason,maxburst) first stores

<sup>&</sup>lt;sup>5</sup>For example, a variable "overhead\_" adds a certain delay time specified by a DelSndTimer object before data transmission. By default, TCP sender does not transmit when "overhead " is nonzero. However, it can transmit packets immediately when  $force = 1$ . Note that we do not discuss the details of class DelSndTimer here. The readers may find the details of class DelSndTimer in files ˜*ns*/tcp/tcp.cc,h.

<span id="page-269-0"></span>**Program 10.11** Functions send much and window() of class TcpAgent

```
//˜/ns/tcp/tcp.h
1 #define TCP_REASON_TIMEOUT 0x01 //Timeout
2 #define TCP_REASON_DUPACK 0x02 //Duplicated ACK<br>3 #define TCP_REASON_RBP 0x03 //Rate Based Pacing
3 #define TCP_REASON_RBP
4 #define TCP_REASON_PARTIALACK 0x04 //Partial ACK
  //˜/ns/tcp/tcp.cc
5 void TcpAgent::send_much(int force, int reason, int
   maxburst)
6 {
7 int win = window(), npackets = 0:8 while (t seqno <= highest ack + win && t seqno <
        curseq_) {
9 if (overhead == 0 || force )10 output(t seqno, reason);
11 npackets++;
12 t_seqno_++;
13 }
14 win = window();
15 if (maxburst && npackets == maxburst)
16 break;
17 }
18 }
19 int TcpAgent::window()
20 \{21 return (cwnd_ < wnd_ ? (int)cwnd_ : (int)wnd_);
22 }
```
the current congestion window<sup>6</sup> in a variable "win" and sets the variable "npackets" to zero in Line 7. Then, Line 8 checks whether the TCP sender is allowed to send a TCP packet with sequence number "t\_seqno\_." If so, Line 10 will invoke function output (t seqno, reason) to send out a TCP packet. Again, a TCP sender is allowed to transmit a packet if the following two conditions are satisfied:

1. Congestion window allows packet transmission: Function window() in Line 7 returns the minimum of the current congestion window and the maximum window size. This minimum value is stored in the variable "win" in Line 7. Since the latest received ACK number is "highest\_ack\_," the TCP sender can transmit TCP packets with sequence numbers "t\_seqno\_" through "highest\_ ack\_+win".

<sup>&</sup>lt;sup>6</sup>From Lines 19–22 of Program [10.11,](#page-269-0) function window () returns the minimum of "window\_" (the maximum window size) and "cwnd." (the current congestion window size) as the current bounded congestion window.

2. TCP sender still has data to transmit: The sender will send TCP packets unit the sequence number reaches "curseq\_." Specified in the user demand, "curseq\_" is the highest TCP sequence number that the sender needs to transmit.

After a packet transmission, the default sequence number "t segno" (Line 12) and the congestion window size "win" (Line 14) are updated. Lines 15– 17 stop the transmission, if TCP sender has sent out "maxburst" packets. The above process repeats until the condition in Line 8 becomes false.

#### *10.4.3 Function* **output(seqno,reason)**

Taking two input arguments, function output (seqno, reason) creates a packet, sets the sequence number and the reason field of TCP header to the input arguments "seqno" and "reason," respectively, and forwards the packet to the low-level network using function send(p,h) of class Agent.

Programs [10.12](#page-271-0) and [10.13](#page-272-0) show the details of function output (seqno, reason), which consists of five main parts. First, Line 5 creates a packet "p" using function allocpkt() of class Agent. Second, Lines 6–26 configure common, TCP, and flag headers of the created packets. For the common packet header, function output( $\ldots$ ) configures packet size in Lines 18–26. If "useHeaders" is true, "tcpip base hdr size " (40 bytes by default) will be added to the packet size. Since an SYN packet (with  $seqno = 0$  and  $syn = 1$ ) contains no pay-load, its size is set to be "tcpip\_base\_hdr\_size\_" bytes (Line 22). The following TCP header fields are configured in Lines 6–12: sequence number, timestamp, timestamp echo, transmitting reason, and latest observed round trip time (RTT). Finally, function output ( $\dots$ ) configures the congestion flag<sup>7</sup> in the flag header (Lines 13–16). This congestion flag is set to be true when TCP is trying to transmit a new packet under congestion, i.e., both of the following conditions in Line 13 are true:

- 1. Congestion has occurred: During network congestion, TCP sender closes the congestion window by invoking function slowdown(how), within which the variable "cong\_action\_" is set to true.
- 2. TCP sender is transmitting a new packet (is  $r$ etx = false): This flag set to true, when a *new* packet (not a *retransmitted* packets) is experiencing congestion.

<sup>7</sup>For example, a router in the network may drop packets marked with a *congestion action* flag to help relieve network congestion. However, dropping a retransmitted packet may lead to TCP connection reset. Therefore, a TCP sender does not mark retransmitted packets with a congestion action flag.

<span id="page-271-0"></span>**Program 10.12** Function output of class TcpAgent

```
//˜/ns/tcp/tcp.cc
1 void TcpAgent::output(int seqno, int reason)
2 {
3 int force set rtx timer = 0;
4 int is retransmit = (seqno < maxseq );
5 Packet* p = \text{alloc}pt();<br>6 hdr tcp *tcph = hdr tcp
6 hdr_tcp *tcph = hdr_tcp::access(p);<br>7 tcph->seqno() = seqno;
       tcph\text{-} seqno() = seqno;
8 tcph->ts() = Scheduler::instance().clock();
9 tcph-\text{sts} echo() = ts peer;
10 tcph->reason() = reason;
11 tcph->last_rtt() = int(int(t_rtt_)*tcp_tick_*1000);<br>12 int databytes = hdr cmn::access(n)->size();
       int databytes = hdr cmn::access(p)->size();
13 if (cong action && !is retransmit) {
14 hdr_flags* hf = hdr_flags::access(p);<br>15 hf->cong action() = TRUE:
           hf->cong action() = TRUE;
16 cong action = FALSE;
17 }
18 if (seqno == 0) {
19 if (syn_) {
20 databytes = 0;
21 curseq_ += 1;
22 hdr cmn::access(p)->size() = tcpip base hdr
                 size_;
23 }
24 } else if (useHeaders == true) {
25 hdr cmn::access(p)->size() += headersize();
26 }
```
The third part of function output(seqno,reason) is used to send out the configured packet using function send(p,h) of class Agent in Line 27. The fourth part updates the relevant variables of the TcpAgent object in Lines 28–48. If the condition in Line 30 is true, TCP sender will no longer have data to transmit. In this case, Line 31 informs the application so by invoking function idle() of class Agent. Relevant variables to be updated are ndatapack\_, ndatabytes\_, nrexmitpack\_, nremitbytes\_, in Lines 28, 29, 42, and 43, respectively. The former two variables denote the data transmitted by the TcpAgent object in packets and bytes, while the latter two are those corresponding to the retransmitted packets only. Lines 33–39 update the related variables when "seqno" > "maxseq\_." These variables include "maxseq\_" and other RTT estimation variables. We will discuss about the RTT estimation later in Sect. [10.6.](#page-278-0)

The final part is to start the retransmission timer by invoking function set  $rtx$ timer() in Line 48. Note that each TCP sender has only one retransmission timer. Under a normal situation, the timer is started only when it is idle (i.e., its status is not TIMER PENDING). However, it is also started when highest  $ack =$ maxseq, regardless of the timer's status (see Line S45–48).

<span id="page-272-0"></span>**Program 10.13** Function output of class TcpAgent (cont.)

```
27 send(p, 0);
28 ++ndatapack_;
29 ndatabytes += databytes;
30 if (seqno == curseq_ && seqno > maxseq_)
31 idle();
32 if (seqno > maxseq_) {<br>33 maxseq = seqno:
          maxseq = seqno;34 if (!rtt_active_) {
35 rtt \text{ active} = 1;36 if \overline{ (seqno > rtt seq ) {
37 rtt seq = seqno;
38 rtt ts = Scheduler::instance().clock();
\begin{array}{ccc}\n39 & & & \\
40 & & & \n\end{array}4041 } else {
42 ++nrexmitpack;
43 nrexmitbytes += databytes;
44 }
45 if (highest ack == maxseq )
46 force set rtx timer = \overline{1};
47 if (!(rtx timer .status() == TIMER PENDING)
                              || force_set_rtx_timer)
48 set rtx timer();
49 }
```
Program 10.14 Function send\_one of class TcpAgent

```
//˜/ns/tcp/tcp.cc
1 void TcpAgent::send_one()
2 {
3 if (t_seqno_ <= highest_ack_ + wnd_ && t_seqno_ < curseq_
          &\& t seqno <= highest_ack + cwnd +
            dupacks_ ) {
4 output(t_seqno_, 0);
5 t seqno ++ ;
6 }
7 }
```
### *10.4.4 Function* **send one()**

Figure [10.4](#page-279-0) shows the details of function send\_one(). Function send\_one() is very similar to function send\_much(...). It prepares sequence numbers starting at "t\_seqno\_" and passes them to function output(t\_seqno\_, 0) for packet creation and transmission. The main difference is that while function send much( $\dots$ ) may send out several packets, function send one( $\dots$ ) sends out only one packet. Function send one (...) is designed to send a new packet during a fast retransmit phase for every received duplicated ACK packet

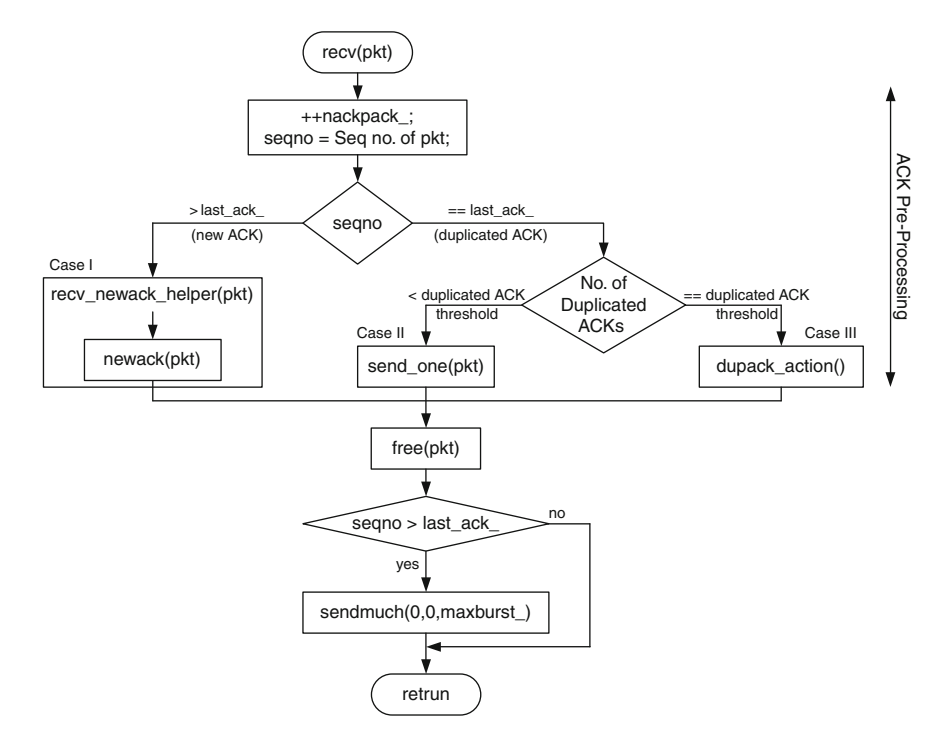

<span id="page-273-1"></span>Fig. 10.3 Function recv(p, h) of class TcpAgent

(see Sect. [10.5\)](#page-273-0). In this case, Line 3 inflates the congestion windows by the number of duplicated ACK (dupacks). As will be discussed in Sect. [10.5,](#page-273-0) this function is invoked if the option "singledup\_" is set to 1 during the reception of the first duplicated ACK packets.

#### <span id="page-273-0"></span>**10.5 ACK Processing Functions**

The second responsibility of a TCP sender is to process ACK packets. An ACK packet could be a new ACK packet or a duplicated ACK packet. A new ACK packet slides the congestion window to the right and opens the congestion window to allow the TCP sender to transmit more packets. A duplicated ACK packet, on the other hand, indicates out-of-order packet delivery or packet loss (see Fig. 9.2, for example). Again, TCP Tahoe assumes that packet loss upon detecting the "numdupacks\_"th (3rd by default) duplicated ACK packet. It sets the slow-start threshold to half of the current congestion window, sets the congestion window size to "wnd  $\text{init}$ " (which is usually set to 1), and retransmits the lost packet. During a Fast Retransmit phase, the TCP sender transmits a new packet for every received duplicated ACK packet (due to inflated congestion window). When a new ACK packet is received, the TCP sender sets its congestion window to the same as slow-start threshold, and returns to its normal operation.

Class TcpAgent provides the four following key ACK Processing functions:

- $\text{recv}(p, h)$ : This is the main ACK reception function. It determines whether the received packet  $(*p)$  is a new ACK packet or a duplicated ACK packet, and acts accordingly.
- recv newack helper $(p)$ : This function is invoked from within function recv(p,h) when a new ACK packet is received. It invokes function newack $(p)$  to update relevant variables, and opens the congestion window if necessary.
- newack(p): Invoked from within function recv newack helper(p), this function updates variables related to sequence number, ACK number, and RTT estimation process, and restarts the retransmission timer.
- dupack action(): This function is invoked from within function recv(p,h) when a duplicated ACK packet is received and Fast Retransmit process is launched. It cuts down the congestion window, prepares the sequence number of the lost packet for retransmission, and resets the retransmission timer.

# *10.5.1 Function* **recv(p,h)**

Figure [10.3](#page-273-1) and Program [10.15](#page-275-0) show the diagram and implementation, respectively, for function recv(p,h). Function recv(p,h) pre-processes the received ACK packets in Lines 6-14, where "t seqno " and "cwnd " are adjusted. Depending of the received ACK type (i.e., new or duplicated), Lines 6–14 (ACK pre-processing) process an ACK packet according to the following three cases:

- **Case I (New ACK)**: If a new ACK packet is received (i.e., Line 6 returns true), Line 7 will invoke function recv\_newack\_helper(p) to adjust congestion window (cwnd) and prepare a new sequence number (t seqno) for packet transmission.
- **Case II (Duplicated ACK)**: In this case, a duplicated ACK packet is received (i.e., Line 6 returns false) but the number of duplicated ACK packets received so far has not reached "numdupacks" (i.e., Line 9 returns false). Line 12 will invoke function send\_one() to transmit new TCP packets under the congestion window inflated by the number of received duplicated ACK packets (see the definition of Fast Recovery in sect. 9.1.2.2). Note that variable "singledup" is an NS2 option for congestion window inflation. The above actions are executed when "singledup\_" is true only. If "singledup\_" is false, the TCP sender will not send a new packet for every received ACK packet.

```
Program 10.15 Function recv of class TcpAgent
```

```
//˜/ns/tcp/tcp.cc
1 void TcpAgent::recv(Packet *pkt, Handler*)
\overline{2}3 hdr_tcp *tcph = hdr_tcp::access(pkt);<br>4 int valid ack = 0;
      int valid ack = 0;
5 ++nackpack_;
6 if (tcph - seqno() > lastack) {
7 recv_newack_helper(pkt);
8 } else if (tcph->seqno() == lastack) {
9 if (++dupacks = numdupacks && !noFastRetrans ) {
10 dupack action();
11 } else if (dupacks_ < numdupacks_ && singledup_ ) {
12 send one();
13 }
14 }
15 if (tcph-seqno() >= lastack)16 valid ack = 1;17 Packet::free(pkt);
18 if (valid_ack)
19 send much(0, 0, maxburst);
20 }
```
• **Case III (Fast retransmit)**: If the received ACK is the last (i.e., "numdupacks" th) duplicated ACK packet, the TCP sender will enter the Fast Retransmit phase, by invoking function dupack action () (Line 10). Note that an option Flag "noFastRetrans\_" is an NS option for a Fast Retransmit phase. The TCP sender will not enter a Fast Retransmit phase, if "noFastRetrans " is true.

After executing one of the above three cases, Line 17 deallocates the ACK packet  $\star$ pkt by executing free(pkt). If the received ACK is valid (i.e., valid  $ack =1$ ), Line 19 will create and transmit TCP packets using function send\_much(0,0,maxburst\_). Here a received ACK packet is said to be valid if it is a new ACK packet (i.e.,  $tcph$ ->seqno() > last  $ack$ ) or a duplicated ACK (i.e., tcph->seqno() = last\_ack\_). If an ACK packet is invalid, a TCP sender will only destroy the ACK packet, but will not create and forward new packets.

#### *10.5.2 Function* **recv newack helper(pkt)**

Function recv newack helper(pkt) is a helper function invoked when a new ACK packet is received. As shown in Program [10.16,](#page-276-0) the function recv\_ newack helper(pkt) first invokes function newack(pkt) in Line 2 to update relevant variables and to process the retransmission timer. When Explicit Congestion Notification (ECN) is not enabled (i.e., by default ECT (ECN Capable

<span id="page-276-0"></span>**Program 10.16** Function recv newack helper of class TcpAgent

```
//˜/ns/tcp/tcp.cc
1 void TcpAgent::recv_newack_helper(Packet *pkt) {
      newack(pkt);
3 if (!ect_) {
4 if (!control_increase_ ||
          (control increase & (network limited() == 1)))
\overline{\text{open}} opencwnd\overline{\text{I}};
6 }
7 if ((highest ack \geq curseq -1) && !closed ) {
8 closed = 1;
9 \sinish();
10 }
11 }
```
<span id="page-276-1"></span>**Program 10.17** Function network limited of class TcpAgent

```
//˜/ns/tcp/tcp.cc
1 int TcpAgent::network_limited() {
2 int win = window () ;
3 if (t seqno > (prev highest ack + win))
4 return 1;
5 else
6 return 0;
7 }
```
Transport System) is set to zero), Line 5 will open the congestion window (by invoking function opencwnd()) when at least one of the following conditions is true (Line 4):

- "control increase  $" = 0$ : Variable "control increase," when set to 1, suppresses the congestion window opening. When "control\_ increase\_" is zero, a TCP sender can freely increase the congestion window.
- "control increase  $\psi \neq 0$  but the network is limited: When "control increase\_" is 1, the TCP sender is allowed to open the congestion window only when the previous congestion window is not sufficient to transmit the current packet (i.e., the network is limited). In NS2, a network is said to be limited when "t seqno" is less than prev highest ack + win, where "prev\_highest\_ack\_" is the ACK number before the reception of the current ACK packet and "win" is the current congestion window (see Program [10.17\)](#page-276-1). In this case, it is necessary to open the congestion window, in order to transmit a new packet. Note that if the TCP sender stops transmission due to any reason other than the reason that the network is limited, function recv newack helper(pkt) will not open the congestion window.

Finally, if the TCP sender no longer has data to transmit, Line 8 in Program [10.16](#page-276-0) will close the connection by setting "closed " to 1, and Line 9 will invoke function finish().

<span id="page-277-0"></span>**Program 10.18** Function newack of class TcpAgent

```
//˜/ns/tcp/tcp.cc
1 void TcpAgent::newack(Packet* pkt)
2 {
3 double now = Scheduler::instance().clock();
4 hdr_tcp *tcph = hdr_tcp::access(pkt);<br>5 dupacks = 0:
      dupacks = 0;6 last ack = \text{tcph->seqno()};7 prev_highest_ack_ = highest_ack_ ;
8 highest ack = last ack;
9 if (t seqno < last ack + 1)
10 t seqno = last ack + 1;11 hdr_flags *fh = hdr_flags::access(pkt);<br>12 if (rtt active & toph-ssequo) >= rtt
      if (rtt_active_ && tcph->seqno() >= rtt seq ) {
13 if (!ect_) {
14 t backoff = 1;
15 ecn backoff = 0;
16 }
17 rtt active = 0;
18 rtt update(now - rtt ts);
19 }
20 newtimer(pkt);
21 }
```
# *10.5.3 Function* **newack(pkt)**

Program [10.18](#page-277-0) shows the details of function newack (pkt). Lines  $5-10$  update variables dupack, last ack, prev highest ack, highest ack, and t\_seqno. Lines 12–19 update RTT estimation variables and timeout backoff value. Finally, Line 20 starts a retransmission timer for the transmitting packet. We will discuss the details of RTT estimation and retransmission timer later in Sect. [10.6.](#page-278-0)

### *10.5.4 Function* **dupack action()**

The main responsibilities of function dupack  $action()$  are to: (1) decrease congestion window size, (2) set "t\_seqno\_" to the sequence number of the lost TCP packet, and (3) restart retransmission timer. Program [10.19](#page-278-1) shows the details of function dupack  $\alpha$ ction(). Line 5 registers fast retransmission event (i.e., FAST\_RETX) for tracing. Line 6 records CWND\_ACTION\_DUPACK as the latest window adjustment action (i.e., "last cwnd action "). Line 7 closes the congestion window by invoking function slowdown(CLOSE\_SSTHRESH\_HALF | CLOSE\_CWND\_ONE), feeding how the slow-start threshold and congestion window are to be configured as an input argument. Finally, Line 8 invokes function reset rtx timer(0,0) to set "t seqno " to highest ack +1,

```
Program 10.19 Function dupack action of class TcpAgent
```

```
//˜/ns/tcp/tcp.cc
1 void TcpAgent::dupack_action()
\mathcal{D}3 if (highest_ack_ > recover_) {
4 recover = maxseq ;
5 trace event ("FAST RETX");
6 last \overline{c} vand action \overline{c} = CWND ACTION DUPACK;
7 slowdown(CLOSE SSTHRESH_HALF|CLOSE_CWND_ONE);
8 reset rtx timer(0,0);9 return;
10 }
```
and restarts the retransmission timer. The details of functions reset\_rtx\_ timer(...) and slowdown(...) will be discussed in Sects. [10.6](#page-278-0) and [10.7,](#page-291-0) respectively.

TCP Tahoe reacts to a duplicated ACK packet differently. Lines 4–9 in Program [10.19](#page-278-1) are executed only when all the packets transmitted during this packet loss have been acknowledged. Here, variable "recover " records the highest TCP sequence number (i.e., "maxseq ") transmitted during this packet loss event. Line 4 sets "recover\_" to be "maxseq\_" so that it can be used in the next packet loss event. The condition in Line 3, highest  $ack > recover$ , implies that the TCP packet with highest sequence number transmitted during this previous loss must be acknowledged. If this condition is not satisfied, the TCP sender will wait for timeout and retransmit the lost packet.

#### <span id="page-278-0"></span>**10.6 Timer-Related Functions**

Another responsibility of a TCP sender is to use a retransmission timer to provide connection reliability. The main components of this part include estimation of smoothed RTT (round trip time) and RTT variation, computation of RTO (retransmission timeout), implementation of BEB (binary exponential backoff), utilization of a retransmission timer, and defining actions to be performed at timeout.

#### *10.6.1 RTT Sample Collection*

A TCP sender needs to collect RTT samples to estimate smoothed RTT and RTT variation, and to compute retransmission timeout (RTO) value. An RTT sample is measured as the time difference between the point where a packet is transmitted and the point where the associated ACK packet arrives at the sender.

<span id="page-279-0"></span>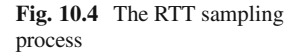

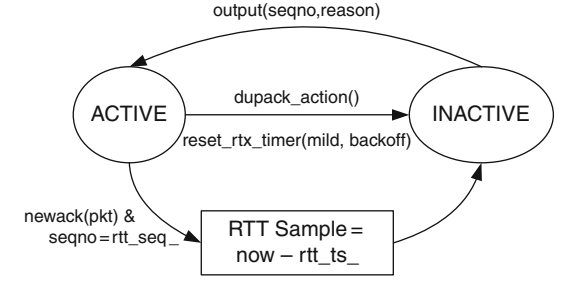

In NS2, each TCP sender has only one set of variables including variables rtt active, rtt ts, and rtt seq (see Table  $10.1$ ) to track RTT samples. It can collect only one RTT sample at a time – meaning not all the packets are used to collect RTT samples.

Figure [10.4](#page-279-0) shows the diagram of the RTT collection process. The process starts in the inactive state where  $rtt$  active  $=0$ . The collection is activated (i.e., the process enters the active state) when a TCP sender sends out a new packet using function output (seqno, reason). From Program [10.13,](#page-272-0) Line 35 sets "rtt\_active\_" to be  $1.8$  Lines 37 and 38 record the TCP sequence number and the current time in the variables "rtt\_seq\_" and rtt\_ts\_, respectively.

An RTT sample is collected when the associated ACK packet returns (see Lines 12–19 of function newack(pkt) in Program [10.18\)](#page-277-0). Given that the collection process is active (i.e.,  $rtt$  active =1), Line 12 determines whether the incoming ACK packet belongs to the same collecting sample. It is so if the sequence number in the received ACK packet is the same as that stored in "rtt\_seq\_" (set at the beginning of the collecting process). Note that the logical relation here is " $>=$ " rather than " $==$ ," since some TCP variants may not generate an ACK packet for every received TCP packet. At the end of the collection process, Line 17 sets "rtt\_ active\_" to zero indicating that the collecting process has completed (i.e., the process moves back to inactive state), and Line 18 takes an RTT sample by invoking rtt update(now-rtt ts) (defined in Program  $10.22$ ).

The above RTT collection process operates fairly well under normal situations. However, a packet loss may inflate an RTT sample and affect the accuracy of RTO collection process. In this case, the measured RTT would be the RTT value plus the time used to retransmit the lost packets. To keep it simple, NS2 simply cancels the RTT collection process when a packet loss occurs. In particular, functions dupack  $action()$  (Line 8 in Program [10.19\)](#page-278-1) and timeout (tno) (Lines 14 and 16 in Program [10.26\)](#page-290-0) invoke function reset rtx timer(...) to set "rtt\_active\_" to zero, essentially cancelling the RTT collection process.

<sup>&</sup>lt;sup>8</sup>If the "rtt\_active\_" is nonzero, TCP sender will skip the collection process.

# *10.6.2 RTT Estimation*

After collecting an RTT sample, a TCP sender feeds the sample "tao" to function rtt update(tao) to estimate smoothed RTT (t  $s$ rtt), RTT variation (t\_rttvar\_), and unbounded RTO (t\_rtxcur\_)<sup>9</sup> based on (9.1)–(9.3), where  $\alpha = 7/8$ ,  $\beta = 3/4$ , and  $\gamma = 1$ . Instead of directly computing these three<br>variables NS2 manipulates (9.1)–(9.3) such that each term in these equations is variables, NS2 manipulates  $(9.1)$ – $(9.3)$  such that each term in these equations is multiplied with  $2<sup>n</sup>$ , where *n* is an integer. As discussed in Sect. 15.4.2, multiplication and division by  $2^n$  can be implemented in  $C++$  by shifting a binary value to the left and right, respectively, by  $n$  bits. This bit shifting technique is used in function rtt\_update(tao) to compute "t\_srtt\_," "t\_rttvar\_," and "t\_rtxcur\_."

At time k, let  $t(k)$  be the RTT sample,  $\bar{t}(k)$  be the smoothed RTT value,  $\sigma_t(k)$ be the RTT variation, and  $\Delta$  refer to  $t(k + 1) - \overline{t}(k)$ . From (9.1) to (9.3),

<span id="page-280-0"></span>
$$
\bar{t}(k+1) = \frac{1}{8} \left( 7\bar{t}(k) + t(k+1) \right)
$$
  
\n
$$
= \frac{1}{8} \left( 7\bar{t}(k) + \bar{t}(k) + t(k+1) - \bar{t}(k) \right)
$$
  
\n
$$
= \frac{1}{8} \left( 8\bar{t}(k) + \Delta \right) \tag{10.1}
$$
  
\n
$$
\sigma_t(k+1) = \frac{1}{4} \left( 3\sigma_t(k) + |\Delta| \right)
$$
  
\n
$$
= \frac{1}{4} \left( 3\sigma_t(k) - 4\sigma_t(k) + 4\sigma_t(k) + |\Delta| \right)
$$
  
\n
$$
= \frac{1}{4} \left( -\sigma_t(k) + 4\sigma_t(k) + |\Delta| \right) \tag{10.2}
$$

$$
RTO_{u}(k+1) = \gamma \times [t(k+1) + 4\sigma_{t}(k+1)] \tag{10.3}
$$

where  $RTO_u(k + 1)$  is an unbounded RTO. Equations  $(10.1)$ – $(10.3)$  are now rearranged so that all the multiplicative fact are  $2^n$ ,  $n = \{0, 2, 3\}$  (i.e., the multiple of 1, 4, and 8). NS2 uses bit shifting operation in place of multiplication to implement  $(10.1)$ – $(10.3)$ .

<sup>&</sup>lt;sup>9</sup>An actual value of RTO must be bounded by a minimum value and a maximum value.

<span id="page-281-0"></span>**Program 10.20** Function  $rtt$ , init() of class TcpAgent, and default values for the timer-related variables

```
//˜/ns/tcp/tcp.cc
1 void TcpAgent::rtt_init()
2 {
3 t rtt = 0;
4 t_srtt_ = int(srtt_init_ / tcp_tick_) << T_SRTT_BITS;
5 t_rttvar = int(rttvar_init / tcp_tick ) << T_RTTVAR
        BITS;
6 t rtxcur = rtxcur init;
7 t backoff = 1;8 }
  //˜/ns/tcl/lib/ns-default.tcl
9 Agent/TCP set T SRTT BITS 3 #in bits
10 Agent/TCP set T_RTTVAR_BITS 2 #in bits
11 Agent/TCP set srtt init 0 #in seconds
12 Agent/TCP set rttvar_init_ 12 #in seconds
13 Agent/TCP set rtxcur init 3.0 #in seconds
14 Agent/TCP set T SRTT BITS 3 #in bits
15 Agent/TCP set TRTTVAR BITS 2 #in bits
16 Agent/TCP set rttvar_exp_ 2 #in bits
17 Agent/TCP set tcp tick 0.1 #in seconds
18 Agent/TCP set maxrto_ 100000 #in seconds
19 Agent/TCP set minrto 0.2 #in seconds
```
### *10.6.3 Overview of State Variables*

State of variables contain the current status of a TCP agent. Related timer state variables are shown in Tables [10.1](#page-258-0) and [10.3.](#page-259-2) Most of the variables are well explained by their descriptions. We now discuss a few points related to these variables.

First,  $C++$  timer variables are initialized in function rtt init() (Lines 1–8 in Program [10.20\)](#page-281-0). OTcl timer instvars, on the other hand, are initialized in file ˜*ns*/tcl/lib/ns-default.tcl shown in Lines 9–19 of Program [10.20.](#page-281-0)

Second, "tcp\_tick " is a simulation time unit (i.e., granularity) in seconds. Hereafter, we will refer to a simulation time unit as a "tick." The default value of "tcp\_tick\_" is 100 ms. In other words, one "tick" is set by default to 0.1 (see Line 17 in Program [10.20\)](#page-281-0).

Third, "t\_backoff\_" is used as a binary exponential backoff factor (i.e.,  $\gamma$  in [\(10.3\)](#page-280-0)). A TCP sender doubles its retransmission timer for every timeout event. In NS2, a TCP sender doubles "t\_backoff\_" for every timeout event and computes the unbounded RTO as "t\_rtxcur  $*$  t\_backoff\_" (see Line 7 in Program [10.23\)](#page-287-0).

Finally, there are two main points related to variables "t srtt " and "t rttvar." One is that these variables are stored in "ticks," rather than seconds. However, their initial values are in seconds. Lines 4 and 5 in Program [10.20](#page-281-0) divide

<span id="page-282-0"></span>**Program 10.21** Class RtxTimer and related components

```
//˜/ns/tcp/tcp.h
1 class RtxTimer : public TimerHandler {
2 public:
3 RtxTimer(TcpAgent *a) : TimerHandler() { a = a; }
4 protected:
5 virtual void expire(Event *e);<br>6 TopAgent *a :
6 TcpAgent *a_i;
  7 };
   //˜/ns/tcp/tcp.cc
8 void RtxTimer::expire(Event*)
\begin{matrix} 9 & \{ \\ 10 & \end{matrix}a ->timeout(TCP_TIMER_RTX);
11 }
12 void TcpAgent::set_rtx_timer()
13 {
14 rtx timer .resched(rtt timeout());
15 }
```
the initial values of smoothed RTT and RTT variation by "tcp\_tick\_" to obtain the time in "ticks" (rather than in seconds). Another point is about the division operation (by 8 and 4, respectively). To avoid round-off error during a division, these two variables are multiplied by 8 and 4, respectively, at the initialization. Again, Lines 4 and 5 in Program [10.20](#page-281-0) shift "t\_srtt\_" and "t\_rttvar\_" to the left by T\_SRTT\_BITS=3 bits and T\_RTTVAR\_BITS = 2 bits, respectively. This bit shifting is equivalent to multiplying 8 and 4 to "t\_srtt\_" and "t\_rttvar\_," respectively.

#### *10.6.4 Retransmission Timer*

A TCP sender uses a retransmission timer to provide end-to-end reliability. When transmitting a packet, it starts a retransmission timer. Upon the timer expiration, the timer informs the TCP sender of a packet timeout. Here the TCP sender assumes that the packet is lost and retransmits the lost packet. If an ACK packet is received before the timeout, the timer will be stopped (i.e., cancelled). The details of NS2 timer implementation is given in Sect. 15.1.

NS2 models retransmission timers using a  $C++$  class RtxTimer shown in Program [10.21.](#page-282-0) Derived from class TimerHandler, class RtxTimer has one variable "a " which is a pointer to a TcpAgent object. It derives three main functions: sched(delay), resched(delay), and cancel(). It overrides one function expire(e) of class TimerHandler. Function sched(delay) starts the timer and sets the timer to expire at "delay" seconds in future. Function

cancel() stops the pending timer. Function resched(delay) restarts the timer and again sets the timer to expire at "delay" seconds in future. Finally, function expire(e) defines a set of actions which are taken at the timer expiration.

NS2 creates a two-way connection between TcpAgent and RtxTimer objects using the following mechanism. First, class TcpAgent declares an RtxTimer object ( $rtx$  timer in Line 4 in Program [10.3\)](#page-257-1) as its member variable. Every TcpAgent object therefore has a direct access to an RtxTimer object. Second, on the reverse direction, class RtxTimer declares a pointer "a\_" to a TcpAgent object in Line 6 of Program [10.21](#page-282-0) as its member variable. Finally, a TcpAgent object is specified as a target of the pointer "a\_" in the constructor of the RtxTimer object. From Line 7 in Program [10.3,](#page-257-1) the constructor of class TcpAgent creates a "rtx\_timer\_" by feeding "this" (i.e., a pointer to itself) as an input argument. From Line 3 in Program [10.21,](#page-282-0) the constructor of "rtx\_timer\_" stores "this" in its variable "a\_," creating a connection from the "rtx\_timer\_" back to the TcpAgent object.

Note that in Line 4 in Program [10.3,](#page-257-1) a TCP sender has only one retransmission timer. Therefore, the TCP timeout mechanism applies to only one packet at a time. The retransmission timer is started when a new packet is transmitted (by function output  $(\ldots)$ ; see Line 48 in Program [10.13\)](#page-272-0). Here, the timer is not allowed to start if it is in use (i.e., its status is TIMER\_PENDING). This is in contrast to the actual TCP implementation where retransmission timers are set for all transmitted packets.

### *10.6.5 Function Overview*

Class TcpAgent provides the following seven key timer-related functions:

- rtt update(tao): Takes an RTT sample "tao" as an input argument, updates smoothed RTT (t\_srtt\_), RTT variation (t\_rttvar\_), and unbounded RTO (t\_rtxcur\_) according to  $(10.1)$ ,  $(10.2)$ , and  $(10.3)$ , respectively.
- rtt timeout(): Computes the bounded RTO value based on t\_rtxcur, minrto, and maxrto, as well as TCP binary exponential backoff (BEB) mechanism which make use of the current value of  $t$  backoff.
- rtt\_backoff(): Double the binary exponential backoff multiplicative factor t backoff.
- set rtx timer(): Restart the retransmission timer.
- reset rtx timer(mild,backoff): Restart the retransmission timer and cancel the RTT sample collecting process. If "mild" is zero, set t\_seqno\_ to highest ack +1. Also, invoke function rtt backoff() if "backoff" is nonzero.
- newtimer(pkt): Take an ACK packet "pkt" as an input argument. Start the retransmission timer if TCP connection is active.<sup>10</sup> Cancel the timer, otherwise.
- $\bullet$  timeout (tno): If the connection is active, close the congestion window, adjust "t\_backoff\_," retransmit the lost packet, and restart the retransmission timer. Otherwise, restart the retransmission timer (but does not perform other action). $^{11}$

#### *10.6.6 Function* **rtt update(tao)**

Function rtt update(tao) updates three main timer variables: smoothed RTT (t\_srtt\_), RTT variation (t\_rttvar\_), and Retransmission TimeOut (RTO; t\_rtxcur\_). Shown in Program [10.22,](#page-285-0) function rtt\_update(tao) takes an RTT sample as an input argument. It is invoked from within function newack(pkt), when a new ACK packet is received and a new RTT sample is now - rtt ts (see Line 18 in Program [10.18\)](#page-277-0).

Function rtt update(tao) aligns the input argument "tao" with "tcp tick " and stores the aligned valued in variable "t\_rtt\_" as the latest RTT sample (Lines 4–6). Before proceeding further, let us define the following variables

<span id="page-284-0"></span>
$$
\bar{t} = \frac{\text{t}\text{.srtt}}{8} = \text{t}\text{.srtt}\text{.sRTT}\text{.BITS} \tag{10.4}
$$

$$
\sigma_t = \frac{\text{t\_rttvar}}{4} = \text{t\_rttvar}\text{.}> \text{T\_RTTVAR\_BITS} \tag{10.5}
$$

$$
\Delta = \text{t.rtt} - \bar{t} = \text{t.rtt} - (\text{t.srtt} > \text{T\_SRTT\_BITS}) \tag{10.6}
$$

where T\_SRTT\_BITS and T\_RTTVAR\_BITS, are defined in Program [10.20](#page-281-0) as 3 and 2, respectively. Again, variables "t\_srtt\_" and "t\_rttvar\_" are stored in multiples of 8 and 4 (see Lines 4 and 5 in Program [10.20\)](#page-281-0). Therefore, their relationship to actual smoothed RTT  $(\bar{t})$  and RTT variation  $(\sigma_t)$  is given by [\(10.4\)](#page-284-0) and [\(10.5\)](#page-284-0), respectively.

Based on the above variables, Lines 8–15 compute the smoothed RTT value. In  $(10.1)$  and  $(10.2)$ , we rearrange the variables "t\_srtt\_" and "t\_rttvar\_" as follows:

<sup>&</sup>lt;sup>10</sup>A TCP connection is said to be active and idle when it has data to transmit and does not have data to transmit, respectively.

<sup>11</sup>As we will see, a retransmission timer does not stop when a TCP connection becomes idle. At the expiration, a TCP sender does nothing but restarts the timer. By keeping the timer running, the timer will be available as soon as the TCP sender becomes active.

```
Program 10.22 Function rtt update of class TcpAgent
```

```
//˜/ns/tcp/tcp.cc
1 void TcpAgent::rtt_update(double tao)
\mathcal{D}3 double now = Scheduler::instance().clock();
4 double tickoff = fmod(now-tao+boot time, tcp tick);
5 if ((t rtt = int((tao + tickoff) / tcp tick ) <1);
6 t rtt = 1;7 if (t_srtt_ != 0) {
8 register short delta = t rtt - (t srtt >>
          T_SRTT_BITS);
9 if ((t \text{ srtt + = delta}) \leq 0)10 t\_srtt_ = 1;11 if (delta < 0)
12 delta = -delta;
13 delta -= (t_rttvar >> T_RTTVAR_BITS);
14 if ((t_tttvar_ + = delta) \leq 0)15 t rttvar = 1;16 } else {
17 t_srtt_ = t_rtt_ << T_SRTT_BITS;
18 t rttvar = t rtt << (T RTTVAR BITS-1);
19 }
20 t_rtxcur_ = (((t_rttvar_ << (rttvar_exp_ + (T_SRTT_
         BITS - T RTTVAR_BITS)) + t\_srtt >> T_RRTT_BITS)* tcp tick;
21 return;
22 }
```

```
t_srtt_(k + 1) = 8\bar{t}(k + 1) = 8\bar{t}(k) + \Delta(k) =t_srtt_(k) + \Delta(k)(10.7)
```

$$
\begin{aligned} \text{t\_rttvar}_{-}(k+1) &= 4\sigma_t(k+1) = |\Delta| - \sigma_t(k) + 4\sigma_t(k) \\ &= |\Delta| - [\text{t\_rttvar}_{-}(k) >> \text{T\_SRTT\_BITS}] \\ &+ \text{t\_rttvar}_{-}(k). \end{aligned} \tag{10.8}
$$

In Program [10.22,](#page-285-0) Line 8 computes "delta" (i.e.,  $\Delta$ ) as indicated in [\(10.6\)](#page-284-0). Line 9 updates "t srtt " according to [\(10.7\)](#page-285-1) and Lines 11 and 12 compute  $|\Delta|$ . Lines 13 and 14 update "t\_rttvar\_" according to [\(10.8\)](#page-285-2). From Lines 9–10 and 14–15, both "t\_srtt\_" and "t\_rttvar\_" will be set to 1, if their updated values are less than zero. Also, Lines 8-15 are invoked when "t\_srtt\_" is nonzero only. When "t\_srtt\_" is zero, "t\_srtt\_" and "t\_rttvar\_" are simply set to 8 times (Line 17) and twice of (Line 18) the RTT sample (i.e., " $t$  rtt "), respectively.

NS2 computes (using  $(10.3)$ ) and stores the unbounded value of RTO in variable "t rtxcur" (Line 20). It is computed as  $\bar{t} + 4\sigma_t$  shown in (9.3). The upperbound and the lower-bound in (9.3) will be implemented when an unbounded RTO

is assigned to the retransmission timer (e.g., in function  $rtt$  timeout()). The computation of "t\_rtxcur\_" in Line 20 consists of four steps:

(i) Scale "t\_rttvar\_": Variables "t\_srtt\_" and "t\_rttvar\_" are stored<br>as multiples of  $2^{T\text{-}SRTT\text{-}BITS} = 8$  and  $2^{T\text{-}RTT\text{-}VAR\text{-}BITS} = 4$ , respectively. Line 20 as multiples of  $2^{T\_SRTT\_BITS} = 8$  and  $2^{T\_RTTVAR\_BITS} = 4$ , respectively. Line 20 converts the scale of "t\_rtt\_var\_" into the same scale of "t\_srtt\_" as follows:

$$
\begin{aligned} \text{t\_rttvar} &\rightarrow \text{t\_rttvar} \times \frac{8}{4} \\ &= \text{t\_rttvar} \text{.} \text{s\_r\_RTTVAR\_BITS} < \text{t\_SRTT\_BITS} \\ &= \text{t\_rttvar} \text{.} \text{c}(\text{T\_SRT\_BIT\_S} - \text{T\_RTTVAR\_BITS}) \end{aligned}
$$

(ii) Multiply  $2^{rt\times r} = 2^2 = 4$  to the value obtained from Step (i). Denote the result from Step (i) as "t\_rtt\_var\_"(1). See the default value of rttvar\_exp\_ in Line 16 of program 10.20.

$$
\begin{aligned} \text{t\_rttvar}^{(l)} &\rightarrow 4 \times \text{t\_rttvar}^{(l)} \\ &= \text{t\_rttvar}^{(l)} < \text{rttvar} \text{exp} \end{aligned}
$$

(iii) Denote the value computed in Step (ii) be t\_rtt\_var\_(2). Add t srtt to trtt var  $(2)$ .

$$
t\_rttvar^{(2)} \to t\_rttvar^{(2)} + t\_srtt_-
$$

(iv) Convert the computed value to seconds: Let  $t$  rtt var<sup>(3)</sup> be the value computed in Step (iii). This value is stored in ticks and is in the scale of t srtt (i.e., multiple of 8). To change the unit of t rtt var  $(3)$  to seconds,

 $t$ \_rttvar $(3)$   $\rightarrow$   $t$ \_rttvar $(3)$ >>T\_SRTT\_BITS\*tcp\_tick\_

which is equivalent to Line 20 in Program [10.22.](#page-285-0)

#### *10.6.7 Function* **rtt timeout()**

Shown in Program [10.23,](#page-287-0) function rtt timeout() computes the bounded RTO, based on unbounded RTO (t\_rtxcur\_), RTO lower bound (minrto\_), RTO upper bound (maxrto), and TCP binary exponential backoff (BEB) mechanism. NS2 implements the BEB mechanism using a multiplicative factor "t\_backoff\_." The timeout value, which is used by the retransmission timer, is a product of "t\_rtxcur\_" and "t\_backoff\_" (see Line 7). The lower bound and the upperbound are implemented in Lines 4–5 and Lines 8–9, respectively. Note that while

```
Program 10.23 Functions rtt_timeout and rtt_backoff of class TcpAgent
```

```
//˜/ns/tcp/tcp.cc
1 double TcpAgent:: rtt timeout()
\mathcal{D}3 double timeout;
4 if (t_rtxcur_ < minrto_)
5 timeout = minrto_ \star t_backoff_;<br>6 else
       6 else
7 timeout = t_rtxcur_ * t_backoff_;
8 if (timeout > maxrto )
9 timeout = maxrto;
10 if (timeout < 2.0 \times \text{top\_tick})<br>11 timeout = 2.0 \times \text{top tick};
11 timeout = 2.0 \times \text{tcp\_tick}_i<br>12 return (timeout).
       return (timeout);
13 }
14 void TcpAgent::rtt_backoff()
15 {
16 if (t backoff < 64)
17 t backoff \langle \cdot \rangle = 1;
18 if (t_backoff_2^-) > 8 {
19 t rttvar += (t srtt >> T SRTT BITS);
20 t srtt = 0;
21 }
22 }
```
the lower-bound applies to  $t$  rtxcur before applying the BEB mechanism, the upper bound does so after the BEB. Hence, Lines 10–11 place another lower-bound constraint (i.e.,  $2.0*top$  tick) for the value after the BEB.

#### *10.6.8 Function* **rtt backoff()**

Function rtt backoff() applies TCP binary exponential backoff (BEB) mechanism to a multiplicative factor "t\_backoff\_." As discussed in Sect. 9.1.2, "t backoff" is doubled for every timeout and is reset to its initial value when a new ACK packet is received. As we will see, function rtt\_backoff() is invoked by function reset rtx timer(mild,backoff) to double "t\_backoff."

Program  $10.23$  shows the details of function rtt backoff(). If the current "t backoff" is less than 64 (Line 16), it will be doubled (i.e., shifted to the left by one bit in Line 17). Also, a large value of "t\_backoff\_" (e.g., > 8 in Line 18) implies a long interval between two RTT samples. In this case, smoothed RTT and RTT variation may not well represent the actual network RTT. In this case, RTT should be a function of the most recent RTT sample only. Therefore, Line 20 sets "t\_srtt\_" to zero. After this point, function rtt\_update(tao) will invoke Lines 17 and 18 (rather than Lines 8–15) in Program [10.22](#page-285-0) to estimate network RTT.
<span id="page-288-0"></span>**Program 10.24** Function reset\_rtx\_timer of class TcpAgent

```
//˜/ns/tcp/tcp.cc
1 void TcpAgent::reset rtx timer(int mild, int backoff)
2 {
3 if (backoff)
4 rtt backoff();
5 set rtx timer();
6 if (\text{initial})7 t_s = \frac{1}{s} t_seqno_ = highest_ack_ + 1;
8 rtt_active_ = 0;
9 }
```
# *10.6.9 Function* **set rtx timer()** *and Function* **reset rtx timer( mild,backoff)**

Programs  $10.21$  and  $10.24$  show the details of functions set rtx timer() and reset rtx timer(mild,backoff), respectively. From Line 14 in Program [10.21,](#page-282-0) function set rtx timer() simply sets the timer to expire at t seconds in future, where t is the timeout value returned from function rtt timeout () (see also Program [10.23\)](#page-287-0).

From Program [10.24,](#page-288-0) function reset rtx timer(mild,backoff) has four main tasks:

- 1. Restart the retransmission timer (Line 5)
- 2. Update the backoff multiplicative factor "t\_backoff\_," if the input argument "backoff" is nonzero (Lines 3 and 4)
- 3. Update the next transmitting sequence number. Store highest\_ack\_+1 in "t seqno" if the input argument "mild" is zero (Lines 6 and 7)
- 4. Cancel the pending RTT sample collection process by setting "rtt\_active\_" to zero (Line 8).

### *10.6.10 Function* **newtimer(pkt)**

Function newtimer(pkt) is invoked from within function newack(pkt) when a new ACK packet is received and the TCP sender is about to send out another packet. As shown in Program [10.25,](#page-289-0) it takes a pointer pkt to an ACK packet as an input argument. If the TCP sender still has data to transmit (i.e., Line 4 returns true), Line 5 will restart the retransmission timer by invoking set  $rtx$  timer(). Otherwise, Line 7 will cancel the timer by invoking cancel rtx timer().

<span id="page-289-0"></span>**Program 10.25** Function newtimer of class TcpAgent

```
//˜/ns/tcp/tcp.cc
1 void TcpAgent::newtimer(Packet* pkt)
2 {
3 hdr_tcp *tcph = hdr_tcp::access(pkt);<br>4 if (t segno > tcph->segno() || tcph-
      if (t seqno > tcph->seqno() || tcph->seqno() < maxseq )
5 set rtx timer();
6 else
7 cancel rtx timer();
8 }
```
### *10.6.11 Function* **timeout(tno)**

Function timeout (tno) is invoked when a retransmission timer expires. It adjusts congestion window as well as slow-start threshold, and retransmits the lost packet. Again, function  $\exp i \, \text{re}(\mathbf{e})$  is invoked when the timer expires. From Line 10 in Program [10.21,](#page-282-0) function expire(e) of class RtxTimer simply invokes function timeout (TCP\_TIMER\_RTX) of the associated TcpAgent object. As shown in Lines 1–19 of Program  $10.26$ , function timeout (tno) takes a timer option (tno) as an input argument, where the possible values of "tno" are defined in Lines 20–25 of Program [10.26.](#page-290-0) In this section, we are interested in TCP Tahoe. Therefore, we will discuss the case where only timeout(TCP\_TIMER\_RTX) is invoked.

The basic operation of function timeout (tno) is to close the congestion window (Line 10), restart the retransmission timer (Lines 14 and 16), and retransmit the lost packet (Line 18). We will discuss the details of function slowdown( $\ldots$ ) which closes the congestion window in Sect. [10.7.](#page-291-0) The retransmission timer is restarted using the function reset\_rtx\_timer(mild, backoff) (see Program [10.24\)](#page-288-0). For zero value of "mild," this function sets "t seqno" to "highest  $ack +1$ ". The non zero and zero values of the second input argument "backoff" inform function reset rtx timer(mild, backoff) to and not to (respectively) update the binary exponential backoff multiplicative factor (t\_backoff\_). Again, the TCP sender assumes that all packets with sequence number lower than "highest\_ack\_" are successfully transmitted. At a timeout event, it assumes that the first lost packet (i.e., the packet to be retransmitted) is the packet with sequence number highest  $ack +1$ . After preparing "t seqno " (i.e., set to highest ack +1) for retransmission, Line 18 executes send\_much(0, TCP\_REASON\_TIMEOUT, maxburst\_) to transmit the lost packet.

After a TCP sender transmits all the packets provided by an attached application, its variable "t\_seqno\_" is equal to variable "curseq\_," and variable "maxseq\_" stops increasing. After the last packet (with sequence number "maxseq") is acknowledged, variable "highest ack" is equal to "maxseq ." At this point, the TCP sender enters an idle state. Its retransmission <span id="page-290-0"></span>**Program 10.26** Function timeout of class TcpAgent and the possible values of its input argument "tno"

```
//˜/ns/tcp/tcp.cc
1 void TcpAgent::timeout(int tno)
2 {
      ...
3 if (cwnd < 1) cwnd = 1;
4 if (highest_ack_ == maxseq_ && !slow_start_restart_) {
5 } else {
6 recover_ = maxseq_;
7 if (highest_ack_ < maxseq_) {
8 ++nrexmit;
9 last cwnd action = CWND ACTION TIMEOUT;
10 slowdown(CLOSE_SSTHRESH_HALF|CLOSE_CWND_RESTART);
11 }
12 }
13 if (highest ack == maxseq )
14 reset rtx timer(0,0);
15 else
16 reset rtx timer(0,1);
17 last_cwnd_action = CWND ACTION TIMEOUT;
18 send_much(0, TCP_REASON_TIMEOUT, maxburst);
19 }
  //˜/ns/tcp/tcp.h
20 #define TCP_TIMER_RTX 0
21 #define TCP_TIMER_DELSND 1
22 #define TCP_TIMER_BURSTSND 2
23 #define TCP_TIMER_DELACK 3
24 #define TCP TIMER Q 4
25 #define TCP_TIMER_RESET 5
```
timer, however, does not stop at this moment. It keeps expiring for every period of RTO. From Line 14 of Program [10.26,](#page-290-0) function timeout(tno) will invoke reset rtx timer(0,0), which stores the value of highest ack +1 in variable "t seqno" but does not change the multiplicative factor "t\_backoff\_." Also, function send\_much(0, TCP\_REASON\_TIMEOUT, maxburst) will not send out any packet since "t\_seqno\_" is not less than "curseq " (see Program [10.11\)](#page-269-0).

When the application sends more user demand (i.e., data payload) by invoking sendmsg(nbytes), variable "curseq " is incremented and the TCP connection becomes active. In this case, function send\_much( $0,0,$ maxburst\_) will send out packets, starting with the packet with sequence number  $t$  seqno = max seq  $+1$  = highest ack  $+ 1$ .

There are two important details in function timeout(tno). One is that regardless of whether connection is busy or idle, Line 17 sets the variable "last\_cwnd\_ action\_" which records the latest action imposed on the congestion window to be CWND\_ACTION\_TIMEOUT. Another is related to variable "recover\_." Recall that "recover\_" contains the highest sequence number among all the transmitted TCP packets at the latest loss event (i.e., either timeout or Fast Retransmit). Line 6 hence records the highest TCP sequence number transmitted so far in the variable "recover."

### <span id="page-291-0"></span>**10.7 Window Adjustment Functions**

From Sect. 9.1.2, a TCP sender dynamically adjusts congestion window to fully use the network resource. When the network is underutilized, a TCP sender increases transport-level transmission rate by opening the congestion window. In the slow-start phase, where the congestion window (cwnd) is less than the slow-start threshold (ssthresh\_), a TCP sender increases the congestion window by one for every received ACK packet. If "cwnd " is not less than "ssthresh," on the other hand, a TCP sender will be in the congestion avoidance phase, and the congestion window is increased by 1/cwnd\_ for every received ACK packet.

When the network is congested, a TCP sender closes the congestion window to help relieve network congestion. As discussed in Sect. 9.1.2, TCP may decrease the window by half or may reset the congestion window size to one, depending on the situation.

Class TcpAgent provides two main functions, which can be used to adjust the congestion window:

- opencwnd(): Increases the size of the congestion window. The increasing method depends on "cwnd\_" and "ssthresh\_."
- slowdown (how): Decreases the size of the congestion window by the method specified in "how."

The possible values of "how" are defined in Program [10.27.](#page-292-0) All possible values of "how" contain 32 bits, and conform to the following format: 1 of "one" bit and 31 of "zero" bits. The difference among the values defined in Program [10.27](#page-292-0) lies in the position of the "one" bit. This format acts as a simple identification of the input method "how" through an "AND" operator. For example, suppose the input argument "how" is set to CLOSE CWND ONE  $(=2)$ . Let "x" be a variable which can be any value in Program [10.27.](#page-292-0) Then, how  $\& x$  would be nonzero if and only if  $x = CLOSE$  CWND ONE. This assignment is also able to contain several "slowdown" methods in one variable using an "OR" operator. For example, let "how" be CLOSE\_CWND\_ONE|CLOSE\_SSTHRESH\_HALF. Then, how  $\& x$  would be nonzero if and only if  $x = CLOSE$  CWND ONE or x=CLOSE\_SSTHRESH\_ HALF.

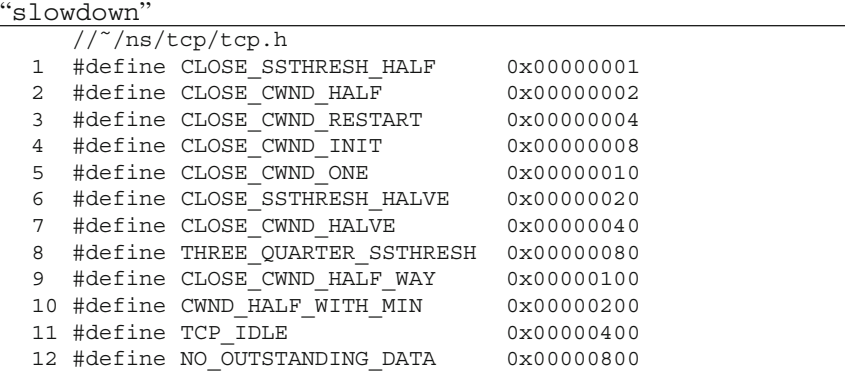

<span id="page-292-0"></span>**Program 10.27** Possible values of "how" – the input argument of function

<span id="page-292-1"></span>**Program 10.28** Function opencwnd of class TcpAgent

```
//˜/ns/tcp/tcp.cc
1 void TcpAgent::opencwnd()
2 {
3 if (cwnd_ < ssthresh_) {
4 cwnd_ += 1;
5 } else {
6 double increment = increase num / cwnd;
7 cwnd += increment;
8 }
9 if (maxcwnd && (int(cwnd) > maxcwnd))
10 cwnd_ = maxcwnd_;
11 }
```
### *10.7.1 Function* **opencwnd()**

Function opencwnd() is invoked when a new ACK packet is received (see function recv newack\_helper() in Line 5 of Program [10.16\)](#page-276-0). It opens the congestion window and allows the TCP sender to transmit more packets without waiting for acknowledgement. Program [10.28](#page-292-1) shows the details of function opencwnd(). From Line 3, if "cwnd\_" is less than "ssthresh\_," the TCP sender will be in the slow-start phase and "cwnd\_" will be increased by 1. Otherwise, the TCP sender must be in a congestion avoidance phase, and "cwnd\_" will be increased by  $1/c$  wnd (Lines 6 and 7), where "increase num " is usually set to 1. In both cases, Lines 9 and 10 bound "cwnd\_" within "maxcwnd\_," the predefined maximum congestion window size.

<span id="page-293-0"></span>**Program 10.29** Function "slowdown" of class TcpAgent

```
//˜/ns/tcp/tcp.cc
1 void TcpAgent::slowdown(int how)
2 {
3 double win, halfwin, decreasewin;
4 int slowstart = 0;
5 if (cwnd_ < ssthresh_)
6 \qquad \qquad \text{slowstart} = 1;7 halfwin = windowd() / 2; win = windowd();
8 decreasewin = decrease num * windowd();
9 if (how & CLOSE SSTHRESH HALF)
10 if (first decrease == 1||slowstart ||
               last_cwnd_action_ == CWND_ACTION_TIMEOUT)
11 ssthresh = (int) halfwin;
12 else
13 ssthresh = (int) decreasewin;
14 else if (how & THREE QUARTER SSTHRESH)
15 if (ssthresh < 3*cwnd /4) ssthresh = (int)
            (3*cwnd /4);16 if (how & CLOSE CWND HALF)
17 if (first decrease ==1||slowstart||decrease num
            = = 0.5) {
18 cwnd_ = halfwin;
19 } else
20 cwnd = decreasewin;
21 else if (how & CWND HALF WITH MIN) {
22 cwnd_ = decreasewin;
23 if (cwnd_ < 1) cwnd_ = 1;
24 } else if (how & CLOSE CWND RESTART) cwnd =int(wnd
       restart_);
25 else if (how & CLOSE_CWND_INIT) cwnd_ = int(wnd_init_);
26 else if (how & CLOSE CWND ONE) cwnd = 1;27 if (ssthresh < 2) ssthresh = 2;
28 if (how & (CLOSE CWND HALF|CLOSE CWND RESTART|
                      CLOSE_CWND_INIT|CLOSE_CWND_ONE))
29 cong_action_ = TRUE;
30 if (first decrease == 1) first decrease = 0;31 }
```
# *10.7.2 Function* **slowdown(how)**

Function slowdown(how) closes the congestion window based on the method specified in the input argument "how." It is invoked from within function dupack\_ action() and timeout(tno) to decrease transport layer transmission rate. Function dupack  $action()$  invokes function slowdown (how) feeding how  $=$  CLOSE SSTHRESH HALF | CLOSE CWND ONE (Line 7 in Program [10.19\)](#page-278-0) as an input argument. From Program [10.29,](#page-293-0) this invocation halves the current slowstart threshold (Lines 9–13) and resets the congestion window to 1 (Line 26).

Function timeout (tno), on the other hand, invokes function slowdown (how) with an input argument "how" = CLOSE\_SSTHRESH\_HALF | CLOSE\_CWND RESTART as an input argument (Line 10 in Program [10.26\)](#page-290-0). From Program [10.29,](#page-293-0) this invocation halves the current slow-start threshold (Lines 9–13) and resets the congestion window to a predifined window-restart value (Line 24). In both cases, NS2 uses an "OR" operator to combine how to adjust the slow-start threshold and how to adjust the congestion window, and feed it as an input argument to function slowdown(how).

The details of function slowdown(how) are shown in Program [10.29.](#page-293-0) In this function, Lines 4–6 first set a variable "slowstart" to one and zero when TCP is in the slow-start phase (i.e.,  $\text{cwnd} < \text{ssthresh}$ ) and in the congestion avoidance phase (i.e.,  $cwnd \geq ssthresh$ ), respectively. Line 7 stores half of the window size in a variable "halfwin" and the window size in a variable "win." Variable "decrease\_num\_" in Line 8 is set to 0.5 by default. Therefore, the local variable "decreasewin" is half of the current congestion window. The variable "decrease\_num\_" provides an option for window decrement, where different TCP variants may set the value of decrease num differently (e.g., 0.3, 0.7). Lines  $9-26$  show different window closing method, which will be invoked according to the input argument "how." Line 27 ensures that the minimum slow-start threshold is 2. Line 29 sets the variable " cong action " to be true if the window adjustment method, "how," is either of CLOSE\_CWND\_HALF, CLOSE\_CWND\_RESTART, CLOSE\_CWND\_INIT, or CLOSE\_CWND\_ONE. Again, the variable "cong\_action\_" is used in function output (seqno, reason) to set the congestion flag of the transmitted packet. Finally, Line 32 sets "first\_decrease\_" to zero, indicating TCP has decreased the congestion window at least once.

Lines 9–15 adjust the slow-start threshold (ssthresh) based on the value of "how":

- CLOSE SSTHRESH HALF (Lines 11 and 13): Sets the slow-start threshold "ssthresh\_" to the half (halfwin or decreasewin) of the current congestion window size "cwnd\_."
- THREE QUARTER SSTHRESH (Line 15): Sets the slow-start threshold "ssthresh" to at least 3/4 of its current value.

Similarly, Lines 16–29 adjust the congestion window (cwnd\_) based on the value of "how":

- CLOSE CWND HALF (Lines 17–20): Decreases the current congestion window size (i.e., "cwnd ") by half ("halfwin" "decreasewin").
- CWND HALF WITH MIN (Lines 22 and 23): Sets the current congestion window size to "decreasewin" but not less than 1.
- CLOSE CWND RESTART (Line 24): Sets the current congestion window size to the predifined window-restart value wnd\_restart\_.
- CLOSE CWND INIT (Line 25): Sets the current congestion window size to "wnd init "(i.e., initial value of congestion window size).
- CLOSE CWND ONE (Line 26): Sets the current congestion window size to 1.

# **10.8 Chapter Summary**

TCP is a reliable connection-oriented transport layer protocol. It provides a connection with end-to-end error control and congestion control. NS2 implements TCP senders and TCP receivers using  $C++$  classes TcpAgent and TcpSink, which are bound to OTcl classes Agent/TCP and Agent/TCPSink, respectively. A TCP sender has four main responsibilities. First, based on user demand, it creates and forwards packets to a TCP receiver. Second, it provides an end-to-end connection with reliability by means of packet retransmission. Third, it implements timer-related components to estimate round trip time (RTT) and retransmission timeout (RTO), used to determine whether a packet is lost. Finally, it dynamically adjusts transport-level transmission rate to fully use the network resource without causing network congestion. A TCP receiver is responsible for creating (cumulative) ACK packets and forwards them back to the TCP sender.

# **10.9 Exercises**

- 1. Which NS2 class is responsible for processing and creating TCP acknowledgment packets?
	- a. What are the names and types of variables which store information about received packets?
	- b. Upon receiving a TCP packet, what is the number this class puts in the acknowledgment packet? Explain the process. Draw a diagram if necessary.
	- c. At a certain moment, what is the maximum number of TCP packets that this class needs to retain. How does NS2 engineer a data structure to keep this information about these packets?
- 2. How does an application tell TCP to start sending packets? When does TCP stop sending packets?
- 3. What are the functions of class TcpAgent related to packet transmission? What are their differences?
- 4. From within which function does class TcpAgent create a packet?
- 5. Which method does TCP use to transmit packets immediate or delayed packet transmission? From within which function does it transmit packets? Explain the transmission process.
- 6. TCP usually transmits several packets without acknowledgment. Each packet can be used to collect round-trip time samples. What is the maximum number of round-trip time samples that a TCP agent can collect at a certain time? What are the variables that the TCP agent uses to collect these samples?
- 7. What is the purpose of the variable "tcp\_tick" of class TcpAgent?
- 8. Explain how NS2 computes the smoothed round-trip time, round-trip time variation, and instantaneous retransmission timeout. Discuss the similarities/ differences with that recommended by [35].

# **Chapter 11 Application: User Demand Indicator**

Operating on top of a transport layer agent, an application models user demand for data transmission. A user is assumed to create bursts of data payload or application packets. These payload bursts are transformed into transport layer packets which are then forwarded to a transport layer receiving agent. Applications can be classified into *traffic generator* and *simulated application*. A traffic generator creates user demand based on a predefined schedule. A simulated application, on the other hand, creates the demand as if the application is running.

In the following, we first discuss the relationship between an application and a transport layer agent in Sect. [11.1.](#page-297-0) Class Application is introduced in Sect. [11.2.](#page-300-0) Sections [11.3](#page-304-0) and [11.4](#page-313-0) discuss the detailed implementation of traffic generators and simulated applications, respectively. Finally, the chapter summary is given in Sect. [11.5.](#page-315-0)

# <span id="page-297-0"></span>**11.1 Relationship Between an Application and a Transport Layer Agent**

From time to time, an application needs to exchange user demand information with a transport layer agent. An application declares a pointer "agent\_" to an attached agent. Similarly, an agent defines a pointer "app\_" to an attached application. The user demand information is exchanged between an application and an agent through these two pointers. Section 9.2.2 gives a four-step agent configuration method, which binds an application and a transport layer agent together. The details of these four steps are given below:

#### **Step 1: Create a Sending Agent, a Receiving Agent, and an Application**

An agent and an application can be created using instproc new  $\{.\}$  as follows:

```
set agent [new Agent/<agent type>]
set app [new Application/<app type>]
```
where  $\leq$  agent type  $\leq$  and  $\leq$  app type  $\geq$  denote the type of an agent (e.g., TCP or UDP) and an application (e.g., Traffic/CBR or FTP), respectively.

#### **Step 2: Connect an Agent to an Application**

A two way connection between an application and an agent can be created using an OTcl command of class Application whose syntax is shown below:

```
$app attach-agent $agent
```
where \$app and \$agent are Application and Agent objects. The details of instproc attach-app{s type} are shown in Program [11.1.](#page-299-0) Line 7 stores an input Agent object in the variable "agent\_." Line 12 invokes function attachApp(this) of class Agent, while Lines 19–22 create a connection from the Agent object to the Application object. From Line 21, function attachApp(app) stores an input Application object "app" in the variable "app" of the Agent object. Since Line 12 feeds the pointer "this" to function  $text{attachApp}(...)$  of the Application object, it simply sets the pointer agent\_->app\_ to point to the Application object.

#### **Step 3: Attaching an Agent to a Low-Level Network**

Here, we consider the case where an agent is connected to a node in a low-level network. As discussed in Sect. 6.5.3, an agent can be attached to a node using the instproc attach-agent{node agent} of class Simulator, where "node" and "agent" are the Node, and Agent objects, respectively. This instproc creates a two-way connection between a Node object "node" and an Agent object "agent." It sets variable agent::target to point to "node" and installs "agent" in the demultiplexer (i.e., instvar dmux ) of "node."

The process of attaching an agent to a node involves three OTcl classes: Simulator, Node, and RtModule. Figure [11.1](#page-299-1) shows the main operation when "\$ns attach-agent \$node \$agent" is executed:

1. Instproc attach-agent{node agent} of class Simulator invokes \$node attach \$agent.

```
Program 11.1 An OTcl command attach-agent of class Application and
function attachApp of class Agent
```

```
//˜/ns/apps/app.cc
1 int Application::command(int argc, const char*const* argv)<br>2 {
  \{3 \text{ Tcl} \& \text{ tcl } = \text{Tcl} \text{: instance}();
4 ...
5 if (argc == 3) {
6 if (strcmp(argv[1], "attach-agent") == 0) {
7 agent_ = (Agent*) TclObject::lookup(argv[2]);<br>8 if (agent == 0) {
              if (agent == 0) {
9 tcl.resultf("no such agent %s", argv[2]);
10 return(TCL_ERROR);
11 }
12 agent ->attachApp(this);
13 return(TCL_OK);
14 }
15
16 }
17 return (Process::command(argc, argv));
18 }
  //˜/ns/common/agent.cc
19 void Agent::attachApp(Application *app)
20 {
21 app_ = app;22 }
```
<span id="page-299-1"></span>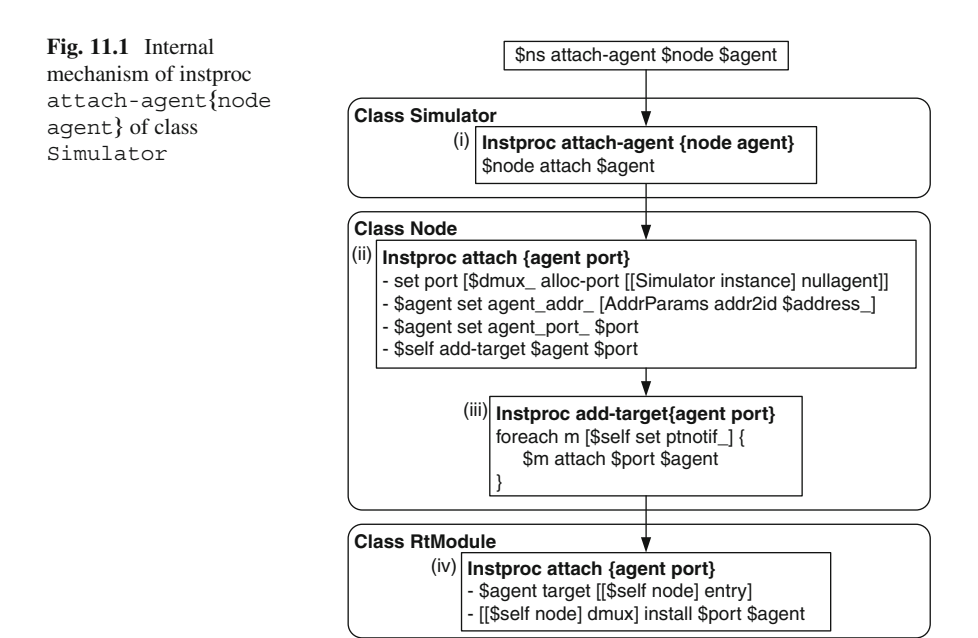

- 2. Instproc attach{agent} of class Node allocates a port for an input agent \$agent, configures the instvars "agent\_addr\_" and "agent\_port\_" of the input agent \$agent, and invokes the instproc add-target{agent port} to ask every routing module stored in the instvar ptnotif to attach "agent" to the Node.
- 3. Instproc add-target{agent port} of class Node invokes instproc attach{ agent port} of each routing module (of class RtModule) stored in the instvar ptnotif\_.
- 4. Instproc attach{agent port} of class RtModule creates a connection between a node and an agent. Here, \$agent sets its \$target\_ to point to the entry of \$node, while \$node installs \$agent in the slot "port" of its demultiplexer "dmux\_." This connection is created for both sending and receiving agents.

#### **Step 4: Associating a Sending Agent with a Receiving Agent**

To associate a sending agent with a receiving agent, NS2 uses an instproc connect of class Simulator, whose syntax is shown below:

\$ns connect \$s\_agent \$r\_agent

where \$ns, \$s\_agent, and \$r\_agent are Simulator, sending Agent, and receiving Agent objects, respectively.

Program [11.2](#page-301-0) shows the details of instproc connect{src dst}. Lines 3 and 4 invoke instproc simplex-connect{src dst}, which set up a connection 4 invoke instproc simplex-connect{src dst}, which set up a connection "src" to "dst"<sup>1</sup> and simplex-connect{dst\_src} which creates a from "src" to "dst,"<sup>1</sup> and simplex-connect{dst src} which creates a<br>connection from "dst" back to "src" connection from "dst" back to "src."

Instvars "dst\_addr\_" and "dst\_port\_" are configured in Lines 9 and 10. When an agent creates a packet, it stores values in variables "dst\_.addr\_" and "dst. port" in the packet header. During a packet forwarding process, a lowlevel network delivers packets to the agent corresponding to whose address and port are specified in the packet header.

## <span id="page-300-0"></span>**11.2 Applications**

An application is defined in a  $C++$  class Application as shown in Program [11.3.](#page-301-1) Class Application has only one key variable "agent\_" which is a pointer to class Agent. Other two variables, "enableRecv\_" and

<sup>&</sup>lt;sup>1</sup>From Table 9.3, instvars "dst\_addr\_" and "dst\_port\_" are bound to the  $C++$  variables "addr\_" and "port\_" of the object "dst\_," respectively, in the  $C++$  domain.

<span id="page-301-0"></span>**Program 11.2** Instprocs connect and simplex-connect of class Simulator

```
//˜/ns/tcl/lib/ns-lib.tcl
1 Simulator instproc connect {src dst} {
2 ...
3 $self simplex-connect $src $dst
4 $self simplex-connect $dst $src
5
6 }
7 Simulator instproc simplex-connect { src dst } {
8 ...
9 $src set dst addr [$dst set agent addr ]
10 $src set dst port [$dst set agent port ]
11 ...
12 }
```
<span id="page-301-1"></span>**Program 11.3** Declaration of class Application

```
//˜/ns/apps/app.h
1 class Application : public Process {
2 public:<br>3 App
     Application();
4 virtual void send(int nbytes);
5 virtual void recv(int nbytes);
6 virtual void resume();
7 protected:
8 virtual int command(int argc, const char*const* argv);
9 virtual void start();
10 virtual void stop();
11 Agent *agent;
12 int enableRecv;
13 int enableResume;
14 };
```
"enableResume\_," are flag variables, which indicate whether an Application object should react to functions recv(nbytes) and resume(), respectively. These two flag variables are set to zero by default.

# *11.2.1 Functions of Classes* **Application** *and* **Agent**

After their connection is created, an application and an agent may invoke public functions of each other through the pointers "agent\_" and "app\_," respectively. The key public functions of class Application include functions send(nbytes), recv(nbytes), and resume(), while those of class Agent are functions send(nbytes), sendmsg(nbytes), close(), listen(), and set pkttype(pkttype).

<span id="page-302-0"></span>**Program 11.4** Implementation of functions send, recv, and resume of class Application

```
//˜/ns/apps/app.cc
1 void Application::send(int nbytes)
2 {
3 agent ->sendmsg(nbytes);
4 }
5 void Application::recv(int nbytes)
\begin{matrix} 6 \\ 7 \end{matrix}if (! enableRecv )
8 return;
9 Tcl\&\text{tcl} = Tcl::\text{instance}();
10 tcl.evalf("%s recv %d", name, nbytes);
11 }
12 void Application::resume()
13 {
14 if (! enableResume_)
15 return;
16 Tcl& tcl = Tcl::instance();
17 tcl.evalf("%s resume", name_);
18 }
```
Apart from these public functions, class Application also provides protected functions start() and stop() to start and stop an Application object, respectively. Finally, there are five key OTcl commands for class Application which can be invoked from the OTcl domain:  $start\$ ,  $stop\$ ,  $a$ qent $\{$ , send $\{n$ bytes $\}$ , and attach-agent $\{a$ gent $\}$ .

# *11.2.2 Public Functions of Class* **Application**

Program [11.4](#page-302-0) shows the details of the three following public functions of class Application:

- send (nbytes): Inform the attached transport layer agent that a user needs to send "nbytes" of data payload. Line 3 sends the demand to the attached agent by executing "agent\_->sendmsg(nbytes)."
- recv(nbytes): Receive "nbytes" bytes from a receiving transport layer agent. A UDP agent specifies "nbytes" as the number of bytes in a received packet. In case of UDP, "nbytes" is equal to packet size; on the other hand, TCP specifies "nbytes" as the number of in-sequence received bytes. Due to possibility of out-of-order packet delivery, "nbytes" can be greater than the size of one packet in case of TCP.

<span id="page-303-0"></span>**Program 11.5** Declaration of class TrafficGenerator

```
//˜/ns/tools/trafgen.h
1 class TrafficGenerator : public Application {
2 public:
3 TrafficGenerator();
4 virtual double next interval(int \&) = 0;5 virtual void init() {}
6 virtual double interval() { return 0; }
7 virtual int on() { return 0; }
8 virtual void timeout();
9 virtual void recv() {}
10 virtual void resume() {}
11 protected:
12 virtual void start();
13 virtual void stop();
14 double nextPkttime_;
15 int size_;
16 int running;
17 TrafficTimer timer;
18 };
```
• resume(): Invoked by a sending agent, this function indicates that the agent has sent out all data corresponding to the user demand. For a TCP sender, this function is invoked when it sends out all the packets regardless of whether the transmitted packets have been acknowledged.

Note that both functions recv(nbytes) and resume() will do nothing if "enableRecv" = 0 and "enableResume" = 0, respectively. Otherwise, Lines 10 and 17 in Program [11.5](#page-303-0) will invoke OTcl commands or instprocs recv{nbytes} and resume{} in the OTcl domain, respectively. By default, both "enableRecv\_" and "enableResume\_" are set to zero, and functions recv(nbytes) and resume() simply do nothing.

A user may specify actions to be done upon invocation of functions recv(nbytes) and resume() by

- 1. Setting "enableRecv\_" and/or "enableResume\_" to one.
- 2. Specifying the actions in
	- a. Functions recv(nbytes) and/or resume(),
	- b. Instprocs recv{nbytes} and/or resume{} in the OTcl domain, or
	- c. OTcl commands  $recv{nbytes}$  and/or resume $\{$  in the function command().

It is important to perform both the steps above. Failing to perform the second step will result in a run-time error, since the OTcl commands or the instprocs  $rev{\hbox{hbytes}}$  and  $resume{\}$  are undefined in class Application.

# *11.2.3 Related Public Functions of Class* **Agent**

Class Application may invoke the following functions of class Agent through variable "agent\_":

- send(nbytes): Send "nbytes" of application payload (i.e., user demand) to a receiving agent. If nbytes=-1, the user demand would be infinite.
- sendmsq(nbytes, flaqs): Similar to function send(nbytes), remove this space, but also feed "flags" as an input variable.
- close(): Ask an agent to close the connection (applicable only to TCP)
- listen(): Ask an agent to listen to (i.e., wait for) a new connection (applicable only to Full TCP)
- set pkttype(pkttype): Set the variable "type" of the attach agent to be "pkttype."

# *11.2.4 OTcl Commands of Class* **Application**

Defined in the function command, OTcl commands associated with class Application are as follows:

- start $\{\}$ : Invoke function start() to start the application.
- $stop\$ : Invoke function  $stop()$  to stop the application.
- agent $\{\}$ : Return the name of the attached agent.
- send{nbytes}: Send "nbytes" bytes of user payload to the attached agent by invoking function send(nbytes).
- attach-agent $\{agent\}$ : Create a two-way connection between itself and the input Agent object (agent).

The details of the above OTcl command can be found in file ˜*ns*/apps/app.cc.

# <span id="page-304-0"></span>**11.3 Traffic Generators**

A traffic generator models user behavior which follows a predefined schedule. In particular, it sends a demand to transmit one burst of user payload to an attached agent at a time specified in the schedule, regardless of the state of the agent. In NS2, there are four main traffic generators:

• Constant Bit Rate (CBR): Send a fixed size payload to the attached agent. By default, the interval between two payloads (i.e., the sending rate) is fixed, but it can be optionally randomized.

- Exponential On/Off: Act the same as CBR during an ON period. Stop generating traffic during an OFF period. ON and OFF periods are exponentially distributed, and are alternated when one period terminates.
- Pareto On/Off: Similar to the Exponential On/Off traffic generator. However, the durations of ON and OFF periods follow a Pareto distribution.
- Traffic Trace: Generate traffic according to a given trace file, which contains a series of inter-burst transmission intervals and payload burst sizes.

# *11.3.1 An Overview of Class* **TrafficGenerator**

NS2 implements traffic generators using class TrafficGenerator. Program [11.5](#page-303-0) shows the declaration of the abstract class TrafficGenerator, where function next interval (size) in Line 4 is pure virtual. Class Traffic Generator consists of the following variables:

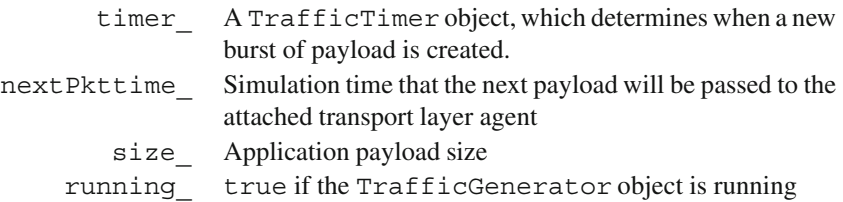

Class TrafficGenerator derives and overrides the following four key functions of class Application. It derives functions recv(nbytes) and resume() (i.e., share the implementation) from class Application, and overrides functions start() and stop() of class Application. Functions start() and stop() inform the TrafficGenerator object to start and stop, respectively, generating user payload. In Program [11.6,](#page-306-0) function start() initializes the TrafficGenerator object by invoking function init()<sup>2</sup> in Line 3, and sets "running\_" to 1 in Line 4. It computes and stores the time until the next payload burst is generated in the variable "nextPkttime\_" in Line 5. Finally, it sets the "timer" to expire at "nextPkttime" seconds in future (Line 6). From Lines 8 to 13 in Program  $11.6$ , function  $\text{stop}(t)$  does the opposite of function start(). It cancels the pending timer (if any) in Line 11, and sets "running\_" to 0 in Line 12.

<sup>&</sup>lt;sup>2</sup>In Line 5 of Program [11.5,](#page-303-0) function init () simply does nothing.

<span id="page-306-0"></span>**Program 11.6** Functions start, stop, and timeout of class TrafficGenerator

```
//˜/ns/tools/trafgen.cc
1 void TrafficGenerator::start()
\begin{matrix} 2 \\ 3 \end{matrix}init();
4 running = 1;5 nextPkttime = next interval(size);
6 timer_.resched(nextPkttime_);
  7 }
8 void TrafficGenerator::stop()
\begin{matrix} 9 & \{ \\ 10 & \{ \end{matrix}if (running)
11 timer_.cancel();
12 runing = 0;13 }
14 void TrafficGenerator::timeout()
15 {
16 if (! running_)
17 return;
18 send(size);
19 nextPkttime = next interval(size);
20 if (nextPkttime_ > 0)
21 timer .resched(nextPkttime);
22 else
23 running = 0;24 }
```
Class TrafficGenerator also defines the following three new functions:

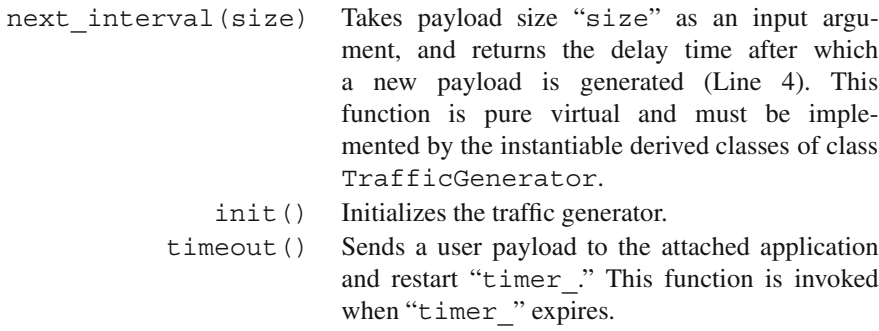

The details of function timeout () are shown in Lines 14–24 of Program [11.6.](#page-306-0) Function timeout () does nothing if the TrafficGenerator object is not running (Lines 16–17). Otherwise, it will send "size\_" bytes of user payload to the attached agent using function send(nbytes) (defined in Program [11.4\)](#page-302-0). Then,

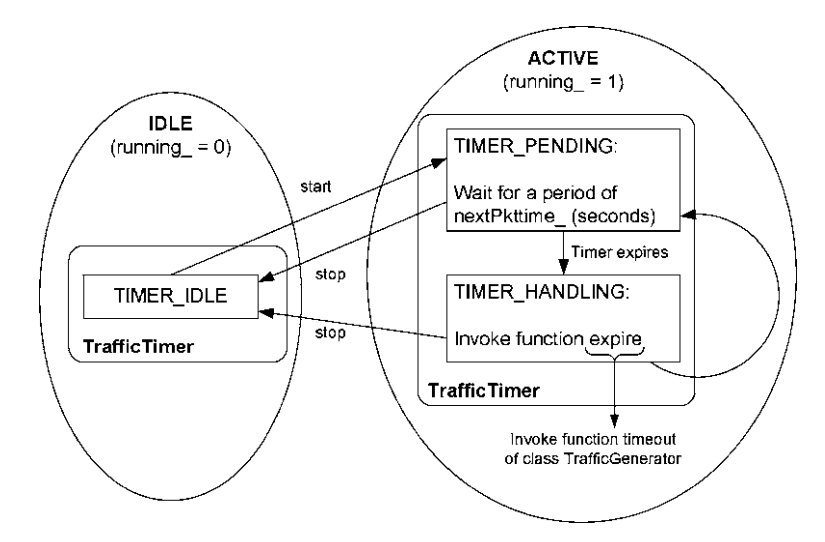

<span id="page-307-0"></span>**Fig. 11.2** Main mechanism of a traffic generator

Line 19 will compute "nextPkttime\_." If "nextPkttime\_" > 0, Line 21 will inform "timer\_" to expire after a period of "nextPkttime\_." Otherwise, Line 23 will stop the TrafficGenerator by setting "running\_" to zero.

# <span id="page-307-1"></span>*11.3.2 Main Mechanism of a Traffic Generator*

Figure [11.2](#page-307-0) illustrates the main mechanism of a traffic generator, which relies heavily on the variable "timer " whose class is TrafficTimer derived from class TimerHandler. As discussed in Sect. 15.1, class TimeHandler consists of three states: TIMER\_IDLE, TIMER\_PENDING, and TIMER\_HANDLING. Each of these states corresponds to one of two TrafficGenerator states: Idle (i.e., running  $=0$ ) and Active (i.e., running  $=1$ ). While state TIMER IDLE corresponds to the idle state of a TrafficGenerator object, the other two timer states are within the active state of a TrafficGenerator object.

Starting in an idle state, a traffic generator moves to active state when function start() is invoked. Here the "timer " state is set to TIMER PENDING. At the expiration, "timer\_" moves to state TIMER\_HANDLING and invokes function timeout() of class TrafficGenerator. After executing function timeout(), it changes the state to TIMER\_PENDING, reschedules itself, and repeats the above process. When "timer\_" state is TIMER\_PENDING or TIMER\_HANDLING, the traffic generator can be stopped by invoking function stop().

<span id="page-308-0"></span>**Program 11.7** Declaration of class TrafficTimer, function expire of class TrafficTimer, and the constructor of class TrafficGenerator

```
//˜/ns/tools/trafgen.h
1 class TrafficTimer : public TimerHandler {
2 public:
3 TrafficTimer(TrafficGenerator* tq) : tgen (tq) {}
4 protected:
5 void expire(Event*);<br>6 TrafficGenerator* to
      TrafficGenerator* tgen;
7 };
   //˜/ns/tools/trafgen.cc
8 void TrafficTimer::expire(Event *)
9 {
10 tgen ->timeout();
11 }
12 TrafficGenerator::TrafficGenerator() :
            nextPkttime (-1), running (0), timer (this) \{\}\
```
Program [11.7](#page-308-0) shows the declaration of class TrafficTimer, which derives from class TimerHandler (see Sect. 15.1). Class TrafficTimer has a key variable "tgen," a pointer to a TrafficGenerator object (Line 6). At the expiration, NS2 invokes function expire (e) of "timer " (Lines 8–11), which in turn invokes function timeout() of the associated TrafficGenerator object (i.e., \*tgen\_).

A two-way connection between TrafficGenerator and TrafficTimer objects is created as follows. Class TrafficGenerator declares "timer\_" as its pointer to a TrafficTimer object (Line 17 in Program [11.5\)](#page-303-0). A Traffic-Generator object instantiates "timer " by feeding a pointer to itself (i.e., "this") as an input argument (Line 12 in Program [11.7\)](#page-308-0). The construction of variable "timer " in turn assigns the input pointer (i.e., "this") to its pointer to a TrafficGenerator object, "tgen " (Line 3 in Program [11.7\)](#page-308-0), creating a connection back to the TrafficTimer object.

#### *11.3.3 Built-in Traffic Generators in NS2*

#### **11.3.3.1 Constant Bit Rate (CBR) Traffic**

A CBR traffic generator creates a fixed size payload burst for every fixed interval. As shown in Program [11.8,](#page-309-0) NS2 implements CBR traffic generators using a

<span id="page-309-0"></span>**Program 11.8** Class CBRTrafficClass which binds  $C++$  class CBR Traffic and OTcl class Application/Traffic/CBR together

```
//˜/ns/tools/cbr_traffic.cc
1 static class CBRTrafficClass : public TclClass {
2 public:
3 CBRTrafficClass() : TclClass("Application/Traffic/CBR") {}
4 TclObject* create(int, const char*const*) {<br>5 return (new CBR Traffic()):
         return (new CBR Traffic());
6 }
7 } class_cbr_traffic;
```

| Instvar    | Default value       | Description                                                                   |
|------------|---------------------|-------------------------------------------------------------------------------|
| packetSize | 210                 | Application payload size in bytes                                             |
| rate       | $488 \times 10^{3}$ | Sending rate in bps.                                                          |
| random     | $0$ (false)         | If true, introduce a random time to the<br>inter-burst transmission interval. |
| maxpkts    | 16 <sup>7</sup>     | Maximum number of application payload packets<br>that CBR can send            |

<span id="page-309-1"></span>Table 11.1 Instvars of a CBR traffic generator

 $C++$  class CBR Traffic which is bound to an OTcl class Application/ Traffic/CBR, whose key instvars with their default values are shown in Table [11.1.](#page-309-1)

Note that, by default the inter-burst transmission interval, which is the interval between the beginning of two successive payload bursts, can be computed by dividing the payload burst size by the sending rate. By default, the inter-burst transmission interval is  $210 \times 8/488.000 \approx 3.44$  ms. The detailed mechanism for<br>class CBB, Traffic will be discussed in Sect 11.3.4 class CBR\_Traffic will be discussed in Sect. [11.3.4.](#page-311-0)

# **11.3.3.2 Exponential On/Off Traffic**

An exponential on/off traffic generator acts as a CBR traffic generator during an ON interval and does not generate any payload during an OFF interval. ON and OFF periods are both exponentially distributed. As shown in Program [11.9,](#page-310-0) NS2 implements Exponential On/Off traffic generators using a  $C++$  class EXPOO\_Traffic which is bound to an OTcl class Application/Traffic/Exponential, whose key instvars with their default values are shown in Table [11.2.](#page-310-1)

# **11.3.3.3 Pareto On/Off Traffic**

A Pareto On/Off traffic generator does the same as an Exponential On/Off generator but the ON and OFF periods conform to a Pareto distribution. As shown in Program [11.10,](#page-310-2) NS2 implements Pareto On/Off traffic generators using a  $C++$ 

<span id="page-310-0"></span>**Program 11.9** Class EXPTrafficClass which binds  $C++$  class EXPOO. Traffic and OTcl class Application/Traffic/Exponential together

```
//˜/ns/tools/expoo.cc
1 static class EXPTrafficClass : public TclClass {
2 public:
3 EXPTrafficClass() : TclClass("Application/
                                           Traffic/Exponential") {}
4 TclObject* create(int, const char*const*) {<br>5 return (new EXPOO Traffic()):
          return (new EXPOO Traffic());
6 }
7 } class_expoo_traffic;
```
<span id="page-310-1"></span>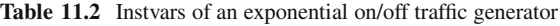

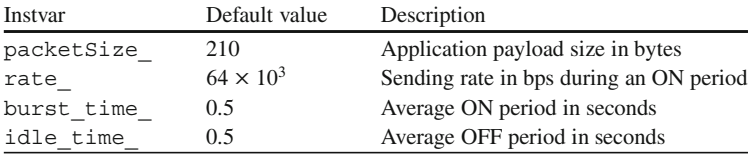

<span id="page-310-2"></span>**Program 11.10** Class POOTrafficClass which binds  $C++$  class POO Traffic and OTcl class Application/Traffic/Pareto together

```
//˜/ns/tools/pareto.cc
1 static class POOTrafficClass : public TclClass {
2 public:
3 POOTrafficClass() : TclClass("Application/Traffic/
          Pareto") {}
4 TclObject* create(int, const char*const*) {<br>5 return (new POO Traffic());
          return (new POO Traffic());
6 }
7 } class poo traffic;
```
class POO\_Traffic which is bound to an OTcl class Application/Traffic/ Pareto, whose key instvars with their default values are shown in Table [11.3.](#page-311-1)

#### **11.3.3.4 Traffic Trace**

<span id="page-310-3"></span>A traffic trace generates payload bursts according to a given trace file. As shown in Program [11.11,](#page-311-2) NS2 implements traffic trace using the  $C++$  class TrafficTrace which is bound to an OTcl class Application/Traffic/Trace. Unlike other traffic generators described before, we need to specify a traffic trace file in the OTcl domain using the OTcl command attach-tracefile of class Application/ Traffic/Trace (see Example [11.1\)](#page-310-3).

<span id="page-311-1"></span>

| Instvar    | Default value      | Description                                  |
|------------|--------------------|----------------------------------------------|
| packetSize | 210                | Application payload in bytes                 |
| rate       | $64 \times 10^{3}$ | Sending rate in bps during an ON period      |
| burst time | 0.5                | Average ON period in seconds                 |
| idle time  | 0.5                | Average OFF period in seconds                |
| shape      | -5                 | A "Shape" parameter of a Pareto distribution |

**Table 11.3** Instvars of a Pareto/off traffic generator

<span id="page-311-2"></span>**Program 11.11** Class  $TrafficTraceClass$  which binds  $C++$  class  $Traffic$ Trace and OTcl class Application/Traffic/Trace together

```
//˜/ns/trace/traffictrace.cc
1 static class TrafficTraceClass : public TclClass {
2 public:
3 TrafficTraceClass() : TclClass("Application/Traffic/
      Trace") {}
4 TclObject* create(int, const char*const*) {<br>5 return(new TrafficTrace());
              return(new TrafficTrace());
6 }
7 } class traffictrace;
```
*Example 11.1.* A CBR traffic generator in Example 9.1 can be replaced with a traffic trace by substituting Lines 10–12 in Program 9.2 with the following lines:

```
set tfile [new Tracefile]
$tfile filename example-trace
set tt [new Applicaiton/Traffic/Trace]
$tt attach-tracefile $tfile
\mathsf{S}\mathsf{t}tt attach-agent \mathsf{S}\mathsf{u}dp \Box
```
A traffic trace file is a pure binary file. A codeword in the binary file consists of two 32-bit fields. The first field indicates inter-burst transmission interval in microseconds, while the second is the payload size in bytes (see file ˜*ns*/tcl/ex/exampletrace as an example traffic trace file).

# <span id="page-311-0"></span>*11.3.4 Class* **CBR Traffic***: An Example Traffic Generator*

This section presents a  $C++$  implementation of class CBR Traffic whose declaration is shown in Program [11.12.](#page-312-0) Class CBR Traffic derives from class TrafficGenerator and has the following main variables:

rate CBR sending rate in bps interval\_ Packet inter-arrival time in seconds

<span id="page-312-0"></span>**Program 11.12** Declaration, function start, and function init of class CBR\_Traffic

```
//˜/ns/tools/cbr_traffic.cc
1 class CBR_Traffic : public TrafficGenerator {
2 public:
3 CBR_Traffic();
4 virtual double next interval(int&);
5 inline double interval() { return (interval ); }
6 protected:<br>7 virtual
     virtual void start();
8 void init();
9 double rate;
10 double interval_;
11 double random_;
12 int seqno_;
13 int maxpkts;
14 };
15 void CBR_Traffic::start()
16 {
17 init();
18 running = 1;19 timeout();
20 }
21 void CBR_Traffic::init()
22 {
23 interval = (double)(size \leq 3)/(double)rate;
24 if (agent_)
25 if (agent_->get_pkttype() != PT_TCP &&
                 agent_->get_pkttype() != PT_TFRC)
26 agent ->set pkttype(PT CBR);
27 }
```
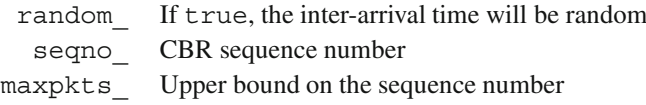

Based on the main mechanism discussed in Sect. [11.3.2,](#page-307-1) NS2 activates a traffic generator by invoking function start(). When activated, a traffic generator invokes its function timeout(), which generates an application payload, periodically. An interval between two consecutive timeout() invocations is determined by the function next interval (size). The timeout () invocations occur repeatedly until the traffic generator is deactivated (by an invocation of function close()).

As shown in Program  $11.12$ , function start() invokes function init() (Line 17) to initialize the traffic generator, sets "running\_" to 1 (Line 18), and invokes function timeout () (Line 19). The details of function init () are shown in

```
Program 11.13 Function next interval of class CBR Traffic
```

```
//˜/ns/tools/cbr_traffic.cc
1 double CBR_Traffic::next_interval(int& size)
\mathcal{D}3 interval = (double) (size << 3) / (double) rate;
4 double t = interval;
5 if (random_)
6 t \leftrightarrow \text{interval}_{*} \times \text{Random:uniform}(-0.5, 0.5);<br>7 \text{size} = \text{size}:size = size;
8 if (++seqno < maxpkts )
9 return(t);
10 else
11 return(-1);
12 }
```
Lines 21–28 of Program [11.12.](#page-312-0) Line 23 computes the inter-burst transmission interval as transmission rate (rate) divided by payload burst size "size  $\leq 3$ " (in bits).<sup>3</sup> Function init() would also set the packet type of the attached agent to PT\_CBR, unless the packet type has already been set to PT\_TCP or PT\_TFRC (Lines 25–26).

From Program [11.6,](#page-306-0) function timeout (), sends out "size " bytes of application payload (Line 18), recomputes "nextPkttime\_" as a value returned from the next interval (size ) (Line 19), and schedules the timer "timer" to expire at "nextPkttime\_" seconds in future (Line 21). Again, the function next\_interval(size\_) is pure virtual and must be implemented by instantiable child classes of class TrafficGenerator. Class CBR\_Traffic implements this function (Program [11.13\)](#page-313-1), by returning the packet inter-arrival time converted from payload size "size\_" and CBR transmission rate "rate\_" (Lines 3 and 9). Optionally, Line 6 may add or subtract a random value to the computed interval if "random\_" is set to true. Also, if the application payload is greater than "maxpkts". " Line 11 will return  $-1$  rather than the computed interval.

### <span id="page-313-0"></span>**11.4 Simulated Applications**

Unlike traffic generators, a simulated application does not have a predefined schedule for payload generation. Rather, it acts as if an actual application is running. NS2 provides two built-in simulated applications: FTP and Telnet.

 $3$ Since the units of the variables " $size$ " and "rate " are "bytes" and "bits per second," respectively, Line 9 multiplies "size\_" with 8 by shifting "size\_" to the left by 3 bits (see Sect. 15.4.2).

### *11.4.1 File Transfer Protocol*

File Transfer Protocol (FTP) is a protocol which divides a given file into small pieces and transfers them to a destination host. Unlike a general FTP in practice, an NS2 FTP module does not need an input file. It simply informs an attached sending transport layer agent of file size in bytes. Upon receiving user demand (e.g., file size), the agent creates packets which can accommodate the file and forwards them to a connected receiving transport layer agent through a low-level network services. Also, an NS2 FTP module is not responsible for specifying a destination host. Destination host identification is the responsibility of a transport layer agent instead, the simulator employs the instproc connect { $src \, dist$ } (Sect. [11.1\)](#page-297-0) in order to associate a source with a destination.

Due to its simplicity, an FTP module is implemented in the OTcl domain only. Defined in class Application/FTP, which derives class Application, its main OTcl commands and instprocs include

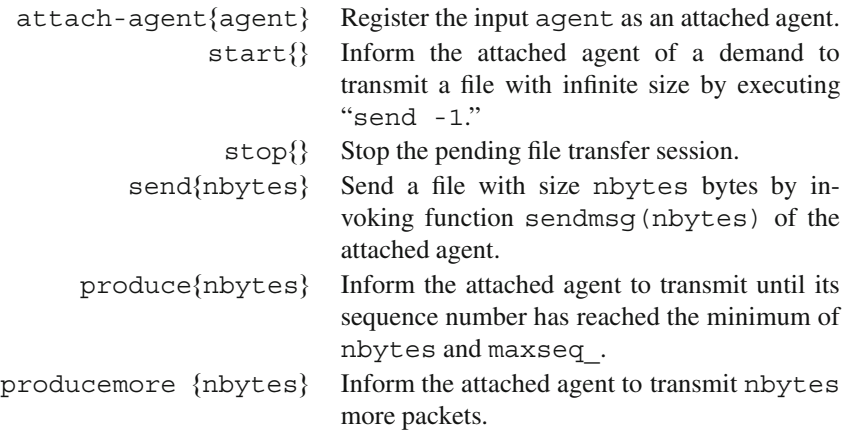

# *11.4.2 Telnet*

Telnet is an interactive client-server text-based application. A Telnet client logs on to a server, and sends text messages to the server. The server in turn executes the received message and returns the result to the client. Clearly, Telnet is not implemented based on a predefined schedule, since its data traffic is created in response to user demand. However, NS2 models a Telnet application in the same way as it does for traffic generators: sending a fixed size packet for every randomized interval.

NS2 defines a Telnet application in  $C++$  class TelnetApp and OTcl class Application/Telnet, which derives from class Application. It uses the value stored in variable "size\_" of the attached agent as the size of each Telnet packet, and computes the inter-burst transmission interval as follows:

- Case I: If "interval\_" is nonzero, the inter-burst transmission interval is chosen from an exponential distribution with mean "interval\_."
- Case II: If "interval\_" is zero, the inter-burst transmission interval is chosen from an empirically generated distribution "tcplib" defined in file ˜*ns*/tcp/tcplib-telnet.cc.

Telnet has only one configurable variable "interval\_." In common with other Application objects, it can be started and stopped using command start $\{\}$ and  $stop\{$ , respectively.

# <span id="page-315-0"></span>**11.5 Chapter Summary**

Sitting on top of a transport layer agent, an application informs the attached agent of user demand. Applications can be classified into traffic generators and simulated applications. A traffic generator creates user demand based on a predefined schedule, while a simulated application does so as if the application is running.

Built-in traffic generators in NS2 include CBR (constant bit rate), exponential on/off, Pareto on/off, and Traffic Trace. A CBR traffic generator creates fixed size payloads for every fixed interval. Exponential on/off and Pareto on/off traffic generators create fixed size payloads during an ON period and create no payload during an OFF period. The ON and OFF durations are chosen from an exponential distribution and a Pareto distribution, respectively. Finally, payload size and interburst transmission interval for a traffic trace traffic generator are obtained from an input trace file.

NS2 has two built-in simulation application: FTP (File Transfer Protocol) and Telnet. FTP informs the attached agent of the file size (in bytes) to be transferred. The attached agent is responsible for creating packets which can accommodate a file, and choosing the destination of the FTP session. In practice, Telnet is a client–server application, whose traffic depends on the interaction between client and server. However, NS2 implements a Telnet as a traffic generator. In particular, it creates a fixed size payload for every random interval, whose distribution is either exponential or "tcplib" defined in ˜*ns*/tcp/tcplib-telnet.cc.

Class Application is the base class for all the above applications. It provides few key OTcl commands and instprocs to configure Application objects. An instproc attach-agent{agent} registers the input "agent" as an attached agent. Instprocs  $start\{\}$  and  $stop\{\}$  inform an application to start and stop generating data payload. Derived classes of class Application reuse these functionalities and define their own functionalities for their own purposes.

# **11.6 Exercises**

- 1. Let \$n1 and \$n2 be two nodes and let \$ns be the Simulator.
	- a. Create an FTP agent to transfer a file with size 10 MBytes from Node \$n1 to Node \$n2. Explain step-by-step how data are generated, traverse the network, arrive Node \$n2, and are destroyed.
	- b. Create a CBR traffic from Node \$n1 to Node \$n2. Set the packet size to 100 bytes and bit rate to 4 kbps. Explain packet flow mechanism including timing mechanism (i.e., when and how much the application sends out data).
- 2. What are the differences of application and transport layers in the TCP/IP protocol stack and in the NS2 implementation?
- 3. How does an application send/receive user demand to/from an agent? Specify OTcl and/or  $C++$  statements to do so.
- 4. Develop an application which has two stages. At the heavy-traffic stage, the application continuously provide data to the agent. At the light-traffic stage, it generates packets in the same way that CBR does. Design an experiment, and run simulation to test your developed application.
- 5. Modify class Application by forcing it to print out a message when its functions recv(nbyte) and resume() are invoked.

# **Chapter 12 Wireless Mobile Ad Hoc Networks**

NS2 classifies communication networks into three main categories. First, wired networks are characterized by wired communication links. Chapter 7 shows a simple form of the wired links called SimpleLinks which can be used to connect regular Node discussed in Chap. 6.

The second category is pure wireless networks, which contain no wired links. All communications are carried out via "wireless" communication channels only. One category of wireless networks in which there is no central node or coordinator such as a base-station (BS) or an access-point (AP) is known as *wireless mobile ad hoc networks*. In this type of networks, there is no infrastructure and the mobile nodes generally communicate on a peer-to-peer basis. This is in contrast to an infrastructure-based network where mobile nodes communicate via the controller node (e.g., BS or AP), which is generally connected to a wired network infrastructure. Due to the absence of any physical wired communication links, all nodes in a wireless ad hoc network are able to move freely during simulation. NS2 incorporates both wireless communication and node mobility into regular nodes, and defines a new type of nodes called Mobile Nodes.

Finally, hybrid networks contain both wired and wireless communication links. In NS2 terminology, this type of networks is called wired-cum-wireless networks. Unfortunately, NS2 implementation is not as simple as including Regular Nodes and Mobile Nodes in a Tcl Simulation Script. The issues arise when nodes need to have both wired and wireless interfaces. NS2 designs a new node type called Base Station Nodes which act as gateways between wired and wireless domains.

This chapter focuses on the second type of wireless communication networks – wireless mobile ad hoc networks.<sup>1</sup> In particular, the emphasis is on *Mobile Nodes* associated with wireless mobile ad hoc networks. An overview of Mobile Nodes is given in Sect. [12.1.](#page-318-0) Sections [12.2](#page-329-0)[–12.5](#page-355-0) explain NS2 implementation for network

<sup>&</sup>lt;sup>1</sup>The implementation of wired-cum-wired networks is out of the scope of this book. Interested readers are recommended to refer to [17].

layer, data link layer, MAC layer, and physical layer, respectively. Implementation of node mobility is discussed in Sect. [12.6.](#page-361-0) Finally, the chapter summary is given in Sect. [12.7.](#page-367-0)

### <span id="page-318-0"></span>**12.1 An Overview of Wireless Networking**

In NS2, the central implementation of wireless networking lies in Mobile Nodes. Complying to the OOP concept, Mobile Nodes inherit all attributes and behaviors from its predecessor, Regular Node discussed in Chap. 6.

# *12.1.1 Mobile Node*

In Fig. [12.1,](#page-318-1) Mobile Nodes are represented by a  $C++$  class MobileNode which is bound to an OTcl class Node/MobileNode. The class hierarchy is defined in the  $C++$  domain only, where the  $C++$  class derives MobileNode from class Node, but the OTcl class Node/MobileNode is a top-level class.

Program [12.1](#page-319-0) shows declaration of the  $C++$  class MobileNode. In addition to attributes inherited from its parent class, the class MobileNode defines attributes (e.g., coordinate  $(X, Y, Z)$  and speed) to support node mobility.

# *12.1.2 Architecture of Mobile Node*

Another fundamental characteristic of Mobile Nodes is the ability to communicate without physically wired channel. In NS2, this characteristic is contributed by several  $C++$  components, put together in an OTcl object called a Node/ MobileNode object.

<span id="page-318-1"></span>Figure [12.2](#page-320-0) shows the architecture of a Mobile Node, which consists of two main parts: regular node part and mobile extension part.

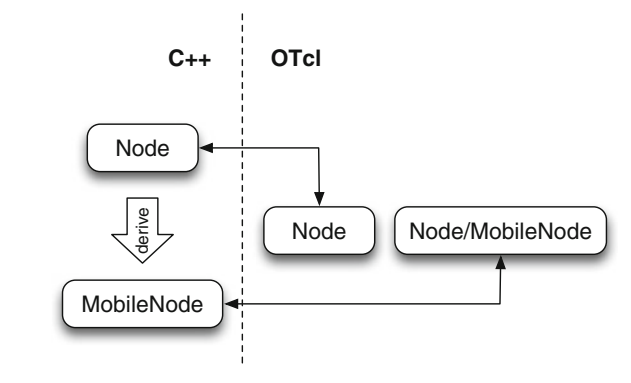

**Fig. 12.1** Class hierarchy of mobile nodes

<span id="page-319-0"></span>**Program 12.1** A  $C++$  class MobileNode which is bound to an OTcl class Node/Mobile

```
//˜ns/common/mobile-node.h
1 class MobileNode : public Node
2 {
3 protected:
4 double X, Y, Z; //The current location
5 double speed; //In meters per second
6 double dX_A dY_A dZ_i; //Units<br>7 double destX destY ://The d
      double destX , destY ;//The destination
8 Event pos intr;
9 double position update time ; //Last updated
        position
10 double position_update_interval_; //Update interval
11 PositionHandler pos_handle_; //For random-motion
                                           only
12 private:
13 int random motion; //Are we running random
                                          motion?
14 Topography *T; //Define an area for
                                          moving
15 LIST_ENTRY(MobileNode) link_; //A global list of mobile
                                          nodes
16 };
  //˜ns/common/mobile-node.cc
17 static class MobileNodeClass : public TclClass {
18 public:
19 MobileNodeClass() : TclClass("Node/MobileNode") {}
20 TclObject* create(int, const char*const*) {
21 return (new MobileNode);
22 }
23 } class mobilenode;
```
# **12.1.2.1 Regular Node Part**

This part is similar to that of regular nodes. The differences lie in classifier configuration and packet forwarding mechanism. The forwarding mechanism depends on types of Mobile Nodes as follows:

• *Source Node*: Packets are created by an application. They enter the node entry<sup>2</sup> and are passed to the address classifier. In this case, the destination address would be different from the address of this Node. The address classifier, therefore, forwards the packet to the routing agent via "default\_target\_."

<sup>&</sup>lt;sup>2</sup>The node entry does not actually exist. It is an instproc of class Node which returns the first packet reception object. In Fig. [12.2,](#page-320-0) the node entry is the address classifier.

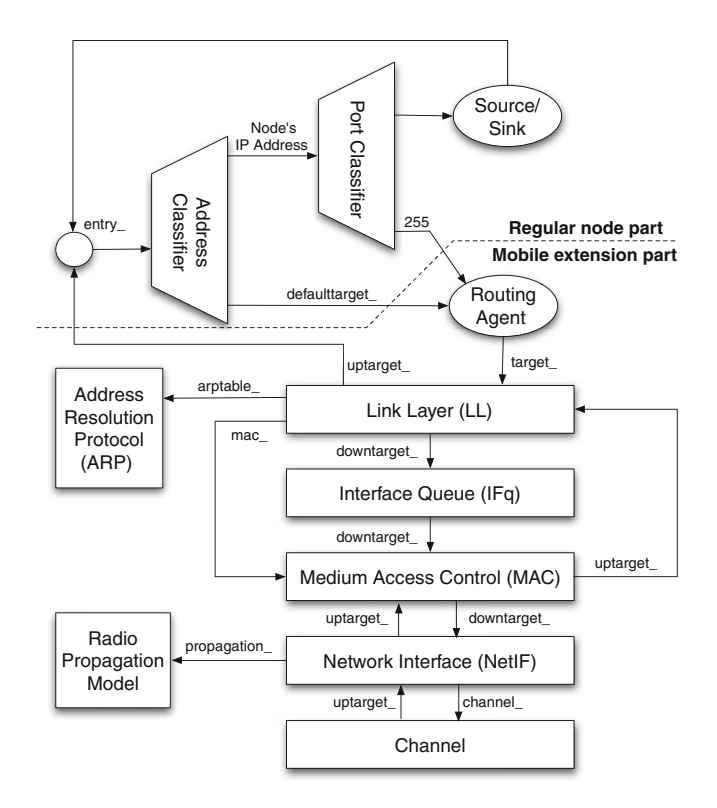

<span id="page-320-0"></span>**Fig. 12.2** The architecture of mobile nodes

- *Destination Node*: Packets enter a mobile node through node entry from the link layer. They are passed through an address classifier. In this case, the destination address is the same as the node address. The packets are therefore passed to the port classifier which then forwards the packets to the attached sink application.
- *Forwarding Node*: Packets are passed from the link layer to the node entry and the address classifier. In this case, the packet is forwarded to the routing agent, since the address in the packet header does not match with the node's address.

#### **12.1.2.2 Mobile Extension Part**

This part is an extension from the regular node part. It includes all the components in the lower part of Fig. [12.2.](#page-320-0) Each of these components is specified by the options

| Option         | Instvar       | Description                                                                              |
|----------------|---------------|------------------------------------------------------------------------------------------|
| -adhocRouting  | routingAgent  | Routing protocol (e.g., AODV).                                                           |
| -llType        | lltype        | Link layer type $(e.g., LL)$ .                                                           |
| -macType       | $macType_$    | Medium access control type (e.g.,<br>Mac/<br>802 11).                                    |
| -ifqType       | ifqType       | Type of the underlying buffer management disci-<br>pline (e.g., Queue/DropTail/PriQueue) |
| -ifqLen        | ifqlen        | Size of the buffer in packets (e.g., five packets)                                       |
| -antType       | antType       | Antenna type (e.g., Antenna/OmniAntenna)                                                 |
| -propType      | propType      | Type of the underlying radio propagation models<br>(e.g., Propagation/TwoRayGround)      |
| -phyType       | phyType       | Network interface type (e.g., Phy/Wireles-<br>sPhy)                                      |
| -channelType   | channelType   | Channel type (e.g., Channel/WirelessCha-<br>nnel)                                        |
| -topoInstance  | topoInstance  | An OTcl instance which identify topography<br>(e.g., new Topology)                       |
| -agentTrace    | agentTrace    | Turning agent trace ON or OFF                                                            |
| -routerTrace   | routerTrace   | Turning routing trace ON or OFF                                                          |
| -macTrace      | macTrace      | Turning MAC trace ON or OFF                                                              |
| -movementTrace | movementTrace | Turning movement trace ON or OFF                                                         |

<span id="page-321-0"></span>**Table 12.1** Details of mobile node configuration: Options and corresponding instvars of the Simulator object, and their descriptions

of instproc node-configargs. The values and description for most frequently used options are shown in Table [12.1.](#page-321-0) The complete list of options can be found in the file ˜*ns*/tcl/lib/ns-lib.tcl.

# *12.1.3 General Packet Flow in a Wireless Network Implementation*

In Fig. [12.2,](#page-320-0) objects in a Mobile Node are vertically connected. These objects refer to upper and lower objects using their  $C++$  pointers "uptarget" and "downtarget " which can be configured using OTcl commands down $target\{... \}$  and up-target $\{... \}$ , respectively (e.g., see example usage in Lines 22 and 29 of Program [12.6\)](#page-328-0).

Due to the vertical architecture, packets generally move upward and downward. They move upward when they need to be processed locally. On the other hand, they move downward when they need to be transmitted over the air. NS2 determines the direction to which a packet is moving using a field "direction" of the common packet header (see Program 8.6). Packets moving upward and downward have this field marked with "UP" and "DOWN," respectively.

# *12.1.4 Mobile Node Configuration Process*

A process of creating Mobile Nodes consists of two key steps:

• **Step 1 – Mobile Node Configuration**: Store configuration information in instvars of the Simulator using the following instproc:

```
$ns node-config -<option> <value>
```
where  $\sin$  is the Simulator object. The available <option> and their <value> are given in Table [12.1.](#page-321-0) Among all options, -adhocRouting is mandatory. If configured, Step 2 will create Mobile Nodes, rather than Regular Nodes.

• **Step 2 – Mobile Node Construction**: Create a mobile node as in Fig. [12.2](#page-320-0) using the OTcl statement

\$ns node

<span id="page-322-0"></span>*Example 12.1.* The following is an excerpt from a built-in example (see the file ˜*ns*/tcl/ex/simple-wireless.tcl).

```
$ns node-config -adhocRouting AODV \
    -llType LL \
    -macType Mac/802 11 \backslash-ifqType Queue/DropTail/PriQueue \
    -ifqLen 50 \
    -antType Antenna/OmniAntenna \
    -propType Propagation/TwoRayGround \
    -phyType Phy/WirelessPhy \
    -channelType Channel/WirelessChannel \
    -topoInstance $topo \
    -agentTrace ON \
    -routerTrace ON \
    -macTrace OFF \
    -movementTrace OFF
```
This OTcl statement configures all Mobile Nodes as follows. The routing protocol is AODV [37], the link layer type is LL, and the MAC protocol is IEEE 802.11 [39]. Each Mobile Node has a buffer which can hold upto 50 packets. The service discipline is based on prioritized queue which gives priority to routing packets. The type of antanna is omni-directional. The propagation model is two-ray propagation model [38]. The physical network transmission and the type of the shared channel are both wireless. Finally, the statement turns agent and router traces on, and turns MAC and movement traces off.  $\Box$ 

<span id="page-323-0"></span>**Program 12.2** Instproc node-configuration of the variable setting instprocs of class Simulator

```
//˜ns/tcl/lib/ns-lib.tcl
1 Simulator instproc node-config args {
2 set args [eval $self init-vars $args]
3 $self instvar addressType_ routingAgent_ propType_
        macTrace_ \
4 ...
5 if [info exists phyTrace_] {
6 Simulator set PhyTrace_ $phyTrace_
7 }
8 if {[info exists propType_]} {
9 set propInstance_ [new $propType_]
10 Simulator set propInstCreated_ 1
11 }
12 ...
13 }
14 Simulator instproc adhocRouting {val} {
15 $self set routingAgent_ $val
16 }
17 Simulator instproc llType {val} { $self set llType_ $val }
18 Simulator instproc macType {val} { $self set macType_ $val}
    Object
```
#### **12.1.4.1 Step 1: Mobile Node configuration**

Discussed earlier in Sect. 6.1.3, the instproc node-configargs creates and configures instvars of the Simulator object. The list of instvars of class Simulator corresponding to each option is shown in Table [12.1.](#page-321-0) The values in these instvars will later be used in Step 2 to create Mobile Nodes.

Program [12.2](#page-323-0) shows the details of the instproc node-config{args} (Lines 1–13), and instprocs used to set node configuration instvars (Lines 14–18). The  $\{$  instproc node-config $\{ \text{args} \}$  takes as input arguments a list variable "args" which contains options and values for node configuration (see Example [12.1\)](#page-322-0). The only main statement of this instproc is to invoke the instproc init-var $\{arg\}$  of class Object (Line 2) to initialize the instvars of class Simulator. The rest of this instproc (Lines 5–11) is just to set up variables and objects as configured by the instproc init-var $\{ \ldots \}$ .

Program [12.3](#page-324-0) shows the details of the instproc  $init - var\{args\}$ . This instproc takes node configuration options and values as its input arguments. Line 2 invokes the instproc init-default-vars{classes} to initialize default variables of the input class (i.e., Simulator in this case). Lines 4–14 are the main loop for this instproc. They iterate for every node option. Lines 5 and 6 store the first (i.e., the option) and the second (i.e., the value) entries of the input argument "args"
**Program 12.3** Variable initialization instprocs

```
//˜tclcl/tcl-object.tcl
1 Object instproc init-vars {args} {
2 $self init-default-vars [$self info class]
3 set shadow_args ""
4 for {} {$args != ""} {set args [lrange $args 2 end]} {
5 set key [lindex $args 0]
6 set val [lindex $args 1]
7 if \{5val := "" & \& \{string match \{-[A-z] * \} $key]\}set cmd [string range $key 1 end]
9 if ![catch "$self $cmd $val"] {
10 continue
11 }
12 }
13 lappend shadow_args $key $val
14 }
15 return $shadow_args
16 }
17 instproc init-default-vars {classes} {
18 foreach cl $classes {
19 if \{ $cl = "Object" } continue
20 $self init-default-vars "[$cl info superclass]"
21 foreach var [$cl info vars] {
22 if [catch "$self set $var"] {
23 $self set $var [$cl set $var]
24 }
25 }
26 }
27 }
```
in local variables "key" and "val", respectively. Line 7 removes the prefixing hyphen "-" from the node configuration option string stored in the variable "key." Line 8 stores the result in a local variable "cmd." Then Line 9, invokes the instproc  $\frac{1}{2}$  scmd supplying  $\frac{1}{2}$  as an input argument.<sup>3</sup> Examples of these instprocs  $\frac{1}{2}$  cmd are shown in Lines 14–18 of Program [12.2.](#page-323-0) Each of these instprocs stores a node configuration value in a corresponding instvar of class Simulator. Again, this information shall be later used in Step 2.

From within the instproc init-var{ $args$ }, Line 2 invokes the instproc  $init-default-vars{class}$  whose details are shown in Lines  $17-27$ . This instproc initializes default variables for all classes whose name is stored in the input arguments. Based on the OOP concept, the initialization must occur at the base class first. Line 20 recursively moves the process toward the top-level

<sup>3</sup>Note that, the command "catch" returns the execution result of the following Tcl statement. For example, the execution result is zero for successful execution. The set of possible execution results is shown in Program 3.8.

```
Program 12.4 Instproc Node of class Simulator: The wireless-related excerpt
```

```
//˜ns/tcl/lib/ns-lib.tcl
1 Simulator instproc node args {
2 $self instvar Node_ routingAgent_ wiredRouting_
       satNodeType_
3 if { [info exists routingAgent_] && ($routingAgent_
       != "") } {
4 set node [eval $self create-wireless-node $args]
5 ...
6 }
7 return $node
8 }
9 ...
10 return $node
11 }
```
class. Then, the variable initialization actions proceed downward from there. The variable initialization actions are defined in Lines  $21-25$ . The statement " $\frac{1}{5}$ self set \$var" (Line 22) specifies \$var as an instvar of this object. The statement repeats for every default instvar of class \$cl. The list of instvars is given by the statement "\$cl info vars" (Line 21). Also, the initialization actions repeats for every class in the input list "classes" (Line 21).

After the above process completes, the instvars in Table [12.1](#page-321-0) would contain proper values. We are now ready to create mobile nodes.

#### **12.1.4.2 Step 2: Mobile Node Construction**

Similar to Regular Nodes, Mobile Nodes are created using the instproc node  $\{args\}$  of the Simulator object. This instproc reads the configuration stored in the instvars of the Simulator object, and creates a Mobile Node accordingly. Unless otherwise specified, the following explanation would be based on Example [12.1.](#page-322-0)

The Main Process

Program [12.4](#page-325-0) shows the details of the instproc "node" of class Simulator. The aim of this instproc is to create a Mobile Node. Line 3 checks whether the instvar "routingAgent\_" configured during Step 1 exists and is nonempty. If so, Line 4 creates a Mobile Node by invoking an instproc create-wirelessnode{args}. The details of the instproc create-wireless-node{args} are shown in Program [12.5,](#page-326-0) where the main statements are Lines 3, 6, 18, 19, and 20, as shown in Fig. [12.3.](#page-326-1)

<span id="page-326-0"></span>Program 12.5 Instprocs create-wireless-node and create-nodeinstance of class Simulator

```
//˜ns/tcl/lib/ns-lib.tcl
1 Simulator instproc create-wireless-node args {
2 ...
3 set node [eval $self create-node-instance $args]
4 switch -exact $routingAgent_ {
5 AODV {
6 set ragent [$self create-aodv-agent $node]
7 }
8 DSR {
9 $self at 0.0 ''$node start-dsr"
10 }
11 ...
12 default {
13 eval $node addr $args
14 puts "Wrong node routing agent!"
15 exit
16 }
17 }
18 $node add-interface $chan $propInstance_ $llType_
          $macType_ $ifqType_ $ifqlen_ $phyType_ $antType_
          $topoInstance_
19 $node attach $ragent [Node set rtagent_port_]
20 $node topography $topoInstance_
21 return $node
22 }
23 Simulator instproc create-node-instance args {
24 set nodeclass Node/MobileNode
25 return [eval new $nodeclass $args]
26 }
```
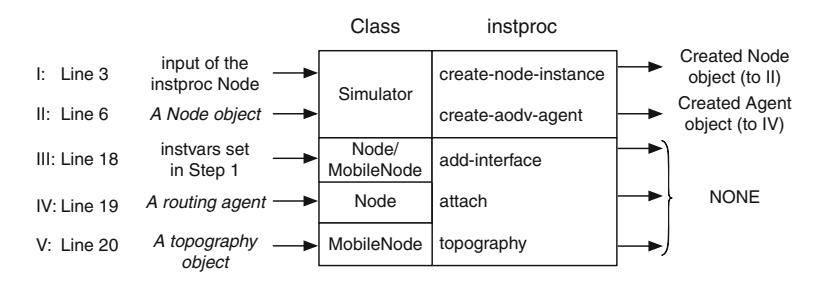

<span id="page-326-1"></span>**Fig. 12.3** Key OTcl statements invoked during an execution of the instproc createwireless-node of class Simulator as shown in Program [12.5](#page-326-0)

I. **The instproc create-node-instance of class Simulator (Line 3)** creates a Mobile Node instance from an OTcl class "Node/Mobile" (see Lines 23–26 for the details).

| $C++$ class                 |             | OTcl command Name of variable | Type of the variable |
|-----------------------------|-------------|-------------------------------|----------------------|
| LL, BiConnector up-target   |             | "uptarget"                    | NsObject*            |
| LL, BiConnector down-target |             | "downtarget"                  | NsObject*            |
| LL                          | arptable    | arptable                      | ARPTable*            |
| LL                          | mac         | mac                           | $Mac*$               |
| Mac                         | netif       | netif                         | $Phy*$               |
| Phy                         | channel     | channel, downtarget           | Channel*, NsObject*  |
| Phy                         | channel     | channel, downtarget           | Channel*, NsObject*  |
| Phy                         | "node"      | node                          | Node*                |
| WirelessPhy                 | propagation | propagation                   | Propagation*         |
| WirelessPhy                 | antenna     | ant                           | Antenna*             |
| Topography                  | channel     | channel                       | WirelessChannel*     |

<span id="page-327-0"></span>**Table 12.2** Classes, OTcl commands, and variables which connect the mobile node components together

- II. **The instproc create-aodv-agent of class Simulator (Line 6)** creates an AODV routing agent (see Program [12.8\)](#page-335-0).
- III. **The instproc add-interface of class Node/MobileNode (Line 18)** creates and configures Mobile Node components as shown in Fig. [12.2](#page-320-0) (see Program [12.6\)](#page-328-0).
- IV. **The instproc attach of class Node (Line 19)** attaches the input routing agent to the underlying Node object (see the details in Program 6.16).
- V. The OTcl command  $\text{topography}$  of  $C++$  class MobileNode (Line 20) specifies the input as a topography object for the Mobile Node.

Patching Components of Mobile Nodes

The mobile extension part in Fig. [12.2](#page-320-0) consists of several components. These components are patched together by the instproc  $add\textrm{-}\mathrm{interface}\{\dots\}$  of class Node/MobileNode.

Program  $12.6$  shows the details of the instproc add-interface{args} of class Node/MobileNode. Lines 6–10 create physical network interface, MAC, interface queue, link layer, and antenna objects, as specified by the input parameters. The created objects are stored in local variables in Lines 13–16. Line 17 creates and stores an ARP object in a local variable "arptable\_." The rest of this instproc configures Mobile Node components as shown in Fig. [12.2.](#page-320-0) These statements use the following OTcl commands in Table [12.2,](#page-327-0) to store the input arguments in  $C++$ variables.

Lines  $18-19$  and  $26-27$  create and configure a tracing object "drpT\_," which traces packet drops according to wireless trace format (see Sect. 14.3.5). Line 25

<span id="page-328-0"></span>**Program 12.6** Instproc add-interfaces of class Node/MobileNode, which configures Mobile Node components as shown in Fig. [12.2](#page-320-0)

```
//˜ns/tcl/lib/ns-mobilenode.tcl
1 Node/MobileNode instproc add-interface { channel pmodel
            lltype mactype qtype qlen iftype anttype topo } {
2 $self instvar arptable_ nifs_ netif_ mac_ ifq_ ll_ ...
3 set ns [Simulator instance]
4 set t $nifs_
5 incr nifs_
6 set netif (\text{st}) [new $iftype] # interface
7 set mac_($t) [new $mactype] # mac layer
8 set ifq_($t) [new $qtype] # interface queue
9 set ll_($t) [new $lltype] # link layer
10 \quad set ant ($t) [new $anttype]
11 $ns mac-type $mactype
12 set nullAgent [$ns set nullAgent ]
13 set netif $netif ($t)
14 set mac $mac ($t)
15 set ifq $ifq_($t)
16 set ll $ll_($t)
17 set arptable [new ARPTable $self $mac]
18 set drpT [cmu-trace Drop "IFQ" $self]
19 $arptable_ drop-target $drpT
20 $ll arptable $arptable_
21 $ll mac $mac
22 $ll down-target $ifq
23 $ll up-target [$self entry]
24 $ifq target $mac
25 $ifq set limit_ $qlen
26 set drpT [cmu-trace Drop "IFQ" $self]
27 $ifq drop-target $drpT
28 $mac netif $netif
29 $mac up-target $ll
30 $mac down-target $netif
31 set god_ [God instance]
32 if {$mactype == "Mac/802_11"} {
33 $mac nodes [$god_ num_nodes]
34 }
35 $netif channel $channel
36 $netif up-target $mac
37 $netif propagation $pmodel # Propagation Model
38 $netif node $self # Bind node <---> interface
39 $netif antenna $ant_($t)
40 $channel addif $netif
41 $channel add-node $self
42 $topo channel $channel
43 $self addif $netif
44 }
```
sets the buffer size of the interface queue. Line 31 creates a GOD object (see Sect. [12.6.2\)](#page-362-0). Finally, Lines 35–43 configure the physical layer of the Mobile Node (see Sect. [12.5\)](#page-355-0).

# **12.2 Network Layer: Routing Agents and Routing Protocols**

As discussed in Sect. 6.1.1, a routing protocol specifies how routing information is propagated to all related nodes. This section discusses wireless routing protocols via an example: Ad-hoc On-Demand Distance Vector Routing (AODV) routing protocol.

# *12.2.1 Preliminaries for the AODV Routing Protocol*

## <span id="page-329-0"></span>**12.2.1.1 Terminology**

Before proceeding further, let us define the following terminology.

- *Active/inactive*: An active route entry of a Node is a route entry which is in use by the node or any of its neighbors. An active path consists of active routing entries from a source to a destination. Finally, active neighbors are nodes which have created or forwarded one or more packets to a given destination within the most recent *active timeout* period.
- *Fresh/stale*: This terminology is used to compare a pair of sequence numbers and/or route entries. A sequence number in greater value is said to be *fresh*. A route entry with fresh sequence number is said to be *fresh*. It is also said to be *fresh*, if it has equal sequence number and lower (better) number of hops to reach the destination. A node should always accept *fresh* route entries and discard *stale* routing information.
- *Route entries and routing table*: A route entry contains information of how to reach a destination. A node usually puts together all routing entries in a tableformatted database called a *routing table*.

In AODV, each route entry contains the following fields:

- Destination address, the next hop node, and the metric (i.e., the number of hops to the destination)
- Sequence number corresponding to the destination which helps prevent a socalled routing loop problem
- Active neighbors on this route entry
- Expiry time which indicates the duration where this route entry is considered *fresh*.

### **12.2.1.2 Packet Types**

AODV defines three main types of packets:

• *Route REQuest (RREQ)*: RREQ is originated and broadcasted to every neighbor of a source node during a route discovery process. RREQ contains the following information:

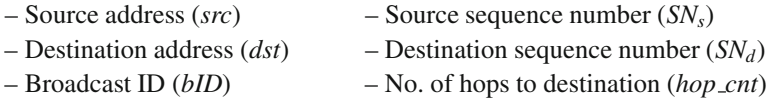

• *Route REPly (RREP)*: RREP is a packet replied by a node. It contains routing information for the destination specified in an RREQ. RREP contains the following information:

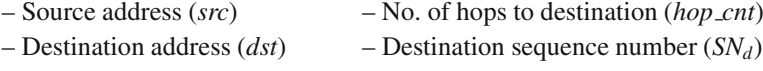

– Time where this entry is considered valid  $(t_{exp})$ 

• *HELLO*: HELLO is a special unsolicited RREP packet. It probes neighbors within locality. HELLO contains only two pieces of information: address and sequence number of the sender.

# <span id="page-330-0"></span>*12.2.2 The Principles of AODV*

AODV is a proactive routing protocol which discovers a route to the destination as needed. It is designed to solve the network loop problem, where routing packets circulate indefinitely (see Fig. [12.4\)](#page-331-0). AODV solves this problem by discarding packets with stale sequence number. In particular, every Mobile Node maintains three sequence number counters for three types of packets: a destination counter for RREP, a broadcast counter for RREQ, and a neighbor-probing counter for HELLO. Although used for different packet types, these counters work under the same principle.

Before creating a packet, a Mobile Node increases its counter value by one. Then it stamps the packet with the incremented sequence number and sends out the packet. Another Mobile Node receiving the packet determines the freshness of routing packets by comparing the sequence number. Again, a routing packet is said to be *fresh*. <sup>4</sup> In AODV, different sequence numbers are drawn from three different counters, depending on whether the packet type is RREQ, RREP, or HELLO.

<sup>&</sup>lt;sup>4</sup>See the definition of "fresh" in Sect. [12.2.1.1.](#page-329-0)

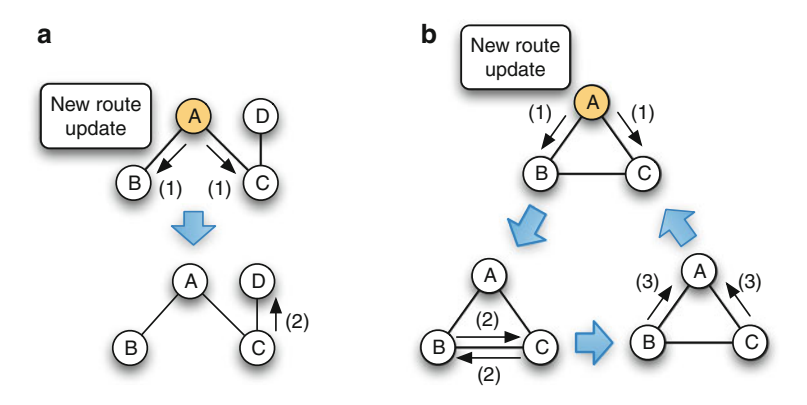

**Fig. 12.4** A distance vector flooding protocol: (**a**) Tree topology – a route update process finishes in two steps, (**b**) Loop topology – a route update process continues indefinitely

<span id="page-331-0"></span>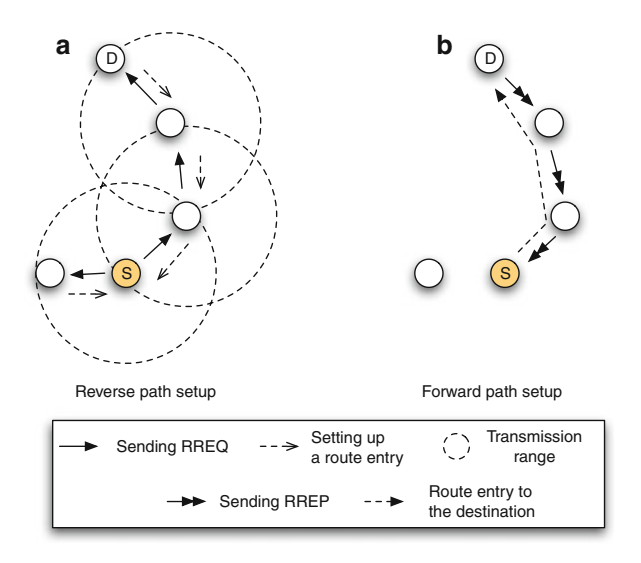

<span id="page-331-1"></span>**Fig. 12.5** AODV route discovery: Reverse path setup and forward path setup

#### **12.2.2.1 Route Discovery: Identifying a Route to the Destination**

Route discovery consists of two main steps (see Fig. [12.5\)](#page-331-1). The first step is to locate the node which contains the required routing information. It starts when a Mobile Node needs routing information. In this case, the Mobile Node (e.g., Node "S" in Fig. [12.5\)](#page-331-1) broadcasts an RREQ packet to all its neighboring nodes. Upon the detection, each of the neighboring nodes discards the packet if it is stale, and processes the packet if it is fresh.

<span id="page-332-0"></span>

| Timer              | Timeout action          | Start/reset by                          |  |
|--------------------|-------------------------|-----------------------------------------|--|
| RREO timer         | Remove the route entry  | Insertion of a reverse path route entry |  |
| <b>RREP</b> timer  | Remove the route entry  | Insertion of a forward path route entry |  |
| <b>HELLO</b> timer | Send a HELLO packet     | <b>Broadcast HELLO</b>                  |  |
| Transmission timer | Recognize a broken link | Transmission of a new packet            |  |

**Table 12.3** Various timers, their actions, and the triggering events

Suppose the packet is fresh. The node determines if it has the required routing information. If not, it will run the so-called *reverse path setup* process which records how to return to the source node in its routing table. Then, the node will increment the metric (i.e., the number of hops) in the RREQ packet by one, and will rebroadcast the RREQ packet. This process repeats until a node with the required routing information receives the RREQ packet, where the first Step completes.

The second step is to piggyback the required routing information back to the source node (e.g., Node "S" in Fig. [12.5\)](#page-331-1). It begins by creating an RREP (i.e., route reply) packet. This RREP packet is carried back to the source node using the route identified during the reverse path setup. In the literature, the second Step is referred to as *forward path setup*.

#### **12.2.2.2 Route and Neighbor Maintenance**

Mobile Nodes in an ad hoc network are highly dynamic. As they move, the list of neighbors may change and the links may become broken. To keep up with the dynamic, AODV uses timers to regularly probe the network topology and status. These timers are shown in Table [12.3.](#page-332-0)

## *12.2.3 An Overview of AODV Implementation in NS2*

NS2 implements a routing protocol using routing agents which create, transmit, receive, process, and destroy routing packets. In case of AODV, NS2 declare a  $C++$ class AODV as shown in Program [12.7.](#page-333-0) Class AODV derives from class Agent and inherits three important attributes and behaviors: (1) a pointer "target " which points to a link layer object (see Fig. [12.2\)](#page-320-0), (2) a function allocpkt () which can be used to create packets, and (3) a packet reception function  $\text{recv}(p, h)$ . Among these attributes and behaviors, only the packet reception function is overridden by class AODV. 5

<sup>&</sup>lt;sup>5</sup>The details of packet reception function will be discussed in Sect. [12.2.6.](#page-336-0)

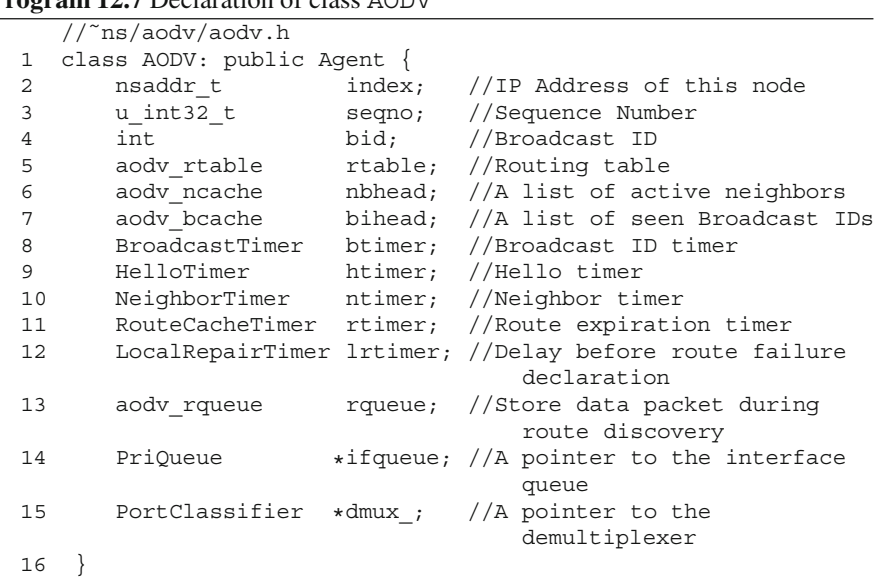

### <span id="page-333-0"></span>**Program 12.7** Declaration of class AODV

#### **12.2.3.1 File and Class Structure**

Main C++ Files for AODV Stored in the Directory ~*ns*/aodv/

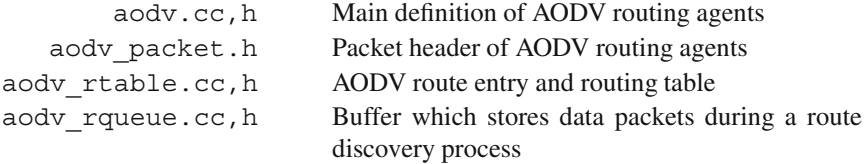

### AODV-Related  $C++$  Classes

- *Agent* is responsible for creating, sending, receiving, processing, and destroying routing packets. AODV uses class AODV for these purposes.
- *Timer* takes care of time-driven actions. These classes are BroadcastTimer, HelloTimer, NeighborTimer, RouteCacheTimer, and LocalRepair Timer.
- *Routing information* is stored in route entries (classes aodv rt entry and aodv\_rtable) and packet header format (classes hdr\_aodv, hdr\_aodv \_error, hdr\_aodv\_request, and hdr\_aodv\_reply).

<span id="page-334-0"></span>

| Class name      | Variable name      | A member of    | Data structure | Type of entry  |
|-----------------|--------------------|----------------|----------------|----------------|
| aodv bcache     | bihead             | <b>AODV</b>    | bsd link list  | BroadcastID    |
| aody ncache     | nbhead             | <b>AODV</b>    | bsd link list  | AODV Neighbor  |
|                 | rt nblist          | aodv rt entry  |                |                |
| aodv precursors | rt pclist          | aodv rt entry  | bsd link list  | AODV Precursor |
| aodv rthead     | rthead             | aodv rtable    | bsd link list  | aodv rt entry  |
| aodv rqueue     | rqueue             | <b>AODV</b>    | Link list      | Packet         |
| nsaddr t        | unreachable dst [] | hdr aodv error | Array          | N/A            |

**Table 12.4** AODV collections and their  $C++$  implementation

• *Collections* contain items of the same type. These collections include seen broadcast IDs, active neighbors, precursors, $6$  route entries, packets buffered during a route discovery process, and ID of unreachable destination nodes. The  $C++$  implementation of these collections are shown in Table [12.4,](#page-334-0) where the details of *bsd link list* are given in Appendix C.1.

#### **12.2.3.2 Route Entries and Packet Header**

NS2 stores routing information in the following elements: Route entries (aodv\_rt entry) in routing tables (aodv rtable), RREQ header (hdr aodv request), and RREP header (hdr aodv reply), and route error reporting header (hdr\_aodv\_error). These elements contain the information fields shown below:

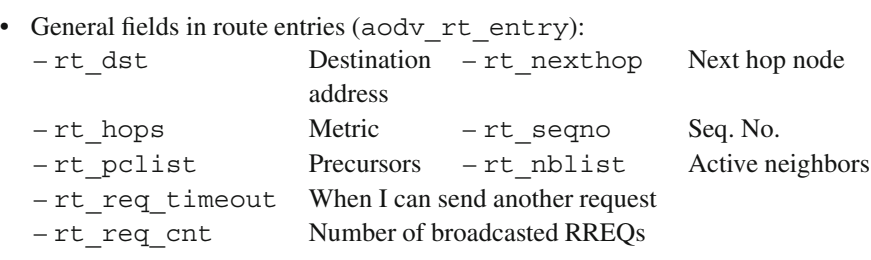

• RREQ-related fields in the packet header hdr aodv request:

| -rq src       | The node which creates this RREO         |
|---------------|------------------------------------------|
| -rq dst       | The node which this RREQ is destined for |
| -rq hop count | Number of hops this RREQ has traveled    |
| -rq bcast id  | <b>Broadcast ID</b>                      |

<sup>6</sup>Precursors are nodes associated with a route entry. They are the opposite of next hop nodes. Precursors of a node "n" associated with a destination "dst" are the nodes which have asked the node "n" to forward at least one packet to the destination "dst." Essentially, the route entry for the destination "dst" of the precursors indicates the next hop as the node "n."

<span id="page-335-0"></span>**Program 12.8** Instproc create-aodv-agent of class Simulator and OTcl command "start" of class AODV

```
//˜ns/tcl/lib/ns-lib.tcl
1 Simulator instproc create-aodv-agent { node } {<br>2 set ragent [new Agent/AODV [$node node-addr
         set ragent [new Agent/AODV [$node node-addr]]
3 $self at 0.0 "$ragent start"
4 $node set ragent_ $ragent
5 return $ragent
6 }
    //˜ns/aodv/aodv.cc
7 int AODV::command(int argc, const char*const* argv) {<br>8 if(strncasecmn(argy[1] "start" 2) == 0) {
         if(strncasecmp(argv[1], "start", 2) == 0) {
9 btimer.handle((Event*) 0);<br>10 htimer.handle((Event*) 0);
10 htimer.handle((Event*) 0);<br>11 htimer.handle((Event*) 0);
11 ntimer.handle((Event*) 0);<br>12 rtimer.handle((Event*) 0);
12 rtimer.handle((Event*) 0);<br>13 return TCL OK:
         return TCL_OK;
14 }
15 ...
16 return Agent:: command (argc, argv);
17 }
```
• RREP-related fields in the packet header hdr\_aodv\_reply:

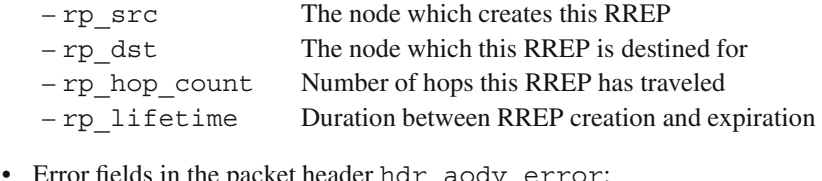

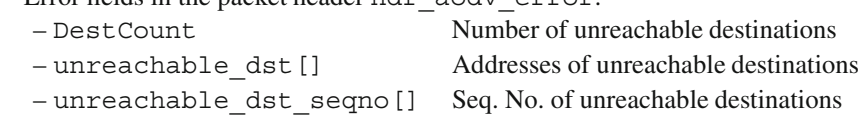

Note that fields belonging to routing table, RREQ header, and RREP header are prefixed with "rt," "rq," and "rp," respectively.

# *12.2.4 AODV Routing Agent Construction Process*

An AODV routing agent is created by an OTcl statement "create-aodv -agent $\{node\}$ ," where  $\frac{1}{2}$  node is a Mobile Node which contains the routing agent (e.g., see Line 6 of Program [12.5\)](#page-326-0).

Program  $12.8$  shows the details of instproc create-aodv-agent ${node}$ . Line 2 creates an object from an OTcl class Agent/AODV which is bound to a C++ class AODV. As indicated in the file ~*ns*/aodv/aodv.cc, the constructor of

class AODV takes node address as an input argument. Line 3 initializes the AODV routing agent by executing its OTcl command "start." In Lines 9–12, the OTcl command "start" initializes four key AODV timers by forcing expiration at the current time. The details of the AODV timers will be discussed later in Sect. [12.2.7.](#page-337-0) Finally, Lines 4 and 5 store the created routing agent in the instvar "ragent" of the input Node object and returns the created routing agent to the caller.

# *12.2.5 General Packet Flow Mechanism in a Wireless Network*

Packets can generally be classified into data packets and routing packets. While the former is created by transport layer agents, the latter is created by routing agents. Section [12.1.2](#page-318-0) explains the data packet flow mechanism, assuming that the routing agent contains a route entry for the destination under interest. If the routing agent does not have the route entry, it will buffer the packet temporarily, initiate a route discovery process, and wait for the routing information. Once the information is available, it will transmit the data packets buffered earlier.

Routing packet flow mechanism begins from within a routing agent during a route discovery process. After the inception, a routing packet is configured according to the AODV protocol described in Sect. [12.2.2.](#page-330-0) Then, it is passed to the lower-layer objects for transmission over the air. In case of AODV, routing packets are marked with payload type PT\_AODV. In addition, their header types can be AODVTYPE\_RREQ for RREQ packets, AODVTYPE\_RREP for RREP packets, AODVTYPE\_RREQ for route error reporting packets, and AODVTYPE\_HELLO for HELLO packets.

## <span id="page-336-0"></span>*12.2.6 Packet Reception and Processing Function of AODV*

Function recv  $(p, h)$  is central to AODV packet flow mechanism. It is executed to receive both data and routing packets in both upward and downward directions. Program [12.9](#page-337-1) shows the details of this function. Line 4 determines whether the incoming packet  $(*p)$  is a routing packet (i.e., PT\_AODV). If so, Line 6 processes the AODV packet by invoking the function  $\text{recvAODV}(p)$ . Otherwise, the packet  $\star$ p must be a data packet. In this case, Lines 9–21 pre-process the data packet and Lines 22–25 send off the packet.

The pre-processing Lines  $9-21$  include addition of an IP header<sup>7</sup> (Line 11), setting the TTL value (Line 13), and dropping packet if it circulates in a network loop (Lines 15–16) or if its TTL reaches zero (Line 19). To send a packet, Line 22

 $7$ TCP and its ACK also include IP header into the packet. We do not need to add IP header here. Otherwise, we would have added the IP header twice (See Line 10).

<span id="page-337-1"></span>**Program 12.9** Function recv(p, h) class AODV

```
//˜ns/aodv/aodv.cc
1 void AODV::recv(Packet *p, Handler*) {<br>2 struct hdr cmn *ch = HDR CMN(n) ·
2 struct hdr_cmn *ch = HDR_CMN(p);<br>3 struct hdr in *ih = HDR IP(p):
3 struct hdr_ip \starih = HDR_IP(p);<br>4 if(ch->ptype() == PT AODV) {
      if(ch->ptype() == PT AODV) {
5 ih-zt1 = 1;6 \text{recvADDV}(p);
7 return;
\mathsf{R}9 if((ih->saddr() == index) && (ch->num forwards() == 0)) {
10 if (ch\text{-sptype}) != PT TCP && ch-\text{-sptype}() != PT ACK)
11 ch->size() += IP HDR LEN;
12 if ( (u_int32 t)ih->daddr() != IP_BROADCAST)
13 ih->ttl = NETWORK DIAMETER;
14 } else if(ih->saddr() == index) {
15 drop(p, DROP RTR_ROUTE_LOOP);
16 return;
17 } else {
18 if (--ih - 1) == 0) {
19 drop(p, DROP RTR_TTL); return;
2021 \quad \}22 if ( (u int32 t)ih->daddr() != IP BROADCAST)
23 rt resolve(p);
24 else
25 forward((aodv_rt_entry*) 0, p, NO_DELAY);
26 }
```
determines the packet type. If the packet is a broadcast packet, Line 25 will call the function forward  $(\text{rt}, p, \text{delay})$  to send the packet. Otherwise, Line 23 will call the function  $rt$  resolve(p) which invokes a route discovery process and send out the packet once the routing information is available.

When an incoming packet is an AODV routing packet, Line 6 of Program [12.9](#page-337-1) invokes function  $\text{recvAODV}(p)$  the details of which are shown in Program [12.10.](#page-338-0) Line 3 inspects AODV header type of the incoming packet, and invokes one of the following functions: recvRequest(p), recvReply(p), recvError(p), or recvHello(p). These functions perform AODV operation as discussed earlier in Sect. [12.2.2.](#page-330-0) The readers are encouraged to see the details of these functions in the file ˜*ns*/aodv/aodv.cc.

# <span id="page-337-0"></span>*12.2.7 AODV Time-Driven Actions*

Another important part of the AODV protocol is to take time-based actions. These actions are to remove outdated information (e.g., broadcast IDs, route entries, active

#### <span id="page-338-0"></span>**Program 12.10** Function recvAODV(p) of class AODV

```
//˜ns/aodv/aodv.cc
1 void AODV::recvAODV(Packet *p) {
2 struct hdr aodv *ah = HDR AODV(p);
3 switch(ah->ah_type) {
4 case AODVTYPE_RREQ:
5 recvRequest(p);
6 break;
7 case AODVTYPE RREP:
8 recvReply(p);
9 break;
10 case AODVTYPE_RERR:
11 \text{recvError}(p);
12 break;
13 case AODVTYPE HELLO:
14 recvHello(p);
15 break;
16 default:
17 fprintf(stderr, "Invalid AODV type (\&x)\n", ah->ah type);
18 exit(1);
19 }
20 }
```
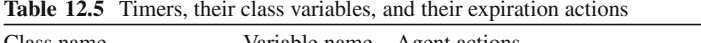

<span id="page-338-1"></span>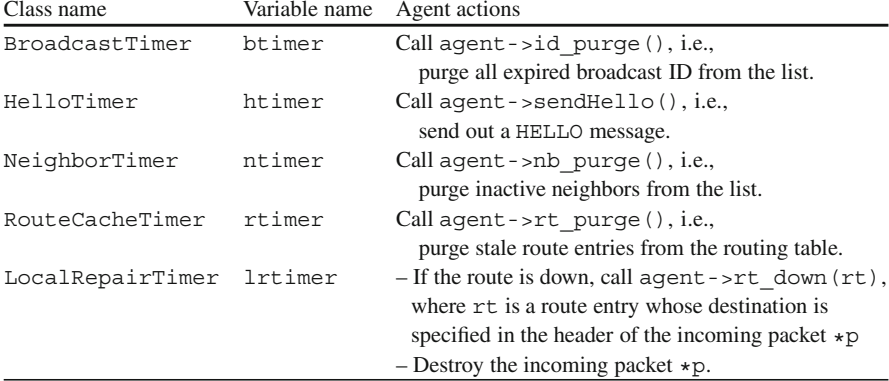

neighbors), and are implemented using five  $C++$  timers in Table [12.5,](#page-338-1) where "agent" is a pointer to the AODV agent containing the timer (see the timer implementation in Sect. 15.1).

All timers except for LocalRepairTimer are forced to expire at the node construction (see Lines 9–12 in Program [12.8\)](#page-335-0). At the expiration, these timers take expiration actions as shown in Table [12.5](#page-338-1) and restart themselves. The Local RepairTimer object, on the other hand, is started when the routing agent sends out an RREQ packet. If the corresponding RREP packet is received before the timer expires, the timer will be stopped and nothing will happen. If, on the other hand, the

route entry is still down by the time the timer expires, the corresponding destination will be declared as unreachable by executing "agent->rt\_down(rt)."

# **12.3 Data Link Layer: Link Layer Models, Address Resolution Protocols, and Interface Queues**

This section focuses on the three NS2 modules located at the Data Link Layer: Link layer, Address Resolution Protocols (ARP), and Interface Queues (see Fig. [12.2\)](#page-320-0).

## *12.3.1 Link Layer Objects*

Link layer objects model several characteristics at the link layer such as link bandwidth, propagation delay, and packet framing (e.g., sequence number, acknowledge number). It bridges the routing layer (i.e., routing agent) to the MAC layer.

In NS2, link layer objects are implemented using a  $C++$  class LL which is bound to the OTcl class with the same name. Program  $12.11$  shows its C++ class declaration and the details of its function recv(p, h). The C++ class LL derives from class LinkDelay (see also Sect. 7.2). It inherits bandwidth and delay attributes from the class LinkDelay. It is also responsible for link-layer packet framing (e.g., embedding sequence number in Line 3 and acknowledge number in Line 4 into packet headers). It contains two important pointers  $-$  "mac\_" in Line 7 pointing to a Medium Access Control (MAC) object and "arptable " in Line 8 pointing to an Address Resolution Protocol (ARP) object. As discussed in Sect. [12.1.3,](#page-321-1) class LL has two pointers- "downtarget\_" and "uptarget\_" which connect to the lower and upper layer objects, respectively.

Lines 12–24 show the details of the function  $\text{recv}(p, h)$  of class LL. The process is quite straightforward for downward transmission using the function sendDown(p) (Lines 22 and 23). For upward transmission, class LL classifies packets into APR packets and non-ARP packets. Line 19 sends non-ARP packets up the hierarchy using  $s$ endUp(p). If the incoming packet is an ARP packet, Line 17 will ask the ARP object to handle the packet by calling its function arpinput(p,this).

## *12.3.2 Address Resolution Protocol*

In practice, a Node needs to translate an IP address to a hardware address from time to time. To do so, it looks up the so-called ARP table for the address translation. If the required translation entry does not exist in the table, it may ask for the entry from

<span id="page-340-0"></span>**Program 12.11** Declaration and details of the function  $\text{recv}(p,h)$  of class LL

```
//˜ns/queue/priqueue.h
1 class LL : public LinkDelay {
2 protected:
3 int seqno<sub>_</sub>; \frac{1}{1} // link-layer sequence number
4 int ackno; // ACK received so far
5 int macDA<sub>_</sub>; \frac{1}{2} // destination MAC address<br>6 Queue* ifq ; \frac{1}{2} // interface queue
6 Queue* ifq_; // interface queue
7 Mac* mac_; // MAC object
8 ARPTable* arptable_; // ARP table object
9 NsObject* downtarget<sub>_</sub>; // for outgoing packet<br>10 NsObject* uptarget ; // for incoming packet
                              1/ for incoming packet
11 }
   //˜ns/queue/priqueue.cc
12 void LL::recv(Packet* p, Handler*)
13 {
14 hdr_cmn *ch = HDR_CMN(p);<br>15 if (ch->direction() == hdr
       if(ch->direction() == hdr cmn::UP) {
16 if(ch->ptype_ == PT_ARP)
17 arptable ->arpinput(p, this);
18 else
19 uptarget ? sendUp(p) : drop(p);
20 return;<br>21 }
21 }
22 ch->direction() = hdr cmn::DOWN;
23 sendDown(p);
24 }
```
the other nodes. The protocol which asks for translation from an IP address to an hardware address is called an *Address Resolution Protocol (ARP)*, while the reversal protocol for translating hardware addresses to IP addresses is called Reverse ARP (RARP) [21].

NS2 implements ARPs using two  $C++$  classes. Class ARPEntry models address translation record, while class ARPTable contains a link list of ARPEntry and takes all ARP-related actions (see the files ˜*ns*/mac/arp.h,cc). The address translation process proceeds as follows.

Suppose Node A would like to determine a hardware address of a given IP address. Node A calls function arpresolve(dst,p,ll) to put the hardware address corresponding to an IP Address "dst" in the packet \*p. If Node A does not contain mapping information for the address "dst," it sends an *ARP request* packet using the function arprequest(src,dst,ll). The packet is sent to the air via the down-target of the  $LL$  object, "11."<sup>8</sup>

<sup>&</sup>lt;sup>8</sup>The process bypasses the LL object to avoid any alteration (e.g., sequence number) at the linklayer object.

Suppose an ARP request packet arrives at Node B. The packet is delivered upward until it reaches the LL object. In this case, the packet direction would be "UP" and the payload type of the packet would be "PT\_ARP." In this case, the statement "arp  $-$ >arpinput(p,this)" shall be executed (Line 17 in Program [12.11\)](#page-340-0). If the packet  $\star p$  is an ARP request packet and the hardware address to be translated is stored in the field "arp\_tpa," the ARPTable object will create and transmit a ARP reply packet. If, on the other hand, the incoming packet  $\star$ p is an ARP reply packet, the ARPTable object will look for the address mapping information in the ARP reply packet, embed the hardware address in the packet header, and transmit the constructed packet. The details of the above ARP operation can be found in ˜*ns*/mac/arp.h,cc.

Note that class ARPTable defines a pointer "hold\_" to hold a packet while waiting for an ARP reply packet. If another packet enters the ARPTable before the ARP reply packet returns, the earlier buffered packet would be dropped (i.e., "hold " will point to the new packet).

# *12.3.3 Interface Queues*

Section 7.3 discusses the principles of queue and buffer management. In wired networks, a queue is installed in each of SimpleLink objects. In a wireless network, a queue is installed in each of the wireless physical interface. This is the reason NS2 calls a queue in a wireless network an *interface queue*.

The most widely used queue type in wireless networks is *prioritized queue*s. NS2 implements a prioritized queue in the  $C++$  class PriQueue. This class derives from class DropTail and is bounded to the OTcl class whose name is Queue/DropTail/PriQueue. Prioritized queues operate fairly similar to drop-tail queues discussed in Sect. 7.3. But they enqueues high-priority and lowpriority packets at the head and at the end of the queue, respectively. By default, high-priority packets include routing packets whose payload types are PT\_DSR, PT\_TORA, PT\_AODV, PT\_AOMDV, and PT\_MDART. Packets with other payload types are treated as low-priority packets. The readers are encouraged to go through the details of class PriQueue in the files ˜*ns*/queue/priqueue.h,cc.

## **12.4 Medium Access Control Layer: IEEE 802.11**

A Medium Access Control (MAC) protocol defines communications rules to which Mobile Nodes comply with to access a shared medium. Generally, MAC protocol can be classified into random MAC protocols and deterministic MAC protocols. NS2 implements TDMA (Time Division Multiple Access) MAC protocols and IEEE 802.11 MAC protocols for deterministic and random MAC protocols, respectively (see the directory ˜*ns*/mac).

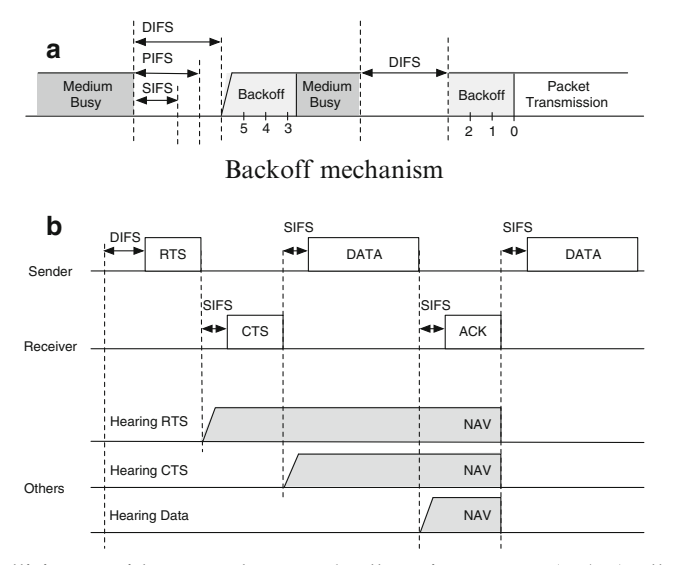

<span id="page-342-0"></span>Collision avoidance and network allocation vector (NAV) allocation

**Fig. 12.6** Distributed coordination function in IEEE 802.11

This section explains MAC protocol implementation via an example, the standard IEEE 802.11-based MAC [39], which is used widely in wireless local area networks. The details for the TDMA MAC protocol can be found in the files ˜*ns*/mac/mactdma.h,cc.

# <span id="page-342-1"></span>*12.4.1 Description of IEEE 802.11 MAC Protocol*

IEEE 802.11 DCF consists of three main mechanisms: contention window adjustment, back-off mechanisms, and collision avoidance (CA). Once a Mobile Node is turned on, it initializes a state variable called *contention window* to its minimum value (CWmin). The contention window is doubled for every transmission failure until it reaches the maximum value (CWmax). If the transmission is successful or if the packet is dropped due to the retry limit, the contention window will be reset to CWmin.

Figure [12.6a](#page-342-0) illustrates the back-off mechanism in the IEEE 802.11 DCF MAC. After window adjustment, the DCF MAC protocol picks a random back-off value uniformly distributed between 0 and CW, where CW is the value of the current contention window. This back-off value is the number of *idle* time slots where a Mobile Node has to wait before commencing a transmission.

Another mechanism of IEEE 802.11 DCF is *Collision Avoidance* (CA), which uses two mechanisms: four-way handshake and InterFrame Space (IFS). In Fig. [12.6b](#page-342-0), the four-way handshake method transmits RTS, CTS, DATA, and ACK

packets in sequence. Here, a sender intending to transmit data first transmits a Ready To Send (RTS) packet. Upon receiving an RTS packet, the receiver transmits a Clear To Send (CTS) packet back to the sender. Then, the sender can start sending a DATA packet. Finally, the receiver informs the sender of successful DATA packet reception by sending back an ACKnowledgment (ACK) packet. Despite its ability to handle *hidden node*/*exposed node* problem [40], this handshake mechanism incurs non-negligible overhead. IEEE 802.11 activates this mechanism for large packets only.

InterFrame Space (IFS) is an inactivity period at which a Mobile Node must sense before starting/resuming its backoff mechanism. The length of IFS depends on packet types. If the four-way handshake is activated, it will be DIFS (Distributed IFS) for RTS packets, and SIFS (Short IFS) for other packets. Otherwise, it will be DIFS and SIFS for DATA and ACK packets, respectively. Since SIFS is shorter than DIFS, the collision occurs when sending RTS packets only.

In IEEE 802.11, every packet contains a *Network Allocation Vector* (NAV) field. An NAV field contains the duration during which the Mobile Node is expected to take over the channel. Upon overhearing any of these packets, all Mobile Nodes, except the intended receiver, refrain from transmitting any packet until the end of period specified in the NAV.

#### <span id="page-343-0"></span>*12.4.2 NS2 Classes* **Mac** *and* **Mac802 <sup>11</sup>**

In NS2, the IEEE 802.11 MAC is implemented using a  $C++$  class Mac802 11 which derives from an abstract class Mac. Program [12.12](#page-344-0) shows the declarations of both the classes Mac and Mac802\_11.

In class Mac, variables "netif\_," "ll\_," and "channel\_" are three variables which connect to other objects in the Mobile Node architecture (see Fig. [12.2\)](#page-320-0). The variable "intr " is a dummy variable used with various timer objects. Pointers "pktRx" and "pktTx" point to packets which shall be received and transmitted later (see also Sect. [12.4.5\)](#page-347-0).

In the derived class (Mac802 11), two other pointers – "pktRTS" and "pktCTRL " – are also used to store an RTS packet and an CTS packet or an ACK packet, respectively, before packet transmission (see Lines 38 and 39). The variables "state " (Line 13), "rx state " (Line 32), and "tx state " (Line 33) indicate the current state of the Mac object, and the transmission and reception states of the Mac802\_11 object, respectively. The list of possible states is shown below:

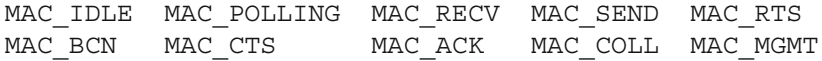

where MAC\_COLL and MAC\_MGMT stand for collision and management.

<span id="page-344-0"></span>**Program 12.12** Declaration of classes Mac and Mac802<sub>-11</sub>

```
//˜ns/mac/mac.h
1 class Mac : public BiConnector {
2 public:
3 Mac();
4 inline int addr() { return index ; }
5 protected:
6 int index_; // MAC address
7 double bandwidth_; // Channel bitrate in bps<br>8 double delay_; // MAC overhead<br>9 Phy *netif_; // Network interface object<br>10 T.T. +11
8 double delay_;<br>9 Phy *netif_;
9 Phy *netif_; // Network interface object
10 LL *ll_; // Link layer object
11 Channel *channel_; // Channel object
12 Event intr<sub>_;</sub> \frac{1}{2} A dummy event
13 MacState state_; // Current state
14 Packet *pktRx_; // Cached incoming packet
15 Packet *pktTx_; // Cached data packet to be TX
16 };
   1/n s/mac/mac-802 11.h
17 class Mac802 11 : public Mac {
18 public:
19 Mac802_11();
20 protected:
21 PHY MIB phymib; //Physical layer MIB
22 MAC MIB macmib; //MAC layer MIB
23 private:
24 RxTimer mhRecv_; // It's time to receive
25 TxTimer mhSend_; // ReTX timeout, if applicable
26 IFTimer mhIF_; // TX complete timer
27 BackoffTimer mhBackoff_; // Backoff timer
28 DeferTimer mhDefer_; // Defer TX by IFS periods
29 NavTimer mhNav_; // Network Allocation Vector
30 double dataRate_; // Data rate
31 double nav_; // Time when NAV expires
32 MacState rx state ; // Incoming state
33 MacState tx_state_; // Outgoing state
34 int tx_active_; // Is the transmitter ACTIVE?
35 u_int32_t cw_;<br>36 u_int32_t ssrc_; // Retry Count for a short
36 u_int32_t ssrc_; // Retry Count for a short
                                   packet
37 u_int32_t slrc_; // Retry Count for a long
                                   packet
38 Packet *pktRTS_; // Cached outgoing RTS packet<br>39 Packet *pktCTRL; // Cached outgoing non-RTS
      Packet *pktRTS_;<br>Packet *pktCTRL_;
                                   packet
40 };
```
Lines 21 and 22 declare two Management Information Base (MIB) variables which contain the basic information about the IEEE 802.11 module:

- Class PHY MIB defines physical layer MIB, with the following key variables: (CWMin,CWMax) The smallest and the largest contention window size SlotTime The length of a time slot SIFSTime The length of an SIFS interval
- Class MAC\_MIB defines MAC layer MIB, with the following key variables: RTSThreshold Packets whose length is greater than RTSThreshold bytes are considered as long packets. ShortRetryLimit Max. *re*-transmissions for a short packet LongRetryLimit Max. *re*-transmissions for a long packet

Lines 24–29 define the following six timers which help carry out six time-based actions: Packet reception timer (mhRecv\_), Retransmission timer (mhSend\_), Transmission complete timer (mhIF\_), Backoff timer (mhBackoff\_), Medium sensing timer (mhDefer ), and NAV timer (mhNav).

The variables "dataRate " and "nav " (Lines 30 and 31) define physical data rate in bps, and the duration in seconds during which the node needs to refrain from transmitting and/or receiving. The variable "tx\_active\_" (Line 34) indicates whether the node is currently engaged in packet transmission. A wireless node cannot receive any packet while transmitting due to its self interference. Finally, the variables "cw\_," "ssrc\_," and "slrc\_" store the current contention window size, and the retransmission counters for short and long packets, respectively (Lines 35–37).

## *12.4.3 Basic Functions of NS2 Classes* **Mac** *and* **Mac802 <sup>11</sup>**

Classified into five categories, these functions are shown below:

```
Main functions:
recv(p,h):
         Receive a packet \star p with a handler \starh.
send(p,h):
         Send a packet \star p with a handler \star h in a downward direction.
transmit(p,timeout):
         Send a packet \starp to the "downtarget." Start the retransmission
         timer with a "timeout" period.
collision(p):
         Called when the packet \ast p collides with the packet being received
         12.4.1.
```
## *Packet preparation functions:*

Functions sendRTS(dst), sendCTS(dst,dur), sendDATA(p), and sendACK(dst) prepare and store the RTS, CTS, DATA, and ACK packets in variables \*pktRTS, \*pktCTRL, \*pktTx, and \*pktCTRL\_, respectively.

### *Packet transmission functions:*

Functions check pktCTRL(), check pktRTS(), and check \_pktTx() inspect the relevant cached CTS/ACK/RTS/DATA packet, and invokes transmit(p,timeout) to transmit the packet if the medium is free. Otherwise, it starts the IEEE 802.11 backoff process.

### *Packet retransmission functions:*

Functions RetransmitRTS() and RetransmitDATA() increment and check whether the retransmission counter (i.e., "ssrc." or "slrc\_") exceeds the limit. If so, they will drop the packet, and reset the counter and contention window size. Otherwise, it will increment the contention window size, and start the backoff timer.

### *Packet reception functions:*

Helper functions recvRTS(), recvCTS(), recvDATA(), and recvACK() are invoked to take necessary actions when one of the RTS/CTS/DATA/ACK packets is received.

#### *Resume functions:*

tx\_resume(): Resume pending transmission;

- *Case 1 (new transmission)*: This function is invoked after the channel is sensed idle for a DIFS period of time. It initiates a backoff process using the backoff timer.
- *Case 2 (continuing transmission)*: This function from within one of the above packet reception functions. It starts the medium sensing timer with a parameter SIFS.

#### rx resume(): (Pending reception)

This function is invoked when the packet arrives. It sets the state to MAC IDLE, i.e., the Mobile Node is ready to receive another packet.

#### *Idleness functions:*

Function is idle() will return 1 *(idle)*, if both "rx state" and "tx\_state\_" are MAC\_IDLE, and the NAV value stored in the variable "nav" is less than the current time (i.e., medium is idle). Otherwise, it will return 0 (*busy*). In NS2 implementation, *idleness* refers not only to the medium but also to the entire Mac802\_11 object including the transmitting as well as the receiving states.

# *12.4.4 Timer Concepts for Implementation of IEEE 802.11*

IEEE 802.11 implementation relies heavily on timers. To perform an action (e.g., send or receive a packet), a Mac802\_11 records what to do in its variables and starts relevant timers. The action will later be performed when the timer expires. As discussed in Sect. [12.4.2,](#page-343-0) class Mac802\_11 uses six timers. Table [12.6](#page-348-0) shows the implementation details of these timers. Here, the first column shows the class names as well as the names of the Mac802\_11 class variables for each timer. The second column shows the functions of class Mac802\_11 which starts each timer as well as the corresponding timeout. The final column shows the implication of timer expiration as well as the main expiration actions. At the expiration, all the timers reset their variables and invoke a function associated with the attached Mac802\_11 object. Names of the functions as well as the key actions for each timer are shown in this column.

#### <span id="page-347-0"></span>*12.4.5 Packet Reception Mechanism of IEEE 802.11*

The mechanism of the function  $\text{recv}(p, h)$  of class Mac802 11 in Program [12.13](#page-349-0) proceeds based on the following three cases:

#### **Case 1: Transmitting Packet to Lower Layer Objects Using send(p,h)**

In this case, the Mobile Node intends to transmit a packet. The packet arrives the Mac802 11 object from the higher layer. The packet direction would be DOWN (Line 4 of Program [12.13\)](#page-349-0), and Line 5 invokes the function send  $(p,h)$  to send out the packet.

In Program [12.14,](#page-349-1) the function send(p, h) contains instructions for sending a packet  $\star$  p received from the upper layers. This implies that the packet  $(\star$  p) is a new data packet. During packet preparation process, Line 5 reconfigures the packet \*p and stores it in the variable \*pktTx\_, and Line 6 creates and stores an RTS packet in the variable \*pktRTS. Finally, Lines 7–13 start the backoff timers. The transmission of the prepared packet will be carried out once the timer expires.

In Table [12.6,](#page-348-0) at the expiration, a backoff timer executes the function backoffHandler() of the associated Mac802\_11 object (see Lines 15–20 in Program [12.14\)](#page-349-1). Again, at the expiration of a backoff timer, the Mac802 11 object is allowed to transmit exactly one packet. If either CTS or ACK is waiting to be transmitted in  $*$ pktCTRL, this function would do nothing, since their transmission can commence after a period of SIFS, without backing off.<sup>9</sup> In this

<sup>&</sup>lt;sup>9</sup>If this is the case, the packet would have been transmitted before the timer expiration.

<span id="page-348-0"></span>

| Timer                                                                                                | Starter function and timeout                                                                                                    | <b>Expiration</b> implication                                                                                                    |  |
|----------------------------------------------------------------------------------------------------|----------------------------------------------------------------------------------------------------|----------------------------------------------------------------------------------------------------|--|
| Packet reception timer:<br>$- Class =$<br>RxTimer<br>$-$ Variable $=$                                | Case 1. collision (p)<br>Timeout $=$ the max. of<br>transmission time of two<br>colliding packets.                                                   | <i>Implication:</i><br>The last bit of the packet<br>has arrived.<br>Actions:                                                                                                    |  |
| mhRecv_                                                                                              | Case 2. $recv(p)$<br>$Timeout = Transmission$<br>time of packet $\ast p$ .                                                                           | $-$ recvHandler()<br>$\rightarrow$ recv_timer()<br>- Call the relevant packet<br>reception function.                                                                                                    |  |
| Retransmission timer:<br>$- Class =$<br>Txtimer<br>$-$ Variable $=$<br>mhSend_                       | transmit (p, timeout)<br>$Timeout = timeout$                                                                                                    | Implication:<br>The packet is lost.<br>Actions:<br>$-$ sendHandler()<br>$\rightarrow$ send_timer():<br>– If CTS or ACK was<br>transmitted, free the packet.<br>Otherwise, retransmit the<br>RTS or DATA packet using<br>a retransmission function. |  |
| Transmission<br>completion timer:<br>$- Class =$<br>IFtimer <sub>-</sub><br>$-$ Variable $=$<br>mhIF | transmit (p, timeout)<br>$Timeout = Transmission time$<br>of packet $\star$ p                                                                        | <i>Implication:</i><br>The last bit of the packet is<br>transmitted.<br>Actions:<br>$-$ txHandler()<br>$\rightarrow$ Set tx active to 0                                                                                                    |  |
| Medium sensing timer:<br>$- Class =$<br>DeferTimer<br>$-$ Variable $=$<br>mhDefer_                   | tx_resume()<br>$Timeout = SIFS$                                                                                                    | <i>Implication:</i><br>The medium has been idle<br>for a period of SIFS.<br>Actions:<br>$-\text{deferHandler}()$<br>- Try to transmit a packet<br>using one of the packet<br>transmission functions.                                               |  |
| Backoff timer:<br>$- Class =$<br>BackoffTimer<br>$-$ Variable $=$<br>mhBackoff <sub>-</sub>          | Case 1. send (p, h)<br>Case 2. check_pktRTS(),<br>Case 3. check_pktTx ()<br>Case 4. tx_resume()<br>Case 5. $recvACK(p)$<br>$Timeout = Backoff value$ | <i>Implication:</i><br>Backoff reaches its zero value.<br>Actions:<br>-backoffHandler()<br>- Try to transmit a packet<br>using one of the packet<br>transmission functions.                                                                        |  |
| NAV timer:<br>$- Class =$<br>NavTimer<br>$-$ Variable $=$<br>mhNav_                                  | recv_timer()<br>$Timeout =$<br>Case 1: EIFS (transmission<br>error or packet collision)<br>Case 2: NAV (normal packet<br>reception)                  | <i>Implication:</i><br>The medium is idle.<br>Actions:<br>$-$ navHandler $()$<br>- Resume the backoff timer.                                                                                                    |  |

Table 12.6 IEEE 802.11 timers and their starter functions, timeout, and expiration implication and actions

<span id="page-349-0"></span>**Program 12.13** Function  $\text{recv}(p, h)$  of class Mac802.11

```
//˜ns/mac/mac-802_11.cc
1 void Mac802 11::recv(Packet *p, Handler *h)
2 {
3 struct hdr_cmn *hdr = HDR_CMN(p);<br>4 if(hdr->direction() == hdr cmn::L
      if(hdr->direction() == hdr cmn::DOWN) {
5 send(p, h); return;
6 }
7 if(tx active && hdr->error() == 0)
8 hdr->error() = 1;9 if (rx state == MAC IDLE) {
10 setRxState(MAC_RECV);
11 pktRx_ = p;
12 mhRecv.start(txtime(p));
13 } else
14 collision(p);
15 }
```
<span id="page-349-1"></span>**Program 12.14** Functions send $(p,h)$  and backoffHandler() of class Mac802 11

```
//^{\sim}ns/mac/mac-802 11.cc
1 void Mac802_11::send(Packet *p, Handler *h)
  \{3 double rTime;
4 struct \text{hdr\_mac802\_11*} dh = HDR_MAC802_11(p);<br>5 sendDATA(p):
      sendDATA(p);
6 sendRTS(ETHER_ADDR(dh->dh_ra));
7 if (mhBackoff .busy() == 0)8 if(is idle())
9 if (mhDefer_.busy() == 0)
10 mhBackoff_.start(cw_, is_idle(),
11 phymib_.getDIFS());
12 else
13 mhBackoff_.start(cw_, is_idle());
14 }
15 void Mac802_11::backoffHandler()
16 {
17 if(pktCTRL_) return;
18 if(check pktRTS() == 0) return;
19 if(check pktTx() == 0) return;
20 }
```
case, Line 17 would return here. On the other hand, if the Mac802\_11 object contains neither CTS nor ACK packets, Lines 18 and 19 will, in sequence, check and try to transmit either an RTS packet or a DATA packet, respectively.

#### **Case 2: Receiving a Packet from a Lower Layer Object**

In this case, a packet reaches the *idle* Mobile Node from the air interface. The packet direction would be up. From Program [12.13,](#page-349-0) after checking for idleness in Line 9, Line 10 sets the receiving states to MAC\_RECV, Line 11 stores the incoming packet in the variable  $*$ pktRx, and starts the packet reception timer "mhRecv" with the timeout being packet transmission time  $(i.e., \text{txttime}(p) \text{ in Line} 12).$ 

From Table [12.6,](#page-348-0) the expiration action is to execute function  $\text{recv}$  timer() whose details are shown in Program [12.15.](#page-351-0) Lines 23–38 determine the packet type and invoke relevant packet reception functions. These functions clean up the current transmission variables and prepare the next packet for transmission, if any. Finally, Line 40 clears the variable "pktRx\_" and calls the function rx\_resume() which sets receiving state to MAC IDLE (Line 44).

#### **Case 3: Self-Interference and/or Collision**

This case is complementary to Case 2. Packets arrive from the air interface but are unsuccessfully received. There are two causes of error: Self-interference and packet collision. Consider Program [12.13.](#page-349-0) Lines 7 and 8 mark the packet to be in error due to self-interference,<sup>10</sup> if the transmitter of the Mac802  $\overline{11}$  object is active, while receiving a packet.

Packet collision occurs since the Mac802 11 is busy while receiving a packet. Here, a packet  $\ast$ p collides with the packet under reception  $\ast$ pktRx. Under a noncapturing model, both the packets would be lost. But the loss would not be realized immediately. It would be realized once the Mac802\_11 object receives the entire packet and is unable to understand the contaminated packet.

Program [12.16](#page-352-0) shows the details of function  $\text{colusion}(p)$ . In Lines 7–15, this function drops the shorter packet, keeps the longer packet in \*pktRx\_, and sets "rx\_state\_" to MAC\_COLL. Again, once the packet reception timer expires, the function recv\_timer() would be executed, and Lines 11–15 of Program [12.15](#page-351-0) will drop the packet \*pktRx\_since the receiving state was set to MAC\_COLL.

## *12.4.6 Implementation of Packet Retransmission in NS2*

Class Mac802 11 uses a retransmission timer, (i.e., mhSend in Table [12.6\)](#page-348-0) stored in a class variable "mhSend\_" to control packet retransmission. This timer starts every time a packet is transmitted using the function transmit  $(p, t \text{ timeout})$ . It is stopped upon the reception of expected packets using functions recvCTS(p), recvDATA(p), and recvACK(p). If the retransmission

<sup>&</sup>lt;sup>10</sup>Self-interference is a wireless property, where the transmitting signal interferes with the receiving signal.

```
Program 12.15 Functions recv_timer() and rx_resume() of class
Mac802<sub>-11</sub>
     //^{\sim}ns/mac/mac-802 11.cc
  1 void Mac802 11::recv timer()
  2 {
  3 hdr_cmn \starch = HDR_CMN(pktRx_);<br>4 hdr mac802 11 \starmh = HDR MAC802
  4 hdr_mac802_11 \starmh = HDR_MAC802_11(pktRx_);<br>5 u int32 t dst = ETHER ADDR(mh->dh ra);
         u int32 t dst = ETHER ADDR(mh->dh_ra);
  6 u_int8_t type = mh->dh_fc.fc_type;
  7 u int8 t subtype = mh->dh fc.fc subtype;
  8 if (tx \ active) {
  9 Packet::free(pktRx); goto done;
  \begin{matrix} 10 & 1 \\ 11 & 1 \end{matrix}if(rx state == MAC COLL) {
  12 discard(pktRx, DROP MAC COLLISION);
  13 set nav(usec(phymib .getEIFS()));
  14 goto done;
  15 }
  16 if( ch->error() ) {
  17 Packet::free(pktRx_);<br>18 set nav(usec(phymib.
            set nav(usec(phymib .getEIFS()));
  19 goto done;
  20 }
  21 if \left(\text{dst}\right) = \left(\text{u}\right)\text{int32} t) index )
  22 set nav(mh->dh_duration);
  23 switch(type) {
  24 case MAC_Type_Control:<br>25 switch(subtype) {
                switch(subtype) {
  26 case MAC Subtype RTS:
  27 recvRTS(pktRx);break;
  28 case MAC Subtype CTS:
  29 recvCTS(pktRx);break;
  30 case MAC Subtype ACK:
  31 recvACK(pktRx);break;
  32 }; break;
  33 case MAC_Type_Data:
  34 switch(subtype) {
  35 case MAC_Subtype_Data:
  36 recvDATA(pktRx_);break;
  37 }; break;<br>38 }
  38 }
  39 done:
  40 pktRx_ = 0;
  41 rx resume();
  42 }
  43 void Mac802_11::rx_resume()
  44 setRxState(MAC_IDLE);
  45 }
```
<span id="page-352-0"></span>**Program 12.16** Function collision () of class Mac802<sub>-11</sub>

```
//˜ns/mac/mac-802_11.cc
1 void Mac802 11::collision(Packet *p)
\mathcal{D}3 switch(rx_state_) {
4 case MAC_RECV:
5 setRxState(MAC_COLL);
6 case MAC_COLL:
7 if(txtime(p) > mhRecv_.expire()) {
8 mhRecv.stop();
9 discard(pktRx_, DROP_MAC_COLLISION);
10 pktx = p;
11 mhRecv .start(txtime(pktRx));
12 }
13 else {
14 discard(p, DROP MAC COLLISION);
15 }
16 }
17 }
```
#### <span id="page-352-1"></span>Program 12.17 Function send\_timer() of class Mac802\_11

```
//˜ns/mac/mac-802_11.cc
1 void Mac802_11::send_timer(){
2 switch(tx state) {
3 case MAC_RTS:
4 RetransmitRTS(); break;
5 case MAC_CTS:
6 Packet::free(pktCTRL);
7 pktCTRL = 0; break;
8 case MAC SEND:
9 RetransmitDATA(); break;
10 case MAC_ACK:
11 Packet::free(pktCTRL);
12 pktCTRL = 0; break;
13 case MAC_IDLE:
14 break;
15 }
16 tx resume();
17 }
```
is not stopped before its expiration, function send\_timer() will be invoked to retransmit the packet.

Program [12.17](#page-352-1) shows details of the function send timer(). Lines 2–15 prepares a packet to transmit, and Line 16 calls the function  $tx$  resume() to resume the pending backoff process. The details of the function  $tx$  resume() are shown in Program [12.18.](#page-353-0)

For the packet preparation process, Line 2 determines the value stored in the variable "tx\_state\_." If the value of tx\_state\_ is either MAC\_RTS

<span id="page-353-0"></span>**Program 12.18** Function tx resume () of class Mac802<sub>-11</sub>

```
//˜ns/mac/mac-802_11.cc
1 void Mac802 11::tx resume()
2 {
3 double rTime;
4 if(pktCTRL_)
5 mhDefer .start(phymib .getSIFS());
6 else if(pktRTS_)
7 if (mhBackoff_.busy() == 0)
8 mhBackoff_.start(cw_, is_idle(),
                           phymib .getDIFS());
9 else if(pktTx_)
10 if (mhBackoff_{\_}.busy() == 0) {
11 hdr\_cmn *ch = HDR\_CNN(pktrx_.);<br>12 struct hdr = 402.11 *mh = HDRstruct hdr mac802 11 *mh = HDR MAC802 11(pktTx);
13 if ((u_int32_t) ch->size() <
             macmib_.getRTSThreshold()
           ||(u \text{ int32 t}) \text{ ETHER ADDR}(mh-sdh ra) ==MAC_BROADCAST)
14 mhBackoff .start(cw, is idle(),
                               phymib_.getDIFS());
15 else
16 mhDefer .start(phymib .qetSIFS());
17 };
18 setTxState(MAC_IDLE);
19 }
```
or MAC\_SEND – meaning either RTS or DATA packets were transmitted and not acknowledged – Lines 4 and 9 will invoke the relevant functions for packet retransmission. These two functions first increment the retransmission counter (i.e., either "ssrc" or "slrc") by one, check its value against the retry limit, and retransmit/drop the packet. Note that CTS and ACK packets require no acknowledgment. Therefore, Lines 6–7 and 11–12 simply destroy the packet stored in \*pktCTRL\_.

# *12.4.7 Implementation of Carrier-Sensing, Backoff, and NAV*

#### **12.4.7.1 Basic Carrier Sensing**

NS2 implements medium sensing and backoff mechanism using timers stored in variables "mhDefer " and "mhBackoff", " respectively. From Table [12.6,](#page-348-0) these two timers can be started from within one of five functions of class Mac802\_11. The details about five timer-starter functions are shown in Table [12.7.](#page-354-0)

Carrier sensing in NS2 takes one of the following three values. First, for a new transmission, the duration is the addition of DIFS and the current content window

<span id="page-354-0"></span>

|                                         |            | Timer duration when<br>the MAC layer is |             |                                                  |
|-----------------------------------------|------------|-----------------------------------------|-------------|--------------------------------------------------|
| Functions where the<br>timer is started | Timer type | <b>IDLE</b>                             | <b>BUSY</b> | Functions invoked before<br>the timer is started |
| send(p, h)                              | mhBackoff  | $cw$ +DIFS                              | CW.         | None                                             |
| check pktTx()<br>check pktRTS()         | mhBackoff_ | $\Omega$                                | CW          | $inc_{cw}()$                                     |
| recyAck()                               | mhBackoff  | CW                                      | CW          | $rst$ $cw()$                                     |
| $tx$ resume()                           |            |                                         |             |                                                  |
| $- CTS/ACK$                             | mhDefer    | <b>SIFS</b>                             | <b>SIFS</b> | None                                             |
| $-$ RTS                                 | mhBackoff  | $cw$ +DIFS                              | $cw$ +DIFS  | None                                             |
| $-DATA$ (short)                         | mhBackoff  | $cw$ +DIFS                              | $cw$ +DIFS  | None                                             |
| $-DATA$ (long)                          | mhDefer    | <b>SIFS</b>                             | <b>SIFS</b> | None                                             |

**Table 12.7** Initiation details for backoff and medium sensing timers

(cw\_). This is the case for a transmission of RTS or short DATA packet where the RTS/CTS handshake is not required before packet transmission. Second, after the first packet transmission, the Mac802\_11 takes over the medium by reducing the medium sensing time from DIFS to SIFS. This is the case for CTS packets, ACK packets, and long DATA packets. Finally, after a successful packet transmission, an ACK packet is received. Here, the Mac802\_11 resets the contention window using the function rst  $cw($ ), and starts backing off for a period of "cw\_" before being able to commence another packet transmission.

The expiration of the above two timers signifies the end of the medium sensing and backoff periods. At the expiration, the Mac802\_11 object is allowed to transmit one packet. From Table [12.6,](#page-348-0) at the expiration, backoff and medium sensing timers execute the functions backoffHandler() and deferHandler(),

**12.4.7.2 Pausing and Resuming Backoff Timer**

IEEE 802.11 decreases the backoff counter for every idle time slot. Therefore, the C++ class BackoffTimer implements the concept of *pausing* and *resuming* as

follows:

respectively of class Mac802\_11.

- Before backoff: The second input argument of function start (cw, idle, dur) of class BackoffTimer indicates whether the associated Mac802\_11 is idle. If so, the backoff process would proceed as normal. Otherwise, the BackoffTimer would just pause the timer, but would not place a timer expiration event on the simulation time line.
- Periodic backoff status check: Class Mac802 11 defines a function check BackoffTimer() which pauses and resumes the backoff timer "mhBackoff", if the Mac802 11 object is busy and idle, respectively. This

function is called for every time the receiving  $(i.e., set RxState(s))$  and sending (i.e.,  $setTxState(s)$ ) states of the Mac802 11 change.<sup>11</sup>

#### **12.4.7.3 Network Allocation Vector**

Network Allocation Vector is the duration during which the medium is expected to be busy. This duration takes one of the two following values:

- An advertised NAV value: Upon overhearing a packet intended to other nodes, the Mac802 11 object can extract and use a value in the field "dh\_duration" as its NAV value (see Lines 21 and 22 in Program [12.15\)](#page-351-0).
- EIFS: If the received packet is in error or the collision has occurred, the Mac802 11 cannot extract an NAV value from the packet. In this case, it uses EIFS as a default NAV value (see Line 13 and 18 in Program [12.15\)](#page-351-0).

Class Mac802\_11 defines a function set\_nav(nav) to set its NAV value and to start the NavTimer object. Once expired, the NavTimer object checks whether the Mac802\_11 is idle, and resume the BackoffTimer, if so.

## <span id="page-355-0"></span>**12.5 Physical Layer: Physical Network Interfaces and Channel**

Located at the bottom of Fig. [12.2,](#page-320-0) these two Mobile Node components represent the physical layer. Physical network interfaces are the hardware (e.g., radio modem, antenna) which creates and sends out data bits, while channels model the medium shared by all Mobile Nodes.

# *12.5.1 Physical Network Interface*

Program [12.19](#page-356-0) shows declaration of an abstract class Phy and its derived class, namely, WirelessPhy. These two classes model transmitting and receiving hardware. The class Phy transmits/receives data from a  $\star$ node object in Line 8 to the  $\star$ channel object in Line 10, using the bit rate specified by "bandwidth" in Line 9. Deriving from class BiConnector, class Phy contains two pointers "uptarget\_" and "downtarget\_." While the "uptarget\_" points to the upper Mobile node component, "downtarget " is not in use. Class Phy instead uses its pointer "channel" to refer to the attached channel.

<sup>&</sup>lt;sup>11</sup>The state changes from within the functions  $recv(p,h)$ , collision(p), rx resume(), tx\_resume(), and all packet transmission functions.

<span id="page-356-0"></span>**Program 12.19** Declaration of classes Phy and WirelessPhy

```
//˜ns/mac/phy.h
1 class Phy : public BiConnector {
2 public:
3 Phy();
4 void recv(Packet* p, Handler* h);<br>5 virtual void sendDown(Packet *p)=0:
5 virtual void sendDown(Packet *p)=0;<br>6 virtual int sendUp(Packet *p)=0;
      virtual int sendUp(Packet *p)=0;
7 protected:
8 Node* node_j // The owner of this netif<br>9 double bandwidth: // Bit rate in bos
      double bandwidth ; // Bit rate in bps
10 Channel \starchannel ; // The channel for output
11 };
   //˜ns/mac/wireless-phy.h
12 class WirelessPhy : public Phy {
13 public:
14 void sendDown(Packet *p);<br>15 int sendUp(Packet *p);
     int sendUp(Packet *p);
16 protected:<br>17 double Pt_;
17 double Pt_; // TX signal power (W)
18 double freq<sub>1</sub>; // Signal frequency
19 double lambda_; // Signal wavelength (m)
20 double L_; // System loss factor
21 double CSThresh ; // Carrier sense threshold (W)
22 double RXThresh_; // Receive power threshold (W)
23 Antenna *ant_i // Antenna<br>24 Propagation *prons (
24 Propagation *propagation_; // Propagation Model<br>25 Modulation *modulation : // Modulation module
     Modulation *modulation_; // Modulation module
26 };
```
The packet reception function  $\text{recv}(p, h)$  (Line 4) is invoked to receive packets coming from both upper and lower layers. The class Phy contains two pure virtual functions – sendDown(p) and sendUp(p) – which shall be overridden by its derived class WirelessPhy (Lines 5 and 6).

Class WirelessPhy derives from class Phy. It overrides the functions send Down $(p)$  and sendUp $(p)$ , which send the packets downward and upward (Lines 14 and 15), respectively. It also defines several wireless properties such as transmission power (Pt\_) or transmitting signal frequency (freq\_) as shown in Lines 17 and 18, respectively.

Class WirelessPhy defines two important thresholds: a carrier-sensing threshold (CSThresh\_ in Line 21) and a packet reception threshold (RXThresh\_ in Line 22). If the received signal is below "CSThresh\_," it is considered undetectable. If, on the other hand, the signal is greater than "CSThresh\_" but still below "RXThresh\_," it is detectable but the received packet is considered to be in error. Only when the signal is greater than "RXThresh" will the packet be considered successfully received.

```
Program 12.20 Declaration of classes Channel and WirelessChannel
```

```
//˜ns/mac/channel.h
1 class Channel : public TclObject {
2 public:
3 Channel(void);
4 struct if head ifhead; // Listening phy. netif.
5 virtual void recv(Packet* p, Handler*);
6 };
7 class WirelessChannel : public Channel{
8 public:
9 WirelessChannel(void);
10 private:
11 MobileNode *xListHead_; //Listening nodes<br>12 int numNodes ; //Number of liste
                                   //Number of listening nodes
13 void sendUp(Packet* p, Phy *txif);<br>14 MobileNode **getAffectedNodes(Mobi
     MobileNode **qetAffectedNodes(MobileNode *mn,
                         double radius, int *numAffectedNodes);
15 void addNodeToList(MobileNode *mn);<br>16 void removeNodeFromList(MobileNode
      void removeNodeFromList(MobileNode *mn);
17 };
```
# *12.5.2 Wireless Channels*

 $C++$  class Channel and its derived class WirelessChannel model share physical medium. As shown in Program [12.20,](#page-357-0) class Channel has one important variable "if head" (Line 4) which is the head of a link list containing all physical network interface listening on this channel. It has one important function  $\text{recv}(p)$ .

Class WirelessChannel receives packets via the function  $\text{recv}(p, h)$ . Upon receiving a packet, it configures and returns the packet to all listening nodes using function sendUp(p,txif), where  $\star$ txif is a wireless transmitting physical interface object (Lines 13).

Class WirelessChannel stores all listening nodes in a link list whose head is stored in its variable "xListHead " (Line 11). The total number of listening nodes is denoted by the variable "numNodes\_" (Line 12). Class WirelessChannel also provides a public function getAffectedNodes (mn, radius, num an) returns a pointer to a list of Mobile Node affected by transmission of a Mobile Node \*mn whose transmission range is "radius." The resulting number of affected nodes are stored in \*numAffectedNodes.

## *12.5.3 Sender Operations at the Physical Layer*

On the sender side, a higher-layer Mobile Node component (a Mac object in most cases) sends a packet to the physical network interface. The network interface sets up physical layer parameters and forwards the packet to the channel. This operation begins with the execution of function  $\text{recv}(p, h)$  of the Class Phy.

<span id="page-358-0"></span>**Program 12.21** Function recv(p) of class Phy, function sendDown(p) of class WirelessPhy, and function recv(p,h) of class Channel

```
//˜ns/mac/phy.cc
1 void Phy::recv(Packet* p, Handler*)<br>2 {
  \{3 struct hdr cmn *hdr = HDRCMN(p);4 switch(hdr->direction()) {
5 case hdr_cmn::DOWN :
6 sendDown(p); return;
7 case hdr_cmn::UP :
8 if (sendUp(p) == 0)9 Packet::free(p);
10 return;
11 } else
12 uptarget_->recv(p, (Handler*) 0);<br>13 }
13 }
14 }
  //˜ns/mac/wireless-phy.cc
15 void WirelessPhy::sendDown(Packet *p)
16 {
17 p->txinfo.stamp((MobileNode*)node(), ant ->copy(),
      Pt_, lambda_);
18 channel ->recv(p, this);
19 }
  //˜ns/mac/channel.cc
20 void Channel::recv(Packet* p, Handler* h)
21 {
22 sendUp(p, (Phy*)h);
23 }
```
Program [12.21](#page-358-0) shows the details of the function  $\text{recv}(p,h)$ . Lines 3 and 4 determine the packet direction. For downward packet transmission, Line 6 executes "sendDown(p)" and returns. As shown in Lines 15–19, the function sendDown (p) embeds various information – including the sending node, antenna, transmission power, and signal wavelength – in the packet header (Line 17), and sends the packet to the attached "channel\_" (Line 18). Upon receiving a packet, the "channel\_" starts executing receiver operations.

# *12.5.4 Receiver Operations at the Physical Layer*

On the receiving side, the process starts when the channel receives a packet via its function recv(p). From Lines 20–23 of Program  $12.21$ , the function recv(p) simply calls function sendUp( $p,h$ ) of class WirelessChannel to send the packet upward.

<span id="page-359-0"></span>Program 12.22 Function sendUp (p, tifp) of class WirelessChannel

```
//˜ns/mac/channel.cc
1 void WirelessChannel::sendUp(Packet* p, Phy *tifp)<br>2 {
   \{3 Scheduler &s = Scheduler::instance();
4 Phy *rifp = ifhead_.lh_first;<br>5 Node *tnode = tifp->node():
5 Node *tnode = tifp->node();<br>6 Node *rnode = 0.
6 Node *rnode = 0;<br>7 Packet *newp:
7 Packet *newp;<br>8 double propde
       double propdelay = 0.0;
9 struct \hat{M}r_{cm} \star \hat{M}r = \text{HDR\_CNN(p)};<br>10 MobileNode \starmtnode = (MobileNode
10 MobileNode *mtnode = (MobileNode *) tnode;<br>11 MobileNode **affectedNodes;// **aN;
11 MobileNode **affectedNodes;// **aN;<br>12 int numAffectedNodes = -1 i.
       int numAffectedNodes = -1, i;
13 hdr->direction() = hdr cmn::UP;
14 affectedNodes = getAffectedNodes(mtnode, distCST_ +
          5, &numAffectedNodes);
15 for (i=0; i < numAffectedNodes; i++) {
16 rnode = affectedNodes[i];
17 if(rnode == tnode)
18 continue;
19 newp = p->copy();
20 propdelay = qet pdelay(tnode, rnode);
21 rifp = (rnode->ifhead()).lh first;
22 for(; rifp; rifp = rifp->nextnode())
23 s.schedule(rifp, newp, propdelay);
24 }
25 delete [] affectedNodes;
26 Packet::free(p);
27 }
```
Shown in Program [12.22,](#page-359-0) the function sendUp(p, tifp) sends the packet  $\star$ p to the all affected nodes. Line 13 changes the packet direction to upward. Line 14 retrieves the list of affected nodes and stores the head pointer in a variable "affectedNodes." Lines 15–24 configure and copy the incoming packets to all applicable network interfaces. Finally, after sending copies of the incoming packet to all the affected nodes, Line 26 destroys the incoming packet.

The packet copying and forwarding process in Lines 15–24 are executed for each of the affected nodes. Lines 16–18 skip the loop if the current affected node (rnode) is the node which sent this packet (tnode). Line 19 creates a copy of the incoming packet. Line 20 computes propagation delay from the sending node to the affected node. Lines 21–23 send the copied packet to all physical network interface of the affected node with propagation delay "propdelay" seconds.

Line 23 does not immediately send out the packet. Rather, it schedules a packet reception event at the WirelessPhysical object at "propdelay" seconds in future. When the packet reception event is dispatched, the copied packet is delivered to the physical network interface via the function  $\text{recv}(p)$  defined in the class Phy (see Program [12.21\)](#page-358-0).
<span id="page-360-0"></span>**Program 12.23** Function sendUp(p) of class WirelessPhy

```
//˜ns/mac/wireless-phy.cc
1 int WirelessPhy::sendUp(Packet *p)<br>2 {
   \{3 PacketStamp s;
4 double Pr; int pkt recvd = 0;
5 Pr = p->txinfo.getTxPr();
6 if(propagation_) {
7 s.stamp((MobileNode*)node(), ant_, 0, lambda_);<br>8 Pr = propagation ->Pr(&p->txinfo &s this);
           Pr = propagation -\frac{Pr(\&p-\text{axis})}{\text{axis}}, %9 if (Pr < CSThresh_) {
10 pkt recvd = 0;11 goto DONE;<br>12 }
1213 if (Pr < RXThresh_) {
14 hdr\_cmn *hdr = HDR\_CMN(p);<br>15 hdr > error() = 1;hdr->error() = 1;
16 }
17 }
18 if(modulation_) {
19 hdr_cmn *hdr = HDR_CMN(p);<br>20 hdr->error() = modulation
           hdr->error() = modulation ->BitError(Pr);
21 }
22 pkt revd = 1;
23 DONE:
24 return pkt recvd;
25 }
```
On the receiver side, the direction of incoming packet is upward. From Program [12.21,](#page-358-0) Line 8 executes function sendUp (p) to prepare the packet  $\star$  p for reception. The function send Up  $(p)$  returns the number of received packets whose signal is sufficiently strong. If the number is greater than zero, Line 12 will deliver the packet to the upper layer objects (e.g., a Mac object). Otherwise, Lines 9 and 10 will destroy the packet and return.

Program  $12.23$  shows the details of function sendUp(p) of class Wireless Phy. Line 5 first retrieves the transmission power from the packet header and stores the retrieved power in a local variable "Pr." If the propagation model exists, Line 8 computes the received power and stores the result in a local variable "Pr." Lines 9 and 13 check whether the received signal power exceeds the predefined thresholds. If below the carrier sense threshold (i.e., CSThresh\_), the signal is considered undetectable. In this case, Line 10 would set the number of received packets to be zero. If, on the other hand, the signal is detectable but still less than a receiving threshold (i.e., RXThresh\_), the packet will be marked as in error (Line 15). Next, if the modulation scheme exists, Line 20 will again check whether the assumed modulation scheme can tolerate the signal weakness, and update the error flag on the packet header. If detectable, regardless of whether they are in error, the packet will be delivered to and handled later by upper layer objects. In this case, the variable "pkt recvd" is set to 1.

<span id="page-361-0"></span>**Program 12.24** Mobility configuration of mobile nodes

```
//˜ns/tcl/ex/simple-wireless.tcl
1 set topo [new Topography]
2 $topo load_flatgrid 500 500
3 create-god $val(nn)
4 for \{set i 0\} \{xi i < \xi val(nn) \} \{incr i\} {
5 set node ($i) [$ns node]
6 $node_($i) random-motion 0;# disable random
                                            motion
7 }
8 $node_(0) set X_ 5.0
9 $node(0) set Y^ 2.010 $node_(0) set Z_ 0.0
11 $node_(1) set X_ 390.0
12 $node_(1) set Y_ 385.0
13 $node_(1) set Z_ 0.0
14 $ns_ at 50.0 "$node_(1) setdest 25.0 20.0 15.0"
15 $ns_ at 10.0 "$node_(0) setdest 20.0 18.0 1.0"
16 $ns_ at 100.0 "$node_(1) setdest 490.0 480.0 15.0"
```
## **12.6 An Introduction to Node Mobility**

Introduced earlier in Sect. [12.1.1,](#page-318-0) class MobileNode defines several attributes to support mobility. In Program [12.1,](#page-319-0) the variables "X", "Y", "and "Z" (Lines 4) represent the current node coordinate. The variable "speed\_" (Line 5) is the node speed in meters per second. These four variables are bound to the instvars in the OTcl domain with the same name. By default, a Mobile Node updates its position for every interval of "position update interval " seconds (Line 10). Line 14 defines a pointer "T" to a Topography object which defines the area where the node is moving. Finally, Line 15 stores the head pointer "link" of a global link list which contains pointers to all active Mobile Nodes. Note that although defined, the "Z" dimension is not used in NS2.

## <span id="page-361-1"></span>*12.6.1 Basic Mobility Configuration*

As shown in Program [12.24,](#page-361-0) the basic mobility configuration consists of four main steps:

• *Step 1 – Topology creation*: Line 1 creates a Topology object and Line 2 identifies the area where the Mobile Node will move during the simulation.

- *Step 2 GOD configuration*: Line 3 creates a GOD object, and informs the GOD object that the simulation contains  $5$ val(nn) nodes.<sup>12</sup>
- *Step 3 Location initialization*: Lines 8–13 specify node location in all three dimensions.
- *Step 4 Mobility pattern specification*: Line 6 indicates that the mobility model in this simulation will be deterministic. Lines 14–16 specify how the Mobile Nodes move using the instproc setdest $\{\ldots\}$  of the OTcl class MobileNode whose syntax is as follows:

```
$node setdest <dest_x> <dest_y> <speed>
```
This OTcl command tells the Mobile Node \$node to move toward the destination (<dest x>,<dest y>) with speed "<speed>" meters per second, by setting the variables "destX," "destY," and "speed " of the C++ MobileNode object, respectively.

# <span id="page-362-0"></span>*12.6.2 General Operation Director*

GOD stands for General Operation Director (GOD) is an omniscient entity which knows all the environmental information, especially that which should not made available to simulation objects. GOD helps simplify system analysis in some case where we assume perfect information (e.g., perfect channel state information (CSI)).

In mobile networking, GOD precomputes the movement of all the nodes and the distance (in hops) between two nodes before simulation. At run-time, simulation objects request the distance between a pair of nodes, only when necessary. This reduces the need to simulate node movement in real-time, thereby greatly decreasing the usage of simulation resource (e.g., CPU time and memory). Despite its usefulness, programmers should be cautious, not to make information available to simulation objects. For example, Mobile Nodes should not retrieve the network topology map from GOD. Rather, they should use the underlying routing protocol for this purpose.

Again, GOD is configured using the following global procedure:

create-god <num\_nodes>

where  $\langle$ num  $\angle$  nodes  $>$  is the number of mobile nodes in a simulation (see the details in Lines 1–8 Program [12.25\)](#page-363-0).

Lines 9–19 in Program [12.25](#page-363-0) show a part of class God declaration. From Line 16, the variable "instance\_" is declared as static to guarantee the uniqueness of the one and only one GOD object in a simulation. The variable "num\_nodes"

<sup>&</sup>lt;sup>12</sup>See GOD description in Sect. [12.6.2.](#page-362-0)

<span id="page-363-0"></span>**Program 12.25** The global procedure create-god and the declaration of a  $C_{++}$ class God

```
//˜ns/tcl/mobility/com.tcl
1 proc create-god { nodes } {
2 set god [God info instances]
3 if \{ $god == "" \} {
4 set god [new God]
5 }
6 $god num_nodes $nodes
      7 return $god
8 }
  //˜ns/mobile/god.h
9 class God : public BiConnector {
10 public:
11 int hops(int i, int j){
12 return min_hops[i * num_nodes + j];<br>13 };
      \};
14 int nodes() { return num nodes; }
15 private:
16 static God* instance;
17 int num nodes;
18 int* min hops; //for i*num nodes+j
19 };
```
(Line 17) stores the number of Mobile Nodes in a simulation. The number of hops between nodes "i" and "j" is stored in the  $(i \times num\_nodes) + j^{th}$  element of the array "min-hon" (Line 17) array "min\_hop" (Line 17).

Class God contains two important public functions. One is function nodes() which returns the number of Mobile Nodes in the simulation (Line 14). Another is function hop( $i$ ,  $j$ ) which returns the distance (in hops) between node "i" and node " $j$ " (Lines 11–13). At run-time, NS2 may invoke these two functions as needed.

It is important to know, that despite not in use, GOD is a mandatory object for simulation of a mobile network. During the Network Configuration Phase, an MAC object reads the number of nodes from the GOD object (see Line 33 in Program [12.6\)](#page-328-0). If the GOD object is not initialized, a run-time error message will appear on the screen.

## *12.6.3 Random Mobility*

NS2 supports deterministic and random mobility. Section [12.6.1](#page-361-1) shows how deterministic mobility can be set up using an OTcl command  $setdest$ ...} of class MobileNode. This section focuses on the other approach: Random mobility.

<span id="page-364-0"></span>**Program 12.26** Enabling random motion: Function start() of class MobileNode and function handle(e) of class PositionHandler

```
//˜ns/common/mobile-node.cc
1 void MobileNode::start()
2 {
3 Scheduler& s = Scheduler::instance();
4 random position();
5 random destination();
6 s.schedule(&pos_handle_,&pos_intr_,
        position update interval );
7 }
8 void PositionHandler::handle(Event*)
  \{10 Scheduler& s = Scheduler::instance();
11 node->update position();
12 node->random destination();
13 s.schedule(&node->pos_handle_, &node->pos_intr_,
                           node->position update interval );
14 }
```
Random mobility can be deactivated/activated using the following two OTcl commands of class MobileNode:

```
$node random-motion <flag>
$node start
```
The upper OTcl command stores <flag> in the variable "random\_motion\_" of class MobileNode. The lower invokes the function start() of the MobileNode object, whose details are shown in Program [12.26.](#page-364-0)

From within the function  $start()$ , Lines 4 and 5 invoke functions random position() and random destination(), respectively. These two functions randomize the current location and the destination, respectively, of the Mobile Node. Line 6 sets the position handler "pos\_handle\_" (see also Line 11 in Program [12.1\)](#page-319-0) to expire after a period of "position\_update\_interval\_." At the expiration, the process repeats by updating node position, computing a randomized destination, and setting the position handler to expire after the same interval (Lines 8–14).

# *12.6.4 Mobility and Traffic Generators: Standalone Helper Utility*

The benefits of deterministic mobility is that programmers have full control over where and how the Mobile Nodes move during simulation. But as the number of Mobile Nodes increases, it becomes increasingly tedious to specify destinations for all the nodes. Although random mobility could solve this problem, it does not allow programmers to review or control how the Mobile Nodes move.

#### **12.6.4.1 Mobility Generation Utility "setdest"**

NS2 provides a "setdest" shell utility<sup>13</sup> which creates deterministic mobility statements, which can be inserted into a Tcl simulation script.

Written in  $C_{++}$ , the executable "setdest" is located in the directory  $\gamma$ *ns*/indeputils/cmu-sen-gen/setdest. NS2 provides two versions of the utility:

• Version 1 (developed by Carnegie Mellon University):

```
>>./setdest -v <version> -n <num_nodes> -t <sim_time>
          -M <max speed> -p <pause_time>
           -x <max x> -y <max y>
```
• Version 2 (developed by University of Michigan)

```
>>./setdest -v <version> -n <num_nodes> -t <sim_time>
           -s <speed type> -m <min speed> -M <max speed>
           -P <pause_type> -p <pause_time>
           -x <max x> -y <max y>
```
– Speed: Here <speed\_type> can be either "uniform" or "normal," for uniform or normal distributions, respectively. In case of "normal," the randomized speed values are taken from a truncated normal distribution with mean  $\bar{s}$  and standard deviation  $\sigma_s$ , where

 $\overline{s} = \frac{\text{max\_speed} + \text{max\_speed}}{2}, \sigma_s = \frac{\text{max\_speed} - \text{max\_speed}}{4}$ 

– Pause time: Here <pause\_type> can be "constant" or "uniform." These two cases set the pause time to be a constant value of pause time and the value uniformly distributed within  $[0, \text{pause-time}]$ , respectively.

*Example 12.2.* Consider the following shell statement:

```
>>./setdest -n 2 -p 10 -M 10 -t 1000 -x 500 -y 500
# nodes: 2, pause: 10.00, max speed: 10.00,
                 max x: 500.00, max y: 500.00
#
$node_(0) set X_ 278.612941841477
$node_(0) set Y_ 236.713393413552
$node_(0) set Z_ 0.000000000000
$node_(1) set X_ 279.050029009209
$node_(1) set Y_ 458.932826402138
$node_(1) set Z_ 0.000000000000
$god_ set-dist 0 1 1
$ns_ at 10.00 "$node_(0) setdest 173.450 234.76 5.03"
$ns_ at 10.00 "$node_(1) setdest 13.85 99.32 9.88"
```
<sup>&</sup>lt;sup>13</sup>This utility has the same name as the OTcl command  $setdest$ ...} of class Node/MobileNode.

```
$ns_ at 30.87 "$node_(0) setdest 173.45 234.76 0.00"
...
$ns_ at 992.49 "$node_(0) setdest 160.96 161.81 0.00"
```
where the first line is provided by the user, and the subsequent lines are the mobilityrelated NS2 statements created by the utility "setdest."

This statement creates mobility statements for two Mobile Nodes with pause time of 10 s (constant). The maximum speed is 10 m per second, and the simulation time is  $1,000$  s. The topology ranges from 0 to 500 (in meter) on both the  $X$ -axis and the  $Y$ -axis.  $\Box$ 

#### **12.6.4.2 Traffic Generation Utility "cbrgen.tcl"**

NS2 also provides another independent utility "cbrgen.tcl," written in Tcl, to create traffic-related OTcl statements:

```
>>ns cbrgen.tcl -type <cbr|tcp> -nn <num nodes>
                -seed <seed> -mc <max conn> -r <rate>
```
Unlike the mobility generation utility, this utility "cbrqen.tcl" is an NS script and needs to be invoked through the interpreter, which, in this case, is the executable "ns." Despite its name, this utility can create both TCP and CBR traffic by specifying either "cbr" or "tcp" after the option -type. Other options include the number of Mobile Nodes in the simulation (<num\_nodes>), seed (<seed>), the maximum of connections that will be generated ( $\langle$ max conn>), and the data rate in bps for CBR traffic (<rate>). An example use of this utility is shown below.

*Example 12.3.* Consider the following shell statement:

```
>>ns cbrgen.tcl -type cbr -nn 10 -seed 1.0 -mc 45
                                 -rate 4.0
# nodes: 10, max conn: 45, send rate: 0.25, seed: 1.0
# 1 connecting to 2 at time 2.5568388786897245
set udp_(0) [new Agent/UDP]
$ns_ attach-agent $node_(1) $udp_(0)
set null (0) [new Agent/Null]
$ns_ attach-agent $node_(2) $null_(0)
set cbr (0) [new Application/Traffic/CBR]
$cbr_(0) set packetSize_ 512
$cbr_(0) set interval_ 0.25
$cbr_(0) set random_ 1
$cbr_(0) set maxpkts_ 10000
$cbr_(0) attach-agent $udp_(0)
$ns_ connect $udp_(0) $null_(0)
$ns_ at 2.5568388786897245 "$cbr_(0) start"
#
# 4 connecting to 5 at time 56.333118917575632
```

```
set udp_(1) [new Agent/UDP]
...
$ns_ connect $udp_(8) $null_(8)
$ns at 31.464945688594575 "$cbr (8) start"
#
#Total sources/connections: 6/9
```
where, again, the first and the subsequent lines are supplied by the users and the resulting traffic-related NS2 statements are created by the utility "cbrgen.tcl."

The first statement specifies CBR traffic for ten Mobile Nodes. The seed is set to 1.0. The maximum number of connections is 45. The CBR rate is 4.0 bps.  $\Box$ 

## **12.6.4.3 Working with Scenario Files**

While the above two standalone utilities are useful, it is quite hard to use them because the results are displayed on the screen. It is more convenient to redirect the output to a scenario file using ">" or ">>" instructions (see Sect. A.3.5). For example, the following two shell statements can be executed from the directory ˜*ns*/indep-utils/cmu-sen-gen/setdest.

```
>>./setdest -n 2 -p 10 -M 10 -t 1000 -x 500 -y 500 >
      myfile
>>ns cbrgen.tcl -type cbr -nn 2 -seed 1.0 -mc 4
                                  -rate 4.0 > myfile
```
These two statements create and store NS2 mobility and traffic statements in *scenario* files whose name is "myfile." Examples of built-in scenario files can be found in the directory ˜*ns*/tcl/mobility/scene.

We conclude this section with the summary of how to configure mobility/traffic using scenario files.

- **Step 1:** Run the stand-alone utilities to creates scenario files (e.g., myfile).
- **Step 2:** Configure a Tcl Simulation Script as usual.
- **Step 3:** Source the created scenario files into the Tcl Simulation Script using the procedure "source" (e.g., "source myfile," see also Sect. 3.7).<sup>14</sup>

# **12.7 Chapter Summary**

This chapter covers another network simulation domain: wireless networking. Central to this domain are Mobile Nodes characterized by packet forwarding mechanism using wireless channels and node mobility. In the OTcl domain,

<sup>&</sup>lt;sup>14</sup>Caution: It is important to validate the path to the scenario files. Failing to do will result in a "file not found" error.

a Mobile Node (class Node/MobileNode) is a composite object – consisting of the following key objects: routing (e.g., AODV), link layer, interface queue (e.g., prioritize queues), Medium Access Control (MAC) protocol (e.g., IEEE 802.11), physical network interface, and shared channel objects. NS2 supports both deterministic and random mobility. NS2 also provides two standalone utility  $-$  namely setdest and cbrgen.tcl  $-$  to facilitate the network configuration process.

# **12.8 Exercises**

- 1. Consider Regular Nodes and Mobile Nodes. What are their differences? Where do Mobile Nodes implement wireless links and mobility? Draw network diagrams to support your answer.
- 2. Explain the packet flow in a wireless network.
	- a. When and who is responsible for packet creation/destruction?
	- b. Explain the sequence of objects which receive and forward the packets.
	- c. What happens when the packet reaches a wireless channel?
	- d. What do the source node, the destination node, and the intermediate nodes do?
- 3. What are the two key steps to create a Mobile Node? What are the purposes of these two key steps?
- 4. What is a routing loop problem? Why is it a problem? Suggest a way to solve this problem.
- 5. Explain forward path setup and backward path setup in AODV.
- 6. How does NS2 determine transmission power, received power, and whether the received packets are in error? Show the related  $OTcI/C++$  statements.
- 7. What are the roles of timers in the NS2 IEEE 802.11 module?
- 8. What are the purposes of the variables "pktRx" and "pktTx" of class Mac and the variables "pktRTS" and "pktCTRL" of class Mac802 11.
- 9. How does NS2 implement self-interference in the IEEE 802.11 MAC protocol?
- 10. Show few examples of OTcl statements which set up deterministic/random mobility for a given Mobile Node \$n1. Explain the OTcl statements you provide.
- 11. Use the NS2 independent utilities to create the following OTcl statements:
	- a. Five Mobile Nodes, each with speed uniformly distributed between 10 and  $20 \text{ m s}^{-1}$ , and constant pause time of 20 s. The geographical area is set to be 700 on both  $X$ -axis and  $Y$ -axis.
	- b. For the above settings, create at most four TCP connections.

Test your OTcl statements by running simulation.

# **Chapter 13 Developing New Modules for NS2**

So far, we have explained the details of the basic components of NS2 including their functionalities, internal mechanisms, and configuration methods. In this chapter, we demonstrate how new NS2 modules are created, configured, and incorporated through two following examples. One is an Automatic Repeat reQuest (ARQ) protocol, which is a mechanism to improve transmission reliability of a communication link by means of packet retransmission. Another is a packet scheduler which arranges the transmission sequence of packets from multiple incoming data flows.

# **13.1 Automatic Repeat reQuest**

ARQ is a method of handling communication errors by packet retransmission. An ARQ transmitter (i.e., a transmitting node which implements an ARQ protocol) is responsible for transmitting data packets and retransmitting the lost packets. An ARQ receiver (i.e., a receiving node which implements an ARQ protocol), on the other hand, is responsible for receiving packets and (implicitly or explicitly) informing the transmitter of the transmission result. It returns an ACK (acknowledgment) message and/or a NACK (negative acknowledgment) message to the transmitter if a packet is successfully or unsuccessfully (respectively) received. Based on the received ACK/NACK pattern, the ARQ transmitter decides whether to retransmit the lost packet or to transmit a new packet.

This section focuses on a limited-persistence stop-and-wait ARQ protocol. This type of ARQ protocols is characterized by the two following properties. With limited-persistence, an ARQ transmitter gives up the retransmission if the transmission fails consecutively for a certain number of times. Another property is "stop-and-wait." Here, an ARQ transmitter transmits a packet and waits for an acknowledgment from the corresponding ARQ receiver before commencing another (lost or new) packet transmission.

In the following, we first design the NS2 modules for a limited-persistence stopand-wait ARQ protocol with an error-free and delay-free (i.e., immediate) feedback <span id="page-370-1"></span>**Program 13.1** Binding codes for ARQ transmitters, ARQ ACK transmitter, and ARQ NACK transmitter

```
// arq.cc
1 #include "arq.h"
2 static class ARQTxClass: public TclClass {
3 public:
4 ARQTxClass() : TclClass("ARQTx") {}
5 TclObject* create(int, const char*const*) {
6 return (new ARQTx);<br>7 }
78 } class arq tx;
9 static class ARQAckerClass: public TclClass {
10 public:
11 ARQAckerClass() : TclClass("ARQAcker") {}
12 TclObject* create(int, const char*const*) {<br>13 Teturn (new AROAcker):
       return (new ARQAcker);
14 }
15 } class arq acker;
16 static class ARQNackerClass: public TclClass {
17 public:
18 ARQNackerClass() : TclClass("ARQNacker") {}
19 TclObject* create(int, const char*const*) {<br>20 Teturn (new ARONacker):
           return (new ARONacker);
21 }
22 } class arq nacker;
```
channel in Sect.  $13.1.1$ . Sections  $13.1.2$  and  $13.1.3$  demonstrate the C++ and OTcl implementations, respectively. Finally, in Sect. [13.1.4,](#page-381-0) we extend the ARQ modules for an error-free feedback channel with nonzero processing and propagation delay. Implementation of an ARQ protocol with an error prone feedback channel is left as an exercise for the readers.

# <span id="page-370-0"></span>*13.1.1 The Design*

## **13.1.1.1 Architecture**

ARQ aims at improving transmission reliability on a lossy link. In this section, we shall build ARQ modules on top of a lossy link defined in Sect. 15.3 (see also Fig. 15.7). In particular, we shall incorporate three following ARQ modules (see class binding codes in Program [13.1\)](#page-370-1) into a SimpleLink object as shown in Fig. [13.1.](#page-371-0)

• **ARQ Transmitter (tARQ\_)**: Keeps track of transmission result (by waiting for messages from ARQ ACK/NACK transmitter) and retransmit the lost packet if necessary. ARQ transmitters are defined in  $C++$  class ARQTx bound to the OTcl class with the same name.

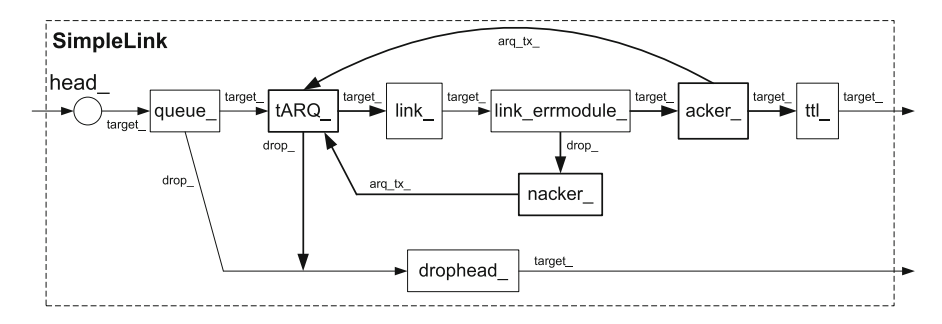

<span id="page-371-0"></span>**Fig. 13.1** Architecture of a SimpleLink object with ARQ-related modules

- **ARQ ACK transmitter (acker\_)**: Sends an ACK message to the ARQ transmitter if the packet is successfully transmitted. ARQ ACK transmitters are defined in  $C++$  class ARQAcker bound to the OTcl class with the same name.
- **ARQ NACK transmitter (nacker\_)**: Sends a NACK message to the ARQ transmitter if the packet is not successfully transmitted. ARQ NACK transmitters are defined in  $C++$  class ARQNacker bound to the OTcl class with the same name.

#### **13.1.1.2 Packet Forwarding Mechanism**

Consider Fig. [13.1.](#page-371-0) When "tARQ\_" receives a packet from "queue\_," it passes the packet to its downstream objects. When "link\_errmodule\_" receives the packet, it simulates packet error. If the packet is in error, it will be forwarded to "nacker ." Otherwise, it will be forwarded to "acker".

Upon receiving a packet, "acker\_" sends an ACK message to the ARQ transmitter, and forwards the packet to its downstream object, "ttl..." On the other hand, "nacker", " upon receiving a packet, sends an NACK message to the ARQ transmitter. To simplify implementation, we let the "nacker\_" send the packet (which was simulated to be in error) back to the ARQ transmitter.

When the ARQ transmitter receives an ACK message or an NACK message, it prepares a new packet for (re)transmission. If an ACK message is received, it will fetch another packet from "queue\_." On the other hand, if an NACK message is received, it will decide whether to retransmit or drop the packet. In the latter case, a new packet will be fetched from the "queue". After the preparation is complete, the packet forwarding mechanism proceeds as discussed above.

#### **13.1.1.3 Callback Mechanism**

In Sect. 7.3.3, we discuss the callback mechanism of a SimpleLink object. The LinkDelay object "link\_" asks the Scheduler to transmit a callback message to "queue " when the packet departure process is complete.

<span id="page-372-1"></span>**Program 13.2** Declaration of classes ARQTx and ARQHandler

```
// arq.h
23 #include "connector.h"
24 Class ARQTx;
25 enum ARQStatus {IDLE,SENT,ACKED,RTX,DROP};
26 class ARQHandler : public Handler {
27 public:
28 ARQHandler(ARQTx& arq) : arq tx (arq) \{\};
29 void handle(Event*);
30 private:
31 ARQTx& arq tx;
32 };
33 class ARQTx : public Connector {
34 public:
35 ARQTx();
36 void recv(Packet*, Handler*);<br>37 void nack(Packet*):
37 void nack(Packet*);<br>38 void ack():
      void ack();
39 void resume();
40 protected:
41 ARQHandler arqh_;
42 Handler* handler_;<br>43 Packet* pkt :
43 Packet* pkt_;<br>44 AROStatus sta
      ARQStatus status ;
45 int blocked_;
46 int retry_limit_;
47 int num_rtxs_;
48 };
```
With the introduction of ARQ modules, we will have "link " call back to "tARQ\_" rather than "queue\_." In this case, a callback signal resumes the pending retransmission process, rather than the packet departure process. When the retransmission completes, "tARQ\_" fetches another packet from "queue\_," and continues the regular packet transmission process.

# <span id="page-372-0"></span>13.1.2  $C++Implementation$

We implement the ARQ mechanism using five  $C++$  classes. Apart from three main classes – ARQTx, ARQAcker, and ARQNacker – introduced in the previous section, two helper classes include

- Class ARQHandler: A handle for callback mechanism.
- Class ARQRx: The base class for classes ARQAcker and ARQNacker.

The declaration of all five classes are shown in Programs [13.2](#page-372-1) and [13.3.](#page-373-0)

<span id="page-373-0"></span>**Program 13.3** Declaration of classes ARQRx, ARQAcker, and ARQNacker

```
// arq.h
49 class ARQRx : public Connector {
50 public:
51 ARQRx() \{arg tx =0; \};
52 int command(int argc, const char*const* argv);
53 protected:<br>54 AROTx*
      ARQTx* arq tx;
55 };
56 class ARQAcker : public ARQRx {
57 public:
58 ARQAcker() {};
59 virtual void recv(Packet*, Handler*);
60 };
61 class ARQNacker : public ARQRx {
62 public:
63 ARQNacker() \{\};
64 virtual void recv(Packet*, Handler*);
65 };
```
## **13.1.2.1 Class ARQTxs**

Class ARQTx represents ARQ transmitters. Derived from class Connector, it can be used to connect two NsObjects.<sup>1</sup> The main C++ variables of class ARQTx are shown below:

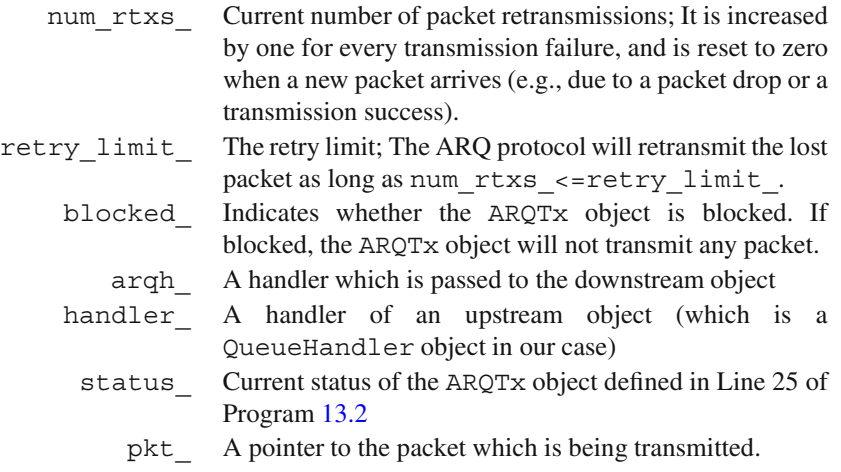

Class ARQTx defines the four following functions:

<sup>&</sup>lt;sup>1</sup>In Fig.  $13.1$ , we use an ARQTx object "tARQ<sub>-</sub>" to connect a Queue object "queue<sub>-</sub>" with a LinkDelay object "link ."

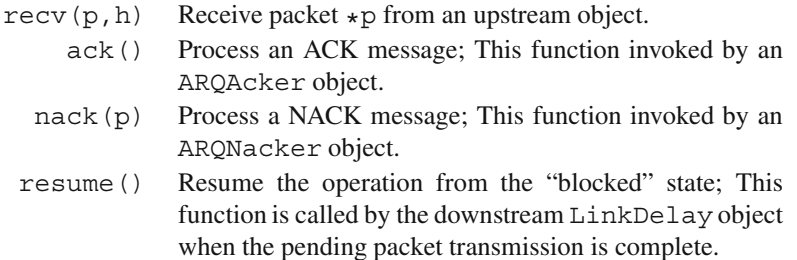

#### **13.1.2.2 Class ARQHandler**

This helper class facilitates the callback mechanism. From Line 31 in Program [13.2,](#page-372-1) it has only one variable "arq\_tx\_" which is the reference to the ARQTx object. During the callback process, an ARQHandler object uses this reference to tell the ARQTx object to resume the pending retransmission process.

#### **13.1.2.3 Classes ARQRx, ARQAcker, and ARQNacker**

Another part of ARQ implementation is an ARQ receiver, which is responsible for reacting to the ARQ transmitter. Represented by a  $C++$  class ARQRx, an ARQ receiver contains a pointer "arq\_tx\_" (see Line 54 in Program [13.3\)](#page-373-0) to an ARQ transmitter (i.e., an ARQTx object). This pointer is initialized to zero at the object construction (Line 51), and is associated with an ARQ transmitter by the OTcl command attach-ARQTx (Program [13.6\)](#page-377-0).

There are two classes derived from class ARQRx: classes ARQAcker and ARQNacker. These two classes are responsible for sending ACK and NACK messages, respectively, to the associated ARQ transmitter.

#### **13.1.2.4 Callback Mechanism**

Consider the program related to a callback process in Program [13.4.](#page-375-0) The process begins when a Queue object sends a packet to an ARQTx object via function recv(p, h) (Lines 72–76). The ARQTx object stores the handler "h" in the class variable "handler ." This handler will be used to fetch another packet from the Queue object when the retransmission process completes.

Next, the ARQTx object sends the packet as well as its own handler "argh" to its downstream LinkDelay object. Again, the LinkDelay object will put this handler "arqh\_" on the simulation timeline at the time when the packet transmission completes. At the firing time, the Scheduler calls the default action (i.e., the function handle(e)) of the handler "arqh. " From Lines 102–105, the ARQHandler object invokes function resume() of the associated ARQTx object

<span id="page-375-0"></span>**Program 13.4** Functions of classes ARQTx and ARQHandler

```
// arq.cc
66 ARQTx::ARQTx() : arqh_(*this)
67 {
68 num rtxs = 0; retry limit = 0; handler = 0;
69 pkt = 0; status = IDLE; blocked = 0;
70 bind("retry_limit ", &retry_limit );
71 }
72 void ARQTx:: recv (Packet* p, Handler* h)
73 {
74 handler = h; status = SENT; blocked = 1;
75 send(p, & arqh);
76 }
77 void ARQTx::ack()
78 {
79 num rtxs = 0; status = ACKED;
80 }
81 void AROTx::nack(Packet* p)
82 {
83 num rtxs ++; pkt =p;
84 if( num_rtxs_ <= retry limit )
85 status = RTX;
86 else
87 status = DROP;
88 }
89 void ARQTx::resume()
90 {
91 blocked = 0;92 if ( status_ == ACKED ) {
93 status_ = IDLE; handler_->handle(0);
94 } else if ( status_ == RTX ) {
95 status = SENT; blocked = 1;96 send(pkt, &arqh);
97 } else if ( status_ == DROP ) {
98 status = IDLE; drop(pkt);
99 handler ->handle(0);
100 }
101 }
102 void ARQHandler::handle(Event* e)
103 {
104 arq tx .resume();
105 }
```
(i.e., ARQ transmitter) "arq\_tx\_." When the function resume() is invoked, the ARQTx object checks the retransmission status. If the ACK message is received (i.e., ACKED in Line 92) or the limit on the number of allowable retransmissions is exceeded (i.e., DROP in Line 97), the ARQTx object will fetch another packet

<span id="page-376-0"></span>**Program 13.5** Functions of classes ARQRx, ARQAcker, and ARQNacker

```
// arq.cc
106 void AROAcker:: recv(Packet* p, Handler* h)
107 {
108 arq tx ->ack();
109 send(p,h);
110 }
111 void ARQNacker::recv(Packet* p, Handler* h)
112 {
113 arg tx -<i>stack(p)</i>;114 }
```
by executing handler  $-$ -bandle(0) (Lines 93 and 99).<sup>2</sup> Otherwise, it will retransmit the packet by executing send (pkt., &arqh.) (Line 96).

#### **13.1.2.5 Packet Forwarding Mechanism**

Consider Fig. [13.1.](#page-371-0) The main packet forwarding mechanism is to pass the packet from "queue\_," to "tARQ\_," to "link\_," and to "link\_errmodule\_," respectively. Then, if the packet is simulated to be and not to be in error, it will be forwarded to nacker\_ and acker\_ whose classes are ARQNacker and ARQAcker, respectively.

Consider Program [13.5.](#page-376-0) That an ARQAcker object receives a packet implies successful packet transmission. In this case, the ARQAcker object sends an ACK message to the associated ARQTx object "arq\_tx\_" (by executing arg  $tx - >ack()$  in Line 108). Then, it forwards the packet to its downstream object (by executing send  $(p, h)$  in Line 109).

On the other hand, that an ARQNacker object receives a packet implies a packet loss. In this case, the Nacker object sends a NACK message to the associated ARQTx object "arq tx " (by executing arq tx ->nack(p) in Line 113), passing the packet in error "p" as an input argument. In the next section, we shall see what an ARQTx would do when receiving an ACK message or a NACK message.

#### **13.1.2.6 Processing ACK and NACK Messages**

Figure [13.2](#page-377-1) and Program [13.4](#page-375-0) show details of how an ARQ transmitter processes ACK/NACK messages. Upon receiving an ACK message (via function ack() in Lines 77–80), the ARQTx object resets the retransmission limit "num\_rtxs\_" to zero and sets the status to ACK. If an NACK message is received (via function

<sup>&</sup>lt;sup>2</sup>The variable "handle\_" stores the QueueHandler object associated with the upstream Queue object.

<span id="page-377-0"></span>**Program 13.6** Defintion of the OTcl command attach-ARQTx

|     | 115 int ARORx::command(int argc, const char*const* argv) |
|-----|----------------------------------------------------------|
| 116 |                                                          |
| 117 | $Tcl$ & tcl = $Tcl$ ::instance();                        |
| 118 | if $(\text{argc} == 3)$ {                                |
| 118 | if $(stremp(argv[1], "attach-ARQTx") == 0)$ {            |
| 119 | if $(*ary[2] == '0')$ {                                  |
| 120 | $tcl. result$ f ("Cannot attach NULL AROT $x \nmid r$ ); |
| 121 | return (TCL ERROR);                                      |
| 122 |                                                          |
| 123 | $arg tx = (ARQTx*)TclObject::lookup(argv[2]);$           |
| 124 | return (TCL OK);                                         |
| 125 |                                                          |
| 126 |                                                          |
| 127 | return Connector:: command (argc, argy);                 |
| 128 |                                                          |
|     |                                                          |

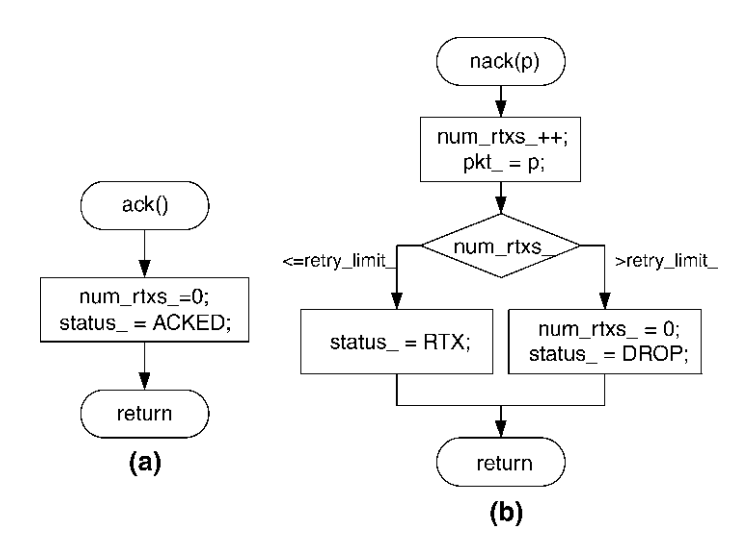

<span id="page-377-1"></span>**Fig. 13.2** Flowcharts of functions (**a**) ack() and (**b**) nack(p) of class ARQTx

nack(p) in Lines 81–88), the ARQTx object increments the number of retransmissions (i.e., "num\_rtxs\_") attempted so far. If the number of retransmissions is within the limit, it will set its status to RTX. Otherwise, the status will be set to DROP. In both the cases, a pointer to the packet "p" simulated to be in error is stored in the class variable "pkt\_" for future use.

<span id="page-378-1"></span>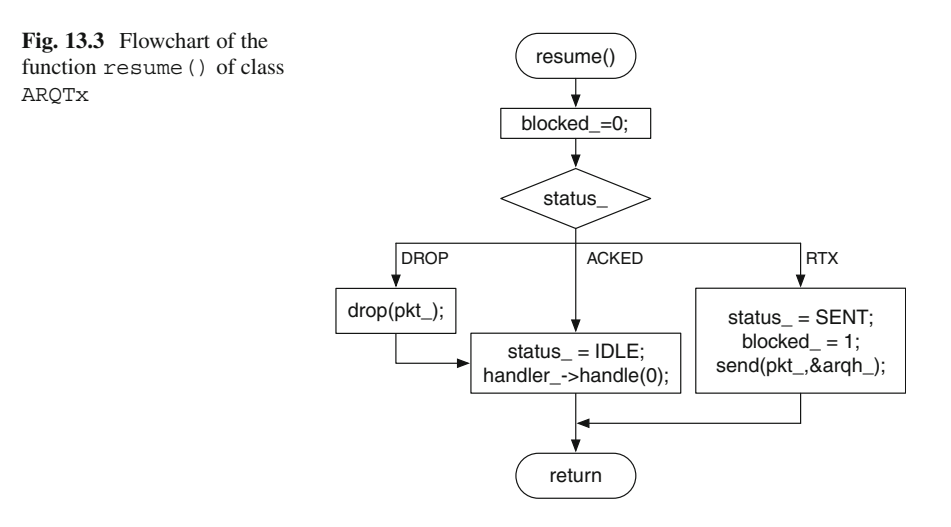

#### **13.1.2.7 Actions and Status of ARQ Transmitters**

Upon receiving ACK/NACK messages, the ARQTx object does not immediately transmit, retransmit, or drop the packet, since there might be packets in transit. At the moment, it records the transmission result in the class variable "status\_," and waits for a callback signal from the LinkDelay object before taking further actions.

Figure  $13.3$  shows three possibilities taken from within the function resume (), when a callback signal is received (see Lines 89–101 in Program [13.4\)](#page-375-0).

If the "status" was set to RTX, the lost packet is retransmitted here.<sup>3</sup> If the "status\_" was set to DROP, the packet "pkt\_" is destroyed here. If the "status\_" was set to either ACK or DROP, the ARQTx will fetch another packet from the Queue object by executing <code>handler\_-</code> >handle (0). $^{\text{4}}$ 

## <span id="page-378-0"></span>*13.1.3 OTcl Implementation*

In the OTcl domain, we need to create ARQTx, ARQAcker, and ARQNack objects–"tARQ\_", "acker\_," and "nacker\_," respectively, and insert them into a SimpleLink object as shown in Fig. [13.1.](#page-371-0) Program [13.7](#page-379-0) shows two OTcl instprocs developed for this purpose.

<sup>&</sup>lt;sup>3</sup>The packet in error was earlier stored in the class variable " $pkt$ " (see Line 83 in Program [13.4\)](#page-375-0).

<sup>&</sup>lt;sup>4</sup>Again, the variable "handle<sub>"</sub> stores a pointer to the QueueHandler object associated with the upstream Queue object.

```
Program 13.7 OTcl Instprocs for an ARQ Module
```

```
//˜ns/tcl/lib/ns-link.tcl
1 SimpleLink instproc link-arq { limit } {
2 $self instvar link_ link_errmodule_ queue_ drophead_
3 $self instvar tARQ_ acker_ nacker_
4 set tARQ_ [new ARQTx]
5 set acker_ [new ARQAcker]
6 set nacker_ [new ARQNacker]
7 $tARQ_ set retry_limit_ $limit
8 $acker attach-ARQTx $tARQ
9 $nacker_ attach-ARQTx $tARQ_
10 $queue_ target $tARQ_
11 $tARQ_ target $link_errmodule_
12 $link_errmodule_ target $acker_
13 $acker_ target $link_
14 $tARQ_ drop-target $drophead_
15 $link_errmodule_ drop-target $nacker_
16 }
  //˜ns/tcl/lib/ns-lib.tcl
17 Simulator instproc link-arq {limit from to} {
18 set link [$self link $from $to]
19 $link link-arq $limit
20 }
```
### **13.1.3.1 Instproc SimpleLink::link-arq**f**limit**g

This instproc creates the ARQ-related objects and configures the SimpleLink object as shown in Fig. [13.1.](#page-371-0) Lines 4–6 create instvars "tARQ\_," "acker\_," and "nacker ." Line 7 stores the input argument "limit" in the instvar "retry limit " of "tARQ ." From Line 70 in Program [13.4,](#page-375-0) the instvar "retry limit" is bound to the  $C++$  class variable with the same name. This variable indicates the maximum number of retransmissions for an erroneous packet.

Lines 8 and 9 associate "acker\_" and "nacker\_," respectively, with "tARQ\_," using the OTcl command  $attach-RROTx$ . Defined in  $C++$  class ARORx, this OTcl command stores the input argument (i.e., " $\text{tARQ}$ " in our case) in the C++ class variable "arq\_tx\_" (see Program [13.6\)](#page-377-0). Finally, Lines 10–15 configure the rest of the components as shown in Fig. [13.1.](#page-371-0)

## **13.1.3.2 Instproc Simulator::link-arq**f**limit from to**g

From the Tcl simulation script, the Simulator object is readily accessible, while SimpleLink objects are not. Acting as a programming interface from the Tcl simulation script, this instproc (Lines 17–20) invokes the instproc  $\text{link-arg}\{\ldots\}$  of the SimpleLink object. In particular, it creates and configures ARQ modules of the link connecting Node "from" to Node "to." The input argument "limit" here is used as the retry limit of the ARQ module.

<span id="page-380-0"></span>*Example 13.1.* We now setup an experiment to show the impact of a limitedpersistence stop-and-wait ARQ protocol on TCP throughput. Our experiment is based on Sect. 10.1. We insert an error module with 0.3 error probability in the link connecting Node n1 to Node n3, implement a limited-persistence ARQ over this lossy link, vary the retry limit from 0 to 3, and plot TCP throughput versus the retry limit.

#### *Tcl Simulation Script*

We insert the following codes in the Tcl simulation script file "tcp.tcl" in Sect. 10.1:

```
//tcp.tcl
1 set em [new ErrorModel]
2 $em set rate_ 0.3
3 $em unit pkt
4 $em ranvar [new RandomVariable/Uniform]
5 $em drop-target [new Agent/Null]
6 $ns link-lossmodel $em $n1 $n3
7 $ns link-arq 3 $n1 $n3
8 proc show tcp seqno \{\}\9 global tcp
10 puts "The final tcp sequence number is
                                [$tcp set t seqno ]"
11 }
12 $ns at 0.0 "$ftp start"
13 $ns at 100.0 "show_tcp_seqno"
14 $ns at 100.1 "$ns halt"
15 $ns run
```
Here, Lines 1–6 create an error module with packet error probability 0.3, and insert the created error module immediately after the instvar "link" of the SimpleLink object connecting Node n1 and Node n3. Line 7 creates and configures ARQ-related components with retry limit of 3. We run the simulation for 100.1 s and collect the results when the simulation time is 100.0 s. After running the script file "tcp.tcl" above, the following result appears on the screen:

>> ns tcp.tcl >> The final tcp sequence number is 37587

<span id="page-381-1"></span>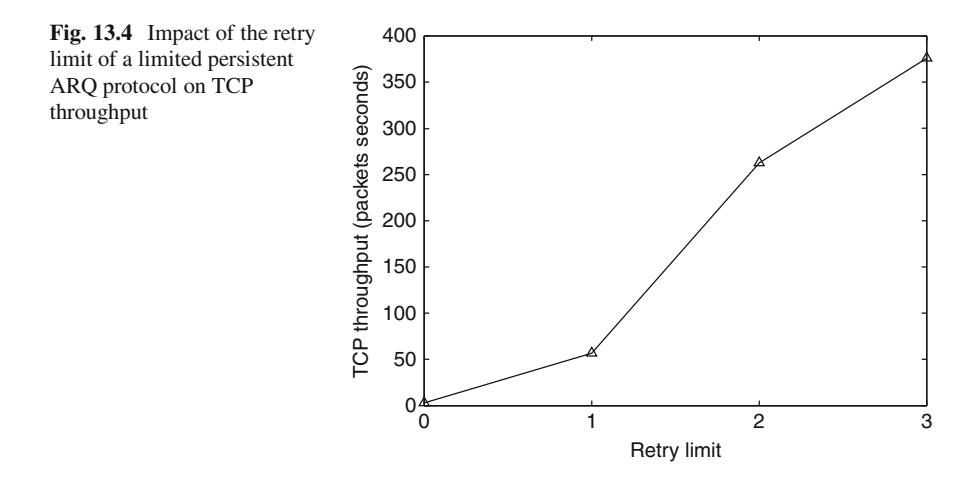

TCP throughput in packets per second is computed as the final TCP sequence number divided by the simulation time. We vary the retry limit (in Line 7 above) to  $\{0, 1, 2, 3\}$ , and plot TCP throughput in Fig. [13.4.](#page-381-1) Clearly, increasing retry limit increases link reliability and therefore increases TCP throughput increases link reliability and therefore increases TCP throughput.

## <span id="page-381-0"></span>*13.1.4 ARQ Under a Delayed (Error-Free) Feedback Channel*

We have developed an NS2 module for an ARQ protocol with an immediate and error-free feedback. This section extends the modules developed earlier for a *nonimmediate* error-free feedback channel. The extension for a non-immediate and *error-prone* feedback channel is left for the reader as an exercise.

We modify the ARQ modules in Sects. [13.1.2–](#page-372-0)[13.1.3](#page-378-0) using the Scheduler. The idea is to delay the transmission of ACK/NACK messages for a certain amount of time. The modification is shown in Program [13.8.](#page-382-0)

#### **13.1.4.1 Function recv(p,h) of ARQ Receivers**

We move the function  $\text{recv}(p,h)$  from classes ARQAcker and ARQNacker to their base class ARQRx. The new function  $\text{recv}(p, h)$  is defined in Lines 1–8.

The delay is implemented by scheduling packet reception events on the simulation timeline after "delay " seconds (see Sect. 4.3 for details about the function schedule(...)). At the firing time, the Scheduler will invoke function handle(e) associated with the first input argument of the function schedule( $\dots$ ), i.e., the pointer "this" (see Line 5). Here, the pointer "this" points to either an ARQAcker object or an ARQNacker object, whose details are

<span id="page-382-0"></span>**Program 13.8** Modification in file arq.cc for ARQ with error-free delay feedback channels

```
//arq.cc
1 void ARQRx::recv(Packet* p, Handler* h)
  \{3 pkt = p; handler = h;
4 if (delay_ > 0)
5 Scheduler::instance().schedule(this, &event_,
             delay_);
6 else
7 handle(&event);
8 }
9 void AROAcker: : handle(Event* e)
10 {
11 \arctan x - \operatorname{ack}(x);
12 send(pkt , handler );
13 }
14 void ARQNacker::handle(Event* e)
15 {
16 arq tx ->nack(pkt);
17 }
18 ARQRx::ARQRx()
19 {
20 pkt = 0; handler = 0; delay = 0;
21 bind("delay ", &delay);
22 }
```
shown in Lines 9–13 and 14–17, respectively. These two functions perform the same actions as those in the function recv  $(p, h)$  in Sect. [13.1.2.](#page-372-0)

#### **13.1.4.2 Binding Variable delay**

In the constructor, we bind the variable "delay" to the OTcl instvar with the same name (see Lines 18–22).

#### **13.1.4.3 Configuration in the OTcl Domain**

In the OTcl domain, we also need to include the two following lines into the instproc  $link - arg{limit}$  of class SimpleLink (e.g., after Line 6 in Program [13.7\)](#page-379-0):

```
$acker_ set delay_ [$self delay]
$nacker set delay [$self delay]
```
Here, the link delay in the forward direction (returned from \$self delay) is used as the ARQ feedback delay for both ACK and NACK generators (i.e., "acker " and "nacker" respectively).

<span id="page-382-1"></span>*Example 13.2.* Compare the TCP throughputs for the cases with an immediate feedback channel and a delayed feedback channel in the link layer ARQ protocols. Here, we use the results in Example [13.1](#page-380-0) as a benchmark. When rerunning the Tcl simulation script in Example [13.1](#page-380-0) under the ARQ protocol with a delayed feedback channel, the following result should appear on the screen:

>> ns tcp.tcl >> The final tcp sequence number is 20596

which is less than 37587 in Example [13.1.](#page-380-0) The readers are encouraged to experiment with different input parameters (e.g., feedback delay or retry limit) to gain more insights into the impact of link layer ARQ protocols on TCP performance.  $\Box$ 

# **13.2 Packet Scheduling for Multi-Flow Data Transmission**

Packet scheduling is a mechanism to arrange transmission sequence of incoming packets. For example, a *round-robin* (RR) packet scheduler transmits packets from different flows in sequence. This section shows the implementation of a round-robin packet scheduler in NS2.

# *13.2.1 The Design*

We modify the packet scheduler by adding few components into a SimpleLink object as shown in Fig. [13.5.](#page-384-0)

#### **13.2.1.1 Architecture of a SimpleLink with a Packet Scheduler**

The key modifications are as follows:

- *Source traffic*: We assume that each traffic source tags packets with its unique flow ID.
- *Flow classifiers*: Packets from different sources are mixed as they enter a SimpleLink object. These unclassified packets get classified by a flow classifier. Packets with the same flow ID are transmitted to the same place.
- *A queue array*: A dedicated queue is provided for packets whose flow IDs are the same (i.e., generated from the same source).
- *The packet scheduler*: The packet scheduler fetches and transmits packets from the queue array. It selects the queue to fetch a packet based on the underlying scheduling policy.

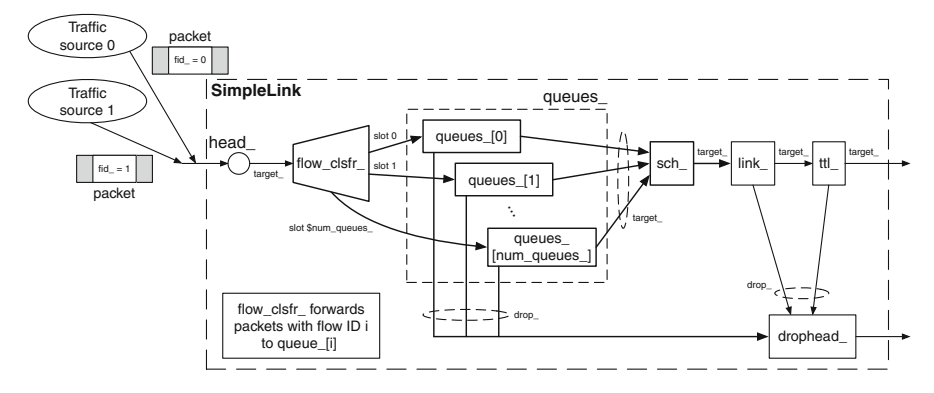

<span id="page-384-0"></span>**Fig. 13.5** Architecture of a LinkSch object

#### **13.2.1.2 Packet Forwarding and Callback Mechanism**

The process begins when unclassified packets enters the SimpleLink object and proceeds as follows:

- 1. The flow classifier forwards packets with the same flow ID to the same queue.
- 2. When not blocked, a queue sends a packet to its downstream packet scheduler.
- 3. The packet scheduler selects a flow, transmits a packet from the selected flow, and fetches another packet from the queue corresponding to the selected flow.
- 4. After a transmission, the packet scheduler blocks itself until it receives a callback message, indicating that the pending packet transmission is complete.
- 5. When receiving a packet, a LinkDelay schedules a transmission of a callback message to the upstream packet scheduler when the packet transmission process is complete.
- 6. At the firing time, the process goes back to step (3).

## <span id="page-384-1"></span>13.2.2 C++ Implementation

We develop three following  $C++$  classes: FlowClassifier, PktScheduler, and RRScheduler

## **13.2.2.1 Class FlowClassifier**

Class FlowClassifier represents flow classifiers discussed earlier. The  $C++$ code for this class is shown in Program [13.9.](#page-385-0) From Lines 10–16, this class is bound to the OTcl class Classifier/Flow. Again, flow classifiers are responsible for classifying packets based on flow ID, as implemented in Lines 17–21.

```
Program 13.9 C++ Implementation of class FlowClassifier
```

```
// classifier-flow.h
1 #include "packet.h"
2 #include "ip.h"
3 #include "classifier.h"
4 class FlowClassifier : public Classifier {
5 protected:
6 int classify(Packet \star p);<br>7 }.
   7 };
// classifier-flow.cc
8 #include "classifier-flow.h"
9 #include "ip.h"
10 static class FlowClassifierClass : public TclClass {
11 public:
12 FlowClassifierClass() : TclClass("Classifier/Flow") {}
13 TclObject* create(int, const char*const*) {<br>14 Teturn (new FlowClassifier()):
           return (new FlowClassifier());
15 }
16 } class flow classifier;
17 int FlowClassifier::classify(Packet *p)
18 {
19 int flow = hdr ip::access(p)->flowid();
20 return flow;
21 }
```
#### **13.2.2.2 Class PktScheduler**

The main responsibility of a packet scheduler is to determine transmission sequence of the attached upstream Queue objects. In this section, we assume that each Queue object holds packets of the same flow ID and the packet scheduler determines the transmission sequence based on the flow ID only.

Programs [13.10](#page-386-0) and [13.11](#page-386-1) show the declaration and implementation, respectively, of  $C++$  class PktScheduler. From Program [13.10,](#page-386-0) class PktScheduler has one constant and three key variables:

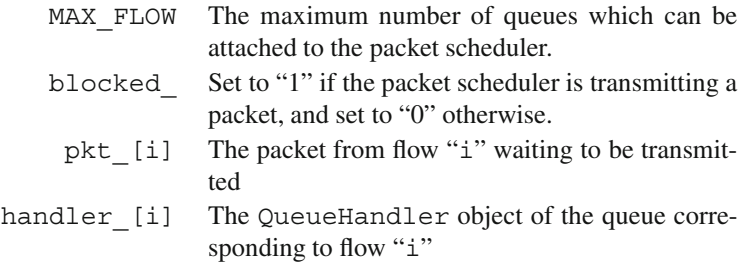

Program [13.11](#page-386-1) shows function implementation of class PktScheduler. In Lines 38–44, the function  $\text{recv}(p, h)$  determines and stores the flow ID of the incoming packet in a local variable "pid." Line 41 stores the packet as well as the input handler in its class variables pkt\_[pid] and qh\_[pid], respectively. If not

<span id="page-386-0"></span>**Program 13.10** Declaration of  $C++$  class PktScheduler

```
// pkt-sched.h
1 #include "connector.h"
2 #include "ip.h"
3 #define MAX_FLOWS 10
4 class PktScheduler : public Connector {
5 public:
6 PktScheduler();
7 virtual void handle(Event*);<br>8 virtual void recy(Packet* H
8 virtual void recv(Packet*, Handler*);<br>9 protected:
    protected:
10 void sendNextPkt();
11 int getPktID(Packet* p) { return hdr ip::access(p)->
       flowid(); }
12 virtual int nextID() = 0;13 Handler* qh_[MAX_FLOWS];<br>14 Packet* pkt [MAX_FLOWS]:
14 Packet* pkt_[MAX_FLOWS];<br>15 int blocked;
       int blocked;
16 };
```
<span id="page-386-1"></span>**Program 13.11** Functions of  $C++$  class PktScheduler

```
// pkt-sched.cc
17 #include "pkt-sched.h"
18 PktScheduler::PktScheduler()
19 {
20 for (int i=0; i<sub>1</sub> and s FLOWS; i++) {
21 pkt [i] = 0; qh[i]=0;22 }
23 blocked = 0;24 }
25 void PktScheduler::handle(Event*)
26 {
27 blocked = 0; sendNextPkt();
28 }
29 void PktScheduler::sendNextPkt()
30 {
31 int nid = nextID();
32 if (nid >=0) {
33 send(pkt [nid], this);
34 blocked = 1; pkt_{ind} = 0;
35 qh [nid]->handle(0);
36 }
37 }
38 void PktScheduler:: recv(Packet* p, Handler* h)
39 {
40 int pid = getPktID(p);
41 pkt [pid] = p; qh [pid] = h;
42 if (!blocked_)
43 sendNextPkt();
44 }
```
blocked (i.e., no pending packet transmission), the packet transmitter will select and send out one packet to its downstream object, using function sendNextPkt().

In Lines 29–37, the function sendNextPkt() first determines the next flow which will be allowed to transmit a packet using function  $nextID()$ . Being pure virtual, the function  $nextID()$  forces the derived classes of class PktScheduler to provide how the next flow is selected based on underlying scheduling policy. This function returns the flow ID of the next flow, or "-1" if all the flows do not have packets to transmit.

Suppose there is at least one flow which has packets to transmit. The packet scheduler sends out the packet (Line 33), blocks itself (Line 34), resets the variable pkt\_[nid] (Line 34), and fetches a new packet from the upstream Queue object (Line 35).

This example shows another type of callback mechanism which does not use a handler dedicated to the packet scheduler. From Line 33, the packet scheduler sends the pointer to itself (i.e., "this") along with the packet to its downstream object. When this pointer reaches a LinkDelay object, it is placed on the simulation timeline. At the firing time, the function handle(e) of the packet scheduler is executed at the firing time.

#### **13.2.2.3 Class RRScheduler**

Program [13.12](#page-388-0) shows the details of class RRScheduler. We derive a  $C_{++}$  class RRScheduler from class PktScheduler, and bind this class to an OTcl class PktScheduler/RR (Lines 52–58). Class RRScheduler contains only one variable "current id " which stores the ID of the flow whose head of the line packet is being transmitted.

Class RRScheduler overrides the pure virtual function nextID() defined in its base class. This function returns the next ID which has a packet to transmit, and returns -1 if all flows have no packet to transmit (Lines 63–75).

#### *13.2.3 OTcl Implementation*

In the OTcl domain, we insert three following components into class SimpleLink, as shown in Fig. [13.5:](#page-384-0)

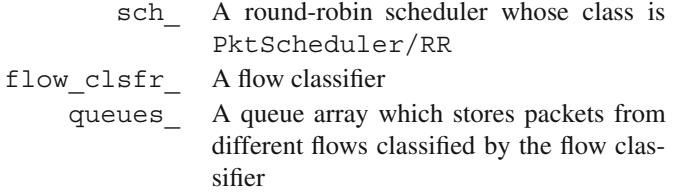

From Program [13.13,](#page-389-0) we develop two instprocs to configure packet schedulers in the OTcl domain:

<span id="page-388-0"></span>**Program 13.12**  $C_{++}$  implementation of  $C_{++}$  Class RRScheduler

```
// pkt-sched.h
45 class RRScheduler : public PktScheduler {
46 public:
47 RRScheduler() ;
48 private:
49 virtual int nextID();<br>50 int current id:
      int current id;
51 };
// pkt-sched.cc
52 static class RRSchedulerClass: public TclClass {
53 public:
      54 RRSchedulerClass() : TclClass("PktScheduler/RR") {}
55 TclObject* create(int, const char*const*) {<br>56 Teturn (new RRScheduler()):
          return (new RRScheduler());
57 }
58 } class_rr_scheduler;
59 RRScheduler::RRScheduler()
60 {
61 current id = -1;
62 }
63 int RRScheduler::nextID()
64 {
65 int count = 0;66 current_id_ = (current_id_ + 1 ) % MAX_FLOWS;
67 while( (pkt [current id ] == 0) &c (count<MAX FLOWS) ) {
68 current id = (current id + 1) % MAX FLOWS;
69 count++;
70 }
71 if (count == MAX_FLOWS)
72 return -1;
73 else
74 return current id;
75 }
```
## 13.2.3.1 Instproc insert-sched  $\{num\text{ queues}\}$  of class SimpleLink

This instproc inserts packet-scheduler-related components into a SimpleLink object. Lines 4 and 5 create a flow classifier "flow\_clsfr\_" and a packet scheduler "sch\_," respectively. Lines 6–12 create a queue array with "num\_queues" components to store packets from different flows. The ith queue is created and installed in the ith slot of the flow classifier (Lines 7 and 8). The target and droptarget of every queue are directed to the packet scheduler and the dropping point (i.e., "drophead\_"), respectively (Lines 9 and 10). The queue is then initialized by its instproc reset. Finally, Lines 13–15 insert the above components between "head\_" and "link\_."

```
Program 13.13 OTcl implementation of a link with a round-robin packet scheduler
```

```
//˜pkt-sched.tcl
1 SimpleLink instproc insert-sched {num_queues} {
2 $self instvar link queues head drophead
3 $self instvar sch_ flow_clsfr_
4 set flow_clsfr_ [new Classifier/Flow]<br>5 set sch_ [new PktScheduler/RR]
       set sch<sup>[new PktScheduler/RR]</sup>
6 for \{set i \} \{ \xi i \prec \xi num queues \} \{incr i \}7 set queues_($i) [new Queue/DropTail]
8 $flow clsfr install $i $queues ($i)
9 $gueues ($i)$ target $sch10 $queues_($i) drop-target $drophead_<br>11 $queues ($i) reset
            $queues ($i) reset
12 }
13 $head target $flow clsfr
14 $sch_ target $link_
15 $sch_ drop-target $drophead_
16 }
17 Simulator instproc insert-sched-to-SL {from to num_queues} {
18 set link [$self link $from $to]
19 $link insert-sched $num_queues
20 }
```
# **13.2.3.2** Instprocinsert-sched-to-SL{from to num\_queues} **of class Simulator**

Readily accessible to the Tcl simulation script, this instproc configures the link connecting Node "from" and Node "to," as shown in Fig. [13.5.](#page-384-0) In Example [13.3,](#page-389-1) we shall use this instproc to insert packet-scheduler-related components into a SimpleLink object.

<span id="page-389-1"></span>*Example 13.3.* Consider Sect. 10.1 and Fig. 9.3. Replace the TCP flow with "num queues" TCP flows whose flow ID are  $0, 1, 2$ , and so on. Apply a roundrobin packet scheduling discipline to the link connecting the Node n1 and the Node n3.

*Tcl Simulation Script*

```
//pkt-sched.tcl
21 set num_queues [lindex $argv 0]
22 set ns [new Simulator]
23 set n1 [$ns node]
24 set n2 [$ns node]
25 set n3 [$ns node]
26 $ns duplex-link $n1 $n2 5Mb 2ms DropTail
```

```
27 $ns duplex-link $n2 $n3 5Mb 2ms DropTail
28 $ns duplex-link $n1 $n3 5Mb 2ms DropTail
29 $ns insert-sched-to-SL $n1 $n3 $num_queues
30 for \{set i 0\} \{si < $num queues} \{incr i\} {
31 set tcp($i) [new Agent/TCP]
32 set sink($i) [new Agent/TCPSink]
33 set ftp($i) [new Application/FTP]
34 $tcp($i) set fid_ $i
35 $ns attach-agent $n1 $tcp($i)
36 $ns attach-agent $n3 $sink($i)
37 $ftp($i) attach-agent $tcp($i)
38 $ns connect $tcp($i) $sink($i)
39 $ns at 0.0 "$ftp($i) start"
40 }
41 $ns at 100.1 "$ns halt"
42 $ns run
```
The above Tcl simulation script "pkt-sched.tcl" takes the number of TCP flows as an input argument, and simulates the transmission of these TCP flows under a round-robin packet scheduler.

Line 21 takes an input argument from the shell and stores it in a local variable "num\_queues" (see the syntax for inputting parameters in Tcl in a local Sect. A.1.1). Line 29 inserts components related to a packet scheduler into the SimpleLink object connecting Node \$n1 and Node \$n3. The "for" loop in Lines 30–40 creates and configures TCP flows, where packets created by the "ith" element of "tcp" are tagged with flow ID "i" (by Line 34).

By running the simulation for 1 TCP flow and 3 TCP flows, the following results are shown on the screen.

```
>> ns pkt-sched.tcl 1
The final tcp(0) sequence number is 60110
>> ns pkt-sched.tcl 3
The final tcp(0) sequence number is 20052
The final tcp(1) sequence number is 20051
The final tcp(2) sequence number is 20051
```
The TCP throughput is computed by the final sequence number divided by the simulation time. Since the simulation time here is 100 s (see Line 28), the throughput of TCP flow "0" is 610.1 packets/s and 200.52 packets/s when the number of TCP flows is 1 and 3, respectively.

With a round-robin scheduler, each element of the array "queue " has equal chance to transmit packets. In principle, every TCP flow should have the same throughput performance (as shown above). Also, the per-flow throughput in case of  $n$  TCP flows should be approximately  $n$  times less than that in the case of single TCP flow.

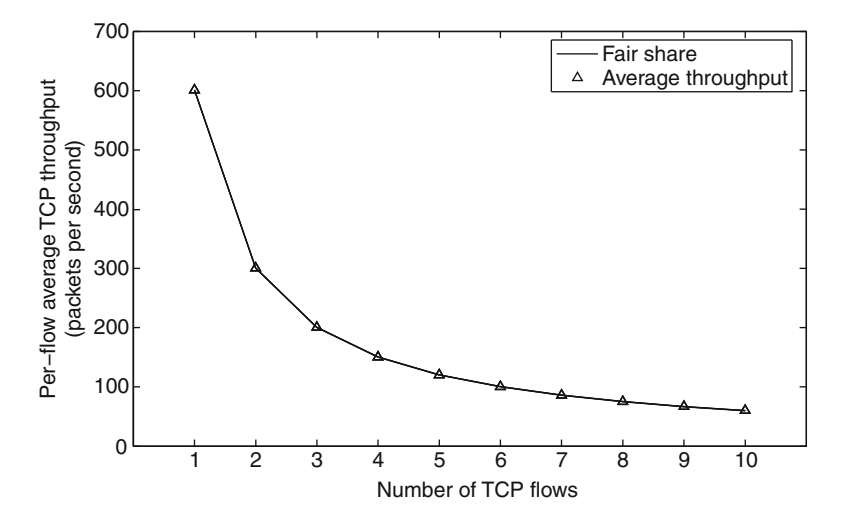

<span id="page-391-0"></span>**Fig. 13.6** Impact of number of TCP flows on per-flow throughput under round-robin packet scheduling

From the results shown above, the per-flow TCP throughput of all the flows varies very little from each other. Also, the throughput is approximately one-third of TCP throughput in case of single TCP flow (i.e.,  $(60110/100)/3 = 601.10/3 = 200.37$ ).

Next, we run the above Tcl simulation script for 1–10 TCP flows. We compare the average TCP throughput and the *fair share* TCP throughput in Fig. [13.6.](#page-391-0) Here, we define the *fair share* TCP throughput for *n* TCP flows as  $\gamma/n$ , where  $\gamma$  is the TCP throughput in the case of single TCP flow. We observe that both average and fair share throughput are almost inline with each other. We also observe that TCP throughput for each flow is very similar to each other. These two observations validate the round-robin operation, which treats every TCP flow equally.  $\Box$ 

## **13.3 Chapter Summary**

This chapter demonstrates how new modules are created, configured, and incorporated into NS2. Two examples are provided here on Automatic Repeat reQuest (ARQ)-based error recovery modules and packet scheduling modules. In most of the cases, we need to develop NS2 program in both  $C++$  and OTcl domains. In the  $C++$  domain, the main task is to define the internal mechanisms of the new NS2 components. The main tasks in the OTcl domain, on the other hand, are to integrate the developed NS2 components into the existing NS2 modules, and to instantiate and configure the newly developed modules from a Tcl simulation script.

# **13.4 Exercises**

- 1. The implementation of a delayed feedback channel makes use of the function schedule(...) of class Scheduler. Can we use class TimerHandler for the implementation instead? Discuss the pros and cons.
- 2. Consider the  $C++$  classes ARQTx and PktScheduler in Sects. [13.1.2](#page-372-0) and [13.2.2.](#page-384-1) Do we need the class variable "blocked\_"? Why or why not?
- 3. In Sect. [13.1.4,](#page-381-0) we show how the file arq.cc can be modified to incorporate feedback delay.
	- a. Modify the file arq.h and regenerate the results.
	- b. Do we need variables "pkt\_," "handler\_," "event\_," "delay "? Why or why not?
- 4. Consider the ARQ modules developed in this chapter.
	- a. Can you remove class ARQHandler? Why and why not?
	- b. Regenerate the result of Example [13.2](#page-382-1) with the retry limit being 0, 1, 2, and 3. Plot the result on Fig. [13.6.](#page-391-0) Discuss the impact of the delay on the feedback channel.
	- c. Develop a module for an ARQ protocol with an *error prone* delayed feedback channel.
	- d. Modify the ARQ to be timer-based retransmission mechanism: A packet is assumed to be lost unless an ACK message is received within a timeout period.
	- e. The developed ARQ modules are associated with a SimpleLink object. Redesign the modules such that it appear as a component in a Node. Test your module in both wired and wireless networks.
	- f. This chapter implements ARQ at the link level. Redesign the modules to operate at connection level (i.e., end-to-end). Incorporate your modules with UDP to test your modules.
- 5. Design a link with a round-robin packet scheduler and an ARQ-based error control mechanism.
- 6. Redesign the packet schedulers developed in this chapter. Implement the packet scheduler as a component in a node. Test your implementation with wired and wireless networks.
- 7. A Weighted Fair Queue (WFQ) packet scheduler gives fair access to every data flow. Under a WFQ packet scheduler, each data flow gains channel access in proportion to its weight. The algorithm for WFQ-based packet scheduling can be found in [28]. Develop a module for a WFQ packet scheduler. Validate the module by plotting the results in a graph.

# **Chapter 14 Postsimulation Processing: Debugging, Tracing, and Result Compilation**

A typical NS2 simulation consists of three main steps: (1) simulation design, (2) configuring and running simulation, and (3) postsimulation processing (see Fig. 2.3 in Sect. 2.5.2). The former two aspects were discussed extensively in the previous chapters, while the last aspect will be discussed in this chapter.

Postsimulation processing encompasses *debugging*, *tracing*, and *compilation of simulation results*. Debugging is a process of removing programming errors. Variable tracing tracks changes in variables under consideration. Packet tracing records the details of packets passing through network checkpoints. Simulation result compilation collects information and computes relevant performance measures from the simulation. This chapter discusses the details of debugging, variable tracing, packet tracing, and result compilation in Sects. [14.1,](#page-393-0) [14.2,](#page-398-0) [14.3,](#page-408-0) and [14.4,](#page-426-0) respectively. Finally, the chapter summary is given in Sect. [14.5.](#page-430-0)

## <span id="page-393-0"></span>**14.1 Debugging: A Process to Remove Programming Errors**

A programming error is usually referred to as a *bug*. The process of locating and fixing the error is usually called *debugging*. This section discusses two types of programming errors (i.e., bugs) and provides guidelines for debugging in NS2.

# *14.1.1 Types of Programming Errors*

Based on the NS2 architecture, programming errors can be classified into compilation errors and runtime errors.

## **14.1.1.1 Compilation Errors**  $(C + +$  **Only)**

This type of errors occurs during a compilation process, which consists of two phases. The first phase converts  $C++$  files (with extension ".cc, h") into object files (with extension ". o"). In this phase, errors may occur if the compiler does not understand the  $C++$  codes. In this case, the compiler will show error messages on the screen, indicating the location and the reason of the errors. Examples of  $C++$ compilation errors include:

- Incorrect  $C++$  syntax
- Using undefined variables and/or functions.

In the second phase, the compiler links the created object files and creates an executable "ns" file. An error in this phase is caused by improper linkage of  $C++$ files. Examples of  $C++$  linking errors include:

• *Instantiate an object from an abstract class*: During a linking process, an error will occur if an object is instantiated from an abstract class, which leaves at least one pure virtual function unimplemented.

A proper solution to this error is to provide implementation for the pure virtual function. However, for simplicity (but not for appropriateness), a user may provide empty implementation for the pure virtual function to remove the error.

• *Modifying a base class without creating the object files of the child classes*: This error usually occurs when the dependency in the "Makefile" is not properly defined. When a certain class is modified, the compiler does not recreate object files of the child classes. The solution is to define the dependency in the "Makefile" properly, or to remove all related object files before compiling the codes.

Note that OTcl is a scripting language. There is no need to compile OTcl program before the execution. Therefore, compilation errors do not occur in the OTcl domain.

# **14.1.1.2 Runtime Errors**

This type of errors occurs during NS2 simulation. It is caused by improper OTcl and/or  $C_{++}$  programming. Since the OTcl domain implements error message trapping mechanism, an OTcl error message contains detailed and useful information. Each error message indicates where and why the error occurred. The  $C++$  domain, on the other hand, does not implement error trapping. Generally the error messages in this case (e.g., segmentation fault) are fairly short and do not contain much information. Examples of OTcl runtime errors include

- Incorrect OTcl syntax
- Referring to instvars, instprocs, or commands which do not exist.

Examples of  $C++$  runtime errors include

- *Segmentation fault*: This is usually caused by an invalid access to a memory content. For example, trying to access "a[6]" would cause a segmentation fault if "a" was declared as "int  $a[3]$ ;."
- *Not implementing a mandatory (non-pure virtual) function*: Apart from using a pure virtual function, NS2 provides another way to force a child class to implement a mandatory function. Here, NS2 may implement error-like actions (e.g., print out an error message) in the base class. If a child class does not implement this mandatory function, the function of the base class will be invoked and the error-like actions will be taken. Examples of this type of errors are the implementation of functions sendmsq(...) and sendto(...) of class Agent in the file ˜*ns*/common/agent.cc.

# *14.1.2 Debugging Guidelines*

After identifying types of programming errors (i.e., bugs), the next steps are to locate the programming codes which cause the errors and to fix the errors. This section provides guidelines which facilitate the debugging process.

In general, two useful debugging tools are breakpoints and variable viewers. A breakpoint is a place where a program is intentionally stopped during an execution. By strategically placing breakpoints in a program, programmers can easily find out the statement(s) responsible for an error. A variable viewer, on the other hand, allows the programmers to determine the values of variables and analyze the cause of an error.

There are two debugging methods in NS2. The first method is to use debugging tools. For Tcl, NS2 supports Don Libs' debugger [26], while the standard GNU debugger [27] can be used to debug the  $C++$  codes. The second method is to manually debug the program. Table  $14.1$  shows a list of OTcl and  $C++$  commands which can be used for manual debugging.

*Example 14.1.* To debug NS2 codes, it is usually useful to identify objects and/or the types of objects. Consider two OTcl commands – namely show-target-class and show-target-address in Program [14.1.](#page-397-0) These two OTcl commands show the class and address, respectively, of the target of a TcpAgent object.

In Example 10.1 which implements the network in Fig. 9.3, insert the following lines immediately before Line 15:

```
1 puts "The reference string for $tcp is $tcp"
2 puts "Press RETURN to start the simulation!!"
3 gets stdin
4 $ns at 3.1 "$tcp show-target-class"
5 $ns at 5.1 "$tcp show-target-address"
6 $ns at 10.1 "$ns halt"
7 $ns run
```
| Tools                                        | <b>OTcl</b>               | $C++$                                                |  |  |  |  |  |  |  |
|----------------------------------------------|---------------------------|------------------------------------------------------|--|--|--|--|--|--|--|
| <b>Breakpoints</b>                           | "gets stdin"              | "qetchar(),""cin"                                    |  |  |  |  |  |  |  |
| Variable viewer                              | "puts"                    | " $print(f(\ldots))$ " cout"<br>"Scheduler::clock()" |  |  |  |  |  |  |  |
| Simulation time                              | "Simulator::now"          |                                                      |  |  |  |  |  |  |  |
| Cross-domain function<br>invocation          | <b>Tcl/OTcl Commands</b>  | "Tcl:: $evalf()$ "                                   |  |  |  |  |  |  |  |
| Cross-domain variable<br>retrieval           | Bound variables           | Bound variables                                      |  |  |  |  |  |  |  |
| Simulator object retrieval                   | "Simulator::<br>instance" | "Simulator::instance()"                              |  |  |  |  |  |  |  |
| Scheduler object retrieval                   | N/A                       | "Scheduler::instance()"                              |  |  |  |  |  |  |  |
| Passing an OTcl value to<br>the $C++$ domain | N/A                       | "Tclobiect::result()"                                |  |  |  |  |  |  |  |
| $C++$ to OTcl variable<br>conversion         | N/A                       | "TclObject::name()"                                  |  |  |  |  |  |  |  |
| OTel to $C++$ variable<br>conversion         | N/A                       | "TclObject::lookup $()$ "                            |  |  |  |  |  |  |  |

**Table 14.1** Debugging commands in OTcl and  $C + \pm$  domains

```
>>ns tcp-dbg.tcl
The reference string for $tcp is 055
Press RETURN to start the simulation!!
<RETURN>
3.1 OTcl class of TcpAgent::target is Classifier/
  Hash/Dest
Press RETURN to continue!!
<RETURN>
5.1 [$tcp target] returns OTcl reference string _o12
  and C++
 address 0xd655c0
5.1 Variable TcpAgent::target_ corresponds to OTcl
  reference string _o12 and C++ address 0xd655c0
Press RETURN to continue!!
<RETURN>
```
Here, the lines with <RETURN> are actually blank lines, where the program is paused and waits for a <RETURN> keystroke.

Lines 5–11 in Program [14.1](#page-397-0) show the details of OTcl commands show-target  $-class\$ . Line 6 retrieves the Simulator object and stores it in a variable "sim." In Line 7, the function  $evalf(\ldots)$  of class Tcl evaluates the Tcl statement in the same manner as  $print f(\ldots)$  (see also Fig. [14.1\)](#page-397-1). It puts the values stored in target\_->name() and sim->name() as the first and second <span id="page-397-0"></span>**Program 14.1** The OTcl commands show-target-class and showtarget-address of C++ class TcpAgent

```
//˜/ns/tcp/tcp.cc
1 int TcpAgent::command(int argc, const char*const* argv)<br>2 {
  \{3 ...
4 Tcl& tcl = Tcl::instance();
5 if (strcmp(arg)[1], "show-target-class") == 0) {
6 Simulator& sim = Simulator::instance();
7 tcl.evalf("puts [format \"%1.1f OTcl class of
            TcpAgent::target is [%s info class]\" [%s now] ]",
            target ->name(),sim.name());
8 cout<<"Press RETURN to continue!!\n\n";
9 getchar();
10 return (TCL OK);
11 }
12 if (strcmp(argv[1], "show-target-address") == 0) {
13 Scheduler& sch = Scheduler::instance();
14 tcl.evalf("%s target",this->name());
15 Connector *conn=(Connector*)TclObject::lookup
          (tcl.result();
16 cout<<sch.clock()<<" [$tcp target] returns OTcl
          reference string "<<tcl.result()<<" and C++ address
          "<<conn << "\n";17 cout<<sch.clock()<<" Variable TcpAgent::target_
            corresponds to OTcl reference string "<<target_->
             name() <<" and C++ address "<<target <<"\n";
18 cout<<"Press RETURN to continue!!\n\n";
19 getchar();
20 return (TCL OK);
21 }
22 ...
23 }
```
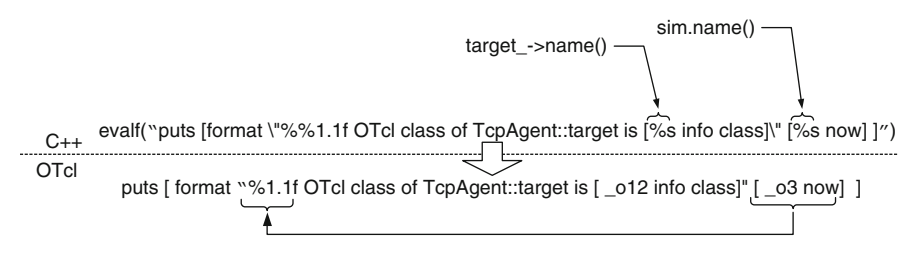

<span id="page-397-1"></span>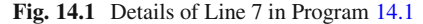

arguments, respectively, and passes the entire statement to the Tcl interpreter. Here, the function name () defined in class  $Tc1Ob\text{ject}$  is used to translate the  $C++$ variables "target " and "sim" to the OTcl reference strings.

Lines 12–21 in Program 3.1 show the details of the OTcl command show-target-address $\{ \}$ . Line 13 first retrieves the Scheduler object and stores it in a variable "sch." Line 14 asks the Tcl to interpret "  $\circ$ 55 target," where  $\circ$  55 is the OTcl reference string corresponding to the current TCP object. Line 15 uses function  $result()$  to obtain an OTcl reference string of the target of the TcpAgent object. It retrieves a pointer to the  $C++$  object corresponding to a given string using the function  $l \circ \circ k \circ \circ ( \dots )$ . The retrieved pointer to the C++ object is then cast to a pointer to a Connector object and stored in a local variable "conn." Finally, Lines 16 and 17 display the target information on the screen.  $\Box$ 

## <span id="page-398-1"></span>**14.2 Variable Tracing**

Variable tracing records changes in instvars of TclObjects under consideration.

# <span id="page-398-0"></span>*14.2.1 Activation Process for Variable Tracing*

Variable tracing can be activated in the OTcl domain using the following three steps:

• *Step 1:* Create a trace file whose name is  $\lt$  filename > and attach the file to a Tcl file channel variable whose name is  $\langle$  fch>, using the following syntax (see the detail for Tcl file channels in Sect. A.1.7):

set <fch> [open "<filename>" w]

• *Step 2:* Specify the instvar to be traced using the following syntax:

<obj> trace <var\_name> [<tracer>]

where  $\langle$ obj> and  $\langle$ var name> refer to an OTcl object and the name of its instvar which needs to be traced. Optionally, programmers can provide a dedicated tracer object, as indicated by <tracer>, which keeps track of changes in the instvar  $\frac{2}{x}$  a tracer is not given, NS2 will use  $\lt$ ob $\dagger$  > as a tracer object.

• *Step 3:* Attach the created Tcl file channel to the tracer using the following syntax.

<obj> attach \$<fch>, or <tracer> attach \$<fch>

where the upper line is used when no tracer is specified, and the lower line is used when a dedicated tracer is explicitly specified.

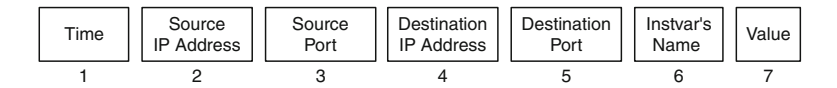

<span id="page-399-0"></span>Fig. 14.2 Trace format defined in class TcpAgent

*Example 14.2.* Suppose we would like to trace the variable "t\_seqno\_" of a TcpAgent object \$tcp in Example 10.1, and store the trace strings in a file "trace.txt." We may include the following statements into the Tcl simulation script:

```
1 $tcp trace t seqno
2 set trace_ch [open "trace.txt" w]
3 $tcp attach $trace_ch
```
Here, Line 1 tells the Agent/TCP object \$tcp to trace its instvar "t\_seqno\_." Line 2 creates a trace file "trace.txt." Line 3 tells the tracer (i.e., \$tcp) to send all its tracing information to the Tcl file channel \$trace\_ch attached to the created traced file. These three lines inform NS2 to record all the changes in the instvar "t\_seqno\_" associated with \$tcp in the file "trace.txt." After simulation, the following trace file whose format complies with Fig. [14.2](#page-399-0) is created:

```
...
4.06820 0 0 2 0 t_seqno_ 14
4.06986 0 0 2 0 t seqno 15
4.07153 0 0 2 0 t seqno 9
4.07153 0 0 2 0 t_seqno_ 10
4.08468 0 0 2 0 t_seqno_ 14
... -
```
## *14.2.2 Traceable Variable*

Variable tracing is applicable to *traceable* variables only. Traceable variables are the members of classes derived from class TracedVar – namely classes TracedInt and TracedDouble.

Traceable variables can be used as if they are regular int or double variables. However, if tracing is activated, all their changes will be recorded in a given trace file. The mechanism to track changes will be discussed later in the next section.

Program [14.2](#page-400-0) shows examples of traceable and non-traceable variables of class TcpAgent. The variables "t\_seqno " (Line 3) and "cwnd " (Line 4) are member of class TracedInt and TracedDouble, respectively. Therefore, they are traceable. The variable "last\_ack" (Line 5), on the other hand, is of type double, and therefore not traceable.

<span id="page-400-0"></span>**Program 14.2** Example of traceable variables: t\_seqno\_and cwnd\_

```
//˜/ns/tcp/tcp.h
1 class TcpAgent : public Agent {
2 protected:
3 TracedInt t seqno;
4 TracedDouble cwnd_;
5 int last_ack_;
  \}
```
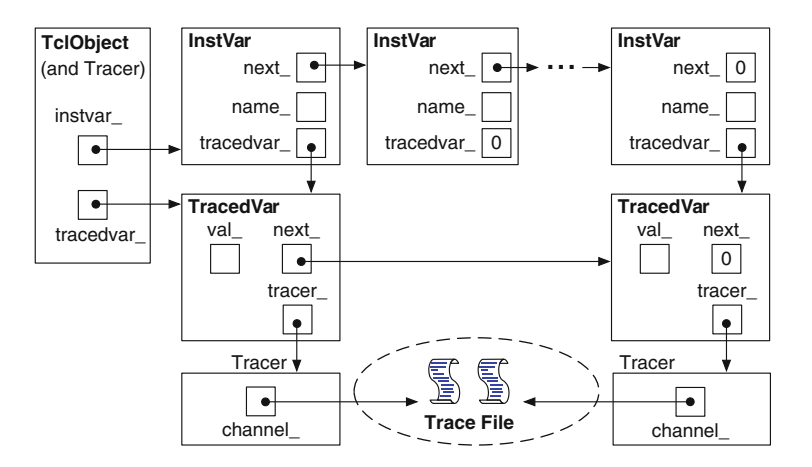

<span id="page-400-1"></span>**Fig. 14.3** An architecture of components involving in variable tracing

# *14.2.3 Components and Architecture for Variable Tracing*

Variable tracing consists of five main components, where their relationship is shown in Fig. [14.3:](#page-400-1)

- 1. A TclObject: An object that contains traceable variables.
- 2. A traceable variable: A variable that needs to be traced. Its tracing capability is defined in a  $C++$  class TracedVar, while its OTcl linkage is defined in a  $C++$  class InstVar.
- 3. A tracer: An object that records changes in the traceable variable.
- 4. A Tcl channel: An object that attaches to a tracer to a trace file.
- 5. A trace file: A file that records trace strings.

## **14.2.3.1 TclObjects**

Program [14.3](#page-401-0) shows the declaration of class TclObject. In general, a TclObject may consist of several variables which are bound to instvars in the OTcl domain.

```
Program 14.3 Declaration of classes TclObject and IntsVar
```

```
//˜/tclcl/tclcl.h
1 class TclObject {
2 public:
3 ....
4 virtual void trace (TracedVar*);
5 protected:
6 int traceVar(const char* varName, TclObject* tracer);<br>7 InstVar* instvar :
7 InstVar* instvar_;<br>8 TracedVar* tracedvar
       8 TracedVar* tracedvar_
9 }
   //˜/tclcl/Tcl.cc
10 class InstVar {
11 protected:
12 InstVar(const char* name);<br>13 const char* name :
        const char* name ;
14 TracedVar* tracedvar;
15 public:
16 InstVar* next;
17 inline const char* name() { return name_; }<br>18 inline TracedVar* tracedvar() { return trac
18 inline TracedVar* tracedvar() { return tracedvar_; }<br>19 inline void tracedvar(TracedVar* v) { tracedvar = v
       inline void tracedvar(TracedVar* v) { tracedvar_ = v; }
20 };
```
These variables are modeled by class InstVar. They together form a link list, and let the TclObject maintains only the pointer "instvar\_" (Line 7) to the head of the link ed-list.

 $C++$  class TracedVar provides a traceable variable with tracing capability. From Fig. [14.3,](#page-400-1) each traceable variable is associated with a TracedVar object. These TracedVar objects form a link list, whose head (tracedvar in Line 8) is maintained by the associated TclObject. In summary, a TclObject maintains two pointers to two heads of link lists which model OTcl linkage (instvar\_) and traceablility (tracedvar\_).

### **14.2.3.2 Traceable Variables: OTcl Linkage**

Shown in Lines 10–20 of Program [14.3,](#page-401-0) class Instruar binds a  $C++$  class variable to an OTcl instvar. Class InstVar has three main variables: "next\_," "name," and "tracedvar." The pointer "next" provides a support to create a link list. The variable "name\_" contains the OTcl instvar name. The pointer "tracedvar\_" points to a TracedVar object, responsible for tracking changes. Class InstVar has three main functions: name(), tracedvar(), and tracedvar $(v)$ . These functions are used to configure the class variables "name" and "tracedvar\_" (Lines 17–19).

We note here that not all OTcl instvars need to be traceable. As a result, not all InstVar object has it pointer "tracedvar" configured. From Fig. [14.3,](#page-400-1) the second InstVar object in the link list does not have its pointer point to a TracedVar object, and therefore not traceable.

#### **14.2.3.3 Traceable Variables: Tracing Capability**

Class TracedVar provides tracing capability to traceable variables. It overloads basic operators – including "+," "-," " $\star$ ," and "/." When a TracedVar object executes one of these operators, its overloading operator executes the basic operation and reports the change in value to a tracer.

NS2 implements TracedVar objects through an abstract class TracedVar. In Program [14.4,](#page-403-0) class TracedVar has four main variables:

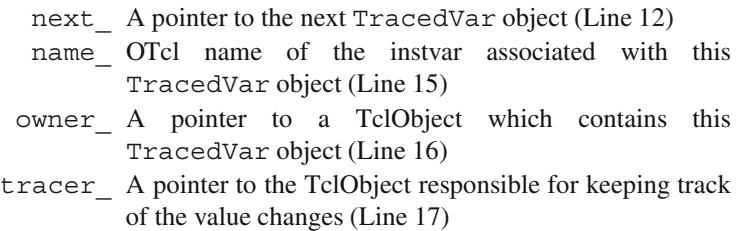

Class TracedVar has one pure virtual function and six regular functions. The pure virtual function value  $(\ldots)$  returns the value of the TracedVar object<sup>1</sup> (Line 5). The other six functions act as interface functions to set and retrieve variables of class TracedVar (Lines 6–11).

Class TracedInt declares an int variable "val\_" (Line 28) to store its current value. It also defines a value assignment function, assign(newval), in Lines 30–37. This function stores the input argument "newval" in the class variable "val\_" (Line 34), and asks the associated tracer to track the value change (Line 36). By forcing all value assignment – including all overloading operators – to use this function, class TracedInt ensures that all the changes would be reported to the tracer.

#### **14.2.3.4 Tracers**

A tracer is a TclObject responsible for recording changes in value of traceable variables. Program [14.5](#page-404-0) shows the details of function trace  $(v)$ . The implementation of this function at the base class aims at error reporting. From Lines 1–4, the error messages would be shown on the screen, if the function  $trace(v)$  is

<sup>1</sup>Since the base class TracedVar does not define a variable to store the value, the function value(...) must be declared as pure virtual.

<span id="page-403-0"></span>**Program 14.4** Declaration of classes TracedVar and TracedInt, and the function assign of class TracedInt

```
//˜/tclcl/tracedvar.h
1 class TracedVar {
2 public:
3 TracedVar();
4 virtual ˜TracedVar() {}
5 virtual char* value(char* buf, int buflen) = 0;<br>6 inline const char* name() { return (name): }
6 inline const char* name() { return (name_); }<br>7 inline void name(const char* name) { name =
7 inline void name(const char* name) { name_ = name; }<br>8 inline TclOhiert* owner() { return owner : }
8 inline TclObject* owner() { return owner_; }<br>9 inline void owner(TclObject* o) { owner = o
9 inline void owner(TclObject* o) \{ \text{ owner\_ = 0}; \}<br>10 inline TclObject* tracer() \{ \text{ return tracer : } \}10 inline TclObject* tracer() { return tracer_; }<br>11 inline void tracer(TclObject* o) { tracer = o
11 inline void tracer(TclObject* o) { tracer_ = o; }<br>12 TracedVar* next;
       TracedVar* next ;
13 protected:
14 TracedVar(const char* name);<br>15 const char* name :
15 const char* name_;<br>16 TclObiect* owner :
16 TclObject* owner_;<br>17 TclObject* tracer
        TclObject* tracer ;
18 };
19 class TracedInt : public TracedVar {
20 public:<br>21 Tra
        TracedInt(): TracedVar() \{\}22 TracedInt(int v) : TracedVar(), val (v) \{\}23 virtual ~TracedInt() {}
24 inline int operator++() { \text{assign}(val + 1); return
        val ; }25 inline int operator=(int v) { assign(v); return val; }
26 protected:
27 virtual void assign(const int newval);
28 int val_;
29 };
    //˜/tclcl/tracedvar.cc
30 void TracedInt::assign(int newval)
31 {
32 if (val == newval)
33 return;
34 val = newval;
35 if (tracer_)
36 tracer ->trace(this);
37 }
```
invoked. This implementation forces all the derived classes to override the function trace  $(v)$ . Otherwise, an error message will be shown on the screen at runtime when the function trace  $(v)$  of class TclObject is executed.<sup>2</sup>

```
Program 14.5 The Functions trace of classes TclObject and TcpAgent, and
the function traceVar of class TcpAgent
```

```
//˜/tclcl/Tcl.cc
1 void TclObject::trace(TracedVar*)<br>2 {
  \{3 fprintf(stderr, "SplitObject::trace called in
                             the base class of s\n", name );
4 }
  //˜/ns/tcp/tcp.cc
5 void TcpAgent::trace(TracedVar* v)<br>6 {
6 {
7 traceVar(v);
8 }
9 void TcpAgent::traceVar(TracedVar* v)
10 {
11 Scheduler& s = Scheduler::instance();
12 char wrk[TCP_WRK_SIZE];
13 double curtime = \&s ? s.clock() : 0;
14 if (v == &cwnd_)
15 ...
16 else if (v == \&t rtt)
17
18 else
19 snprintf(wrk, TCP_WRK_SIZE,
               "%-8.5f %-2d %-2d %-2d %-2d %s %d\n",
               curtime, addr(), port(), daddr(), dport(),
               v\text{-} >name(), int(*((TracedInt*) v)));
20 (void)Tcl_Write(channel_, wrk, -1);
21 }
```
Consider class TcpAgent in Lines 5–21 of Program [14.5,](#page-404-0) as an example. Class TcpAgent overrides the function  $trace(v)$  by invoking its own function traceVar(v) in Line 7. The function traceVar(v) creates and stores a trace string in a local variable "wrk" (Line 19), and invokes function Tcl Write $(\ldots)$  to write the string "wrk" to the trace channel "channel" whose class is Tc1 Channel (Line 20).

<sup>&</sup>lt;sup>2</sup>This is one of the common errors mentioned in Sect.  $14.1.1$ .

### **14.2.3.5 Trace Channels**

A trace channel is a Tcl channel<sup>3</sup> used specifically to transport trace strings to a trace file. In most case, it is attached to a trace file and sends all received trace stings to the attached trace file. For example, Line 20 in Program [14.5](#page-404-0) simply prints the trace string to the attached trace file via the statement "Tcl\_Write(channel,  $wrk, -1$ )."

### **14.2.3.6 Trace Files and Trace Format**

A trace file is a text file which collects all trace strings throughout the simulation. The format of trace strings is usually defined by the tracer under the function trace  $(v)$  For example, Fig. [14.2](#page-399-0) shows the format defined by a tracer whose class is TcpAgent. The trace format of class TcpAgent is defined in its function trace(v), which in turn invokes function  $TraceVar(v)$  to print out a trace string as shown in Line 19 of Program [14.5.](#page-404-0)

# *14.2.4 Tracing in Action: An Example of Class* **TcpAgent**

This section demonstrates via an example how variable tracing actually takes place at runtime. Consider a  $C_{++}$  statement "t\_ seqno\_++" invoked from within the class TcpAgent. The key procedures are shown in Fig. [14.4.](#page-406-0)

First, the operator "++" of a TracedVar object is overloaded by a function operator++() defined in Line 24 of Program  $14.4$ . The function  $operator_{+}()$  executes "assign(val +1)" to increment the value stored in the variable "val\_" by 1 and record the change. From within the function assign(newval), a TracedInt "t\_seqno\_" executes "tracer\_->trace(this)", where "tracer\_" and "this" are the associated tracer and the address of the TracedVar object, respectively (Line 36 in Program [14.4\)](#page-403-0). Since, in this case, the variable "tracer " is a TcpAgent object, the function  $trace(v)$  in Lines 5–8 of Program [14.5](#page-404-0) is invoked, and a trace string is printed to the trace file according to the format specified in Line 19 of Program [14.5.](#page-404-0)

# *14.2.5 Setting Up Variable Tracing*

As we have seen, in Sect. [14.2.1,](#page-398-0) that an activation of variable tracing has three major steps: (1) creating a trace file, (2) specifying traceable variables, and (3) attaching the trace file to a tracer. Since Step 1 is discussed in Sect. A.1.7, this section focuses on the latter two steps.

<sup>&</sup>lt;sup>3</sup>See the details of Tcl channel in Sect. A.1.7.

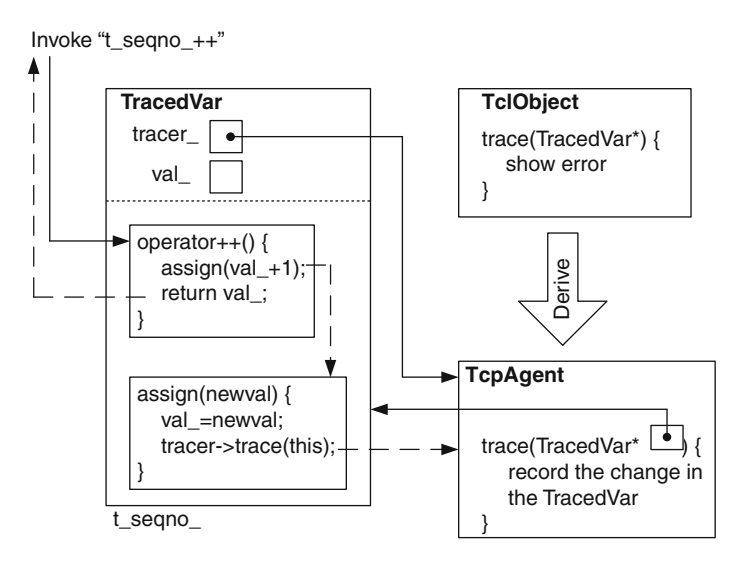

<span id="page-406-0"></span>Fig. 14.4 The mechanism of function operator++() of class TcpAgent

#### **14.2.5.1 Specifying Traceable Variables**

Again, NS2 specifies an active traceable variable whose name is  $\langle \nabla \times \mathbf{r} \rangle$  name  $\langle \nabla \times \mathbf{r} \rangle$ the following OTcl statement:

```
$obj trace <var_name> [$tracer]
```
where  $\dagger$ obj is a TclObject, and the optional  $\ddagger$ tracer is a tracer. If the argument \$tracer is not present, the TclObject \$obj will be used as a tracer.

As shown in Program [14.6,](#page-407-0) the OTcl command  $\text{trace}\{\ldots\}$  informs a TclObject (i.e.,  $\sinh$ ) to trace its instvar <var name>. Line 7 stores the third input argument (i.e., argv[3]), if any, in a local variable "tracer." Then, Line 8 feeds the second input argument (e.g.,  $\langle \text{var} \rangle$  name  $\langle$ ) as well as the variable "tracer" to the function  $traceVar(\ldots)$ . If the caller did not provide the third input argument, the pointer "this" would instead be used (Line 5).

The details of function traceVar (varName, tracer) are shown in Lines 13-24 of Program [14.6.](#page-407-0)<sup>4</sup> This function creates a connection from a TracedVar object whose OTcl instvar name is "varName" to a pointer which points to a tracer object "tracer." Lines 15 and 16 locate an entry of the InstVar link list whose variable "name\_" matches with the string "varName." When the

<sup>&</sup>lt;sup>4</sup>This function is different from the function  $TraceVar(v)$  of class TcpAgent in Program [14.5,](#page-404-0) since the number and types of input arguments are different.

<span id="page-407-0"></span>Program 14.6 OTcl command trace and the function TraceVar of class TclObject

```
//˜/tclcl/Tcl.cc
1 int TclObject::command(int argc, const char*const* argv)
2 {
3 if (\text{argc} > 2) {
4 if (strcmp(argv[1], "trace") == 0) {
5 TclObject* tracer = this;
6 if (argc > 3)
7 tracer = TclObject::lookup(argv[3]);
8 return traceVar(argv[2], tracer);
9 }
10 }
11 return (TCL ERROR);
12 }
13 int TclObject::traceVar(const char* varName, TclObject*
   tracer)
14 {
15 for (InstVar* p = instvar_; p != 0; p = p->next_) {
16 if (strcmp(p->name)), varName) == 0) {
17 if (p->tracedvar()) {
18 p->tracedvar()->tracer(tracer);
19 tracer->trace(p->tracedvar());
20 return TCL OK;
21 }
22 }
23 }
24 }
```
entry is found, Line 17 ensures that the matching instvar contains a reference to a TracedVar object. Then, Line 18 informs the matching instvar to use the input tracer object  $\star$  tracer as its tracer (see Line 11 in Program [14.4\)](#page-403-0). Line 19 informs the "tracer" (i.e., the input argument) to create a trace string for the matched instvar and write the string in the attached traced file via the trace channel, "channel " (see Lines 5–20 in Program [14.5\)](#page-404-0).

## **14.2.5.2 Attaching a Trace File to a Tracer**

NS2 attaches a trace file whose associated Tcl file channel is \$fch to a tracer \$tracer through the following OTcl statement:

```
$tracer attach $fch
```
The tracing channel variable "channel\_" whose class is Tcl\_Channel is defined in class Agent (Line 4 in Program [14.7\)](#page-408-0). Furthermore, the OTcl command attach is defined in the class TcpAgent whose details are shown in Lines 10–19

<span id="page-408-0"></span>**Program 14.7** Declaration of class Agent and its OTcl command attach

```
//˜/ns/common/agent.h
1 class Agent : public Connector {
2 ...
3 protected:
4 Tcl_Channel channel_;
5 ...
6 }
  //˜/ns/tcp/tcp.cc
7 int TcpAgent::command(int argc, const char*const* argv)<br>8 {
\mathsf{R}9 ...
10 if (strcmp(argv[1], "attach") == 0)11 int mode;
12 const char* id = argv[2];<br>13 channel = Tcl GetChannel
          channel = Tcl GetChannel(tcl.interp(), (char*)id,
            &mode);
14 if (channel == 0) {
15 tcl.resultf("trace: can't attach %s for
                writing", id);
16 return (TCL ERROR);
17 }
18 return (TCL_OK);<br>19 }
19 }
20 ...
21 }
```
in Program [14.7.](#page-408-0) Here, Line 12 converts the input file name to a string "id". Line 13 retrieves a Tcl file channel corresponding to "id", and stores it in the variable "channel\_". After this point, a connection to a trace file is created from within a tracer, and the tracer is able to write trace strings to the attached trace file through its variable "channel\_".

# **14.3 Packet Tracing**

Packet tracing records the details when packets pass through network checkpoints, where Trace objects are installed. Packet tracing can be activated using the following OTcl statement:

```
$ns trace-all $file
```
where \$ns and \$file are the Simulator object and a Tcl file channel, respectively.

*Example 14.3.* Consider Example 9.1. Insert the following OTcl statements after Line 2 in Example 9.1:

```
set f [open out.tr w]
$ns trace-all $f
```
where the upper line creates a Tcl file channel attached to a file "out.tr" and stores it in a variable "f." The lower line informs NS2 to activate the packet tracing mechanism and to record trace strings to the trace file "out.tr" via the Tcl file channel \$f.

After adding the following statements at the end of the Tcl scripting file and running the simulation:

```
$ns at 0.0 "$cbr start"
$ns at 10.0 "$ns halt"
$ns run
```
the trace result will be stored in the file " $out.tr."$  The following lines are a part of the file "out.tr":

```
//out.tr
+ 0 0 2 cbr 210 ------- 0 0.0 2.0 0 0
- 0 0 2 cbr 210 ------- 0 0.0 2.0 0 0
r 0.002336 0 2 cbr 210 ------- 0 0.0 2.0 0 0
+ 0.00375 0 2 cbr 210 ------- 0 0.0 2.0 1 1
-0.00375 0 2 cbr 210 ------- 0 0.0 2.0 1 1
... -
```
In the following, Sects. [14.3.1](#page-409-0) and [14.3.2](#page-413-0) discuss the OTcl configuration method and  $C++$  internal mechanism implementation, respectively, of packet tracing. Sections [14.3.3](#page-416-0) discusses the details of the packet tracing helper class BaseTrace. Various types of packet tracing objects are presented in Sect. [14.3.4.](#page-418-0) Finally, the packet trace formats are shown in Sect. [14.3.5.](#page-421-0)

# <span id="page-409-0"></span>*14.3.1 OTcl Configuration Interfaces*

This section demonstrates how NS2 sets up packet tracing using the instproc trace-all $\{\}$ . For brevity, the following discussion will be based mainly on a simplex-link with a droptail queue only. The readers are encouraged to look through the NS2 program and find out more about packet tracing. As shown in Fig. [14.5,](#page-410-0) packet tracing can be set up in two main steps:

<span id="page-410-0"></span>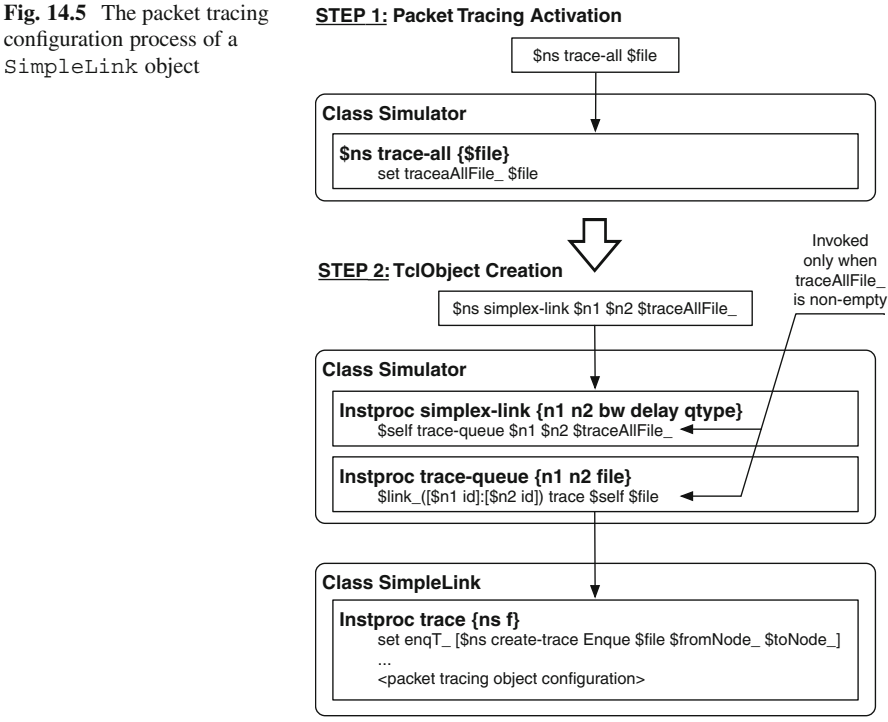

**STEP 1: Packet Tracing Activation**

<span id="page-410-1"></span>**Program 14.8** The instproc trace-all of class Simulator

```
//˜/ns/tcl/lib/ns-lib.tcl
1 Simulator instproc trace-all file {
2 $self instvar traceAllFile_
3 set traceAllFile_ $file
4 }
```
## **Step 1: Packet Tracing Activation The Instproc** trace-all{file} of Class Simulator

Again, packet tracing can be activated using the instproc  $trace-allfile$ of class Simulator whose details are shown in Program [14.8.](#page-410-1) This instproc stores the Tcl file channel "file" in a flag instvar "traceAllFile " (Line 2), which indicates that packet tracing is enabled. When a TclObject is created, packet tracing objects are inserted if the instvar "traceAllFile\_" is nonempty.

<span id="page-411-0"></span>**Program 14.9** The instprocs simplex-link and trace-queue of class Simulator

```
//˜/ns/tcl/lib/ns-lib.tcl
1 Simulator instproc simplex-link { n1 n2 bw delay qtype args }
   {
2 $self instvar link_
3 set sid [$n1 id]
4 set did [$n2 id]
5 ...
6 set q [new Queue/$qtype]
7 set link_($sid:$did) [new SimpleLink $n1 $n2 $bw
       $delay $q]
8 ...
9 set trace [$self get-ns-traceall]
10 if {$trace != ""} {
11 $self trace-queue $n1 $n2 $trace
12 }
13 }
14 Simulator instproc trace-queue { n1 n2 {file ""} } {
15 $self instvar link_ traceAllFile_
16 $link_([$n1 id]:[$n2 id]) trace $self $file
17 }
```
# **Step 2: TclObject Creation Step 2.1: The instproc simplex- link**f**...**g **of Class Simulator**

The instproc simplex-link $\{ \ldots \}$  of class Simulator creates a link between two nodes. Program [14.9](#page-411-0) shows a part of the instproc  $\text{simplex-link} \{ \dots \}$ related to packet tracing. Lines 6 and 7 create a SimpleLink object connecting node n1 to node n2. Line 9 stores the instvar traceAllFile in a local variable trace, and Lines 10-12 execute "\$self trace-queue{n1 n2 trace}", if packet tracing was activated earlier.

# **Step 2.2: The instproc trace-queue**{ $n1$   $n2$   $file$ } of Class Simulator

Lines 14–17 in Program [14.9](#page-411-0) show the details of function trace-queue $\{n1\}$ n2 file}. Again, class Simulator has an instvar "link "- an associative array that contains the instances of all links in a simulation. The index of the instvar "link\_" is of format "sid:did," where "sid" and "did" are IDs of the beginning and ending nodes of the instance "\$link\_[sid:did]."

The instproc trace-queue $\{n1$  n2 file invokes the instproc trace $\{ns$ file} associated with the SimpleLink object link ([\$n1 id]:[\$n2 id]) (see Line 16), to create and configure packet tracing components of the SimpleLink object.

<span id="page-412-0"></span>**Program 14.10** The instproc trace of class SimpleLink and the instproc create-trace of class Simulator

```
//˜/ns/tcl/lib/ns-link.tcl
1 SimpleLink instproc trace { ns f {op ""} } {
2 $self instvar enqT_ deqT_ drpT_ queue_ link_ fromNode_
        toNode_
3 $self instvar rcvT_ ttl_ trace_
4 $self instvar drophead_
5 set trace_ $f
6 set enqT_ [$ns create-trace Enque $f $fromNode_
        $toNode_ $op]
7 set deqT_ [$ns create-trace Deque $f $fromNode_
        $toNode_ $op]
8 set drpT [$ns create-trace Drop $f $fromNode
        $toNode_ $op]
9 set rcvT [$ns create-trace Recv $f $fromNode
        $toNode_ $op]
10 $self instvar drpT_ drophead_
11 set nxt [$drophead_ target]
12 $drophead_ target $drpT_
13 $drpT_ target $nxt
14 $queue_ drop-target $drophead_
15 $deqT_ target [$queue_ target]
16 $queue_ target $deqT_
17 $self add-to-head $enqT_
18 $rcvT_ target [$ttl_ target]
19 $ttl_ target $rcvT_
20 }
  //˜/ns/tcl/lib/ns-lib.tcl
21 Simulator instproc create-trace { type file src dst
     {op ""} } {
22 $self instvar alltrace_
23 set p [new Trace/$type]
24 $p set src_ [$src id]
25 $p set dst [$dst id]
26 lappend alltrace_ $p
27 if {$file != ""} {
28 $p attach $file
29 }
30 return $p
31 }
```
### **Step 2.3: The instproc trace**f**ns f**g **of Class SimpleLink**

As shown in Program  $14.10$ , the instproc trace{ns f} of class SimpleLink takes two input arguments: the Simulator "ns" and a Tcl file channel "f." Line 5 stores the input Tcl file channel \$f in the instvar "trace\_." Lines 6–9 create packet tracing objects "enqT\_," "deqT\_," "drpT\_," and "rcvT\_," using the instproc create-trace $\{.\,.\,.\}$  associated with the input Simulator object "ns." Lines 11–19 configure the created packet tracing objects as indicated in Fig. 7.1.

### **Step 2.4:** The instproc create-trace{type file src dst} of Class **Simulator**

From Lines 21–31 in Program [14.10,](#page-412-0) the instproc create-traceftype file src dst} creates and configures a packet tracing object whose type is "type." Line 23 first creates a packet tracing object with type specified in "type." Lines 24 and 25 configure the member variables "src\_" and "dst\_," respectively, of the created packet tracing object "p." Line 26 stores the created packet tracing object in an instvar "alltrace\_" of the Simulator. Lines 27–29 attach a Tcl file channel "file" to the created packet tracing object. Finally, Line 30 returns the created packet tracing object to the caller.

# <span id="page-413-0"></span>*14.3.2 C*CC *Main Packet Tracing Class* **Trace**

In  $C++$ , packet tracing objects are implemented using class Trace declared in Program [14.11,](#page-414-0) which is bound to an OTcl class with the same name (see Lines 15–23). From Line 1, class Trace derives from class Connector and can be inserted between two NsObjects to record the details of traversing packets. As a connector, a packet tracing object receives a packet "\*p" by having its upstream object invoke its function recv(p,h). Upon receiving a packet, it records the details of the packet in a trace file and forwards the packet to its downstream object.

### **14.3.2.1** Main C++ Variable of Class Trace

Class Trace consists of four main variables: "src\_," "dst\_," "type\_," and "pt. " The variables " $src$  " (Line 3) and "dst. " (Line 4) store addresses of the upstream and downstream nodes, respectively, of this Trace object. The variable "type" in Line 10 indicates the type of the Trace object. Despite its int type, the true meaning of this variable is char equivalent. For example, the types of objects which trace packet enquing and dequing are "+" and "-," which correspond to decimal values of 43 and 45, respectively. Finally, the pointer "pt\_" in Line 9 is a reference to a BaseTrace object, which provides the basic functionalities for packet tracing. We shall discuss the details of class BaseTrace later in Sect. [14.3.3.](#page-416-0)

### **14.3.2.2** Main C++ Functions of Class Trace

Class Trace has three following main functions: the constructor, function  $recv(p,h)$ , and function format (tt,  $s,d,p$ ).

<span id="page-414-0"></span>**Program 14.11** Declaration of class Trace and their constructors

```
//˜/ns/trace/trace.h
1 class Trace : public Connector {
2 protected:
3 nsaddr t src ;
4 nsaddr t dst;
5 virtual void format(int tt, int s, int d, Packet* p);
6 public:
7 Trace(int type);
8 \tilde{z}Trace();
9 BaseTrace *pt_i;<br>10 int type :
       int type;
11 int command(int argc, const char*const* argv);<br>12 static int get segno(Packet* p):
12 static int get_seqno(Packet* p);<br>13 void recy(Packet* p Handler*).
      void recv(Packet* p, Handler*);
14 };
   //˜/ns/trace/trace.cc
15 class TraceClass : public TclClass {
16 public:
17 TraceClass() : TclClass("Trace") { }
18 TclObject* create(int argc, const char*const* argv) {<br>19 if (argc >= 5)
            if (\text{argc} > = 5)20 return (new Trace(*argv[4]));<br>21 return 0:
            return 0;
22 }
23 } trace class;
24 Trace::Trace(int type) : Connector(), pt_(0), type_(type)
25 \{26 bind("src_", (int*) \& src);<br>27 bind("dst_", (int*) \& dest);
27 bind("dst_", (int*) \& dst);<br>28 pt = new BaseTrace;
      pt = new BaseTrace;
29 }
   //˜/ns/tcl/lib/ns-trace.tcl
30 Trace instproc init type {
31 $self next $type
32 $self instvar type_
33 set type_ $type
34 }
```
### *The Constructors*

Lines 24–29 and 30–34 show the constructors of a  $C_{++}$  class Trace and the bound OTcl class Trace, respectively. The OTcl constructor simply stores the input argument in its instvar "type" (Line 33). Similarly, the  $C++$  constructor stores the input argument in variable "type " (Line 24). It also binds variables "src\_" and "d $st$ " to the instvars with the same name (Lines 26 and 27) and creates a new BaseTrace object "\*pt\_" (Line 28).

```
Program 14.12 Function recv of class Trace
```

```
//˜/ns/trace/trace.cc
1 void Trace::recv(Packet* p, Handler* h)
2 {
3 format(type, src, dst, p);
4 pt ->dump();
5 if (target == 0)6 Packet::free(p);
7 else
8 send(p, h);
9 }
```
#### *Function* recv(p,h)

Function recv(p, h) is the main packet reception function whose details are shown in Program  $14.12$ . Line 3 invokes function format (type, src, dst, p) to store the details of the packet " $*p$ " in the internal variable "wrk" of the associated BaseTrace object "\*pt\_." Line 4 executes "pt\_->dump()" which tells the attached BaseTrace object to print packet details to its attached trace file. If the Trace object contains a valid downstream object, "target\_," Line 8 will forward the packet "\*p" to the downstream object. Otherwise, Line 6 will destroy the packet "\*p."

#### *Function Format*(tt,s,d,p)

Shown in Programs [14.13](#page-416-1) and [14.14,](#page-417-0) function format (tt, s, d, p) stores the packet details in the internal variable "wrk\_" of the associated BaseTrace object " $*pt$  " (Lines 26–45). This function takes, as input arguments, the packet tracing type " $tt$ ," a source node ID "s," a destination node ID "d," and a pointer to an incoming packet "\*p." Line 7 stores the packet type in a local variable "name." Lines 9-21 create a flag string and store it in a local variable "flag." Lines 22-25 retrieve addresses and ports of the source and the destination nodes. Finally, Lines 26–45 print out a packet trace string to variable " $pt$  ->wrk. "<sup>5</sup> The packet trace format will be discussed in greater detail in Sect. [14.3.5.](#page-421-0)

#### **14.3.2.3 Main OTcl Commands of a Packet Tracing Object**

There are three OTcl main commands associated with the OTcl class Trace: flush $\{\},$  detach $\{\},$  and attach $\{$ file $\}.$  In Program [14.15,](#page-418-1) the OTcl command

 $5$ As we shall see in Sect. [14.3.3,](#page-416-0) the function buffer () of class BaseTrace simply returns the variable "wrk..."

<span id="page-416-1"></span>**Program 14.13** Function format of class Trace

```
//˜/ns/trace/trace.cc
1 void Trace::format(int tt, int s, int d, Packet* p)<br>2 {
   \{3 hdr_cmn *th = hdr_cmn::access(p);<br>4 hdr ip *iph = hdr ip::access(p);
4 hdr_ip *iph = hdr_ip::access(p);<br>5 hdr tcp *tcph = hdr tcp::access(
5 hdr_tcp *tcph = hdr_tcp::access(p);<br>6 packet t t = th->ptype():
       packet t t = th->ptype();
7 const * name = packet_info.name(t);<br>8 int secono = qet secono(p):
        int seqno = get seqno(p);
9 char flags[NUMFLAGS+1];
10 for (int i = 0; i < NUMFLAGS; i+)
11 \text{flags}[i] = ' -';12 flags[NUMFLAGS] = 0;
13 hdr_flags* hf = hdr_flags::access(p);<br>14 flags[0] = hf->ecn ? 'C' : '-';
        flags[0] = hf -, ecn_ ? 'C' : '-'';15 \text{flags}[1] = \text{hf} - \text{pri} ? 'P' : '-';
16 flags[2] = '-';
17 flags[3] = hf->cong action ? 'A' : '-';
18 flags[4] = hf->ecn to echo ? 'E' : '-';
19 flags[5] = hf->fs<sup>-</sup>? \overline{F}' : '-';
20 flags[6] = hf->ecn capable ? 'N' : '-';
21 flags[7] = 0;
22 char *src nodeaddr = Address::instance().
                                       print_nodeaddr(iph->saddr());
23 char *src portaddr = Address::instance().
                                      print_portaddr(iph->sport());
24 char *dist nodeaddr = Address::instance().
                                       print_nodeaddr(iph->daddr());
25 char *dist portaddr = Address::instance().
                                       print_portaddr(iph->dport());
        ...
```
flush $\{\}$  (Lines 5–10) clears the buffer of the attached Tcl channel by invoking  $pt$  ->flush(ch), where "ch" is the attached Tcl channel. The OTcl command  $\text{detach}\$  does not clear the channel buffer, but simply sets the pointer which points to the attached Tcl channel to Null (see Line 12). Finally, the OTcl command  ${\text{attach}}\{\text{file}\}$  sets the input "file" as the Tcl file channel (Lines 19 and 20).

## <span id="page-416-0"></span>*14.3.3*  $C++Hele$  Class BaseTrace

One of the main variables of class Trace, "pt\_," is a pointer to a BaseTrace object. Class BaseTrace acts as an interface from a packet tracing object to a Tcl channel. Shown in Program [14.16,](#page-419-0) class BaseTrace is bound to an OTcl class with the same name. It has two main variables: "channel " (Line 14) and "wrk" (Line 15). While "channel\_" models a Tcl channel, "wrk\_" is a buffer which

```
Program 14.14 Function format of class Trace (cont.)
```

```
//˜/ns/trace/trace.cc
      ...
26 sprintf(pt_->buffer(),<br>27 = "%c "TIME FORMAT"
         "%c "TIME FORMAT" %d %d %s %d %s %d %s.%s %s.%s
28 tt,
29 pt ->round(Scheduler::instance().clock()),
30 s,
31 d,
32 name,
33 th->size(),
34 flags,
35 iph->flowid(),
36 src_nodeaddr,
37 src_portaddr,
38 dst_nodeaddr,
39 dst_portaddr,
40 seqno,
41 th->uid(),
42 tcph->ackno(),
43 tcph->flags(),
44 tcph->hlen(),
45 tcph->sa_length() );
46 delete [] src_nodeaddr;
47 delete [] src_portaddr;
48 delete [] dst nodeaddr;
49 delete [] dst portaddr;
50 }
```
stores a trace string. At the construction, the Tcl channel "channel\_" is set to Null (Line 24), and the trace string "wrk\_" is allocated with memory space which can hold upto 1026 characters (Line 26).

The key functions of class BaseTrace include channel  $(\ldots)$ , buffer(), flush(channel), and dump(). The operations of the first three functions are fairly straightforward and are omitted for brevity. The function dump() (Lines 28– 37 of Program [14.16\)](#page-419-0) is responsible for dumping a trace string stored in the variable "wrk" to the Tcl channel. Here, Line 30 retrieves and stores the length of the string "wrk\_" in a local variable "n." Line 32 attaches an end-of-line character to "wrk\_." Line 33 attaches zero to "wrk\_" indicating the end of the string. Line 34 writes "wrk" to the Tcl channel "channel" using a function Tcl Write(...).

In common with class Trace, class BaseTrace has three main OTcl commands: flush $\{\}$ , detach $\{\}$ , and attach $\{$ file $\}$ . These three commands perform the same action as those in class Trace. We will omit the details of these three OTcl commands for brevity.

<span id="page-418-1"></span>**Program 14.15** Function command of class Trace

```
//˜/ns/trace/trace.cc
1 int Trace::command(int argc, const char*const* argv)
\mathcal{D}3 Tcl& tcl = Tcl::instance();
4 if (\text{arqc} == 2) {
5 if (strcmp(argv[1], "flush") == 0) {
6 Tcl Channel ch = pt ->channel();
7 if (ch != 0)
8 pt ->flush(ch);
9 return (TCL_OK);<br>10 }
1011 if (strcmp(argv[1], "deltach") == 0)12 pt ->channel(0) ;
13 return (TCL OK);
14 }
15 } else if (\text{argc} == 3) {
16 if \left(\text{stromp}(\text{argv}[1], \text{ "attach"}\right) = 017 int mode;
18 const char* id = \text{argv}[2];
19 Tcl_Channel ch = Tcl_GetChannel(tcl.interp(),
               (char*)id,&mode);
20 pt ->channel(ch);
21 if (pt -\text{channel}() == 0) {
22 tcl.resultf("trace: can't attach %s
                   for writing", id);
23 return (TCL_ERROR);
24 }
25 return (TCL OK);
26 }
27 }
28 return (Connector::command(argc, argv));
29 }
```
# <span id="page-418-0"></span>*14.3.4 Various Types of Packet Tracing Objects*

NS2 uses different types of packet tracing objects to trace packets at different places. For example, a Trace/Enque object is placed immediately before a queue to trace packets which enter the queue. The type (i.e., variable "type\_") of a Trace/Enque object is "+," which is equivalent to 43 in decimal. When a packet passes through a Trace/Enque object, a line beginning with "+" is written onto the Tcl Channel.

Among all built-in OTcl packet tracing classes, the most common ones include:

- Trace/Enque ("+"): Trace packet arrival (usually at a queue)
- Trace/Deque ("-"): Trace packet departure (usually at a queue)

<span id="page-419-0"></span>**Program 14.16** Declaration, an OTcl binding class, the constructor of class BaseTrace, and the function dump() of class BaseTrace

```
//˜/ns/trace/basetrace.h
1 class BaseTrace : public TclObject {
2 public:
3 BaseTrace();
4 ˜BaseTrace();
5 virtual int command(int argc, const char*const* argv);
6 virtual void dump();
7 inline Tcl Channel channel() { return channel; }
8 inline void channel(Tcl Channel ch) \{channel = ch; \}9 inline char* buffer() { return wrk_; }<br>10 void flush(Tcl Channel channel) { Tcl F
     void flush(Tcl Channel channel) { Tcl Flush(channel); }
11 #define PRECISION 1.0E+6
12 #define TIME_FORMAT "%.15g"
13 protected:
14 Tcl Channel channel;
15 char *wrk_;
16 };
   //˜/ns/trace/basetrace.cc
17 class BaseTraceClass : public TclClass {
18 public:
19 BaseTraceClass() : TclClass("BaseTrace") { }
20 TclObject* create(int argc, const char*const* argv) {<br>21 Teturn (new BaseTrace()):
            return (new BaseTrace());
22 }
23 } basetrace class;
24 BaseTrace::BaseTrace() : channel_(0),
25 {
26 wrk_ = new char[1026];
27 }
28 void BaseTrace::dump()
29 {
30 int n = strlen(wrk);
31 if ((n > 0) && (channel_ != 0)) {
32 wrk_{n} = ' \n\pi';33 wrk_[n + 1] = 0;
34 (void)Tcl Write(channel, wrk, n + 1);
35 wrk [n] = 0;
36 }
37 }
```
- Trace/Drop ("d"): Trace packet drop (delivered to a drop-target)
- Trace/Recv ("r"): Trace packet reception at a certain node

where the characters in the parentheses are attributed to the variable "type" defined in the  $C++$  class Trace.

<span id="page-420-0"></span>**Program 14.17** Constructors of classes Trace/Enque and Trace/Deque, and the  $C++$  binding class for the OTcl class Trace/Deque

```
//˜/ns/tcl/lib/ns-trace.tcl
1 Class Trace/Enque -superclass Trace
2 Trace/Enque instproc init {} {
3 $self next "+"
4 }
5 Trace/Deque instproc init {} {
6 \qquad $self next "-"
\overline{7}//˜/ns/trace/trace.h
8 static class DequeTraceClass : public TclClass {
9 public:
10 DequeTraceClass() : TclClass("Trace/Deque") { }
11 TclObject* create(int args, const char*const* argv) {<br>12 if (args >= 5)
       if (\text{args} > = 5)13 return (new DequeTrace(*argv[4]));<br>14 return NULL:
           return NULL;
15 }
16 } dequetrace class;
```
Among these four classes, only class Trace/Deque has an implementation in the  $C++$  domain. The main difference among the above four packet tracing objects lies in their constructors. As shown in Program [14.17,](#page-420-0) the OTcl class Trace/Enque derives from an OTcl class Trace (Line 1), while the OTcl class Trace/Deque is mapped to the  $C++$  class DequeTrace (Lines 8–16). Lines 3 and 6 show that the classes Trace/Enque and Trace/Deque are constructed with characters "+" and "-," respectively. From Line 24 of Program [14.11,](#page-414-0) these characters are stored in its  $C++$  variable "type" defined at the base class Trace.

As an example, consider the process of creating a Trace/Enque object in Fig. [14.6.](#page-421-1) The process starts when a statement "new Trace/Enque" is executed (e.g., Line 23 in Program [14.10\)](#page-412-0). From within the OTcl constructor, the type "+" is repeatedly fed to the constructor up the hierarchy by the statement "\$self next "+"." When class SplitObject is reached, the interpreter executes "create-shadow "+"," which in turn invokes the function create() of class TraceClass in the C++ domain. From Line 24 in Program  $14.11$ , the constructor of class Trace is invoked, and the type "+" is fed as an input argument. Since the constructor takes an integer as an input argument, the ASCII code "+" is converted into a decimal value "43." Finally, the constructor stores the input argument (i.e., "43" in this case) in its variable "type\_."

<span id="page-421-1"></span>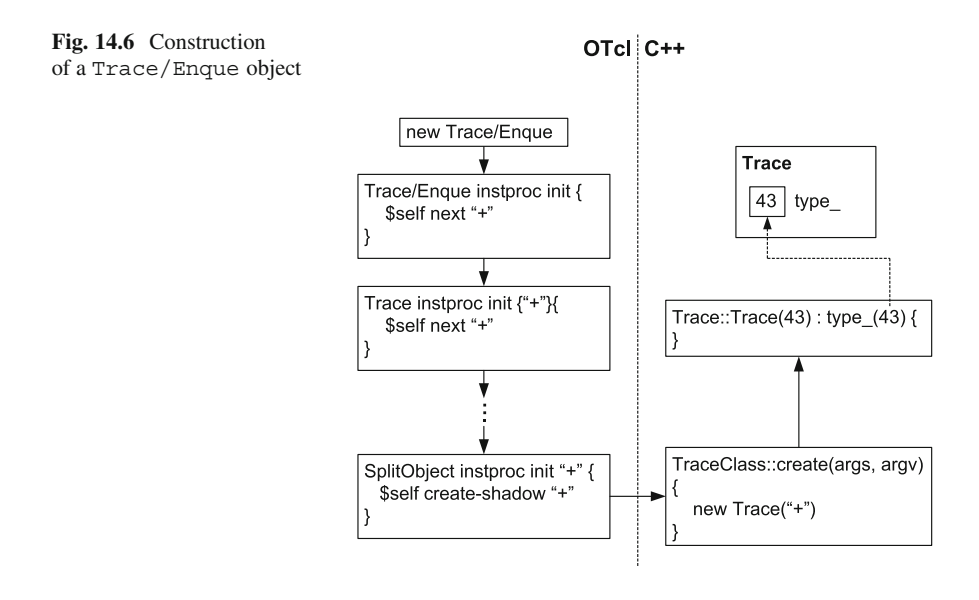

# <span id="page-421-0"></span>*14.3.5 Format of Trace Strings for Packet Tracing*

The final product of packet tracing is usually a trace file. Each line in a trace file – usually called a trace record – follows a predefined packet trace format. This section discusses three main types of packet trace format. First, normal packet trace format is associated with regular wired network simulation. Second, wireless packet trace format is the default format when running a wireless network simulation. This format is sometimes referred to as old wireless trace format or *CMU wireless trace format*. Finally, the new wireless trace format is the most comprehensive built-in packet tracing in NS2. Among these formats, the former two follow predefined structures. The interpretation of these traced formats is mainly based on the positions of strings on a trace record. The last type, on the other hand, is structureless. The interpretation is based on the label located before a trace string.

### **14.3.5.1 Normal Packet Trace Format**

Packet trace format is defined in the function  $format(...)$  of class Trace (Programs [14.13](#page-416-1) and [14.14\)](#page-417-0). In a normal case, each trace record (i.e., each line in a trace file) follows the format shown in Fig. [14.7,](#page-422-0) where each box and the space between two boxes represent a trace string and a space, respectively, in a trace record. A trace record for the normal trace format contains 12 fields, each of which is indicated by the column number below each box.

| Event<br>Type | <i>f</i> ime | Sendina<br>Node | Receivina<br>Node | Pavload<br>Type | Packet<br>Size | Flags | Flow<br>ID | Source<br>Address | Destination<br>Address | seauence<br>Number | Packet<br>Unique ID |
|---------------|--------------|-----------------|-------------------|-----------------|----------------|-------|------------|-------------------|------------------------|--------------------|---------------------|
|               |              |                 |                   |                 |                |       |            |                   |                        |                    |                     |

<span id="page-422-0"></span>**Fig. 14.7** Packet trace format

- Event Type: The type (i.e., variable "type\_") of the Trace object which generates the trace string. Most widely used event types are shown below. The complete list of event types is given in file ˜*ns*/tcl/lib/ns-trace.tcl.
	- "+" which represents a packet enque event,
	- "-" which represents a packet deque event,
	- $-$  "r" which represents a packet reception event,
	- "d" which represents a packet drop (e.g., sent to "dropHead\_") event, and
	- "c" which represents a packet collision event at the MAC level.
- Time: When the packet trace record is created.
- Sending Node and Receiving Node: IDs of the nodes located before and after, respectively, the tracing object which creates this trace record.
- Payload Type: Name of the payload type, as specified in Program 8.9.
- Packet Size: Size of the packet in bytes.
- Flags: A 7-digit flag string is defined in Lines 9–21 of Program [14.13.](#page-416-1) Each flag digit is set to "-," when disabled. Otherwise, it will be set as follows:
	- 1st: Set to "E" if an ECN (Explicit Congestion Notification) echo is enabled.
	- 2nd: Set to "P" if the priority in the IP header is enabled.
	- 3rd: Not in use.
	- 4th: Set to "A" if the corresponding TCP takes an action on a congestion (e.g., closes the congestion window).
	- 5th: Set to "E" if the congestion has occurred.
	- 6th: Set to "F" if the TCP fast start is used.
	- 7th: Set to "N," when the transport layer protocol is capable of using Explicit Congestion Notification (ECN).
- Flow ID: The field "fid" of the IP packet header.
- Source Address and Destination Address: The source and destination addresses of a packet specified in an IP packet header. For a flat addressing scheme, the format of these two fields is "a.b," where "a" is the address and "b" is the port.
- Sequence Number: The sequence number corresponding to the protocol specified in the packet payload type.
- Packet Unique ID: A unique ID stored in the common packet header.

*Example 14.4.* Consider the following trace record from a trace file:

- 1.257849 0 2 tcp 1040 ------- 2 0.1 3.2 4 118

The interpretation for this trace line is as follows. At "1.257849" second, a packet with unique packet ID is " $118$ " exits the queue ("-") of the link connecting node

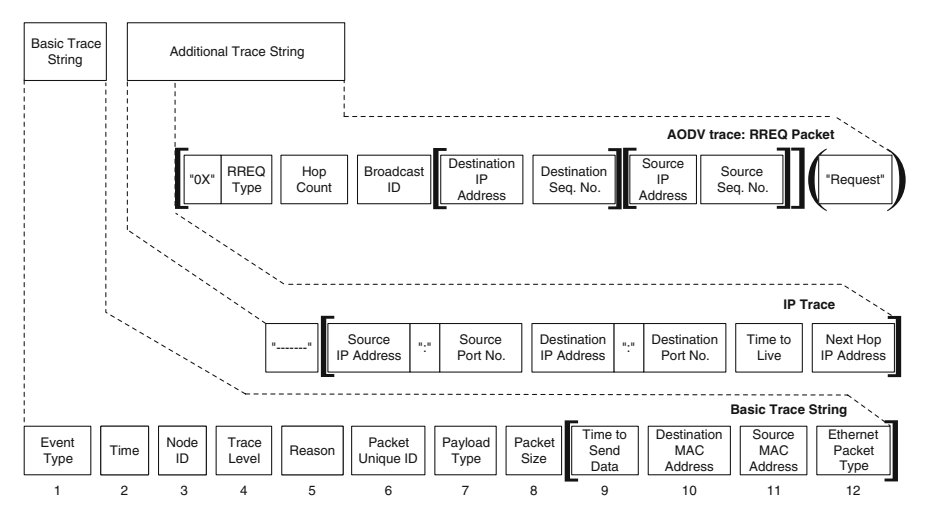

<span id="page-423-0"></span>**Fig. 14.8** Wireless trace format

"0" to node "2". The packet is a "tcp" packet whose size is "1040" bytes. This packet belongs to the TCP flow number "2" and is tagged with sequence number "4". The source and destination sockets of the packet are "0.1" and "3.2", respectively, where the address and port are separated by a dot symbol  $($ ".  $")$ .  $\Box$ 

### **14.3.5.2 Wireless Packet Trace Format**

Wireless packet trace format is activated automatically when running a wireless network (see Chap. 12 for wireless networking in NS2). As shown in Fig. [14.8,](#page-423-0) wireless packet trace format consists of two main parts. The former – *Basic trace string* – is mandatory. It appears on every wireless trace record. The latter – *Additional trace string* – is protocol-specific. Its format depends on the entity being traced. While NS2 supports several traceable entity (e.g., TCP, CBR, TORA), Fig. [14.8](#page-423-0) shows only two examples of additional trace string format – namely IP trace and AODV-RREQ trace.<sup>6</sup> A more comprehensive list of trace format can be found in the files ˜*ns*/trace/cmu-trace.h,cc, in [17], and in [11].

The following notations are also adopted in addition to those used in Fig. [14.7.](#page-422-0) Strings in quotation marks are those that appear in a trace record as they are. Also, a trace record contains both square brackets and parentheses. Their locations in a trace record are shown in Fig. [14.8.](#page-423-0) The column numbers are given for the basic tracing only, since the field location for additional trace string is protocol-specific.

Fields in a wireless trace record are shown below:

<sup>&</sup>lt;sup>6</sup>See the details of AODV in Sect. 12.2.

- Trace level: The common levels are AGT for agent trace, RTR for routing trace, MAC for MAC trace. See the list of possible values in the file ˜*ns*/trace/cmutrace.cc.
- Reason: The reason for this trace (e.g., "NRTE" for No RouTe Entry).
- Time to Send Data: Expected duration required to transmitted this packet over the wireless channel as indicated by the underlying MAC protocol.
- Ethernet Packet Type: Currently, there are only two Ethernet packet types:
	- A general IP packet: The value is "ETHERTYPE\_IP" defined as "0x0800."
	- $-$  An ARP packet: The value is "ETHERTYPE\_ARP" defined as "0 $\times$ 0860."
- RREQ Type: Type as indicated in the field "rq\_type" of the hdr\_aodv\_ request struct data type. By default, the value is "AODVTYPE\_RREQ" defined as "0x02."

*Example 14.5.* Consider the following wireless trace record:

```
s 21.500275000 0 MAC --- 0 AODV 106 [0 ffffffff 0
  800] ------ [0:255 -1:255 30 0] [0x2 1 4 [1 0]
  [0 10]](REQUEST)
```
The interpretation for the basic trace format is as follows. The node " $\sigma$ " sends (i.e., "s") at time "21.500275" second. The trace level is at the "MAC" layer. The packet has the unique ID of "0," contains an "AODV" payload type, and is "106" bytes in size. The MAC protocol assumes that the delay over the underlying wireless channel is zero "0." Its source and destination MAC addresses are "0" and "ffffffff," respectively. Finally, this packet is an IP packet running over an Ethernet network (i.e., "800").

For the IP trace format, this packet is tagged with source and destination addresses of "0" and "1," respectively. The ports for both source and destination are "255." The time to live and the address of the next hop node are "30" hops and "0," respectively.

Finally, for AODV trace format, this packet is an RREQ packet (i.e., "0x2.") The number of hop counts is "1" and the broadcast ID is "4." The destination IP address and sequence number are 1 and 0, respectively. The source IP address and sequence number are 0 and 10, respectively. Finally, the string "(REQUEST)" confirms that this is an RREQ packet.  $\Box$ 

### **14.3.5.3 New Wireless Trace Format**

New wireless trace format is the most comprehensive trace format in NS2. It can be activated in a simulation of wireless networks by the following OTcl statement:

```
$ns_ use-newtrace
```
where  $\sin s$  is the Simulator object. The above OTcl statement must be placed before the statement "\$ns\_ trace-all <ch>." Otherwise the new wireless trace will not be activated.

Again, new wireless trace format is structureless. Like the former two trace format, the new wireless trace begins with an event type – which can be "send  $(s)$ ," "receive  $(r)$ ," "drop (d)," or "forward  $(f)$ ." However, subsequent trace strings follow the following syntax:

-<tag> <tg\_value> [-<subtab> <stg\_value>]

where  $<$  tag  $>$  is a one-letter or two-letter option tag, indicating the meaning of the following  $<$ tq value>. In addition, some tags require an optional  $<$ subtag> whose value is specified in <stg\_value>. The list of option tags and sub-tags as well as their meaning is given below:

### **General information**:

-t Time

### **Node information** ( $-N$ ?):

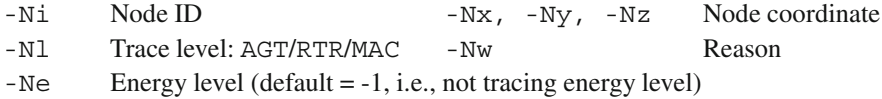

### **IP Information**  $(-1?)$ :

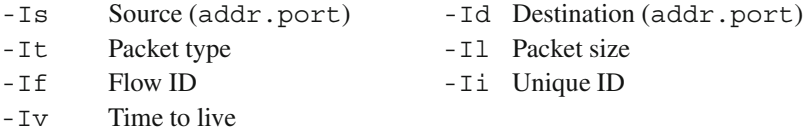

#### **Next hop** (-H?):

-Hs ID of this node -Hs ID of the next hop node

### **MAC level information** ( $-M$ ?):

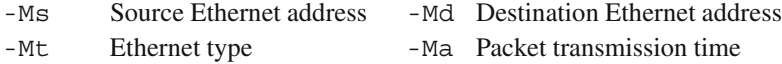

# **Application information–ARP** (-P arp -P?):

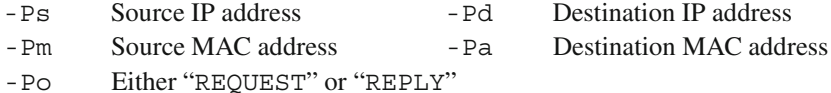

### **Application information–CBR**  $(-P \text{ chr } -P$ ?):

- -Pi Sequence number
- -Pf The number of time this packet has been forwarded
- -Po Min. number of hops to reach the destination as indicated by GOD. The default value when GOD is not in use is -1.

**Application information–TCP**  $(-P \text{top} - P?)$ :

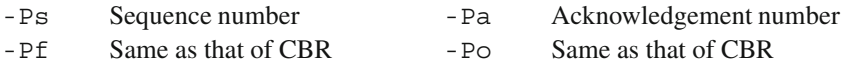

where the character "?" represents a letter. Again, the complete list of tracing tags and subtags can be found in the files ˜*ns*/trace/cmu-trace.h,cc, in [17], and [11].

*Example 14.6.* Consider the following new wireless trace record:

s -t 31.000000000 -Hs 0 -Hd -2 -Ni 0 -Nx 19.36 -Ny 17.32 -Nz 0.00 -Ne -1.000000  $-Nl$  AGT  $-Nw$  ---  $-Ma$  0  $-Md$  0  $-MS$  0  $-Mt$  0 -Is 0.0 -Id 1.0 -It tcp -Il 40 -If 2 -Ii 3 -Iv 32 -Pn tcp -Ps 0 -Pa 0 -Pf 0 -Po 0

The interpretation is as follows. At 31 s, this record traces Node 0 at the agent AGT level. The Node is located at the coordinate (19.36,17.32,0). The reasons string (i.e., -Nw) is empty. The record does not trace the node energy level (-Ne -1). The packet is sent from the address 0 port 0 to the node with the address 1 port 0. The packet type is "tcp." Its size is 40 bytes. The flow ID is 2. The packet unique ID is 3. The time to live is 32. This packet has never been forwarded before. The optimal number forwards is zero (i.e., GOD is not active).  $\Box$ 

# **14.4 Compilation of Simulation Results**

Compilation of simulation results refers to a process of collecting information from simulation and compute performance measures under consideration. There are three main approaches to collect simulation data for result compilation: through  $C++$ through, variable tracing, and through packet tracing.

- *Through C++ program*: This refers to an approach which inserts C++ statements into the original NS2 program. As mentioned earlier in this book, the modification of  $C++$  program results in a quick simulation. This approach also provides great flexibility in which most information would be accessible. However, programmers require a fair amount of knowledge about the  $C_{++}$ architecture to collect results from the simulation.
- *Through variable tracing*: This method is perhaps the most convenient way to collect the results. The programmers do not need to know the details of the  $C_{++}$ architecture. They only need to know the traceability and/or binding structure of OTcl instvars under consideration. However, the range of collectable information is limited to traceable variables only.
- *Through packet tracing*: Packet tracing is easy to set up, and it provides a great deal of detailed packet movements. The downside of packet tracing is that it significantly drains computational power (e.g., memory, CPU time), and

dramatically slows down simulation. The great amount of collected information can also overwhelm researchers who need to compute performance measure such as throughput. Ironically, this great amount of information does not necessarily contain the required information such as the number of error correction bits in packet headers. In most cases, packet tracing proceeds in two steps. The first step is to write all information at the network checkpoints into a trace file using an OTcl statement "\$ns trace-all \$fch." The second step is to filter out unnecessary information and compute performance measures of interest. In this step, a scripting language such as AWK can be used (see Appendix A).

<span id="page-427-0"></span>*Example 14.7.* Consider Example 10.1 which creates the network in Fig. 9.3. Insert an error model with error probability 0.5% into the link connecting Node 1 and Node 3. Suppose the maximum TCP transmission window size is set to 20. Run simulation for 10 seconds, and perform the following task.

- *Through C++ codes*: Find out the number of times TCP transmission window is reduced.
- *Through variable tracing*: Plot the dynamic variation of TCP transmission window.
- *Through packet tracing*: Compute the average interval between two TCP packets entering the link layer buffer.

#### *Constructing a Network*

An error model can be inserted into the network by inserting the following OTcl codes immediately after Line 7 of Example 10.1:

```
set em [new ErrorModel]
$em set rate_ 0.005
$em unit pkt
$em ranvar [new RandomVariable/Uniform]
$em drop-target [new Agent/Null]
$ns lossmodel $em $n1 $n3
```
The maximum TCP transmission window is set to 20 by the following statement after Line 10 in Example 10.1: " \$tcp set window\_ 20."

#### *Result Compilation Through C++ Codes*

TCP shrinks its transmission window when the function slowdown(how) of class TcpAgent is invoked. Therefore, we may declare a variable "num\_slowdowns\_" of class TcpAgent in file ˜*ns*/tcp/tcp.h, initialize it to zero in the constructor, and add the two following lines in the function slowdown(how):

```
num_slowdowns_++;
printf("Total number of TCP window shrinking events
         is %d \n", num slowdowns );
```
After recompiling NS2, we run the script "tcp.tcl" and obtain the following results:

```
>> ns tcp.tcl
Total number of TCP window shrinking events is 1
Total number of TCP window shrinking events is 2
Total number of TCP window shrinking events is 3
...
Total number of TCP window shrinking events is 36
In this simulation, TCP shrinks its transmission window 36 times.
```
*Result Compilation Through Variable Tracing*

Variable tracing refers to the methods for tracking changes in OTcl instvars. Section [14.2](#page-398-1) discussed a built-in mechanism to do so. Alternatively, programmers may use manual variable tracing shown below.

Transmission window size of a TCP connection is the minimum of instvars "cwnd\_" and "window\_" of a Agent/TCP object. Since these two variables are available in the OTcl domain, we may collect samples of TCP window size by inserting the following Tcl script after Line 14 in Example 10.1.

```
1 set f cwnd [open cwnd.tr w]
2 proc plot tcp \{ \}3 global f_cwnd tcp ns
4 if \{ [$tcp set cwnd ] < [$tcp set window ] \} {
5 puts $f_cwnd "[$ns now] [$tcp set cwnd_]"
6 \qquad \qquad } else {
7 puts $f_cwnd "[$ns now] [$tcp set window_]"
8 }
9 $ns at [expr [$ns now] + 0.2] plot_tcp
10 }
11 $ns at 0.01 "plot_tcp"
```
The above statements put time and TCP transmission window size in the file "cwnd.tr" every  $0.2$  s. Line 1 above creates a Tcl channel "f\_cwnd" which is attached to the file "cwnd.tr." Lines 2–10 define a procedure plot  $\text{top}\{\}$ . Lines 11 invokes the procedure plot  $\text{top}\{\}$  at 0.01 s. Within the procedure plot  $tcp\$ , Lines 5 and 7 print instvars "cwnd\_" and "window\_," whichever is less, on the Tcl channel "f\_cwnd." Line 9 schedules an invocation of the procedure plot  $tcp\$  at 0.2 s in future. This invocation continuously prints out simulation time and TCP transmission window size to the Tcl channel until the simulation terminates.

<span id="page-429-0"></span>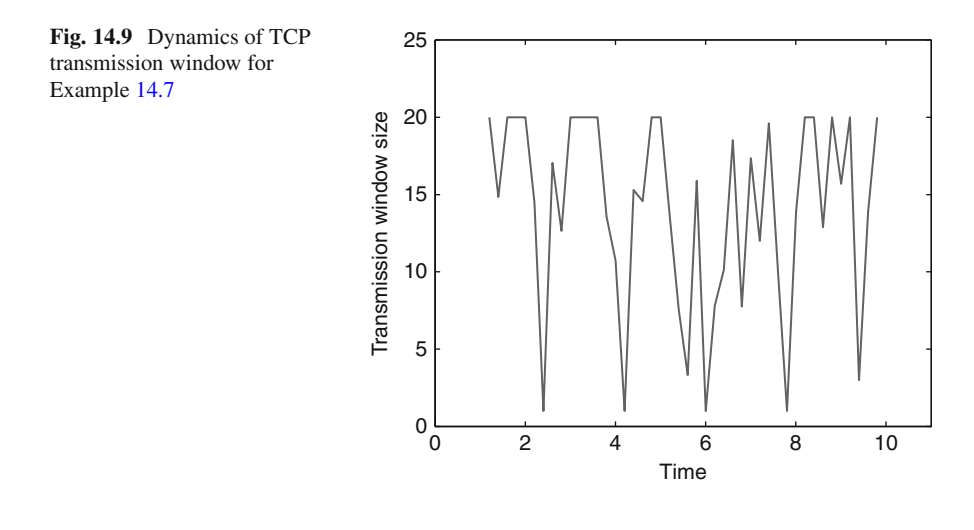

After running the above Tcl simulation script, the file "cwnd.tr" is created. The first and the second columns of the file "cwnd.tr" are the time and the corresponding TCP transmission window, respectively. Figure [14.9](#page-429-0) plots simulation time (1st column) against transmission window size (2nd column). Since we set the instvar "window\_" to be 20, TCP transmission window can never exceed 20. We can also observe frequent decreases in TCP transmission window size due to packet losses.

#### *Result Compilation Through Packet Tracing*

The first step in this approach is to enable tracing in the Tcl simulation script. Again, this step can be carried out by inserting the following statements after Line 4 in Example 10.1.

set f trace [open trace.tr w] \$ns trace-all \$f\_trace

The second step is to process the trace file. In this case, there is only one TCP flow in the simulation and we can measure the interval between two TCP packets entering a queue, which connect Node 1 (with ID 0) to Node 3 (with ID 1), using the AWK script file "avg.awk" in Program [14.18.](#page-430-0) By executing the AWK script, we will see the following result on the screen:

>> awk -f avg.awk trace.tr Average TCP packet inter-arrival time is 0.001703

Line 1 in Program [14.18](#page-430-0) initializes variable "started" to zero. Lines 2–14 collect samples of the inter-arrival time of TCP packets. Line 2 filter out the trace records which do not begin with "+." From Line 5, the samples are collected only

<span id="page-430-0"></span>**Program 14.18** An AWK script which computes the average interval between two TCP packets entering a link layer buffer of Node 1

```
//avg.awk
1 BEGIN{ started = 0 }
2 /^{\sim}+/ {
3 time = $2;4 if (started == 1) {<br>5 if ($3==0 & $4
         if (53 == 0 \& 54 == 2 \& 55 == "tcp") {
6 interval = time-old time;
7 old time = time;
8 cum interval += interval;
9 total samples ++;
10 }
11 } else {
12 started = 1; old time = time;
13 }
14 }
15 END {
16 avg_interval = cum_interval/total_samples;
16 printf("Average TCP packet inter-arrival time
             is f\in, avg interval);
17 }
```
for the source node 0, the destination node 2, and protocol " $\text{tcp}$ " (see Fig. [14.7\)](#page-422-0). Finally, Lines 15–17 compute and print the average TCP packet inter-arrival time on the screen.  $\Box$ 

## **14.5 Chapter Summary**

This chapter focuses on debugging, tracing, and compilation of simulation results. Debugging refers to a process of removing compilation and run-time errors in both  $C++$  and OTcl domains. This chapter provides guidelines and necessary commands for debugging. Although originally designed to facilitate the understanding of network dynamics, NS2 tracing could also be useful in the debugging process. NS2 supports two types of tracing. Variable tracing records the changes in value of a variable (in most cases in a file), while packet tracing stores the details of packets passing through network checkpoints (again in most cases in a file).

There are three major result compilation approaches. The first approach is through  $C_{++}$  program. It is quick at runtime and gives programmers an access to most of the NS2 components. On the other hand, the programmers may require a fair amount of knowledge on the  $C++$  architecture. Also, since this method involves the modification of  $C++$  code, it could mess up the original NS2 source codes.

The second approach is through variable tracing. This approach allows programmers to collect the results from the OTcl domain in a simple way. Using this

approach, programmers do not need to understand the entire architecture of NS2, but the range of collectable information is fairly limited.

The last approach is through packet tracing, which consists of two steps: (1) recording trace strings in a trace file and (2) processing the trace file. Although simple and informative, this method drains computation resource and can overwhelm programmers with the deluge of information. Programmers would need to learn a scripting language such as AWK to extract required information from the trace file. The above three approaches for compilation of results have their own strengths and weaknesses. Programmers need to choose the right one based on their main simulation objectives.

# **14.6 Exercises**

- 1. Explain the difference between variable tracing and packet tracing.
- 2. What are the possible causes of segmentation fault error?
- 3. What are the differences between compilation error and runtime error? In which domain  $(C++$  or OTcl) do these errors occur?
- 4. Write down the statements which retrieve the current simulation time from both  $C++$  and OTcl domains?
- 5. Write down a  $C++$  statement which converts a  $C++$  object "c\_obj" to an OTcl referencing string and a  $C++$  statement which converts a OTcl referencing string " $str$ " to a  $C++$  object.
- 6. What are attributes of a traceable variable?
- 7. Explain the following components and their relationship for variable tracing: TclObjects, traceable variables, tracers, Tcl channels, and trace files. Draw a diagram and give examples to support your answer.
- 8. Set up the packet tracing network diagram in Fig. 2.6. What are the OTcl statements which set up packet tracing? What type of packet tracing format appear in the trace file?
- 9. From Exercise 8, write AWK scripts to do the following:
	- a. Compute the throughput in bps of the link connecting nodes N0 and N2.
	- b. Compute the throughput in bps corresponding to TCP0.
	- c. Compute average packet delivery delay for the link connecting nodes N2 and N3.
- 10. In Fig. 2.6, trace changes in packet sequence number of TCP0 over time. Plot your results in a graph. Explain in time sequence how NS2 sets up the trace and how it traces the variable in realtime.
- 11. Set up a simulation for a wireless network with ten Nodes which runs AODV as the routing protocol.
	- Using wireless (i.e., CMU) tracing, compute end-to-end throughput averaged over all the nodes.
	- Using new wireless tracing, plot the energy level of node 1.

# **Chapter 15 Related Helper Classes**

Helper classes generally not a part of a network, but are used in NS2 as an internal mechanism and/or are network components in a special case. This chapter discusses the details of three main NS2 helper classes. In Sect. [15.1,](#page-433-0) we first discuss class Timer, which is widely used by other NS2 modules such as TCP to implement conditional time-based actions. In Sect. [15.2,](#page-448-0) we demonstrate a random number generation process in NS2. In Sect. [15.3,](#page-459-0) we explain the details of class ErrorModel, which can be used to simulate packet error. Section [15.4](#page-473-0) discusses bit masking and bit shifting operations used in various places in NS2. Finally, the chapter summary is given in Sect. [15.5.](#page-476-0)

## <span id="page-433-0"></span>**15.1 Timers**

Timer is a component that can be used to delay actions. Unless cancelled or restarted, a timer takes actions after it has been started for a given period of time (i.e., at the expiration). For example, a sender starts a retransmission timer as soon as it transmits a packet. Unless cancelled by a reception of an acknowledgment packet, the timer assumes packet loss and asks the sender to retransmit the lost packet at the timer expiration.

### *15.1.1 Implementation Concept of Timer in NS2*

As shown in Fig. [15.1,](#page-434-0) a timer consists of four following states: IDLE, SET WAITING TIME, WAITING, and EXPIRED. A transition from one state to another occurs immediately when the operation in the current state is complete (i.e., by default), or when the timer receives a start message, a restart message, or a cancel message.

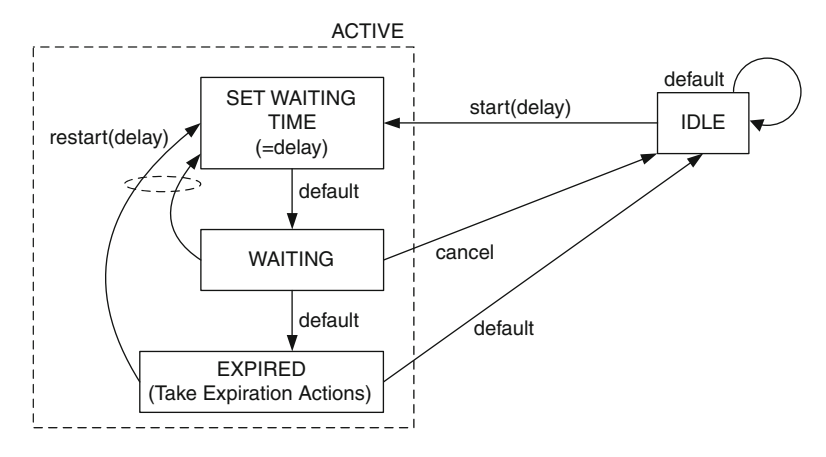

<span id="page-434-0"></span>**Fig. 15.1** Timer life cycle

When a timer is created, it sets the state to be IDLE. Upon receiving a start message, the timer moves to the state SET WAITING TIME, where it sets its waiting time to be "delay" seconds and moves to the state WAITING. The timer stays in the state WAITING for "delay" seconds and moves to the state EXPIRED. At this point, the timer takes predefined expiration actions and moves back to the state IDLE. Hereafter, we will say that the timer *expires* as soon as it enters the state EXPIRED. Also, we shall refer to the actions taken in state EXPIRED as *expiration actions*.

The above timer life cycle occurs by default when the message "start" is received. When a "cancel" messages is received, the timer will stop waiting and move back to the state IDLE. If a restart message is received, the timer will restart the waiting process in the state SET WAITING TIME.

Implementation of timer in NS2 is a very good example of the *inheritance* concept in OOP. Each timer needs to implement the three following mechanisms: (1) waiting mechanism, (2) interface functions to start, restart, and cancel the waiting process, and (3) expiration actions. The first two mechanisms are common to all timers; however, the last mechanism (i.e., expiration actions) is what differentiates one timer from another. From an OOP point of view, the timer base class must define the waiting mechanism and message receiving interfaces, and leave the implementation of the expiration actions to the derived classes.

In NS2, timers are implemented in both  $C++$  and OTcl. However, both  $C++$ and OTcl timer classes are standalone (i.e., not bound together by TclClass). Relevant functions and variables in both domains are shown in Table [15.1.](#page-435-0) In both domains, NS2 implements the waiting process by utilizing the Scheduler. Upon entering the state SET WAITING TIME, NS2 places a timer expiration event on the simulation timeline. When the Scheduler fires the expiration event, the timer enters the state EXPIRED and executes the expiration actions.

<span id="page-435-0"></span>

| Components of a timer    | $C++$ components       | OTcl components                 |
|--------------------------|------------------------|---------------------------------|
| State IDLE               | status = TIMER IDLE    | "id "unset"                     |
| State SET WAITING TIME   | status = TIMER PENDING | "id "set                        |
| State WAITING            | status = TIMER PENDING | "id "set                        |
| State EXPIRATION         | status_=TIMER HANDLING | "id "set                        |
| Message start            | Function sched         | Instprocs sched and<br>resched  |
| Message restart          | Function resched       | Instprocs sched and<br>resched  |
| Message cancel           | Function cancel        | Instprocs cancel and<br>destroy |
| Action at the expiration | Function expire        | Instproc timeout                |

**Table 15.1** Timer implementation in  $C++$  and OTcl domains

### *15.1.2 OTcl Implementation*

In the OTcl domain, NS2 implements timers using an OTcl class Timer. The implementation of class timer consists of three parts. First, the waiting mechanism is implemented by placing a timer expiration event on the simulation timeline using the instproc  $at\{\ldots\}$  of class Simulator (See Lines 9 and 15 in Program [15.1\)](#page-436-0). Second, the interface of class  $Timer$  is defined in the instprocs sched{delay}, resched{delay}, cancel{}, and destroy{}. Finally, the expiration actions are specified in the instproc timeoutfg, which is implemented in child classes of class Timer (see class ConnTimer in file ˜*ns*/tcl/webcache/webtraf.tcl, for example).

Program [15.1](#page-436-0) shows details of various instprocs of OTcl class Timer. Class Timer has two key instvars: "ns\_" in Line 6 and "id\_" in Line 7. The instvar " $ns$ " is a reference to the Simulator. It is configured at the construction of a Timer object (see Lines 2–4). The constructor of class Timer takes the Simulator as its input argument and stores the input instance in its instvar "ns\_." The instvar "id\_" (Line 7) indicates the state of the timer. If the timer is idle, "id\_" will not exist (since it is unset). If the timer is active, "id\_" will contain the unique ID of the timer expiration event on the simulation timeline.

The instprocs sched{delay} (Lines 5–10) and resched{delay} (Lines 11– 13) are NS2 implementation for receiving a start message and a restart message, respectively. They take one input argument "delay" and set the timer to expire after "delay" seconds. Regardless of the timer state, the instproc sched{delay} cancels the timer using the instproc cancel  $\{\}$  in Line 8. In Line 9, it tells the timer to expire at "delay" seconds in future by invoking the instproc after {ival args} of class Simulator. Shown in Lines 14–16, the instproc after $\{ \ldots \}$ uses an OTcl command at of class Simulator to place another OTcl command in future.<sup>1</sup> From Line 9, the instproc sched{delay} schedules an invocation of

<sup>&</sup>lt;sup>1</sup>As discussed in Sect. 4.2.3, the OTcl command " $at{...}$ " places an AtEvent object on the simulation timeline, and returns the unique ID of the scheduled event to the caller.

```
Program 15.1 Timer related OTcl instprocs
```

```
//˜/ns/tcl/mcast/timer.tcl
1 Class Timer
2 Timer instproc init { ns } {
3 $self set ns_ $ns
4 }
5 Timer instproc sched delay {
6 $self instvar ns_
7 $self instvar id_
8 $self cancel
9 set id [$ns after $delay "$self timeout"]
10 }
11 Timer instproc resched delay {
12 $self sched $delay
13 }
  //˜/ns/tcl/lib/ns-lib.tcl
14 Simulator instproc after {ival args} {
15 eval $self at [expr [$self now] + $ival] $args
16 }
  //˜/ns/tcl/mcast/timer.tcl
17 Timer instproc cancel {} {
18 $self instvar ns_
19 $self instvar id_
20 if [info exists id_] {
21 $ns cancel $id
22 unset id_
23 }
24 }
25 Timer instproc destroy {} {
26 $self cancel
27 }
```
the instproc "timeout $\{\}$ " at "delay" seconds in future and stores the unique ID corresponding to the timer expiration event in the instvar "id\_."

Lines 17–27 in Program [15.1](#page-436-0) show details of the instprocs cance  $1\}$  and destroy $\{\}$  of class Timer. Both the instprocs act as an interface to receive a cancel message. Note that "id\_" exists only when a timer expiration event is on the simulation timeline. Timer is cancelled only when "id\_" exists (i.e., the condition in Line 20 is true). In this case, Line 21 feeds "id\_" to the instproc cancel { $id$  } (see Program [15.2\)](#page-437-0) of the Simulator instance to remove the timer expiration event from the timeline. Finally, Line 22 unsets the instvar "id" to indicate that the expiration event is no longer on the simulation timeline.

Program [15.2](#page-437-0) shows details of the instproc cancel $\{\ldots\}$  of class Simulator and the OTcl command cancel $\{uid\}$  of class Scheduler. The instproc cancel $\{\ldots\}$  takes one input argument "uid," which is the unique ID of an <span id="page-437-0"></span>**Program 15.2** Instproc cancel of class Simulator and an OTcl command cancel of class Scheduler

```
//˜/ns/tcl/lib/ns-lib.tcl
1 Simulator instproc cancel args {
2 $self instvar scheduler_
3 return [eval $scheduler_ cancel $args]
4 }
   //˜/ns/common/scheduler.cc
5 int Scheduler::command(int argc, const char*const* argv) 6 {
   \{7
8 if (strcmp(argv[1], "cancel") == 0) {
9 Event* p = lookup(STRTOUID(argv[2]));<br>10 if (p != 0) {
            if (p != 0) {
11 cancel(p);
12 \text{AtEvent*} ae = (\text{AtEvent*})p;<br>13 \text{delete} ae:
                delete ae;
\begin{array}{c} 14 \\ 15 \end{array} }
15 }
16 ...
17 }
```
event to be cancelled. Line 3 invokes the OTcl command cancel  $\{uid\}$  of the Scheduler (stored in an instvar "scheduler " of the Simulator), which removes the timer expiration event whose unique ID is "uid" (see Lines 9–13).

### 15.1.3 C++ Class Implementation

This section explains the  $C++$  implementation of a timer. We first show the life cycle of a  $C++$  timer based on  $C++$  functions (in Table [15.1\)](#page-435-0). Second, we briefly discuss the declaration of  $C++$  abstract class TimerHandler, which represents timers in the  $C++$  domain. Third, we describe the details of three main components of a timer: (1) internal waiting mechanism, (2) interface functions, and (3) expiration actions. Fourth, we demonstrate how a timer is cross-referenced with another object. Finally, we conclude this section by providing guidelines for implementing timers in NS2.

#### **15.1.3.1 Timer Life Cycle**

Based on Fig. [15.1](#page-434-0) and Table [15.1,](#page-435-0) we redraw the life cycle of a TimerHandler object (i.e., a  $C++$  timer object) in Fig. [15.2.](#page-438-0) The default state of a timer is TIMER\_IDLE. Upon invoking functions sched(delay) or resched(delay),

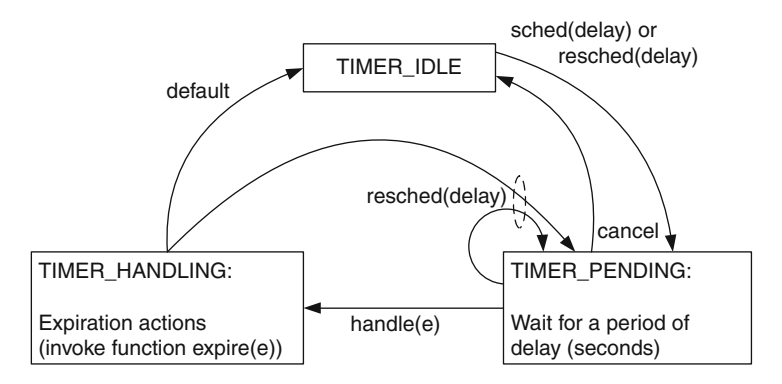

<span id="page-438-0"></span>**Fig. 15.2** Life cycle of a TimerHandler object

the timer moves from the state TIMER\_IDLE to another state TIMER\_PENDING, where the timer starts a waiting period of "delay" seconds. When the timer expires, it moves to the state TIMER\_HANDLING and takes expiration actions by invoking the function  $\exp i \, \text{Re}(\epsilon)$ . After taking expiration actions, the timer moves to the state TIMER\_IDLE, and the cycle starts over again. Regardless of the state, function resched(delay) cancels the pending timer and restarts the timer. In the state TIMER PENDING, we may cancel the timer by invoking function cancel(), which stops the active timer and changes the state of the timer to TIMER\_IDLE.

#### **15.1.3.2 Brief Overview of Class TimerHandler**

Program [15.3](#page-439-0) shows the declaration of a  $C++$  abstract class TimerHandler, which represents timers. Line 7 defines three states of a TimerHandler object as members of TimerStatus enum data type: TIMER\_IDLE, TIMER\_ PENDING, and TIMER\_HANDLING. Class TimerHandler contains only two member variables: "status " in Line 12 and "event" in Line 13. The variable "status" stores the current timer state (or status). It takes a value in  $\{0, 1, 2\}$ , which corresponds to the values of the TimerStatus enum type shown in Line 7. The default state of a timer is TIMER\_IDLE. Therefore, variable "status\_" is set to TIMER\_IDLE at the timer construction (see Line 3). Another variable "event\_" (of class Event) represents a timer expiration event. It acts as a glue between a TimerHandler object and the Scheduler. The details of variable "event" will be discussed in the next section.

The key functions of class TimerHandler along with their descriptions are given below.

```
Program 15.3 Declaration of class TimerHandler
```

```
//˜/ns/common/timer-handler.h
1 class TimerHandler : public Handler {
2 public:
3 TimerHandler() : status (TIMER IDLE) \{ \}4 void sched(double delay); // cannot be pending
5 void resched(double delay); // may or may not be pending
6 void cancel(); // must be pending
7 enum TimerStatus { TIMER_IDLE, TIMER_PENDING,
       TIMER HANDLING};
8 int status() { return status ; };
9 protected:
10 virtual void expire(Event \star) = 0;<br>11 virtual void handle(Event \star):
11 virtual void handle(Event \star);<br>12 int status :
     int status;
13 Event event;
14 private:
15 inline void _sched(double delay) {
16 (void)Scheduler::instance().schedule(this, &event_,
17 delay); }
18 inline void _cancel() {
19 (void)Scheduler::instance().cancel(&event );
20 }
21 };
```
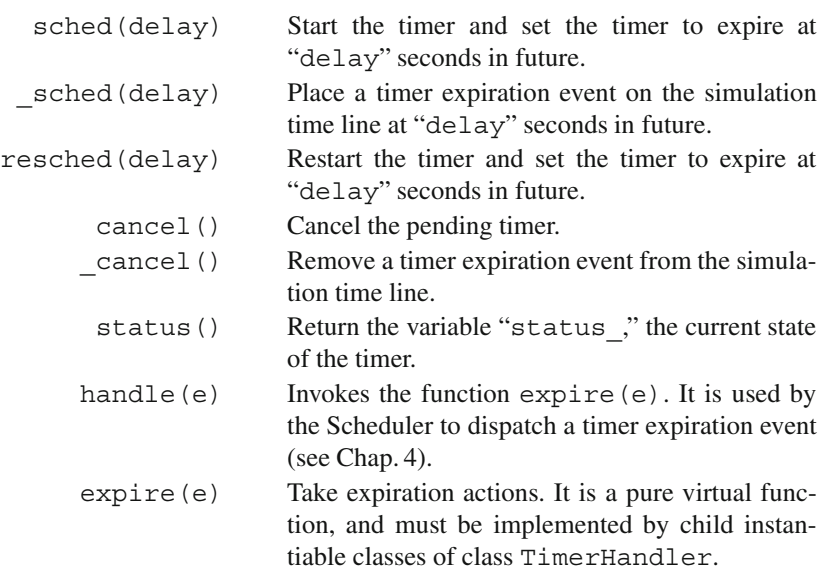

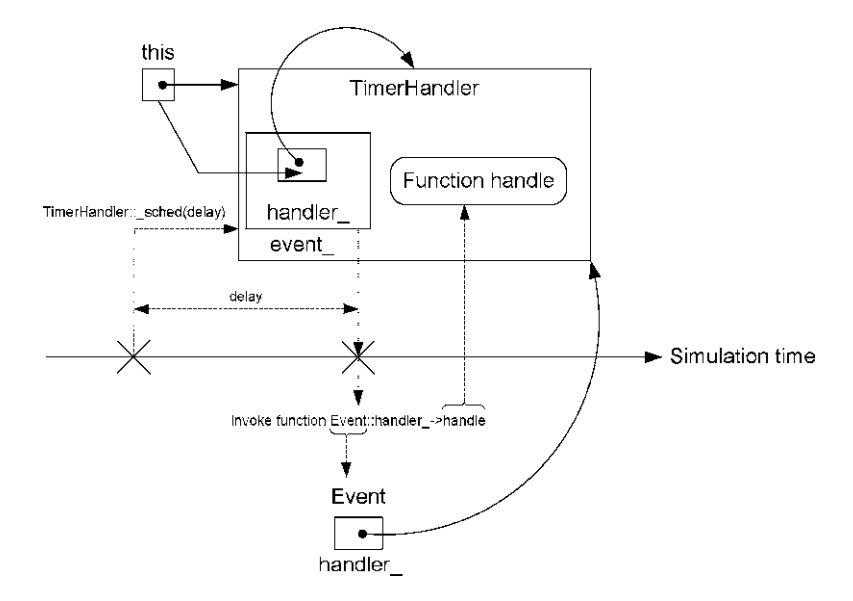

<span id="page-440-0"></span>**Fig. 15.3** A diagram which represents the timer waiting process (i.e., function  $\text{ .sched}(\text{delay})$ )

#### **15.1.3.3 Internal Waiting Mechanism**

Class TimerHandler implements waiting mechanism through functions \_sched (delay) and \_cancel(delay). Basically, these two functions place and remove "event" on the simulation timeline. In Line 16 of Program [15.3,](#page-439-0) the function sched(delay) executes "schedule(this, &event, delay)," where "this" is the timer address, "event" is an expiration dummy event (see Sect. 4.3.7), and "delay" is the duration until the timer expires. The function  $s$ chedule( $\dots$ ) stores the address of the timer "this" in the variable "handler " of the Event pointer "event ," essentially setting event  $-$ >handler to point to the TimerHandler object. Then, it places the object "\* event " on the simulation timeline at "delay" seconds in future. At the firing time, the Scheduler invokes the function dispatch(e), which in turn executes event ->handler ->handle(...). Since the variable "handle " of the dispatched "event " points to the TimerHandler object (see Fig.  $15.3$ ), NS2 invokes the function handle(e) associated with the TimerHandler object at the firing time. The function handle(e) of class TimerHandler in turn invokes the function expire(e) (Line 6 of Program [15.4\)](#page-441-0) which takes expiration actions specified by the derived classes of class TimerHandler.

Function cancel() does the opposite of what function sched(delay) does. It removes the timer expiration event from the simulation timeline. From Line 19 in Program [15.3,](#page-439-0) it invokes function cancel (&event ) of class Scheduler to remove the event "event" from the simulation timeline.

#### **15.1.3.4 Expiration Actions**

At the firing time, the Scheduler dispatches a timer expiration event by invoking function handle(e) of the associated timer (see also Fig.  $15.3$ ). Details of the function handle(e) are shown in Program [15.4.](#page-441-0) Line 3 first checks whether the current "status " is TIMER\_PENDING. If so, Line 5 will change the variable "status\_" to TIMER\_HANDLING, and Line 6 will invoke function expire(e) to take expiration actions. After returning from the function expire(e), the variable "status" is set by default to TIME IDLE (Line 8). However, if "status" has already changed (e.g., when the timer is rescheduled; "status " $\neq$ TIMER HANDLING in Line 7), function handle(e) will not change variable "status\_."

<span id="page-441-0"></span>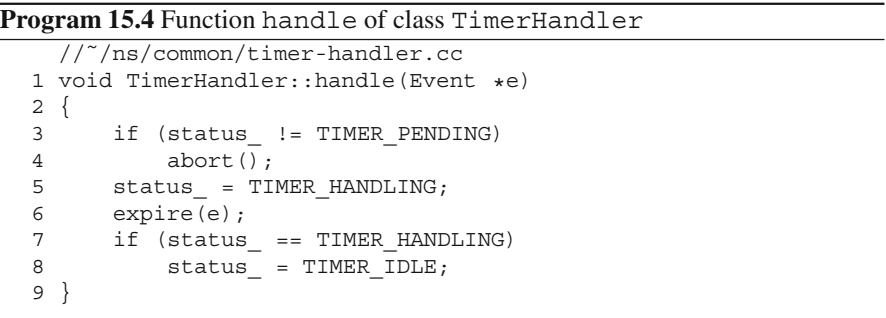

In Line 10 of Program  $15.3$ , the function expire (e) is pure virtual. Therefore, derived instantiable classes of class TimerHandler are responsible for providing expiration actions by overriding this function. For example, class MyTimer below derives from class TimerHandler and overrides function expire(e):

```
void MyTimer::expire(Event *e)
\{printf("MyTimer has just expired!!\n");
}
```
which prints the statement "MyTimer has just expired!!" on the screen upon timer expiration.

#### **15.1.3.5 Interface Functions to Start, Restart, and Cancel a Timer**

The details of function sched(delay) of class TimerHandler is shown in Program [15.5.](#page-442-0) Function sched(delay) takes one input argument "delay," and sets the timer to expire at "delay" seconds in the future by feeding "delay" into

```
Program 15.5 Function sched of class TimerHandler
```

```
//˜/ns/common/timer-handler.cc
1 void TimerHandler::sched(double delay)
\overline{2}3 if (status_ != TIMER_IDLE) {
4 fprintf(stderr,"Couldn't schedule timer");
5 abort();
6 }
7 sched(delay);
8 status = TIMER PENDING;
9 }
```
function  $sched$  (delay) (Line 7). Note that the function sched (delay) must be invoked when the "status\_" of the timer is TIMER\_IDLE. Otherwise, Lines 4 and 5 will show an error message and exit the program.

Program [15.6](#page-442-1) shows the details of functions resched(delay) and cancel() of class TimerHandler. Function resched(delay) is very similar to function sched(delay). In fact, when invoked with "status "  $\neq$  TIMER PENDING, it does the same as function sched(delay) does (i.e., starts the timer). However, when status\_=TIMER\_PENDING(Line 3) – meaning "event\_" was placed on the simulation timeline before the invocation – it removes the timer expiration event from the simulation time line, by invoking function \_cancel(), and (re)starts the timer (Lines 4 and 5, respectively).

#### <span id="page-442-1"></span>**Program 15.6** Functions resched and cancel of class TimerHandler

```
//˜/ns/common/timer-handler.cc
1 void TimerHandler::resched(double delay)
2 {
3 if (status_ == TIMER_PENDING)
4 cancel();
5 sched(delay);
6 status = TIMER PENDING;
7 }
8 void TimerHandler::cancel()
9 {
10 if (status<sub>_</sub> != TIMER PENDING) {
11 ...
12 abort();
13 }
14 cancel();
15 status = TIMER IDLE;
16 }
```
Lines 8–16 of Program [15.6](#page-442-1) show the details of function cancel () of class TimerHandler. Function cancel() invokes function cancel() in Line 14 to remove the pending timer expiration event from the simulation timeline. Function cancel() must not be invoked, when "event" is not on the simulation timeline (i.e., "status " is either TIMER\_IDLE or TIMER\_HANDLING). Otherwise, NS2 will show an error message on the screen and exit the program (Lines 11 and 12).

### **15.1.3.6 Cross-Referencing a Timer with Another Object**

In most cases, the usefulness of a timer stands out when it is cross-referenced with another object. In this case, the object uses a timer as a waiting tool, which starts, restarts, and cancels the waiting process as necessary. The timer, on the other hand, informs the object of timer expiration, upon which the object may take expiration actions.

A typical cross-reference between a timer and an object can be created as follows:

- 1. Declare the timer as a variable of the object class.
- 2. Declare a pointer to the object as a member of the timer class.
- 3. Define a non-default constructor for the timer class. Store the input argument of the constructor in its member pointer variable (which points to the associated object).
- 4. Instantiate a timer object from within the constructor of the associated object. Use the non-default constructor of the timer class defined above. Feed the pointer "this" (i.e., the pointer to the object) as an input argument to the constructor of the timer.

We now conclude this section with a simple timer example.

*Example 15.1.* Consider a process of counting the number of customers who enter a store during a day. Let class Store represent a convenience store (i.e., an object class), and let class StoreHour represent the number of opening hours of a day (i.e., a timer class). The opening hours is specified when the store is opened. The objective here is to count the number of visiting customers during a day, and print out the result when the store is closed.

Classes Store and StoreHour

From Program [15.7,](#page-444-0) class Store also has three variables. First, "hours\_" (Line 17) contains opening hours of the store and is set to zero at the construction. Second, "count\_" (Line 18) records the number of customers who have entered the store so far and is set to zero at the construction. Finally, variable "timer" is a StoreHour object. Function close() (Lines 12 and 13) of class Store is invoked when the store is being closed. It prints out the opening hours and

<span id="page-444-0"></span>**Program 15.7** Declaration of classes Store and StoreHour

```
//store.h
1 class Store;
2 class StoreHour : public TimerHandler {
3 public:
4 StoreHour(Store *s) { store_ = s; };<br>5 virtual void expire(Event *e):
      virtual void expire( Event *e );
6 protected:
7 Store *store ;
8 };
9 class Store : public TclObject {
10 public:
11 Store() : timer (this) { hours = -1; count = 0; };
12 void close(){
13 printf("The number of customers during
                  2.2f hours is d\n", hours , count );
14 };
15 int command(int argc, const char*const* argv);
16 protected:
17 double hours_;
18 int count_;
19 StoreHour timer;
20 }
```
number of visiting customers for today on the screen. Declared in Lines 1–8, class StoreHour has only one variable "store\_" (Line 7) which is a pointer to a Store object.

Cross-Referencing Store and StoreHour Objects

The process of cross-referencing a Store object and a StoreHour object is shown in Fig. [15.4.](#page-445-0) The constructor of class Store constructs its variable "timer\_" with the pointer "this" to the Store object (see Line 11). The constructor of class StoreHour stores the input pointer in its variable "store\_." Since the input argument is the pointer to the Store object, the constructor of the StoreHour object essentially sets the variable "store\_" to point back to the Store object.

Due to the cross-referencing, the compiler needs to recognize one of these two classes when declaring another. Line 1 helps the compiler recognize class Store when compiling Line 7. After compiling Line 2, the compiler recognizes class StoreHour and can compile Line 19 without error.

It is also important to note that when compiling Lines 2–8, the compiler recognizes only Store class name. Any attempt to invoke functions (e.g., close()) of class Store will result in a compilation error. This is the reason why we need

<span id="page-445-0"></span>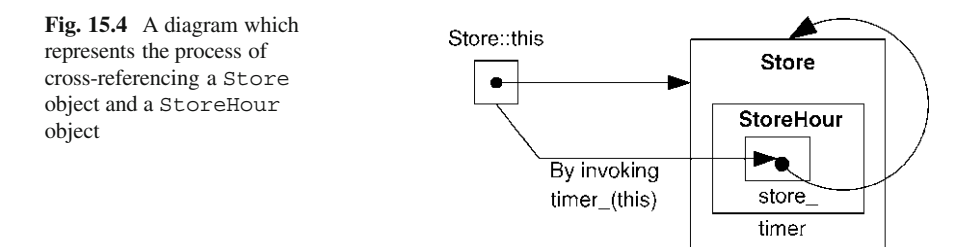

<span id="page-445-1"></span>**Program 15.8** Function expire of class StoreHour as well as OTcl Commands open and new-customer of class Store

```
//store.cc
1 void StoreHour::expire(Event*) {<br>2 store ->close();
      store ->close();
3 };
4 int Store::command(int argc, const char*const* argv) \begin{bmatrix} 5 & 4 \end{bmatrix}\{6 if (argc == 3) {<br>7 if (stromp(a)
          if (strcmp(argv[1], "open") == 0) {
8 hours = atoi(argv[2]);
9 count_ = 0;
10 timer .sched(hours);
11 return (TCL OK);
12 }
13 } else if (\text{argc} == 2) {
14 if (strcmp(argv[1], "new-customer") == 0) {
15 count ++;
16 return (TCL OK);
17 }
18 }
19 return TclObject::command(argc,argv);
20 }
```
to separate  $C_{++}$  programs into header and  $C_{++}$  files. Again, since a header file is included at the top of a  $C_{++}$  file, the compiler first goes through the header file and recognizes all the variables and functions specified in the header file. With this knowledge, the compiler can compile the  $C++$  file without error.

### Defining Expiration Actions

Derived from class TimerHandler, class StoreHour overrides function expire  $(e)$  as shown in Lines 1–3 of Program [15.8.](#page-445-1) At the expiration, the timer (i.e., StoreHour object) simply invokes function close() of the associated Store object.

Creating OTcl Interface

We bind the  $C_{++}$  class Store to an OTcl class with the same name using a mapping class StoreClass shown in Program [15.9.](#page-446-0) Lines 4–20 in Program [15.8](#page-445-1) also show OTcl interface commands open{hours} and new-customer{}. With<br>opening hours "bours" as an input argument, the OTcl command open{bours} opening hours "hours" as an input argument, the OTcl command open{hours}<br>(Lines 8–11) is invoked when the store is opened Line 8 stores the opening hours (Lines 8–11) is invoked when the store is opened. Line 8 stores the opening hours in variable "hours", Line 9 resets the number of visiting customers to zero, and Line 10 tells "timer " to expire at "hours " hours in future. The OTcl command new-customer{} is invoked as a customer enters the store. In Line 15, this command simply increases "count\_" by one. Again, at the timer expiration, the timer invokes function close() through the pointer "store\_" and prints out the opening hours (i.e., "hours") as well as the number of visiting customers (i.e., "count ") for today (see function expire(e) in Line 2 of Program [15.8\)](#page-445-1).

<span id="page-446-0"></span>**Program 15.9** A mapping class  $StoreClass$  which binds  $C++$  and OTcl classes Store

```
//store.cc
1 static class StoreClass : public TclClass {
2 public:
3 StoreClass() : TclClass("Store") {}
4 TclObject* create(int, const char*const*) {<br>5 return (new Store):
          return (new Store);
6 }
7 } class_store;
```
Testing the Codes

After defining files store.cc and store.h, we include store.o to the MakeFile and run "make" at NS2 root directory to include classes Store and StoreHour into NS2 (see Sect. 2.7).

Define a test Tcl simulation script in a file store.tcl.

```
//store.tcl
1 set ns [new Simulator]
2 set my_store [new Store]
3 $my_store open 10.0
4 $ns at 1 "$my_store new-customer"
5 $ns at 5 "$my_store new-customer"
6 $ns at 6 "$my_store new-customer"
7 $ns at 8 "$my_store new-customer"
8 $ns at 11 "$my_store new-customer"
9 $ns run
```
We run the script store.tcl and obtain the following results:

>>ns store.tcl The number of customers during 10.0 hours is 4

From the above script, when Line 2 creates a Store object, NS2 automatically creates a shadow  $C++$  Store Object. Line 3 invokes an OTcl command open with input argument 10.0, essentially opening the store for 10.0 h. From Program [15.8,](#page-445-1) the OTcl command  $open{10.0}$  and tells the associated timer to expire at 10.0 h in future, and clears the variable "count\_." Lines 4–8 invoke command new-customer{} at 1st, 5th, 6th, 8th, and 11th hours. Each of these lines increases the number of visiting customers (i.e., "count ") by one. By the end of 11th hour in future, variable "count\_" should be 5. However, the program shows that the number of visiting customers is 4. This is because the timer expires and invokes the function  $\text{close}()$  at the 10th hour.

### *15.1.4 Guidelines for Implementing Timers in NS2*

We now summarize the process of defining a new timer. Suppose that we would like to define a new timer class StoreHour. Suppose further that a Store object is responsible for starting, restarting, and canceling the StoreHour object, and for taking expiration actions. Then, the implementation of the above timer classes proceeds as follows:

From Class StoreHour

- *Step 1:* Design class structure:
	- Derive class StoreHour from class TimerHandler.
	- Declare a pointer (e.g., "store\_") to class Store. The public function of class Store is accessible through the above pointer (e.g., "store\_")
- *Step 2:* Bind the reference to class Store in the constructor.
- *Step 3:* Define expiration actions in the function expire (e).

#### From Class Store

- *Step 1:* Design class structure:
	- Derive class Store from class TclObject *only if* an interface to OTcl is necessary.
	- Declare a StoreHour variable (e.g., "timer\_") as a member variable.

• *Step 2:* From within the constructor instantiate the above StoreHour variable (e.g., "timer\_") with the pointer "this."

At runtime, we only need to instantiate a Store object. The internal mechanism of class Store will automatically create and configure a StoreHour object. Also, we do not need any global (or OTcl) reference to the StoreHour object, since it is usually manipulated by class Store.

### <span id="page-448-0"></span>**15.2 Implementation of Random Numbers in NS2**

This section demonstrates implementation of random number generators in NS2. In principle, NS2 uses so-called Random Number Generator (RNG) to generate random numbers. An RNG sequentially picks numbers from a stream of pseudorandom numbers. A set of generated random numbers is characterized by the point where the RNG starts picking the numbers – called "seed." By default, NS2 sets the seed to 1. Therefore, the results obtained from every run are essentially the same.

Random numbers can also be transformed to conform to a given distribution. Such a transformation is carried out through instprocs in the OTcl domain, and through classes derived from class RandomVariable in the  $C++$ domain. We will discuss the details of RNGs and the seeding mechanism in Sects. [15.2.1](#page-448-1) and [15.2.2,](#page-449-0) respectively. Section [15.2.3](#page-451-0) shows the implementation of RNGs in NS2. Section [15.2.4](#page-453-0) discusses different simulation scenarios, where RNGs are set differently. Section [15.2.5](#page-455-0) explains the implementation of a  $C++$ class RandomVariable which transforms random numbers according to a given distribution. Finally, Sect. [15.2.6](#page-458-0) gives a guideline to define a new RNG and a new random variable in NS2.

### <span id="page-448-1"></span>*15.2.1 Random Number Generation*

NS2 generates random numbers by sequentially picking numbers from a stream of pseudo-random number (as discussed in Sect. 1.3.1). It uses the *combined multiple recursive generator*(MRG32k3a) proposed by L'Ecuyer (1999) as a pseudo-random number generator. Generally speaking, an MRG32k3a generator contains streams of pseudo-random numbers from which the numbers picked sequentially seem to be random. In Fig. [15.5,](#page-449-1) an MRG32k3a generator provides  $1.8 \times 10^{19}$  independent<br>streams, each of which consists of  $2.3 \times 10^{15}$  substreams. Each substream contains streams, each of which consists of  $2.3 \times 10^{15}$  substreams. Each substream contains  $7.6 \times 10^{22}$  random numbers (i.e., the period of each substream is  $7.6 \times 10^{22}$ ). In  $7.6 \times 10^{22}$  random numbers (i.e., the period of each substream is  $7.6 \times 10^{22}$ ). In<br>summary an MRG32k3a generator can create  $3.1 \times 10^{57}$  numbers which appear to summary, an MRG32k3a generator can create  $3.1 \times 10^{57}$  numbers which appear to be random be random.

<span id="page-449-1"></span>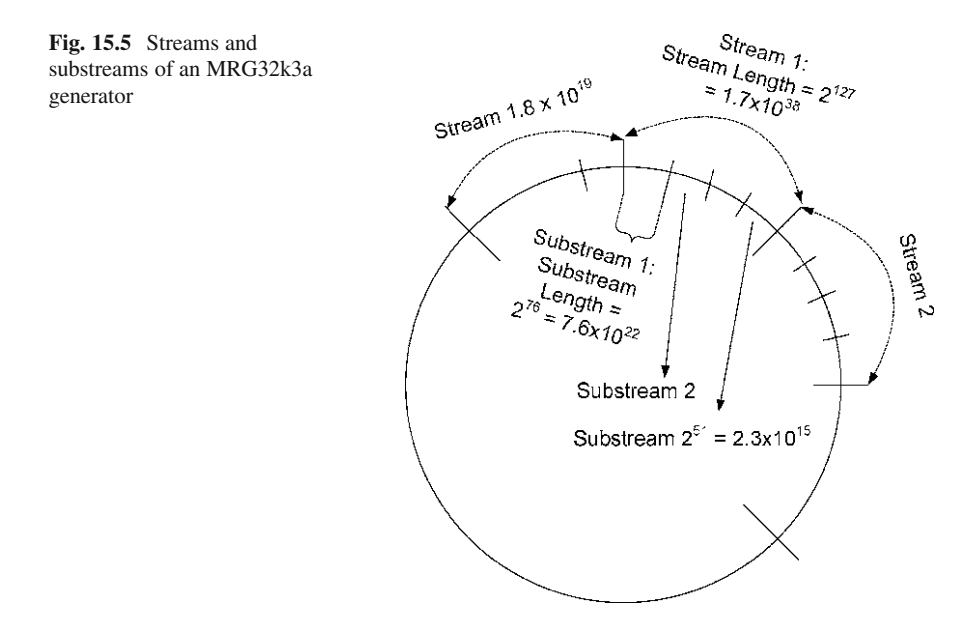

### <span id="page-449-0"></span>*15.2.2 Seeding a Random Number Generator*

As mentioned in Sect. 1.3.1, "seed" is one of the main ingredients of Random Number Generator (RNG). Loosely speaking, a seed specifies the location on a stream of pseudo-random numbers, where an RNG starts picking random numbers sequentially. When seeded differently, two RNGs start picking pseudo-random numbers from different locations, and therefore generate two distinct sets of random numbers. On the other hand, if seeded with the same number, two RNGs will start picking random numbers from the same location, and therefore generate the same set of random numbers.

By default, NS2 always uses only one OTcl variable defaultRNG as a default RNG, and always seeds the defaultRNG with 1. Therefore, the simulation results for every run are essentially the same. To collect independent simulation results, we must seed different runs differently.

<span id="page-449-2"></span>*Example 15.2.* In the following, we run NS2 for three times to show NS2 seeding mechanism.

```
1 >>ns
2 >>$defaultRNG seed
3 1
4 >>$defaultRNG next-random
5 729236
6 >>$defaultRNG next-random
7 1193744747
8 >>exit
```

```
### RESTART NS2 ###
9 >> ns
10 >>$defaultRNG seed
11 1
12 >>$defaultRNG next-random
13 729236
14 >>$defaultRNG next-random
15 1193744747
16 >>exit
### RESTART NS2 ###
17 >>ns
18 >>$defaultRNG seed 101
19 >>$defaultRNG next-random
20 72520690
21 >>$defaultRNG next-random
22 308637100
23 >>exit
```
In the first run (Lines  $1-8$ ), the variable default RNG (i.e., the default RNG) is used to generate two random numbers. In Line 2, the instproc seed returns the current seed which is set (by default) to 1. Lines 4 and 6 use the instproc next-random $\{$ } to generate two random numbers, 729236 and 1193744747, respectively. Finally, Line 8 exits the NS2 environment.

Lines 9–16 repeat the process in Lines 1–8. In Lines 10 and 11, we can observe that the seed is still 1. As expected, the first and the second random numbers generated are 729236 and 1193744747, respectively. These two numbers are the same as those in the first run. Essentially, the first run and the second run generate the same results. To generate different results, we need to seed the simulation differently.

Lines 17–22 show the last run, where the seed is set differently (to 101). The first and the second random number generated in this case are 72520690 and 308637100, respectively. These two numbers are different from those in the first two runs, since Line 15 sets the seed of the defaultRNG to 101.

The key points about seeding the mechanism in NS2 are as follows:

- A seed specifies the starting location on a stream of pseudo-random numbers, and hence characterizes an RNG.
- To generate two independent simulation results, each simulation must be seeded differently.
- At initialization, NS2 creates a variable default RNG as the default RNG, and seeds the defaultRNG with 1. By default, NS2 generates the same simulation result for every run.
- When seeded with zero, an RNG replaces the seed with current time of the day and counter. Despite their tendency to be independent, two runs may pick the same seed and generate the same result. To ensure independent runs, we must seed the RNG manually.
- NS2 seeds a *new* RNG object to the beginning of the next random stream. Therefore, every RNG object is independent of each other.

### <span id="page-451-0"></span>15.2.3 OTcl and C++ Implementation

NS2 uses a  $C_{++}$  class RNG (which is bound to an OTcl class with the same name) to generate random numbers (see Program [15.10\)](#page-451-1). In most cases, it is not necessary to understand the details of the MRG32k3a generator. This section shows only the key configuration and implementation in the OTcl and  $C_{++}$  domains. The readers may find the detailed implementation of an MRG32k3a generator in files ˜*ns*/tools/rng.cc,h.

<span id="page-451-1"></span>**Program 15.10** A mapping class RNGClass which binds OTcl and  $C++$  classes RNG

```
//˜/ns/tools/rng.cc
1 static class RNGClass : public TclClass {
2 public:
3 RNGClass() : TclClass("RNG") {}
4 TclObject* create(int, const char*const*) {<br>5 return(new RNG()):
          return(new RNG());
6 }
7 \} class rng;
```
#### **15.2.3.1 OTcl Commands and Instprocs**

In the OTcl domain, class RNG defines the following OTcl commands:

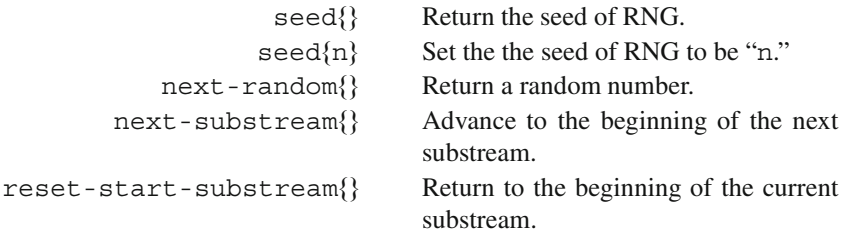

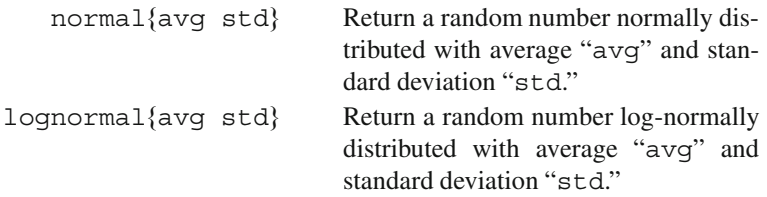

Defined in file ˜*ns*/tcl/lib/ns-random.tcl, the following instprocs generate random numbers:

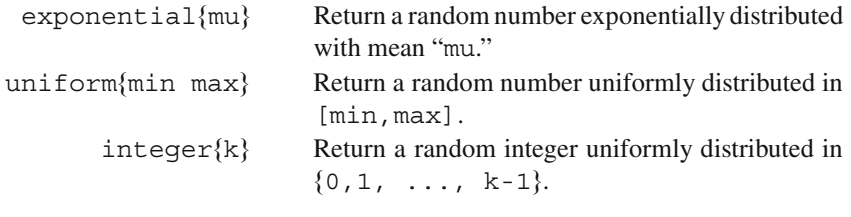

### 15.2.3.2  $C++$  **Functions**

In the  $C++$  domain, the key functions of class RNG include (see the details in files ˜*ns*/tools/rng.cc,h):

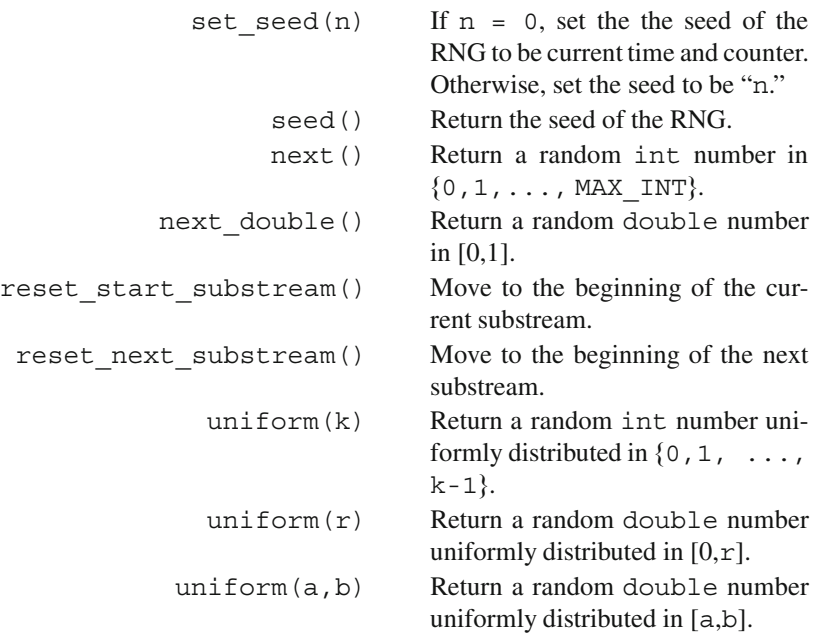

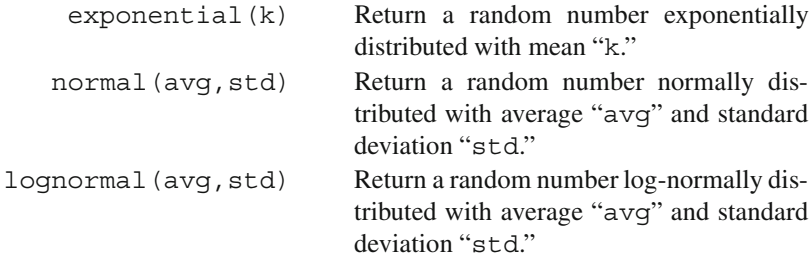

### <span id="page-453-0"></span>*15.2.4 Randomness in Simulation Scenarios*

In most cases, a simulation falls into one of the following three scenarios.

#### **15.2.4.1 Deterministic Setting**

This type of simulation is usually used for debugging. Its purpose is to locate programming errors in the simulation codes or to understand complex behavior of a certain network. In both cases, it is convenient to run the program under a deterministic setting and generate the same result repeatedly. By default, NS2 seeds the simulation with 1. The deterministic setting is therefore the default setting for NS2 simulation.

#### **15.2.4.2 Single-Stream Random Setting**

The simplest form of statistical analysis is to run a simulation for several times and compute statistical measures such as average and/or standard deviation. By default, NS2 always uses defaultRNG with seed "1" to generate random numbers. To statistically analyze a system, we need to generate several distinct sets of results. Therefore, we need to seed different runs differently. In a single-stream random setting, we need only one RNG. Hence, we may simply introduce the diversity to each run by seeding different runs with different values  $\langle n \rangle$  (e.g., in Example [15.2,](#page-449-2) Line 18 seeds the default RNG with 101).

```
$defaultRNG seed <n>
```
which seeds the default RNG with a number  $\epsilon$ n $>$ .

#### **15.2.4.3 Multiple-Stream Random Setting**

In some cases, we may need more than one independent random variable for a simulation. For example, we may need to generate random values of packet inter-arrival time as well as packet size. These two variables should be independent and should not share the same random stream. We can create two independent RNG using "new RNG." Since NS2 seeds each RNG with different random stream (see Sect. [15.2.2\)](#page-449-0), the random processes with different RNGs are independent of each other.

<span id="page-454-0"></span>*Example 15.3.* Suppose that the inter-arrival time and packet size are exponentially distributed with mean 5 and uniformly distributed within [100, 5000], respectively. Print out the first five random values of inter-arrival time and packet size.

Tcl Simulation Script

```
1 $defaultRNG seed 101
2 set arrivalRNG [new RNG]
3 set sizeRNG [new RNG]
4 set arrival [new RandomVariable/Exponential]
5 $arrival_ set avg_ 5
6 $arrival_ use-rng $arrivalRNG
7 set size_ [new RandomVariable/Uniform]
8 $size_ set min_ 100
9 $size_ set max_ 5000
10 $size_ use-rng $sizeRNG
11 puts "Inter-arrival time Packet size"
12 for \{ set \ } 0 \} \ { \ $ j \ < \ } \{ \text{incr } j \ } \{13 puts [format "%-8.3f %-4d" [$arrival value] \setminus[expr round([$size_ value])]]
14 }
```
Results on the Screen

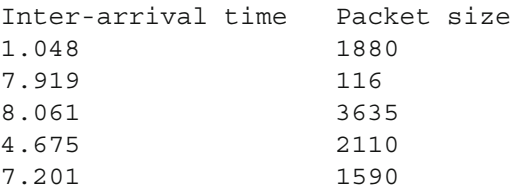

The details of the above Tcl simulation script are as follows. Lines 4 and 7 create an exponentially random variable<sup>2</sup> " $\arctan 1$ " and a uniformly distributed

<sup>&</sup>lt;sup>2</sup>We will discuss the details of random variables in the next section.

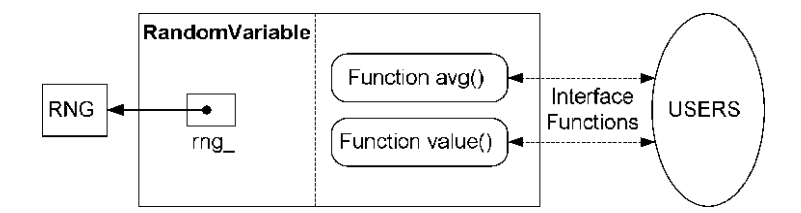

<span id="page-455-1"></span>Fig. 15.6 A schematic diagram of class RandomVariable

random variable "size\_" whose parameters are defined in Lines 5 and 6 and Lines 8–10, respectively. Lines 11–14 print out five random numbers generated by "arrival" and "size". In Sect.  $15.2.5$ , we will see that the OTcl command "value" of class RandomVariable returns a random number, and the OTcl command "use-rng" is used to specify an RNG for a random variable.

By default, defaultRN $G<sup>3</sup>$  is used to generate random numbers for both "arrival\_" and "size\_." In this case, Lines 2 and 3 create two independent RNGs: "arrivalRNG" and "sizeRNG." NS2 specifies these two variables as RNGs for "arrival\_" and "size\_" using an OTcl command use-rng in Lines 6 and 10, respectively. Since the created RNG objects are independent, random variable "arrival" and "size" are independent of each other.  $\Box$ 

### <span id="page-455-0"></span>*15.2.5 Random Variables*

In NS2, a random variable is a module which generates random values whose statistics follow a certain distribution. It uses an RNG to generate random numbers and transforms the generated numbers to values which conform to a given distribution. This implementation is carried out in  $C++$  abstract class RandomVariable whose diagram and declaration are shown in Fig. [15.6](#page-455-1) and Program [15.11,](#page-456-0) respectively.

Consider the declaration of class RandomVariable in Program [15.11.](#page-456-0) Class RandomVariable contains a pointer "rng" (Line 9) to an RNG object (used to generate random numbers), and two pure virtual interface functions: value() in Line 3 and avg () in Line 4. Function value () generates random numbers, transforms the generated numbers to values conforming to the underlying distribution, and returns the transformed values to the caller. Function avg() returns the average value of the underlying distribution. Since these two functions are pure virtual, they must be overridden by all derived instantiable classes of class RandomVariable. The list of key built-in instantiable  $C++$  classes as well as their bound OTcl classes is given in Table [15.2.](#page-456-1)

 $3$ Line 1 sets the seed of defaultRNG to be 101. But we do not use defaultRNG in this example.

```
Program 15.11 Declaration of class RandomVariable
```

```
//˜/ns/tools/ranvar.h
1 class RandomVariable : public TclObject {
2 public:
3 virtual double value() = 0;
4 virtual double avg() = 0;5 int command(int argc, const char*const* argv);<br>6 RandomVariable():
     RandomVariable();
7 int seed(char *);
8 protected:
9 RNG* rng;
10 };
```
<span id="page-456-1"></span>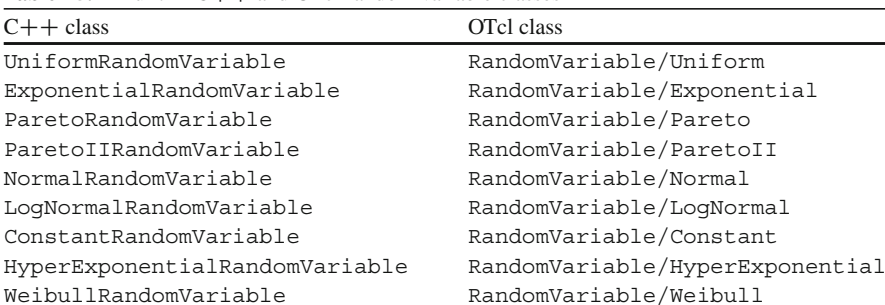

EmpiricalRandomVariable RandomVariable/Empirical

**Table 15.2** Built-in  $C++$  and OTcl random variable classes

#### **15.2.5.1 Random Number Generator**

A RandomVariable object uses its variable "rng\_" to generate random numbers. By default, every random variable uses the defaultRNG as its RNG. As shown in Program [15.12,](#page-457-0) the constructor (Lines 1–4) of class RandomVariable stores the default RNG returned from the statement  $RNG$ :  $:$   $:$   $:$   $\in$   $Eaultrnq()$  in the variable "rng\_."

To create multiple *independent* random variables, the variable "rng\_" of each random variable must be independent of each other. From Example [15.3,](#page-454-0) this can be achieved by creating and binding a dedicated RNG to each random variable. As will be discussed in the next section, the process of binding an RNG to a random variable is carried out using the OTcl command use-rng associated with a RandomVariable object.

#### **15.2.5.2 OTcl Commands**

Shown in Program [15.12,](#page-457-0) class RandomVariable defines the following two OTcl commands, which can be invoked from the OTcl domain:

• value $\{\}$ : Returns a random number by invoking the function value() (Lines 9–12).

<span id="page-457-0"></span>**Program 15.12** The constructor, OTcl command value, and OTcl command use-rng of class RandomVariable

```
//˜/ns/tools/ranvar.cc
1 RandomVariable::RandomVariable()
2 {
3 rng = RNG::defaultrng();
4 }
  //˜/ns/tools/ranvar.cc
5 int RandomVariable::command(int argc, const char*const* argv)
6 {
7 ...
8 if (\text{argc} == 2)9 if (strcmp(argv[1], "value") == 0) {
10 tcl.resultf("%6e", value());
11 return(TCL_OK);
12 }
13 }
14 if (\text{arqc} == 3) {
15 if (strcmp(argv[1], "use-rng") == 0) {
16 \text{rng}_{-} = (\text{RNG*}) \text{TclObject} : \text{lookup}(\text{argv[2]});
             17 ...
18 return(TCL_OK);
19 }
20 }
21 ...
22 }
```
• use-rng $\{r \mid r \in \mathbb{R} \}$ : Casts the input argument "rng" to type RNG $\star$ , and stores the cast object in the variable "rng\_" (Lines 15–19).

Note that an example use of the OTcl command use-rng $\{r \mid r \in \mathbb{N}\}$  is shown in Lines 6 and 10 in Example [15.3.](#page-454-0)

Since class RandomVariable is abstract, it is not bound to the OTcl domain. However, all its derived classes are bound to the OTcl domain. Table [15.2](#page-456-1) lists ten built-in  $C++$  and OTcl random variable classes.

#### **15.2.5.3 Exponential Random Variable**

As an example, consider implementation of an exponentially distributed random variable in Program [15.13.](#page-458-1) From Table [15.2,](#page-456-1) NS2 implements an exponentially distributed random variable using the  $C++$  class Exponential RandomVariable and the OTcl class RandomVariable/Exponential.

Since an exponential random variable is completely characterized by an average value, class ExponentialRandomVariable has only one member variable " $avg$  " (Line 9), which stores the average value. At the construction (see Lines 18–20), class ExponentialRandomVariable binds its variable "avg\_" to an

<span id="page-458-1"></span>**Program 15.13** An implementation of class ExponentialRandomVariable

```
//˜/ns/tools/ranvar.h
1 class ExponentialRandomVariable : public RandomVariable {
2 public:
3 virtual double value();
4 ExponentialRandomVariable();
5 double* avgp() { return \frac{2}{3}; };<br>6 virtual inline double avg() { ret
      virtual inline double avg() \overline{\{} return avg; \};
7 void setavg(double d) \{ avg = d; \};
8 private:
9 double avg_;
10 };
   //˜/ns/tools/ranvar.cc
11 static class ExponentialRandomVariableClass : public
   TclClass {
12 public:
13 ExponentialRandomVariableClass() : TclClass(
 "RandomVariable/Exponential") {}
14 TclObject* create(int, const char*const*) {<br>15 Teturn(new ExponentialRandomVariable())
            15 return(new ExponentialRandomVariable());
16 }
17 } class exponentialranvar;
18 ExponentialRandomVariable::ExponentialRandomVariable(){
19 bind("avg ", &avg);
20 }
21 double ExponentialRandomVariable::value(){
22 return(rng ->exponential(avg));
23 }
```
instvar "avg " in the OTcl domain. Functions  $avg()$  in Line 6 and  $avg()$ in Line 5 return the value stored in "avg\_" and the address of "avg\_," respectively. Function setavg(d) in Line 7 stores the value in "d" into variable "avg." Function value() in Lines 21–23 returns a random number exponentially distributed with mean "avg." It invokes function exponential (avg.) of variable "rng\_," feeding variable "avg\_" as an input argument to obtain an exponentially distributed random number.

### <span id="page-458-0"></span>*15.2.6 Guidelines for Random Number Generation in NS2*

We conclude this section by providing the following guidelines for implementing randomness numbers in NS2:

- 1. Determine the type of simulation: deterministic setting, single-stream random setting, or multi-stream random setting.
- 2. Create RNG(s) according to the simulation type.
- 3. If needed, create a random variable
	- Define the inheritance structure:  $C++$ , OTcl, and mapping classes.
	- Define function avg() which returns the average value of the distribution to the caller.
	- Define function value() which returns a random number conforming to the specified distribution.
- 4. Specify an RNG for each random variable using an OTcl command use-rng of class RandomVariable.

# <span id="page-459-0"></span>**15.3 Built-in Error Models**

An error model is an NS2 module which imposes error on packet transmission. Derived from class Connector, it can be inserted between two NsObjects. An error model simulates packet error upon receiving a packet. If the packet is simulated to be in error, the error model will either drop the packet or mark the packet with an error flag. If the packet is simulated not to be in error, on the other hand, the error model will forward the packet to its downstream object. An error model can be used for both wired and wireless networks. However, this section discusses the details of an error model through a wired class SimpleLink only.

<span id="page-459-1"></span>**Program 15.14** Class ErrorModelClass which binds  $C_{++}$  and OTcl classes ErrorModel

```
//˜/ns/queue/errmodel.cc
1 static class ErrorModelClass : public TclClass {
2 public:
3 ErrorModelClass() : TclClass("ErrorModel") {}
4 TclObject* create(int, const char*const*) {<br>5 Teturn (new ErrorModel):
           5 return (new ErrorModel);
6 }
7 } class_errormodel;
```
NS2 implements error models using a  $C++$  class ErrorModel which is bound to an OTcl class with the same name (see Program [15.14\)](#page-459-1). Class ErrorModel simulates Bernoulli error, where transmission is simulated to be either in error or not in error. NS2 also provides ErrorModel classes with more functionalities such as two-state error model. Tables [15.3](#page-460-0) and [15.4](#page-460-1) show NS2 built-in error models whose implementation is in the  $C++$  and OTcl domain, respectively.

<span id="page-460-0"></span>

| $C++$ class                    | OTcl class                           | Description                                        |
|--------------------------------|--------------------------------------|----------------------------------------------------|
| TwoStateErrorModel             | ErrorModel/TwoState                  | Error-free and error-prone<br>states               |
| ComplexTwoState<br>MarkovModel | ErrorModel/Complex<br>TwoStateMarkov | Contain two objects of class<br>TwoStateErrorModel |
| MultiStateErrorModel           | ErrorModel/MultiState                | Error model with more than<br>two states           |
| TraceErrorModel                | ErrorModel/Trace                     | Impose error based on a trace<br>file              |
| PeriodicErrorModel             | ErrorModel/Periodic                  | Drop packets once every $n$<br>packets             |
| ListErrorModel                 | ErrorModel/List                      | Specify the a list of packets<br>to be dropped     |
| SelectErrorModel               | SelectErrorModel                     | Selective packet drop                              |
| SRMErrorModel                  | SRMErrorModel                        | Error model for SRM                                |
| MrouteErrorModel               | ErrorModel/Trace/<br>Mroute          | Error model for multicast<br>routing               |
| ErrorModule                    | ErrorModule                          | Send packets to                                    |
|                                |                                      | classifier rather than<br>"target"                 |
| PGMErrorModel                  | PGMErrorModel                        | Error model for PGM                                |
| LMSErrorModel                  | LMSErrorModel                        | Error model for LMS                                |

**Table 15.3** Built-in error models which contain  $C++$  and OTcl implementation

<span id="page-460-1"></span>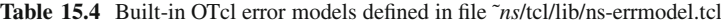

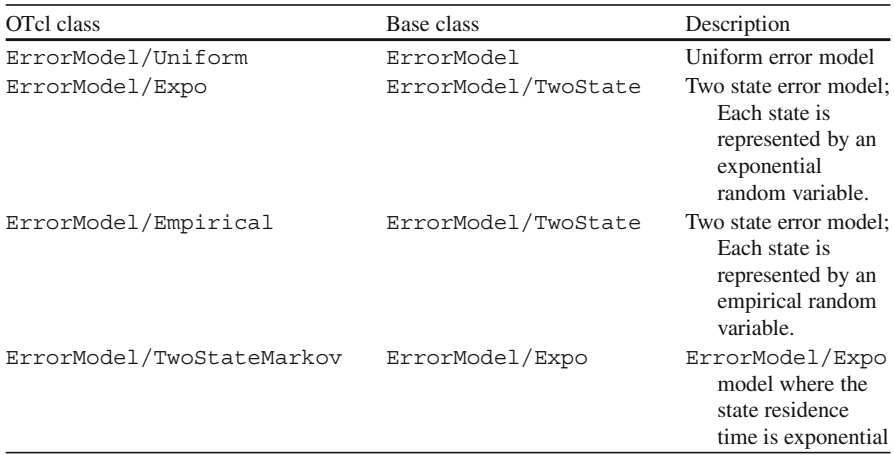

# *15.3.1 OTcl Implementation: Error Model Configuration*

In common with those of most objects, configuration interfaces of an error model are defined in the OTcl domain. Such a configuration includes parameter configuration and network configuration.

### **15.3.1.1 Parameter Configuration**

There are two ways to configure an error model object: through bound variables and through OTcl commands. Class  $ErrorModel$  binds the following  $C++$  variables to OTcl instvars with the same name:

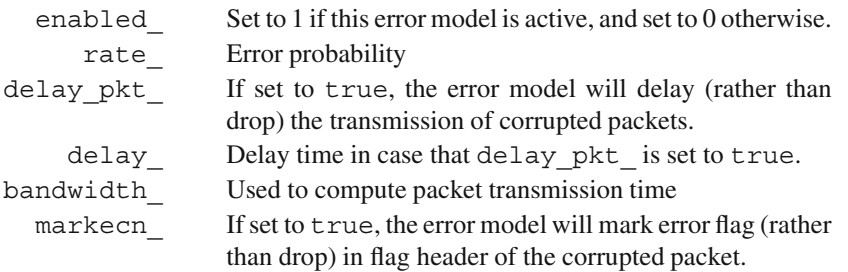

The second configuration method is through the following OTcl commands whose input arguments are stored in  $\arg z$ :

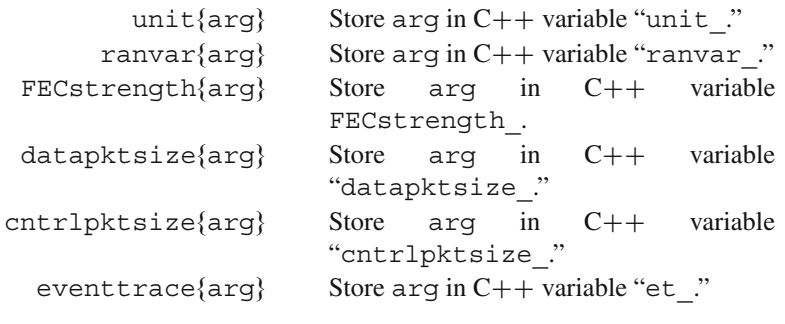

Among the above OTcl commands, unit{}, ranvar{}, and FEC strength{}, when taking no input argument, return values stored in "unit\_," "ranvar\_," and "FECstrength\_," respectively.

### **15.3.1.2 Network Configuration**

As a Connector object, an error model can be inserted into a network to simulate packet errors. OTcl defines two pairs of instprocs to insert an error model into a SimpleLink object (see Sect. 7.1). Each pair consists of one instproc from class SimpleLink and one instproc from class Simulator as shown below (see Fig. [15.7\)](#page-462-0):

• SimpleLink::errormodule{em}: Inserts an error model "em" right after the head of a SimpleLink object.

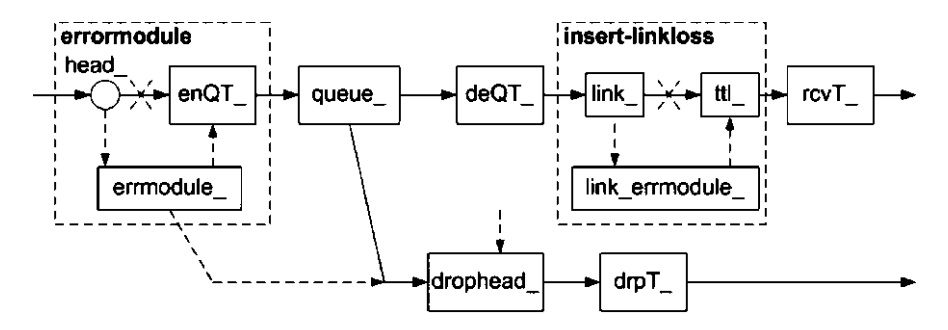

<span id="page-462-0"></span>**Fig. 15.7** Instprocs errormodule and insert-linkloss of class SimpleLink

- Simulator::lossmodel{lossobj from to}: Executes "errormodule"from within the SimpleLink object which connects node "from" to node "to."
- SimpleLink::insert-linkloss{em}:Inserts an error model "em" right after instvar "link\_" of the SimpleLink object.
- Simulator:: $link-lossmodel{lossobj}$  from to: Executes the instproc "insert-linkloss $\{ \ldots \}$ " from within the SimpleLink object which connects node "from" to node "to."

Program  $15.15$  shows the details of instproc errormodule ${em}$  of class SimpleLink, which inserts the input error model (e.g., "em") immediately after the link's head. Lines 6 and 7 store the input error model (i.e., "em") in instvar "errmodule\_." Line 8 inserts the input error model next to the link's head by invoking instproc  $add-to-head\{em\}$ , and Line 9 sets the drop target of the input error model "em" to "drophead\_."

```
Program 15.15 Instproc errormodule of class SimpleLink, and instproc
add-to-head of class Link
```

```
//˜/ns/tcl/lib/ns-link.tcl
1 SimpleLink instproc errormodule args {
2 $self instvar errmodule_ queue_ drophead_
3 if \{ \text{Sargs} == ""\}4 return $errmodule_
5 }
6 set em [lindex $args 0]
7 set errmodule $em
8 $self add-to-head $em
9 $em drop-target $drophead_
10 }
11 Link instproc add-to-head { connector } {
12 $self instvar head_
13 $connector target [$head_ target]
14 $head_ target $connector
15 }
```
In Lines  $11-15$  of Program [15.15,](#page-462-1) instproc add-to-head{connector} inserts the input argument "connector" between link's head (i.e., the instvar "head") and target of the link's head (see Lines 13 and 14).

Program  $15.16$  shows the details of instproc insert-linkloss $\{em\}$ , which inserts the input error model after the instvar "link." Line 6 stores the input error model in a local variable "em." Lines 7–9 delete the instvar "link errmodule " if it exists. Then Line 10 stores the variable "em" in the instvar "link errmodule ." Lines 11 and 12 insert the variable "em" immediately after the instvar "link\_." Finally, Line 13 sets the drop target of the variable "em" to be the instvar "drophead\_."

```
Program 15.16 An instproc insert-linkloss of class SimpleLink
```

```
//˜/ns/tcl/lib/ns-link.tcl
1 SimpleLink instproc insert-linkloss args {
2 $self instvar link_errmodule_ queue_ drophead_ link_
3 if \{ \text{Sargs} == ""\}4 return $link_errmodule_
5 }
6 set em [lindex $args 0]
7 if [info exists link_errmodule_] {
8 delete link errmodule
9 }
10 set link_errmodule_ $em
11 $em target [$link_ target]
12 $link_ target $em
13 $em drop-target $drophead_
14 }
```
In most cases, a SimpleLink object is inaccessible from a Tcl simulation script. Therefore, class Simulator provides interface instprocs  $lossmodel\{... \}$  and  $link-lossmodel\{... \}$  to invoke instprocs errormodule{em} and insert- linkloss{em}, respectively, of class Simple-Link. 4

The details of both the instproc  $lossmodel{lossobj}$  from to} and the instproc link-lossmodel{lossobj from to} of class Simulator are shown in Program [15.17,](#page-464-0) where they insert an error model "lossobj" into the link which connect a node "from" to a node "to." Lines 2 and 6 invoke instproc link{from to} of class Simulator. In Line 18, this instproc returns the Link object which connects a node "from" to a node "to." Lines 3 and 7 then insert an error model into the returned Link object, by executing errormodule {em} and insert-linkloss{em}, respectively.

<sup>4</sup>Caution: The details of instproc insert-linkloss has been changed slightly since NS version 2.35. The configuration (as in Fig. [15.7\)](#page-462-0) might look different under different versions of NS2.

<span id="page-464-0"></span>**Program 15.17** Instprocs lossmodel, link-lossmodel, and link of class Simulator

```
//˜/ns/tcl/lib/ns-lib.tcl
1 Simulator instproc lossmodel {lossobj from to} {
2 set link [$self link $from $to]
3 $link errormodule $lossobj
4 }
5 Simulator instproc link-lossmodel {lossobj from to} {
6 set link [$self link $from $to]
7 $link insert-linkloss $lossobj
8 }
9 Simulator instproc link { n1 n2 } {
10 $self instvar Node_ link_
11 if { ![catch "$n1 info class Node"] } {
12 set n1 [$n1 id]
13 }
14 if { ![catch "$n2 info class Node"] } {
15 set n2 [$n2 id]
16 }
17 if [info exists link_($n1:$n2)] {
18 return $link_($n1:$n2)
19 }
20 return ""
21 }
```
### 15.3.2 C++ Implementation: Error Model Simulation

The internal mechanism of an error model is specified in the  $C++$  domain. As shown in Program  $15.18$ , C++ class ErrorModel derives from class Connector. It uses packet forwarding/dropping capabilities (e.g., a variable "target" and a function recv(p,h)) inherited from class Connector, and define error simulation mechanism.

#### **15.3.2.1 Variables**

The key variables of class ErrorModel are given below:

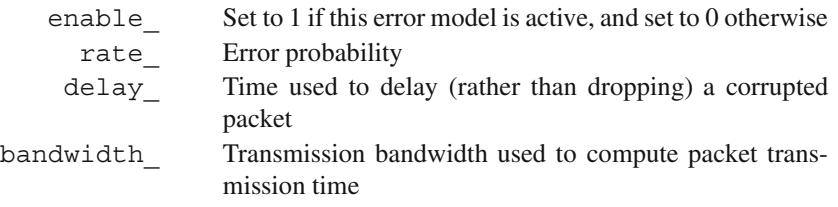

<span id="page-465-0"></span>**Program 15.18** Declaration of class ErrorModel

```
//˜/ns/queue/errmodel.h
1 enum ErrorUnit { EU TIME=0, EU BYTE, EU PKT, EU BIT };
2 class ErrorModel : public Connector {
3 public:
4 ErrorModel();<br>5 virtual void
5 virtual void recv(Packet*, Handler*);<br>6 virtual void reset();
        virtual void reset();
7 virtual int corrupt(Packet*);<br>8 inline double rate() { return
        inline double rate() { return rate ; }
9 inline ErrorUnit unit() { return unit; }
10 protected:
11 int enable ;
12 ErrorUnit unit;
13 double rate;
14 double delay_;
15 double bandwidth_;
16 RandomVariable *ranvar_;<br>17 int FECstrength :
       int FECstrength ;
18 int datapktsize_;
19 int cntrlpktsize;
20 double *cntrlprb_;<br>21 double *dataprb :
21 double *dataprb_;<br>22 Event intr :
       Event intr_i23 virtual int command(int argc, const char*const* argv);
24 int CorruptPkt(Packet*);<br>25 int CorruptByte(Packet*)
25 int CorruptByte(Packet*);<br>26 int CorruptBit(Packet*);
26 int CorruptBit(Packet*);<br>27 double PktLength(Packet*
27 double PktLength(Packet*);<br>28 double* ComputeBitErrProb(
       double* ComputeBitErrProb(int);
29 };
   //˜/ns/queue/errmodel.cc
30 ErrorModel::ErrorModel() : firstTime_(1), unit_(EU_PKT),
    ranvar_(0), FECstrength_(1)
31 {
32 bind("enable ", &enable);
33 bind("rate ", \&rate);
34 bind("delay_", &delay_);
35 }
```
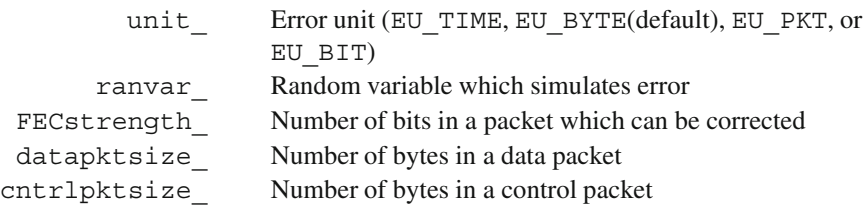

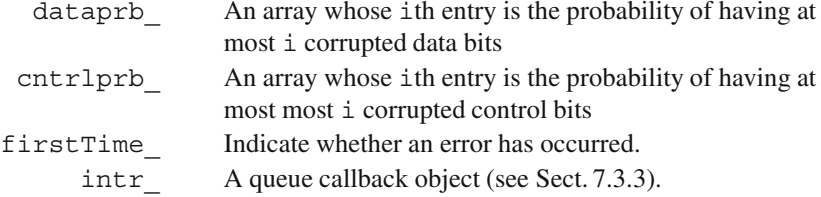

The variable "rate " specifies the error probability, while the variable "unit " indicates the unit of "rate ." If "unit " is packets (i.e., EU\_PKT), "rate\_" will represent packet error probability. If "unit\_" is bytes (i.e., EU\_BYTE) or bits (i.e., EU\_BIT), "rate\_" will represent byte error probability or bit error probability, respectively.

#### **15.3.2.2 Functions**

The key functions of class ErrorModel are given below:

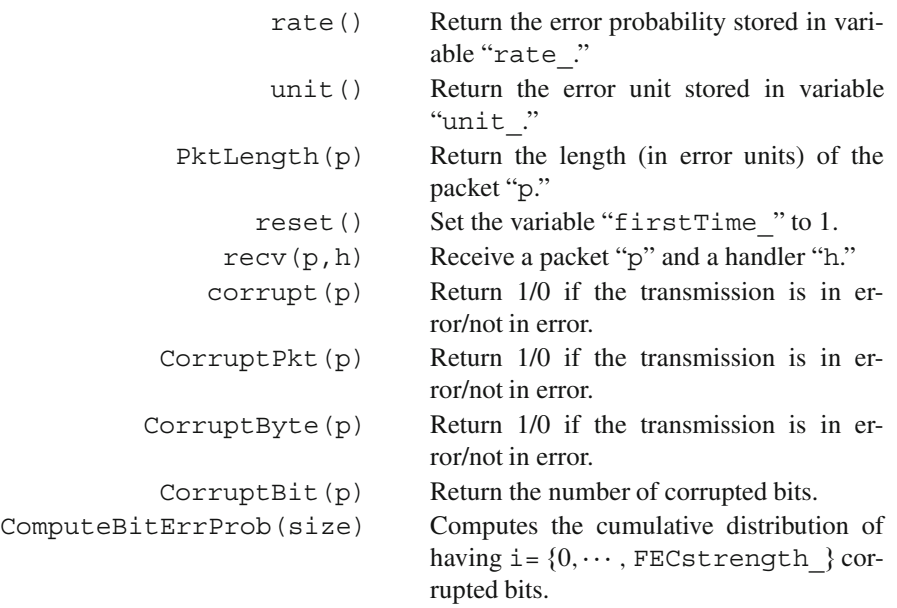

```
Program 15.19 Function recv(p, h) of class ErrorModel
```

```
//˜/ns/queue/errmodel.cc
1 void ErrorModel::recv(Packet* p, Handler* h)
\mathcal{D}3 hdr_cmn* ch = hdr_cmn::access(p);<br>4 interror = corrupt(p);
      int error = corrupt(p);
5 if (h && ((error && drop_) || !target_)) {
6 double delay = Random::uniform(8.0*ch->size()bandwidth_);
7 if (intr_.uid_ < 0)
8 Scheduler::instance().schedule(h, &intr_,
      delay);
9 }
10 if (error) {
11 \text{ch}\text{-}\text{error}() = \text{error}12 if (drop_) {
13 drop_->recv(p);
14 return;
15 }
16 }
17 if (target_) {
18 target ->recv(p, h);
19 }
20 }
```
#### **15.3.2.3 Main Mechanism**

The main mechanism of an ErrorModel object lies within the packet reception function recv( $p,h$ ) shown in Program [15.19.](#page-467-0) When receiving a packet, an ErrorModel object simulates packet error (by invoking function corrupt  $(p)$ ) in Line 4 of Program [15.19\)](#page-467-0), and reacts to the error based on the underlying configuration. If an error occurs, Line 11 will mark an error flag in the common packet header. Then if "drop\_" exists, Lines 13 and 14 will drop the packet and terminate the function. If the packet is not in error, on the other hand, function recv(p,h) will skip Lines 11–15 and will forward the packet to "target\_" if it exists. A cautionary note: since a corrupted packet will also be forwarded to "target\_" if "drop\_" does not exist, *NS2 will not show any error but the simulation results might not be correct!*

Lines 6–8 in Program [15.19](#page-467-0) are related to NS2 callback mechanism discussed in Sect. 7.3.3. Callback mechanism is an NS2 technique to have a downstream object invoke an upstream object along a downstream path. For example, after transmitting a packet, a queue needs to wait until the packet leaves the queue (i.e., wait for a *callback* signal to release the queue from the blocked state), before commencing another packet transmission. From Sect. 7.2, a LinkDelay object uses the Scheduler to inform the queue of packet departure (i.e., send a release signal) at the packet departure time.
A callback process is implemented by passing the handler (h) of an upstream object (e.g., the queue) along with packet  $(p)$  to a downstream object through function  $\text{recv}(p, h)$ . Upon receiving the handler, an NsObject reacts by either (1) passing the handler to its downstream object and hoping that the handler will be dealt with somewhere along the downstream path, or (2) immediately scheduling a callback event at a certain time.

Condition (1) occurs when an upstream object passes down the handler "h," and is waiting for a callback signal. Condition (2) indicates the case where the ErrorModel object is responsible for sending a callback signal.<sup>5</sup> Condition (2) consists of the two following subconditions. One is the case where the packet will be dropped. Another is when "target " does not exist. In these cases, the ErrorModel will be the last object in a downstream path which can deal with the packet, and is therefore responsible for the callback mechanism.

According to Line 5 in Program [15.19,](#page-467-0) the ErrorModel object chooses to call back when both of the following conditions are satisfied:

- 1. Handler "h" exists (i.e., nonzero), and
- 2. Either
	- (a) Packet is in error and the variable "drop\_" exists, and/or
	- (b) The variable "target\_" does not exist.

When choosing to callback, Line 8 schedules a callback event after a delay time of "delay" seconds. NS2 assumes that an error can occur in any place in a packet with equal probability. Correspondingly, the time at which an error is materialized is uniformly distributed in [0, txt], where txt is the packet transmission time (Line 6).

#### **15.3.2.4 Simulating Transmission Errors**

In the previous section, we discussed how class ErrorModel forwards or drops (or marks with an error flag) packets based on the simulated error. This discusses the details of function corrupt (p) which simulates transmission error. Taking a packet pointer "p" as an input argument, the function corrupt  $(p)$  returns zero and one if the transmission is simulated not to be and to be in error, respectively.

Program  $15.20$  shows the details of function corrupt(p). The function corrupt  $(p)$  always returns zero if the ErrorModel object is disabled (i.e., enable  $=0$ ; see Lines 4 and 5). Given that the ErrorModel object is enabled, the function corrupt(p) returns a logic value (i.e., true or false) depending on whether the value returned from the functions  $CorruptPkt(p)$  in Line 16, CorruptByte(p) in Line 10, CorruptBit(p) in Lines 13 and 14, and CorruptTime(p) in Line 8 is zero, when "unit\_" is equal to

<sup>&</sup>lt;sup>5</sup>If not, the ErrorModel object will assign the responsibility to its downstream object. In this case, the handler "h" should be passed to the downstream object, by invoking target -- > recv(p, h).

<span id="page-469-0"></span>Program 15.20 Functions corrupt CorruptPkt, CorruptByte, and PktLength of class ErrorModel

```
//˜/ns/queue/errmodel.cc
1 int ErrorModel::corrupt(Packet* p)<br>2 {
  \{3 hdr_cmn* ch = HDR_CMN(p);<br>4 if (enable == 0)
      if (enable == 0)5 return 0;
6 switch (unit ) {
7 case EU_TIME:
8 return (CorruptTime(p) != 0);
9 case EU_BYTE:
10 return (CorruptByte(p) != 0);
11 case EU_BIT:
12 ch = hdr cmn::access(p);
13 ch->errbitcnt() = CorruptBit(p);
14 return (ch->errbitcnt() != 0);
15 default:
16 return (CorruptPkt(p) != 0);
\begin{matrix} 17 &  \ 18 & r \end{matrix}return 0;
19 }
20 int ErrorModel::CorruptPkt(Packet*)
21 {
22 double u = ranvar_ ? ranvar_->value() : Random::
  uniform();
23 return (u < rate);
24 }
25 int ErrorModel::CorruptByte(Packet* p)
26 {
27 double per = 1 - pow(1.0 - rate, PktLength(p));28 double u = ranvar_ ? ranvar_->value() : Random::
  uniform():
29 return (u < per);
30 }
31 double ErrorModel::PktLength(Packet* p)
32 {
33 if (unit_ == EU_PKT)
34 return 1;
35 int byte = hdr cmn::access(p)->size();
36 if (unit_ == EU_BYTE)
37 return byte;
38 if (unit_ == EU_BIT)
39 return 8.0 * byte;<br>40 return 8.0 * byte / ba
      return 8.0 \star byte / bandwidth;
41 }
```
<span id="page-470-0"></span>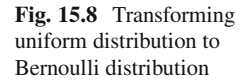

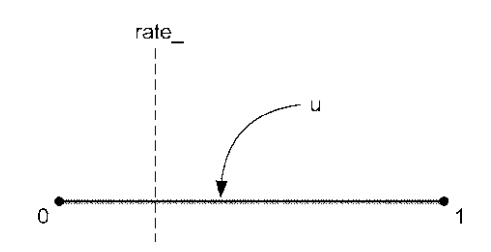

EU\_PKT, EU\_BYTE, EU\_BIT, and EU\_TIME, respectively. Similar to the function corrupt  $(p)$ , these functions return a zero and a nonzero value if the packet is not in error and is in error, respectively.

In some cases, the packet error process in a communication link can be modeled as having Bernoulli distribution. Suppose that "ranvar\_" (Line 16 in Program [15.18\)](#page-465-0) is a random variable which generates uniformly distributed random numbers "u" in the range [0,1]. From Fig. [15.8,](#page-470-0) "u" could be any point " $\times$ " in [0,1]<br>with equal probability Given a threshold "rate" ""u" will be in [0 rate) with with equal probability. Given a threshold "rate, ""u" will be in [0,rate, ) with probability "rate ." In other words, to have probability of "rate " for an event (e.g., packet error), we need to generate a uniformly distributed random number "u," and assume the occurrence of the event if and only if  $u <$  rate.

Lines 20–41 of Program  $15.20$  show the details of functions CorruptPkt(p), CorruptByte(p), and pktLength(p). Function CorruptPkt(p) in Lines 20–24 uses the above method (see Fig. [15.8\)](#page-470-0) to simulate packet error. In other words, it generates uniformly distributed random numbers "u" and assumes that a packet is in error if and only if  $u <$  rate.

For function CorruptByte(p), the variable "rate " represents byte error probability. Line 27 translates byte error probability to packet error probability ( $per^{\circ}$ )<sup>6</sup> and simulates packet error in the same way as the function CorruptPkt(p) does.

Function PktLength(p) in Lines 31–40 of Program [15.20](#page-469-0) computes the length of a packet in the corresponding "unit ". In particular, if "unit " is

- EU\_PKT, function PktLength(p) will return 1 (see Line 34).
- EU BYTE, function PktLength(p) will return the number of bytes in the packet stored in field "size" of the common packet header (see Lines 35–37).
- EU\_BITS, function PktLength(p) will return the number of bits in the packet (see Line 39).
- EU TIME (if none of the above matches), function PktLength(p) will return the transmission time of the packet (see Line 40).

Program [15.21](#page-471-0) shows the details of function CorruptBit(p) of class Error Model. When this function is called for the first time (i.e., "first  $Time$ " is 1),

<sup>&</sup>lt;sup>6</sup>Packet error probability is  $1 - (1 - \text{rate.})^n$ , where "rate" is byte error probability and  $n =$ PktLength(p) is number of bytes in a packet.

Lines 5 and 6 precompute error probabilities for a control packet and a data packet and store the probabilities in "cntrlprb" and "dataprb," respectively. The computation is achieved via function ComputeBitErrProb(size) which takes the size of a control packet (i.e., size=cntrlpktsize\_) or a data packet (i.e., size=datapktsize\_) as its input argument. The values stored in cntrlprb [i] and dataprb [i] denote the probability that at most i bits are in error. Line 7 then sets "firstTime\_" to zero so that function CorruptBit will skip Lines 5–7 when it is invoked again.

Function CorruptBit(p) computes packet error probability based on either "dataprb" or "cntrlprb". Any packet whose size is at least as large as "datapktsize" is considered a data packet. In this case, Line 10 stores "dataprb" in "dpfr", later used to compute bit error probability. If, on the other hand, the packet size is smaller than "datapktsize\_," it will be considered a control packet, and "cntrlpb" will be stored in "dptr" as bit error probability.

<span id="page-471-0"></span>**Program 15.21** Functions CorruptBit and ComputeBitErrProb of class ErrorModel

```
//˜/ns/queue/errmodel.cc
1 int ErrorModel::CorruptBit(Packet* p)<br>2 {
  \{3 double u, *dptr; int i;<br>4 if (firstTime && FECst
      4 if (firstTime_ && FECstrength_) {
5 cntrlprb = ComputeBitErrProb(cntrlpktsize);
6 dataprb_ = ComputeBitErrProb(datapktsize_);<br>7 firstTime = 0.
          firstTime = 0;8 }
9 u = ranvar ? ranvar ->value() : Random::uniform();
10 dptr = (hdr cmn::access(p) - size() >= database? dataprb_ : cntrlprb_;
11 for (i = 0; i < (FECstrendth + 2); i++)12 if (dptr[i] > u) break;
13 return(i);
14 }
15 double* ErrorModel::ComputeBitErrProb(int size)
16 {
17 double *dptr; int i;<br>18 dptr = (double *)cal
      dptr = (double *) calloc((FECstrength + 2), sizeof(double));
19 for (i = 0; i < (FECstrendth + 1); i++)20 dptr[i] = comb(size, i) * pow(rate, j)(double)i) * pow(1.0 - rate, (double)
                                              (size - i);
21 for (i = 0; i < FECstrendth ; i++)22 dptr[i + 1] += dptr[i];
23 dptr[FECstrength_ + 1] = 1.0;
24 return dptr;
25 }
```
Since the value stored in dptr[i] is the probability that at most "i" bits are in error, Lines 11 and 12 increment "i" until the probability exceeds "u" and returns "i" to the caller. In this case, the variable "i" is the number of corrupted bits.

The details of function ComputeBitErrProb(size) are shown in Program [15.21.](#page-471-0) This function takes the packet size as an input argument and returns an array "dptr" of double whose  $i<sup>th</sup>$  entry contains the probability of having at most i corrupted bits. Given a packet size "size," the probability of having exactly i corrupted bits is  $\binom{\text{size}}{\text{i}}$  $\begin{pmatrix} \text{size} \\ \text{i} \end{pmatrix}$  (rate.)<sup>1</sup>(1 – rate.)<sup>Size-i</sup>, as shown in Line 20, where "rate" is the bit error probability. Lines 21–23 compute the cumulative summation of "dprt." Note that Line 23 sets dptr[FECstrength\_ + 1] to 1.0 since a packet is considered to be in error if the number of corrupted bits is greater than FECstrength.

### *15.3.3 Guidelines for Implementing a New Error Model in NS2*

In order to implement a new error model in NS2, we need to follow the three steps below:

- 1. Design and create an error model class in OTcl,  $C_{++}$ , or both domains.
- 2. Configure the parameters of the error model object such as error probability  $(rate)$ , error unit (unit), and random variable (ranvar).
- 3. Insert an error model into the network (e.g., using instproc lossmodel {lossobj from to} or instproc link-lossmodel{lossobj from to of class Simulator).

<span id="page-472-0"></span>*Example 15.4.* Consider the simulation script in Program 9.1, which creates a network as shown in Fig. 9.3. Include an error model with packet error probability 0.1 for the link connecting nodes n1 and n3.

*Tcl Simulation Script*

```
1 set ns [new Simulator]
2 set n1 [$ns node]
3 set n2 [$ns node]
4 set n3 [$ns node]
5 $ns duplex-link $n1 $n2 5Mb 2ms DropTail
6 $ns duplex-link $n2 $n3 5Mb 2ms DropTail
7 $ns duplex-link $n1 $n2 5Mb 2ms DropTail
8 set em [new ErrorModel]
9 $em set rate_ 0.1
10 $em unit pkt
```
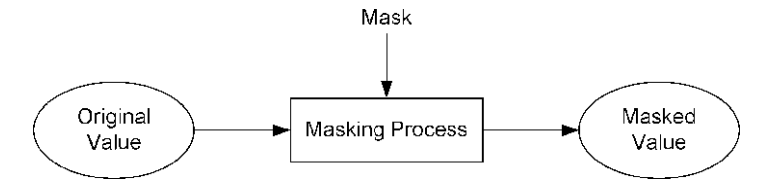

**Fig. 15.9** Bit masking

```
11 $em ranvar [new RandomVariable/Uniform]
12 $em drop-target [new Agent/Null]
13 $ns link-lossmodel $em $n1 $n3
14 set udp [new Agent/UDP]
15 set null [new Agent/Null]
16 set cbr [new Application/Traffic/CBR]
17 $ns attach-agent $n1 $udp
18 $ns attach-agent $n3 $null
19 $cbr attach-agent $udp
20 $ns connect $udp $null
21 $ns at 1.0 "$cbr start"
22 $ns at 100.0 "$cbr stop"
23 $ns run
```
where Lines 8–13 are included (into the simulation script in Program 9.1) to impose error on packet transmission. Note that the OTcl command unit  $\{u\}$  sets variable "unit " to the value corresponding to the input argument "u." The possible values of "u" include "time," "byte," "pkt," and "bit."  $\Box$ 

### **15.4 Bit Operations in NS2**

#### *15.4.1 Bit Masking*

Bit masking is a bit transformation technique, which can be used for various purposes. Given a *mask*, a *bit masking process* transforms an *original value* to a *masked value* (see Fig. [15.9\)](#page-473-0). In this section, we will show two examples of bit masking: subnet masking and modulo masking.

#### **15.4.1.1 Subnet Masking**

A 4-byte IP address can be divided into host address and network address. While a host address identifies a host (e.g., a computer), a network address characterizes a group of hosts. A host is given a host IP address as its identification and a 4-byte *subnet mask* which identifies its network. A subnet mask consists of all-one upper bits and all-zero lower bits (i.e., of format " $1 \cdots 10 \cdots 0$ "). For a given host IP address and a subnet mask, the network IP address can be determined as follows:

Network IP Address D Host IP Address & Subnet Mask (15.1)

where  $&$  is a bitwise "AND" operator.

*Example 15.5.* A class-C (i.e., subnet mask  $= 255.255.255.0$ ) host IP address 10.1.2.3 has the network IP address of

$$
(10.1.2.3) \& (255.255.255.0) = (10 \& 255). (1 \& 255). (2 \& 255). (3 \& 0) = 10.1.2.0
$$
\n
$$
(15.2)
$$

In fact, all class-C IP addresses whose first three bytes are 10.1.2 have the same network address. Correspondingly, a class-C network address corresponds to 256 IP  $\Box$ addresses.  $\Box$ 

From the above example, the original value (i.e., host IP address) 10.1.2.3 is *masked* (using bitwise "and") with a *mask* 255.255.255.0 (i.e., class C subnet mask) such that the *masked value* (i.e., network IP address) is 10.1.2.0.

#### **15.4.1.2 Modulo Masking**

Modulo is a remainder computation process. Suppose  $a = b \times c + d$ . Then  $a\%c = d$  where  $\%$  is a modulo operator. Bit masking can also be used as a modulo operator  $d$ , where  $%$  is a modulo operator. Bit masking can also be used as a modulo operator with  $c = 2^n$  where *n* is a positive integer.

To implement a modulo masking, the upper and lower bits of a modulo mask are set to contiguous zeros and contiguous ones, respectively (i.e., of format " $0 \cdots 01 \cdots 1$ "), and the masking operation is a bitwise "AND" operation. Suppose, an original value is of format  $xx...xx$ , where x can be zero or one. The modulo masking applies bitwise "AND" to an original value and the modulo mask, and obtains the masked value as follows:

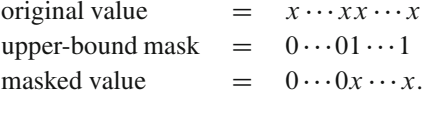

Suppose the number of one-bits of a modulo mask is  $n$ . The bits whose positions are greater than  $n$  are removed during a masking process, and the masked value is bounded by  $2^{n}-1$ . On the other hand, the bits whose positions are not greater than n are kept unchanged. These lower order bits in fact represent the remainder when the original value is divided by  $2<sup>n</sup>$ . Modulo masking is therefore equivalent to a modulo operation.

<span id="page-475-0"></span>

| <b>THOIC IDIO</b> COMPONIUM OF SHOME MINIMUM MIN MODERO MINIMUM |                        |                        |
|-----------------------------------------------------------------|------------------------|------------------------|
| Masking components                                              | Subnet masking         | Modulo masking         |
| The mask                                                        | $1 \cdots 10 \cdots 0$ | $0 \cdots 01 \cdots 1$ |
| The mask operation                                              | Bitwise "AND"          | Bitwise "AND"          |
| Masked value                                                    | Network IP address     | Remainder              |

**Table 15.5** Components of subnet masking and modulo masking

We summarize the masking components of subnet masking and modulo masking in Table [15.5.](#page-475-0) Note that both subnet masking and modulo masking use a bitwise "AND" as their mask operation. Since their masks are different, the implications for their masked value are different.

### *15.4.2 Bit Shifting and Decimal Multiplication*

Another important bit operation is bit shifting which is equivalent to decimal multiplication. If a binary value is shifted to the left by  $n$  bits, the corresponding decimal value will increase by  $2<sup>n</sup>$  times. Similarly, a binary number right shifted by *n* bits returns the quotient of the decimal value divided by  $2^n$ .

To prove the above statement, consider an arbitrary value  $y = \sum_{m=0}^{M} x_m 2^m$ ,<br>ere  $y_m \in \{0, 1\}$ ,  $m = \{0, \ldots, M\}$ . Let  $y \ll n$  denote the value of y after being where  $x_m \in \{0, 1\}$ ,  $m = \{0, \dots, M\}$ . Let  $y \ll n$  denote the value of y after being shifted to the left by  $n$  bits. Then

<span id="page-475-1"></span>
$$
y \ll n = \left(\sum_{m=0}^{M} x_m 2^m\right) \ll n = \underbrace{(xx \cdots x)}_{M \text{ bits}} \ll n
$$
\n
$$
= \left(\sum_{m=0}^{M} x_m 2^{m+n}\right) = \underbrace{(xx \cdots x)}_{M \text{ bits}} \underbrace{00 \cdots 0}_{n \text{ bits}}.
$$
\n(15.3)

Suppose  $y = \sum_{m=0}^{M} x_m 2^m$ . We have

$$
y \times 2^{n} = \left(\sum_{m=0}^{M} x_{m} 2^{m}\right) \times 2^{n} = \left(\sum_{m=0}^{M} x_{m} 2^{m+n}\right)
$$
 (15.4)

which is the same as [\(15.3\)](#page-475-1). This proves the first part (i.e., left shifting) of the above statement. The second part of (i.e., right shifting) the statement can be proven similarly and is omitted for brevity.

The relationship between bit shifting and decimal multiplication can be summarized as follows:

- An *n*-bit left shift results in multiplication of the decimal value by  $2^n$ .
- An *n*-bit right shift returns the quotient when the decimal value is divided by  $2^n$ .

#### **15.5 Chapter Summary**

This chapter presents three major helper classes: timers, random number generators, and error models. The first helper class is Timer. Unless restarted or cancelled, class Timer waits for a certain time and takes expiration actions. Class Timer provides three main interface functions to start, restart, and cancel the waiting process. Class Timer is usually cross-referenced to another object, which contains an instruction on how to perform expiration actions. At the expiration (i.e., when  $\exp\{i\pi e(\mathbf{e})\}$  is invoked), the timer informs the object to execute the expiration actions. The object, on the other hand, may start, restart, or cancel the timer through its reference to the timer.

The second part of this chapter demonstrates how NS2 implements Random Number Generator (RNG) to generate random numbers. By default, NS2 always seeds the simulation with 1 – meaning NS2 is *deterministic* by default. To introduce randomness into simulation, we need to seed defaultRNG differently.

The last helper class is class ErrorModel which is a packet error simulation class. Derived from class Connector, it can be inserted into a network using OTcl instprocs (e.g.,  $lossmodel\{... \}$  and insert-lossmodel $\{... \}$ ). Class ErrorModel simulates packet error upon a packet reception. If the packet is simulated to be in error, it will either drop or mark the corrupted packet with an error flag. Otherwise, it will forward the packet to its downstream object.

This chapter also presents two main bit operations: bit masking and bit shifting. Bit masking is a bit transformation process which can be used for various purposes. This chapter gives two examples of bit basking. One is subnet masking, which is a process to determine a network for an IP address. Another is a modulo masking, which can be used as a modulo operation. As another bit operation, bit shifting can be used for decimal multiplication or division. Shifting an original value to the left and right by  $n$  bits is equivalent to multiplying and dividing the original value by  $2^n$ , respectively.

#### **15.6 Exercises**

- 1. In Example [15.3,](#page-454-0)
	- a. Change the seed to "999." Rerun the script for a couple of times. Observe and explain the output.
	- b. Change the seed to "0." Rerun the script for a couple of times. Observe and explain the output.
	- c. Print out the values of "arrival\_" and "size\_" for (a) and (b), and show that they are exponentially and uniformly distributed. (Hint: Set the seed properly.)
	- d. Change the mean of "arrival\_" to 10 and the interval of "size\_" to  $[400, 2000]$ , and repeat (c).
- e. Remove Line 6 and repeat (c). Observe and explain the output.
- f. Remove Lines 6 and 10 and repeat (c). Observe and explain the output.
- 2. Write a simulation script which generates random numbers exponentially distributed with mean 1.0. To verify the script, plot the probability density function.
- 3. Write a simulation script which generates a random number normally distributed with mean 1.0 and standard deviation 0.05. To verify the script, plot the probability density function.
- 4. Develop a new class for a discrete random variable whose probability mass function is  $(0.1, 0.3, 0.3, 0.2, 0.1)$ . Test the code by generating random numbers and verify the probability mass function.
- 5. In Example [15.4,](#page-472-0) collect statistics for packets which are in error and not in error. Verify that the packet error probability is 0.1. Adjust the simulation time if necessary. How long must your simulation be to ensure the convergence of 0.1 error probability ?
	- a. Initially set link bandwidth to 5 Mbps.
	- b. Change the bandwidth to 500 kbps. What happens to the measured convergence time ? Explain why.
- 6. Consider a two state error model, which consists of *good* and *bad* states. Packet transmission in a good state is always error free, while packet transmitted in a bad state is always corrupted. The time that an error model stays in good and bad states is exponentially distributed with means  $t_{\text{good}}$  and  $t_{\text{bad}}$ , respectively. Write a simulation script for the above two state error model with  $t_{good} = 10$  sand  $t_{bad} = 1$  s. Verify the results and show the convergence time.
- 7. Let a modulo mask be 64. Show that the modulo masking and modulo operation are equivalent for the following original values: 63, 64, 65, 127, 128, and 129.
- 8. Consider a ball color-number matching experiment, where balls are fed one-byone to an observer. Each ball is masked with a color and a number. The color can be either black or white, while the unique number is increased one-by-one as the balls are fed to the observer. From time to time, the observer is given a number and is asked to identify the color of one of the 64 most recently observed balls. Design a memory-friendly approach for the observation.
- 9. What are the values of 2, 3, 31, 45, and 56, when shifted to the left and right by 1, 2, and 3 bits?

# **A Programming Essentials**

This appendix covers the programming languages, which are essential for developing NS2 simulation programs. These include Tcl/OTcl which is the basic building block of NS2 and AWK which can be used for postsimulation analysis.

# **A.1 Tcl Programming**

Tcl is an interpreted language, whose strength is its simplicity. Most Tcl statements can be contained in one line [36]. At runtime, Tcl translates and executes Tcl statements line by line without the need for program compilation. This section digests [36] down to only what necessary to understand NS2. Readers may refer to [36] for more details on Tcl.

# *A.1.1 Program Invocation*

There are three approaches for executing a Tcl program:

1. *Interpret one Tcl statement*: At the command prompt, execute

>>tclsh <Tcl Statement> >>ns <Tcl Statement>

where " $tclsh$ " is an executable file which invokes the Tcl interperter.<sup>1</sup> Since NS2 understands Tcl, an alternative to enter into the Tcl environment is to enter NS2 environment by executing "ns" (i.e., the lower line) instead of "tclsh" (i.e., the upper line).

<sup>1</sup>For NS2 version 2.35, the file tclsh.exe is located in the directory ns-allinone-2.35/ tcl8.5.8/unix.

- 2. *Enter into the Tcl environment and interpret Tcl statement line by line*: The first step for this approach is to enter a Tcl environment by executing "tclsh" or "ns" at the command prompt. Then, write down the Tcl statements line by line. Finally, exit the Tcl environment by the *command* "exit" or a control key " $Ctr1 + C$ ."
- 3. *Interpret a Tcl Scripting File*: This approach is similar to the first one. At the command prompt, execute

```
>> tclsh <filename> [<arg0> <arg1> ...]
>> ns <filename> [<arg0> <arg1> ...]
```
Here, Tcl interprets the statements in the file <filename> line by line.

Note that " $\langle \text{arg} 0 \rangle$   $\langle \text{arg} 1 \rangle$ ..." are the optional input arguments, which can be used within a Tcl program via the following two special variables:

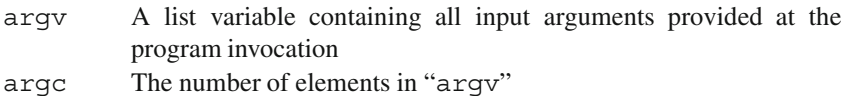

# *A.1.2 Syntax*

Unlike keyword-based languages such as  $C++$  or Java, Tcl is a position-based language. There is no reserved word (e.g.,  $print$  in C++) in Tcl. Tcl differentiates user-defined words from *command* words by looking at the position of the word. More specifically,

- The first word in a statement is always a *command* name.
- Each word in a statement is separated by a white space.<sup>2</sup>
- A statement is terminated with a semicolon  $(i.e., ";")$  or an end of the line.
- The following symbols can be used to compose complex Tcl statements:

#### **Substitution**

- $\zeta$  Followed by a variable name; a dollar sign (i.e.,  $\zeta$ ) tells Tcl to replace the entire word with the value stored in the variable.
- [] Group words as a Tcl statement (i.e., the first within "[]" is treated as a *command* word). Tcl statements enclosed within "[]" shall be executed before those lying outside "[]."

<sup>&</sup>lt;sup>2</sup>A white space is one or more space and/or tab characters.

#### **Grouping**

"" Group words as a string. Substitute variables with their values.

fg Group words as a string. Treat all special characters as a normal character. *Do not* perform value substitution.

### **Others**

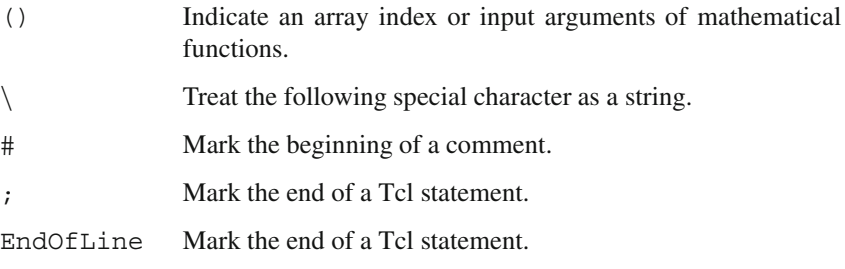

# <span id="page-481-0"></span>*A.1.3 Variables and Basic Operations*

By default, everything in Tcl is string, which can be manipulated using the following five basic operations:

```
Assignment: set <name> <value> (e.g., set x 0)
         Store <value> in the variable whose name is <name>.
```

```
Deassignment: unset <name> (e.g., unset x)
          Remove the variable <name> from the list of known variables.
```
*Input:* gets <channel> [<varname>] (e.g., gets stdin x)

Retrieve a line from what attached to a Tcl <channel>. The retrieved value is stored in the variable <varname>. The details of Tcl channels will be discussed later in Sect. [A.1.7.](#page-489-0) In case of the standard input, the <channel> is "stdin." During program debugging, a statement "gets stdin" asks the program to wait for an end-of-line character from the user.

The *command* "gets" returns the number of characters it reads from the channel. However, if it cannot read from <channel> (e.g., reaching the end of the file), it will return " $-1$ ."

*Output:* puts [-nonewline] [<channel>] <str>(e.g., puts \$x) Output <str> to <channel>. By default, <channel> is the standard output (i.e., screen), and a new line character would be attached to <str>. However, the new line character can be suppressed by the option -nonewline. Also, the output can be sent to some other place by specifying <channel>.

```
Error reporting: error <str> (e.g., error "Fatal Error!!")
           Report the error and send \langlestr\rangle to the associated application (e.g.,
           monitor) and returning "TCL_ERROR".
```
<span id="page-482-0"></span>*Example A.1.* The following Tcl script, "convert.tcl," converts temperatures from Fahrenheit to Celsius. The conversion starts at  $0^{\circ}$  (Fahrenheit), proceeds with a step of  $50^\circ$  (Fahrenheit), and stops when the temperature exceeds  $140^\circ$  (Fahrenheit). The program prints out the converted temperature in Fahrenheit as long as it does not exceed 140<sup>°</sup>.

```
# convert.tcl
# Fahrenheit to Celsius Conversion
1 set lower 0
2 set upper 140
3 set step 50
4 set fahr $lower
5 while \{\text{fahr} < \text{Supper}\}\6 set celsius [expr 5*($fahr - 32)/9]
7 puts -nonewline "Fahrenheit / Celsius :
                      $fahr / $celsius"
8 set fahr [expr $fahr + $step]
9 puts "\t Enter \"y\" to continue ..."
10 flush stdout
11 set cont 0
12 while \{ $cont != y \} \{13 gets stdin cont
14 }
15 }
```
When executing the Tcl scripting file "convert.tcl," the following results should be shown on the screen:

```
>>tclsh convert.tcl
Fahrenheit / Celsius : 0 / -18 Enter "y"
                                  to continue ...y
Fahrenheit / Celsius : 50 / 10 Enter "y"
                                   to continue ...y
Fahrenheit / Celsius : 100 / 37.778 Enter "y"
                                   to continue ...y
```
Alternatively, since NS2 is written in Tcl, the following invocation would lead to the same result.

>>ns convert.tcl

For now, it is not important to understand every line of the above program. We shall repeatedly visit this example, as we explain the syntax of Tcl part by part.

Lines 1–3 show examples of value assignment using "set," where \$lower, \$upper, \$step are set to 0, 140, and 50, respectively. Line 4 shows an example use of the substitution character "\$," where the value stored in the variable \$lower is stored in the variable \$fahr.

Line 7 shows an example use of the output *command* "puts" which prints a string on the screen. Here,  $$fahr$  is enclosed within the quotation marks (i.e.,  $"$ ). Since the quotation marks allow value substitution, the output shows the value stored in \$fahr. Note that the option "-nonewline" is used to suppress a new line. The "puts" statement on Line 9 concatenates another string to that generated by line 7. Line 9 also shows two example uses of the symbol " $\mathcal{N}$ ." The first one " $\mathcal{N}$ " represents a tab character. The second one, " $\langle$ "' is treated as a regular character """ string, rather than a special character.

Finally Line 13 shows example use of the input *command* "gets." Here, Tcl stops and waits for an input from the standard input (i.e., keyboard). The value supplied by the user will be stored in the variable "cont."  $\Box$ 

*Example A.2.* Insert the following two lines into the end of the program in Example [A.1.](#page-482-0)

16 unset lower 17 puts \$lower

After executing the Tcl script "convert.tcl," the following result should appear on the screen:

```
>>tclsh convert.tcl
Fahrenheit / Celsius : 0 / -18 Enter "y"
                                   to continue ...y
Fahrenheit / Celsius : 50 / 10 Enter "y"
                                   to continue ...y
Fahrenheit / Celsius : 100 / 37.778 Enter "y"
                                   to continue ...y
can't read "lower": no such variable
while executing
"puts lower"
 (file "convert.tcl" line 17)
```
After being "unset," the variable \$lower becomes unknown to Tcl. Printing this variable would result in a runtime error.  $\Box$ 

### <span id="page-484-0"></span>*A.1.4 Logical and Mathematical Operations*

The main logical and mathematical operations include

```
Logical statement: A <ops> B
```
Return true or false value of the statement, where the list of logical operators <ops> is given below.

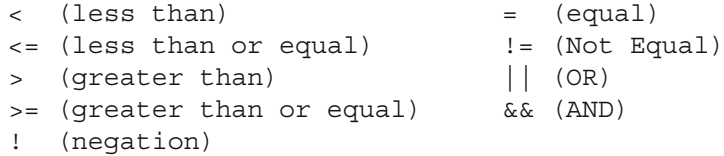

```
Increment: incr <varName> [<incrVal>]
         Increment the variable <varName> by <incrVal>, where
         <incrVal> can be zero, positive, or negative. The default value of
         <incrVal> is 1.
```
*Arithmetic operation:* expr A <ops> B

Interpret " $A \le \text{ops}$  B" as an arithmetic expression, where the list of *basic* arithmetic operators <ops> are given below:

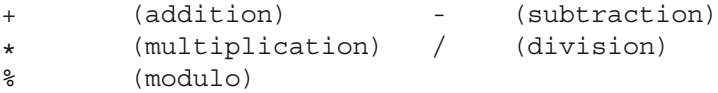

The advanced arithmetic operators <ops> are shown below:

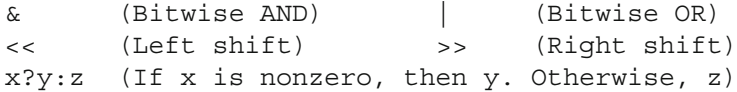

*Mathematical function:* expr <fn>([<arqs>])

Interpret  $\langle$ fn> $\langle$   $\rangle$   $\langle$  args> $\rangle$  as a mathematical function, where the mathematical functions  $\leq$  fn  $>$  are defined below:

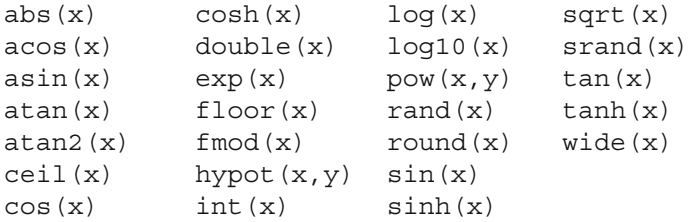

*Example A.3.* Insert the following lines at the end of the program in Example [A.1.](#page-482-0)

```
16 puts "1+2 = [expr 1+2]"17 puts "Log(10) = [expr log(10)(10)]"
18 puts "Absolute value of -10 = [expr abs(-10)]"
19 puts -nonewline \{\{\}\}\: \}20 puts {expr $lower}
21 puts -nonewline {"": }
22 puts "expr $lower"
23 puts -nonewline \{[]: \}24 puts [expr $lower]
```
After executing the Tcl script "convert.tcl," the following result should appear on the screen:

```
>>tclsh convert.tcl
Fahrenheit / Celsius : 0 / -18 Enter "y"
                                    to continue ...y
Fahrenheit / Celsius : 50 / 10 Enter "y"
                                    to continue ...y
Fahrenheit / Celsius : 100 / 37.778 Enter "y"
                                    to continue ...y
Log(10) = 1.0Absolute value of -10 = 10
1+2 = 3\{\}: expr $fahr + $step
"": expr 150 + 50
[]: 200
```
Lines 16–18 show example use of arithmetic operations and mathematical functions. Lines 19–24 show example uses of various brackets in Tcl. Curly braces group words as a string. Quotation marks group words, and substitute variables with their values. Finally, square brackets group words as a Tcl statement.  $\Box$ 

# <span id="page-485-0"></span>*A.1.5 Control Structure*

Tcl control structure defines how the program proceeds, using the *commands* if/ else/elseif, switch, for, while, foreach, and break/continue.

#### **Selection Structure**

Selection provides a program with choices, and let the programs decide conditions under which certain choices are taken. Tcl provides two key selection control structures.

While an if/else/elseif structure provides a program with a selective choice, the switch structure is a convenient replacement a long series of a if/else/elseif structure. Their syntaxes are shown below:

```
if {<condition1>} { <actionSet1> }
elseif {<condition2>} { <actionSet2> }
    ...
else { <actionSetN> }
switch <variable> {
    \{ \{ \} \{ \{ \} \{ \} \{ \} \{ \}<pattern_2> { <actionSet2> }
    ...
    default { <actionSetN> }
}
```
#### **A.1.5.1 Repetition Structure**

The *commands* "while," "for," and "foreach" are used when actions need to be repeated for several times.

```
while \{\text{condition}\} \{\text{actions}\}for \{\text{<init>} \} \{\text{<conditions>} \} \{\text{<models}\} \{\text{<actions>} \}foreach \{<var>\} \{<list>\} \{ <actions> \}
```
The "while" structure repeats the <actions> as long as the <condition> is true. <sup>3</sup> The "for" structure begins with an initialization statement <init>. After taking  $\leq$  actions  $\geq$ , it executes the Tcl statement  $\leq$  mod $\geq$  and checks whether the <condition> is true. It will repeat the <actions> if so, and terminate otherwise. The structure "foreach" repeats <actions> for every item in the list variable  $\langle$ list $\rangle$ . In each repetition, the item is stored in the variable  $\langle$ var $\rangle$  and can be used inside the loop.

#### **A.1.5.2 Jumping Structure**

The structure "break" and "continue" are used to stop the iterative flow of the above "while," "for," and "foreach" repetitive structures. Their key difference is that while the structure "break" immediately exits the loop, the structure "continue" restarts the loop.

<sup>&</sup>lt;sup>3</sup>See examples of the usage of "while" on Lines 5 and 12 in Example [A.1.](#page-482-0)

### *A.1.6 Modularization*

Modularization breaks down a large program into small manageable pieces. Each small portion of a program can be stored in a file or a procedure.

#### **A.1.6.1 Storing a Program Portion into a File and File Sourcing**

File Sourcing is an act of loading a Tcl file whose name is  $\lt$  filename into an active Tcl program. The syntax of sourcing is shown below:

```
source <filename>
```
#### **A.1.6.2 Storing a Program Portion into a Procedure**

#### **Procedure Declaration**

```
proc <name> {<argList>} {
     <actions>
     [return <returned value>]
}
```
The declaration of a procedure begins with a command word "proc," following by the name (e.g.,  $\langle$ name $\rangle$ ), the list of input arguments (e.g.,  $\langle$ argList $\rangle$ ), and the body, respectively. Within the body, the procedure may optionally return a value (e.g., <returned\_value>) using a "return" statement.

The list of input arguments (i.e., <argList>) may consist of several input arguments. Each input argument is separated by a white space. Also, Tcl allows programmers to specify a default value for each input argument. The syntax for declaring input arguments is as follows:

```
\{\text{<nl>}\ \text{<dl>}\ \{\text{<nl>}\ \text{<dl>}\ \}
```
where  $\langle n1 \rangle$  and  $\langle n2 \rangle$  are names of the first and second input arguments whose default values are <d1> and <d2>, respectively.

#### **Procedure Invocation**

After declaration, a procedure <name> can be invoked using the following syntax:

```
<name> <valList>
```
<span id="page-487-0"></span>where  $\langle$ valList is the list of the input argument values. If  $\langle$ valList is missing, the default value will be used as input values.

*Example A.4.* The program in Example [A.1](#page-482-0) can be modified into a procedure (Lines 1–14) as follows:

```
# convert proc.tcl
1 proc convert proc \{\{\text{lower 0}\} \} \{\text{upper 140}\}{step 50}} {
2 set fahr $lower
3 while {$fahr < $upper} {
4 set celsius [expr 5*($fahr - 32)/9]
         puts -nonewline "Fahrenheit / Celsius :
                                $fahr / $celsius"
6 set fahr [expr $fahr + $step]
7 puts "\t Enter \"y\" to continue ..."
8 flush stdout
9 set cont 0
10 while { $cont != y } {
11 gets stdin cont
12 }
13 }
14 }
```
Here, the keyword "proc" marks the beginning of the procedure. It is followed by the procedure name (i.e., convert\_proc) and three input arguments (i.e., \$lower, \$upper, and \$step) accompanied by their default values (i.e., 0, 140, and 50).

The file "convert run.tcl" (Lines 15 and 16) contains the main program.

# convert run.tcl 15 source convert proc.tcl 16 convert\_proc 0 140 70

At the command prompt, we can execute the program as follows:

```
>> tclsh convert_run.tcl
Fahrenheit / Celsius : 0 / -18 Enter "y"
                                 to continue ...y
Fahrenheit / Celsius : 70 / 21 Enter "y"
                                 to continue ...y
```
Line 15 sources the Tcl file "convert\_proc.tcl," which contains the procedure "convert proc," into the active program. Line 16 executes the procedure "convert proc" feeding 0, 140, and 70 as the input arguments. These three values are stored in the variables  $$lower, $upper, and $step, respectively. \Box$ 

#### **A.1.6.3 Global and Local Variables**

Like in other programming languages, variables in Tcl are local by default. That is, they are understood within a certain boundary. For example, the procedure in Example [A.4](#page-487-0) understands variables \$lower, \$upper, \$step, and \$fahr, but it does not understand the variables defined outside the procedure. The syntax to make a variable \$varname global is as follows:

```
global <varname>
```
*Example A.5.* Modify Example [A.4](#page-487-0) as shown below:

```
# convert proc.tcl
proc convert proc \{ \{ lower 0 \} \} upper 140 }
  { step 50 } } {
    global ext_var
    ...
    puts "The variable ext var is $ext var"
}
```
Here, we add two lines to the procedure "convert proc." The first one is to tell procedure that the variable \$ext\_var is defined in the global scope (i.e., in the main program). The second one shows the value of the variable  $\xi$ ext var on the screen.

```
# convert run.tcl
source convert_proc.tcl
set ext_var 999
convert_proc 0 140 70
```
In the main program, the variable \$ext\_var is set to 999 before the invocation of the procedure. Therefore, the result on the screen would be as shown below:

```
>> tclsh convert_run.tcl
Fahrenheit / Celsius : 0 / -18 Enter "y"
                                 to continue ...y
Fahrenheit / Celsius : 70 / 21 Enter "y"
                                 to continue ...y
The variable ext var is 999
```
where the last line is shown in addition to the result from Example  $A.4$ .

### <span id="page-489-0"></span>*A.1.7 Advanced Input/Output: Files and Channels*

Tcl uses a so-called Tcl channel to receive an input using a *command* "gets" and to send an output using a *command* "puts."

#### **A.1.7.1 Tcl Channels**

A Tcl channel refers to an interface which interacts with the outside world. Two main types of Tcl channels are standard reading/writing channels and file channels. The former are classified into "stdin" for reading, "stdout" for writing, and "stderr" for error reporting, while the latter needs to be attached to a file before it is usable.

There are three commands related to Tcl channels:

*Open the channel:* open <fileName> [<opt>]

```
(e.g., open "in.txt" "r")
```
Create and connect a channel to a file whose name is  $\leq$  fileName>. where the option  $\langle \text{opts} \rangle$  can be "r" (reading), "w" (writing), or "a" (appending). This command returns a handle (i.e., a reference) to the created channel.

```
Close the channel: close $<filech> (e.g., close $ch)
         Close the channel $<ch>.
```

```
Flush the buffer: flush $<filech> (e.g., flush $ch)
           Flush the internal buffer associated with the channel \zeta = filech >.
```
The Tcl output process is rather subtle. Tcl does not immediately writes to the channel. Instead, it holds the output received from the *command* "puts" in its buffer, and releases the output under one of the three following conditions: the buffer is full, the channel is closed, or an explicit flushing command is executed.

Flushing buffer forces Tcl to release content in its buffer without closing the channel. Example use of the *command* "flush" is shown in Line 10 of Example [A.1,](#page-482-0) where we force the buffer to releases its string before the statement "gets stdin cont."

*Example A.6.* Consider the following Tcl program, which copies the input file "input.txt" to the output file "output.txt" line by line. In addition, the line number is prefixed at the beginning of each line.

```
# file.tcl
puts "Press any key to begin prefixing file..."
gets stdin
set ch in [open "input.txt" "r"]
set ch out [open "output.txt" "a"]
set line no 0
while \{ [gets $ch in line] >= 0} \{puts $ch out "[incr line no] $line"
}
close $ch_in
close $ch_out
```
From Sects. [A.1.3](#page-481-0) and [A.1.5,](#page-485-0) the statement "while  $\{$  [qets \$ch\_in line]  $> = 0$ }" reads a line from the file until reaching the end of the file where " $-1$ " is<br>returned. Readers are encouraged to provide their own input file, run the program returned. Readers are encouraged to provide their own input file, run the program, and observe the result.  $\Box$ 

### *A.1.8 Data Types*

Tcl allows variable usage without declaration. Therefore, its data type is limited to string, list, and associative array.

### **A.1.8.1 String**

By default, everything in Tcl is string. The basic string manipulation was shown in Sect. [A.1.3.](#page-481-0) Additionally, Tcl provides three following string manipulation commands:

string <cmd> [<args>]

 $<$ v2>, and so on.

Main manipulation command, where  $\langle$  cmd> is a sub-command, and <args> are the input arguments of the sub-command.

- string length <str>: Return the length of the string <str>.
- string first <txt> <str>: Return the first location within the string  $\langle$ str $\rangle$  which contains  $\langle$ txt $\rangle$ , or "-1" if the string does not contain  $\lt$  txt $\gt$ .
- string last <txt> <str>: Similar to the "string first" *command*, but look for the last occurrence.
- string match [-nocase] <pattern> <str>: Determine whether the string <str> contains <patterm>. Return 1 if so and 0 otherwise. See the details of pattern matching in Sect. [A.3.4.](#page-503-0)
- string range <str> <fst> <lst>: Return the <fst>th character to the  $\langle$ lst $>$ th character of the string  $\langle$ str $\rangle$ .

```
format <fmt> [<d1> <d2> ...] (e.g., format %5.3f [expr
2.0/3]Create a string using the C_{++} printf format. The format is defined
           in \langle fmt \rangle, and the values are defined in \langled1\rangle, \langled2\rangle, and so on.
scan <str> <fmt> [\langle v1 \rangle, \langle v2 \rangle, \ldots] (e.g., scan "My NS2" \{ss
s\ v1 v2)
           This command is the reverse of the command "format." It scans the
           input string \langlestr>according to the given format \langlefmt>, and extracts
            and stores the matched values in the corresponding variables \langle v1 \rangle,
```
### **A.1.8.2 List**

A list contains a series of strings or lists. It has the following properties.

- Items are group into a list using curly braces  $(i.e., \{ \ldots \})$ .
- Each item is separated by a white space.
- Each item is indexed with 0, 1, 2, and so on. The last index can be referred to by a keyword "end."
- An item can be a list.
- A list can be manipulated using the following commands:

```
Creation (method 1): \{ < i1 > [ < i2 > \ldots] \}Creation (method 2): {list <i1> [<i2> ...] }
               (e.g., set mylist \{1\ 2\ 3\}, set mylist [list\ 1\ 2\ 3])Construct a list whose items are \langle i1 \rangle, \langle i2 \rangle, and so on.
Appending: \{\text{lappend } < l> &lt; i1> \{\text{nil } > l &lt; i2> \ldots \} \}(e.g., lappend mylist 4 5)
            Append the items \langle i1\rangle, \langle i2\rangle, and so on to the end of the list \langle l \rangle.
String to list: {split <str> <char>} (e.g., set mylist [split
"1&2&3" &])
            Separate a string \langlestr\rangle using a delimiting character \langlechar\rangle. Then,
            return a list whose items store the extracted phrases.
List to string: {\frac{1}{5} cl> < char>}(e.g., \frac{1}{5} \frac{1}{5} \frac{1}{5} \frac{1}{5} \frac{1}{6} \frac{1}{6}Convert a list \langle 1 \rangle to a string, placing a character \langle char\rangle between each
            pair of items.
Length: {llength <l> } (e.g., llength $mylist)
            Return the number of items in the list \langle 1 \rangle.
Get an item: {lindex <l> <index> } (e.g., lindex $mylist 2)
            Return the <index>th item of the list.
Get a sublist: {1range <1> <fi> <li>}
                                                   (e.g., lrange $mylist 0 end)
            Return a list containing all items between the \leq f is the item and the
            <l i >th item of the list.
```
### **A.1.8.3 Associative Array**

An associative array is a two-dimensional data structure. The first dimension is the index, while the second dimension is the associated value. In Tcl, the first dimension is a string, while the second one can be a string, a list, or an array. An array can be manipulated as follows:

```
Set the value: set s<aName>(<index>) <value>
                                    (e.g., set $myarray(Apple) 2)
         Create an entry for an array whose name is \alphaName >. The index and
         value for this entry are <index> and <value>, respectively.
List to array: array set <aName> $<listname>
                  (e.g., array set myarray {Apple 2 Banana 1})
```
Convert a list variable  $s$ <listname> to an array whose name is <aName>. The items in the list are used alternately as indexes and values, respectively, of the array.

- Array to list: array get <aName>(e.g., array get myarray) Return a list variable containing concatenated pairs of indexes and values of the array whose name is <aName>.
- **Get index list:** array name <aName>  $\star$  (e.g., array name myarray  $\star$ ) Return a list variable whose items contain the indexes of the array.

Note that when creating an array, a list can be replaced with all its items embraced within curly braces.

There are two key differences between lists and associative arrays. First, a list is a collection of *ordered* items. The indexes of a list are 0, 1, and so on. Entries in an associated array have no order. There is no such thing as the *next entry* in an array.<sup>4</sup> Each entry can be accessed directly.

Another difference is that an array cannot be directly outputted using "puts." It must first be converted into a list, which can be outputted using "puts."

# **A.2 Objected-Oriented Tcl Programming**

OTcl is an object-oriented version of Tcl, just like  $C++$  is an object-oriented version of C [31]. All the basic architecture and syntax of Tcl are carried over to OTcl. By incorporating the Object Oriented Programming (OOP) concept, OTcl has additional benefits such as scalability, modularization, and protection from unintentional access.

<sup>&</sup>lt;sup>4</sup>The above example does not imply that the entry  $\frac{1}{2}$  myarray (Banana) is the entry next to \$myarray(Apple).

### *A.2.1 OTcl Language Structure*

In OOP, all variables and methods must be associated with classes. They cannot be invoked as standalone variables or procedures. OTcl statements always follow one of the following three patterns:

```
1. Class declaration: Class <className> [<options>]
```
2. Class-associated method invocation:

```
<className> <instproc> [<options>]
```
3. Object-associated method invocation:

\$<objName> <instproc> [<options>]

Like  $C++$ , OTcl does not allow direction access to class variables. OTcl class variables must be accessed via the instproc "set."

The first statement is the class declaration statement. The latter two are the ones which invoke class methods <instproc>, which can be associated with either class <className> or object  $\xi$ <obj\_name>.

Like in Tcl, OTcl is a positional language. The first position can be either a keyword "Class," a class name <className>, or a variable which hold the object  $\xi$ <obj name>. The second position is either a class name (i.e., <className>) or the name of class method (i.e., <instproc>). Finally, the last position is the optional input arguments.

### *A.2.2 Classes and Inheritance*

A class is a representation of a group of objects which share similar properties including behavior(s) or attribute(s). These properties can be passed down to child classes.<sup>5</sup> In this respect, the donor and the receiver of the properties are called a superclass (base or parent class) and a subclass (derived or child class), respectively. Apart from inheriting properties from a superclass, a class defines its own properties to make itself more specific.

In OTcl the syntaxes for class declaration are shown below:

```
Class declaration: Class <className> [-superclass <superCN>]
                            (e.g., class Mobile -superclass Node)
         Declare a class whose name is \langleclassName>, and optionally specify
         the class <superCN> as the superclass of the class <className>.
```
 $5$ In OTcl, the top-level class is class Object, which provides basic variables and functions, from which every user-defined class inherits.

```
Specifying the superclass: <className> superclass <superCN>
                              (e.g., Mobile superclass Node)
        Specify the class <superCN> as the superclass of class
        <className>.
```
### *A.2.3 Objects and Object Construction Process*

The key distinction between classes and objects is as follows. A class is a passive definition of similar objects defined before the runtime. An object, on the other hand, is an active entity created from a template defined in a class at runtime. Its values change as the program runs.

#### **A.2.3.1 Object Construction Methods**

An OTcl object can be created using the following two methods:

```
Object construction (Method 1) <className> <name> [<args>]
Object construction (Method 2) <className> create $<name>
                                                         [<args>]
                               (e.g., Node n1, Node create $n1)
```
Construct (i.e., instantiate) an object from class <className> and store the object in the variable whose name is  $\langle$  name  $\rangle$ , optionally feeding <args> as input arguments to the constructor.

The first method is the standard object instantiation method.<sup>6</sup> However, the second method 2 is preferable since it allocates space and invokes the constructor of all the classes along the inheritance tree.

#### **A.2.3.2 Object Construction Process**

When constructing an object using Method 2, the instproc "create" invokes the following two instprocs:

- 1. Instproc "alloc" allocates memory space to store the object.
- 2. Instproc "init" initializes the object (e.g., its class variable).

<sup>&</sup>lt;sup>6</sup>When using Method 2, the variable  $\frac{1}{5}$  <name > must exist in the list of known variable before the construction.

In most cases, the instproc "alloc" is internal to OTcl, while the instproc "init" is provided by the programmer. Throughout this book, we shall refer to the instproc "init" as the OTcl constructor.

In general, OOP languages construct an object by invoking all the constructors along the entire inheritance tree. The invocation is not automatically carried out in OTcl. A programmer needs to explicitly invoke a constructor of all classes along the inheritance tree via the instproc "next."

Defined in the OTcl top-level class "Object," the instproc "next" executes the same instproc defined in the superclass. It is usually seen in the form

```
$<object> next [<args>]
```
Suppose the above statement is located in an instproc <instprocName> of class <className>. At the execution, this statement would invoke the instproc <instprocName> of the superclass of class <className>.

By inserting the following statement into the constructor (i.e., the instproc "init")

```
$self next [<args>]
```
the constructor of the superclass will be executed.

### *A.2.4 Member Variables and Functions*

A class contains two main types of members: variables and methods. A variable defines an attribute and/or holds the current status. A method, on the other hand, defines the actions that an object can do. By convention, OTcl calls a member variable an "instance variable" or an "instvar," and it calls a member method an "instance procedure" or an "instproc."

#### **A.2.4.1 Instance Variables**

Instance variables can be manipulated as follows:

**Declaration (tied to class):** <className> instvar <n1> [<n2> ...] **Declaration (tied to object):**  $\frac{1}{2}$  self instvar <n1> [<n2> ...]

> (e.g., Node instvar state, \$self instvar state) Declare variables whose names are  $\langle n1 \rangle$ ,  $\langle n2 \rangle$ , and so on, instvars of the class <className> or of the object \$self – a special variable which holds the object itself (i.e., \$self corresponds to the pointer "this" in  $C++$ ).

**Access (tied to class):** <className> set <instvarName> [<value>] **Access (tied to object):** \$<varName> set <instvarName> [<value>] (e.g., Node set state 1, \$n set state 1) If  $\langle$ value $\rangle$  exists, it will be stored in the instvar  $\zeta$  instvarName $\rangle$ of class <className> or of the object \$<varName>. Otherwise, the above statements will return the value stored in the instvar \$<instvarName>.

As an interpreted language, Tcl requires no formal declaration of member variables. The only requirements are that the variables must be declared before its use, and that the declaration statement must be within an instance procedure.

If an instvar is tied to a class, all objects instantiated from this class will automatically contain the instvar. On the other hand, if the instvar is tied to an object, it will be a member of that object only. Other objects from the same class will not contain this member variable. Therefore, from within every instance procedure, it is advisable to declare all necessary instvars as the first OTcl statement.

### **A.2.4.2 Instance Procedures**

OTcl declares and invokes instance procedures as follows:

```
Declaration: <className> instproc <instprocName> {[<args>]}
                                                                    \{\texttt{<body>}}\}(e.g., MyNode instproc recv \{ \text{pkt} \} \{ \dots \})
           Declare <instprocName> as an instproc of class <className>.
           The optional input arguments and the body of the instproc are specified
           in <i>args</i> and in <i>color</i> respectively.
```

```
Invocation: \frac{2}{5}<objName> <instprocName> [<values>]
```

```
(e.g., $n recv p)
```
Execute the instproc <instprocName> which is associated with the class of the object \$<objName>, where <values> are optionally fed as input arguments.

At the invocation, OTcl proceeds as follows:

- 1. Look for the instproc <instprocName> in the class corresponding to \$<obj Name>. Execute and terminate if found. Otherwise, go the next step.
- 2. Look for the instproc "unknown" in the same class. Execute and terminate if found. Otherwise, go the next step.
- 3. Move to the superclass and go back to step 1. If the current class does not have any superclass, report the error.

#### **A.2.4.3 Non-Inheritable Members**

Both instvars and instprocs are inheritable. Once defined for a class, these members would be available for all objects instantiated from that class and its subclasses.

OTcl also has another type of members specific to an object only. Once defined for a certain object, these members would not appear in other objects instantiated from the same class or its subclasses. These members are just plain (i.e., local) *variables* and *procedures*.

A variable is declared using the above method to access variable, i.e., using "set." From the above example, the OTcl statement "\$n set state 1" declares a variable "state" to be a member variable of the object \$n. Other variables instantiated from the same class as \$n would not contain the variable "state."

A procedure is declared using the following syntax:

```
<objName> proc <procName> {[<args>]} {<body>}
```
which is similar to the instproc declaration. Once declared, procedures can be invoked as if they are instprocs.

### *A.2.5 A List of Useful Instance Procedures*

Here is a list of useful instprocs defined in the top-level class  $Ob$  ject. Again, these instprocs are available to all classes derived from class Object.

```
create $<name> [<args>]:
         Create and store an object in the variable \frac{1}{5} < name >.
destroy $<name>:
         Destroy the object stored in the variable \zeta < names.
superclass <name>:
         Specify class <name> as its superclass.
instvar $<name>:
         Declare \text{\$} < name > as its instvar.
instproc <name> [<args>]:
         Declare <name> as its instproc.
alloc $<name>:
         Allocate memory for an object \frac{1}{2} < name >.
init [<args>] (i.e., the constructor):
         Initialize the created object.
next [<args>]:
         Invoke the instproc with the same name, defined in the superclass.
info <option>:
         Return related information as specified in <option>. Note that the
         options tied to a class are different from those tied to an object (see
         Tables A.1 and A.2).
```
<span id="page-499-0"></span>

| Options                                               | <b>Functions</b>                                                                                                    |  |
|-------------------------------------------------------|----------------------------------------------------------------------------------------------------|--|
| superclass                                            | Return the superclass of the current class.                                                                                                    |  |
| subclass                                              | Return the list of all the subclasses.                                                                                                    |  |
| heritage                                              | Return the list of the inheritance tree.                                                                                                    |  |
| instances                                             | Return the list of instances of the class.                                                                                                    |  |
| instprocs                                             | Return the list of instprocs defined on the class.                                                                                                    |  |
| instcommands                                          | Return the list of instprocs and OTcl commands defined on the<br>class.                                                                                         |  |
| instargs <proc></proc>                                | Return the list of arguments of the instproc <proc> defined on<br/>the class.</proc>                                                                            |  |
| instbody <proc></proc>                                | Return the body of the instproc <proc>defined on the class.</proc>                                                                                              |  |
| instdefault <proc><br/><arq> <var></var></arq></proc> | Return 1 if the default value of the argument $\langle \text{arg} \rangle$ of the<br>instproc $\langle$ proc $>$ is $\langle$ var $>$ , and return 0 otherwise. |  |

Table A.1 Options of the instproc "info" associated with classes

Table A.2 Options of the "info" instproc associated with objects

<span id="page-499-1"></span>

| Options                                                                         | <b>Functions</b>                                                                                                    |
|---------------------------------------------------------------------------------|----------------------------------------------------------------------------------------------------|
| class                                                                           | Return the class of the object.                                                                                                    |
| procs                                                                           | Return the list of all associated procedures.                                                                                                    |
| commands                                                                        | Return the list of associated procedures and OTcl commands.                                                                                           |
| vars                                                                            | Return the list of variables defined on the object.                                                                                                   |
| args <proc></proc>                                                              | Return the list of arguments of the procedure <proc> defined on<br/>the object.</proc>                                                                |
| body <proc></proc>                                                              | Return the body of the procedure <proc>defined on the object.</proc>                                                                                  |
| default <proc><br/><arq><br/><math>&lt;</math>var<math>&gt;</math></arq></proc> | Return 1 if the default value of the argument $\langle \text{arg} \rangle$ of the<br>procedure $<$ proc $>$ is $<$ var $>$ , and returns 0 otherwise. |

*Example A.7.* Consider a general network node. When equipped with mobility, this node becomes a mobile node. Declarations of a class "Node" and its subclass "Mobile" are shown in Lines 1 and 2 below. This declaration allows class "Mobile" to inherit capabilities of class "Node" (e.g., receiving packets) and to have more capabilities (e.g., moving) of its own.

```
# node.tcl
1 Class Node
2 Class Mobile -superclass Node
3 Node instproc recv {pkt} {
4 $self instvar state
5 set state 1
6 $self process-pkt $pkt
7 }
8 Mobile instproc move {x y} {
9 $self instvar location
10 set location[0] $x
11 set location[1] $y
```

```
12 }
13 Node instproc init {} {
14 $self instvar state
15 set state 0
16 }
17 Mobile instproc init {} {
18 $self next
19 $self instvar location
20 set location[0] 0
21 set location[1] 0
22 }
23 set n _1
24 Node create $n
25 puts "The instance of class Node is
                              [Node info instances]"
26 puts "The class of $n is [$n info class]"
```
By executing the file "node.tcl," the following result should appear on the screen.

```
>>ns node.tcl
The instance of class Node is 1
The class of 1 is Node
```
The key points of this example are the constructor and the use of the instproc "info." Lines 13–22 show examples of constructor. At the construction, class "Node" sets its instvar "state" to 0 (i.e., inactive). Class "Mobile" first invokes the constructor of class "Node" in Line 18 using the instproc "next." Then, Lines 20 and 21 set the location of the mobile node to (0,0).

Line 23 shows an example which instantiates an object from class "Node" and stores the object in the variable \$n. Lines 24 and 25 show two example uses of the instproc "info" which is tied to the class "Node" and the object \$n, respectively.  $\Box$ 

### **A.3 AWK Programming**

AWK is a programming language designed to process text files [32]. AWK refers to each line in a file as a *record*. Each record consists of *field*s, each of which is separated by a field separator.<sup>7</sup> Generally, AWK reads data from a file consisting of fields of records, processes those fields, and outputs the results to a file as a formatted report.

<sup>7</sup>The default field separator is a white space.

To process an input file, AWK follows an instruction specified in an *AWK script*. An AWK script can be specified at the command prompt or in a file. While the strength of the former is the simplicity (in invocation), that of the latter is the functionality. In the latter, the programming functionalities such as variables, loop, and conditions can be included into an AWK script to perform the desired actions. In what follows we give a brief introduction to the AWK language. The details of AWK programming can be found in [33].

### *A.3.1 Program Invocation*

AWK can be invoked from a command prompt in two ways based on the following syntax:

```
\Rightarrow >>awk [ -F<ch> ] \{ <pqm>\} [ <vars> ] [ <data file> ]
>awk [ -F<ch> ] { -f <pqm file> } [ <vars> ]
       [ <data_file> ]
```
where  $\langle$ ch is a field separator,  $\langle$ pqm is an AWK script,  $\langle$ pqm file is a file containing an AWK script (i.e., an AWK file),  $\langle \text{vars} \rangle$  is a list of variables used in an AWK script, and <data file> is an input text file.

By default, AWK uses a white space (i.e., one or more spaces or tabs) as a field separator. However, if the option "-F" is present, AWK will use  $\langle$ -ch  $\rangle$  as a field separator.<sup>8</sup> The upper invocation takes an AWK script  $\langle$  pqm  $\rangle$  as an input argument, while the lower one takes an AWK file  $\epsilon$  =  $\epsilon$  as an input argument. In both cases, variables <vars> and input text file <data\_file> can be optionally provided. If an input text file is not provided, AWK will wait for input arguments from the standard input (e.g., keyboard) line by line.

*Example A.8.* Let an input text file "infile.txt" be defined below. We shall use this input file repeatedly in this section.

```
#infile.txt
Rcv 0.162 FromNode 2 ToNode 3 cbr PktSize= 500 UID= 3
EnQ 0.164 FromNode 1 ToNode 2 cbr PktSize= 1000 UID= 8
DeQ 0.164 FromNode 1 ToNode 2 cbr PktSize= 1000 UID= 8
Rcv 0.170 FromNode 1 ToNode 2 cbr PktSize= 1000 UID= 7
EnQ 0.170 FromNode 2 ToNode 3 cbr PktSize= 1000 UID= 7
DeQ 0.170 FromNode 2 ToNode 3 cbr PktSize= 1000 UID= 7
Rcv 0.171 FromNode 2 ToNode 3 cbr PktSize= 1000 UID= 4
EnQ 0.172 FromNode 1 ToNode 2 cbr PktSize= 1000 UID= 9
DeQ 0.172 FromNode 1 ToNode 2 cbr PktSize= 1000 UID= 9
Rcv 0.178 FromNode 1 ToNode 2 cbr PktSize= 1000 UID= 8
```
<sup>8</sup>For example, "awk -F:" uses a colon ":" as a field separator.

EnQ 0.178 FromNode 2 ToNode 3 cbr PktSize= 1000 UID= 8 DeQ 0.178 FromNode 2 ToNode 3 cbr PktSize= 1000 UID= 8

Note that in AWK, "#" marks the beginning of a comment line.

At the command prompt, we may run an AWK script to show the lines which contain "EnQ" as follows:

>>awk /EnQ/ infile.txt EnQ 0.164 FromNode 1 ToNode 2 cbr PktSize= 1000 UID= 8 EnQ 0.170 FromNode 2 ToNode 3 cbr PktSize= 1000 UID= 7 EnQ 0.172 FromNode 1 ToNode 2 cbr PktSize= 1000 UID= 9 EnQ 0.178 FromNode 2 ToNode 3 cbr PktSize= 1000 UID= 8

Here, the <pgm> is specified as  $/EnQ/$  and the <data file> is specifies as infile.txt. An AWK script /EnQ/ looks for lines which contain a string "EnQ" and display the lines on the screen.  $\Box$ 

#### *A.3.2 An AWK Script*

An AWK script contains an instruction for what AWK will perform. It asks AWK to look for a pattern in a record, and performs actions on a matched pattern. The syntax of an AWK script is as follows:

```
<pattern> {<actions>}
```
A <pattern> could be a logical expression or a regular expression. $9$  The <actions> specifies actions for the matched pattern. Each action in the curly braces is separated by a semi-colon (";").

#### *A.3.3 AWK Programming Structure*

The general form of an AWK program is shown below:

```
BEGIN {<initialization>}
<pattern1> {<actionSet1>}
<pattern2> {<actionSet2>}
.
.
.
END {<final finalActionSet>}
```
<sup>9</sup>While a logical expression is usually implemented by an if statement, a regular expression returns true when finding a matched pattern. The formal definition of a regular expression can be found in [34].

#### A.3 AWK Programming 479

<span id="page-503-1"></span>

| Character                               | Description                                                                                                   |
|-----------------------------------------|----------------------------------------------------------------------------------------------------|
| $/ \ldots /$                            | Contain a regular expression (e.g., $/$ text/, // matches every line.)                                        |
|                                         | Match the beginning of a record only (e.g., $\wedge$ text/)                                                   |
| \$                                      | Match the end of a record only (e.g., $/$ text $\frac{\xi}{)}$ )                                              |
| H                                       | Match any character inside (e.g., [text])                                                                     |
| $[^{\texttt{\char'42}}$<\texttt{str}>]$ | Match any character except $\langle \text{str} \rangle$ (e.g., $[^{\text{at}} \circ \text{ch}^{\text{at}}]$ ) |
| $[-$ ]                                  | Match any character between $$ and $>$                                                                        |
| $\bullet$                               | Match any character (e.g., $/\text{tex}$ ./)                                                                  |
| $\star$                                 | Match zero or more character in front of it (e.g., $/\text{tex} \star /$ )                                    |
| $\cdot$ *                               | Match any string of characters                                                                                |
| ?                                       | Match zero or one regular expression in front of it (e.g., / [a - z] ?/)                                      |
| $^{+}$                                  | Match one or more regular expression in front of it (e.g., / $[a-z]+/$ )                                      |
| \w                                      | A word character (i.e., an alphanumeric or a "") which is equivalent to<br>$[A-Za-z0-9]$                      |
| $\s,\s,\t,\n$                           | A white space, a non-white-space, a tab character, and a newline character                                    |

**Table A.3** Special characters used in regular expressions

which consists of three main steps:

- 1. Before file processing, run <initialization>.
- 2. For each line of the input file, run the action sets which match with the associated patterns.
- 3. After all the lines are processed, run <finalActionSet>.

### <span id="page-503-0"></span>*A.3.4 Pattern Matching*

The first part of an AWK script is a pattern as specified in  $\epsilon$  patterns. The pattern can be a logical or a regular expression. If this part evaluates to "true," the corresponding  $\langle$  actions  $\rangle$  will be taken.

The syntax for logical expression is the same as that used in Tcl (see Sect. [A.1.4](#page-484-0) for logical operators). Although slightly more complicated, regular expression provides a more concise and flexible means to represent a text of interest. Syntactically, a regular expression is enclosed within a pair of forward slashes ("/," e.g., /EnQ/). Table [A.3](#page-503-1) shows frequently used regular expression symbols.

### *A.3.5 Basic Actions*

The second part of an AWK script is to take <actions> for a matching <pattern>. This section explains the basic actions in AWK.
| Variables        | Descriptions                                       |
|------------------|----------------------------------------------------|
| \$0              | The current record                                 |
| $$1, $2, \ldots$ | The 1st, 2nd, field of the record                  |
| FILENAME         | Name of the input text file.                       |
| FS               | (Input) field separator (a white space by default) |
| <b>RS</b>        | (Input) record separator (a newline by default)    |
| ΝF               | Number of fields in a current record               |
| <b>NR</b>        | Total number of records                            |
| OFMT             | Format for numeric output $(\$6q$ be default)      |
| OFS              | Output field separator (a space by default)        |
| ORS              | Output record separator (a newline by default)     |

<span id="page-504-0"></span>**Table A.4** Built-in variables

#### **A.3.5.1 Arithmetic Operation**

Basic arithmetic operations include addition, subtraction, multiplication, division, and modulus. The arithmetic operators are the same as *basic* Tcl operators (See Sect. [A.1.4\)](#page-484-0).

#### **A.3.5.2 Variables**

As an interpreter, AWK does not need to declare data type for variables. It can simply assign a value to a variable using an assignment operator ("="). To avoid ambiguity, AWK differentiates a variable from a string by quotation marks (""""). For example, "var" is a variable while ""var"" is a string (see Example [A.9\)](#page-505-0).<sup>10</sup>

AWK also supports one-dimensional arrays. Identified by a square bracket ([]), indexes of an array can be both numeric (i.e., a regular array) or string (i.e., an associative array). Example of arrays are node[1], node[2], and link["1:2"].

Apart from the above user-defined variables, AWK also provides several useful built-in variables as shown in Table [A.4.](#page-504-0)

#### **A.3.5.3 Outputs**

AWK outputs a variable or a string to a screen using either "print" or "printf," whose syntax are as follows:

```
print <item1> <item2> ...
printf(<format>,<item1>,<item2>,...)
```
<sup>&</sup>lt;sup>10</sup>Unlike Tcl, AWK retrieves the value stored in a variable without a prefix (not like "\$" in Tcl).

where  $\langle$ item1>,  $\langle$ item2>, and so on can be either variables or strings, and <format> is the format of the output. Using "print," a string needs to be enclosed within a quotation mark (""), while a variable could be indicated as it is.

<span id="page-505-0"></span>*Example A.9.* Define an AWK file "myscript.awk" as shown below.

```
# myscript.awk
BEGIN{}
/EnO/ {var = 10; print "No Ouotation: " var; }
/DeQ/ {var = 10; print "In Quotation: " "var";}
END\{\}
```
Run this script for the input text file "infile.txt" defined in Example [A.8.](#page-501-0) The following result should appear on the screen.

```
>>awk -f myscript.awk infile.txt
No Quotation: 10
In Quotation: var
No Quotation: 10
In Quotation: var
No Quotation: 10
In Quotation: var
No Quotation: 10
In Quotation: var
```
The above AWK script prints out two versions of the variable "var." The upper line prints out the value (i.e., 10) stored in the variable "var." In the lower line, the variable "var" is enclosed within a quotation mark. Therefore, the string "var" will be printed instead.  $\Box$ 

The *command* "printf" provides more printing functionality. It is very similar to function "printf" in  $C++$ . In particular, it specifies the printing format as the first input argument. The subsequent arguments simply provide the values for the place-holders in the first input argument. The readers are encouraged to find the details of the printing format in any  $C++$  book (e.g., [16]) or in [33].

## *A.3.6 Redirection and Output to Files*

AWK does not have a direct command to export the results to files. To do so, the following UNIX redirection<sup>11</sup> *commands* can be used:

<sup>&</sup>lt;sup>11</sup>Examples of Unix output redirection are "awk /EnQ/ infile.txt > output.txt," "ls > output.txt," and "pwd | ls."

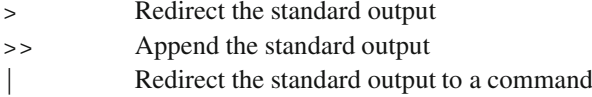

Note that while ">" redirects the output to a new file, ">>" appends the output to an existing file. If the file exists, ">" will delete and recreate the file. The *command* ">," on the other hand, appends the output to the file without destroying the existing file.

# *A.3.7 Control Structure*

AWK supports three major types of selection and repetition control structures: "if/else," "while," and "for." The syntaxes of these control structures are as follows:

```
if(<condition>) <actionSet1> [else <actionSet2>]
while(<condition>) <actions>
for(<initialization>;<condition>;<end-of-loop
    -actions>) <actions>
```
Again, when the actions contain more than one statement, each statement must be terminated by a semi-colon (i.e., ";"), and all of the statements must be embraced within curly braces.

AWK also contains four jumping control structures:

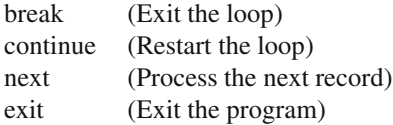

## **A.4 Exercises**

- 1. Repeat Example [A.1](#page-482-0) but write all the output to file "convert.out" using the Tcl file channel.
- 2. From Example [A.5,](#page-489-0) do the following items one by one. Then run the program, and observe and discuss the results.
	- a. Remove the variable ext\_var,
	- b. Make the variable ext var a local variable of the procedure "convert" proc,"
	- c. Make the variable ext\_var a local variable of the main program, and
	- d. Remove the statement flush stdout.
- 3. Modify Example [A.6](#page-490-0) to take input arguments as input and output files. If no input arguments are given, use "input.txt" and "output.txt" as input and output files, respectively.
- 4. From Example [A.7,](#page-499-0) declare \$bufferSize as
	- a. An instvar of class "Node"
	- b. A variable of the object \$n

For each case, write an OTcl program to verify that \$bufferSize is declared properly. Hint: Use the instproc "info."

- 5. Write OTcl codes which make use of the above options for instproc info in Tables [A.1](#page-499-1) and [A.2.](#page-499-2) Create your own examples.
- 6. Write an input string which matches with *each* of the following regular expressions. The input string should not match with other regular expressions.

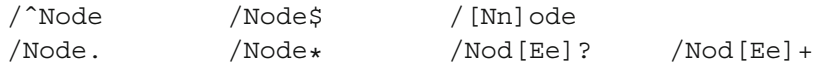

- 7. Based on the input file in Example [A.8,](#page-501-0) develop an AWK script to show
	- a. Total number of "EnQ" events,
	- b. The number of packets that Node 3 receives, and
	- c. Total number of bytes that Node 3 receives.
- 8. Repeat Example [A.9,](#page-505-0) but print the result in a file "outfile .txt." Show the difference when using ">" and ">>."

# **B A Review of the Polymorphism Concept in OOP**

# **B.1 Fundamentals of Polymorphism**

As one of the main OOP concepts, polymorphism refers to the ability to invoke the same function with different implementation under different context. This concept should be simple to understand, since it occurs in our daily life.

<span id="page-509-0"></span>*Example B.1.* Consider receptionists and how they greet customers. Friendly, moody, and rude receptionists greet customers by saying "Good morning. How can I help you today?", "What do you want?", and "What do you want? I'm busy. Come back later!!", respectively. We design a class hierarchy for receptionists as shown in Fig.[B.1.](#page-510-0) The base class of the hierarchy is class Receptionist. Based on the personality, we derive classes FriendlyReceptionist and MoodyReceptionist directly from class Receptionist. Also, we derive another class RudeReceptionist from class Moody Receptionist. The  $C++$  code which represents these four classes is given below:

```
//receptionist.cc
1 #include "iostream.h"
2 class Receptionist {
3 public:
4 void greet() {cout<<"Say:\n";};
5 };
6 class FriendlyReceptionist : public Receptionist {
7 public:
8 void greet(){
9 cout<<"Say: Good morning. How can I help
        you today?\n"
10 }
11 };
```
<span id="page-510-0"></span>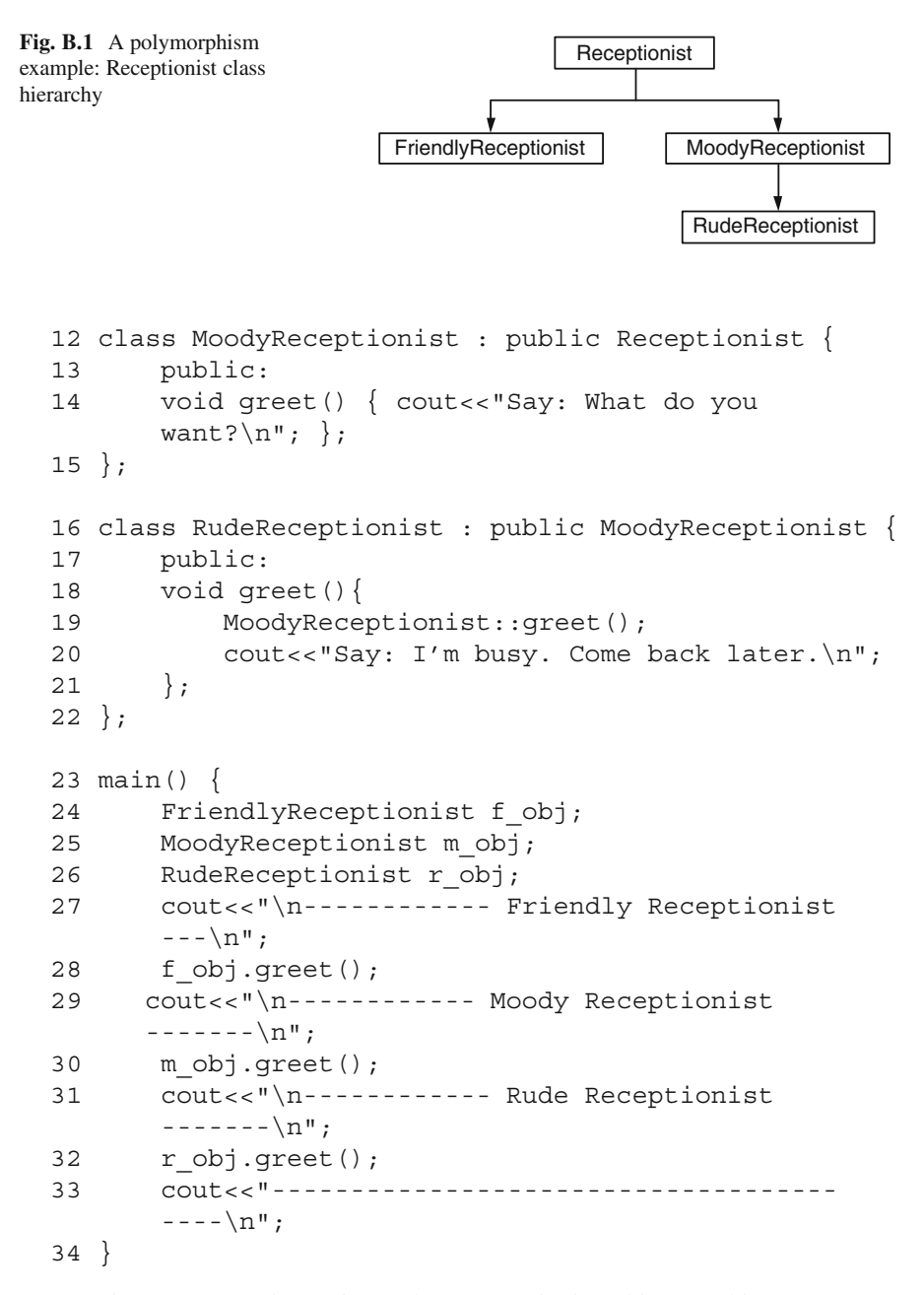

Function main() instantiates three receptionist objects. Objects f obj, m\_obj, and r\_obj are of classes FriendlyReceptionist, Moody Receptionist, and RudeReceptionist, respectively (Lines 24–26). They greet a customer in Lines 28, 30, and 32 by invoking function greet() in

Lines 8–10, 14, and 18–21, respectively.<sup>1</sup> By running receptionist, the following results should appear on the screen.

```
>>./receptionist
------------ Friendly Receptionist ---------
Say: Good morning. How can I help you today?
------------ Moody Receptionist ---------
Say: What do you want?
------------ Rude Receptionist ---------
Say: What do you want?
Say: I'm busy. Come back later!!
--------------------------------------------
```
<span id="page-511-0"></span>*Example B.2.* Remove Line 14 in Example [B.1](#page-509-0) and run "./receptionist" again. The following result should appear on the screen:

```
>>./receptionist
------------ Friendly Receptionist ---------
Say: Good morning. How can I help you today?
------------ Moody Receptionist ---------
Say:
------------ Rude Receptionist ---------
Say:
Say: I'm busy. Come back later!!
--------------------------------------------
```
Since class MoodyReceptionist does not define function greet (Line 14 is removed), it uses the function greet () inherited from class Receptionist (i.e., printing "Say:" on the screen).

Examples [B.1](#page-509-0) and [B.2](#page-511-0) demonstrate the concepts of polymorphism through receptionists and how they greet customers. When invoking the same function (e.g., greet()), three objects of different classes act differently (e.g., by saying differently). Example [B.1](#page-509-0) shows a basic polymorphism mechanism, where each class has its own implementation. Example [B.2](#page-511-0) shows that it is also possible not to override function greet ().<sup>2</sup>

<sup>&</sup>lt;sup>1</sup>Note that in Line 19 function greet() of class MoodyReceptionist is invoked in the scope of class RudeReceptionist using "::."

<sup>2</sup>For example, class MoodyReceptionist inherits function greet() from class Receptionist.

# **B.2 Type Casting and Function Ambiguity**

In most cases, polymorphism is fairly straightforward. A derived class may inherit or override functions from the base class. When polymorphism involves type casting, the mechanism in Examples [B.1](#page-509-0) and [B.2](#page-511-0) may lead to different results. To see how, consider the following examples.

<span id="page-512-0"></span>*Example B.3.* Replace function "main" in Example **[B.1](#page-509-0)** with the following:

```
1 main() {
2 FriendlyReceptionist *f pt;
3 MoodyReceptionist *m pt;
4 RudeReceptionist *r pt;
5 f pt = new FriendlyReceptionist();
6 m pt = new MoodyReceptionist();
7 r pt = new RudeReceptionist();
8 cout<<"\n------------ Friendly Receptionist ----\n";
9 f pt->greet();
10 \text{coust} << "\text{n---}--- Moody Receptionist ----\n";
11 m pt->greet();
12 \text{count} < \text{"}\n...----------- Rude Receptionist ----\ln";
13 r pt->greet();
14 cout<<"------------------------------------
   ---\n\cdot n";
15 }
```
With the above code, the result for running ./receptionist would be the same as that in Example [B.1.](#page-509-0) The major difference in the above main() function is the use of pointers (Lines 2–4), instead of regular objects (in Example [B.1\)](#page-509-0).  $\Box$ 

<span id="page-512-1"></span>*Example B.4.* In Example [B.3,](#page-512-0) replace Lines 3 and 4 with the following:

```
MoodyReceptionist *m_pt, *r_pt;
```
This is an example of ambiguity caused by type casting. The pointer  $r$  pt is declared as a pointer to a MoodyReceptionist object; however, the statement "new RudeReceptionist()"' creates an object of type Rude Receptionist. When invoking a function  $(e.g., greet())$ , the key question is which class should function greet() be associated with: MoodyReceptionist (i.e., the declaration class) or RudeReceptionist (i.e., the construction class)? To answer this question, we can simply run "./receptionist," and obtain the following results:

>>./receptionist ------------ Friendly Receptionist ---------

Say: Good morning. How can I help you today? ------------ Moody Receptionist --------- Say: What do you want? ------------ Rude Receptionist ------------- Say: What do you want? --------------------------------------------

From the above result, the answer is the former one: MoodyReceptionist.

Consider the statement " $r$  pt = new RudeReceptionist." The latter part, "new RudeReceptionist," allocates memory space to an object of class RudeReceptionist, and returns a pointer to the created object. The former part "r\_pt = " assigns the returned pointer to r\_pt. Since r\_pt is a pointer to a MoodyReceptionist object, this statement implicitly casts the created RudeReceptionist object to a MoodyReceptionist, before the pointer assignment process. It is now clear that the type of  $r$  pt before and after the casting is MoodyReceptionist\*. Therefore, function  $r$  pt->greet() is associated with class MoodyReceptionist.

Unlike a regular object, a pointer needs two memory spaces: one for itself and another for the object that it points to. The former space is created at the pointer declaration, while the latter is created using "new." Function ambiguity occurs when the pointer is declared to point to an object of one type, but the pointed object is created to store an object of another type. By default, the pointer and the object will be associated with the declaration type, not the construction type.

## **B.3 Virtual Functions**

The result in Example [B.3](#page-512-0) is different from that in Example [B.1.](#page-509-0) When creating a pointer by executing "new RudeReceptionist," we expect the rude receptionist to say "What do you want? I'm busy. Come back later!!", not just "What do you want?" as in Example [B.4.](#page-512-1) To do so, a RudeReceptionist object needs to be associated with the construction type not the declaration type. In  $C_{++}$ , such an association is carried out through *virtual function*s.

Unlike regular functions, virtual functions always belong to the construction type, regardless of type casting.  $C++$  declares a virtual function by putting a keyword "virtual" in front of the function declaration. Note that, the virtuality property is inheritable. We only need to declare the virtual function once in the base class. The same function in the derived class automatically inherits the virtuality property.

<span id="page-513-0"></span>*Example B.5.* In Example [B.4,](#page-512-1) replace Line 4 from Example [B.1](#page-509-0) with the following line:

```
virtual void qreet() \{cut<< "Say: \n\n"\;;\};
```
which declares the function greet () of class Receptionist as virtual.

Since r\_pt is created using "new RudeReceptionist," virtual function r\_pt->greet() belongs to class RudeReceptionist. At the declaration "MoodyReceptionist \*r\_pt," the pointer r\_pt is created by its default constructor. However, the space where r\_pt points to (i.e.,  $\star r$  pt) is created by the statement "new RudeReceptionist." Since a virtual function sticks to the construction type, the statement r\_pt->greet() invokes function greet() of class RudeReceptionist. After running ./receptionist, we will obtain the same result as that in Examples [B.1](#page-509-0) and [B.3.](#page-512-0)

## **B.4 Abstract Classes and Pure Virtual Functions**

An *abstract class* provides a general concept from which more specific classes derive. Conforming to the polymorphism concept, it specifies "what to do" in special functions called *pure virtual function*s, and forces its derived classes to define their own "how to do" by overriding the pure virtual functions. Containing at least one pure virtual function, an abstract class is said to be *incomplete* since it does not have a "how to do" part. Consequently, no object can be initiated from an abstract class. By not implementing *all* virtual functions, the derived class would still be an abstract class (i.e., incomplete), and cannot initiate any object.

<span id="page-514-0"></span> $C++$  declares a pure virtual function by putting "virtual" and "=0" at the beginning and the end of function declaration, respectively.

*Example B.6.* Consider again the example on receptionists and how they greet customers. We keep the class hierarchy in Fig.[B.1](#page-510-0) unchanged. To make class Receptionist an abstract class, we modify Example [B.5](#page-513-0) by removing Lines 4 in Example B.1 replacing the declaration of class Receptionist in Example [B.1](#page-509-0) with the following codes:

```
1 class Receptionist {
2 public:
3 virtual void \alpha virtual void \alpha ()=0;
4 };
```
After running "./receptionist," we should obtain the same results as in Example [B.1.](#page-509-0) In this example, three main components are related to the use of an abstract class.

- *A pure virtual function*: Function greet () is declared in class Recepti onist as a pure virtual function (Line 3 in Example [B.6\)](#page-514-0).
- *An abstract class*: Containing a pure virtual function greet(), class Receptionist is an abstract class. No object can be instantiated from class Receptionist. Class Receptionist therefore acts as a template class for classes FriendlyReceptionist, MoodyReceptionist, and Rude Receptionist.

<span id="page-515-0"></span>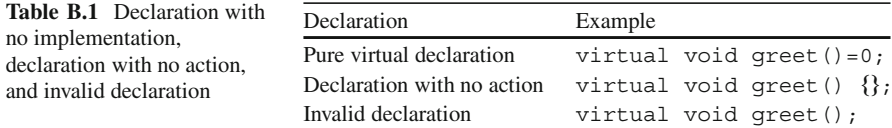

• *An instantiable class*: Classes FriendlyReceptionist, MoodyReceptionist, and RudeReceptionist must provide implementation for function greet() (see Example  $B.1$ ). Unlike Example  $B.2$ , removing the implementation (e.g., Line 16 in Example [B.1\)](#page-509-0) leaves the derived classes (e.g., MoodyReceptionist) an abstract class, and the instantiation (e.g.,  $m$  pt = new MoodyReceptionist) would cause a compilation error. -

There are three related declarations for a virtual function (see Table [B.1\)](#page-515-0). First, a pure virtual function is declared as explained above (e.g., virtual void  $\alpha$  greet () = 0; ). Secondly, a (non-pure) virtual function of a derived instantiable class must contain implementation but may have no action. For example, "virtual void qreet()  $\{\}$ ;" contains no action inside its curly braces. This function overrides the pure virtual function of its parent class, making the class nonabstract and instantiable. Finally, consider a class whose parent class is an abstract class. By opting out "{}" (i.e, "virtual void greet();"), the pure virtual function is left unimplemented and the class would still be an abstract class. Again, any object instantiation would lead to a compilation error.<sup>3</sup> *An important note for NS2 users: You cannot opt out both* "=0" and "{}*.*" *If you do not want to provide an implementation, leave the curly braces with no action after the declaration. Otherwise, NS2 will show an error at the compilation.*

# **B.5 Class Composition: An Application of Type Casting Polymorphism**

Upto this point, the readers may raise few questions. That is, why do we need to cast an object to a different type and use the keyword virtual? Wouldn't it be easier to declare and construct an object with the same type? For example, can't we use Example [B.3](#page-512-0) instead of Example [B.4?](#page-512-1) Doesn't it remove function ambiguity? The answer is "yes"; nevertheless, type casting makes the programming more scalable, elegant, and interesting. For this reason, programming with type casting is a common practice in NS2.

<sup>3</sup>Here, we assume that declaration and implementation are in one file. When declaration and implementation are separated in two files, you can opt out " $\{$ " in a ".h" file and provide the implementation in another ".cc" file.

# **B.6 Programming Polymorphism with No Type Casting: An Example**

Example [B.7](#page-516-0) below shows a scenario, which needs no virtual function. However, we will see later that Example [B.7](#page-516-0) leads to programming inconvenience as the program becomes larger.

<span id="page-516-0"></span>*Example B.7.* Consider a company and how it serves a customer. The main functionality of the company is to serve customers. As a courtesy, the company greets every customer before serving. Assume that the company has one receptionist to greet the customer. The receptionist can be friendly, moody, or rude as specified in Example [B.1.](#page-509-0) The following  $C++$  code represents the company with the above description:

```
//company.cc
1 class Company {
2 public:
3 void serve() {
4 greet();
5 cout<<"\nServing the customer ... \n";
6 \qquad \qquad \}7 void greet () {};
8 };
9 class MoodyCompany : public Company {
10 public:
11 MoodyCompany(){employee_ = new Moody
         Receptionist;};
12 void greet() {employee ->greet(); };
13 private:
14 MoodyReceptionist* employee ;
15 };
16 int main() {
17 MoodyCompany my_company;
18 my company.serve();
19 return 0;
20 }
```
where class MoodyReceptionist is defined in Example [B.1.](#page-509-0)

Class Company (Lines 1–8) has two functions. Function serve() in Lines 3–6 greets the customers by invoking function greet(). Then, it serves the customer by showing the message "Serving the customer ..." on the screen. The function greet () in Line  $7$  has no action in class Company, and is implemented by child classes of class Company.

Class MoodyCompany (Lines 9–15) derives from class Company. It has one moody receptionist stored in the variable employee (Line 14). Class MoodyCompany implements function greet() by having employee\_-> greet() in Line 12.

In the function main(), an object my company of class MoodyCompany is instantiated in Line 17. Line 18 invokes function serve() associated with the object my\_company. By running the executable file company, the following result will appear on the screen:

```
>>./company
Say: What do you want?
Serving the customer ...
```
which is quite expected from the code. Clearly, we do not need virtual functions in this example.

# **B.7 A Scalability Problem Caused by Non-Type Casting Polymorphism**

The main problem of polymorphism with non-type casting is the scalability. As the inheritance tree becomes more complicated, we may need to develop a large number of classes. For example, suppose we would like to change the receptionist in the company to be a friendly receptionist. We will have to define another class as follows:

```
class FriendlyCompany : public Company {
    public:
        FriendlyCompany() { employee_ =
                         new FriendlyReceptionist}
        void greet() {employee_->greet(); };
    private:
        FriendlyReceptionist* employee ;
};
```
Also, replace Line 17 in Example [B.7](#page-516-0) with

```
FriendlyCompany my_company;
```
By running "./company," the following result should appear on the screen:

```
>>./company
Say: Good morning. How can I help you today?
Serving the customer ...
```
The problem is that a new Company class (e.g., FriendlyCompany) is required for every new Receptionist class (e.g., FriendlyReceptionist). Furthermore, the company may have other types of employee such as technicians, managers, etc. If there are ten classes for receptionists and ten classes for technicians, we need to define 100 classes to cover all combination of employee types. In the next section, we will show how this scalability problem can be avoided using class composition.

## **B.8 The Class Composition Programming Concept**

Type casting acts as a tool which helps avoid the scalability problem. Instead of deriving all class combination (e.g., 100 classes of combinations of ten receptionists and ten technicians), we may declare an *abstract user class* object (e.g., Receptionist), and cast the abstract user class object to a more specific object (e.g., FriendlyReceptionist).

<span id="page-518-0"></span>*Example B.8.* Consider a company and how it serves a customer in Example [B.7.](#page-516-0) By allowing type casting, the code representing the company is given below:

```
//company.cc
1 class Company {
2 public:
3 void hire(Receptionist* r) {<br>4 mmlovee = (Receptionis
              employee = (Receptionist*)r;5 \quad \qquad \};
6 void serve() {
7 employee ->greet();
8 cout<<"\nServing the customer ... \n";
9 \qquad \qquad \};
10 private:
11 Receptionist* employee ;
12 };
13 int main() {
14 MoodyReceptionist *m_pt= new MoodyReceptionist
        ();
15 Company my company;
16 my company.hire(m pt);
17 my company.greet();
18 return 0;
19 }
```
Also, to bind function greet() to the construction type, we need to declare function greet of class Receptionist as virtual. Here, we replace Line 4 in Example [B.1](#page-509-0) with "virtual void greet();" or "virtual void qreet $() = 0;$ ."

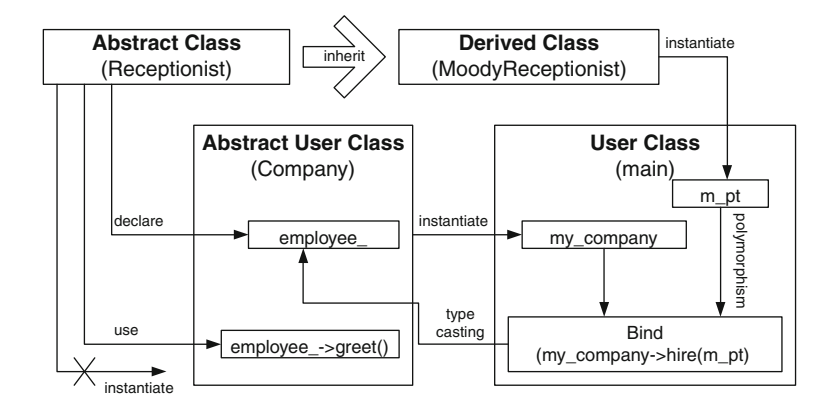

<span id="page-519-0"></span>**Fig. B.2** A diagram of the class composition concept with type casting polymorphism

Class Company declares a variable employee\_ as a Receptionist pointer in Line 11. The company hires an employee by invoking function hire  $(r)$ in Lines 3–5. Taking a Receptionist  $\ast$  object, r, as an input argument, function hire  $(r)$  assigns an input Recectionist pointer to its private variable employee. In Lines 6–9, the company serves the customers as it does in Example [B.7.](#page-516-0)

In function "main()," an object of class Company, my\_company, is created in Line 15. In Line 16, my\_company hires an employee m\_pt which is a pointer to a MoodyReceptionist object. From Lines 3–5, function hire(m\_pt) casts the pointer m\_pt to a Receptionist pointer. Since the function greet() of class MoodyReceptionist is virtual, employee\_->greet() is associated with the construction type in Line 14 (i.e., class MoodyReceptionist). By running "./company," we will obtain the following result:

```
>>./company
Say: What do you want?
Serving the customer ...
```
which is the same as that in Example [B.7.](#page-516-0)  $\Box$ 

As shown in Fig. [B.2,](#page-519-0) the class composition programming concept with typecasting polymorphism consists of four main class types.

- An *abstract class* (e.g., Receptionist) is a template class.
- A *derived class* (e.g., classes MoodyReceptionist) derives from the above abstract class.
- An *abstract user class* (e.g., class Company) declares objects of the *abstract class* (e.g., Receptionist). It uses the functions of the abstract class without the need to know the detailed implementation of the abstract class. In Example [B.8,](#page-518-0) class Company does not need to know what type of Receptionist the employee is, nor how the employee greets the customers.

• A *user class* (e.g., main) declares objects of the *derived class* (e.g., Moody Receptionist). It makes the abstract class more specific by binding (e.g., using function hire(r)) the abstract variable (e.g.,  $*$ employee) belonging to the abstract user object (e.g., my company) to the derived object (e.g., m pt).

The concept of class composition is to have an abstract user class (e.g., Company) declare its variable from an abstract class (e.g., Receptionist) and later cast the declared object (e.g., employee) to a more specific type (e.g., MoodyReceptionist). In particular, the mechanism consists of four following steps:

- 1. Declare an abstract class (e.g., Receptionist).
- 2. From within an abstract user class (e.g., Company), declare (e.g., Receptionist\* employee\_) and use (e.g., employee\_->greet()) objects of the above abstract class.<sup>4</sup>
- 3. In a user class  $(e.g., main())$ ,
	- a. Instantiate an object (e.g., my\_company) of the abstract user class (e.g., Company).
	- b. Instantiate an object (e.g.,  $\star$ m pt) of the derived class (e.g., Moody Receptionist).
- 4. Bind (e.g., using hire(r)) the abstract class object (e.g.,  $*$ employee) in the abstract user class (e.g., Company) to the object initiated from within the user class (e.g., \*m\_pt). Since the latter object class derives from the former one, the type casting is fairly straightforward.

To change the company's receptionist to be a friendly receptionist, we only need to change function main as follows, without having to modify other parts of the codes:

```
int main() {
    FriendlyReceptionist *f pt;
    f pt = new FriendlyReceptionist();
    Company my_company();
    my company.hire (f pt);
    my_company.serve();
    return 0;
}
```
<sup>4</sup>Again, declaration of a too specific (e.g., MoodyReceptionist as opposed to Receptionist) class in non-type-casting polymorphism leads to the scalability problem. As the program becomes larger, we need to redefine classes for every new class, hence substantially increasing the total number of classes. To avoid the scalability problem, we need to declare classes to be as general as possible. This general class can later be cast as a more specific class.

To see how type casting helps avoid scalability, consider the above example where a company may have one of ten possible receptionist classes and one of ten possible technician classes. Without type casting, we need to define 100 classes to cover all the combination of receptionists and technicians in addition to one base class Company. By allowing type casting, we can declare two variables (of abstract classes Receptionist and Technician) in a company. In the main program, we can instantiate a receptionist and a technician from any of these Receptionist and Technician classes. After instantiating receptionist and technician objects from the derived class, we can cast the instantiated objects back to classes Receptionist and Technician and assign them to the company. Under the same scenario, the class composition concept requires only 20 classes for receptionists and technicians, and therefore, greatly alleviates the scalability problem.

# **C BSD Link List and Bit Level Functions**

# **C.1 BSD Link List**

Similar to an array, a link list is a data structure which can contain a collection of data items [16]. Link lists are implemented using pointers. Therefore, programmers do not need to specify memory requirement for a link list. The memory is allocated to the link list at runtime.

NS2 defines macros for link lists in the file ˜*ns*/lib/bsd-list.h as follows:

```
LIST_HEAD(<name>,<type>):
```
Declare a struct data type which models a head pointer to the link list. The name of the data type is <name>, and the data type of each item in the link list is  $\langle$  type>.

```
LIST ENTRY(<type>):
```
Declare a struct data type which models an entry in a link list. The data type of each item in the link list is  $lt$ ype $>$ .

```
LIST INSERT AFTER(head,elm,field):
```
Insert  $\star$  < elm > as the first element of the link list whose head pointer is <head>, where <field> is a struct variable containing pointers which make up the link list.

# **C.2 Bit Level Functions**

NS2 employs several  $C++$  bit level operation functions.

```
bcopy(p1,p2,n)Copy n bytes from \starp1 to \starp2.
```
bzero(p,n) Set first n bytes of \*p to be zero. bsearch(keypt,arrpt,num,bytes,cmp fn)

> Look for  $*$ keypt within arrpt which contains num elements, each with size bytes. It returns a pointer to the matching element, and zero if no matching key is found. For each element in the array arrpt, this function feeds \*keypt and the array element as the input arguments of the function cmp\_fn. The function cmp\_fn must return negative, zero, and positive values if \*keypt is less than, equal to, and greater than array element, respectively.

# **References**

- 1. A. S. Tanenbaum, *Computer Networks*, 3rd ed. Prentice Hall, 1996.
- 2. R. E. Shannon, "Introduction to the art and science of simulation," in *Proc. of the 30th conference on Winter simulation (WSC'98)*, 1989.
- 3. W. T. Kasch, J. R. Ward, and J. Andrusenko "Wireless network modeling and simulation tools for designers and developers," IEEE Communication Magazine, pp. 120–127, March, 2009. *Proc. of the 30th conference on Winter simulation (WSC'98)*, 1989.
- 4. R. G. Ingalls, "Introduction to simulation: Introduction to simulation," in *WSC '02: Proceedings of the 34th conference on Winter simulation*. Winter Simulation Conference, 2002, pp. 7–16.
- 5. W. H. Tranter, et al., *Principles of Communication Systems Simulation*. Prentice Hall, 2004.
- 6. A. Papoulis and S. U. Pillai, *Probability, Random Variables and Stochastic Processes*, 2nd ed. McGrawHill, 2002.
- 7. W. H. Press, et al., *Numerical Recipes in C*, 2nd ed. Cambridge University Press, 1997.
- 8. R. M. Goldberg, *Parallel and Distributed Simulation Systems*. John Wiley & Sons, Inc., 2000.
- 9. J. Banks andI. J. S. Carson, *Discrete-Event Systems Simulation*. Prentice-Hall, Inc., 1984.
- 10. The Network Simulator Wiki. [Online]. Available: http://nsnam.isi.edu/nsnam/index.php/
- 11. The Network Simulator Wiki–NS-2Trace Formats. [Online]. Available: http://nsnam.isi.edu/ nsnam//index.php/NS-2 Trace Formats#Old Wireless Trace Formats
- 12. The Network Simulator ns-2. [Online]. Available: http://www.isi.edu/nsnam/ns/
- 13. M. Greis. Tutorial for the Network Simulator NS2. [Online]. Available: http://www.isi.edu/ nsnam/ns/tutorial/
- 14. J. Chung and M. Claypool. Ns by example. [Online]. Available: http://nile.wpi.edu/NS/
- 15. The Network Simulator Wiki–Contributed Code. [Online]. Available: http://nsnam.isi.edu/ nsnam/index.php/Contributed Code
- 16. P. Deitel and H. Deitel,  $C++How$  to Program, 7th Edition, Pearson, 2010. 4th ed. McGraw-Hill/Osborne Media, 2002.
- 17. K. Fall and K. Varadhan. (2007, Aug.) The ns manual (formerly known as ns notes and documentation). [Online]. Available: http://www.isi.edu/nsnam/ns/ns-documentation.html
- 18. Reseaux et Performances. NS 2.26 source original: Hierarchical index. [Online]. Available: ´ http://www-rp.lip6.fr/ns-doc/ns226-doc/html/hierarchy.htm
- 19. T. H. Cormen, et al., *Introduction to Algorithms*, 2nd ed. MIT Press and McGraw-Hill, 2001.
- 20. M. Mathis, et al., *TCP selective acknowledgement options*, RFC 768 Std., 1996.
- 21. J. Kurose. The TCP/IP course website. [Online]. Available: http://www.networksorcery.com/ enp/protocol/udp.htm
- 22. J. F. Kurose and K. W. Ross, *Computer Networking: A Top-Down Approach*. Pearson Addison-Wesley, 2008.
- 23. V. Paxson and M. Allman, *Computing TCP's Retransmission Timer*, RFC 2988 Std., November 2000.
- 24. C. E. Perkins, *Ad Hoc Networking*, Addison-Wesley, 2001.
- 25. P. L'Ecuyer, "Good parameters and implementations for combined multiple recursive random number generators," *Operations Research*, vol. 47, no. 1, pp. 159–164, 1999.
- 26. D. Libes, "A debugger for Tcl applications," in *Tcl/Tk Workshop*, June 1993. [Online]. Available: http://expect.nist.gov/tcl-debug/tcl-debug.ps.Z
- 27. The GDB Developers. GDB: The GNU project debugger. [Online]. Available: http://www. gnu.org/software/gdb/
- 28. T. Nandagopal, S. Lu, and V. Bhargharvan "A unified architecture for the design and evaluation of wireless fair queuing algorithms," *MOBICOM99*, pp. 132–142, 1999.
- 29. S. Sanfilippo. An introduction to the Tcl programming language. [Online]. Available: http:// www.invece.org/tclwise
- 30. How can I do math in Tcl, Welcome to the Tclers Wiki!, http://wiki.tcl.tk/528
- 31. Berkeley Continuous Media Toolkit. OTcl tutorial. [Online]. Available: http://bmrc.berkeley. edu/research/cmt/cmtdoc/otcl/
- 32. A. Robbins and D. Gilly, *Unix in a Nutshell: System V Edition*. O'Reilly & Associates, Inc., 1999.
- 33. An AWK primer. [Online]. Available: http://www.vectorsite.net/tsawk.html
- 34. Wikipedia. Regular expression. [Online]. Available: http://en.wikipedia.org/wiki/Regular expression
- 35. V. Paxson and M. Allman, *RFC 2988: Computing TCP's Retransmission Timer*,. [Online]. Available: http://www.ietf.org/rfc/rfc2988.txt
- 36. C. Flynt, *Tcl/Tk: A Developer's Guide*, Second Edition, Morgan Kaufmann, 2003.
- 37. C. E. Perkins and E. M. Royer "Ad-hoc On-Demand Distance Vector Routing," *IEEE Workshop on Mobile Computing Systems and Applications*, 1999, LA.
- 38. M. Schwartz, *Mobile Wireless Communications*, Cambridge University Press, 2005.
- 39. *IEEE Standard for Wireless LAN Medium Access Control and Physical Layer Specification, P802.11*, IEEE, 1999.
- 40. T. Issariyakul, E. Hossain, and D. I. Kim, "Medium access control protocols for wireless mobile ad hoc networks: Issues and approaches," *Wiley Interscience Wireless Communications and Mobile Computing*, vol.3, no. 8, Dec., 2003.

# **General Index**

#### **A**

Abstract class, 490 Acknowledgment, 211 cumulative, 211 duplicated, 211 Activities, 8 Agent defining new, 222 Null, 222 UDP, 223 Antannae, 331 AODV, 305, 312 construction process, 311 packet flow, 312 packet types, 306 timers, 313 Application, 209, 273 Application layer, 4 ARP, 316 ARQ, 345 Automatic Repeat reQuest, 345 AWK, 34

#### **B**

Bag of bits, 180 Binary exponential backoff, 257 Bit masking, 449 diagram, 449 mask, 449 masked value, 449 masking process, 449 Bit shifting, 451 Breakpoints, 371

#### **C**

Callback mechanism, 161 Chain of events, 77

Classifier, 114 Command, 26 Compiled hierarchy, 26, 41 Confidence interval, 9 Congestion avoidance, 212 Congestion control, 212 Congestion window, 212 close, 212 open, 212 Constant bit rate, 284 Constant-bit-rate (CBR) traffic, 29 Convention, 25

#### **D**

Data payload, 172, 200 Debugging, 369 commands, 372 Default values, 49 Dependency rules, 36 Descriptor file, 35 Discrete-event simulator, 77 Dispatch, 78 Dispatching time, 78 Downstream, 26

#### **E**

Entities, 7 Error compilation, 370 runtime, 370 Error model, 435 diagram, 438 main mechanism, 443 Event-driven simulation, 13 Events, 77

T. Issariyakul and E. Hossain, *Introduction to Network Simulator NS2*, DOI 10.1007/978-1-4614-1406-3, © Springer Science+Business Media, LLC 2012 Expiration actions, 409 Exponential On/Off, 285

#### **F**

Fast retransmit, 213 Firing time, 78 Forwarding object, 26 Free packet list, 174 architecture, 173 FTP, 29

#### **G**

Global variables, 8 GOD, 338

#### **H**

Handle, 22, 62 Handler, 78 Hash classifier, 119 Hash entry, 119 Hash key, 119 Hash table, 119 Hash value, 119 Header, 3 Helper object/class, 98

### **I**

IEEE 802.11, 318 carrier sensing, 329 collision, 326 collision avoidance (CA), 318 DCF, 318 Four-way handshake, 318 IFS, 319 NAV, 319, 331 receiving, 326 retransmission, 326 sending, 323 timers, 323 Instance procedure, 26 Instance variable, 26 Instproc, 22, 26 Instvar, 22, 26 Inter-burst transmission interval, 285 Interface, 2 Interpreted hierarchy, 26, 41

#### **L**

Layering, 2 Link layer, 5, 315 Low level network, 209

## **M**

 $MAC$ NS2 states, 319 make, 35 makefile, 35 Medium access control, 317 Method binding, 53 MIB, 321 Mobile node architecture, 296 construction process, 298 hierarchy, 294 packet flow, 297 Mobility cbrgen utility, 342 deterministic, 337 random, 339 scenario files, 343 setdest utility, 341 Modulo masking, 450

#### **N**

Network configuration phase, 77 Network limited, 252 Network object/class, 98 Node, 111 architecture, 112 construction process, 141 NS2 data type, 50 NsObject, 98

#### **O**

Offset, 180 computation, 195 OSI reference model, 4 OTcl command, 53 invocation, 55, 59 returning structure, 56 syntax, 55 OTcl method, 187 Overloading operator, 378

## **P**

Packet actual packet, 169 allocation, 175, 178 architecture, 170 as an event, 172 customization, 202 Packet buffering, 151

Packet header, 180 access mechanism, 190 active protocol, 172, 194 common, 182 construction process, 194 IP, 183 TCP, 231 Packet header manager, 172, 193 architecture, 194 initialization, 194 Packet scheduler Weighted Fair Queuing (WFQ), 368 Packet tracing type, 394 Packet transmission time, 151, 156 Packet-related object/class, 98 Packetheader architecture, 180 Pareto On/Off, 285 Payload type, 184 Peers, 2 Physical layer, 5 Port classifier, 118 Primitive, 2 Propagation delay, 151 Protocol, 2 Protocol specific header, 171, 186 activate, deactivate, 205 Psuedo-random number generator, 424 Pure virtual function, 490

#### **Q**

**Oueue** prioritized, 317 Queue blocking, 161

#### **R**

Random number generator, 8, 424 Random scenario, 429 Random variable diagram, 431 Repeatability, 9 Resource, 7 Retransmission timeout (RTO), 211 RNG, 424 Round trip time (RTT), 211 Route logic, 111, 132 Router, 111 Routing configuration process, 143 terminology, 111 Routing agent, 111

Routing algorithm, 111 Routing loop, 306 Routing mechanism, 111 Routing module, 111, 125 name, 131 Routing protocol, 111 Routing rule, 111 Routing table, 111 RTO, 211 bounded, 259 computation, 211 unbounded, 256 RTT, 211 samples, 211 smoothed, 211 variation, 211

## **S**

Scheduler, 82 dynamics of unique ID, 86 Scheduler and Simulation Clock, 8 Seed, 425 Segment, 4 Service, 2 Shadow object, 26 SimpleLink architecture, 152 OTcl constructor, 154 Simulation clock, 11 Simulation phase, 78, 92 Simulation timeline, 77 Simulation-related object/class, 98 Simulator, 89 Slot, 114 Slow start, 212 Slow start threshold, 212 State variables, 8 Statistics gatherer, 8

# **T**

Target, 26 Tcl simulation script, 25, 30, 45 **TclClass** defining your own, 47, 61 example, 46 naming convention, 48 TclCommand, 60 TclObject creating, 63 referencing, 62 TCP, 210 receiver, 235

506 General Index

TCP (*cont.*) tick, 257 variants, 214 TCP/IP reference model, 4 Threshold carrier sensing, 332 packet reception, 332 Time-dependent simulation, 11 Time-driven simulation, 12 Timeout, 211 Timer, 409 life cycle, 410, 413 Timer expiration, 409 Trace channel, 380 Trace format, 398 new wireless, 401 packet tracing, 396 TCP, 375 wireless, 399 Traceable variable, 375, 377 Tracer, 378 Tracing variable activation, 374 components, 376

format, 381 Traffic generator, 280 Traffic trace, 286 Transmission Control Protocol, 210 Transport layer, 4 Transport layer agent, 209 receiving agent, 209 sending agent, 209

#### **U**

UDP, 209 Upstream, 26 User Datagram Protocol, 209

# **V**

Variable binding, 48 Variable viewer, 371 Virtual function, 489

#### **W**

Wired-cum-wireless, 293 Wireless channel, 333

# **Code Index**

#### **A**

Acker declaration, 237 functions, 238 variables, 237 Agent, 218 attach-app, 274 channel<sub>-</sub>, 384 functions, 218 variables, instvars, 218 Agent/Null, 222 Agent/TCP instvars, 257 Agent/UDP, 223 AODV classes, 309 declaration, 309 files, 309 recv, 313 timers, 314 AppData declaration, 201 functions, 200 variables, 200 AppDataType declaration, 201 Application declaration, 277 functions, 278 OTcl commands, 280 variables, 276 Application/Traffic/CBR instvars, 285 Application/Traffic/Exponential instvars, 286

Application/Traffic/Pareto instvars, 287 argc, 44 argv, 44 AtEvent, 80 AtHandler, 80

#### **B**

BaseRoutingModule, 131 declaration, 132 functions, 131 variables, 131 BaseTrace declaration, 395 functions, 393 OTcl commands, 393 variables, 392

## **C**

CBR<sub>-Traffic</sub> declaration, 288 functions, 288 variables, 287 cbrgen.tcl, 342 Channel declaration, 333 recv, 334 Classifier declaration, 115 functions, 115 OTcl commands, 116 variables, 114

CommonHeaderClass, 190 bind offset, 190 create, 63

#### **D**

defaultRNG, 425 delete, 67 DestHashClassifier declaration, 123 functions, 122 DropTail, 163 duplex-link, 153

#### **E**

EmbeddedTcl, 41 ErrorModel declaration, 441 functions, 442 instvars, 437 unit, 449 variables, 440 Event, 78

### **G**

GOD, 339

#### **H**

Handler, 78 HashClassifier declaration, 121 functions, 121 variables, 120 hdr\_cmn, 182 access, 182 , 192 declaration, 182 functions, 182 ptype , 184 variables, 182 hdr ip declaration, 183 variables, 183 hdr\_tcp declaration, 232 variables, 231

#### **I**

install, 24 InstVar, 41 declaration, 377 int32<sub>-t</sub>, 183

## **L**

LinkDelay, 156 functions, 156 variables, 156 LL, 315 declaration, 316 recv, 316

## **M**

Mac declaration, 319 functions, 321 variables, 319 Mac802<sub>-11</sub> timers, 324 Mac802<sub>-11</sub> backoffHandler, 325 collision, 328 declaration, 319 functions, 321 recv, 325 recv\_timer, 327 rx\_resume, 327 send, 325 send\_timer, 328 timers, 330 tx\_resume, 329 variables, 319 MAC MIB, 321 MobileNode declaration, 294 start, 340 MWM (Maximum Window Mask), 238 MWS (Maximum Window Size), 237

#### **N**

new, 63 Node add-route, 140 attach-agent, 138 delete-route, 140 instvars, 135 Node/MobileNode add-interface, 303 composition, 303 ns<sub>-addr-t</sub>, 183 addr , 183 port , 183 NsObject, 100 NsObject::handle, 80

#### **P**

p info, 184 name, 184 Packet, 170 accessdata, userdata, setdata, datalen, 203 declaration, 171 functions, 171 variables, 170 packet info, 184 packet<sub>t</sub>, 184 PacketData declaration, 202 functions, 200 variables, 200 PacketHeaderClass, 187 declaration, 188 variables, 187 PacketHeaderManager declaration, 193 PacketOueue, 159, 160 functions, 159 variables, 159 Phy declaration, 332 recv, 334 PHY\_MIB, 321

#### **Q**

Queue, 158 functions, 159 recv, 161 resume, 163 variables, 158, 160

#### **R**

RandomVariable declaration, 432 functions, 431 variables, 431 RNG, 427 instprocs, 428 RouteLogic declaration, 133 functions, 133 instprocs, 134 variables, 132 Routing module variables, 126 RtModule, 129 instprocs, 129 instvars, 129 RtModule/Base, 131

## **S**

Scheduler at, 81 clock, 85 dispatch, 84 instance, 85 schedule, 84 Segmentation fault, 371 setdest, 341 SimpleLink errormodule, 437 insert-linkloss, 438 instvars, 152 trace, 388 simplex-link, 153 Simulation attach-agent, 139 Simulator, 91 at, 81 connect, 276 create-aodv-agent, 311 create-trace, 388 create-wireless-node, 301 instvars, 89, 90 link-lossmodel, 438 lossmodel, 437 node, 141 node-config, 113 options, 297 wireless, 299 run, 93 trace-all, 386 trace-queue, 387 SplitObject, 62

### **T**

Tcl, 41 functions, 68, 69, 71 TCL ERROR, 57 TCL OK, 57 TclCL, 22, 25, 41 TclClass, 41 TclCommand, 41 TclObject, 41, 377 functions, 48 trace, 380, 382 traceVar, 382 TcpAgent attach, 384 constants, 268 functions, 242, 250, 259, 267 trace, 380

TcpAgent (*cont.* ) traceVar, 380 variables, 232 TcpSink ack, 240 declaration, 241 recv, 240 Timer cross referencing, 419 instprocs, 411 instvars, 411 TimerHandler declaration, 415 functions, 415 variables, 414 TimerStatus, 414 **Trace** declaration, 390 functions, 389 OTcl commands, 391 variables, 389 TracedInt declaration, 379 functions, 378 variables, 378 TraceDouble example, 375

TracedVar declaration, 379 variables, 378 TraceInt example, 375 TrafficGenerator functions, 281 variables, 281 TrafficTimer declaration, 284 expire, 284

#### **U**

UdpAgent, 223 declaration, 224 OTcl commands, 226 sendmsg,idle, 225

## **W**

WirelessChannel declaration, 333 sendUp, 335 WirelessPhy declaration, 332 sendDown, 334 sendUp, 336